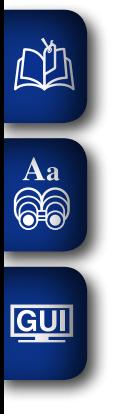

# DENON

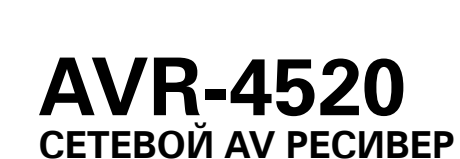

# **Руководство пользователя**

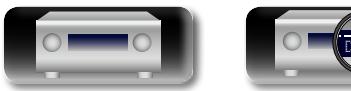

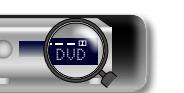

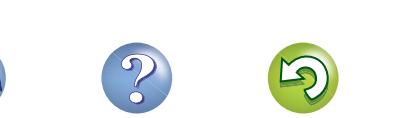

 $\Omega$ 

#### $\square$  Меры предосторожности

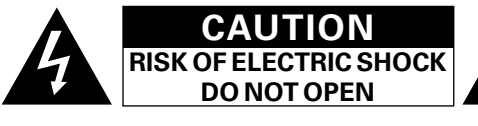

#### **ОСТОРОЖНО:**

**В ЦЕЛЯХ СНИЖЕНИЯ РИСКА ПОРАЖЕНИЯ ЭЛЕКТРИЧЕСКИМ ТОКОМ НИ В КОЕМ СЛУЧАЕ НЕ СНИМАЙТЕ КОРПУС ИЛИ ЗАДНЮЮ КРЫШКУ. ВНУТРИ НЕТ ДЕТАЛЕЙ, КОТОРЫЕ МОЖЕТ ЗАМЕНИТЬ ПОЛЬЗОВАТЕЛЬ. ВСЕ РЕМОНТНЫЕ РАБОТЫ ДОЛЖНЫ ПРОВОДИТЬСЯ СПЕЦИАЛЬНО ОБУЧЕННЫМ ПЕРСОНАЛОМ.**

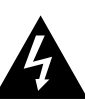

ĽÌ

Aa 60

**GUI** 

Значок с изображением молнии в треугольнике со стрелой на конце служит для предостережения пользователей о местах нахождения в продукте неизолированного "опасного напряжения", обладающего мощностью, способной причинить вред человеку.

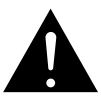

Восклицательный знак в треугольнике сообщает о наличии важных инструкций по эксплуатации, поставляемых с устройством.

**ВНИМАНИЕ: ДЛЯ СНИЖЕНИЯ РИСКА ВОЗГОРАНИЯ И ПОРАЖЕНИЯ ЭЛЕКТРИЧЕСКИМ ТОКОМ НЕ ПОДВЕРГАЙТЕ УСТРОЙСТВО ВОЗДЕЙСТВИЮ ДОЖДЯ ИЛИ ВЛАГИ.**

# **ПРАВИЛА БЕЗОПАСНОСТИ**

- 1. Читайте инструкции.
- 2. Сохраняйте инструкции.
- 3. Обращайте внимание на все предупреждения.
- 4. Следуйте всем инструкциям.
- 5. Не пользуйтесь устройством рядом с водой.
- 6. Чистку производите только сухой тряпкой.
- 7. Не закрывайте вентиляционные отверстия.
- Установку осуществляйте в соответствии с инструкциями производителя.
- 8. Не устанавливайте вблизи источников тепла, например батарей, обогревателей, плит или других устройств (усилители и т. д.), выделяющих тепло.
- 9. Защитите провод от того, чтобы на него наступали или защемляли, особенно в районе штепселя, розеток и в местах выхода кабелей из устройства.
- 10. Используйте только приспособления или запчасти, указанные производителем.
- 11. Используйте только тележки, стойки, треноги, подставки или столы, указанные производителем или продаваемые вместе с устройством. При использовании тележки будьте осторожны при перемещении устройства, так как оно может перевернуться.
- 12. Выключайте устройство из сети во время грозы или когда им долго не пользуются.
- 13. Любое техническое обслуживание должно проводиться специально обученным персоналом. Ремонт необходим, если устройство было как-либо повреждено, например, кабель питания или штепсель вышли из строя, внутрь устройства попала вода, устройство попало под дождь, не работает в штатном режиме или упало.
- 14. Аккумуляторы не должны подвергаться чрезмерному нагреву, например вследствие воздействия солнца, огня и т. д.

#### **ОСТОРОЖНО: ГОРЯЧАЯ ПОВЕРХНОСТЬ. НЕ ПРИКАСАТЬСЯ.**

Поверхность внутреннего теплоотвода может нагреваться при непрерывной работе устройства. Не касайтесь горячих поверхностей, особенно верхней панели и поверхности вокруг отметки. Отметка о горячей поверхности

DVD

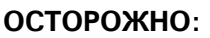

Для того чтобы полностью отключить данный продукт от сети, выньте штепсельную вилку кабеля питания из розеткиt.

При установке данного продукта убедитесь в том, что используемая розетка находится в зоне досягаемости.

I

#### • **СЕРТИФИКАТ СООТВЕТСТВИЯ**

Мы гарантируем, что данный продукт, к которому прилагается данный сертификат, соответствует требованиям следующих стандартов: EN60065, EN55013, EN55020, EN61000-3-2 и EN61000-3-3.

В соответствии с положениями директивы Директива по низковольтным устройствам 2006/95/EC и директивы EMC Directive 2004/108/EC, распоряжения ЕС 1275/2008 и директивы 2009/125/EC для энергопотребляющих устройств.

> DENON EUROPE Division of D&M Germany GmbH An der Kleinbahn 18, Nettetal, D-41334 Germany

#### **ПРИМЕЧАНИЕ О ПЕРЕРАБОТКЕ:**

Упаковочный материал данного продукта может быть переработан и повторно использован. Пожалуйста, сортируйте материалы в соответствии с местными требованиями переработки.

При утилизации определенных блоков соблюдайте местные правила утилизации.

Не выбрасывайте и не сжигайте батарейки, соблюдайте местные правила утилизации химических отходов. Данный продукт и аксессуары в упаковке соответствуют директиве WEEE, исключая батарейки.

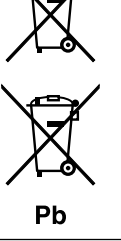

**Информация**

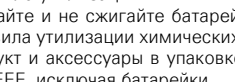

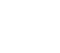

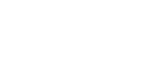

**Подробные указания**

иказания

Подробные

#### n **ЗАМЕЧАНИЯ ПО ЭКСПЛУАТАЦИИ**

#### **ПРЕДОСТЕРЕЖЕНИЕ**

• Избегайте высоких температур.

必

Aa 66

**GUI** 

Учитывайте значительное распределение тепла при установке устройства на полку.

- Бульте осторожны при включении/отключении кабеля питания. При включении/отключении кабеля питания беритесь за вилку.
- Не подвергайте устройство воздействию влаги, воды и пыли.
- Если устройство не будет использоваться в течение длительного времени, отключите кабель питания от сети.
- Не закрывайте вентиляционные отверстия.
- Следите, чтобы посторонние предметы не попадали внутрь устройства.
- • Предохраняйте устройство от воздействия ядохимикатов, бензина и растворителей.
- Никогда не разбирайте и не модифицируйте устройство.
- Не закрывайте вентиляционные отверстия такими предметами, как газеты, скатерти, шторы и др.
- Не размещайте на поверхности аппарата источники открытого огня, например свечи.
- Обратите внимание на экологические аспекты утилизации батарей питания.
- Следите, чтобы на устройство не проливалась вода.
- Не располагайте емкости, в которых содержится вода, на устройстве.
- Не прикасайтесь к сетевому шнуру мокрыми руками.
- Когла переключатель находится в положении OFF (STANDBY), оборудование не полностью отключено от MAINS (электрической сети).
- Оборудование следует устанавливать возле источника питания, чтобы его можно было легко подключить.
- Не храните элементы питания в месте, подверженному прямому солнечному свету, или в местах с чрезвычайно высокими температурами, например, возле обогревателя.

#### n **Меры предосторожности при установке**

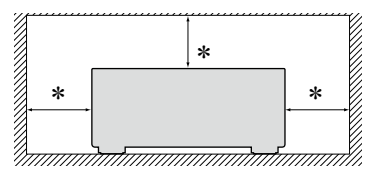

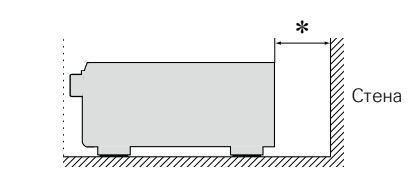

- z **Чтобы не препятствовать отводу тепла, не устанавливайте блок в закрытое ограниченное пространство, например, в книжный шкаф и т.п.**
	- • Рекомендуемое расстояние не менее 0,3 м.
	- Не размещайте какое-либо другое оборудование на этом модуле.

#### n**Определение даты изготовления изделия DENON**

**Дата изготовления закодирована в серийном номере, состоящем из 10-ти цифр:** 0 1 2 3 4 5 6 7 8 9, где

**Первая цифра (0) обозначает год выпуска по последней его цифре:**

 $2010 - 0.2011 - 1.2012 - 2$  и т.л.

#### **Две последующие цифры (12) определяют месяц выпуска:**

01 – Январь, 02 – Февраль, 03 – Март, 04 – Апрель, 05 – Май, 06- Июнь, 07 – Июль, 08 – Август, 09 – Сентябрь, 10 – Октябрь, 11 – Ноябрь, 12 – Декабрь.

#### **Остальные семь цифр – собственно серийный номер.**

**Общие указания**

Общие указания

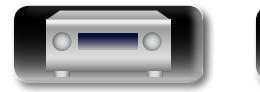

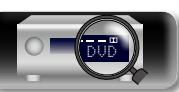

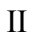

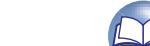

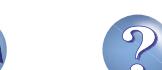

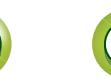

# **Подготовка к работе**

Благодарим Вас за приобретение данного устройства DENON. Чтобы гарантировать его бесперебойную работу, пожалуйста, внимательно прочтите настоящее руководство пользователя, прежде чем приступить к эксплуатации изделия.

Изучив руководство, обязательно сохраните его для наведения справок в дальнейшем.

[Меры предосторожности при обращении································](#page-6-0) 4

#### **Содержание**

DÀ

 $\overline{\overset{\mathbf{Aa}}{\mathbf{\mathbin{\widehat{\otimes}}\mathbf{\mathbin{\widehat{\otimes}}}}}$ 

GU

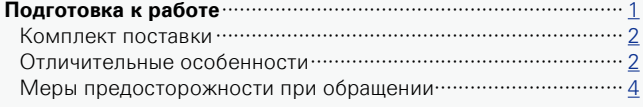

#### **Общие указания** [···································································](#page-7-0)5

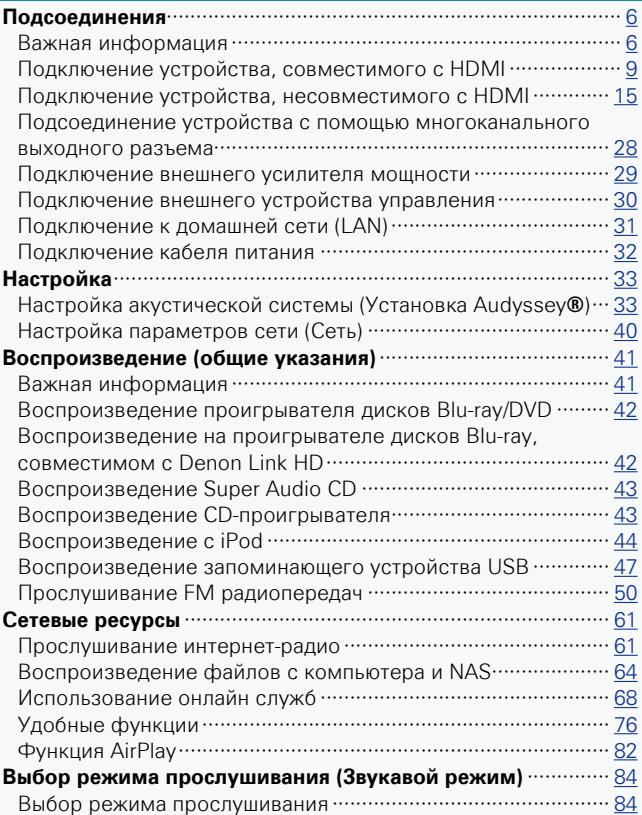

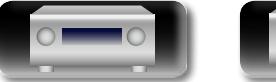

# DVD

#### **[Подробные указания](#page-92-0)** ·······················································90

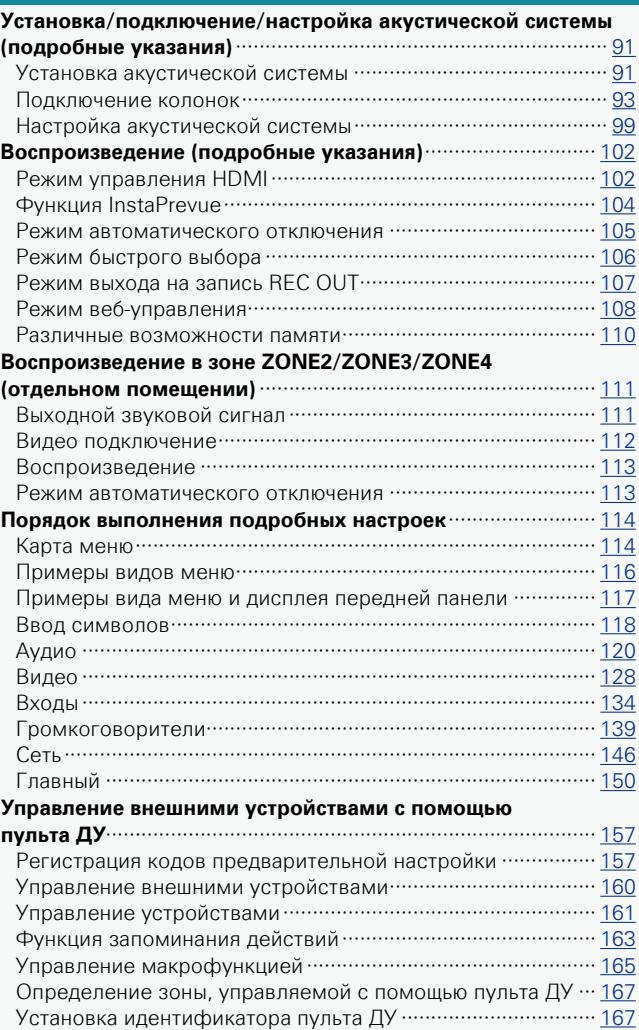

1

[Установка времени отображения данных на дисплее](#page-169-0)  [пульта ДУ·················································································](#page-169-0) 167 [Настройка подсветки ····························································](#page-170-0) 168 Восстановление всех настроек по умолчанию пульта ДУ ·· 168

#### **Информация**[·······································································](#page-171-0)169

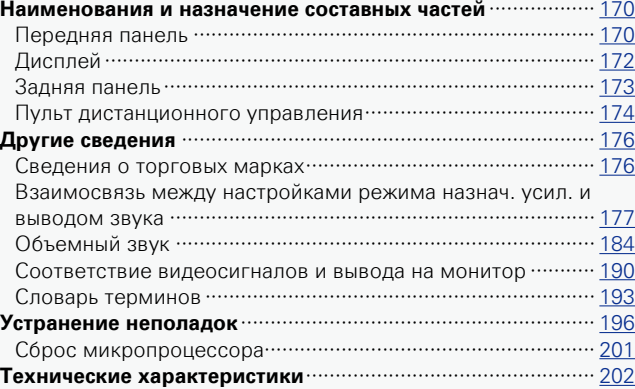

# **Комплект поставки**

Убедитесь в наличии следующих компонентов в комплекте поставки изделия:

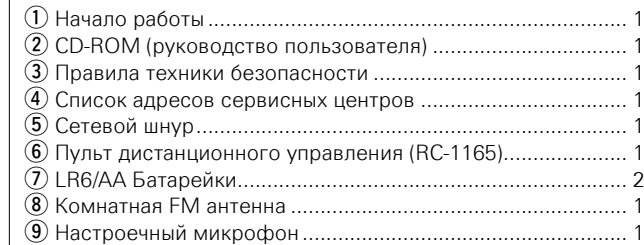

(ACM1HB)

<span id="page-4-0"></span>必

Aa<br>66

**GUI** 

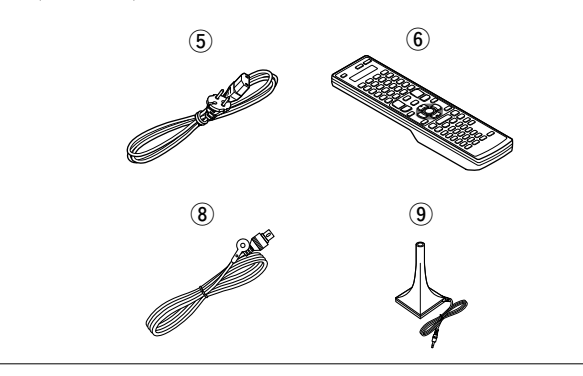

# **Отличительные особенности**

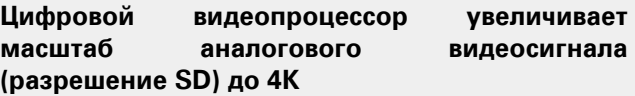

Это устройство оснащено функцией увеличения масштаба видео до 4K, что позволяет выводить аналоговый сигнал или сигнал SD (стандартное качество видео) на выход HDMI с качеством 4K (3840 × 2160 пикселей). Это позволяет подключить телевизор к устройству с помощью одного кабеля HDMI и воспроизводить сигнал видеоисточника на высоком уровне качества HD.

#### **Уникальная высококачественная технология воспроизведения "Denon Link HD" (** $\sqrt{p}$  **[стр.](#page-44-1) 42)**

Подключение к проигрывателю дисков Blu-ray DENON, поддерживающему технологию "Denon Link HD" дает более точную локализацию звука, что позволяет достичь чистого, трехмерного звукового образа. Так как это устройство задействует интегральные схемы, используя те же тактовые сигналы, что и проигрыватель дисков Blu-ray, передача цифрового звука характеризуется меньшим джиттером. Этот эффект относится к любому источнику звука с любого носителя, воспроизводимого на проигрывателе дисков Blu-ray.

**Технология поддерживает средство "Hybrid PLL Jitter Reducer", которое снижает джиттер и фазовые шумы, отрицательно влияющие на качество звука.**

"Hybrid PLL Jitter Reducer" в этом устройстве улучшает локализацию звука, обеспечивая естественное звуковое поле.

#### **Наличие мультизонной функции для 4 источников и 4 зон вывода**

Это устройство поддерживает мультизонную функцию, поэтому можно использовать различные источники звука в четырех помещениях, включая MAIN ZONE.

#### **Наличие выхода HDMI для зоны ZONE4**

Устройство оснащено выходом HDMI для ZONE4, благодаря чему воспроизводить видео и звук можно в отдельном помещении (в зоне ZONE4). Можно выбрать источник видеосигнала, отличающийся от выбранного в зоне MAIN ZONE.

#### **Благодаря конфигурации с дискретной схемой усилитель обеспечивает одинаковое качество для всех 9 каналов (190 Вт х 9 каналов).**

Устройство оснащено усилителем мощности, который воспроизводит звук высокого качества в режиме прослушивания с равным качеством и мощностью для всех каналов, соответствующий оригинальному звуковому сигналу. Схемотехника усилителя мощности основана на конфигурации дискретного контура, что обеспечивает высокое качество воспроизведения объемного звука.

#### **Поддержка потоковой передачи интернетрадио, музыки и фотоснимков Поддержка технологии AirPlay® (**v**[стр.](#page-84-1) 82)**

Предоставлен широкий выбор контента, включая прослушивание интернет-радио, воспроизведение аудиофайлов и просмотр на экране телевизора фотографий, хранящихся на вашем компьютере.

Данное устройство также поддерживает технологию AirPlay, которая позволяет организовать потоковую передачу своей музыкальной библиотеки с устройств iPhone®, iPad®, iPod touch® и iTunes®.

**Совместимость с приложением для дистанционного управления "Denon Remote App" для выполнения основных операций управления устройством с iPad, iPhone**z<sup>1</sup> **или со смартфона на базе Android**

"Denon Remote App" — это программное приложение, которое позволяет выполнять основные операции с помощью iPad, iPhone, смартфона на базе Android или планшета Android tablet — например, ON/OFF (включение/выключение устройства), регулировку уровня громкости и переключение источников сигнала.

\*1 Загрузите приложение "Denon Remote App" с сайта iTunes® App Store. Устройство должно быть подключено к локальной сети, а iPhone/iPod touch должны быть подключены к той же самой сети посредством Wi-Fi (беспроводного подключения к локальной сети).

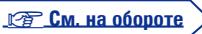

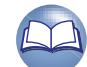

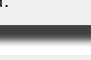

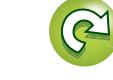

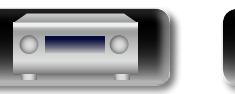

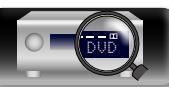

 $\overbrace{ }^{\mathbf{A}\mathbf{a}}$ 

**GUI** 

#### **"Setup Assistant" предлагает удобные указания по настройке**

Сначала по запросу выбирается язык. Затем просто следуйте указаниям, которые отображаются на телеэкране, чтобы настроить акустическую систему и т. д.

#### **Простота в эксплуатации благодаря графическому пользовательскому интерфейсу**

Данное устройство оснащено простым на вид графическим пользовательским интерфейсом, в котором применены экраны меню и многоуровневая структура. Использование уровней повышает простоту устройства в эксплуатации.

#### **HDMI-разъемы позволяют подключать различные цифровые аудио- и видеоустройства (вход: 7, выход: 3)**

Устройство оснащено 7 входными разъемами HDMI для подключения устройств с HDMI-выходами, например проигрывателей дисков Blu-ray, игровых приставок, цифровых HD-видеокамер и т. д.

**Поддерживает HDMI (3D-видео, возврат звукового сигнала ARC, увеличение глубины цвета Deep Color, цветовой стандарт "x.v.Color", автоматическую синхронизацию звука и изображения Auto Lip Sync, 4K) и функцию управления HDMI** ( $\sqrt{p}$  [стр. 9](#page-11-1))

Помимо функций HDMI 3D и ARC (Audio Return Channel) это устройство поддерживает режим сквозного канала видео для вывода видео на телевизор без изменения качества видео при входе видеосигналов 4K (3840 × 2160 пикселей) и функцию наложения графического интерфейса пользователя, которая используется для наложения экранного меню (графический интерфейс) на видеоэкран 4K.

#### **Одновременное воспроизведение по двум каналам HDMI (только в зоне MAIN ZONE)**

Данное устройство оснащено двумя выходными разъемами HDMI MONITOR. Один из разъемов вы можете подключить к проектору, а другой выход – к телевизору, для получения одновременного выходного сигнала.

DVD

#### **Прямое воспроизведение с устройств iPod и iPhone через USB (** $\sqrt{r}$ **[стр. 23\)](#page-25-0)**

Имеется возможность воспроизведения музыкальных данных с iPod при подсоединении кабеля USB из комплекта поставки iPod к порту iPod/USB данного устройства. Кроме того, возможно управление iPod с помощью пульта ДУ данного устройства.

#### **Audyssey DSX®**

Устройство оборудовано процессором Audyssey DSX®. В результате подключения фронтальных громкоговорителей к устройству и воспроизведения через Audyssey DSX® вы сможете добиться создания более экспрессивного звучания верхних каналов. Подключая фронтальные широтные громкоговорители, вы получите более мощное воспроизведение в широком аудиодиапазоне.

#### **DTS Neo:X**

Данная технология поддерживает воспроизведение 2-канального или 7.1/5.1-канального источников звука с помощью многоканальной акустической системы (максимум 11.1), что позволяет расширить звуковое поле.

#### **Audyssey LFC™**

#### **(сдерживание низкочастотного звука)**

Благодаря Audyssey LFC™ низкочастотные звуки не будут мешать людям в соседних помещениях и квартирах. Audyssey LFC™ производит динамический анализ аудиопотока и устраняет низкочастотные звуки, не позволяя им проникать через стены, пол и потолок. После этого проводится психоакустическая обработка, позволяющая слушателям по-прежнему воспринимать низкочастотные звуки без ущерба. Все это помогает добиться качественного звучания, которое не будет мешать соседям.

#### **Раздельные сабвуферы и Audyssey Sub EQ HT™**

Данное устройство предоставляет возможность подключения двух сабвуферов и позволяет регулировать уровень громкости и время задержки каждого из них в отдельности.

Audyssey Sub EQ HT обеспечивает их плавную интеграцию, компенсируя разницу в уровне громкости и времени задержки обоих сабвуферов, а затем применяя к ним технологию Audyssey MultEQ<sup>®</sup> XT 32.

#### **Технология InstaPrevue**

Возможность просматривать в реальном времени изображение со входа HDMI, подключенного к AV-ресиверу, в режиме "картинка в картинке".

#### **Функция MHL (Mobile High-Definition Link)**

Мобильное устройство с поддержкой MHL, подключенное к ресиверу, может передавать видео, одновременно заряжаясь от ресивера. Также существует возможность управления этим мобильным устройством с помощью ресивера.

**Подробные указания**

Подробные указания

**Общие указания**

Общие указания

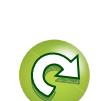

<span id="page-6-0"></span>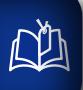

 $\overline{\overset{\mathbf{Aa}}{\mathbf{\mathbin{\widehat{\otimes}}\mathbf{\mathbin{\widehat{\otimes}}}}}$ 

GUI

# **Меры предосторожности при обращении**

#### • **Перед включением**

Еще раз убедитесь в том, что все соединения выполнены правильно, а также в том, что с соединительными кабелями нет никаких проблем.

• На некоторые цепи электропитание подается даже при переключении устройства в режим ожидания. Уезжая в отпуск или покидая жилище на продолжительное время, обязательно отсоедините сетевой шнур от розетки электросети.

#### • **Сведения о конденсации**

При наличии большой разницы температур внутри устройства и окружающей среды возможно формирование конденсации (росы) на рабочих компонентах внутри устройства, что приведет к его неправильной работе.

В таких случаях оставьте устройство выключенным на час или два и дождитесь снижения разницы температур, прежде чем воспользоваться устройством.

#### • **Предупреждение относительно мобильных телефонов**

Использование мобильных телефонов вблизи данного устройства способно вызвать шумы. В таких случаях перенесите мобильный телефон как можно дальше от устройства во время его работы.

#### • **Перемещение устройства**

Выключите устройство и отсоедините сетевой шнур от розетки электросети. Затем отсоедините кабели, ведущие к другим устройствам системы, прежде чем переносить устройство.

#### • **Относительно ухода**

- Протирайте корпус и панель управления мягкой тканью, чтобы очистить их.
- При использовании химического очистителя следуйте прилагающимся к нему указаниям.
- Бензин, растворитель для краски и прочие органические растворители, а также инсектициды способны вызвать деформацию материалов и смывание окраски при контакте с устройством. Таким образом, их использование категорически запрещается.

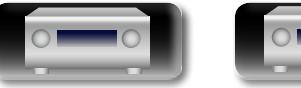

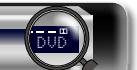

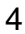

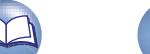

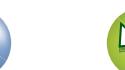

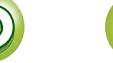

# <span id="page-7-0"></span>**Общие указания**

**Здесь описаны подсоединения и способы выполнения основных операций управления устройством.**

- $\bullet$  Подсоединения **<u>Fcтр. 6</u>**
- **Настройка** <del>⊘ [стр.](#page-35-1) 33</del>
- **Воспроизведение (общие указания)**  $\mathbb{F}_{\mathbb{F}}$  [стр.](#page-43-1) 41
- **Сетевые ресурсы**  $\sqrt{25}$  [стр.](#page-63-1) 61
- **Выбор режима прослушивания (Звукавой режим)**  $\sqrt{\epsilon}$  **[стр.](#page-86-1) 84**

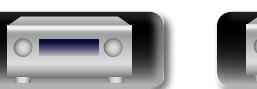

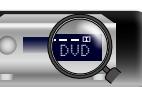

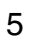

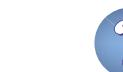

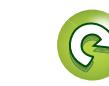

 $\mathop{\widehat{\mathbb{G}}^{\rm a}_{\widehat{\mathbb{G}}}}$ 

**GUI** 

# <span id="page-8-1"></span><span id="page-8-0"></span>**Подсоединения**

# **Важная информация**

**Прежде чем приступить к эксплуатации устройства, выполните следующие подключения. Чтобы создать домашний кинотеатр, который сможет воспроизводить видео и аудио более высокого качества, при этом полностью используя возможности этого устройства и Вашей видеоаппаратуры, подключите это устройство к Вашей видеоаппаратуре с использованием кабеля HDMI.**

# n **HDMI-совместимое устройство**

**Если Ваша видеоаппаратура не поддерживает HDMI-подключение, используйте следующее подключение.**

## n **HDMI-несовместимое устройство**

**Это устройство может изменить источник сигнала, назначенный для разъемов DIGITAL AUDIO IN, ANALOG AUDIO IN, COMPONENT VIDEO IN и VIDEO IN.**

**Подробные сведения о том, как изменять источник сигнала для разъемов см. в разделе ["Изменение источника сигнала, назначенного для разъемов" \(](#page-17-1)**v**стр. 15). Описание способа настройки см. в разделе ["Назначение входа" \(](#page-137-0)C<sup>2</sup> стр. 135).** 

#### **ПРИМЕЧАНИЕ**

- • **Когда масштаб видео увеличивается до 4K, экран меню отображается только на телевизоре, который подключен к ресиверу через HDMI.**
- • **Не включайте устройство в розетку, пока не будут подсоединены все компоненты. Запустите "Setup Assistant" и следуйте инструкциям по подключению на экране "Setup Assistant" (**C **стр. 7). (Во время работы "Setup Assistant" на разъемы ввода-вывода напряжение не подается.)**
- Во время работы "Setup Assistant" ( $\Box$  стр. 7) отключите питание подключенных устройств.
- • При выполнении подсоединений пользуйтесь также инструкциями по эксплуатации подключаемой аппаратуры.
- • Следите за правильностью подключения левого и правого каналов (левый к левому, правый к правому).
- • Не прокладывайте сетевые шнуры вместе с соединительными кабелями. Это может привести к образованию помех.

#### n **HDMI-совместимое устройство**

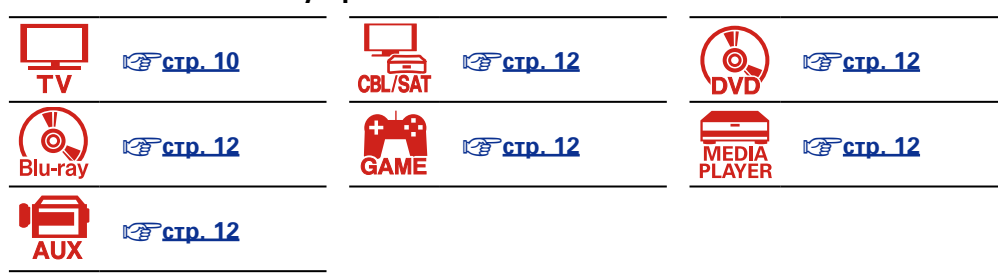

#### n **HDMI-несовместимое устройство**

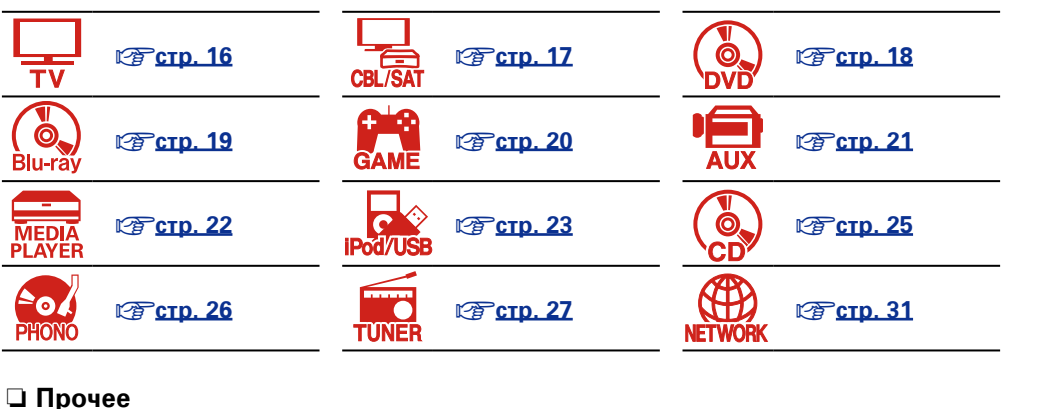

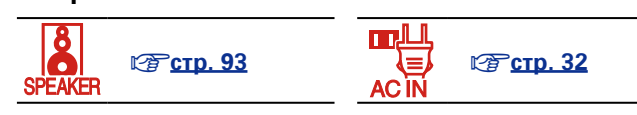

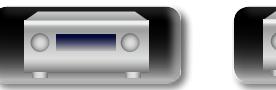

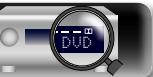

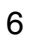

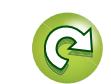

# <span id="page-9-0"></span>**Преобразование входных видеосигналов для выхода (функция преобразования видеосигнала)**

Это устройство оснащено тремя типами входных видеоразъемов (HDMI, компонентный видео и видео) и тремя типами выходных видеоразъемов (HDMI, компонентный видео и видео).

Эта функция автоматически преобразует различные форматы входных видеосигналов, поступающих в данное устройство, в форматы, используемые для выхода видеосигналов из устройства.

GUI

 $\mathbb{Z}$ 

Aa **60** 

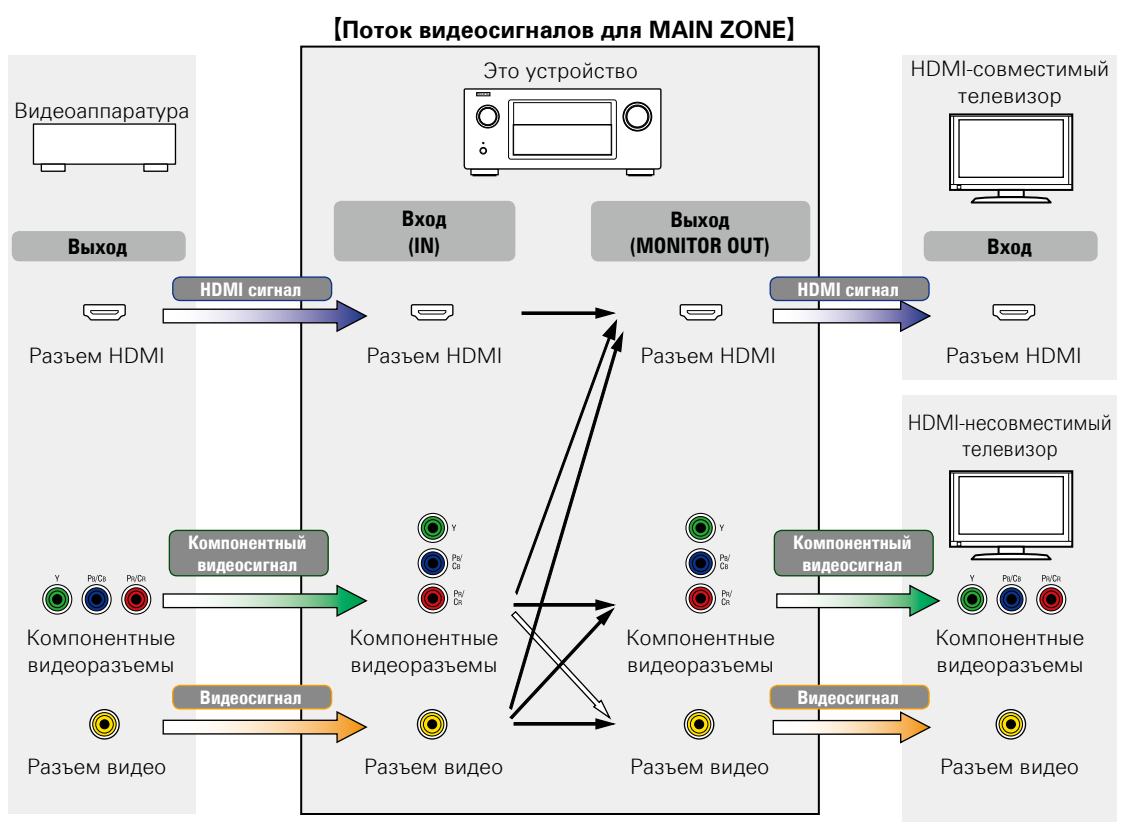

: при поступлении сигналов 480i/576i

Так, когда телевизор с поддержкой HDMI подключен к ресиверу через HDMI-кабель, все входящие сигналы автоматически конвертируются в видеосигналы HDMI, которые после этого выводятся с разъема HDMI на телевизор. Ресивер выводит только один тип видеосигналов, поэтому выходящие с него на телевизор видеосигналы не изменяются даже после переключения на устройство, которое воспроизводит видеосигналы в другом формате. Это позволяет продолжить воспроизведение без необходимости переключать источник входящих видеосигналов на телевизоре. Более того, качество видео улучшается благодаря тому, что входные аналоговые видеосигналы (такие как простой и компонентный видеосигналы) преобразуются в цифровые видеосигналы HDMI с более высоким разрешением на выходе. Если телевизор не поддерживает HDMI, подключите телевизор к ресиверу с помощью аналогового соединения. Это устройство не может преобразовывать входные сигналы HDMI в аналоговые видеосигналы, поэтому при поступлении входных сигналов с устройства HDMI следует использовать входные разъемы обычного или компонентного видео. В этом случае входные компонентные видеосигналы будут преобразованы в обычные видеосигналы.

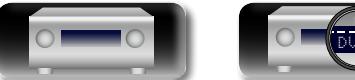

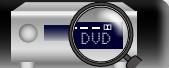

#### **Настройте необходимые параметры**

- Если не следует автоматически преобразовывать на этом устройстве видеосигналы, воспользуйтесь следующим элементом настройки для отключения этой функции.
- **"Видеопреобраз-ль"** (СТР СТР. 131)
- Если необходимо изменить разрешение выходных видеосигналов на телевизоре, воспользуйтесь следующим элементом настройки.

**"Разрешение"** (ССТ СТр. 132)

# $\bullet$

- Функция преобразования вилеосигналов поллерживает форматы NTSC, PAL, SECAM, NTSC 4.43, PAL-N, PAL-M и PAL-60. • Разрешение HDMI-совместимых телевизоров можно уточнить в разделе "Видео" – "HDMI монитор1" или "HDMI монитор2"
- (**v**Э [стр. 153\)](#page-155-0). **ПРИМЕЧАНИЕ**
- • **Когда масштаб видео увеличивается до 4K, экран меню отображается только на телевизоре, который подключен к ресиверу через HDMI.**
- При полаче на вхол нестанлартного вилеосигнала от игровой приставки или некоторых других источников сигнала режим преобразования выхода может не работать.

**Подробные указания**

Подробные указания

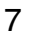

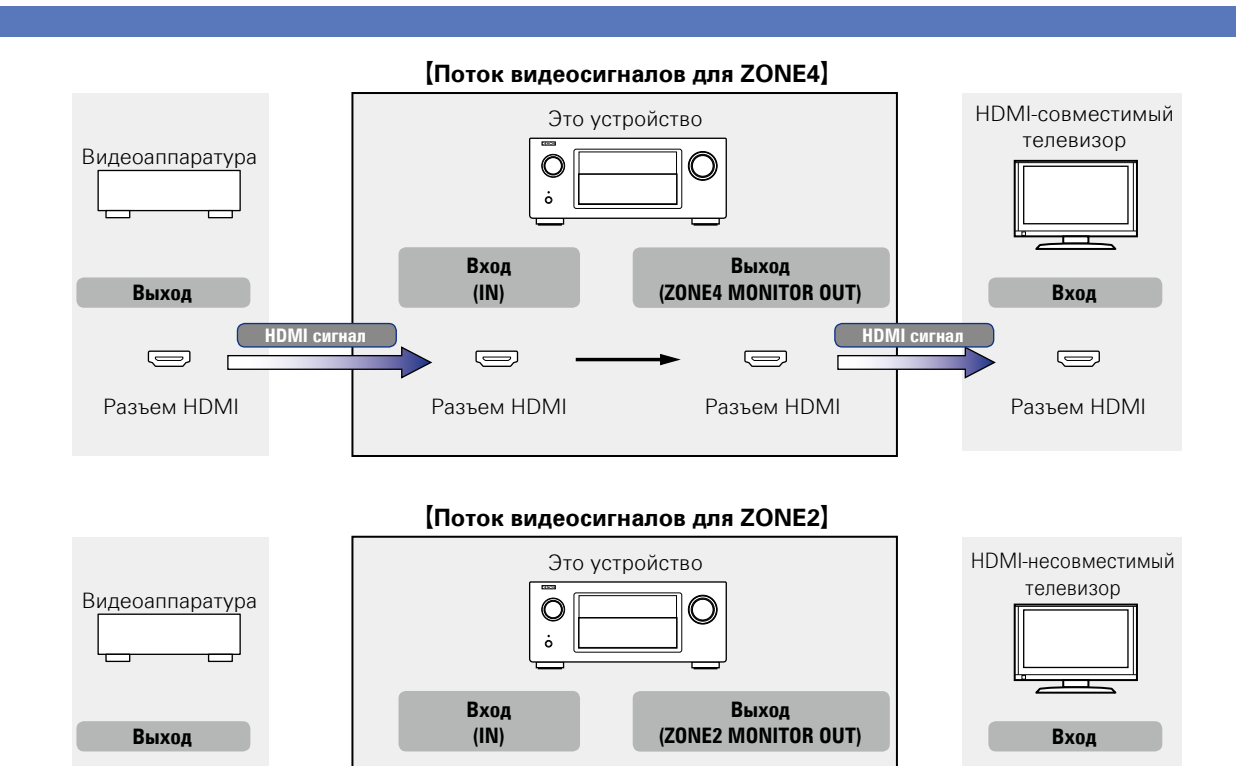

**Видеосигнал Видеосигнал**

Компонентные видеоразъемы

Разъем видео Разъем видео Разъем видео

Компонентные видеоразъемы

#### **ПРИМЕЧАНИЕ**

- Сигналы HDMI цифровые. Сигналы HDMI невозможно преобразовать в аналоговые сигналы.
- • Функция HDMI ZONE4 поддерживается только для разъемов HDMI 1 – 6 IN. и не поддерживается на разъеме HDMI 7 IN.

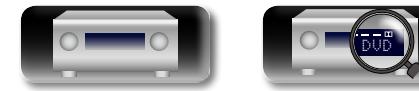

Разъем видео

 $\circledcirc$ 

Компонентные видеоразъемы

**DI** 

 $\overbrace{ }^{\mathbf{A}\mathbf{a}}$ 

**GUI** 

**Компонентный видеосигнал**

**Компонентный видеосигнал**

> Компонентные видеоразъемы

> > 0

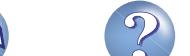

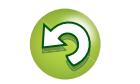

# я Подробные указания | Информация Подробные указания **Подробные указания**

# <span id="page-11-1"></span>**Подключение устройства, совместимого с HDMI**

Имеется возможность подключения к данному устройству до десяти HDMI-совместимых устройств (7 входных/3 выходных).

При подключении телевизора к разъему HDMI ZONE4 OUT можно воспроизводить видео или аудио с устройства, подключенного к входному разъему HDMI 1 – 6 IN в зоне ZONE4 ( $\sqrt{2}$  [стр. 111](#page-113-1)).

Если прибор, подключенный к этому устройству оборудован разъемом HDMI, рекомендуется использовать подключение HDMI. Подключение с использованием кабеля HDMI предоставляет определенные преимущества, которые отсутствуют у других методов подключения.

#### • **Высококачественное воспроизведение посредством цифровой передачи звука и видео**

HDMI-соединения способны передавать видео высокого разрешения и форматы качественного звука, принятые в проигрывателях дисков Blu-ray (Dolby Digital Plus, Dolby TrueHD, dts-HD, dts-HD Master Audio).

По HDMI-соединениям устройствам также передается необходимая для воспроизведения информация. Эта информация используется для защиты от копирования и для определения разрешения телевизора, а также в режиме ARC, в режиме управления HDMI и т.д.

#### • **Передача звуковых и видеосигналов с помощью одного кабеля HDMI**

Предыдущие подключения требовали большое количество звуковых и видео кабелей, а для передачи звуковых и видеосигналов через HDMI-соединение требуется всего один кабель HDMI. Благодаря этому, упрощается подключение проводов в системах домашних кинотеатров.

#### • Взаимный контроль через режим управления HDMI (CF CTD, 102)

Это устройство можно объединить с другим HDMI-устройством, подключенным посредством HDMI, для управления такими функциями как выключение, управление громкостью и переключение источника входного сигнала.

• **Поддерживаются и другие режимы видео и звука, такие как воспроизведение 3D-видео, тип контента, режим ARC (** $\sqrt{r}$  **[стр. 13](#page-15-0)).** 

# $\rightarrow$

<span id="page-11-0"></span> $\mathbb{Z}$ 

 $\mathop{\widehat{\mathbb{G}\mathbb{Q}}} \limits^{\mathop{\mathbf{A}\mathbf{a}}}$ 

GUI

- • Существует несколько версий стандартов HDMI. Поддерживаемые функции и производительность различаются в зависимости от версии. Данное устройство соответствует стандарту HDMI, поддерживая режим ARC и воспроизведение 3D-видео. Для использования этих функций необходимо, чтобы устройство HDMI, подключенное к этому прибору, использовало ту же версию стандарта HDMI. Версию стандарта HDMI устройства, подключенного к этому прибору, см. в руководстве пользователя к устройству.
- Некоторые телевизоры не поддерживают входной звуковой сигнал посредством HDMI подключения. Подробнее см. в руководстве пользователя к телевизору.
- n **[Перед подключением устройства к телевизору с использованием HDMI](#page-12-0)подключения** ( $\sqrt{pT}$ стр. 10)
- n **[Подключение устройства к телевизору с использованием HDMI-подключения](#page-13-0)**   $(**exp**. 11)$
- n **[Подключение прибора к видео устройствам с использованием HDMI](#page-14-0)  соединения** ( $\sqrt{C}$  CTD. 12)
- **Возможности HDMI** ( $\sqrt{\mathscr{L}}$ стр. 13)
- **Настройки соединений HDMI** ( $\sqrt{2}$ стр. 14)

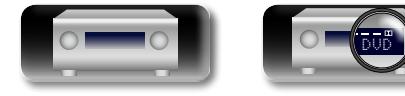

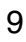

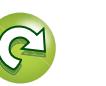

# <span id="page-12-0"></span>**Перед подключением устройства к телевизору с использованием HDMI-подключения**

 $\mathbb{Z}$ 

 $\overbrace{ }^{\mathbf{A}\mathbf{a}}$ 

GU

Существует 2 способа подключения HDMI-совместимого телевизора к этому устройству. Используйте тот способ подключения, который подходит для Вашего телевизора.

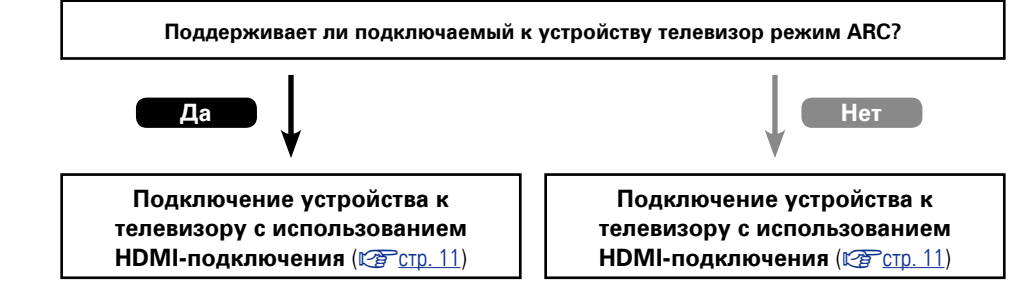

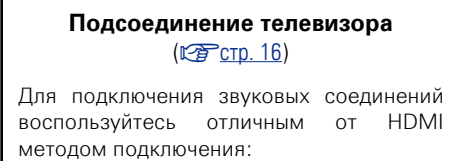

**+**

# n **Сведения о режиме ARC (Audio Return Channel)**

<span id="page-12-1"></span>Эта функция воспроизводит звук с телевизора на данном устройстве, передавая звуковые данные по кабелю HDMI.

При подключении с использованием HDMI телевизора, не поддерживающего режим ARC, видеосигналы устройства воспроизведения, подключенного к этому прибору, будут передаваться на телевизор, но прибор не сможет воспроизводить звук с телевизора. Для просмотра ТВ программ с объемным звуком необходим отдельный звуковой кабель.

И наоборот, при подключении посредством HDMI телевизора, поддерживающего режим ARC, аудио кабель для подключения не требуется. Звуковые сигналы с телевизора могут поступать в устройство посредством кабеля HDMI между устройством и телевизором. Этот режим позволяет насладиться объемным звуком на устройстве при просмотре телевизора.

При использовании режима ARC подключите устройство с помощью "Standard HDMI cable with Ethernet" или "High Speed HDMI cable with Ethernet".

Подробнее о подключении телевизора и настройках см. руководство пользователя к телевизору.

#### **ПРИМЕЧАНИЕ**

 $\overline{\bullet}$ 

Выходной разъем HDMI ZONE4 OUT несовместим с режимом ARC.

#### G**Подключение к телевизору, поддерживающему режим ARC**H

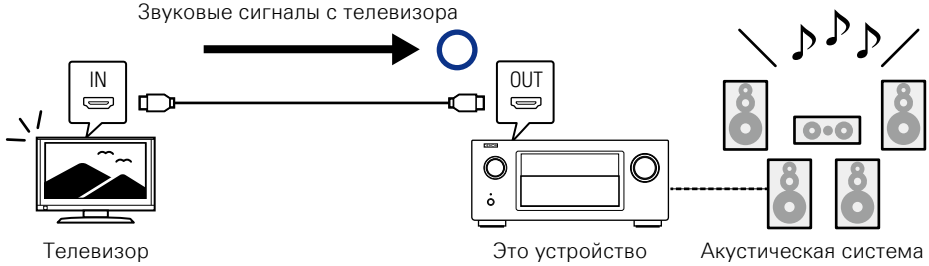

#### G**Подключение к телевизору, не поддерживающему режим ARC**H

Звук с телевизора

Звук с телевизора

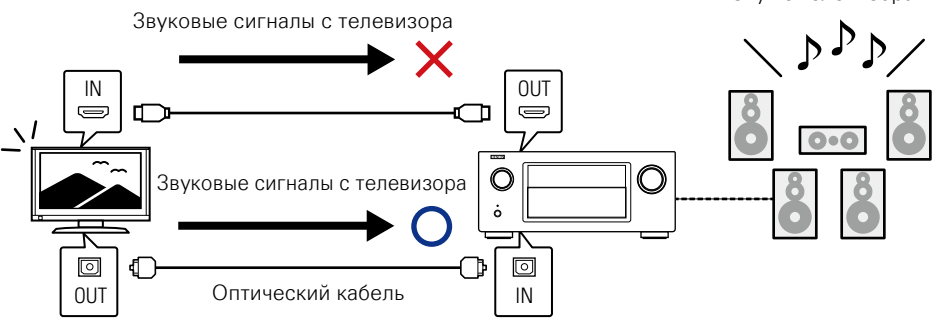

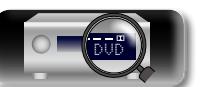

**Общие указания**

Общие указания

# <span id="page-13-0"></span>**Подключение устройства к телевизору с использованием HDMI-подключения**

При подключении телевизора к разъему HDMI ZONE4 OUT можно воспроизводить видео или аудио с устройства, подключенного к входному разъему HDMI 1 – 6 IN в зоне ZONE4 ( $\sqrt{2}$  CTp. 111).

#### **Кабели, используемые для соединения**

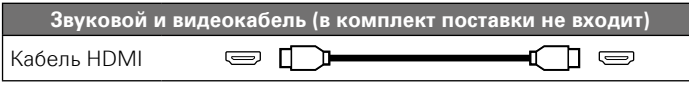

• Данный интерфейс позволяет передавать цифровые видеосигналы и цифровые звуковые сигналы по одному кабелю HDMI.

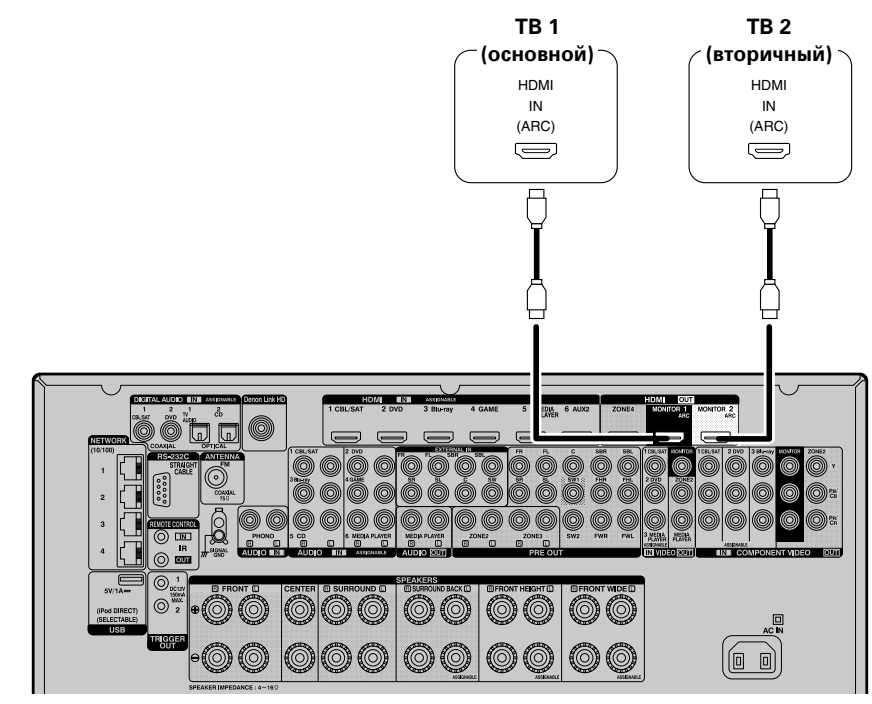

## $\bullet$

 $\mathbb{Z}$ 

 $\mathop{\widehat{\mathbb{G}}^{\rm a}_{\widehat{\mathbb{G}}}}$ 

GUI

- • Видеосигнал не выводится, если входные видеосигналы не соответствуют разрешению монитора. В данном случае переключите разрешение проигрывателя Blu-ray/DVD на разрешение, с которым совместим монитор.
- Если данное устройство и монитор соединены кабелем HDMI, в случае несовместимости монитора с воспроизводимым звуковым сигналом HDMI на монитор выводится только видеосигнал. Выполните подключение звукового сигнала (v[стр. 16 "Подсоединение телевизора"\)](#page-18-0).

#### **ПРИМЕЧАНИЕ**

- Разъем HDMI 7 / MHL на передней панели не поддерживает функцию HDMI ZONE4.
- Звуковой сигнал с выходного разъема HDMI (частота дискретизации, количество каналов и т. п.) может ограничиваться характеристиками звукового сигнала HDMI подключенной аппаратуры относительно допустимых входных сигналов.
- • **При подключении телевизора, который не поддерживает режим ARC, в дополнение к кабелю HDMI требуется аудиокабель. В этом случае см. описание подключения в разделе "Подсоединение телевизора"** (<sup>2</sup><sup> $\rightarrow$ </sup> СТР. 16).

**Описание режима ARC см.в разделе ["Сведения о режиме ARC \(Audio Return Channel\)"](#page-12-1) (**v**[стр. 10\)](#page-12-1).**

#### **Подсоединение к устройству, оснащенному разъемом DVI-D**

Интерфейс DVI-D (Digital Visual Interface) также используется для цифровой передачи видео. Разработан он в основном для компьютеров, но некоторые аудио и видео устройства, например проекторы, оборудованы этим интерфейсом. Чтобы вывести HDMI видеосигнал на видео вход DVI-D-совместимого устройства, используйте кабель HDMI/DVI, который преобразует HDMI видеосигналы в DVI видеосигналы.

Подключение DVI-D может передавать высококачественные цифровые видеосигналы, но защита от копирования и некоторые другие нюансы могут мешать нормальной работе в некоторых комбинациях устройств.

#### **ПРИМЕЧАНИЕ**

- Звуковой сигнал при подключении к устройству, оснащенному разъемом типа DVI-D, не выдается на выход. Выполните подключение звуковых соединений, как описано в разделе ["Подсоединение](#page-18-0) [телевизора" \(](#page-18-0)СТ стр. 16).
- Невозможен вывод сигналов на устройства DVI-D, которые не поддерживают HDCP.
- В зависимости от сочетания устройств видеосигнал может не поступать на выход.

## **Параметры, необходимые при использовании телевизора, поддерживающего режим ARC**

При использовании телевизора, поддерживающего режим ARC, настройте следующие параметры.

- Установите параметр "Управление HDMI" ( $\mathbb{Z}$ етр. 130) в положение "Вкл.".
- Параметр "Управл. Монитор" ( $\mathbb{Q}$  CTp. 130) должен соответствовать количеству разъемов HDMI MONITOR, подключенных к телевизору, поддерживающему режим ARC.

#### **ПРИМЕЧАНИЕ**

Если телевизор, поддерживающий режим ARC, подключен к разъемам HDMI MONITOR 1 и HDMI MONITOR 2, режим ARC не может использоваться одновременно.

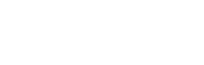

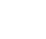

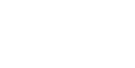

DVD

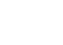

11

<span id="page-14-0"></span>**Подключение прибора к видео устройствам с использованием HDMI соединения**

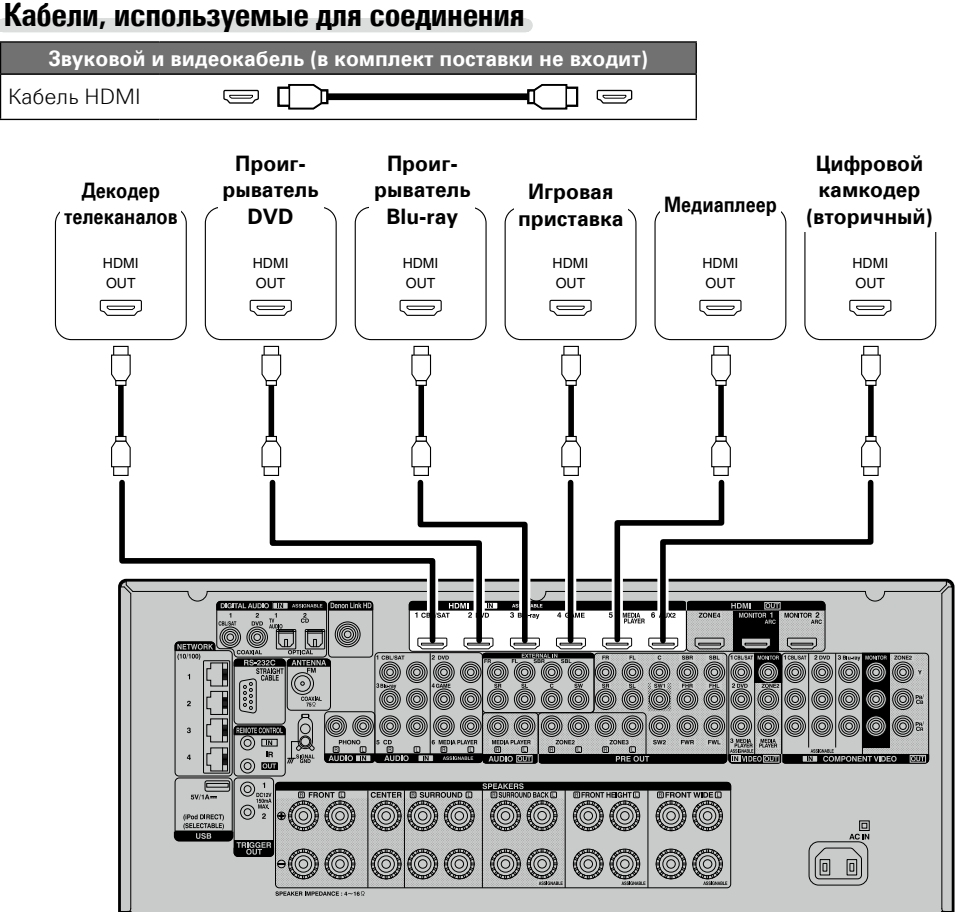

G**Передняя панель**H

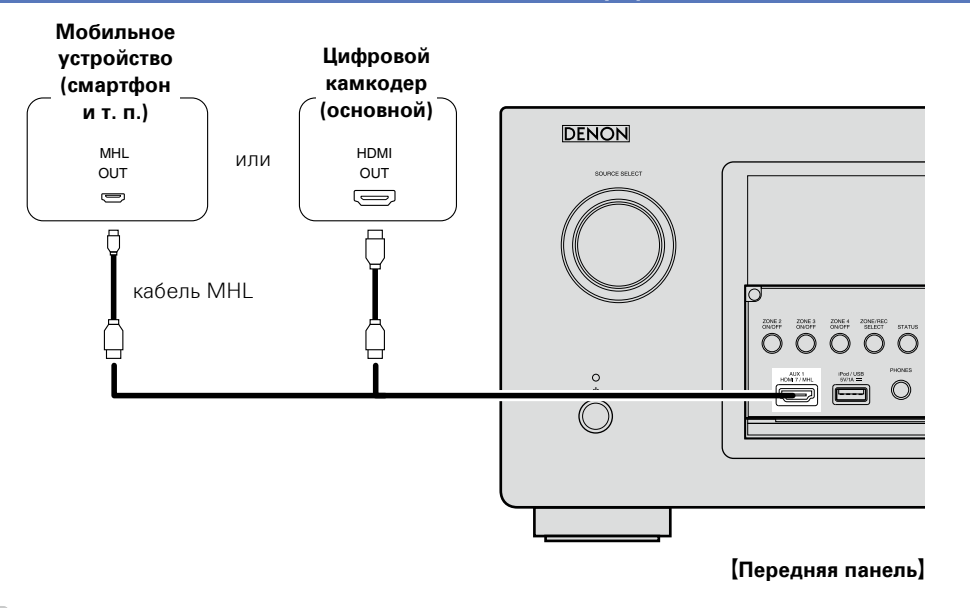

- • Мобильные устройства (смартфоны и т. п.) подключаются через разъем HDMI 7 / MHL на передней панели.
- • При подключении данного устройства к другим устройствам с помощью кабелей HDMI устройство и телевизор также следует соединить кабелем HDMI.
- При подключении устройства, поддерживающего Deep Color или 4K воспользуйтесь "High Speed HDMI cable" или "High Speed HDMI cable with Ethernet".
- • Видеосигнал не выводится, если входные видеосигналы не соответствуют разрешению монитора. В данном случае переключите разрешение проигрывателя Blu-ray/DVD на разрешение, с которым совместим монитор.

#### **ПРИМЕЧАНИЕ**

 $\overline{\mathscr{E}}$ 

- Разъем HDMI 7 / MHL на передней панели не поддерживает функцию HDMI ZONE4.
- Разъем HDMI 7 / MHL на передней панели не поддерживает функцию InstaPrevue.
- Разъем HDMI 7 / MHL на передней панели не поддерживает функцию 4K.

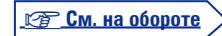

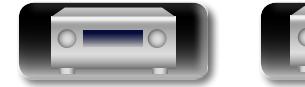

山

 $\overbrace{ }^{\mathbf{A}\mathbf{a}}$ 

GUI

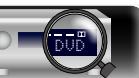

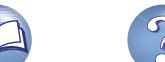

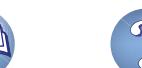

Aa 60

GU

**HD**

# n **Подключение проигрывателя, совместимого с функцией Denon Link**

При создании подключения Denon Link HD к проигрывателю, поддерживающему эту функцию, качество воспроизведения звука будет выше, чем при использовании простого подключения HDMI.

Сведения о методе воспроизведения см. в разделе ["Воспроизведение на проигрывателе дисков](#page-44-1)  **[Blu-ray, совместимом с Denon Link HD" \(](#page-44-1)кет стр. 42).** 

При подключении установите "Назначение входа" – "DIGITAL" (СТ [стр. 136\)](#page-138-0) для "D.LINK".

**Проигрыватель Blu-ray** HDMI Denon Link HD OUT  $\sum$  $\overline{\Box}$ 00  $\circledcirc$ 

#### **ПРИМЕЧАНИЕ**

Разъем Denon Link HD не предназначен для входных аудиосигналов. Для их воспроизведения недостаточно подключения через разъем Denon Link HD

# <span id="page-15-0"></span>**Возможности HDMI**

Данное устройство поддерживает следующие возможности HDMI:

#### n **Сведения о режиме 3D**

Данное устройство поддерживает 3D (трехмерные) входные и выходные сигналы HDMI. Для воспроизведения 3D-видео Вам понадобится телевизор и проигрыватель с поддержкой функции HDMI 3D и пара 3D очков.

#### **ПРИМЕЧАНИЕ**

- • При воспроизведении 3D-видео см. указания, приведенные в руководстве устройства воспроизведения, совместно с настоящим руководством.
- При воспроизведении трехмерного видеоизображения страница меню или страница состояния будет отображаться поверх картинки. Тем не менее, страница меню или страница состояния не будет отображаться поверх картинки при воспроизведении определенного трехмерного видеоизображения.
- Если на входе присутствует сигнал 3D-видео, не содержащий 3D-информации, экран меню и индикация состояния данного устройства отображаются поверх воспроизводящегося видео.
- • Если 2D-видео преобразуется в 3D-видео в телевизоре, экраны меню и индикация состояния данного устройства не выводятся на экран надлежащим образом. Чтобы экраны меню и индикация состояния устройства смотрелись правильно, отключите настройку телевизора на преобразование 2D-видео в 3D-видео.

# n **Сведения о функции 4K**

Данное устройство поддерживает входные и выходные сигналы HDMI 4K (3840 x 2160).

# $\overline{\bullet}$

При подключении устройства с поддержкой 4K воспользуйтесь кабелем, изготовленным по технологии "High Speed HDMI cable" или "High Speed HDMI cable with Ethernet".

# $\Box$  **Режим сквозного канала HDMI (** $\sqrt{2}$  **[стр.](#page-132-2) 130)**

Входные сигналы с разъема входа HDMI передаются на телевизор или другое устройство, подключенное к разъему выхода HDMI, даже если данное устройство находится в режиме ожидания.

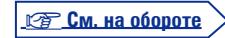

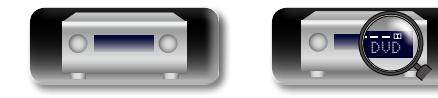

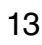

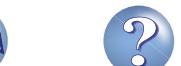

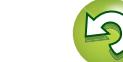

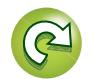

#### **• Режим управления HDMI (** $\sqrt{2}$  **[стр. 102\)](#page-104-1)**

Данный режим позволяет управлять внешней аппаратурой с данного устройства и управлять устройством с внешней аппаратуры.

#### **ПРИМЕЧАНИЕ**

Aa 66

GUI

- • Режим управления HDMI может не работать в зависимости от подключенной аппаратуры и ее настроек.
- • Возможность управления телевизором или проигрывателем дисков Blu-ray/DVD, которые несовместимы с режимом управления HDMI, отсутствует.
- Функция HDMI ZONE4 совместима с режимом управления HDMI. Для включения режима управления HDMI у ZONE4 HDMI monitor в "ZONE4" должен быть выбран параметр "Управл. Монитор" (v[стр. 130\)](#page-132-1).

#### n **Сведения о режиме Content Type (типы данных)**

Эта функция была добавлена в стандарте HDMI. Она автоматически адаптирует настройки для типа видеовыхода (данные о контенте).

#### **ПРИМЕЧАНИЕ**

Чтобы включить режим Content Type (Тип контента), установите для параметра "Режим Видео" значение "Авто" (<sup>19</sup> СТр. 131).

#### $\Box$  Система улучшения цвета Deep Color ( $\mathbb{C}$  [стр.](#page-195-1) 193)

При подключении устройства с поддержкой Deep Color воспользуйтесь кабелем, изготовленным по технологии "High Speed HDMI cable" или "High Speed HDMI cable with Ethernet".

- n **Система синхронизации звука и изображения Auto Lip Sync (**v**[стр. 129](#page-131-0)**, **[193](#page-195-2))**
- n **Стандарты цветности "x.v.Color", sYCC601, Adobe RGB, Adobe YCC601 (**v**[стр.](#page-195-3) 193**, **[195](#page-197-0))**
- n **Форматы цифрового звука высокого разрешения**
- □ ARC (Audio Return Channel) ( $\textcircled{2}$  crp. 10)

#### **Система защиты от копирования**

Для воспроизведения цифрового звука и изображения, например BD-Video или DVD-Video, посредством соединения HDMI и данное устройство, и телевизор или проигрыватель должны поддерживать систему защиты авторских прав HDCP (Highbandwidth Digital Content Protection System — система защиты широкополосных цифровых данных). HDCP — это технология защиты авторских прав, предусматривающая шифрование данных и аутентификацию подключенной аудиовизуальной аппаратуры. Данное устройство поддерживает HDCP.

• При подключении устройства, которое не поддерживает HDCP, изображение и звук не смогут передаваться правильно. Прочтите руководство пользователя телевизора или проигрывателя, чтобы выяснить подробности.

# <span id="page-16-0"></span>**Настройки соединений HDMI**

Настройка выполняется по необходимости. Подробнее см. соответствующие ссылочные страницы.

## **• Установка HDMI (** $\sqrt{25}$  **ctp. 129)**

- Выполните настройки для выходного звукового/видеосигнала HDMI.
- • Автосинхронизация • Растяж. по верт • По источникам
	-
	- • HDMI Аудио-Выход • По HDMI • Управл. Мониторz
		-
	- Видео- Выход Управление HDMI\* Управл. Выкл.
	- \* Функции, поддерживаемые HDMI ZONE4.

#### **ПРИМЕЧАНИЕ**

Чтобы вывести аудиосигналы, поступающие из входного разъема HDMI на телевизор, подключенный через HDMI, установите для ["HDMI Аудио-Выход" \(](#page-131-2) $\mathbb{Z}$  стр. 129) параметр "TV".

Входные звуковые сигналы, поступающие с аналогового/коаксиального/оптического входного разъема, не могут выводиться с выходного разъема HDMI MONITOR.

Общие указания **Общие указания** я Подробные указания | Информация

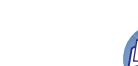

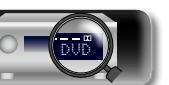

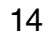

Для просмотра высококачественного видео и воспроизведения объемного звука рекомендуется использовать кабель HDMI при подключении этого устройства к телевизору и другим видеоустройствам (кототр. [9 "Подключение устройства,](#page-11-1) [совместимого с HDMI"\)](#page-11-1).

В этом разделе описывается подключение в случае, если устройство не поддерживает HDMI-соединение.

## **Способы подключения различных устройств**

<span id="page-17-0"></span>山

Aa<br>66

**GUI** 

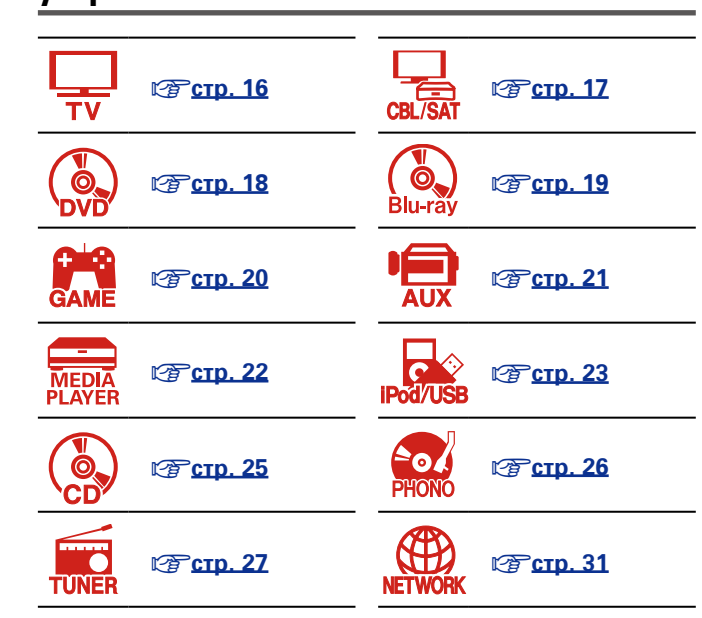

# **Кабели, используемые для подключения**

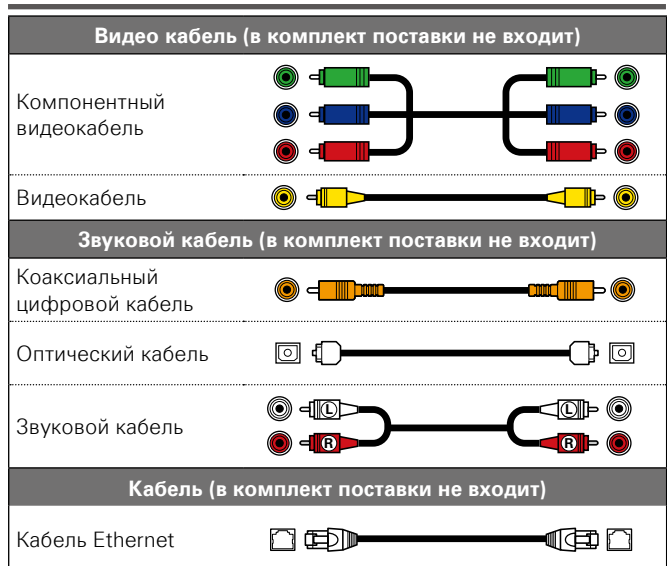

## <span id="page-17-1"></span>**Изменение источника сигнала,**

#### **назначенного для разъемов**

Это устройство может изменить источник сигнала, назначенный для разъемов HDMI IN, DIGITAL AUDIO IN, COMPONENT VIDEO IN, VIDEO IN и AUDIO IN.

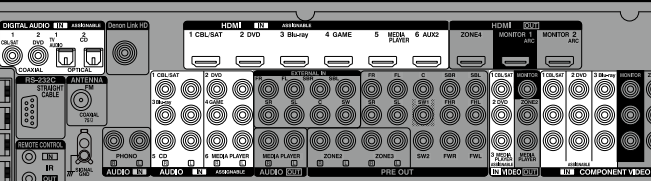

Рассмотрим в качестве примера соединение с проигрывателями дисков Blu-ray для передачи цифрового звука. На задней панели разъемов цифрового звукового входа не отмечены входные разъемы для проигрывателей дисков Blu-ray (Blu-ray). Тем не менее, разъемы DIGITAL AUDIO IN — "ASSIGNABLE". Это значит, что Вы можете изменить источник сигнала, назначенный для этих разъемов. Вы можете назначить использование этих разъемов для проигрывателей дисков Blu-ray и использовать их для проигрывания Blu-ray. При переключении режимов на этом устройстве выберите "Blu-ray" для воспроизведения источника, подключенного к этим разъемам.

 $\Box$  **Как изменить источник сигнала, назначенный для разъемов (**v**[стр.](#page-137-0) 135)**

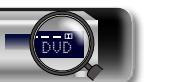

# Общие указания **Общие указания**

я Подробные указания | Информация Подробные указания **Подробные указания**

## <span id="page-18-0"></span>**Подсоединение телевизора**

- • В этом разделе описывается подключение, в случае если телевизор не поддерживает подключение HDMI.
- Инструкции по соединениям HDMI см. в разделе ["Подключение устройства, совместимого с](#page-11-1)   $HDMI''$  ( $QPTCD.9$ ).
- • Для прослушивания звука с телевизора через это устройство, используйте оптическое цифровое подключение.

**Также можно производить подключения в зоне, помеченной на схеме цветом . Для подключения через эти разъемы необходимо настроить параметры входных разъемов.**

#### Подключение через разъемы, помеченные **П**

Назначьте разъему, к которому подключен звуковой кабель, параметр "TV AUDIO" для входа "Назначение входа" – "DIGITAL" ( $\sqrt{\mathcal{F}}$ [стр. 136\)](#page-138-0).

#### Подключение через разъемы, помеченные 2

Назначьте разъему, к которому подключен звуковой кабель, параметр "TV AUDIO" для входа "Назначение входа" – "ANALOG" ( $\sqrt{\mathscr{F}}$ [стр. 136\)](#page-138-1).

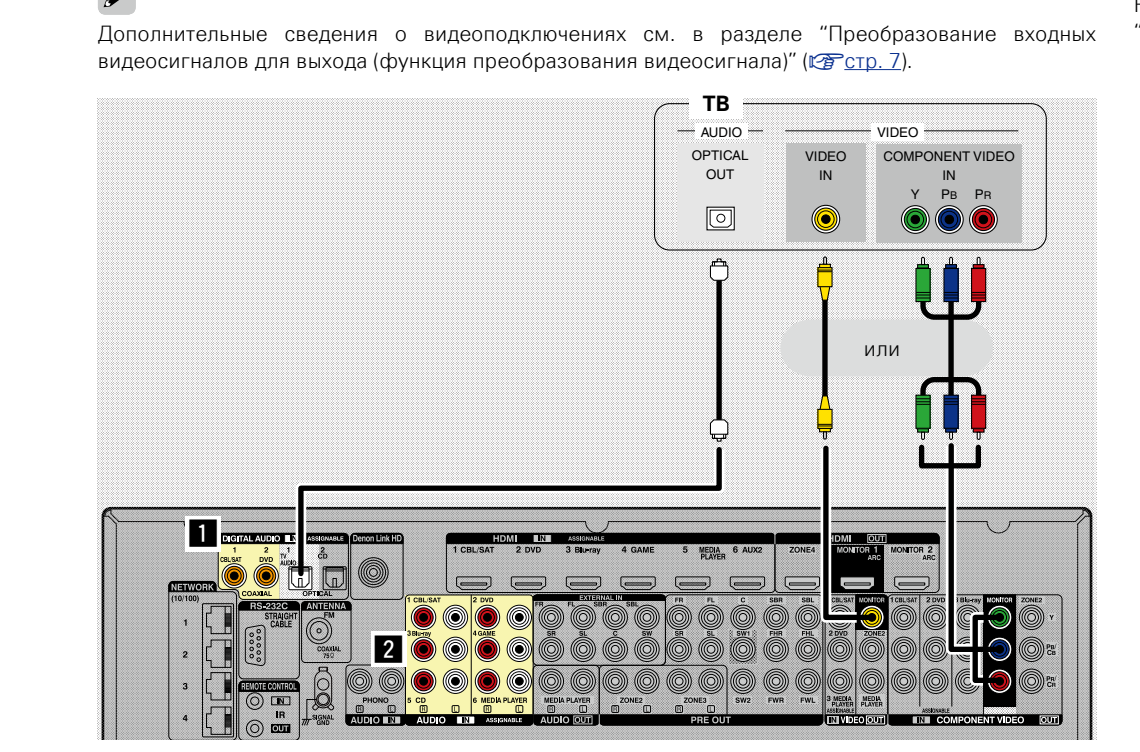

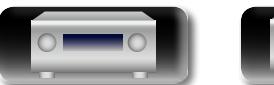

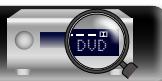

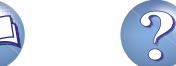

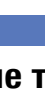

Aa 66

 $\blacktriangleright$ 

必

# <span id="page-19-0"></span>**Подсоединение декодера телеканалов**

# **(спутникового тюнера/кабельного телевидения)**

В этом разделе описывается подключение, в случае, если спутниковый тюнер или кабельное телевидение не поддерживают соединение HDMI.

Инструкции по соединениям HDMI см. в разделе ["Подключение устройства, совместимого с HDMI"](#page-11-1)  (**v** $F$  [стр. 9\).](#page-11-1)

GUI

山

 $\overbrace{ }^{\mathbf{A}\mathbf{a}}$ 

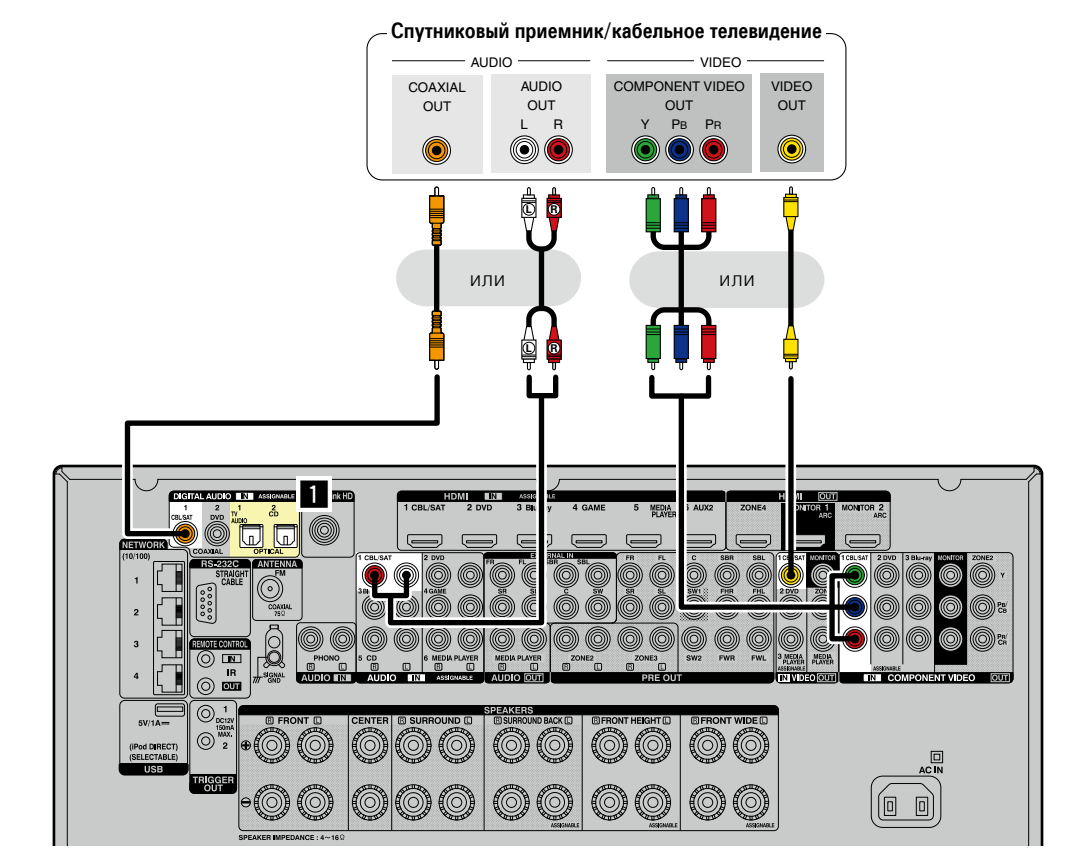

**Также можно производить подключения в зоне, помеченной на схеме цветом . Для подключения через эти разъемы необходимо настроить параметры входных разъемов.**

#### Подключение через разъемы, помеченные **П**

Назначьте разъему, к которому подключен звуковой кабель, параметр "CBL/SAT" для входа "Назначение входа" – "DIGITAL" ( $\sqrt{\mathcal{F}}$ [стр. 136\)](#page-138-0).

**Общие указания**

Общие указания

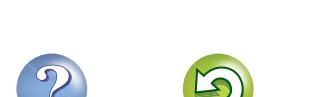

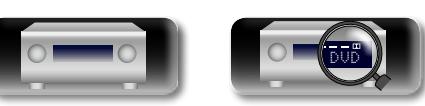

山

GUI

# <span id="page-20-0"></span>**Подключение DVD-проигрывателя**

В этом разделе описывается подключение, в случае, если DVD-проигрыватель не поддерживает подключение HDMI.

Инструкции по соединениям HDMI см. в разделе ["Подключение устройства, совместимого с HDMI"](#page-11-1)  ( $\mathbb{C}$ ). 9).

**Проигрыватель DVD** AUDIO VIDEO COAXIAL AUDIO COMPONENT VIDEO VIDEO OUT OUT OUT OUT L R<br>OC P<sub>B</sub> P<sub>R</sub>  $\circledcirc$ O **L R** или или **L R** a  $\blacksquare$ ſС (ö) (O) ര (@ @ O

**Также можно производить подключения в зоне, помеченной на схеме цветом . Для подключения через эти разъемы необходимо настроить параметры входных разъемов.**

#### Подключение через разъемы, помеченные **1**

Назначьте разъему, к которому подключен звуковой кабель, параметр "DVD" для входа "Назначение входа" – "DIGITAL" (готор 136).

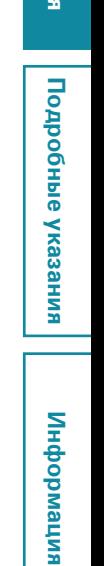

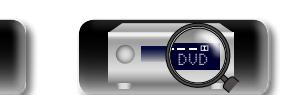

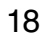

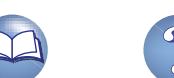

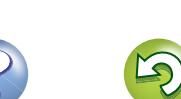

# <span id="page-21-0"></span>**Подсоединение проигрывателя дисков Blu-ray**

В этом разделе описывается подключение, в случае если проигрыватель дисков Blu-ray не поддерживает подключение HDMI.

Инструкции по соединениям HDMI см. в разделе ["Подключение устройства, совместимого с HDMI"](#page-11-1)  ( $\mathbb{C}$ ). 9).

**Проигрыватель Blu-ray**

 $-\overline{}$  AUDIO  $-\overline{}$  VIDEO AUDIO COMPONENT VIDEO OUT OUT L R P<sub>B</sub> P<sub>F</sub>  $\circledcirc$ **L R L R A DIGITAL AUDIO IN B**  $\blacksquare$  IN s  $\boxed{\underline{\mathbb{R}}}$ (O)  $\circledcirc$ (0) 何 回

## $\rightarrow$

必

Aa 60

GUI

Чтобы можно было воспроизводить звуковой сигнал высокого разрешения (HD) (Dolby TrueHD, DTS-HD, Dolby Digital Plus, DTS Express) и многоканальный сигнал PCM с помощью данного устройства, используйте соединение HDMI ( $\sqrt{\mathcal{C}T}$ Стр. 9 "Подключение устройства, совместимого с HDMI").

**Также можно производить подключения в зоне, помеченной на схеме цветом . Для подключения через эти разъемы необходимо настроить параметры входных разъемов.**

#### Подключение через разъемы, помеченные **П**

Назначьте разъему, к которому подключен звуковой кабель, параметр "Blu-ray" для входа "Назначение входа" – "DIGITAL" ( $\sqrt{\mathcal{F}}$ [стр. 136\)](#page-138-0).

#### Подключение через разъемы, помеченные 2

Назначьте разъему, к которому подключен звуковой кабель, параметр "Blu-ray" для входа "Назначение входа" – "VIDEO" ( $\sqrt{\mathscr{F}}$ [стр. 136\)](#page-138-2).

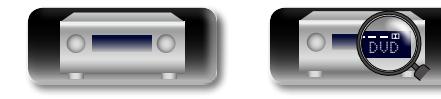

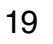

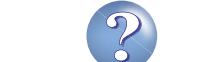

# <span id="page-22-0"></span>**Подключение игровой приставки**

**DA** 

Aa **60** 

GUI

В этом разделе описывается подключение в случае, если игровая приставка не поддерживает подключение HDMI.

Инструкции по соединениям HDMI см. в разделе ["Подключение устройства, совместимого с HDMI"](#page-11-1)  ( $\mathbb{C}$ ). 9). **Игровая** 

> $\rightarrow$ AUDIO -AUDIO L R OUT

> > $\circledcirc$

**приставка**

**Также можно производить подключения в зоне, помеченной на схеме цветом . Для подключения через эти разъемы необходимо настроить параметры входных разъемов.**

#### Подключение через разъемы, помеченные **П**

Назначьте разъему, к которому подключен звуковой кабель, параметр "GAME" для входа "Назначение входа" – "DIGITAL" ( $\sqrt{\mathcal{F}}$ [стр. 136\)](#page-138-0).

#### Подключение через разъемы, помеченные **2**

Назначьте разъему, к которому подключен видеокабель, параметр "GAME" для входа "Назначение входа" – "VIDEO" (ретогр. 136).

#### **Подключение через разъемы, помеченные** d

Назначьте разъему, к которому подключен видеокабель, параметр "GAME" для входа "Назначение входа" – "СОМР" (сертор. 136).

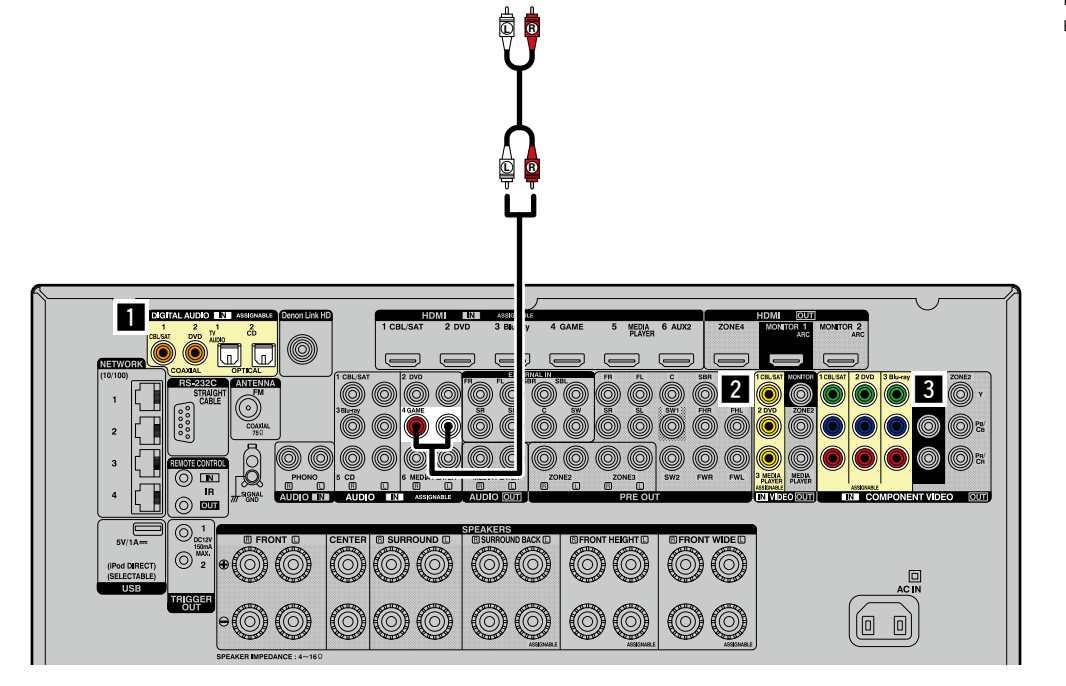

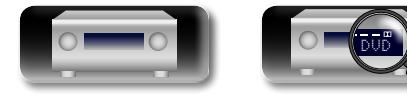

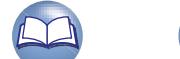

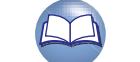

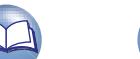

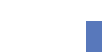

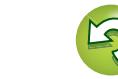

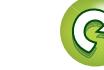

#### **NI Подсоединение цифрового камкодера**

Aa 66

GU

<span id="page-23-0"></span>В этом разделе описывается подключение, в случае если цифровой камкодер не поддерживает подключение HDMI.

Инструкции по соединениям HDMI см. в разделе ["Подключение устройства, совместимого с HDMI"](#page-11-1)  ( $\mathbb{C}$ ). 9).

#### G**Передняя панель**H

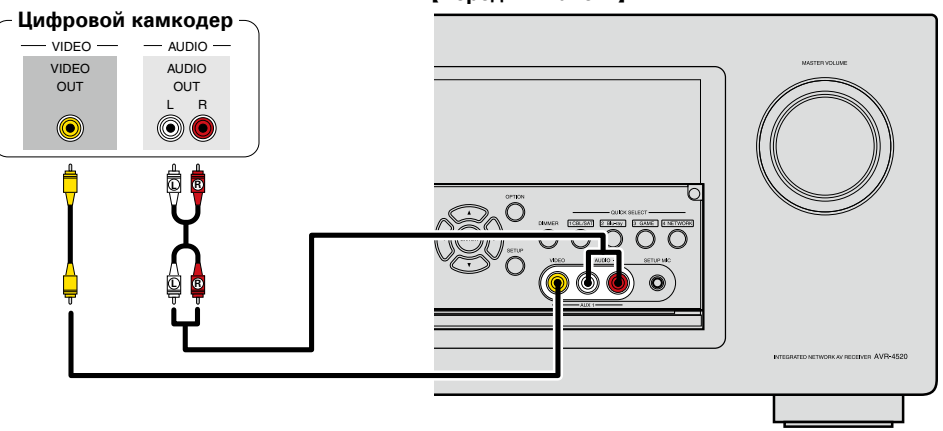

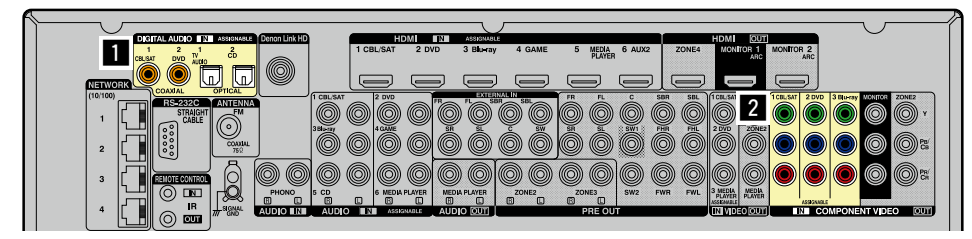

**[Передняя панель]** 

# $\rightarrow$

Имеется возможность играть в игры путем подсоединения игровой приставки к входному разъему AUX1. В данном случае выберите источник входного сигнала "AUX1".

#### **ПРИМЕЧАНИЕ**

При подаче на вход нестандартного видеосигнала от игровой приставки или некоторых других источников сигнала режим преобразования выхода (СТСТр. 7) может не работать. В этом случае используйте мониторный выход, аналогичный входному разъему.

**Также можно производить подключения в зоне, помеченной на схеме цветом . Для подключения через эти разъемы необходимо настроить параметры входных разъемов.**

#### Подключение через разъемы, помеченные **П**

Назначьте разъему, к которому подключен звуковой кабель, параметр "AUX1" для входа "Назначение входа" – "DIGITAL" (готор 136).

#### Подключение через разъемы, помеченные 2

Назначьте разъему, к которому подключен видеокабель, параметр "AUX1" для входа "Назначение входа" – "СОМР" (ретор. 136).

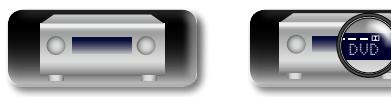

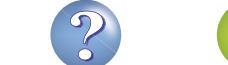

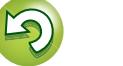

# <span id="page-24-0"></span>**Подсоединение медиапроигрывателя**

- • В этом разделе описывается, как подсоединить медиапроигрыватель, если он не поддерживает подключения HDMI.
- Инструкции по соединениям HDMI см. в разделе ["Подключение устройства, совместимого с](#page-11-1)   $HDMI''$  ( $QPTCD.9$ ).
- При выполнении записи аналогового аудио используйте аналоговое подключение.
- Инструкции по эксплуатации см. в разделе ["Режим выхода на запись REC OUT" \(](#page-109-1) $\sqrt{2C}$  CTp. 107).

GUI

 $\mathbb{Z}$ 

Aa 66

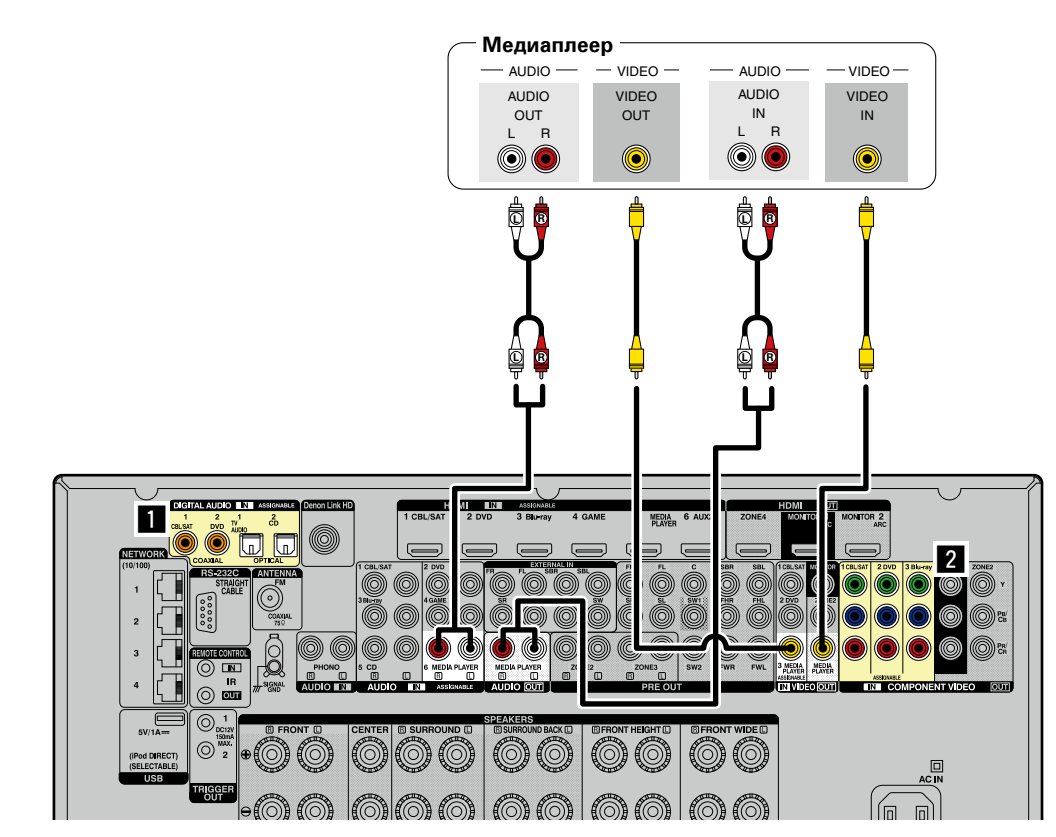

#### **ПРИМЕЧАНИЕ**

Для записи видеосигналов воспользуйтесь тем же типом видеокабеля для подключения данного устройства и проигрывателя.

**Также можно производить подключения в зоне, помеченной на схеме цветом . Для подключения через эти разъемы необходимо настроить параметры входных разъемов.**

#### Подключение через разъемы, помеченные **П**

Назначьте разъему, к которому подключен звуковой кабель, параметр "MEDIA PLAYER" для входа "Назначение входа" – "DIGITAL" ( $\sqrt{\mathcal{F}}$ [стр. 136\)](#page-138-0).

#### Подключение через разъемы, помеченные 2

Назначьте разъему, к которому подключен видеокабель, параметр "MEDIA PLAYER" для входа  $"$ Назначение входа" – "СОМР" ( $\sqrt{\mathscr{F}}$ [стр. 136\)](#page-138-3).

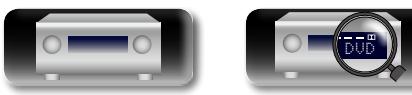

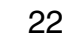

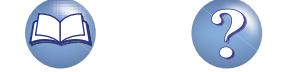

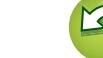

# <span id="page-25-0"></span>**Подключение iPod или запоминающего устройства USB в порт iPod/USB**

• Имеется возможность воспроизведения музыки, записанной на iPod или запоминающее устройство USB.

• Инструкции по эксплуатации см. в разделе ["Воспроизведение с iPod" \(](#page-46-1) $\mathbb{Z}$  стр. 44) или в разделе ["Воспроизведение запоминающего устройства USB" \(](#page-49-1)С стр. 47).

GUI

 $\overline{\mathscr{L}}$ 

**DA** 

 $\mathop{\widehat{\mathbb{G}\mathbb{Q}}} \limits^{\mathop{\mathbf{A}\mathbf{a}}}$ 

DENON не гарантирует, что все запоминающие устройства USB будут работать или получать электропитание. При использовании портативных жестких дисков с USB-соединением, к которым может подключаться сетевой адаптер для подачи питания, воспользуйтесь этим адаптером.

#### **ПРИМЕЧАНИЕ**

- • **USB-порты на передней и задней панелях нельзя использовать одновременно.** Выберите и подключите необходимый USB-порт ( $\sqrt{\mathcal{P}^2}$ [стр. 76](#page-78-1)).
- Запоминающие устройства USB не будут работать через USB концентратор (хаб).
- Данное устройство не поддерживает подключение к компьютеру с помощью кабеля USB через iPod/USB порт на устройстве.
- Запрешается пользоваться кабельными удлинителями при подсоединении запоминающих устройств USB. Это может привести к созданию радиопомех для другой аппаратуры.
- • При подсоединении к устройству iPhone держите iPhone не менее чем в 20 см от данного устройства. Если iPhone поднести к устройству ближе, и iPhone принимает телефонный вызов, на выходе данного устройства могут возникнуть шумы.
- • Если при подключении iPod используется кабель для iPod (имеется в продаже) длинной более 2 м, возможно неправильное воспроизведение звука. В таком случае используйте оригинальный кабель для iPod или кабель длинной менее 1 м.

#### **Кабели, используемые для соединения**

Для подсоединения iPod к данному устройству воспользуйтесь кабелем USB из комплекта поставки iPod.

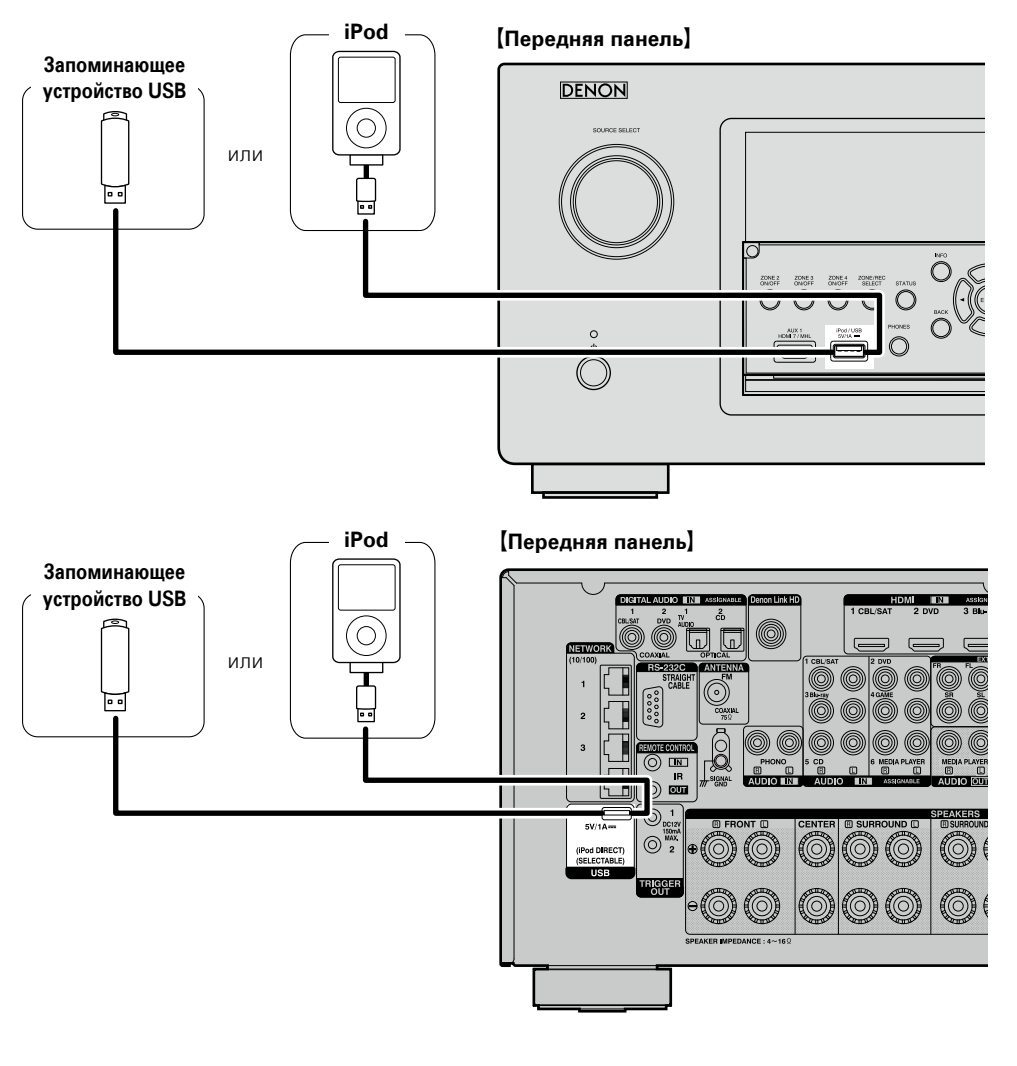

**<u>к</u><sup>2</sup> См. на обороте** 

23

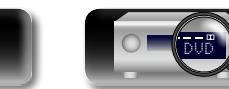

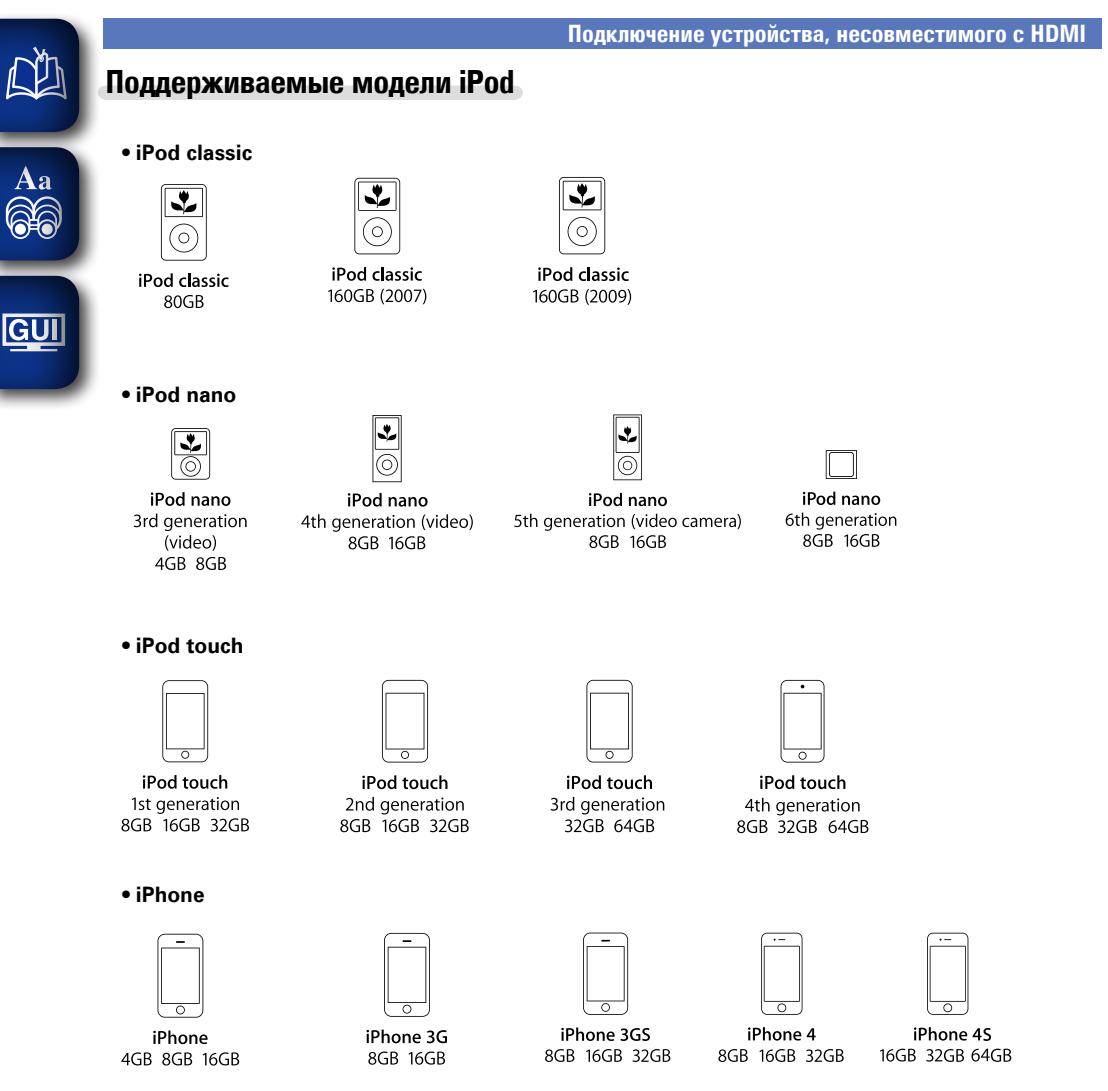

(по состоянию на август 2012 г.)

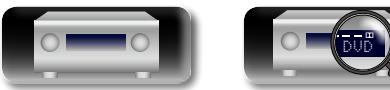

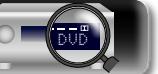

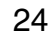

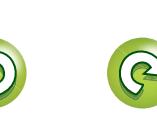

# <span id="page-27-0"></span>**Подсоединение CD-проигрывателя**

Вы можете насладится звучанием CD диска.

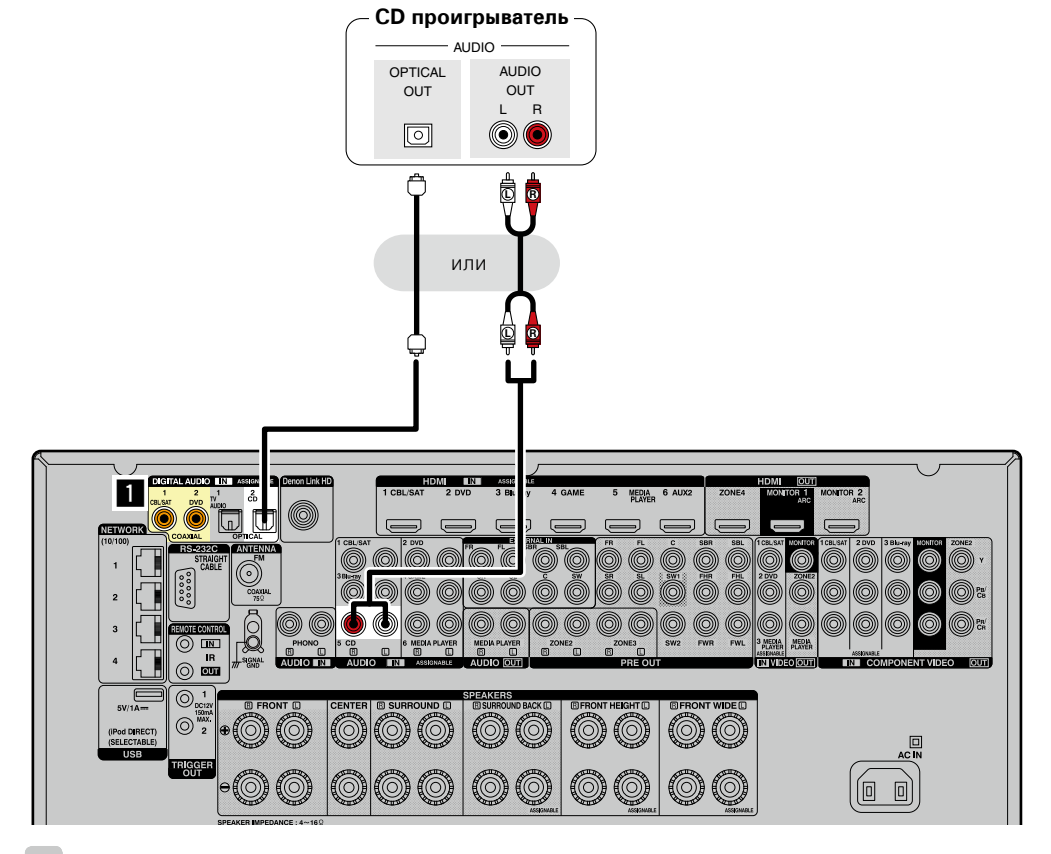

 $\rightarrow$ 

必

Aa<br>66

GUI

Чтобы можно было воспроизводить звуковой сигнал высокого разрешения (HD) (Dolby TrueHD, DTS-HD, Dolby Digital Plus, DTS Express), DSD и многоканальный сигнал PCM с помощью данного устройства, используйте соединение HDMI (СТСТр. 9 "Подключение устройства, совместимого [с HDMI"\)](#page-11-1).

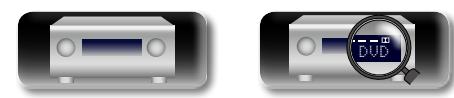

**Также можно производить подключения в зоне, помеченной на схеме цветом . Для подключения через эти разъемы необходимо настроить параметры входных разъемов.**

#### **Подключение через разъемы, помеченные** a

Назначьте разъему, к которому подключен звуковой кабель, параметр "CD" для входа "Назначение входа" – "DIGITAL" (готор 136).

# я Подробные указания | Информация Подробные указания **Подробные указания**

Информация

# <span id="page-28-0"></span>**Подсоединение проигрывателя виниловых дисков**

Имеется возможность прослушивания виниловых дисков.

Aa 60

**GUI** 

 $\blacktriangleright$ 

必

- • Данное устройство совместимо с проигрывателями грампластинок, оснащенными звукоснимателем типа MM (с подвижным магнитом). При подключении проигрывателя виниловых дисков, оснащенного картриджем звукоснимателя типа MC (с подвижной катушкой) воспользуйтесь одним из имеющихся в продаже усилителей для головки типа MC или повышающим трансформатором.
- Если установить PHONO в качестве источника входного сигнала устройство и увеличить громкость без подключения проигрывателя, шум из динамиков может раздаваться "бумкающий" шум.

#### **ПРИМЕЧАНИЕ**

Клемма заземления SIGNAL GND данного устройства не является соединением защитного заземления. Подсоедините ее для уменьшения уровня шумов, когда они становятся чрезмерно громкими. Следует иметь в виду, что в зависимости от проигрывателя виниловых дисков подключение провода заземления может оказать обратное действие — шумы усилятся. В таком случае подсоединять провод заземления не следует.

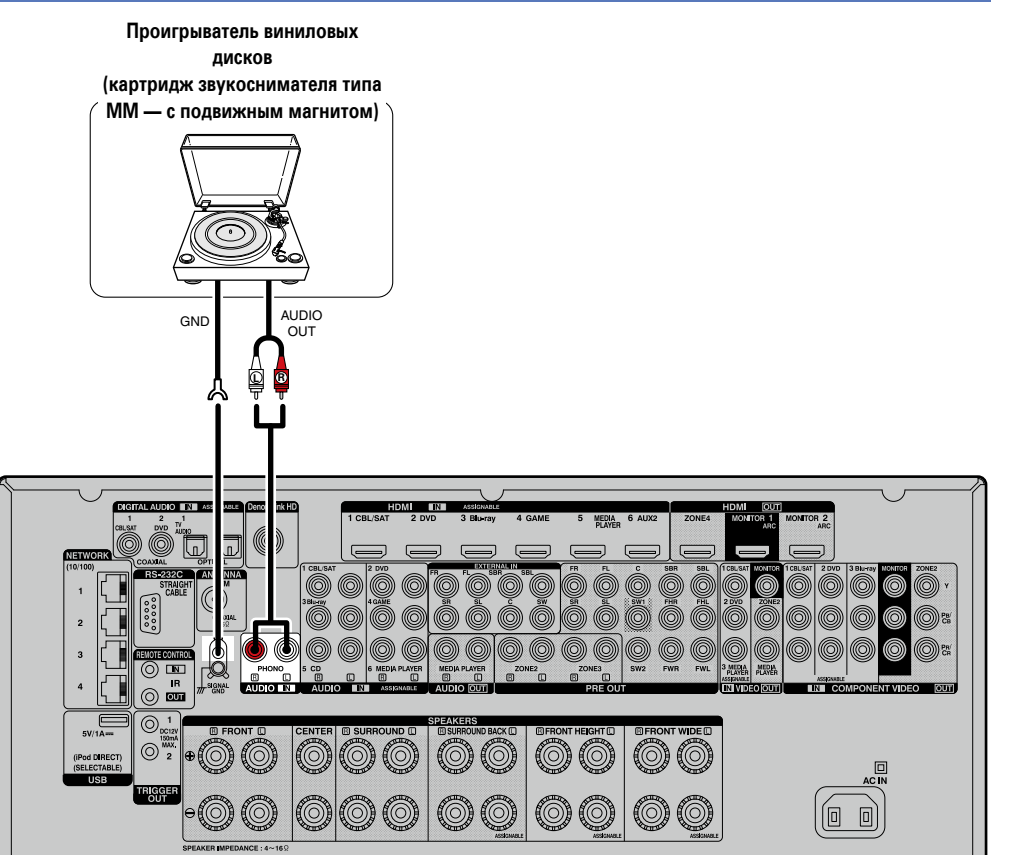

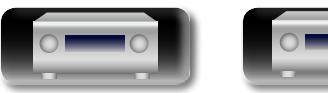

DVD

26

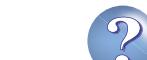

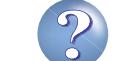

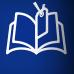

 $\overbrace{ }^{\mathbf{A}\mathbf{a}}$ 

**GUI** 

#### <span id="page-29-0"></span>**Подключение антенны**

• Подключите FM-антенну из комплекта поставки устройства, чтобы прослушивать радиопередачи.

• После подключения антенны и приема сигнала радиовещания ( $\mathscr{C}$  стр. 50 "Прослушивание [FM радиопередач"\)](#page-52-1) закрепите антенну клейкой лентой в положении, которое обеспечивает минимальный уровень шумов.

#### **ПРИМЕЧАНИЕ**

- Не подсоединяйте две FM антенны одновременно.
- При невозможности приема качественного вещательного сигнала рекомендуется установка выносной антенны. Подробности можно выяснить в розничном магазине, где было приобретено устройство.

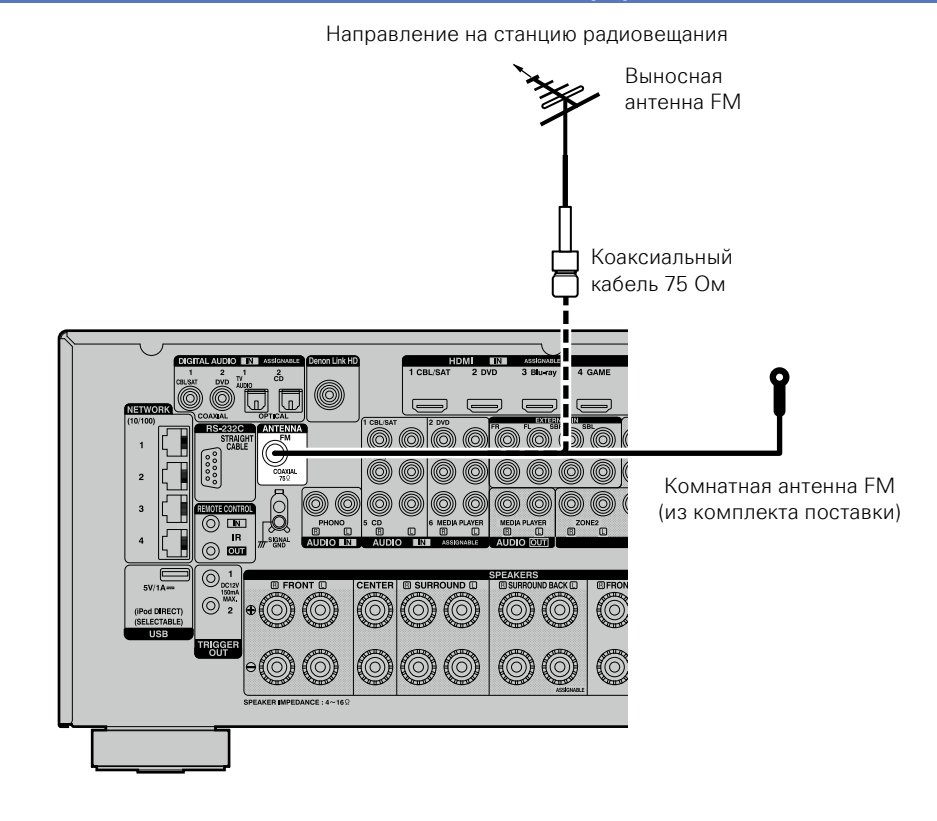

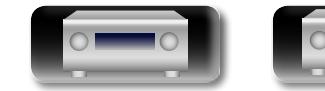

DVD

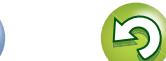

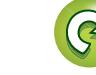

# <span id="page-30-0"></span>山

# **Подсоединение устройства с помощью многоканального выходного разъема**

- • Для воспроизведения музыки и видео этот пульт можно подключить к внешнему устройству с выходными разъемами для многоканального аудиосигнала.
- • Чтобы воспроизвести аналоговые сигналы, поступающие с разъемов EXTERNAL IN, настройте  $"Bx$ одной режим" ( $CFTC$ гр. 138) со значением "EXTERNAL IN".
- Видеосигнал можно подсоединить таким же образом, как и сигнал проигрывателя дисков Blu-гау или DVD-проигрывателя (стр. [18 "Подключение DVD-проигрывателя",](#page-20-0) [стр.](#page-21-0) 19 ["Подсоединение проигрывателя дисков Blu-ray"\)](#page-21-0).

 $\overbrace{ }^{\mathbf{A}\mathbf{a}}$ 

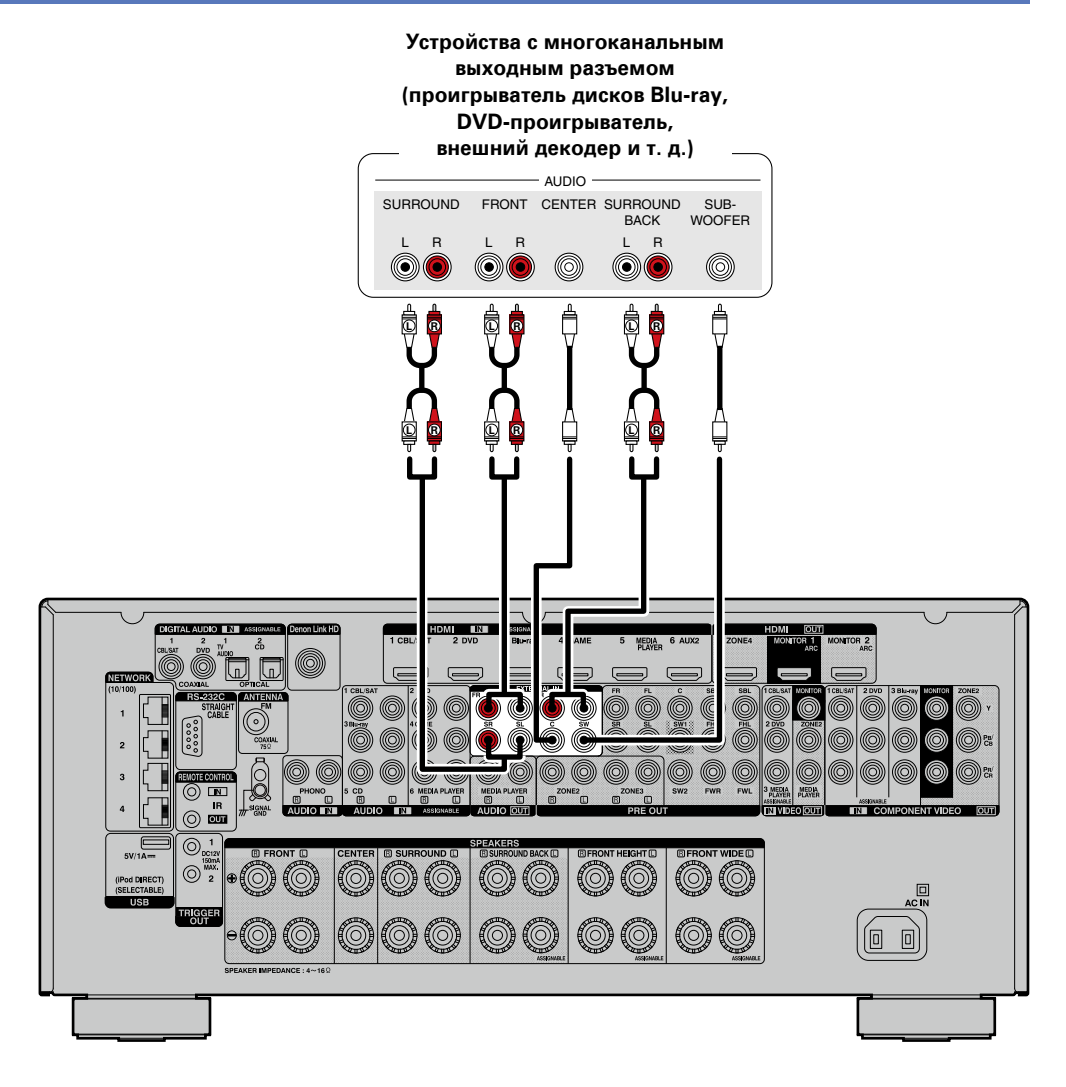

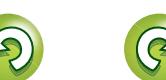

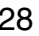

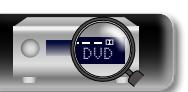

**Общие указания**

Общие указания

# <span id="page-31-0"></span>**DA**

 $\overrightarrow{A}$ a

**GUI** 

 $\blacktriangleright$ 

# **Подключение внешнего усилителя мощности**

• Данным устройством можно воспользоваться как предварительным усилителем для подключения к одному из имеющихся в продаже усилителей мощности — к разъему PRE OUT. Добавление усилителя к каждому их каналов даст еще более замечательное звучание.

- Выберите разъем для подключения и подсоедините устройство.
- При использовании только одного панорамного тылового громкоговорителя подсоедините его к разъему левого канала (L).
- • Для регулировки громкости сабвуфера пользуйтесь регулятором уровня громкости сабвуфера.
- Если уровень громкости сабвуфера слишком низок, воспользуйтесь регулятором уровня громкости сабвуфера, чтобы отрегулировать громкость.

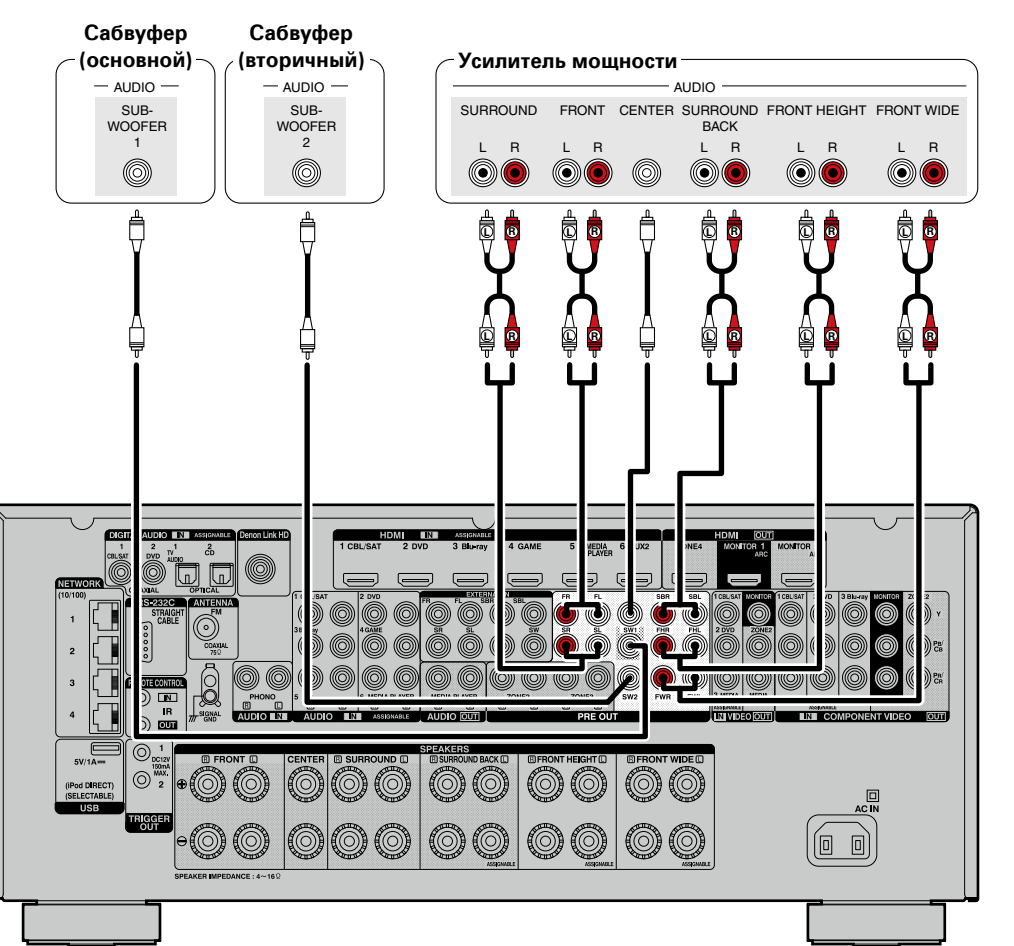

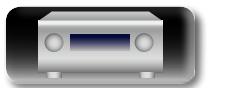

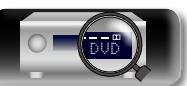

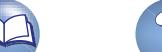

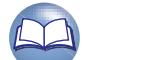

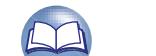

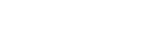

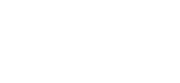

# **Подключение внешнего устройства управления**

# **Разъемы REMOTE CONTROL**

<span id="page-32-0"></span>凶

 $\overbrace{ }^{\mathbf{A}\mathbf{a}}$ 

GUI

Если данное устройство установлено в таком месте, которого не достигают сигналы пульта ДУ, имеется возможность по-прежнему управлять устройством и подключенной к нему аппаратурой с помощью имеющегося в продаже ИК приемника.

Кроме того, им можно воспользоваться для дистанционного управления зонами ZONE2, ZONE3 и ZONE4 (другое помещение).

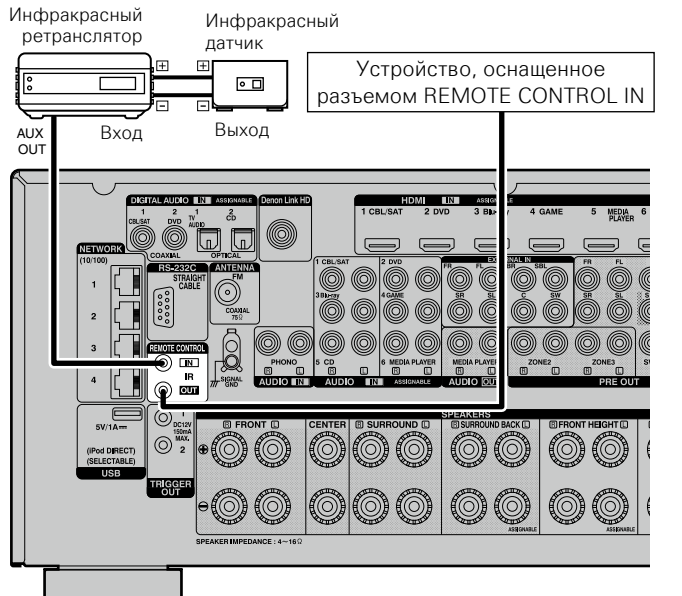

# **Разъем RS-232C**

Если подсоединено внешнее устройство управления, то с его помощью с его помощью можно управлять этим устройством (например, контролировать работу источника питания, регулировать громкость и переключать источник входного сигнала).

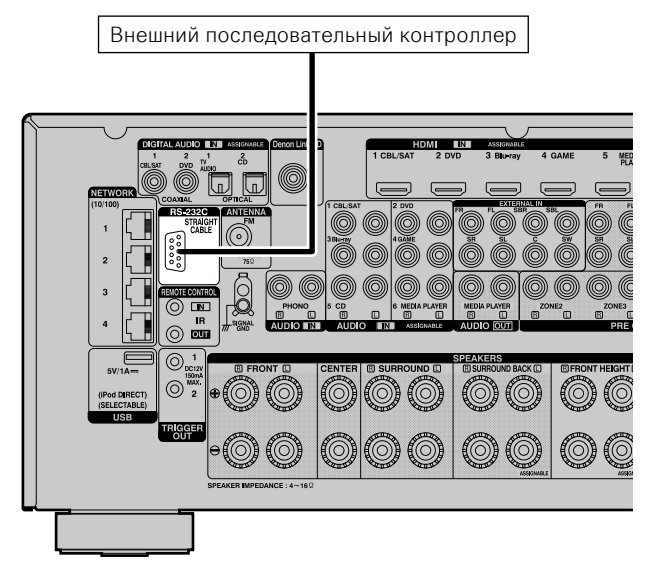

Предварительно выполните описанные ниже операции.

q Выключите данное устройство.

- (2) Выключите данное устройство с помощью внешнего устройства управления.
- (3) Убедитесь в том, что устройство находится в режиме ожидания.

# **Разъемы TRIGGER OUT**

При подключении устройства, оснащенного разъемами TRIGGER IN, включением/выключением в режим ожидания подключенного устройства можно управлять посредством выполнения связанных операций на данном устройстве.

Выходной электрический сигнал с разъема TRIGGER OUT составляет максимум 12 В/150 мА.

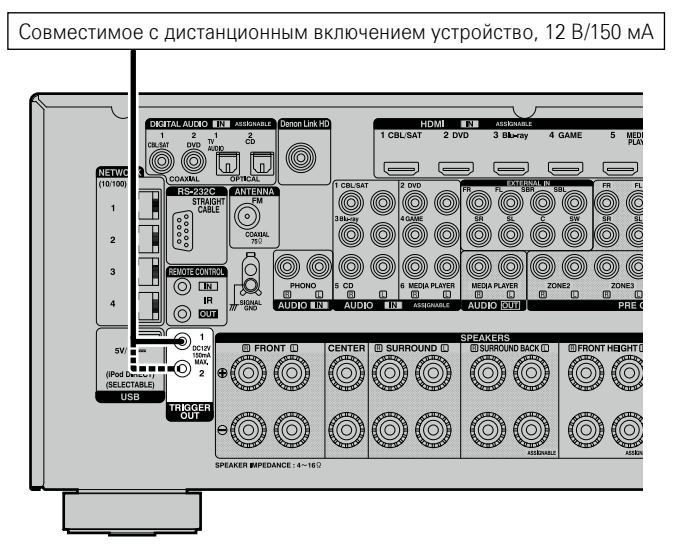

#### **ПРИМЕЧАНИЕ**

- Для подключения разъемов TRIGGER OUT пользуйтесь монофоническим кабелем с мини-вилками. Не следует пользоваться кабелем со стереофоническими мини-вилками,
- Если допустимый входной сигнал переключения для подсоединенного устройства превышает 12 В/150 мА, или вход закорочен, использование разъема TRIGGER OUT невозможно. В таком случае выключите устройство и отсоедините его.

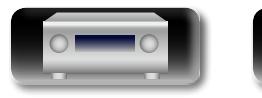

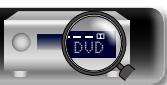

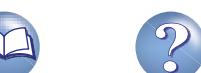

# <span id="page-33-1"></span>**Подключение к домашней сети (LAN)**

Для прослушивания различных записей, можно подключить данное устройство к домашней сети (LAN) в соответствии с приведенными ниже указаниями. Данное устройство предусматривает использование концентратора-коммутатора. Чтобы создать сетевое подключение для этого устройства, внимательно прочитайте информацию на этой странице.

- Воспроизведение музыки из сети с таких источников, как интернет-радио или медиасерверы
- Воспроизведение музыки через онлайн-сервисы
- • AirPlay

<span id="page-33-0"></span>必

Aa 66

GUI

• Операции на этом устройстве через сеть

Кроме того, при появлении новой версии встроенного программного обеспечения, улучшающей работу устройства, в сети размещается информация с обновлением для этого устройства. После этого, Вы можете скачать самую последнюю версию встроенного программного обеспечения. Дополнительные сведения см. в разделе "Обновление" (v[стр. 154\)](#page-156-0).

Требуется знать настройки сети. Дополнительные сведения о настройке сети см. разделе "Сеть" в меню (№ [стр. 146\)](#page-148-1).

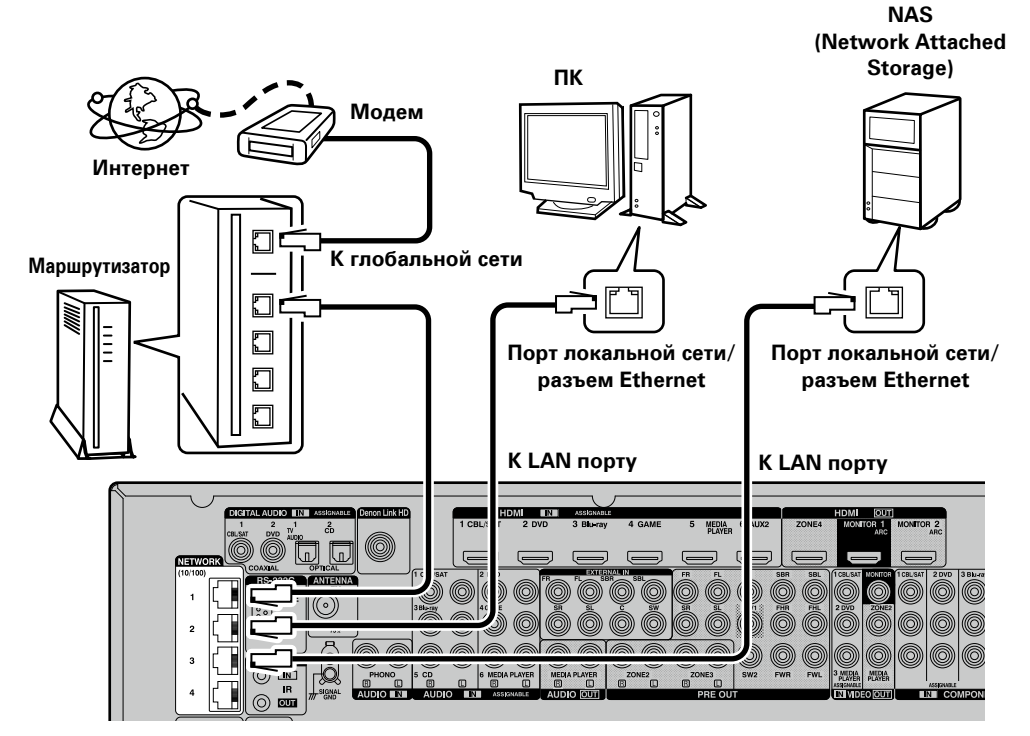

На рисунке сверху изображен пример. Подключите кабель LAN к любому разъему NETWORK с 1 по 4.

**По вопросам подключения к интернету обращайтесь к провайдеру интернета или в компьютерный магазин.**

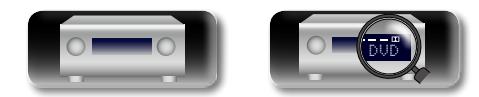

# **Необходимые компоненты системы**

#### n **Широкополосное подключение к Интернету**

#### n **Модем**

Устройство, которое подключается к широкополосной сети и управляет интернеткоммуникациями.

Кроме того, имеются устройства такого рода, интегрированные с маршрутизатором.

#### n **Маршрутизатор**

я Подробные указания | Информация Подробные указания **Подробные указания**

При совместном использовании с данным устройством мы рекомендуем Вам воспользоваться маршрутизатором, обладающим следующими возможностями:

- Встроенный сервер DHCP
- Эта возможность позволяет автоматически распределять IP адреса в локальной сети.
- Встроенный коммутатор 100BASE-TX При подключении нескольких устройств рекомендуется концентратор-коммутатор со скоростью 100 Мбит/с или выше.

#### **ПРИМЕЧАНИЕ**

31

• Подключите маршрутизатор к одному из разъемов NETWORK на ресивере. При подключении нельзя использовать более 2-х кабелей LAN.

• При подключении концентратора к ресиверу используйте для каждого концентратора только один кабель LAN. Использование большего количества кабелей LAN может привести к неисправности.

- Для использования разъема NETWORK в качестве концентратора установите в меню для параметра "Сеть" (Сето. 147) значение "Всегда включен".
- Функция обнаружения петель не поддерживается.
- Не производите подключение следующими способами.

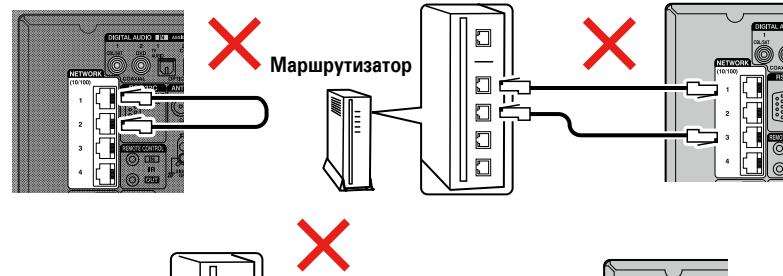

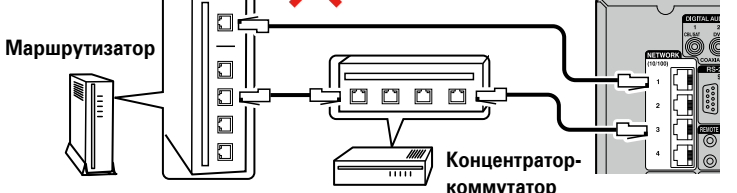

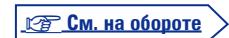

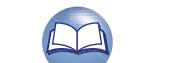

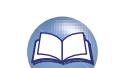

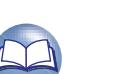

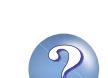

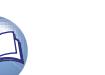

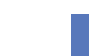

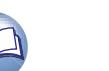

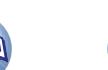

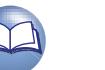

#### **Подключение к домашней сети (LAN)**

## <span id="page-34-0"></span>n **Кабель Ethernet (рекомендуется CAT-5 или более высокая категория)**

- Пользуйтесь только экранированными сетевыми кабелями STP или ScTP, имеющимися в продаже.
- Рекомендуется использовать обычный экранированный кабель Ethernet. Если используется кабель квартирного типа или неэкранированный кабель, электромагнитный шум может оказывать влияние на другие устройства.
- Данный продукт эквивалентен перекрестному кабелю.

**GUI** 

Aa 66

- Если у вас заключен договор с интернет-провайдером, согласно которому настройка сети выполняется вручную, настройте параметры как указано в разделе "Сеть" (СТСТр. 146).
- • При использовании данного устройства имеется возможность задействования режимов DHCP и автоматического назначения адресов (Auto IP), обеспечивающих автоматическую настройку сети.
- • При совместном использовании данного устройства с включенным режимом DHCP широкополосного маршрутизатора оно будет автоматически выполнять установку IP адреса и другие настройки.

При использовании подключения данного устройства к сети без использования режима DHCP следует настроить параметры IP-адреса и т. п. в разделе "Сеть" (Сето. 146).

• При ручной настройке проверьте данные настройки совместно с администратором сети.

#### **ПРИМЕЧАНИЕ**

- • Для подключения к интернету необходим договор с организацией провайдером интернета. Никаких дополнительных договоров не требуется, если у Вас уже имеется широкополосное подключение к интернету.
- • Типы маршрутизаторов, которыми можно пользоваться, зависят от требований провайдера интернета. За подробностями обратитесь к нему или в компьютерный магазин.
- Компания DENON ни при каких обстоятельствах не принимает на себя никакой ответственности за какие-либо ошибки коммуникации или проблемы, связанные с сетевым окружением покупателя или подключенной аппаратурой.
- $\bullet$  Ланное устройство несовместимо с протоколом PPPoE. В случае наличия договора с провайдером интернета относительно линии, работающей по протоколу PPPoE, необходим совместимый с PPPoE маршрутизатор.
- • Для прослушивания потоков звуковых данных воспользуйтесь маршрутизатором, который поддерживает передачу потоков звуковых данных.

# <span id="page-34-1"></span>**Подключение кабеля питания**

После подключения всех компонентов, включите устройство в розетку.

**@@** К розеткам электросети в жилых помещениях. (переменный ток 230 В, 50/60 Гц) (  $\leftarrow$   $\leftarrow$   $\leftarrow$   $\leftarrow$   $\leftarrow$  Кабель питания (поставляется в комплекте)

#### **ПРИМЕЧАНИЕ**

- • **Не включайте устройство в розетку, пока не будут подсоединены все компоненты.**
- • **Не включайте устройство в розетку, пока не будут подсоединены все компоненты. Запустите "Setup Assistant" и следуйте инструкциям по подключению на экране "Setup Assistant" (**C **стр. 7). (Во время работы "Setup Assistant" на разъемы ввода-вывода напряжение не подается.)**
- • Не прокладывайте сетевые шнуры вместе с соединительными кабелями. Это может привести к посторонним шумам в устройстве и образованию помех.

**Подробные указания**

Подробные указания

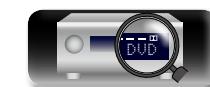

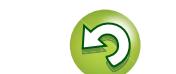

# <span id="page-35-1"></span>**Настройка**

GUI

<span id="page-35-0"></span>**NI** 

Здесь описывается система настройки звука "Установка Audyssey®", которая позволяет автоматически настроить акустическую систему, и режим "Сеть", позволяющий подключить устройство к домашней сети (LAN).

Данное устройство позволяет воспроизводить по домашней сети (LAN) музыкальные файлы, которые хранятся на компьютере, и другой музыкальный контент, например интернет-радио.

#### **• Подключение колонок** ( $\mathbb{C}\widehat{\mathbb{F}}$  стр. 93)

- n **[Настройка акустической системы \(Установка](#page-35-2)**   $A$ udyssey<sup>®</sup> $)$  ( $\sqrt{P}$   $\subset$   $(10, 33)$
- **Настройка параметров сети (Сеть)** ( $\sqrt{r}$  CTD, 40)

**Воспроизведение (общие указания)** ( $\mathbb{Z}$  CTD, 41)

**[Выбор режима прослушивания \(Звукавой режим\)](#page-86-1)**  (L T CTD, 84)

**[Воспроизведение \(подробные указания\)](#page-104-2)**  (L Герогр. 102)

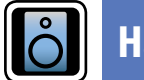

# <span id="page-35-2"></span>**Настройка акустической системы (Установка Audyssey®)**

**Автоматически определяются параметры подключенной акустической системы и помещения и выполняются оптимальные настройки. Эта система называется системой настройки "Установка Audyssey®".**

**Для выполнения измерений размещайте настроечный микрофон в разных местах повсюду по зоне прослушивания. Для достижения наилучших результатов рекомендуется выполнить замер в шести или более позициях, как это показано на рисунке (до восьми позиций).**

- $\bullet$  При выполнении настройки Установка Audyssev $^\circledR$  активируются режимы Audyssey MultEQ® XT/Audyssey Dynamic EQ®/Audyssey Dynamic Volume<sup>®</sup> (катель, 125, [126](#page-128-0)).
- Чтобы настроить акустическую систему в ручном режиме, используйте раздел "Громкоговорители" ( $\sqrt{2}$ [стр. 139\)](#page-141-1) в меню.

#### **ПРИМЕЧАНИЕ**

- Добейтесь в помещении максимальной тишины. Фоновый шум может нарушить измерение помещения. Закройте окна и выключите электронные устройства (телевизоры, радиоприемники, кондиционеры, лампы дневного света и т. п.). На измерение могут повлиять звуки, издаваемые такими устройствами.
- Во время измерения вынесите мобильные телефоны из помещения. Сигналы сотовых телефонов могут помешать измерению.
- Не отключайте настроечный микрофон от устройства до завершения настройки Установка Audyssey®.
- Не стойте между динамиками и настроечным микрофоном и не допускайте появления препятствий на пути во время измерения. Это приведет к получению неточных показаний.
- В процессе измерения могут воспроизводится громкие тестовые звуки. Это нормально. Если в помещении есть фоновый шум, громкость этих тестовых звуков будет увеличена.
- Нажатие кнопки **VOLUME AV** на пульте дистанционного управления или кнопки **MASTER VOLUME** на основном блоке во время выполнения измерений отменит измерение.

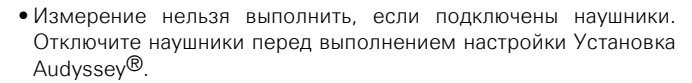

#### **О расположении настроечного микрофона**

- Измерения выполняются путем размещения настроечного микрофона последовательно в разные положения по всей зоне прослушивания, как это показано в **[Примере** 1]. Для достижения наилучших результатов рекомендуется выполнить замер в шести или более позициях, как это показано на рисунке (до восьми позиций).
- Лаже если зона прослушивания невелика, как это показано в **[Примере** 2], измерение в нескольких точках по всей зоне даст более эффективную коррекцию.

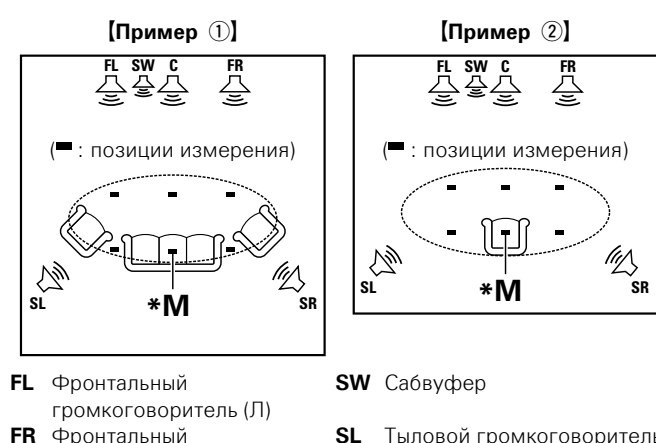

- **SL** Тыловой громкоговоритель (Л)
- **SR** Тыловой громкоговоритель  $(\Box)$

## **Сведения о главной позиции слушателя (\*M)**

громкоговоритель (П)

**C** Центральный громкоговоритель

 $\bigcirc$  $\overline{\phantom{a}}$ 

Главная позиция слушателя — это позиция, в которой слушатель обычно сидит, или в которой может сидеть отдельный человек в пределах зоны прослушивания. Перед запуском настройки Установка Audyssey<sup>®</sup> поместите настроечный микрофон в главную позицию слушателя. Программа Audyssey Mult $EO^{\textcircled{\textrm{R}}}$ XT 32 использует данные измерений и этого положения для расчета дистанции до громкоговорителя, уровня, полярности и оптимальной точки кроссовера для сабвуфера.

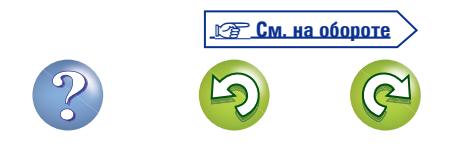

**GUI** 

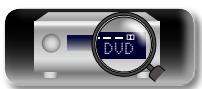
Aa<br>66

GU

#### *1* **Подготовьте настроечный микрофон из комплекта поставки**

**Установите настроенный микрофон на треножник или стойку и расположите его на главной позиции слушателя.**

При установке настроечного микрофона отрегулируйте высоту приемника звука на уровень ушей слушателя.

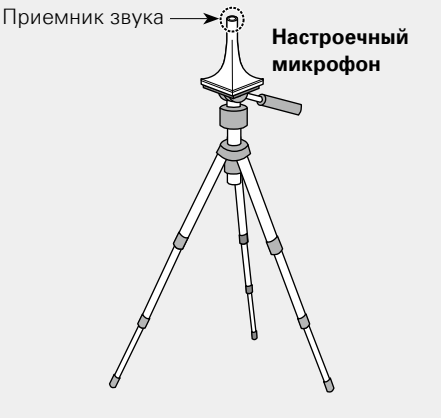

Если у вас нет треножника или стойки, установите микрофон, например, на сиденье без спинки.

#### **ПРИМЕЧАНИЕ**

- Не держите микрофон в руке во время выполнения измерений.
- Избегайте расположения настроечного микрофона поблизости от спинки сиденья или стены, так как отраженный звук может привести к неточности измерения.

#### **Сведения о Audyssey Sub EQ HT™**

Audyssey Sub EQ HT™ обеспечивает плавную интеграцию сабвуферов, компенсируя разницу в уровне громкости и времени задержки каждого из них, а затем применяя к ним технологию Audyssey MultEQ<sup>®</sup> XT 32

\* Для запуска Audyssey Sub EQ HT™ необходимо выбрать "Изм(2 колонки)" в ["Настройте выбор каналов "Выбор канала""](#page-103-0)  $($  $P\widehat{B}$ <sub>CTD</sub> $101)$ 

*2* **Настройка сабвуфера**

**При использовании сабвуфера, для которого возможны следующие настройки, настройте сабвуфер в соответствии с приведенными ниже указаниями.**

Подробнее см. в руководстве пользователя к сабвуферу.

n **При использовании сабвуфера с непосредственным режимом** Включите непосредственный режим и запретите регулировку громкости и перенастройку частоты кроссовера.

#### n **При использовании сабвуфера без непосредственного режима**

Выполните следующие настройки:

- Уровень громкости : в положение "на 12 часов"
- **Частота кроссовера** : максимальная/наивысшая частота
- • **Фильтр низких частот** : выкл
- **Режим ожидания** : выкл

#### **ПРИМЕЧАНИЕ**

При одновременном использовании 2 сабвуферов перед запуском программы установки Audyssey® отрегулируйте громкость сабвуферов с помощью пункта меню "Уровень сабвуфера" (v[стр.](#page-123-0)  121). Громкость каждого сабвуфера в отдельности настроить невозможно.

## *3* **Настройка режима зоны**

**Нажмите ZONE SELECT, чтобы переключить режим зоны.** Загорится инликатор  $\overline{M}$ .

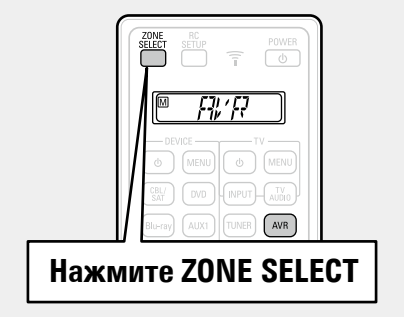

#### **ПРИМЕЧАНИЕ**

При использовании пульта дистанционного управления с зарегистрированными кодами предварительной настройки (**VECTO**, 160) нажмите **AVR**, чтобы переключить пульт дистанционного управления в режим AVR.

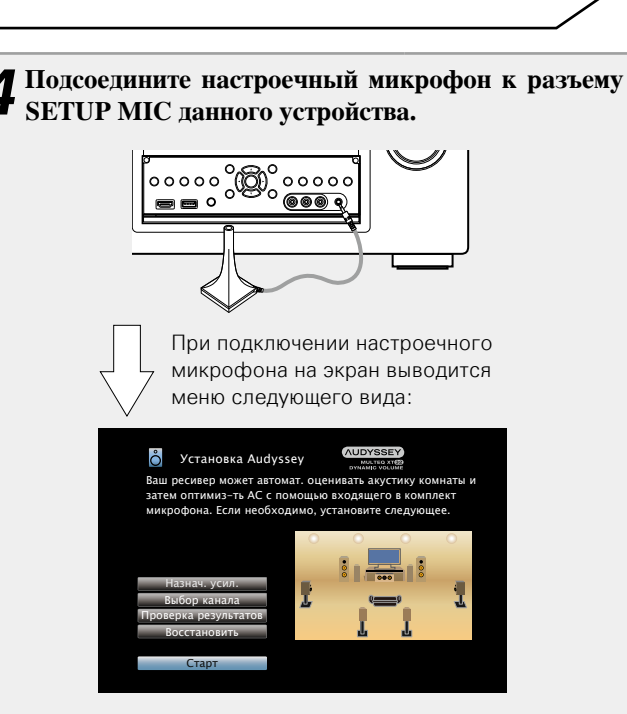

**Подготовка**

• В этом разделе описан пример использования 7.1-канальной акустической системы.

Для настройки акустической системы, отличающейся от 7.1, выберите пункт "Назнач. усил." и выполните шаги 3-10 раздела ["Настройте назначение усилителя "Назнач. усил.""](#page-101-0) (Стр. 99).

При выполнении настройки неиспользуемых каналов с помощью "Выбор канала", время измерения будет сокращено. Для настройки выполните шаги 13–19 раздела ["Настройте](#page-103-0) [выбор каналов "Выбор канала"" \(](#page-103-0)ССТ стр. 101).

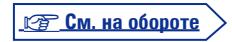

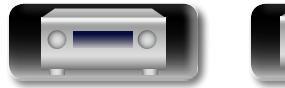

# я Подробные указания | Информация Подробные указания **Подробные указания**

Информация

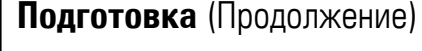

 $\mathbb{Z}$ 

Aa<br>66

GU

*5* **Выберите команду "Старт" и затем нажмите кнопку ENTER.**

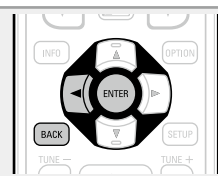

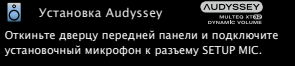

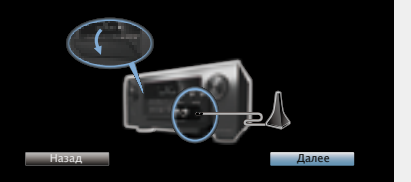

# *6* **Выберите команду "След." и нажмите кнопку ENTER.**

Отобразится меню настройки уровня громкости сабвуфера.

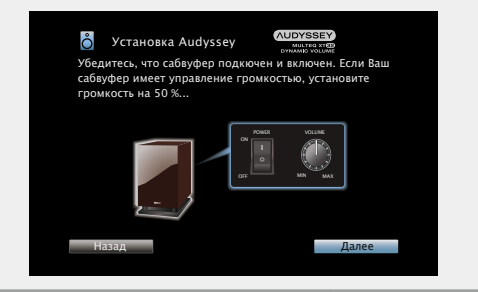

#### **Подготовка** (Продолжение) **Обнаружение и измерение (главная позиция)**

На данном шаге автоматически определяются конфигурация и размер акустической системы, а также вычисляются уровень канала, дистанция и частота кроссовера.

Кроме того, корректируются искажения в зоне прослушивания.

#### *7* **Выберите команду "Начать тест" и нажмите кнопку ENTER.**

После этого произойдет измерение уровня громкости сабвуфера.

- Если уровень громкости имеет недопустимое значение, отобразится сообщение об ошибке. Перейдите в раздел ["Сообщение об ошибке в уровне громкости сабвуфера и его](#page-41-0) [настройка" \(](#page-41-0) $\sqrt{2}$ стр. 39) и настройте уровень громкости сабвуфера.
- Измерение занимает несколько минут.
- Чтобы прервать измерение, выберите "Отмена" и нажмите **ENTER**.

*8* **Отображаются обнаруженные громкоговорители.**

• На рисунке ниже показан пример обнаружения фронтальных громкоговорителей, центрального громкоговорителя, сабвуфера, панорамных и тыловых панорамных громкоговорителей.

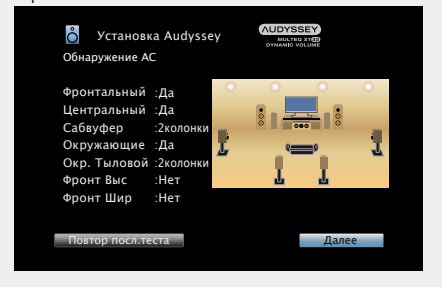

#### **ПРИМЕЧАНИЕ**

Если подключенный громкоговоритель не обнаружен, возможно, он неправильно подсоединен. Проверьте подсоединение громкоговорителя.

*9* **Выберите команду "След." и нажмите кнопку ENTER.**

#### **ПРИМЕЧАНИЕ**

**Если на экране телевизора отображается надпись "Внимание!":**

Перейдите к разделу ["Сообщения об ошибках" \(](#page-40-0)VFCTD, 38). Проверьте все связанные элементы и выполните необходимые процедуры.

Если проблема решена, вернитесь и перезапустите настройку Установка Audyssey®.

#### **Возврат в предыдущее меню**

Выберите команду "Назад" и нажмите кнопку **ENTER**.

#### **При остановке измерения**

- q Нажмите кнопку **BACK**, чтобы вызвать меню.
- $\Omega$  Нажмите кнопку  $\triangleleft$ , чтобы выбрать пункт "Да", а затем нажмите кнопку **ENTER**.

#### **Повторная настройка акустической системы**

Повторите процедуру, начиная с шага 4.

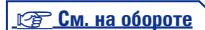

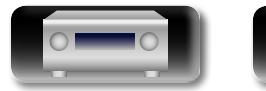

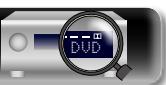

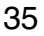

## **Измерение (со 2-го по 8-е)**

必

 $\overbrace{ }^{\mathbf{A}\mathbf{a}}$ 

GUI

• На этом этапе выполняется измерение нескольких позиций (от двух до восьми), отличных от главной позиции слушателя.

• Можно замерить только одну позицию, однако измерение с нескольких позиций повышает точность коррекции акустических искажений в пределах зоны прослушивания.

#### **10** Переставьте настроечный<br>В микрофон в позицию **микрофон в позицию 2, выберите команду "Продолжить", а затем**

**нажмите кнопку ENTER.** Начинается измерение на второй позиции. Можно использовать до

восьми позиций измерений.

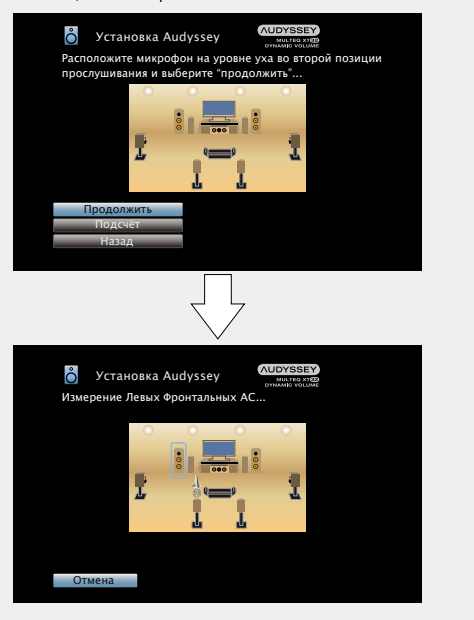

- • Чтобы пропустить результаты измерений третьей и последующих позиций слушателя, воспользуйтесь кнопкой  $\Delta \nabla$ , выберите команду "Подсчёт", а затем нажмите кнопку **ENTER**, чтобы перейти к шагу 13.
- • Чтобы повторно измерить вторую позицию, выберите "Повтор посл.теста" в  $\Delta \nabla$  и нажмите клавишу **ENTER**.

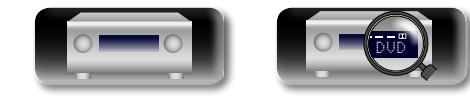

## 11 Повторяйте шаг 10, измеряя в позициях с 3 по 8.<br>По завершении измерения в позиции 8 на экран выводится

сообщение "Измерения окончены." (Измерения окончены).

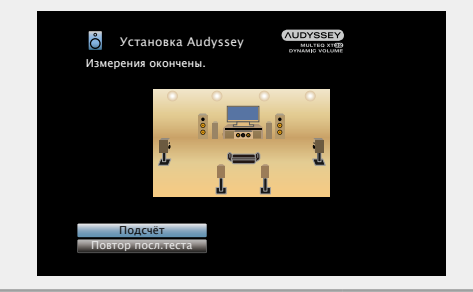

36

#### *12* **Выберите команду "Подсчёт" и нажмите кнопку ENTER.**

**Вычисление**

Результаты измерений анализируются, и определяется частотная характеристика каждого из громкоговорителей в помещении для прослушивания.

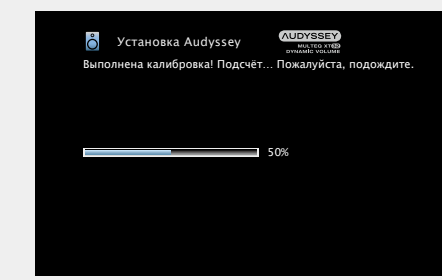

• Анализ занимает несколько минут. Чем больше динамиков и измерений позиций, тем больше времени требуется для выполнения анализа.

v **См. на обороте**

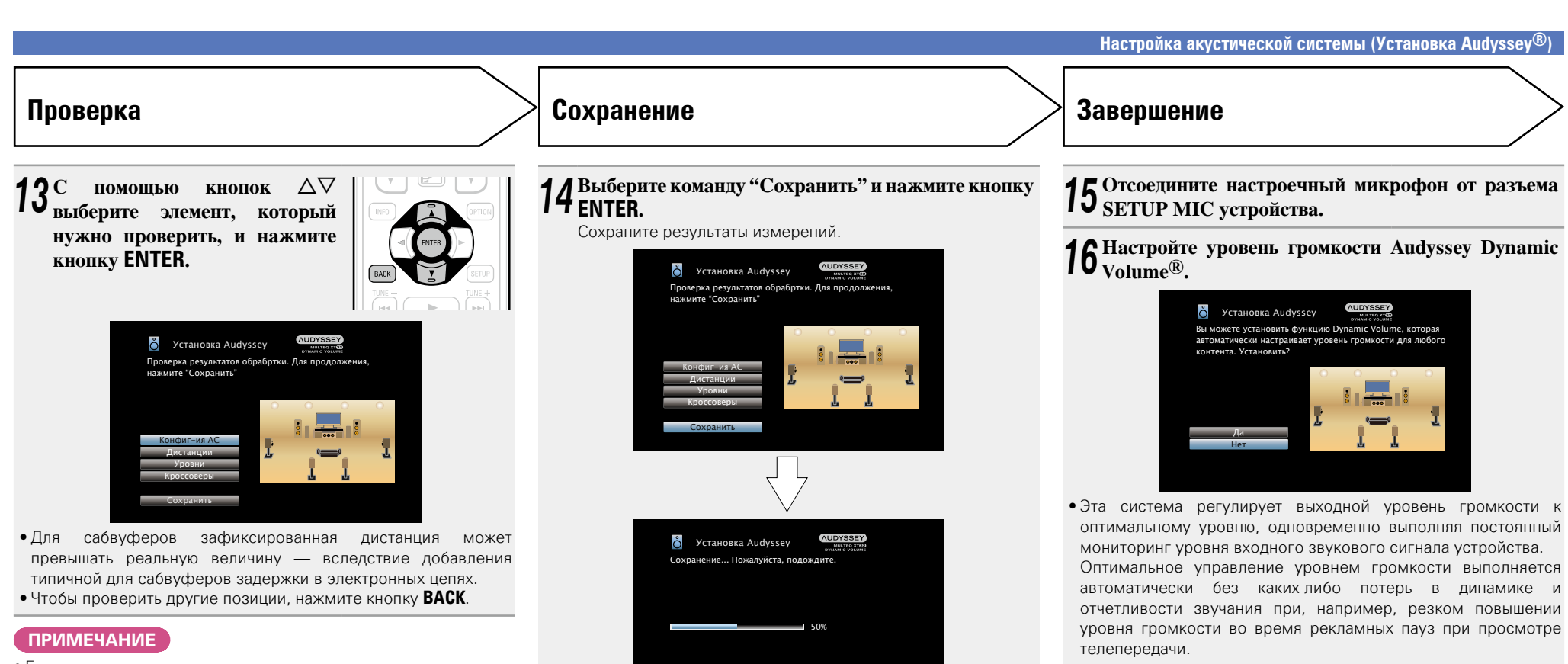

- Если результат отличается от реального состояния подключения, или в случае вывода сообщения "Внимание!", см. раздел["Сообщения об ошибках" \(](#page-40-0)СРСТр. 38). Затем еще раз выполните настройку Установка Audyssey®.
- В случае смены положения или ориентации громкоговорителя еще раз выполните настройку Установка Audyssey®, чтобы подобрать оптимальные настройки эквалайзера.
- Сохранение результатов занимает примерно 20 секунд.
- Во время сохранения результатов выводится сообщение "Сохранение... Пожалуйста, подождите." (Выполняется сохранение, пожалуйста, подождите). По завершении сохранения выводится сообщение "Сохранено. Audyssey® Setup закончил своюработу. Пожалуйста, отсоедините микрофон.".

#### **ПРИМЕЧАНИЕ**

Во время сохранения результатов измерений ни в коем случае не выключайте устройство.

#### n **При включении режима Dynamic Volume**

• Нажмите кнопку  $\Delta$ , чтобы выбрать пункт "Да", и нажмите кнопку **ENTER**.

**Общие указания**

Общие указания

**Подробные указания**

Подробные указания

я Подробные указания | Информация

Информация

Устройство автоматически переходит в режим "Medium"(СТ [стр. 126](#page-128-0)).

#### n **При выключении режима Volume**

• Нажмите кнопку  $\nabla$ , чтобы выбрать пункт "Нет", и нажмите кнопку **ENTER**.

#### **ПРИМЕЧАНИЕ**

После выполнения настройки Установка Audyssey® не следует изменять подсоединение громкоговорителей или уровень громкости сабвуфера. В случае изменений, выполните настройку Установка Audyssey® еще раз.

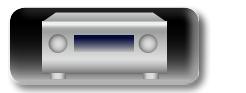

 $\mathbb{Z}$ 

Aa<br>66

GUI

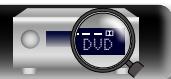

#### <span id="page-40-0"></span>**Сообщения об ошибках**

#### **ПРИМЕЧАНИЕ**

必

 $\overline{\overset{\mathbf{Aa}}{\mathbf{\mathbin{\widehat{\otimes}}\mathbf{\mathbin{\widehat{\otimes}}}}}$ 

**GUI** 

- Если настройку Установка Audyssey® не удается выполнить из-за неправильного размещения акустической системы, окружающей обстановки и т. п., появится сообщение об ошибке. При появлении сообщения об ошибке, проверьте соответствующие пункты и примите необходимые меры. Затем еще раз выполните настройку Установка Audyssey®.
- Если результат по-прежнему отличается от реального состояния подключения после проведения повторных замеров, или если по-прежнему выводится сообщение об ошибке, возможно, что громкоговорители подсоединены неправильно. Выключите данное устройство, проверьте подсоединение акустической системы и повторите процедуру измерений с самого начала.
	- • Обязательно выключите устройство, прежде чем приступить к проверке соединений акустической системы.

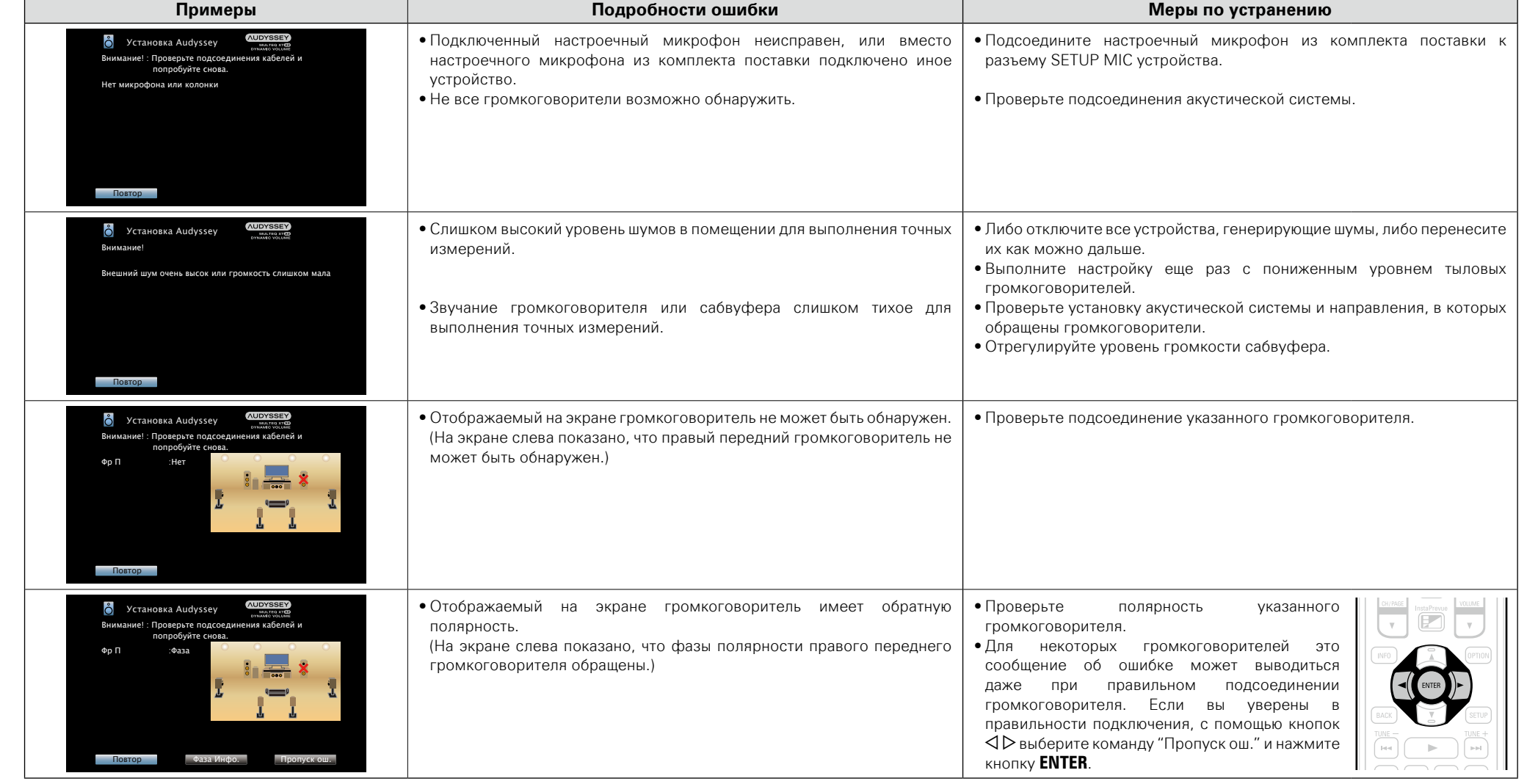

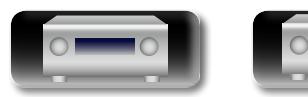

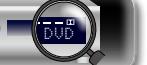

Общие указания **Общие указания**

**Подробные указания**

Подробные указания

 $\overline{\overset{\mathbf{Aa}}{\mathbf{\mathbin{\widehat{\otimes}}\mathbf{\mathbin{\widehat{\otimes}}}}}$ 

GUI

#### <span id="page-41-0"></span>n **Сообщение об ошибке в уровне громкости сабвуфера и его настройка**

Оптимальный уровень громкости каждого сабвуфера для Audyssey Setup равен 75 дБ.

Сообщение об ошибке во время измерения уровня громкости (**VET** стр. [33 "Настройка акустической системы \(Установка](#page-35-0) [Audyssey](#page-35-0)®)") появляется, если его значение у одного из сабвуферов не находится в диапазоне 72 – 78 дБ.

При использовании сабвуфера со встроенным усилителем (активный тип) проследите, чтобы значение его уровня громкости укладывалось в диапазон от 72 до 78 дБ.

#### G**Сообщение об ошибке**H

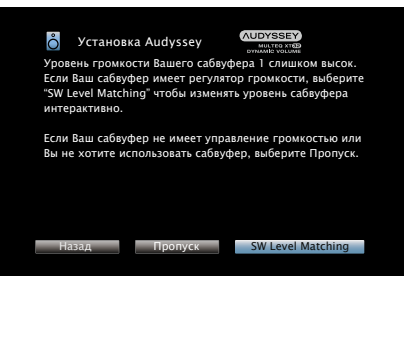

## **Выберите "SW Level Matching"**<br>*1* **нажмите кнопку ENTER.**<br>Начнется измерение уровня **и нажмите кнопку ENTER.**

измерение громкости сабвуфера. Во время измерения отобразится

сообщение "Калибровка ..." Результат измерения отобразится на индикаторе уровня громкости через 3-5 секунд.

**S** Установка Audyssey

чтобы уровень был ниже 75 дБ

VOLUME MIN MAX

Калибровка ...

 $\delta$  Установка Audyssey

VOLUME MIN MAX

Настройка громкости на Вашем чтобы уровень был ниже 75 дБ

Назад Далее

• Если значение уровня громкости не входит в диапазон от 72

• По окончании измерения выберите "Назад" и нажмите **ENTER**.

Настройка громкости на Вашем первом сабвуфере так

Калибровка ...

Назад

до 78 дБ, индикатор станет красным.

(пасны

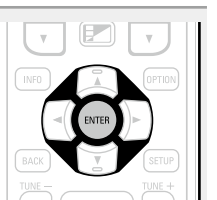

*2* **Настройте громкость сабвуфера так, чтобы ее уровень был установлен в диапазоне от 72 до 78 дБ.**

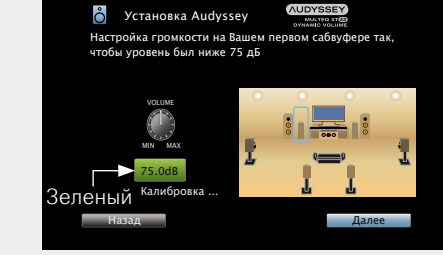

• Если значение уровня громкости входит в диапазон от 72 до 78 дБ, индикатор станет зеленым.

- *3* **Когда значение уровня громкости установлено в диапазоне от 72 до 78 дБ, выберете "Далее" и нажмите ENTER.**
- При использовании двух сабвуферов после этого начнется настройка второго из них.
- Повторите процедуру, выполнив шаги 2 и 3.

#### $\rightarrow$

громкости обоих таким образом, чтобы он соответствовал вашим потребностям.

При использовании двух сабвуферов настройте уровень

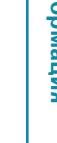

**Подробные указания**

Подробные указания

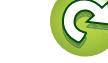

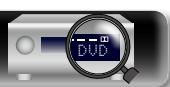

Далее

#### **Проверка результатов**

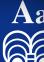

Данный режим позволяет проверять результаты измерений и параметры эквалайзера после настройки Установка Audyssey®.

#### *1* **Чтобы меню отобразилось на телеэкране, нажмите SETUP.**

GUI

**2** С помощью кнопки  $\Delta \nabla$  выберите "Громкоговорители" – "Установка Audyssey®", а затем нажмите кнопку **ENTER** или  $\triangleright$ .

 $\boldsymbol{3}$  С помощью кнопок  $\Delta \nabla$  выберите пункт "Проверка результатов" и нажмите **кнопку ENTER.**

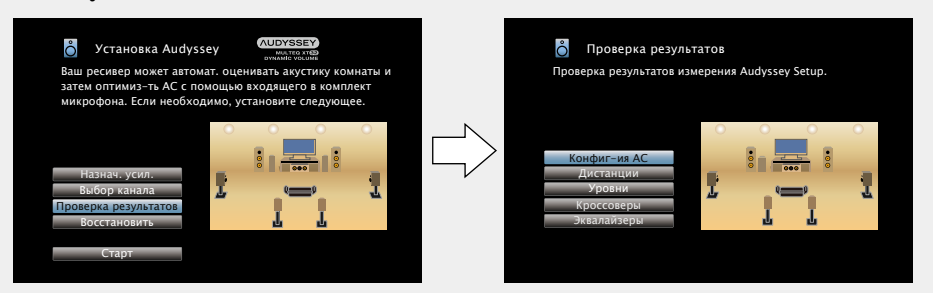

#### $C$  помощью кнопок  $\Delta \nabla$  выберите элемент, который нужно проверить, и **нажмите кнопку ENTER.**

Выводятся результаты измерений для всех громкоговорителей.

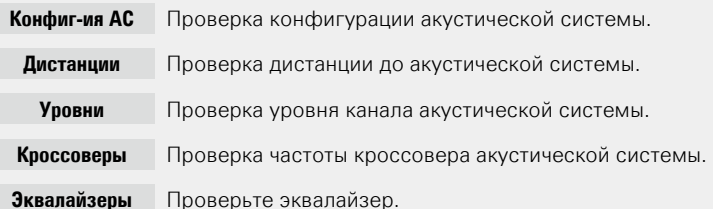

- 
- Выберите "Эквалайзеры", нажмите кнопку  $\Delta \nabla$  и выберите для проверки кривую эквалайзера ("Audyssey" или "Audyssey Flat").

Для переключения отображения разных громкоговорителей используйте кнопки  $\Delta\nabla$ .

## **5 Нажмите кнопку ⊲ или кнопку BACK.**<br>В Вновь появляется экран подтверждения. Повторите шаг 2.

#### **Восстановление настроек Установка Audyssey®**

Если параметр "Восстановить" установлен в положение "Восст.", можно вернуться к результатам измерений Установка Audyssey® (значения рассчитываются перед началом операции модулем MultEQ<sup>®</sup> XT 32), даже если Вы изменили каждый параметр вручную.

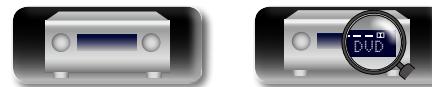

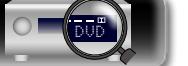

## **Настройка акустической системы (Установка Audyssey®) Настройка параметров сети (Сеть)**

Данное устройство может быть подключено по сети (LAN) для прослушивания интернет-радио или для воспроизведения музыкальных файлов и фотографий (JPEG), сохраненных на компьютере.

#### *1* **Подключите кабель Ethernet (**v**стр. [31 "Подключение к домашней сети](#page-33-0) [\(LAN\)"\)](#page-33-0).**

**2 Включите данное устройство (C<del>P</del> crp. 41)**.<br>Данное устройство выполняет автоматические настройки сети с помощью функции DHCP. При подключении к сети без функции DHCP выполните настройки, описанные в разделе ["Установки" \(](#page-150-0) $\sqrt{\mathbb{Z}}$ стр. 148).

**Общие указания**

Общие указания

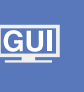

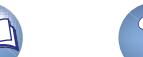

 $\overline{\overset{\mathbf{Aa}}{\mathbf{\mathbin{\widehat{\otimes}}\mathbf{\mathbin{\widehat{\otimes}}}}}$ 

## **Воспроизведение (общие указания)**

#### **Настройка** ( $\sqrt{\mathcal{P}}$ стр. 33)

 $(\sqrt{pT}$ CTD,  $42)$ 

- **Включение питания** ( $\sqrt{2}$ стр. 41)
- **[Выбор источника входного сигнала](#page-43-1) (** $\sqrt{2}$  **CTD, 41)**
- n **[Регулировка общего уровня громкости](#page-44-0)**
- GUI
- **[Временное отключение звука](#page-44-1) (** $\sqrt{\mathscr{E}}$  **стр. 42)**
- $\Box$  **[Воспроизведение проигрывателя дисков Blu-ray/](#page-44-2)**  $DVD$  ( $V^2$  $CTD$ , 42)
- $\Box$  **[Воспроизведение на проигрывателе дисков Blu](#page-44-3)[ray, совместимом с Denon Link HD](#page-44-3) (** $\mathbb{C}\rightarrow$  **стр. 42)**
- $\Box$  **Воспроизведение Super Audio CD** ( $\Box$  CTD. 43)
- n **[Воспроизведение CD-проигрывателя](#page-45-1)**   $(**exp**ctn. 43)$
- **[Воспроизведение с iPod](#page-46-0) (ve CTP** стр. 44)
- n **[Воспроизведение запоминающего устройства](#page-49-0)  USB** ( $v$ <sup>2</sup> $\rightarrow$  CTD, 47)
- **Прослушивание FM радиопередач** ( $\mathbb{Z}$  CTp. 50)
- **Прослушивание интернет-радио** (CF CTD. 61)
- n **[Воспроизведение файлов с компьютера и NAS](#page-66-0)**   $(\sqrt{r})$  CTD, 64)
- **Использование онлайн служб** ( $\mathbb{C}$  CTD. 68)
- **Удобные функции** ( $\sqrt{\mathscr{L}}$ стр. 76)
- $\Box$  **[Функция AirPlay](#page-84-0) (** $\sqrt{2}$  СТр. 82)

**[Выбор режима прослушивания \(Звукавой режим\)](#page-86-0)**  ( $CFTCD. 84$ )

DVD

**[Воспроизведение \(подробные указания\)](#page-104-0)**  (СТ СТр. 102)

## **Важная информация**

Прежде чем приступить к воспроизведению, выполните соединения между всеми компонентами аппаратуры и настройку устройства.

#### **ПРИМЕЧАНИЕ**

При воспроизведении подключенных компонентов следует дополнительно пользоваться инструкциями по эксплуатации компонентов.

#### <span id="page-43-0"></span>**Включение питания**

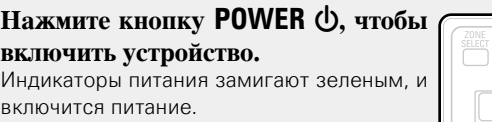

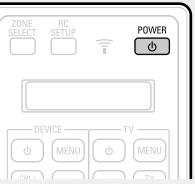

Также можно переключить питание в режим ожидания, нажав кнопку  $\phi$  на основном блоке.

#### n **Питание находится в режиме ожидания** Нажмите кнопку **POWER**  $\phi$ .

#### G**Индикатор включения питания в режиме ожидания**H

- Стандартный режим ожидания: Off
- Когла "По HDMI" или "Управление HDMI" ( $\sqrt{2}$ [стр.](#page-132-0) 130) установлены в положение "Вкл.": Красный
- Когда "Сеть" (сето. 147) установлен в положение "Всегда включен": Красный
- Когда происходит зарядка мобильного устройства, поддерживающего MHL: Красный

#### <span id="page-43-1"></span>**Выбор источника входного сигнала**

**Для воспроизведения нажмите кнопку выбора источника входного сигнала (CBL/SAT, Blu-ray, GAME, MEDIA PLAYER, DVD, AUX1, AUX2,**   $\begin{bmatrix} \begin{smallmatrix} \text{CBL} \\ \text{SAT} \end{smallmatrix} \end{bmatrix}$   $\begin{bmatrix} \text{DVD} \end{bmatrix}$ **CD, TUNER, PHONO, NETWORK, TV**  Blu-ray (AUX1) (TUNER) **AUDIO, iPod/USB или INTERNET** 

Нужный источник входного сигнала можно выбрать непосредственно.

**Кроме того, выбрать источник входного сигнала можно с помощью следующей процедуры.**

 $\circ$   $\circ$   $\circ$   $\circ$   $\circ$ 

 $\boxed{\text{GAME}}\hspace{0.1cm}\boxed{\text{AUX2}}\hspace{0.1cm}\boxed{\text{PHONO}}\hspace{0.1cm}\boxed{\overset{\text{iPad}}{\text{USB}}}\hspace{0.1cm}$ MEDIA CD METWORK MTERMET

 $\Box$ 

## n **Выберите источник сигнала на основном**

#### **блоке**

Поверните регулятор **SOURCE SELECT**.

• Вращение регулятора **SOURCE SELECT** позволит переключить источник входного сигнала в следующем порядке.

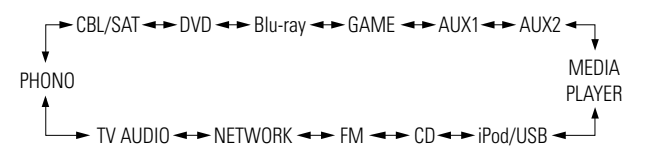

**Подробные указания**

Подробные указания

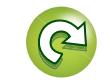

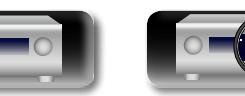

**RADIO).**

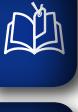

Aa<br>66

GUI

# <span id="page-44-0"></span>**Регулировка общего уровня громкости**

**Используйте кнопку VOLUME** df **для регулировки уровня громкости.** • Отображение уровня громкости меняется в зависимости от настроек "Шкала" (СТ [стр. 124](#page-126-0)). n **Если параметр "Шкала" (**v**[стр. 124](#page-126-0)) "0 – 98"**  $[L$ иапазон регулировки**]** 0.0 0.5 – 98.0

- $\Box$  Если параметр "Шкала" ( $\mathbb{Q}$  [стр. 124\)](#page-126-0) "-79.5dB **18.0dB"**
- G**Диапазон регулировки**H  **– –.– –79.5 дБ 18.0 дБ**
- Диапазон регулировки отличается в зависимости от входного сигнала и настройки уровня канала.

## $\bullet$

Громкость также можно настроить, повернув регулятор **MASTER VOLUME** на основном блоке.

#### <span id="page-44-1"></span>**Временное отключение звука**

#### $H$ ажмите кнопку **MUTE**  $\mathbb{Q}$ X.

• На дисплей загорается индикатор "MUTE".

•  $dx$  На телеэкран выводится индикатор.

# $\sqrt{4 \times}$

## $\rightarrow$

- Громкость звука снижается до уровня, заданного значением параметра "Уровень мутирования" (С Стр. 124).
- Для отмены нажмите кнопку **MUTE**  $\mathbf{dx}$  еще раз. Кроме того, отключение звука можно отменить путем поворота регулятора общего уровня громкости.

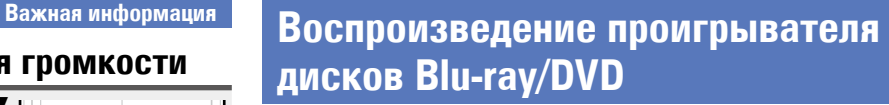

<span id="page-44-2"></span>Ниже описана процедура воспроизведения проигрывателя дисков Blu-ray/DVD.

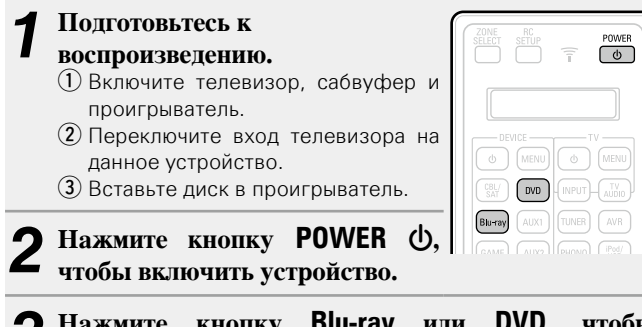

*3* **Нажмите кнопку Blu-ray или DVD, чтобы переключить используемый для проигрывателя.**

*4* **Запустите воспроизведение диска Blu-ray или DVD.**

• Заблаговременно выполните необходимые настройки на проигрывателе (выбор языка, субтитров и т. п.).

## <span id="page-44-3"></span>**Воспроизведение на проигрывателе дисков Blu-ray, совместимом с Denon Link HD**

- Технология Denon Link HD использует тактовые сигналы AV-усилителя, подключенного с помощью Denon Link, для достижения передачи сигнала HDMI с низким уровнем джиттера при воспроизведении дисков BD.
- Чтобы воспроизвести сигналы Denon Link HD, подключитесь к проигрывателю дисков Blu-ray, совместимому с HDMI и Denon Link (VFCTD. [13 "Подключение проигрывателя, совместимого](#page-15-0) [с функцией Denon Link HD"](#page-15-0)).

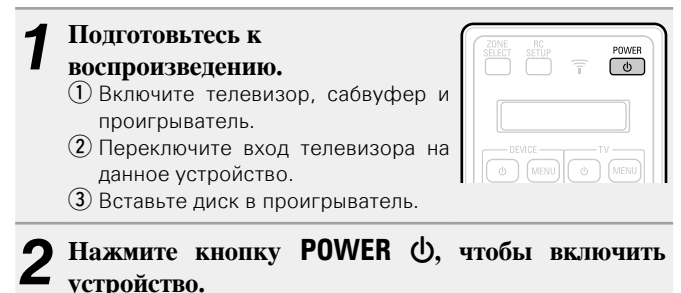

*3* **Выполните настройки в меню "Назначение входа"** 

#### **(**v**[стр. 135](#page-137-0)).**

- $\Omega$  Назначьте разъемы HDMI для источника входного сигнала.
	- (например: Blu-ray).
- $\Omega$  Задайте для параметра "DIGITAL" значение "D.LINK". • По умолчанию для "D.LINK" установлено значение "Bluray".
- *4* **Нажмите кнопку выбора источника входного сигнала (пример: Blu-ray), чтобы переключиться к источнику входного сигнала, назначенному на шаге 3** –  $(1)$ .
- *5* **В меню "Входной режим" задайте режим звукового входа как "Авто" или "HDMI" (** $\sqrt{\epsilon}$  **[стр. 138\)](#page-140-0)**.
- Значением по умолчанию для параметра "Входной режим" является "Авто".
- *6* **Включите воспроизведение на компоненте, подключенном к данному устройству.**
- Заблаговременно выполните необходимые настройки на проигрывателе (выбор языка, субтитров и т. п.).

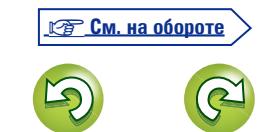

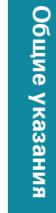

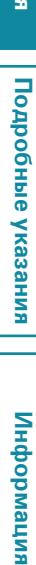

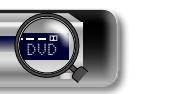

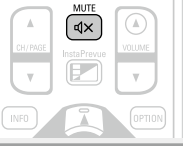

**INTERNET** 

 $\Omega$ 

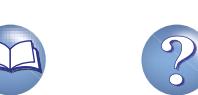

#### **Воспроизведение на проигрывателе дисков Blu-ray, совместимом с Denon Link HD Воспроизведение Super Audio CD DÀ ПРИМЕЧАНИЕ** Ниже описана процедура воспроизведения Super Audio CD. • Задайте для параметра "Denon Link" на проигрывателе дисков Blu-ray значение "Вкл.". Инструкции по эксплуатации см. в *1* **Подготовьтесь к**  руководстве по проигрывателю дисков Blu-ray. Aa<br>66 **воспроизведению.** • Если про проигрывании диска Blu-ray режим ["Входной режим"](#page-140-0) q Включите телевизор, сабвуфер и ( $\sqrt{\epsilon}$ [стр.](#page-140-0) 138) задан как "Авто" или "HDMI", воспроизведение проигрыватель. выполняется в режиме Denon Link HD. (2) Вставьте диск в проигрыватель. **Нажмите кнопку POWER**  $\phi$ **. GUI чтобы включить устройство.** *3* **Выполните настройки в меню "Назначение входа" (**v**[стр. 135](#page-137-0)).** Назначьте разъемы HDMI для источника входного сигнала (пример: DVD). *4* **Нажмите кнопку выбора источника входного сигнала (пример: DVD), чтобы переключиться к источнику входного сигнала, назначенному в шаге 3.** *5* **В меню "Входной режим" задайте режим звукового входа как "Авто" (v** $\mathbf{F}$ **[стр. 138](#page-140-0)**).

• Значением по умолчанию для параметра "Входной режим" является "Авто".

*6* **Включите воспроизведение на компоненте, подключенном к данному устройству.** На дисплее загорится индикатор DSD.

## $\bullet$

При воспроизведении Super Audio CD сигналы DSD преобразуются в сигналы PCM, которые затем преобразуются в аналоговые сигналы.

## <span id="page-45-1"></span>**Воспроизведение CD-проигрывателя**

<span id="page-45-0"></span> $\begin{bmatrix} \overline{P} & \overline{Q} \\ \overline{Q} & \overline{Q} \end{bmatrix}$  $\widehat{\tau}$ 

Далее описана процедура включения воспроизведения CD проигрывателя.

#### *1* **Подготовьтесь к воспроизведению.** q Включите телевизор, сабвуфер и проигрыватель. 2) Вставьте диск в проигрыватель. **Нажмите кнопку POWER**  $\phi$ **чтобы включить устройство.** *3* **Нажмите кнопку CD, чтобы переключить источник входного сигнала на "CD".**

*4* **Запустите воспроизведение компакт-диска.**

 $\sqrt{\frac{POWER}{D}}$  $\overline{\tau}$ 

 $(mPUT)$   $\overline{w}$ 

TUNER AVR

WORK WTERNET

 $\sqrt{2}$ 

**Blu-ray AUX1** 

 $\bigcap$ 

Общие указания

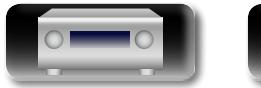

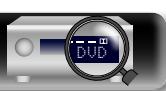

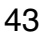

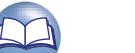

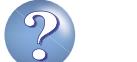

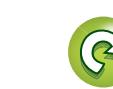

## <span id="page-46-0"></span>**Воспроизведение с iPod**

 $\mathbb{Z}^n$ 

Aa 66

GUI

Можно использовать кабель USB, который идет в комплекте с iPod для подключения iPod к порту iPod/USB данного устройства и прослушивания музыки, хранящейся в iPod.

Сведения о моделях iPod, поддерживаемых данным устройством, см. в разделе ["Подключение iPod или запоминающего устройства](#page-25-0) [USB в порт iPod/USB" \(](#page-25-0)СТСТр. 23).

#### **Прослушивание музыки с iPod**

Режимы отображения экрана iPod включают "С iPod" и "На экране".

По умолчанию установлен "С iPod", в котором можно непосредственно управлять самим iPod и видеть, что происходит на его экране.

Подробную информацию по изменению "На экране", в котором отображаемая на iPod информация выводится на экран телевизора, см. в разделе ["Настройка рабочего режима](#page-47-0) [\(обозревателя iPod\)" \(](#page-47-0)С стр. 45).

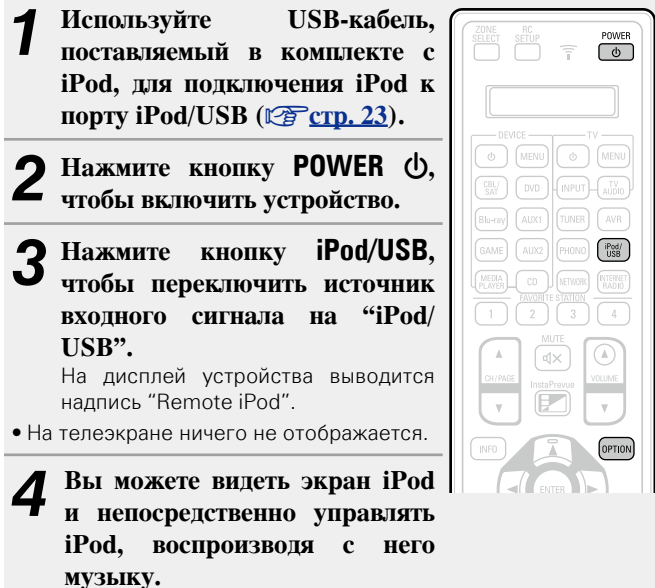

n **[Пересылка потоковых музыкальных данных,](#page-84-1)  [хранящихся в iPhone, iPod touch или iPad,](#page-84-1)  непосредственно в устройство** (CF CTD. 82)

n **[Воспроизведение музыки с iTunes на этом](#page-84-2)  устройстве** ( $\sqrt{2}$  СТр. 82)

44

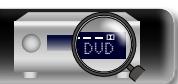

#### **Функции, доступные с помощью кнопки OPTION**

Нажмите кнопку **OPTION** для отображения настроек меню пользователя на телеэкране. В меню выберите требуемую функцию. Любую требуемую функцию можно легко найти и использовать.

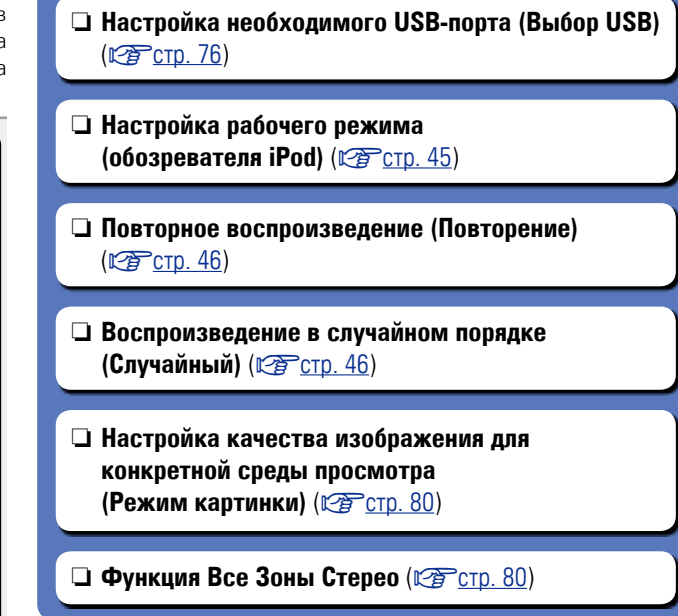

## <span id="page-47-0"></span>**• Настройка рабочего режима (обозревателя iPod)**

В этом режиме, различные списки и экраны, воспроизводимые на iPod, отображаются на телеэкране.

В этом разделе описываются шаги, необходимые для того, чтобы воспроизводить композиции с iPod в режиме "На экране".

#### *1* **Нажмите кнопку iPod/USB, чтобы переключить источник входного сигнала на "iPod/USB".**

# *2* **Нажмите кнопку OPTION.** Выводится меню действий.

#### *3* **Выберите команду "обозревателя iPod" и нажмите кнопку ENTER.**

Отобразится меню "обозревателя iPod".

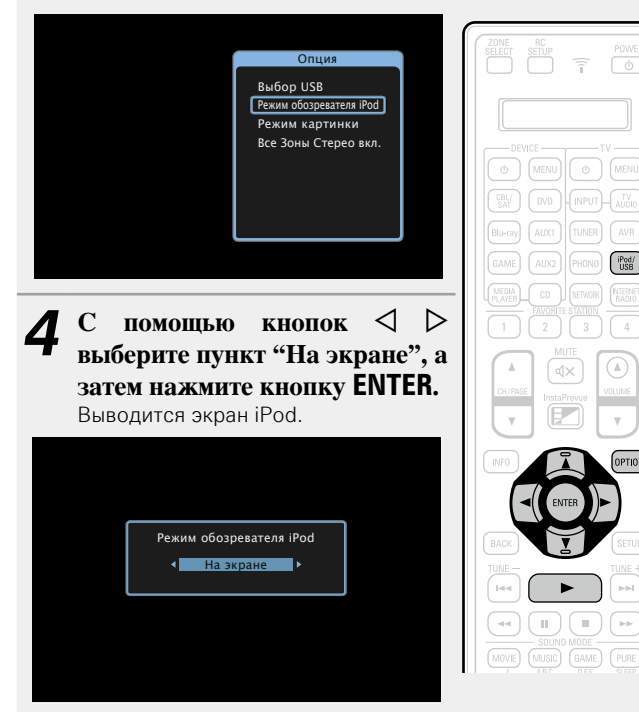

- Отображаются латинские буквы, цифры и некоторые символы. Несовместимые символы отображаются в виде "." (точки).
- Ниже перечислены функции, доступные в режимах "На экране" и "С iPod".

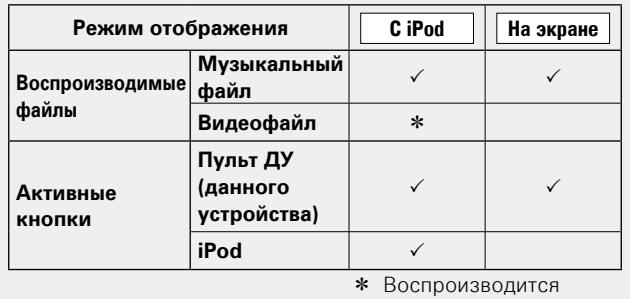

только звук.

- $\bf{5}$  С помощью кнопок  $\triangle \nabla$  выберите нужный пункт, затем нажмите кнопку **ENTER** или  $\triangleright$ , чтобы **выбрать файл для воспроизведения.**
- **6 Нажмите кнопку ENTER**,  $\triangleright$  или  $\triangleright$ .

#### n **Настройка качества звучания (Restorer)**

Выполните эти настройки в меню "Restorer" (СТ [стр. 124](#page-126-2)). При использовании режима "Restorer" для восстановления состояния звукового сигнала близкого к тому состоянию, которое было перед сжатием, с помощью изменения низких частот можно добиться более богатого звучания. Настройка по умолчанию — "Режим 3 (Низкий)".

#### n **Изменение продолжительности отображения экранного меню**

Выполните эти настройки в разделе меню ["Воспроизв-е"](#page-135-0) ( $\sqrt{v_{\mathcal{F}}}$ [стр. 133\).](#page-135-0) Настройка по умолчанию — "Всегла включен". При выборе варианта "Авто выкл." экранное меню выключится через 30 секунд после совершения действия.

Если экран выключился, нажмите кнопки  $\Delta\nabla\!\!\!\!\triangleleft\!\mathcal{V}$  для возврата на исходный экран.

#### n **Переключение экранного меню**

Нажмите кнопку **STATUS** на ресивере во время воспроизведения в режиме "обозревателя iPod", установленном на "На экране". Каждый раз при нажатии кнопки на дисплее поочередно отображаются название песни, имя исполнителя, заголовок альбома и другая информация.

#### **ПРИМЕЧАНИЕ**

- В зависимости от типа iPod и версии программного обеспечения некоторые возможности могут оказаться недоступными.
- Следует иметь в виду, что DENON не несет никакой ответственности (за что бы то ни было) при возникновении какихлибо неполадок, связанных с данными в iPod, при совместной работе с iPod.

**Общие указания**

Общие указания

**Подробные указания**

Подробные указания

 $\overline{\overset{\mathbf{Aa}}{\mathbf{\mathbin{\widehat{\otimes}}\mathbf{\mathbin{\widehat{\otimes}}}}}$ 

GUI

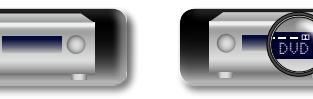

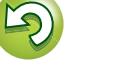

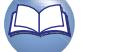

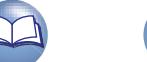

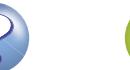

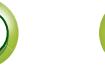

<span id="page-48-1"></span><span id="page-48-0"></span>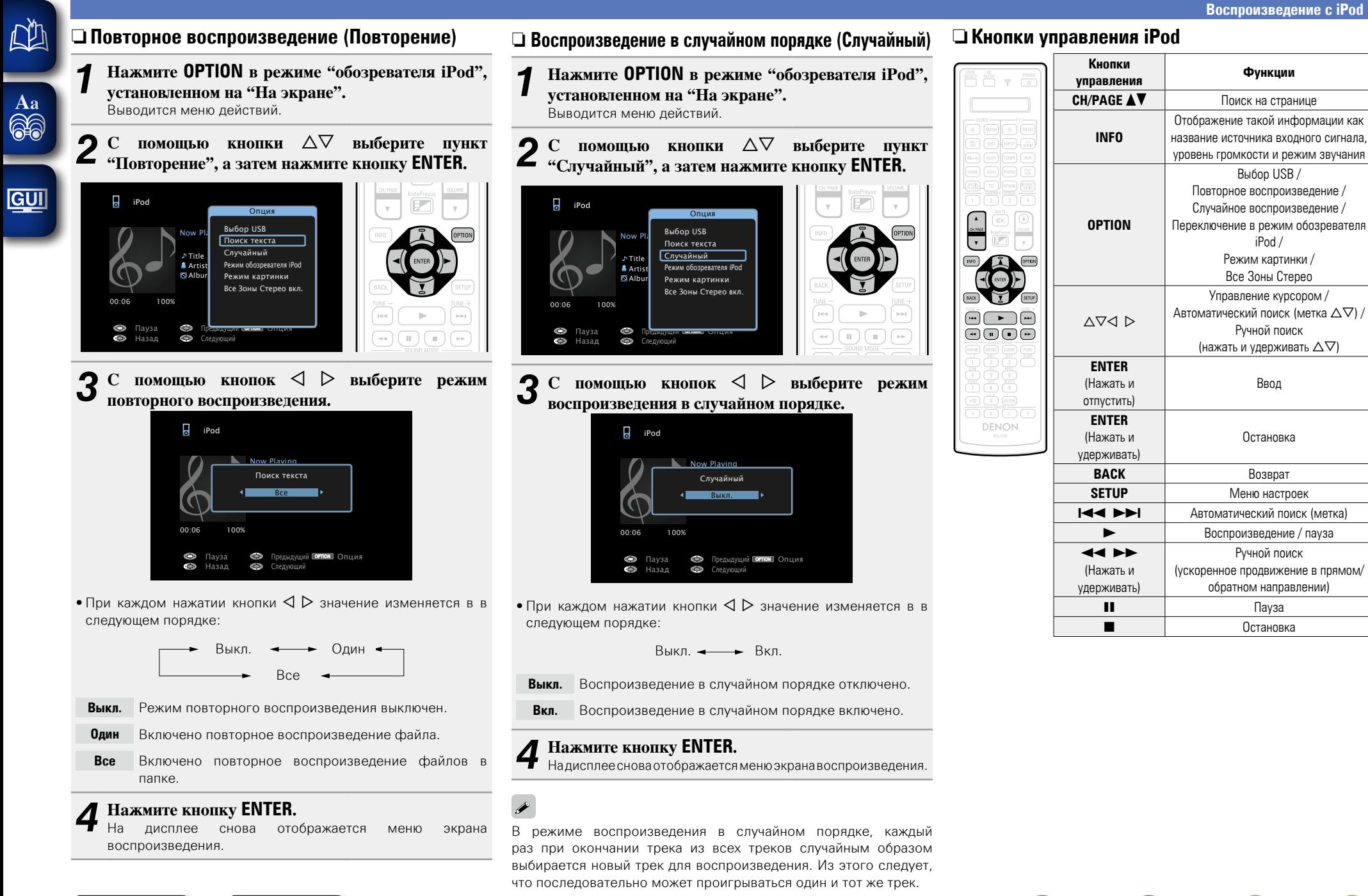

DVD

**Общие указания**

Общие указания

**Подробные указания**

Подробные указания

я Подробные указания | Информация

Информация

# Информация

## <span id="page-49-0"></span>**Воспроизведение запоминающего устройства USB**

Воспроизведения музыкальных файлов и файлов неподвижных изображений (JPEG), записанных на запоминающем устройстве USB.

### **Важная информация**

<u>N)</u>

Aa 66

GUI

- На данном устройстве возможно только воспроизведение запоминающих устройств USB, соответствующих классу запоминающих устройств большой емкости и стандарту MTP (Media Transfer Protocol — протокол перезаписи сменных носителей данных).
- • Данное устройство совместимо с запоминающими устройствами USB формата "FAT16" или "FAT32".
- • Данное устройство совместимо с файлами MP3, соответствующими стандарту "MPEG-1 Audio Layer-3".
- • Типы файлов, поддерживаемые устройством, и его характеристики указаны ниже.

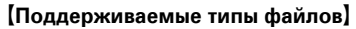

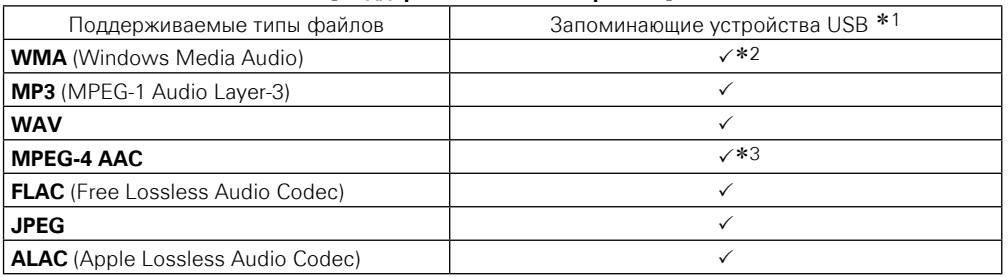

- \*1 запоминающее устройство USB
	- Данное устройство совместимо со стандартом MP3 ID3-Tag (Ver. 2).
	- • Данное устройство способно отображать обложки, которые встроены с помощью MP3 ID3- Tag Ver. 2.3 или 2.4.
	- Данное устройство совместимо с тэгами WMA META.
	- В случае, если исходный размер оригинала (в пикселях) превышает  $500 \times 500$  (WMA/MP3/ WAV/FLAC) или 349 × 349 (MPEG-4 AAC), возможно, неправильное воспроизведение звука.
	- Длина данных в битах при квантовании формата WAV: 16 или 24 бит.
	- • Длина данных в битах при квантовании формата FLAC: 16 или 24 бит.
- z2 На данном устройстве могут воспроизводиться файлы с определенных MP3-плееров, которые защищены системой охраны авторских прав, совместимой с MTP.
- z3 На данном устройстве могут воспроизводиться только файлы, которые не защищены системой охраны авторских прав.

Данные, загруженные с платных сайтов в интернете, защищены системой охраны авторских прав. Кроме того, закодированные в формате WMA при извлечении с CD и т. п. файлы на компьютере могут оказаться защищены системой охраны авторских прав — в зависимости от настроек компьютера.

#### **ПРИМЕЧАНИЕ**

На экране не отображаются те типы файлов, которые не поддерживаются устройством.

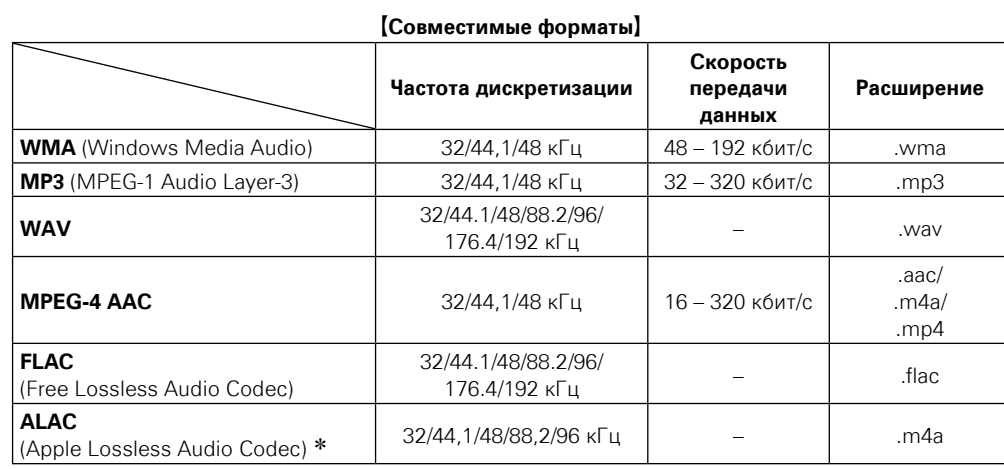

\* Все права защищены [2012] [D&M Holdings. Inc.]

Защищено лицензией Apache License, версия 2.0 (далее – "Лицензия"); разрешается использовать данный файл только в соответствии с положениями Лицензии. Копию Лицензии можно приобрести по адресу http://www.apache.org/licenses/LICENSE-2.0

#### n **Максимальное количество воспроизводимых файлов и папок**

Существуют следующие ограничения на количество файлов и папок, которое данное устройство может отобразить на экране.

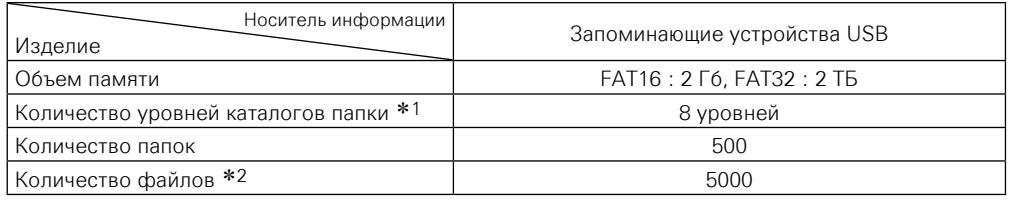

\*1 В корневой папке ограниченное число каталогов.

\*2 Допустимое число файлов зависит от их размера и емкости запоминающего устройства USB.

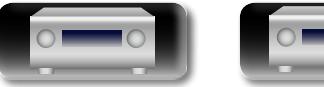

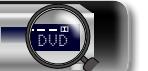

## **Воспроизведение файлов с запоминающих устройств USB**

函

Aa<br>66

**GUI** 

*1* **Подсоедините запоминающее устройство USB к порту iPod/USB** ( $\sqrt{\mathcal{C}$ **crp. 23**).

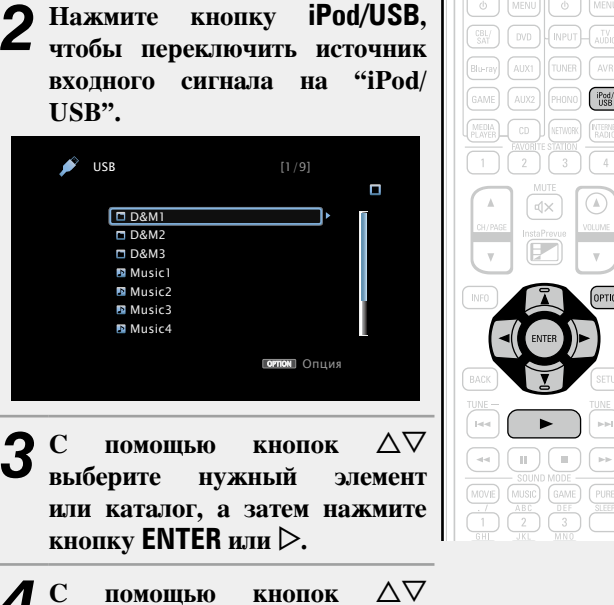

 $\boldsymbol{A}$  С помощью кнопок  $\Delta \nabla$  выберите файл, а затем **нажмите кнопку ENTER**,  $\triangleright$  или 1**.**

Начнется воспроизведение.

#### n **Настройка качества звучания (Restorer)**

Выполните эти настройки в меню "Restorer" (СТ [стр. 124](#page-126-2)). При использовании режима "Restorer" для восстановления состояния звукового сигнала близкого к тому состоянию, которое было перед сжатием, с помощью изменения низких частот можно добиться более богатого звучания. Настройка по умолчанию — "Режим 3 (Низкий)".

#### n **Возврат в предыдущее меню**

Нажмите кнопку <или кнопку ВАСК.

#### n **Изменение продолжительности отображения экранного меню**

Выполните эти настройки в разделе меню ["Воспроизв-е"](#page-135-0) ( $\mathbb{R}$  [стр. 133\).](#page-135-0) Настройка по умолчанию — "Всегда включен". При выборе варианта "Авто выкл." экранное меню выключится через 30 секунд после совершения действия.

Если экран выключился, нажмите кнопки  $\Delta \nabla \triangleleft \triangleright$  для возврата на исходный экран.

#### $\rightarrow$

 $H_{\text{ADD}}$  $\sqrt{AVR}$ 

 $\begin{bmatrix} i \text{Pod/} \\ \text{USB} \end{bmatrix}$ 

GAME (PURE)

- Если музыкальный файл MP3 содержит данные обложки альбома, она может выводиться на дисплей во время воспроизведения музыкальных файлов.
- Если запоминающее устройство USB разбито на несколько разделов, воспроизводится будет только первый раздел.

#### **ПРИМЕЧАНИЕ**

- Следует иметь в виду, что DENON не несет никакой ответственности (за что бы то ни было) при возникновении каких-либо неполадок, связанных с данными в запоминающем устройстве USB, при совместной работе с запоминающим устройством USB.
- Запоминающие устройства USB не будут работать через USB концентратор (хаб).
- DENON не гарантирует, что все запоминающие устройства USB будут работать или получать достаточное электропитание. При использовании портативных жестких дисков с USBсоединением, к которым может подключаться сетевой адаптер для подачи питания, воспользуйтесь этим адаптером.
- Возможность подключения к компьютеру через порт iPod/USB и использование компьютера данным устройством с помощью кабеля USB отсутствует.

#### **Воспроизведение запоминающего устройства USB**

#### **Функции, доступные с помощью кнопки OPTION**

Нажмите кнопку **OPTION** для отображения настроек меню пользователя на телеэкране. В меню выберите необходимую настройку. Любую требуемую функцию можно легко найти и использовать.

#### n **[Настройка необходимого USB-порта \(Выбор USB\)](#page-78-1)**   $(**exp**  $CTD$ , 76)$

- n **[Поиск с помощью ключевых слов](#page-78-2)  (Поиск текста)** ( $\sqrt{\mathcal{C}^2}$  CTD. 76)
- n **[Повторное воспроизведение \(Повторение\)](#page-79-0)**   $(\sqrt{r^2C}$ CTD. 77)
- n **[Воспроизведение треков в случайном порядке](#page-79-1)  (Случайный)** ( $\sqrt{\mathcal{C}^2}$ стр. 77)
- n **[Прослушивание музыки на фоне](#page-81-0)  [понравившегося изображения \(Слайдшоу\)](#page-81-0)**   $(**r**$  $**r**$  $**r**$  $**r**$  $**r**$  $**r**$  $**r**$  $**r**$  $**r**$  $**r**$  $**r**$  $**r**$  $**r**$  $**r**$  $**r**$  $**r**$  $**r**$  $**r**$  $**r**$  $**r**$  $**r**$  $**r**$  $**r**$  $**r**$  $**r**$  $**r**$  $**r**$

 $\Box$  **Последовательное воспроизведение фотографий (Инт.показа)** ( $\sqrt{2}$  CTp. 79)

 $\Box$  **Функция Все Зоны Стерео** ( $\mathbb{C}\widehat{T}$  CTD. 80)

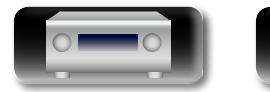

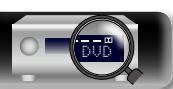

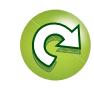

**Подробные указания**

Подробные указания

#### **Воспроизведение запоминающего устройства USB**

#### n **Кнопки управления запоминающим устройством USB**

凶

 $\overline{\overset{\mathbf{Aa}}{\circledast}}$ 

**GUI** 

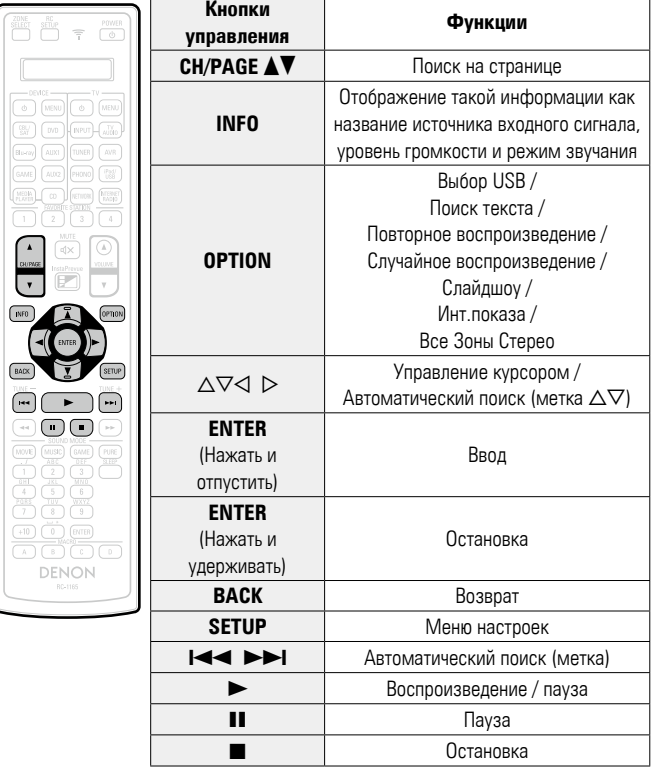

Общие указания **Общие указания**

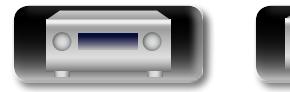

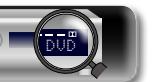

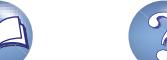

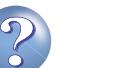

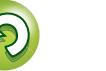

<span id="page-52-0"></span>Дополнительные сведения о подключении антенны см. в разделе "Полключение антенны" (г тото, 27).

#### **Настройка радио**

 $\mathbb{Z}$ 

 $\overbrace{ }^{\mathbf{A}\mathbf{a}}$ 

**GUI** 

Режимы приема FM радиопередач включают в себя режим "Авто", в котором поиск доступных радиостанций происходит автоматически, и режим "Руч. настр.", который позволяет вручную настроить частоты с помощью кнопок. Настройка по умолчанию — "Авто". Также можно использовать режим "Прямая настройка", чтобы сразу указать частоту радиостанции.

Режим "Авто" не позволяет настраивать прием радиостанций при плохом качестве сигнала. В таких случаях, используйте для настройки режимы "Руч. настр." или "Прямая настройка".

#### **Прослушивание FM радиопередач**

*1* **Нажмите кнопку TUNER, чтобы переключить источник входного сигнала на "FM".**

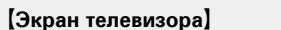

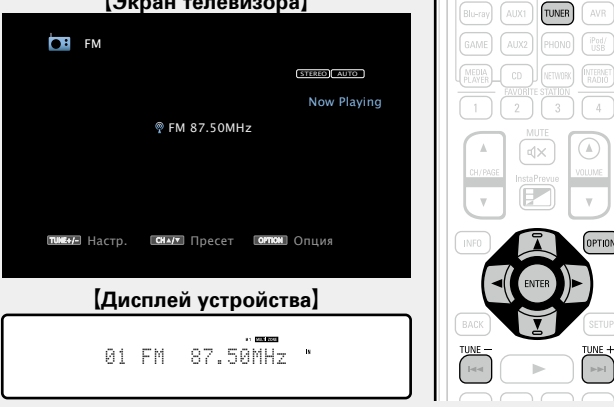

#### *2* **Нажмите кнопку TUNE + или TUNE –, чтобы выбрать станцию для прослушивания.**

Поиск радиостанций производится до тех пор, пока н будет найдена доступная радиостанция. При обнаружени радиостанции поиск автоматически останавливается производится настройка на волну радиостанции.

#### **□ Кнопка добавить к FAVORITE STATION** (ЦФ СТр. 78)

#### **Функции, доступные с помощью кнопки OPTION**

Нажмите кнопку **OPTION** для отображения настроек меню пользователя на телеэкране. В меню выберите необходимую настройку. Любую требуемую функцию можно легко найти и использовать.

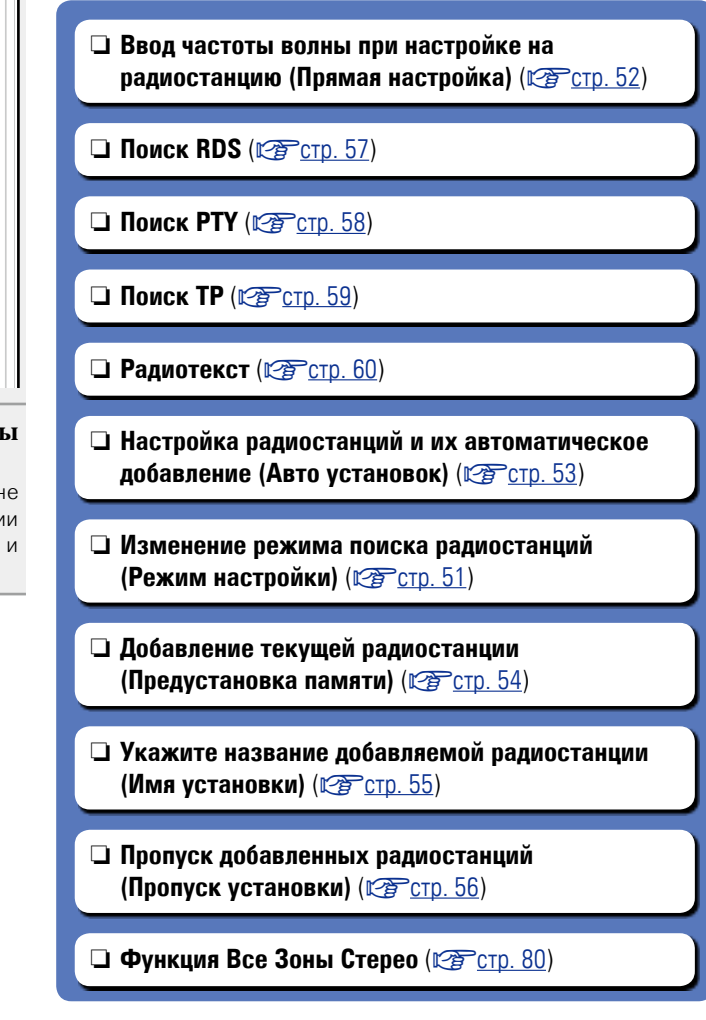

Общие указания **Общие указания**

**<u>V<sub>T</sub>** См. на обороте</u>

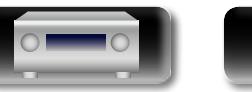

DVD

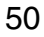

### <span id="page-53-0"></span>**• Изменение режима поиска радиостанций (Режим настройки)**

**NI** 

 $\overline{\overset{\mathbf{Aa}}{\mathbf{\mathbin{\widehat{\otimes}}\mathbf{\mathbin{\widehat{\otimes}}}}}$ 

GUI

Можно переключить режим на поиск только FM радиовещания. Если в режиме "Авто" нельзя автоматически настроиться на радиостанцию, переключитесь в режим "Руч. настр." и настройтесь на волну в ручном режиме.

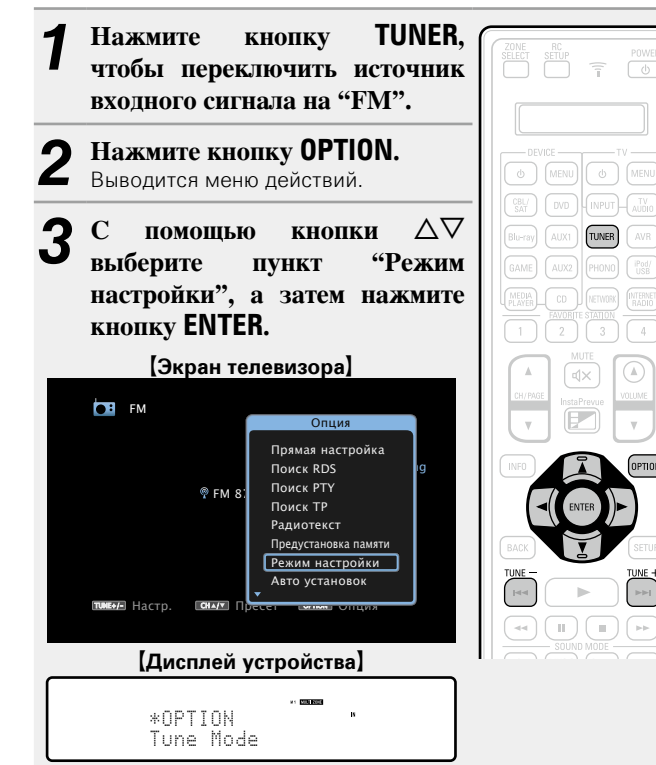

 $\alpha$  помощью кнопок  $\triangle$  **Рыберите режим поиска, а затем нажмите кнопку ENTER.**

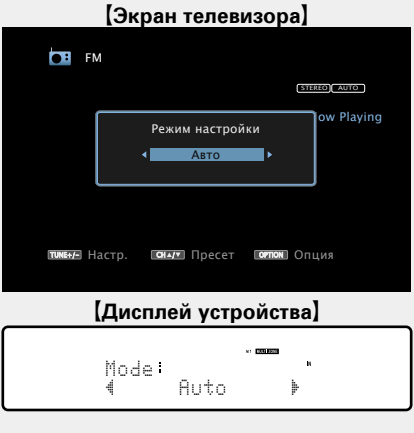

**Авто** Автоматический поиск радиостанции.

**Руч. настр.** Ручная настройка на волну радиостанции.

*5* **Нажмите кнопку TUNE + или TUNE –, чтобы выбрать понравившуюся радиостанцию.**

Каждый раз при нажатии кнопки, частота изменяется на одно деление.

При настройке на радиостанции в ручном режиме нажмите и удерживайте в нажатом положении кнопку **TUNE +** или **TUNE –** , чтобы изменять частоту непрерывно.

#### n **Изменение продолжительности отображения**

#### **экранного меню**

 $\rightarrow$ 

Выполните эти настройки в разделе меню ["Воспроизв-е"](#page-135-0) (CF [стр. 133\).](#page-135-0) Настройка по умолчанию — "Всегда включен". При выборе варианта "Авто выкл." экранное меню выключится через 30 секунд после совершения действия.

Если экран выключился, нажмите кнопки  $\Delta \nabla \triangleleft \triangleright$  для возврата на исходный экран.

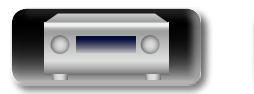

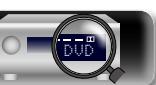

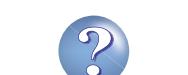

<span id="page-54-0"></span>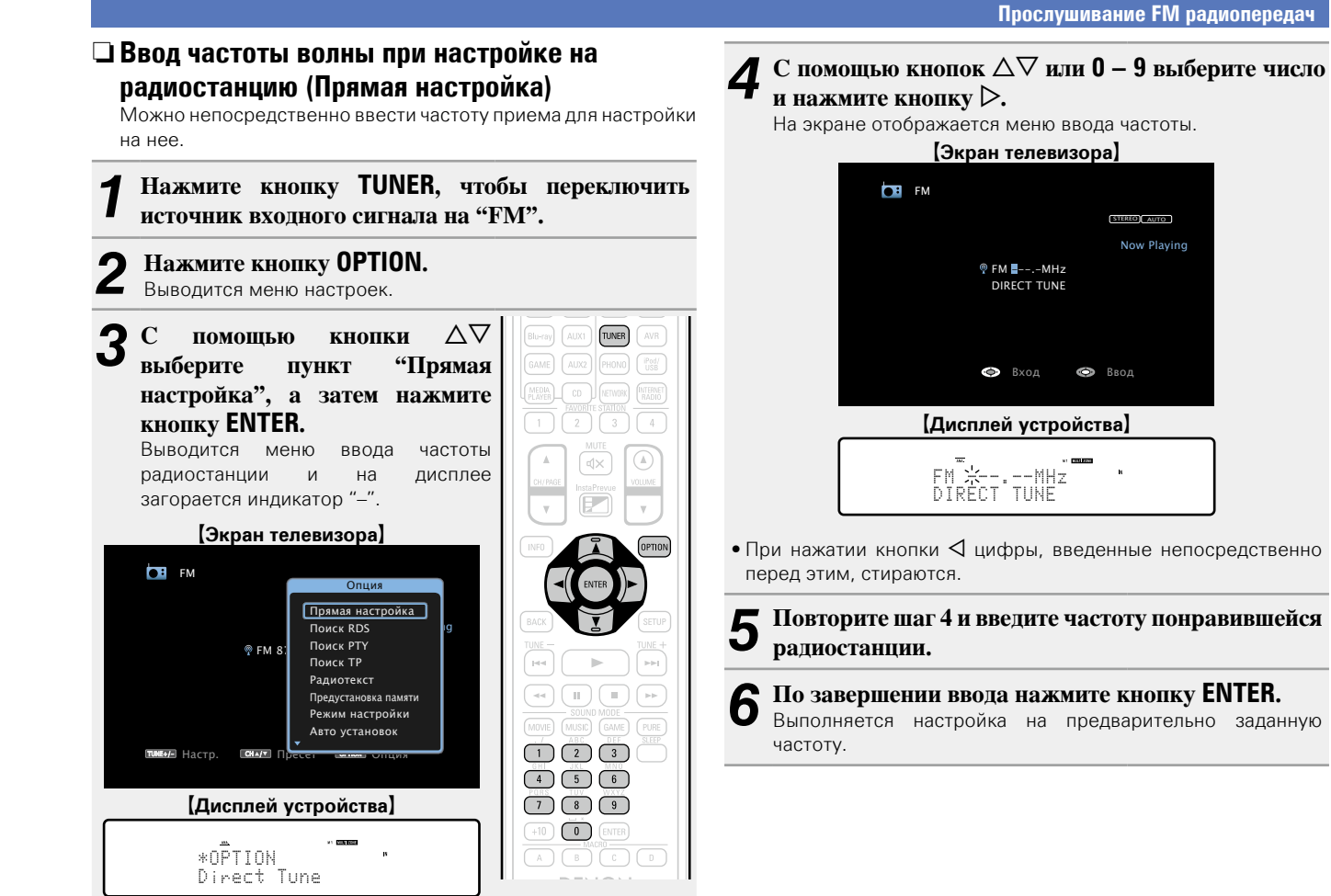

STEREO AUTO DIRECT TUNE Now Playing **• Вход • Ввод**  $P$  FM  $H$ --.-MHz G**Дисплей устройства**H FM <del>X</del>--.--MHz<br>DIRECT TUNE • При нажатии кнопки  $\triangleleft$  цифры, введенные непосредственно *5* **Повторите шаг 4 и введите частоту понравившейся радиостанции. 6** По завершении ввода нажмите кнопку **ENTER**.<br>• Выполняется настройка на предварительно заданную

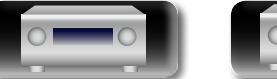

 $\overline{\overset{\mathbf{Aa}}{\mathbf{\mathbin{\widehat{\otimes}}\mathbf{\mathbin{\widehat{\otimes}}}}}$ 

**GUI** 

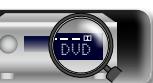

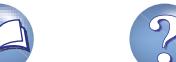

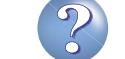

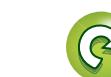

<span id="page-55-0"></span>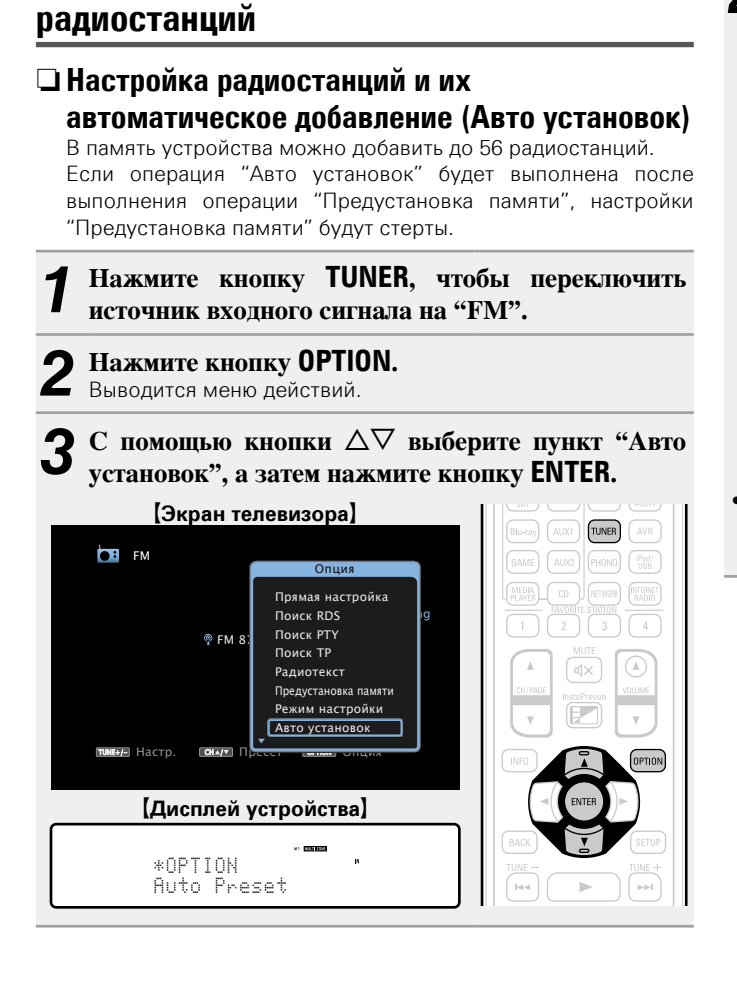

DVD

**Автоматический поиск и добавление** 

山

 $\overbrace{ }^{\mathbf{A}\mathbf{a}}$ 

GUI

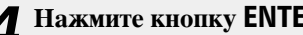

*4* **Нажмите кнопку ENTER.** Устройство начнет автоматический поиск станций и добавление их в память.

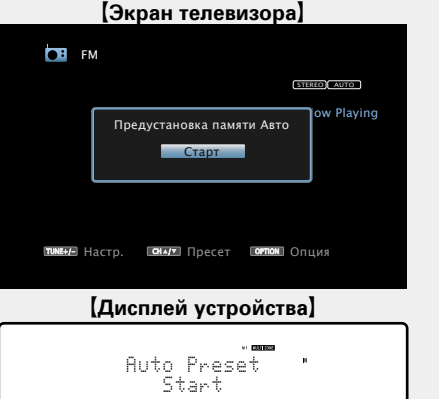

• После завершения поиска, в течении 5 секунд будет отображаться сообщение "Выполнено", а затем экран меню настроек погаснет.

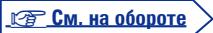

## 53

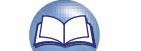

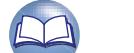

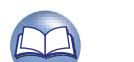

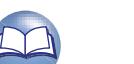

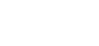

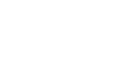

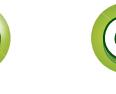

<span id="page-56-0"></span>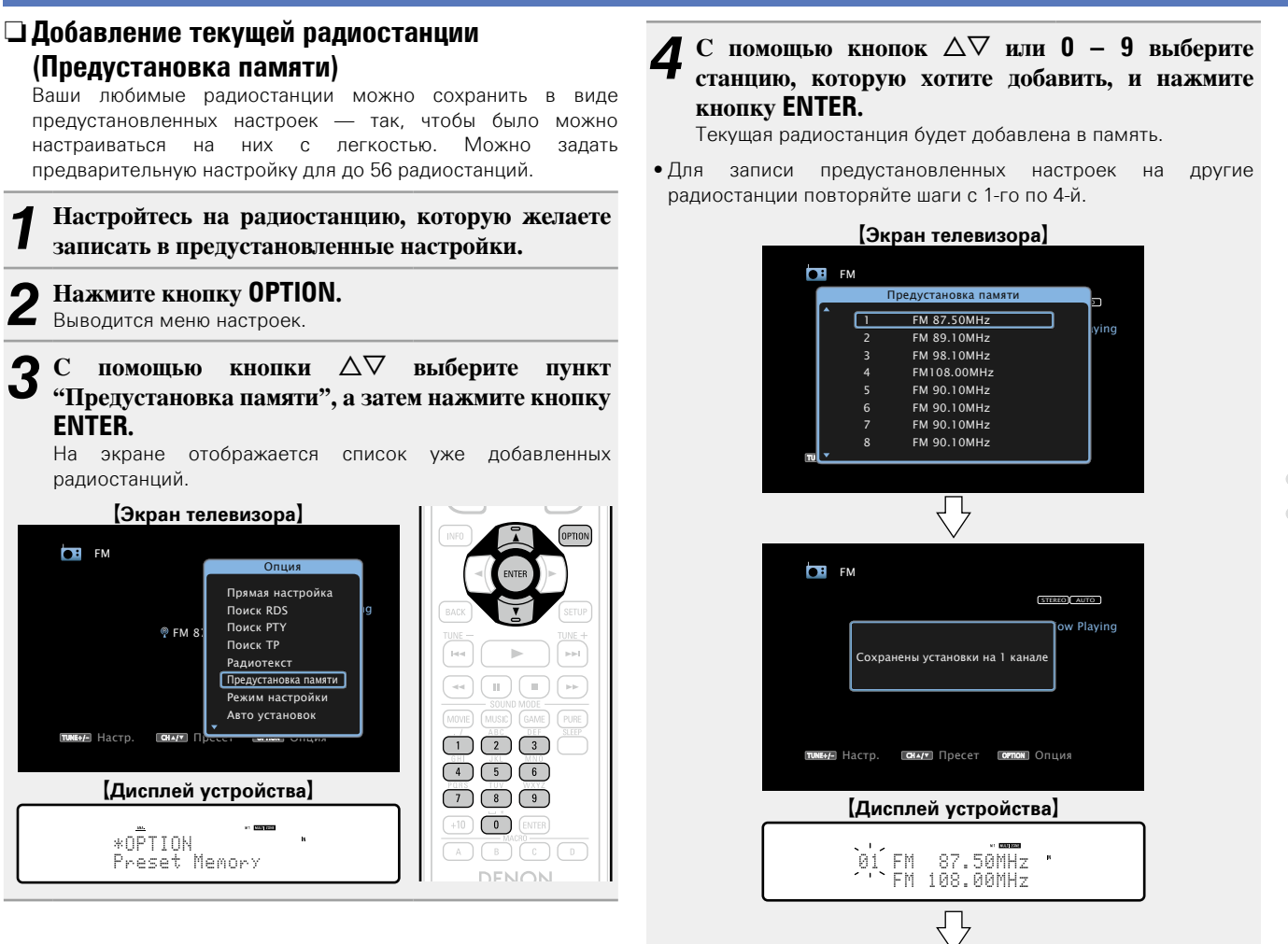

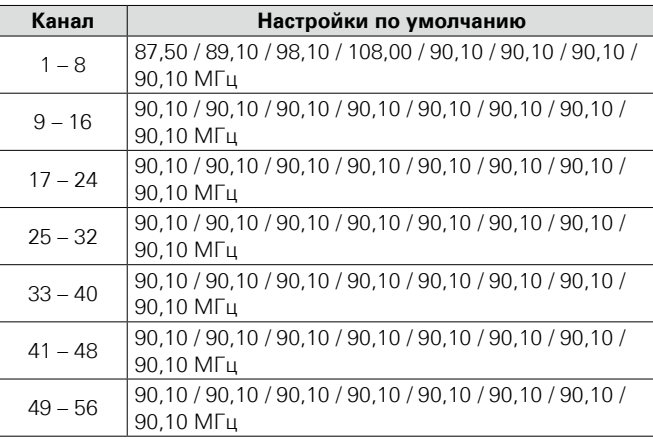

#### **Прослушивание предустановленной радиостанции**

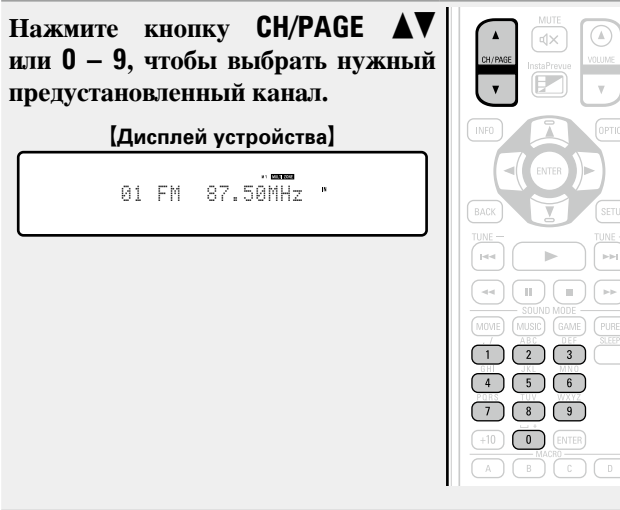

Частоты радиостанций, отмеченных с помощью функции "Пропуск установки", (v[стр.](#page-58-0)  56) становятся недоступными, но эти радиостанции тоже можно добавить.

01 FM 108.00MHz Stored

 $-2000000$ 

При добавлении пропущенных радиостанций они подсвечиваются и значение меню "Пропуск установки" меняется на "Вкл.".

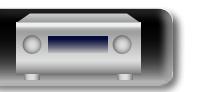

**ENTER.**

**NI** 

 $\overline{\overset{\mathbf{Aa}}{\mathbf{\mathbin{\widehat{\otimes}}\mathbf{\mathbin{\widehat{\otimes}}}}}$ 

**GUI** 

**CH** FM

TUNE+/- Hactp.

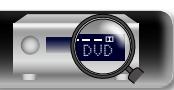

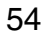

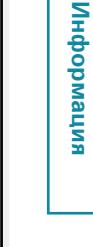

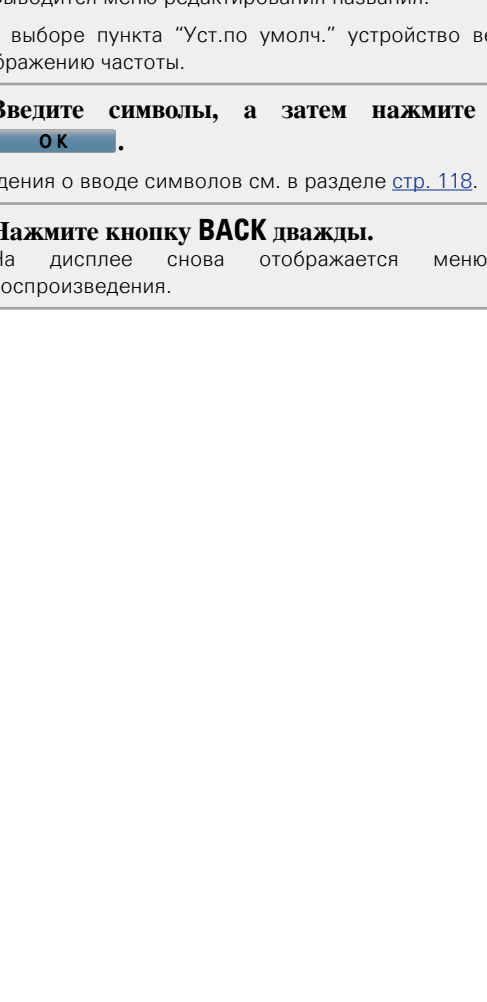

<span id="page-57-0"></span>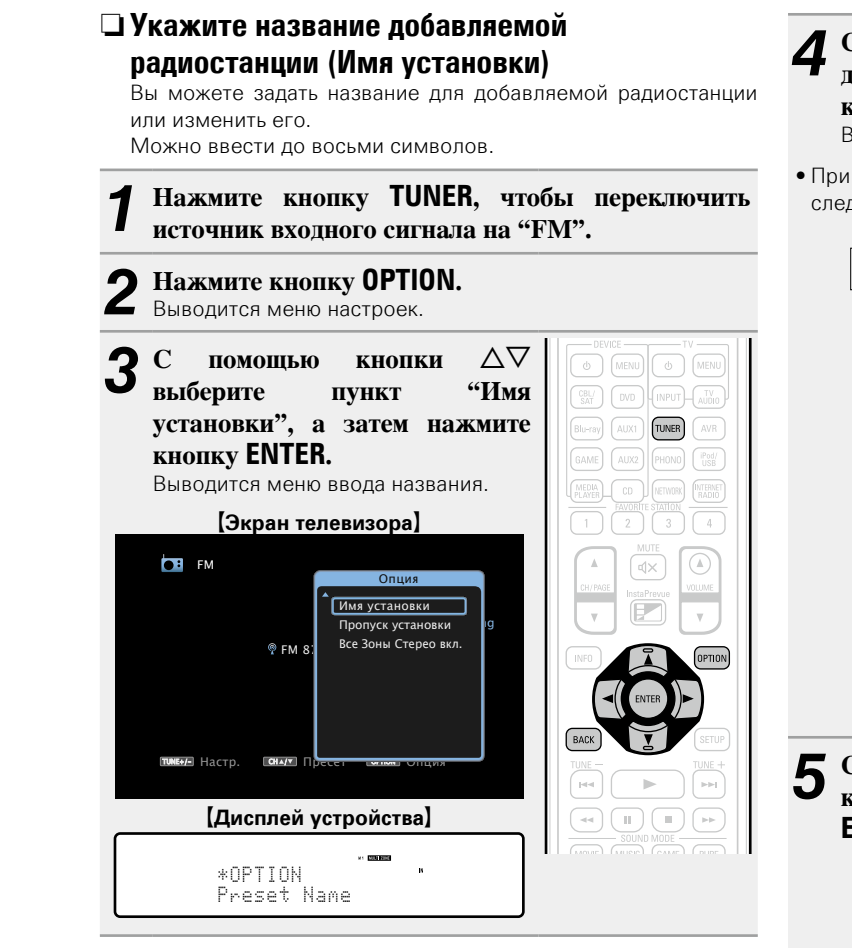

 $\mathop{\mathrm{Aa}}\limits_{\widehat{\mathbb{Q}}\widehat{\mathbb{Q}}}$ 

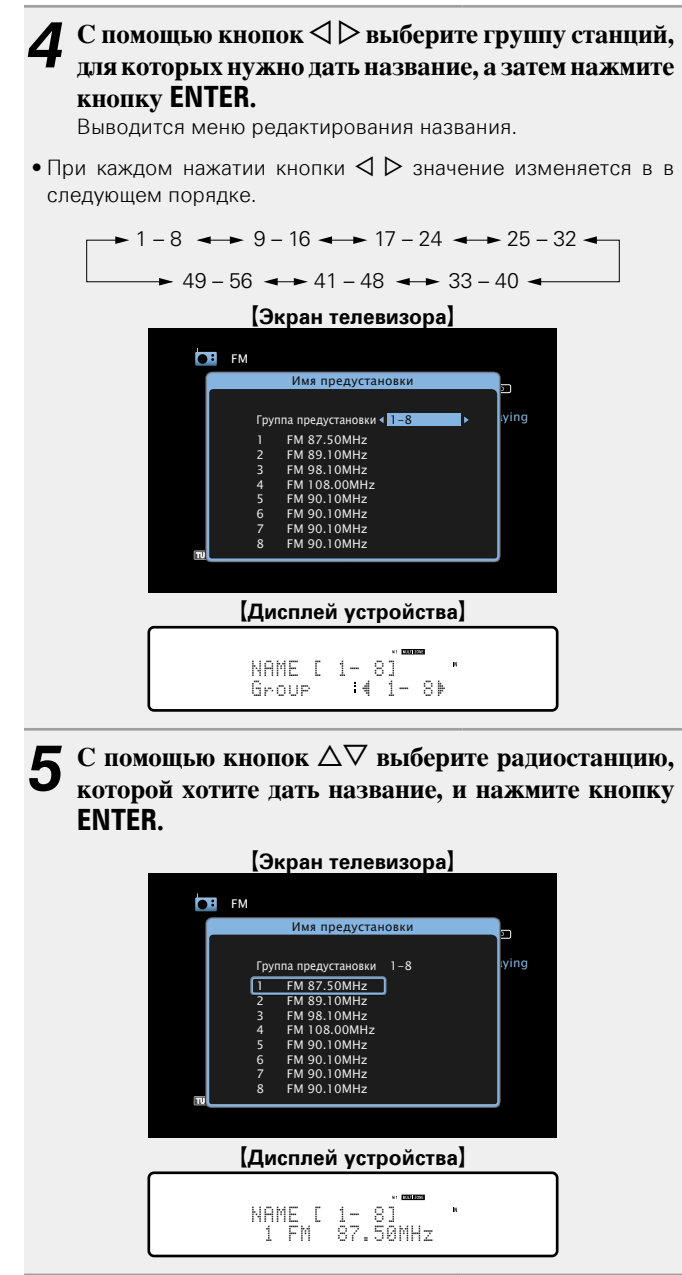

 $6$  <sup>C</sup> помощью кнопок  $\Delta \nabla$  выберите картинку для **названия, а затем нажмите кнопку ENTER.** Выводится меню редактирования названия.

• При выборе пункта "Уст. по умолч." устройство вернется к отображению частоты.

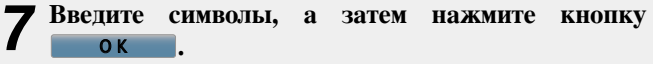

• Сведения о вводе символов см. в разделе [стр. 118.](#page-120-0)

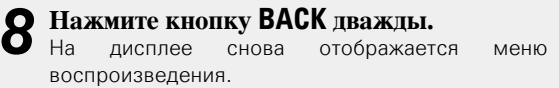

**Общие указания**

Общие указания

**Подробные указания**

Подробные указания

экрана

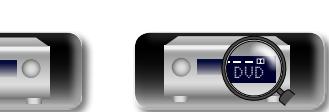

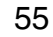

**Общие указания**

Общие указания

**Подробные указания**

Подробные указания

я Подробные указания | Информация

Информация

<span id="page-58-0"></span>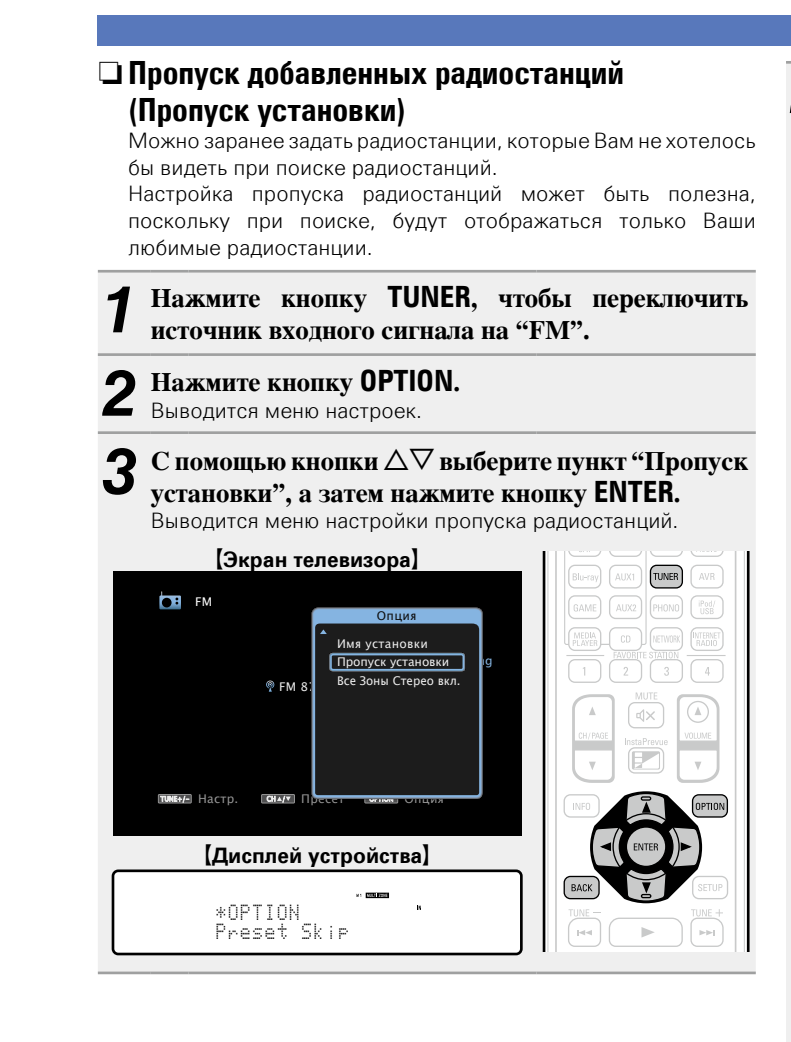

- *4-1* <sup>G</sup>**Чтобы настроить станции, которые нужно пропустить по группам**H  $\textcircled{1}$  С помощью кнопок  $\textcircled{2}$   $\triangleright$  выберите группу **радиостанций, которую хотите пропустить.** • При каждом нажатии кнопки  $\triangleleft$   $\triangleright$  значение изменяется в в следующем порядке.  $\rightarrow$  1 – 8  $\rightarrow$  9 – 16  $\rightarrow$  17 – 24  $\rightarrow$  25 – 32  $\rightarrow$  49 – 56  $\rightarrow$  41 – 48  $\rightarrow$  33 – 40  $\Omega$ Нажмите кнопку ∆ выберите пункт "Уст. z **–** z **пропустить", а затем нажмите кнопку ENTER.** Все радиостанции в выбранной группе " $* - *$ " перестанут отображаться. (\* - номера выбираемых групп) e**Нажмите кнопку BACK.** G**Экран телевизора**H שנ $-$ STEREO AUTO CH / OPTION **CH** FM FM 87.50MHz 1 FM 87.50MHz Вкл. <sup>–</sup> Iving Настр. Пресет Опция <del>. . . . . .</del> **FM 89.10MHz Вкл.**<br>**EM 98.10MHz** Вкл. 3 FM 98.10MHz Вкл. 4 FM 108.00MHz Вкл. 5 FM 90.10MHz Вкл. 6 FM 90.10MHz Вкл. 7 FM 90.10MHz Вкл. FM 90.10MHz Пропуск предустановки Группа предустановки Уст. 1-8 пропустить  $T$ UNE $-$ STEREO AUTO CH / OPTION **FM** FM FM 87.50MHz 2 FM 89.10MHz Вкл.  $\blacktriangleright$  lying Настр. Пресет Опция FM 87.50MHz Вкл.<br>FM 89.10MHz Вкл. Группа предустановки< <mark>11—8</mark> 3 FM 98.10MHz Вкл. FM 108.00MHz Вкл.<br>FM 90.10MHz Вкл. **FM 106.00MHZ ВКЛ.**<br>FM 90.10MHz Вкл.<br>FM 90.10MHz Вкл. 6 FM 90.10MHz Вкл. **FM 90.10MHz ВКЛ.**<br>FM 90.10MHz Вкл. **FM 90.10MHz** Пропуск предустановки Уст. 1-8 пропустить **[Дисплей устройства]** SKIP [ 1- 8] Set 1- 8to Skip
- *4-2* <sup>G</sup>**Чтобы отметить отдельные станции, которые Вы хотите пропустить**H  $\textcircled{1}$  С помощью кнопок  $\textcircled{2}$  **рыберите группу радиостанций, которую хотите пропустить.** • При каждом нажатии кнопки  $\triangle$   $\triangleright$  значение изменяется в в следующем порядке.  $-$  1 – 8  $\leftrightarrow$  9 – 16  $\leftrightarrow$  17 – 24  $\leftrightarrow$  25 – 32  $\leftrightarrow$  $\rightarrow$  49 – 56  $\rightarrow$  41 – 48  $\rightarrow$  33 – 40 **(2) С помощью кнопок ∧▽ выберите радиостанцию, которую хотите пропустить.**  $\textcircled{3}$ С помощью кнопок  $\textcircled{2}$  ⊳ выберите пункт **"Пропуск".** Выбранная станция перестанет отображаться. r**Нажмите кнопку BACK.** G**Экран телевизора**H  $^{\mathrm{nu}}$ STEREO AUTO CH / OPTION **CH** FM FM 87.50MHz 1 FM 87.50MHz Вкл.  $\blacktriangleright$  Pying Настр. Пресет Опция Группа предустановки< <u>• 1—8</u> FM 89.10MHz **EM 98.10MHz** BKR 4 FM 108.00MHz Вкл. 5 FM 90.10MHz Вкл. 6 FM 90.10MHz Вкл. **FM 90.10MHz Вкл.**<br>FM 90.10MHz Вкл. **EM 90.10MHz** Пропуск предустановки Уст. 1-8 пропустить  $^{\mathrm{nu}}$ STEREO AUTO CH / OPTION **FM** FM FM 87.50MHz 1 FM 87.50MHz Пропустить now **I**lying Настр. Пресет Опция Пропуск предустанов Группа предустановки 1-8 **EM 89.10MHz** Вкл.<br>**EM 98.10MHz** Вкл. FM 98.10MHz FM 108.00MHz BKn 5 FM 90.10MHz Вкл. 6 FM 90.10MHz Вкл. 7 FM 90.10MHz Вкл. FM 90.10MHz Уст. 1-8 пропустить G**Дисплей устройства**H SKIP  $[1 - 8]$  $\mathbb{T}$  87.50M (Skp)

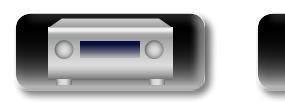

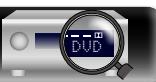

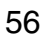

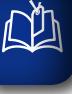

 $\overline{\overset{\mathbf{Aa}}{\mathbf{\mathbin{\widehat{\otimes}}\mathbf{\mathbin{\widehat{\otimes}}}}}$ 

**GUI** 

#### **Отмена пропуска радиостанций**

**1** Пока отображается экран Preset Skip, с помощью кнопок ⊲ ⊳ выберите группу, в которой находится **радиостанция, пропуск которой Вы хотите отменить.**

#### $C$  помощью кнопок  $\Delta \nabla$  выберите радиостанцию. **пропуск которой отменяется.**

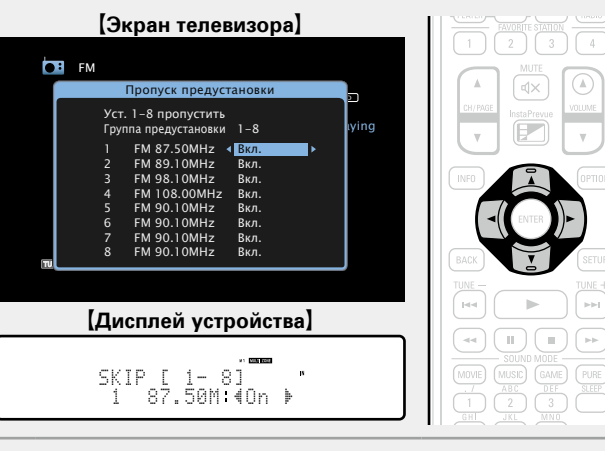

**3** С помощью кнопок  $\triangleleft$   $\triangleright$  выберите пункт "Вкл.". Пропуск отменен.

#### **ПРИМЕЧАНИЕ**

Нельзя отменить пропуск для всей группы.

#### □ Поиск RDS

<span id="page-59-0"></span>RDS (работает только в FM диапазоне) — это радиовещательный сервис, который позволяет радиостанции передавать дополнительную информацию вместе с обычным сигналом радиовещательной программы.

Данный режим предназначен для настройки на FM радиостанции, предоставляющие сервис RDS.

#### **ПРИМЕЧАНИЕ**

Следует иметь в виду, что режим RDS работает только при приеме станций, поддерживающих передачу RDS.

- *1* **Нажмите кнопку TUNER, чтобы переключить источник входного сигнала на "FM".**
- **2 Нажмите кнопку OPTION.**<br>Выводится меню лействий Выводится меню действий.
- $3$  С помощью кнопки  $\triangle \triangledown$  выберите пункт "Поиск **FNTER RDS", а затем нажмите кнопку ENTER.**

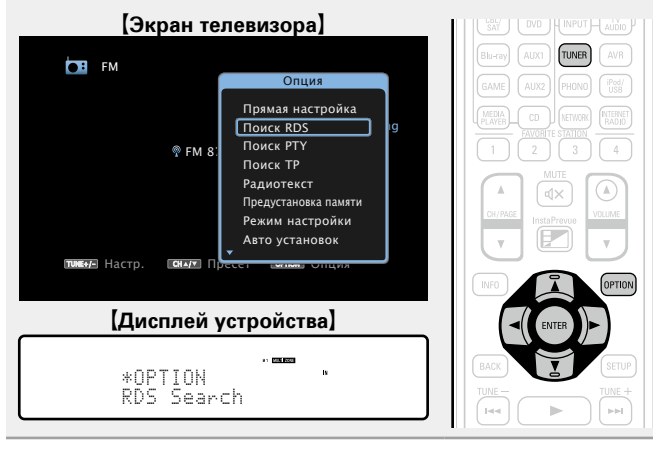

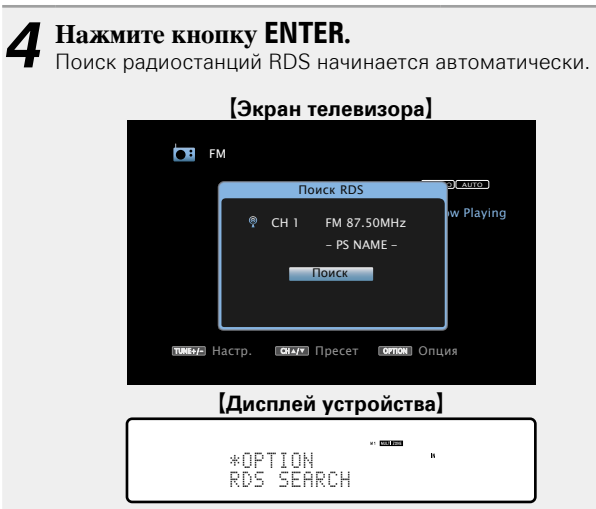

- Если не найдено ни одной радиостанции RDS с помощью описанной выше процедуры, выполняется поиск по всем диапазонам приема.
- При обнаружении радиостанции ее имя выводится на дисплей.
- Если ни одной радиостанции RDS не обнаружено при поиске по всем частотам, выводится сообщение "NO RDS".

#### $\rightarrow$

При нажатии кнопки  $\triangle$  в пределах 5 секунд после вывода на дисплей имени радиостанции можно выполнить поиск другой радиостанции.

**Подробные указания**

Подробные указания

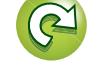

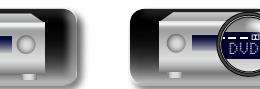

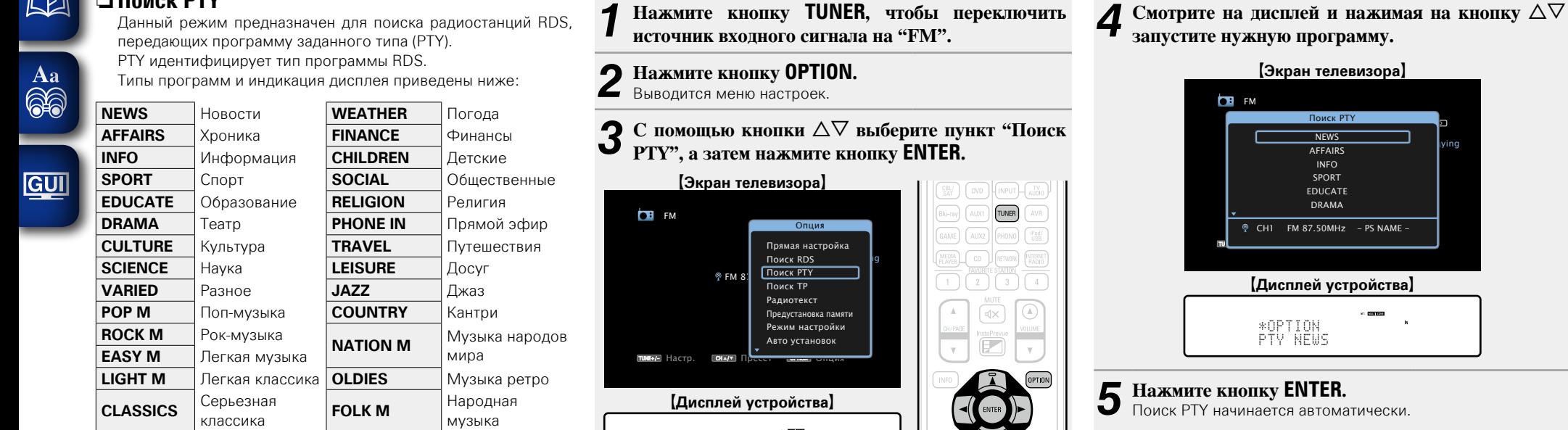

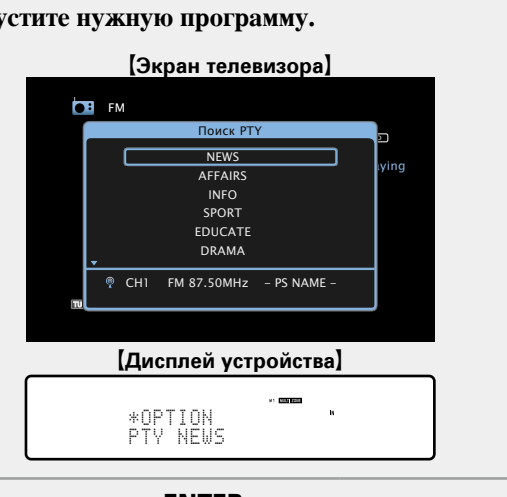

**5 кнопку ENTER.**<br>В начинается автоматически.

- Если нет радиостанции, транслирующей программу заданного типа, проводится поиск по всем каналам.
- При обнаружении радиостанции ее имя выводится на дисплей. • Если при поиске по всем частотам не обнаружено ни одной радиостанции, транслирующей программу данного типа, выводится сообщение "Нет Программы".

## $\rightarrow$

При нажатии кнопки  $\triangle$  > в пределах 5 секунд после вывода на дисплей имени радиостанции можно выполнить поиск другой радиостанции.

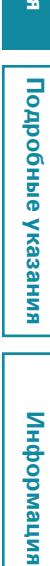

# <span id="page-60-0"></span>n **Поиск PTY**

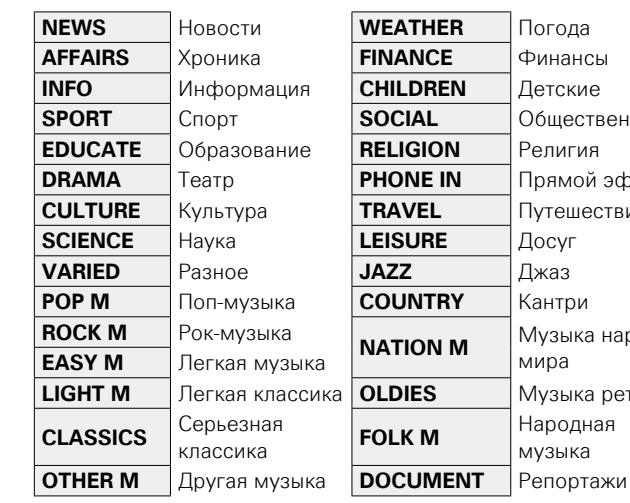

DVD

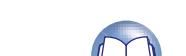

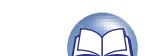

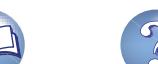

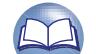

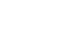

 $\overline{\left(\frac{\text{FUNE}}{\text{Hest}}\right)}$ 

58

PTY Search \*OPTION

# **□ Поиск ТР**

 $\mathbb{Z}$ 

 $\overline{\overset{\mathbf{Aa}}{\mathbf{\mathbin{\widehat{\otimes}}\mathbf{\mathbin{\widehat{\otimes}}}}}$ 

GUI

<span id="page-61-0"></span>Режим TP идентифицирует программы, которые передают дорожные сообщения.

Это позволяет Вам с легкостью выяснить последние данные о дорожной обстановке в зоне Вашего пребывания, прежде чем выйти из дома.

Данный режим предназначен для поиска радиостанций RDS, передающих дорожную программу (радиостанций TP).

*1* **Нажмите кнопку TUNER, чтобы переключить источник входного сигнала на "FM".**

## *2* **Нажмите кнопку OPTION.** Выводится меню настроек.

#### $3$  С помощью кнопки  $\triangle \triangledown$  выберите пункт "Поиск **The William Control Control FNTER TP", а затем нажмите кнопку ENTER.**

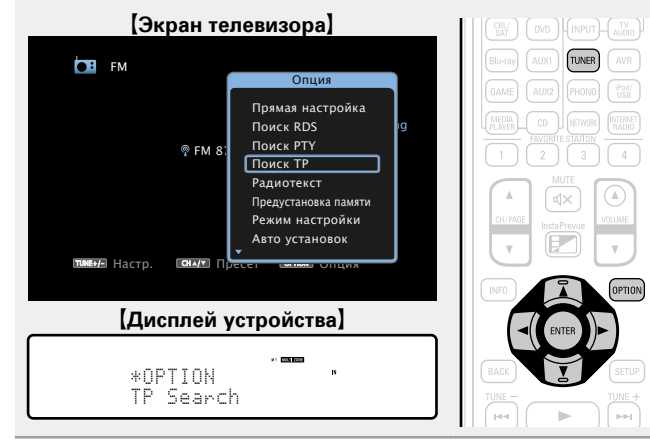

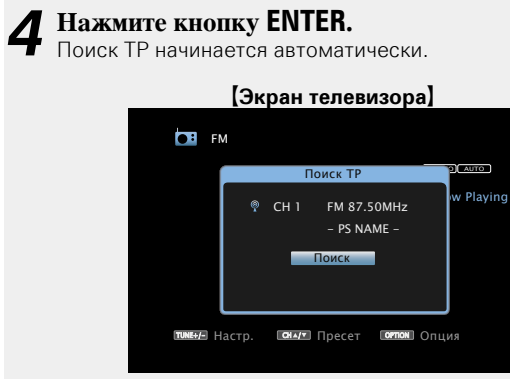

#### [Дисплей устройства]

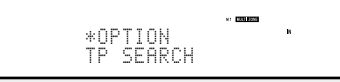

- Если ни одной ТР радиостанции, передающей вещание нужного типа, при выполнении описанной выше операции не найдено, начинается поиск по всем диапазонам приема.
- При обнаружении радиостанции ее имя выводится на дисплей.
- Если ни одной ТР радиостанции не обнаружено при поиске по всем частотам, выводится сообщение "Нет Программы".

 $\overline{\rightarrow}$ 

При нажатии кнопки  $\triangle$  в пределах 5 секунд после вывода на дисплей имени радиостанции можно выполнить поиск другой радиостанции.

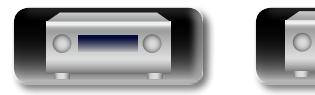

DVD

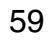

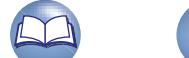

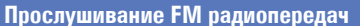

<span id="page-62-0"></span>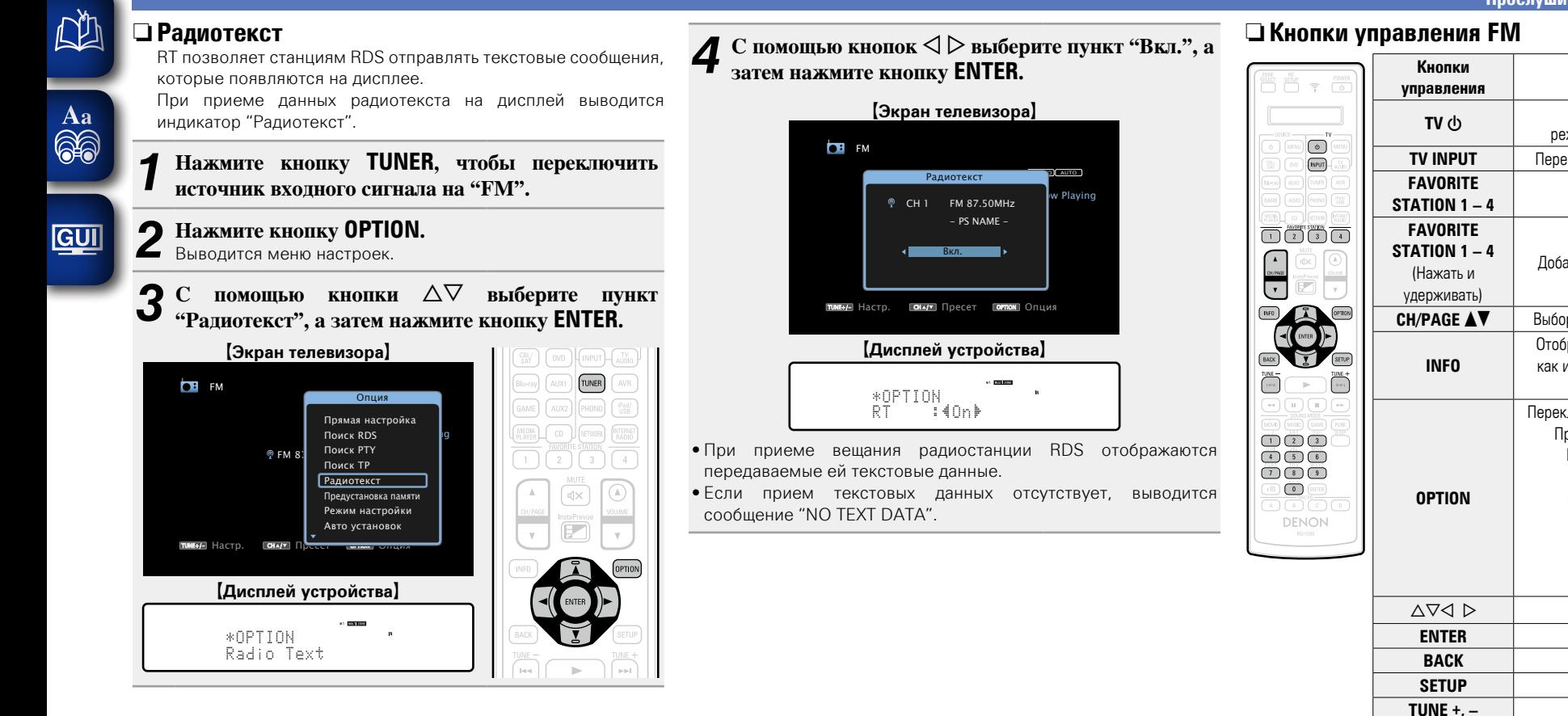

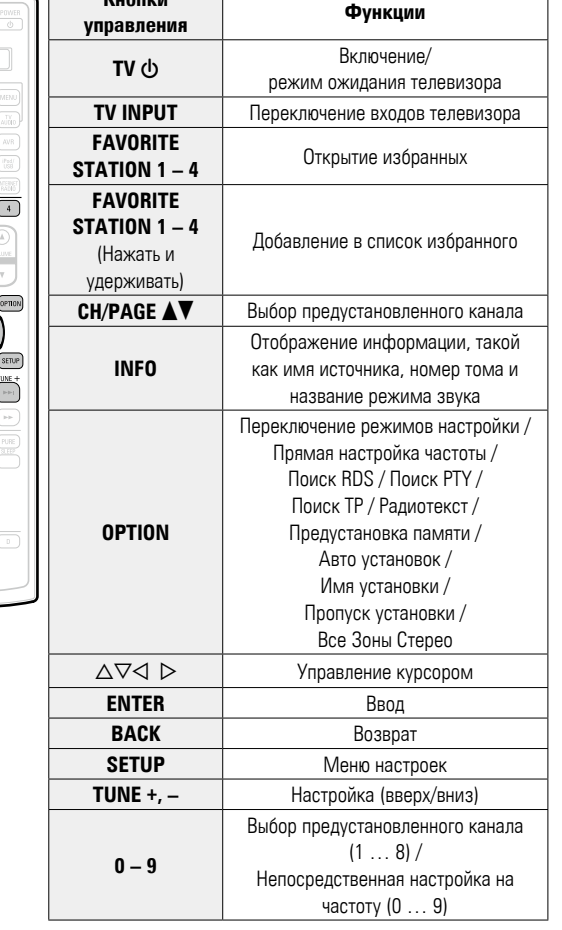

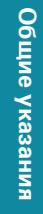

я Подробные указания | Информация Подробные указания **Подробные указания**

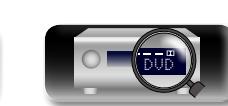

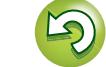

 $\overbrace{ }^{\mathbf{A}\mathbf{a}}$ 

GUI

## **Сетевые ресурсы**

#### <span id="page-63-0"></span>**Прослушивание интернет-радио**

Интернет-радио означает радиовещание, распространяемое посредством интернета. Возможен прием интернет-радиостанций со всего мира.

## **Важная информация**

Ниже указаны типы радиостанций и особенности воспроизведения, поддерживаемые устройством.

#### G**Типы проигрываемых радиостанций**H

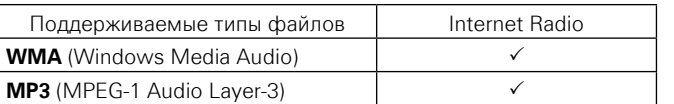

#### G**Технические характеристики воспроизводимой радиостанции**H

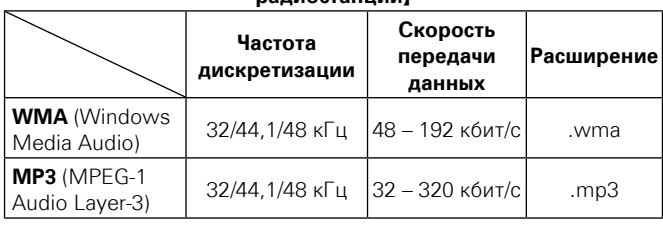

#### <span id="page-63-1"></span>**Прослушивание интернет-радио**

- **1 Подготовка к воспроизведению.**<br> **1 1** Проверьте сетевое окружение, а затем включите данное устройство (СГ стр. [31 "Подключение к домашней](#page-33-0) [сети \(LAN\)"\)](#page-33-0).
	- (2) При необходимости в настройке выполните процедуры, описанные в разделе "Установка" (С [стр. 148\)](#page-150-0).

## *2* **Нажмите кнопку NETWORK.**

• Можно также нажать кнопку **INTERNET RADIO**, чтобы выбрать в качестве источника входного сигнала "Internet Radio".

INTERNET

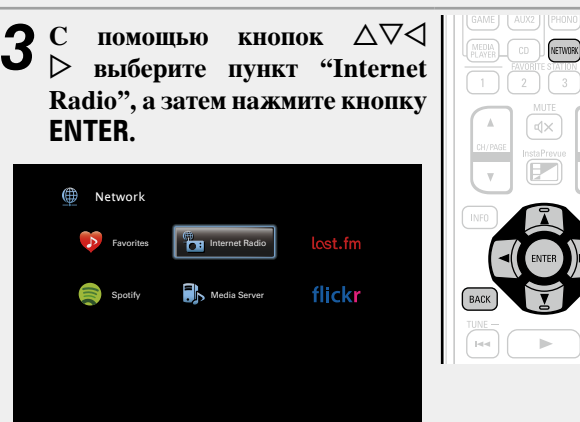

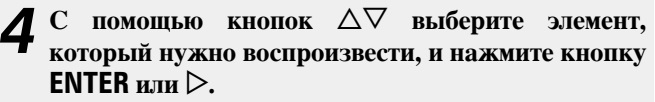

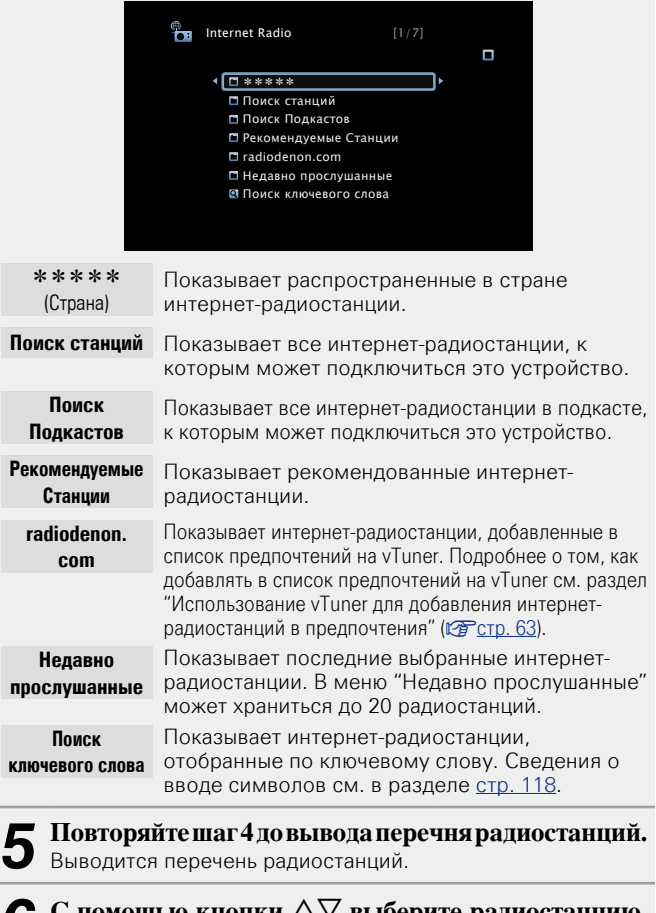

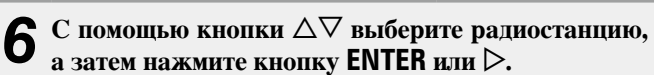

Воспроизведение начнется, как только индикатор буферизации достигнет уровня "100%".

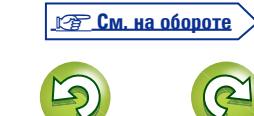

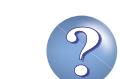

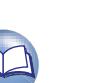

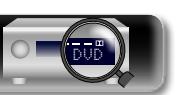

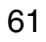

#### n **Настройка качества звучания (Restorer)**

Выполните эти настройки в меню "Restorer" (СТ [стр. 124\)](#page-126-2). При использовании режима "Restorer" для восстановления состояния звукового сигнала близкого к тому состоянию, которое было перед сжатием, с помощью изменения низких частот можно добиться более богатого звучания. Настройка по умолчанию — "Режим 3 (Низкий)".

#### n **Переключение экранного меню**

Нажмите кнопку **STATUS** на основном блоке.

Каждый раз при нажатии кнопки на дисплее поочередно отображаются название песни, название радиостанции и другая информация.

#### n **Возврат в предыдущее меню**

Нажмите кнопку <или кнопку ВАСК.

#### n **Изменение продолжительности отображения экранного меню**

Выполните эти настройки в разделе меню ["Воспроизв-е"](#page-135-0) ( $\mathbb{C}$ ) [стр. 133\).](#page-135-0) Настройка по умолчанию — "Всегда включен". При выборе варианта "Авто выкл." экранное меню выключится через 30 секунд после совершения действия. Если экран выключился, нажмите кнопки  $\Delta \nabla \triangleleft \triangleright$  для возврата на исходный экран.

#### $\overline{\rightarrow}$

**NI** 

 $\overline{\overset{\mathbf{Aa}}{\mathbf{\mathbin{\widehat{\otimes}}\mathbf{\mathbin{\widehat{\otimes}}}}}$ 

GUI

• В интернете присутствует множество радиостанций, и качество программ, которые они передают, а также скорость передачи данных треков варьируются в широком диапазоне.

Обычно, чем выше скорость передачи данных, тем выше качество звучания, однако в зависимости от коммуникационных линий и нагрузки сервера музыкальные и звуковые данные, передаваемые в потоке, могут прерываться. И наоборот, менее высокая скорость передачи данных означает пониженное качество звучания, однако вероятность прерывания звука при этом ниже.

- Если радиостанция занята или не ведет вещания, выводится сообщение "Сервер радиостанций заполнен" или "Соединение прервано".
- На данном устройстве в качестве заголовков могут отображаться имена каталогов и файлов. Любые символы, отображение которых невозможно, заменяются знаком "." (точка).

#### **ПРИМЕЧАНИЕ**

Служба базы данных радиостанций может приостановить работу без предварительного уведомления.

DVD

#### **Функции, доступные с помощью кнопки OPTION**

Нажмите кнопку **OPTION** для отображения настроек меню пользователя на телеэкране. В меню выберите требуемую функцию. Любую требуемую функцию можно легко найти и использовать.

n **[Поиск с помощью ключевых слов](#page-78-2)  (Поиск текста)** ( $\sqrt{C}$  CTp. 76)

 $\Box$  **Добавление в предпочтения из меню действий (Запомнить избранное)** ( $\mathbb{C}\widehat{\mathbb{F}}$ стр. 78)

n **[Прослушивание музыки на фоне](#page-81-0)  [понравившегося изображения \(Слайдшоу\)](#page-81-0)**  (Стр. 79)

n **[Настройка качества изображения для](#page-82-0)  [конкретной среды просмотра](#page-82-0)  (Режим картинки)** ( $\mathbb{Q}$ **)** стр. 80)

 $\Box$  **Функция Все Зоны Стерео** ( $\sqrt{C}$  CTD. 80)

62

#### n **Воспроизведение последней принятой**

#### **интернет-радиостанции**

Устройство запоминает интернет-радиостанцию, которая проигрывалась последней. При нажатии кнопки **INTERNET RADIO** для переключения на проигрывание интернетрадиостанции с другого источника входного сигнала будет проигрываться последняя интернет-радиостанция, которую Вы слушали.

#### **Нажмите кнопку INTERNET RADIO.**

Источник сигнала переключается на "Internet Radio", и начинается воспроизведение последней принятой радиостанции.

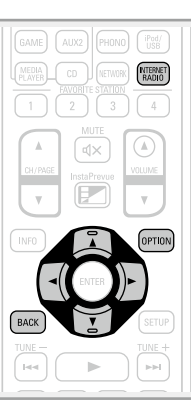

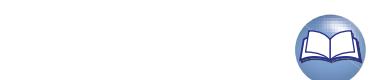

**Общие указания**

Общие указания

**GUI** 

ĽÌ

#### <span id="page-65-0"></span>n **Использование vTuner для добавления интернет-радиостанций в предпочтения**

В мире есть много интернет-радиостанций, и это устройство может к ним подключаться. Но процесс поиска интересных интернет-радиостанций может быть достаточно затруднительным, поскольку существует очень много станций. Для таких случаев воспользуйтесь vTuner, сайтом по поиску радиостанций в интернете, который специально рассчитан на это устройство. Для поиска интернет-радиостанций можно использовать ПК и добавлять их в предпочтения. Это устройство может воспроизводить радиостанции, добавленные в vTuner.

*1* **Проверьте MAC адрес устройства (**v**[стр. 147\)](#page-149-1).** Выводится меню редактирования названия. MAC адрес:

• MAC адрес необходим для создания учетной записи на vTuner.

*2* **С помощью компьютера посетите сайт vTuner, расположенный по адресу (http://www.radiodenon. com).**

Отображается меню входа в vTuner.

*3* **Введите MAC адрес устройства, затем щелкните пункт "Go".**

Отображается меню создания учетной записи.

*4* **Введите свой эл. адрес и выбранный пароль.**

Учетная запись зарегистрирована, можно выполнить выход.

*5* **Введите данные своей учетной записи (адрес e-mail и пароль) и выполните вход.** Появляется главное меню vTuner.

*6* **Выберите критерии поиска (жанр, область, язык, и т.д.).**

Выводится список радиостанций, соответствующих данным критериям.

• Для поиска интересующей Вас станции можно ввести ключевое слово.

*7* **Выберите радиостанции из списка и затем щелкните значок Добавить в предпочтения.**

Появляется меню создания группы предпочтений.

**8** Введите название любимой группы, затем **щелкните на пункт "Go".**

Создается новая группа предпочтений, в которой находятся выбранные радиостанции.

• Это устройство может с помощью сайта "radiodenon. com" (v[стр.](#page-63-1)  61) проигрывать интернет-радиостанции, добавленные в предпочения в vTuner.

#### **• Кнопки управления интернет-радио**

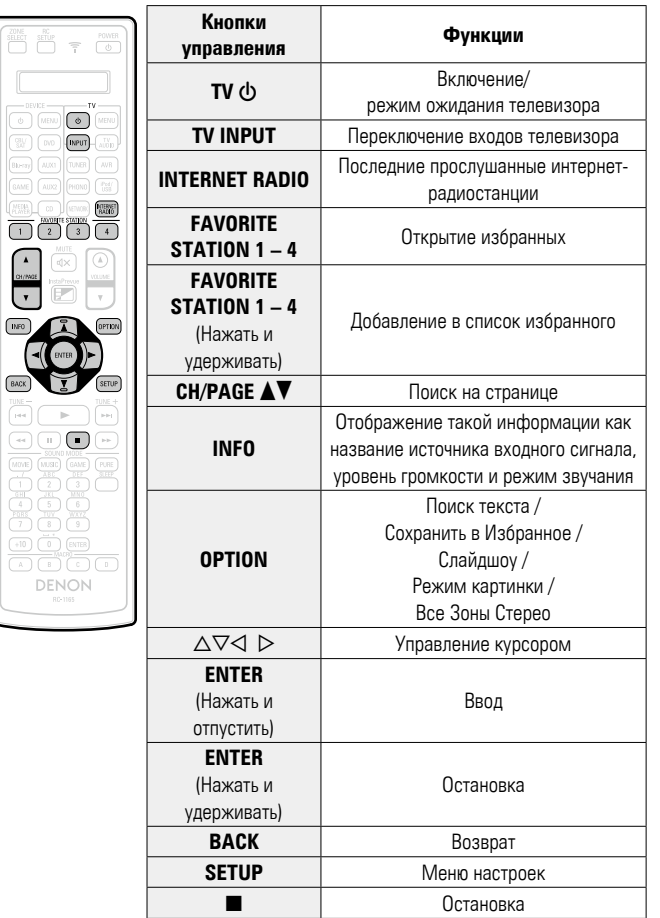

**Подробные указания**

Подробные указания

**Общие указания**

Общие указания

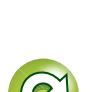

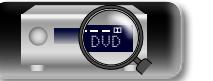

# $\mathbb{D}$

## <span id="page-66-0"></span>**Воспроизведение файлов с компьютера и NAS**

Устройство может воспроизводить музыкальные файлы и списки воспроизведения (m3u, wpl) с ПК и с сетевого устройства хранения данных (NAS), поддерживающего стандарт DLNA.

## **Важная информация**

Aa 66

**GUI** 

- • Устройство соединяется с сервером с помощью функции воспроизведения звука по сети, используя технологии, указанные ниже.
- • Windows Media Player Network Sharing Service
- • Windows Media DRM10
- • Типы файлов, поддерживаемые устройством и их характеристики указаны ниже.

#### G**Поддерживаемые типы файлов**H

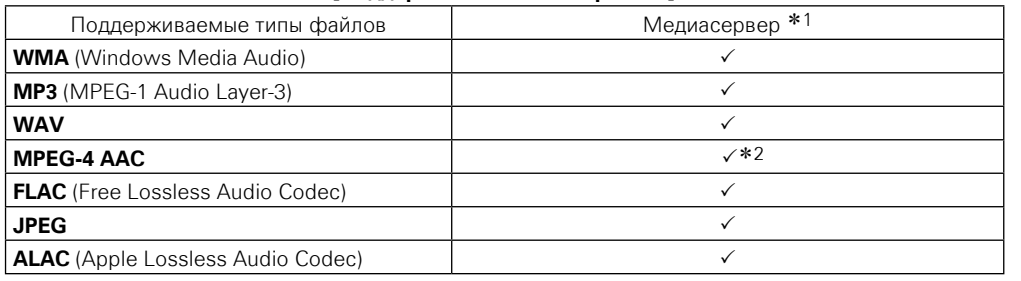

Для воспроизведения музыкальных файлов посредством сети необходим сервер или программное обеспечение сервера, совместимые с распределением данных соответствующего формата. \*1 Медиасервер

- Данное устройство совместимо со стандартом MP3 ID3-Tag (Ver. 2).
- • Данное устройство способно отображать обложки, которые встроены с помощью MP3 ID3- Tag Ver. 2.3 или 2.4.
- Данное устройство совместимо с тэгами WMA MFTA.
- В случае, если исходный размер оригинала (в пикселях) превышает 500  $\times$  500 (WMA/MP3/ WAV/FLAC) или 349 × 349 (MPEG-4 AAC), возможно, неправильное воспроизведение звука.
- Длина данных в битах при квантовании формата WAV: 16 или 24 бит.
- Длина данных в битах при квантовании формата FLAC: 16 или 24 бит.
- z2 На данном устройстве могут воспроизводиться только файлы, которые не защищены системой охраны авторских прав.

Данные, загруженные с платных сайтов в интернете, защищены системой охраны авторских прав. Кроме того, закодированные в формате WMA при извлечении с CD и т. п. файлы на компьютере могут оказаться защищены системой охраны авторских прав — в зависимости от настроек компьютера.

#### **ПРИМЕЧАНИЕ**

На экране не отображаются типы файлов, которые не поддерживаются устройством.

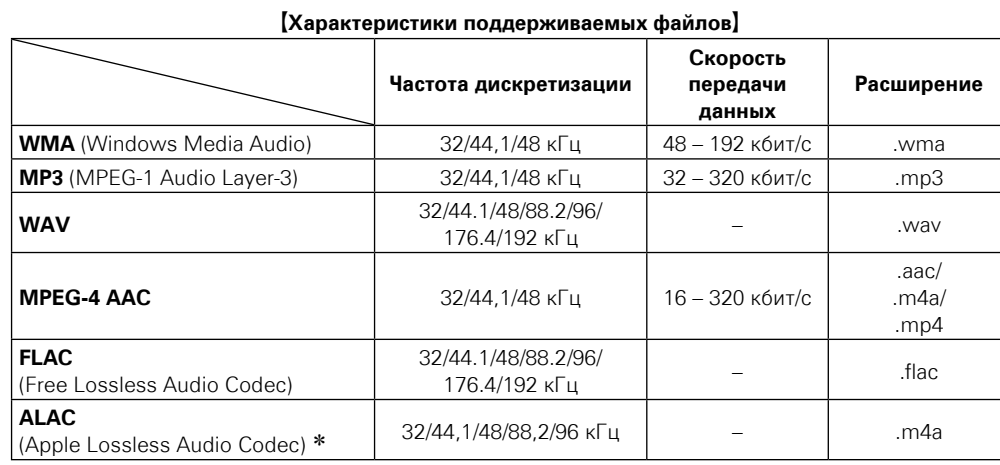

\* Все права защищены [2012] [D&M Holdings. Inc.]

Защищено лицензией Apache License, версия 2.0 (далее – "Лицензия"); разрешается использовать данный файл только в соответствии с положениями Лицензии. Копию Лицензии можно приобрести по адресу http://www.apache.org/licenses/LICENSE-2.0

**Общие указания**

Общие указания

**Подробные указания**

Подробные указания

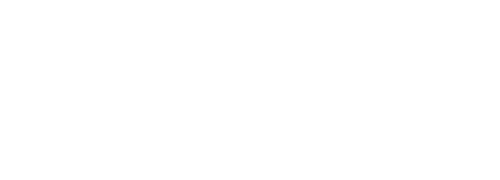

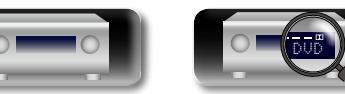

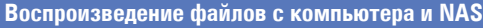

# информация

## **Настройка общего доступа к медиафайлам**

 $\mathbb{Z}$ 

 $\mathop{\widehat{\mathbb{G}}^{\rm a}_{\widehat{\mathbb{G}}}}$ 

GUI

Здесь описывается настройка общего доступа к музыкальным файлам, расположенным на ПК и в NAS в сети.

n **Настройка общего доступа к медиафайлам на ПК**

Если используется медиасервер, то сначала произведите следующие настройки.

#### **При использовании Windows Media Player 12 (Windows 7)**

#### **ПРИМЕЧАНИЕ**

Выполните данную процедуру, поменяв вид отображения панели управления на "Категория".

- *1* **В "Панель управления" ПК выберите пункт "Сеть и Интернет" "Выбор домашней группы и параметров общего доступа".**
- *2* **Отметьте пункт "Потоковая передача изображений, музыки и видео на все устройства домашней сети" и затем выберите пункт "Выбор параметров потоковой передачи мультимедиа".**
- *3* **Выберите "Allowed" в выпадающем списке для "AVR-4520".**
- *4* **Выберите "Разрешено" в раскрывающемся списке для "Мультимедийные программы на данном ПК и удаленные подключения...".**
- *5* **Щелкните "ОК" для завершения.**

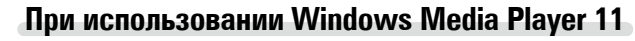

*1* **Запустите на ПК Windows Media Player 11**

- *2* **Выберите "Общий доступ к файлам мультимедиа" в "Библиотека".**
- *3* **Отметьте пункт "Открыть общий доступ к моим файлам мультимедиа", выберите "AVR-4520", затем нажмите на "Разрешено".**
- *4* **Как вы делали на шаге 3, выберите значок устройства (другие ПК и мобильные устройства), которое хотите использовать в качестве медиаконтролера и затем щелкните пункт "Разрешено".**

*5* **Щелкните "ОК" для завершения.**

#### **Настройка общего доступа к медиафайлам в NAS**

Необходимо изменить настройки NAS, чтобы это и другие устройства, используемые в качестве медиаконтролеров, могли получить доступ в NAS. Подробнее см. в руководстве пользователя к NAS.

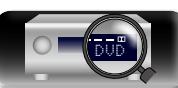

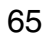

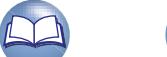

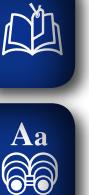

GUI

#### **Воспроизведение файлов с компьютера и NAS**

Воспользуйтесь данной процедурой для воспроизведения музыкальных файлов, файлов изображений или списков воспроизведения (плей-листов).

#### *1* **Подготовка к воспроизведению.**

- q Проверьте сетевое окружение, а затем включите данное устройство (vстр. [31 "Подключение к домашней](#page-33-0) [сети \(LAN\)"](#page-33-0)).
- (2) При необходимости в настройке выполните процедуры, описанные в разделе "Установки" (v[стр. 148](#page-150-0)).
- © Подготовьте компьютер (СРинструкцию по эксплуатации компьютера).

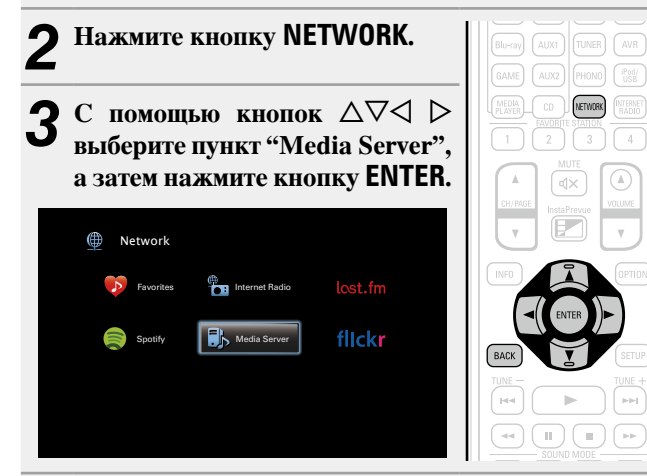

- $\mathbf C$  помощью кнопок  $\Delta \nabla$  выберите сервер, на **котором хранится файл для воспроизведения, и**  нажмите кнопку **ENTER** или  $\triangleright$ .
- $\mathbf{5}$  С помощью кнопок  $\Delta \nabla$  выберите искомый **элемент или каталог, а затем нажмите кнопку ENTER** или  $\triangleright$ .

*6* **Повторяйте шаг 4 до вывода файла на экран.**

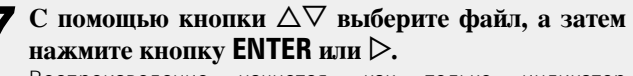

Воспроизведение начнется, как только индикатор буферизации достигнет уровня "100%".

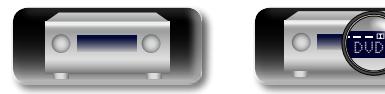

#### n **Настройка качества звучания (Restorer)**

Выполните эти настройки в меню "Restorer" (СТ [стр. 124](#page-126-2)). При использовании режима "Restorer" для восстановления состояния звукового сигнала близкого к тому состоянию, которое было перед сжатием, с помощью изменения низких частот можно добиться более богатого звучания. Настройка по умолчанию — "Режим 3 (Низкий)".

#### n **Переключение экранного меню**

Нажмите кнопку **STATUS** на основном блоке.

Всякий раз при нажатии кнопки, экран переключается между названием трека, именем исполнителя и названием альбома.

#### n **Возврат в предыдущее меню**

Нажмите кнопку <a>

#### n **Изменение продолжительности отображения экранного меню**

Выполните эти настройки в разделе меню ["Воспроизв-е"](#page-135-0) ( $\mathbb{P}$ етр. 133). Настройка по умолчанию — "Всегла включен". При выборе варианта "Авто выкл." экранное меню выключится через 30 секунд после совершения действия.

Если экран выключился, нажмите кнопки  $\Delta \nabla \triangleleft \triangleright$  для возврата на исходный экран.

- Если файл WMA (Windows Media Audio), MP3 или MPEG-4 AAC содержит данные обложки альбома, она может выводиться на дисплей во время воспроизведения музыкальных файлов.
- При использовании Windows Media Player версии 11 или более новой возможен вывод на дисплей обложки альбомов для файлов WMA.
- Воспроизведение файлов WMA Lossless возможно при использовании сервера, поддерживающего перекодирование, например Windows Media Player версии 11 или более новой.

#### **ПРИМЕЧАНИЕ**

 $\rightarrow$ 

- В зависимости от размера файла неподвижного изображения (JPEG) может потребоваться некоторое время для отображения файла.
- • Порядок, в котором выводятся треки/файлы, зависит от технических характеристик сервера. Если треки/файлы выводятся не в алфавитном порядке в соответствии с техническими характеристиками сервера, поиск по первой букве может работать неправильно.

**Подробные указания**

Подробные указания

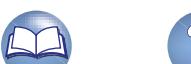

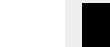

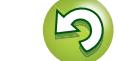

#### **Воспроизведение файлов с компьютера и NAS**

n **Кнопки управления медиасервером**

 $\begin{tabular}{|c|c|} \hline & \multicolumn{3}{|c|}{\multicolumn{3}{|c|}{\hline}} & \multicolumn{3}{|c|}{\hline} & \multicolumn{3}{|c|}{\hline} & \multicolumn{3}{|c|}{\hline} & \multicolumn{3}{|c|}{\hline} & \multicolumn{3}{|c|}{\hline} & \multicolumn{3}{|c|}{\hline} & \multicolumn{3}{|c|}{\hline} & \multicolumn{3}{|c|}{\hline} & \multicolumn{3}{|c|}{\hline} & \multicolumn{3}{|c|}{\hline} & \multicolumn{3}{|c|}{\hline} & \$ 

 $\begin{array}{c}\n\bullet \\
\bullet \\
\bullet\n\end{array}$ 

 $\begin{array}{c}\n\hline\n\text{[BAC]} \\
\hline\n\end{array}$ 

#### **Функции, доступные с помощью кнопки OPTION**

Нажмите кнопку **OPTION** для отображения настроек меню пользователя на телеэкране. В меню выберите необходимую настройку. Любую требуемую функцию можно легко найти и использовать.

n **[Поиск с помощью ключевых слов](#page-78-2)  (Поиск текста)** ( $\sqrt{\epsilon}$  стр. 76)

幽

 $\overbrace{ }^{\mathbf{A}\mathbf{a}}$ 

**GUI** 

- n **[Повторное воспроизведение \(Повторение\)](#page-79-0)**  (Стр. 77)
- n **[Воспроизведение треков в случайном порядке](#page-79-1)  (Случайный)** ( $\sqrt{\epsilon}$  стр. 77)
- $\Box$  **Добавление в предпочтения из меню действий (Запомнить избранное)** ( $\sqrt{\mathscr{L}}$  стр. 78)
- n **[Прослушивание музыки на фоне](#page-81-0)  [понравившегося изображения \(Слайдшоу\)](#page-81-0)**   $(*exp*$ . 79)
- **Последовательное воспроизведение фотографий (Инт.показа)** ( $\sqrt{\mathbb{Z}}$  стр. 79)
- **Настройка качества изображения для [конкретной среды просмотра](#page-82-0)  (Режим картинки)** ( $\mathbb{C}\widehat{\mathbb{F}}$  стр. 80)
- $\Box$  **Функция Все Зоны Стерео** (CF CTD. 80)

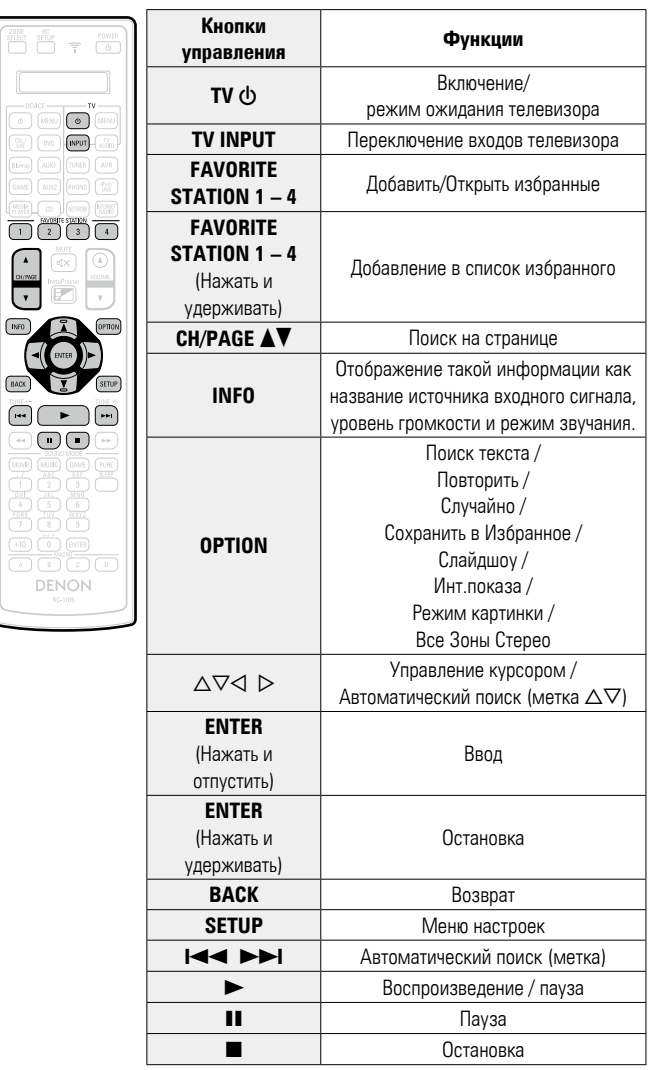

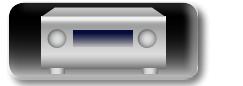

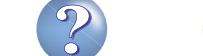

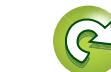

## <span id="page-70-0"></span>**Использование онлайн служб**

Устройство поддерживает воспроизведение с онлайн-сервисов, указанных ниже.

#### n **Сведения о Last.fm (**v**[стр.](#page-71-0) 69)**

 $\mathbb{Z}^n$ 

 $\overline{\overset{\mathbf{Aa}}{\mathbf{\mathbin{\widehat{\otimes}}\mathbf{\mathbin{\widehat{\otimes}}}}}$ 

GUI

Last.fm изучает Ваши вкусы... И это замечательный способ открывать для себя новую музыку. Ваш новый AV ресивер DENON очень умен. Вы можете создать бесплатный профиль Last.fm, приступая к эксплуатации AV ресивера DENON, и он будет волшебным образом отслеживать все прослушанные Вами композиции.

При регистрации на http://www.last.fm Вы можете увидеть свой личный хит-парад, а также тысячи обзоров, биографий и обложек, и получить рекомендации относительно выступлений в месте Вашего проживания, которые для Вас было бы желательно посетить.

Путем доступной по цене подписки Вы сможете получить доступ к бесконечно широкому выбору подобранных для Вас свободных от рекламы радиостанций. Подробности можно узнать по адресу http://www.last.fm/subscribe.

Подписка, кроме того, открывает доступ к радио Last.fm для широкого диапазона музыкальной продукции, включая AV ресивер DENON. Эта возможность доступна не во всех странах. Подробную информацию см. на веб-сайте http://www.last.fm/hardware.

#### **□ Сведения о Flickr (** $\mathbb{Q}$  **[стр. 72\)](#page-74-0)**

Flickr — это сервис онлайн фотоснимков с общим доступом, запущенный в 2004 г. Вы можете воспользоваться этой службой для просмотра фотоснимков, которые выложены в общий доступ пользователями Flickr. Для использования Flickr не требуется доступ. Для просмотра фотоснимков, которые Вы сделали сами, Вам потребуется доступ, чтобы загрузить эти фотоснимки на сервер Flickr. Подробнее см. домашнюю страницу Flickr: http://www.flickr.com/

#### **□ Сведения о Spotify (** $\sqrt{p}$  **[стр. 74\)](#page-76-0)**

Откройте новый мир музыки с помощью своего ресивера DENON. Spotify предоставляет постоянный доступ к миллионам песен.

Требуется подписка Spotify Premium.

Подробности можно узнать на домашней странице Spotify.

http://www.spotify.com

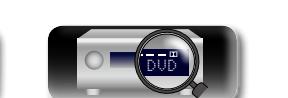

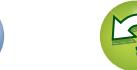

## <span id="page-71-0"></span>**Прослушивание Last.fm**

 $\mathbb{Z}$ 

 $\overbrace{ }^{\mathbf{A}\mathbf{a}}$ 

GU

Радиовещание Last.fm доступно не во всех странах. Пожалуйста, посетите страницу http://www.last.fm/hardware, чтобы выяснить подробности. Кроме того, Вам потребуется оформить подписку. Сделайте это сегодня на странице http://www.last.fm/subscribe.

#### *1* **Подготовьтесь к воспроизведению.**

- q Проверьте сетевое окружение, а затем включите данное устройство (vстр. [31 "Подключение к домашней](#page-33-0) [сети \(LAN\)"](#page-33-0)).
- **2** При необходимости в настройке выполните процедуры, описанные в разделе "Установки" (СЕ [стр. 148](#page-150-0)).
- e Выполните шаг 3 и создайте учетную запись на Last.fm.
- Если у Вас уже есть учетная запись на Last.fm, то новую учетную запись создавать не нужно. Воспользуйтесь уже имеющейся учетной записью на Last.fm.

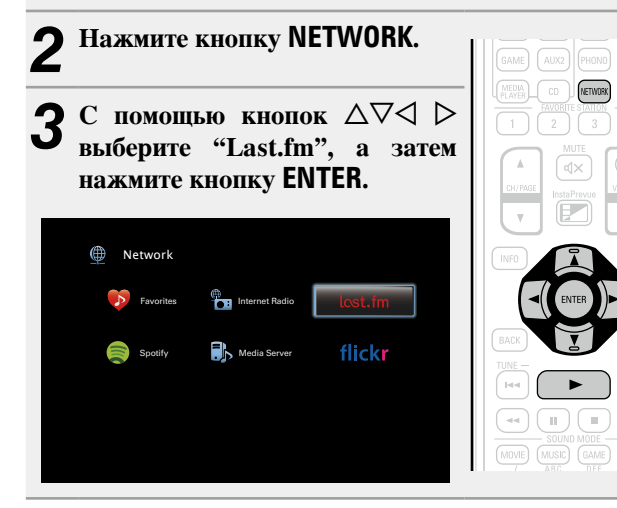

**4** Если у Вас уже есть учетная запись на Last.fm, нажмите кнопку  $\Delta \nabla$  и выберите "У меня есть **Last.fm аккаунт". Затем нажмите кнопку ENTER** или  $\triangleright$ .

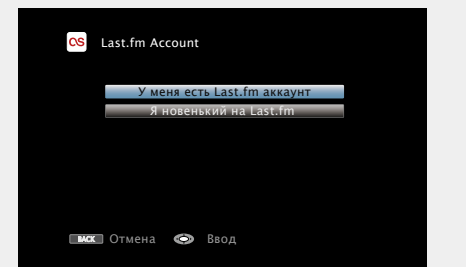

• Если у вас нет учетной записи Last.fm, с помощью кнопки  $\nabla$ выберите "Я новенький на Last.fm". Затем нажмите кнопку **ENTER**.

Создайте учетную запись в соответствии с выводящимися на экран инструкциями.

## $\mathbf{5}$  С помощью кнопок  $\Delta \nabla \triangleright$  введите имя

**пользователя и пароль.**

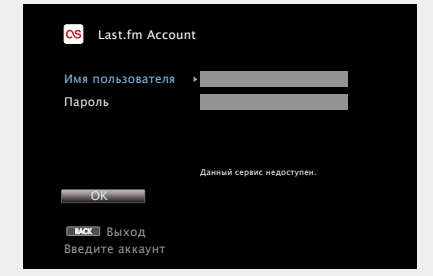

• Сведения о вводе символов см. в разделе [стр. 118.](#page-120-0)

*6* **После ввода имени пользователя и пароля выберите пункт "OK" и нажмите кнопку ENTER.** Если имя пользователя соответствует паролю, появляется экран главного меню Last.fm.

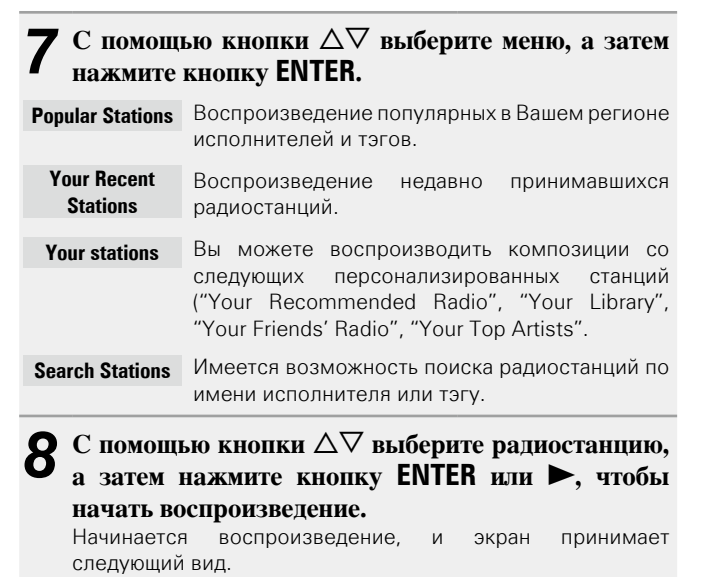

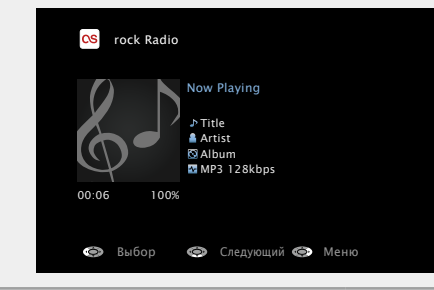

*9* **Позиции меню воспроизведения.**

v **См. на обороте**

**Общие указания**

Общие указания

**Подробные указания**

Подробные указания

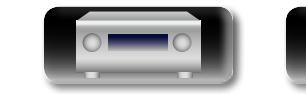
$\overline{\text{CS}}$  Menu [1/3] **ID** Love this track  $\overline{u}$  Ban this track Aa<br>**ବି**ତି ty Scrobbling (On) GUI **Love this track** Обозначение трека как любимого способствует организации рекомендаций Last. fm для Вас. **Ban this track** Кроме того, Вы можете открыть к нему общий доступ в популярных социальных сетях. При обозначении трека как запретного он больше не будет воспроизводиться.

**Scrobbling** Отменить это можно на веб-сайте Last.fm. При использовании скробблинга появляется возможность просмотра чартов прослушанной Вами музыки, получения рекомендаций о новой музыке и событиях в Вашем регионе, а также представления Ваших предпочтений в общем доступе для своих друзей. С помощью данной позиции меню эту возможность можно включать и отключать. Чем больше данных скробблинга Вы пересылаете, тем более подходящими для Вас будут становиться рекомендации.

Ы

#### **ПРИМЕЧАНИЕ**

- Пароль не должен быть длиннее 99 символов.
- • Нажмите кнопку **BACK**, чтобы отменить ввод. При появлении запроса "Отменить ввод?" выберите "Да", а затем нажмите кнопку **ENTER**.

#### n **Настройка качества звучания (Restorer)**

Выполните эти настройки в меню "Restorer" (СТ [стр. 124](#page-126-0)). При использовании режима "Restorer" для восстановления состояния звукового сигнала близкого к тому состоянию, которое было перед сжатием, с помощью изменения низких частот можно добиться более богатого звучания. Настройка по умолчанию — "Режим 3 (Низкий)".

#### n **Переключение экранного меню**

Нажмите кнопку **STATUS** на основном блоке.

Всякий раз при нажатии кнопки, экран переключается между названием трека и названием радиостанции.

### **• Возврат в предыдущее меню**

Нажмите кнопку  $\triangleleft$  или кнопку **BACK**.

## n **Изменение продолжительности отображения экранного меню**

Выполните эти настройки в разделе меню ["Воспроизв-е"](#page-135-0) ( $\sqrt{Q}$ [стр. 133\).](#page-135-0) Настройка по умолчанию — "Всегла включен". При выборе варианта "Авто выкл." экранное меню выключится через 30 секунд после совершения действия.

Если экран выключился, нажмите кнопки  $\Delta\nabla\Box$  для возврата на исходный экран.

#### n **Выход**

Отключите это устройство от учетной записи на Last.fm.

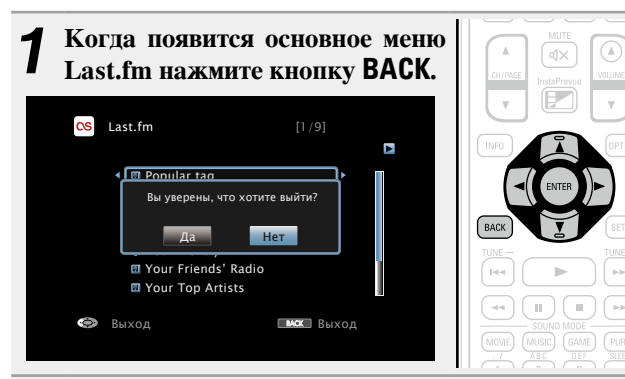

**2** Когда появится всплывающее меню, нажмите на кнопки  $\triangle$   $\triangleright$  **и выберите пункт "Да"**, затем **нажмите на кнопку ENTER.**

**Подробные указания**

Подробные указания

**Общие указания**

Общие указания

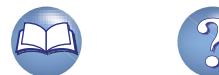

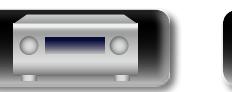

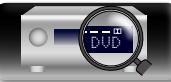

#### **Использование онлайн служб**

# n **Кнопки управления Last.fm**

山

 $\overrightarrow{A}$ a

**GUI** 

 $\fbox{\parbox{1.5cm} {\begin{picture}(10,0) \put(0,0){\vector(0,1){10}} \put(15,0){\vector(0,1){10}} \put(15,0){\vector(0,1){10}} \put(15,0){\vector(0,1){10}} \put(15,0){\vector(0,1){10}} \put(15,0){\vector(0,1){10}} \put(15,0){\vector(0,1){10}} \put(15,0){\vector(0,1){10}} \put(15,0){\vector(0,1){10}} \put(15,0){\vector(0,1){10}} \put(15,0){\vector(0,1){10}} \put$ 

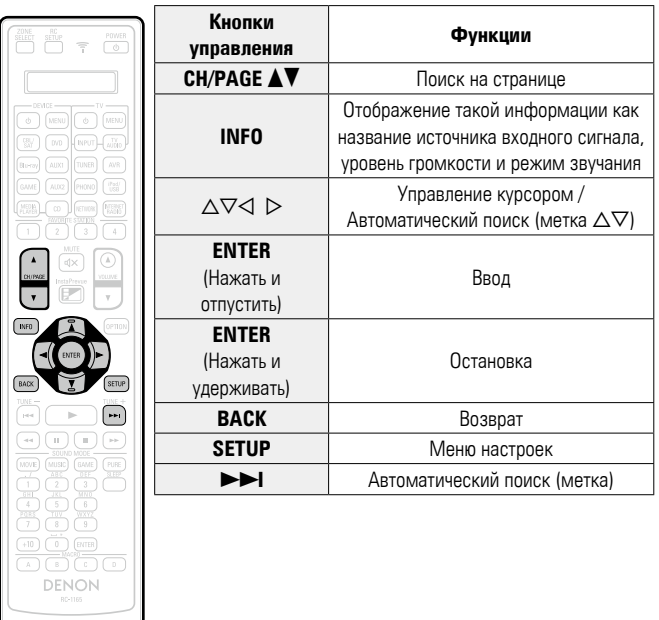

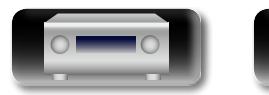

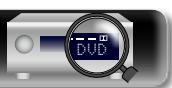

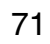

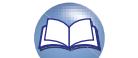

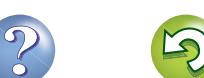

 $\widetilde{\alpha}$ 

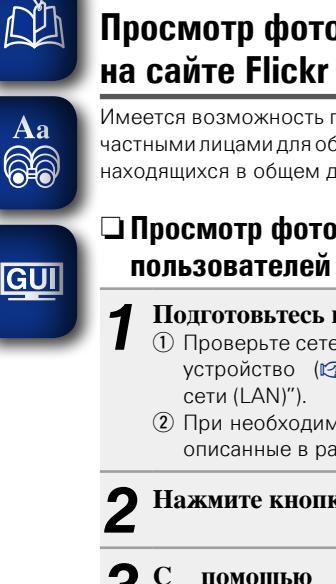

# <span id="page-74-0"></span>**Просмотр фотоснимков, размещенных**

Имеется возможность просмотра фотоснимков, опубликованных частными лицами для общего пользования, или всех фотоснимков, находящихся в общем доступе на сайте Flickr.

# n **Просмотр фотоснимков других**

#### *1* **Подготовьтесь к воспроизведению.**

- q Проверьте сетевое окружение, а затем включите данное устройство (vстр. [31 "Подключение к домашней](#page-33-0)
- (2) При необходимости в настройке выполните процедуры, описанные в разделе "Установки" (С [стр. 148](#page-150-0)).

AVR

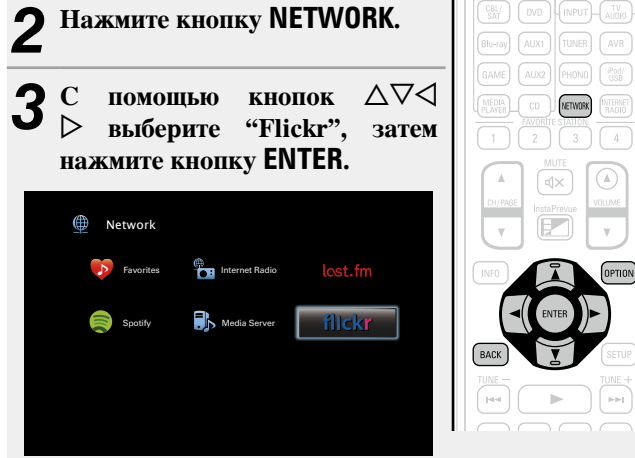

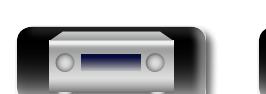

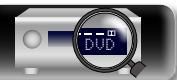

## $C$  помощью кнопки  $\Delta \nabla$  выберите команду "Add **Flickr Contact", а затем нажмите кнопку ENTER или**  $\triangleright$ .

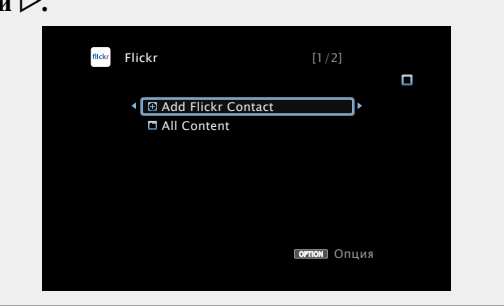

*5* **В поле "Contact" введите имя пользователя, которого вы хотите добавить.**

• Сведения о вводе символов см. в разделе [стр. 118.](#page-120-0)

#### *6* **После ввода данных в "Contact" нажмите кнопку**  O K **.**

Введенное имя будет добавлено в поле "Contact", а имя пользователя, которое Вы ввели в шаге 5, будет отображаться в верхней части экрана Flickr.

• Если вы ввели несуществующее имя пользователя, появится сообщение "Введённый Flickr контакт не может быть найден". Проверьте и введите правильное имя.

# $C$  помощью кнопки  $\Delta \nabla$  выберите папку, а затем **нажмите кнопку ENTER или** p**.**

**Favorites** Отображение избранных фотоснимков указанного пользователя. **Photostream** Отображение списка фотоснимков, находящихся в общем доступе. **PhotoSets** Отображение содержания каталога (фотоальбома). **Contacts** Отображает имя, используемое указанным пользователем в Contacts. **Remove this Contact** Удаление пользователя из контактов Flickr. **Add this Contact** Удаление пользователя из контактов Flickr.

 $\overline{C}$  помощью кнопки  $\Delta \nabla$  выберите файл, а затем нажмите кнопку **ENTER** или  $\triangleright$ . Отображается выбранный файл.

# n **Возврат в предыдущее меню**

Нажмите кнопку < или кнопку **BACK**.

# **Функции, доступные с помощью кнопки OPTION**

Нажмите кнопку **OPTION** для отображения настроек меню пользователя на телеэкране. В меню выберите требуемую функцию. Любую требуемую функцию можно легко найти и использовать.

#### $\Box$  **Последовательное воспроизведение фотографий (Инт.показа)** ( $\sqrt{2}$  CTp. 79)

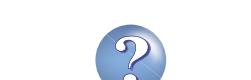

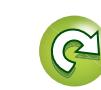

#### **Использование онлайн служб**

# n **Просмотр всех фотоснимков на сайте Flickr**

**1 C** помощью кнопки  $\Delta \nabla$  выберите пункт "All **Content"**, а затем нажмите кнопку **ENTER** или  $\triangleright$ .

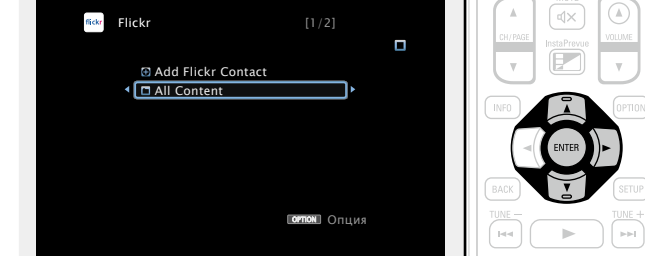

# $2^{\degree}$  С помощью кнопки  $\triangle \triangledown$  выберите папку, а затем нажмите кнопку **ENTER** или  $\triangleright$ .

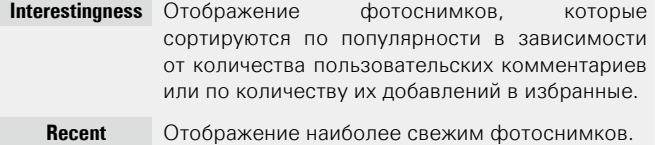

**Search by text** Поиск фотоснимков по ключевым словам.

# **3** С помощью кнопки  $\Delta \nabla$  выберите файл, а затем  $\mathbf{a}$ **нажмите кнопку ENTER или** p**.**

Отображается выбранный файл.

## **ПРИМЕЧАНИЕ**

山

 $\overbrace{ }^{\mathbf{A}\mathbf{a}}$ 

**GUI** 

В зависимости от формата некоторые фотоснимки просмотреть невозможно.

DVD

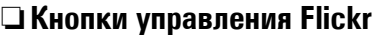

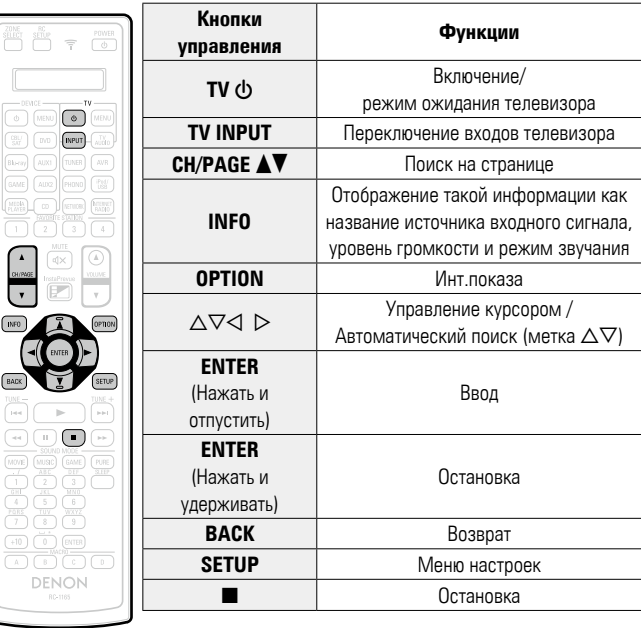

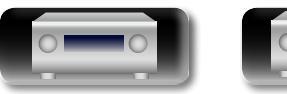

73

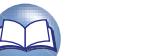

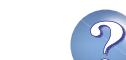

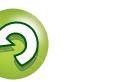

#### **Использование онлайн служб**

**E What's New**  $\star$  Starred **Playlists Accounts** 

Предыд О**¤том** Опция

v **См. на обороте**

 $\omega$   $\omega$   $\omega$   $\omega$ 

Title Now Playing Artist **O** Album

<span id="page-76-0"></span>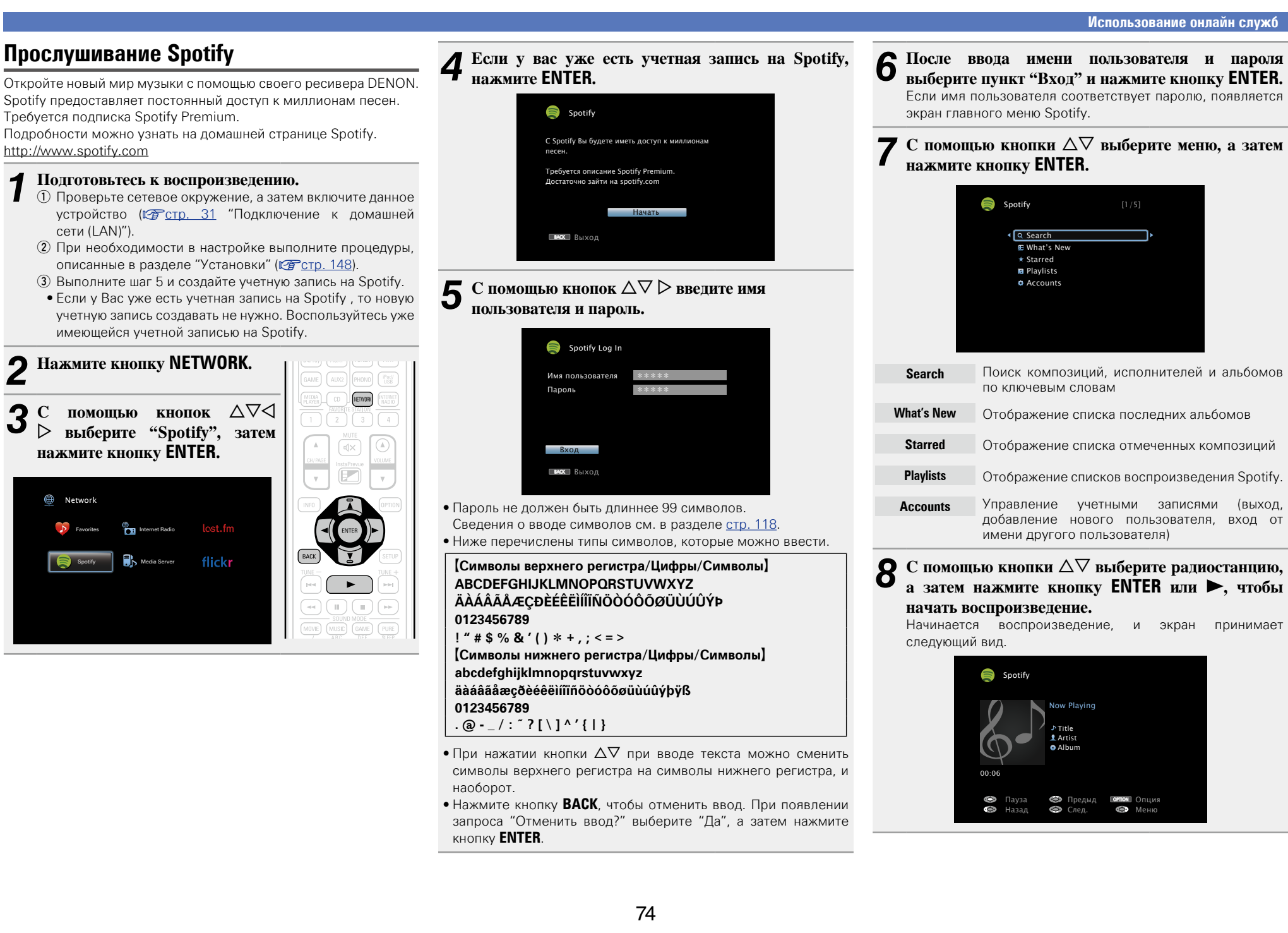

 $\mathbb{Z}$ 

Aa 60

GU

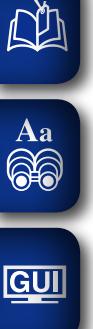

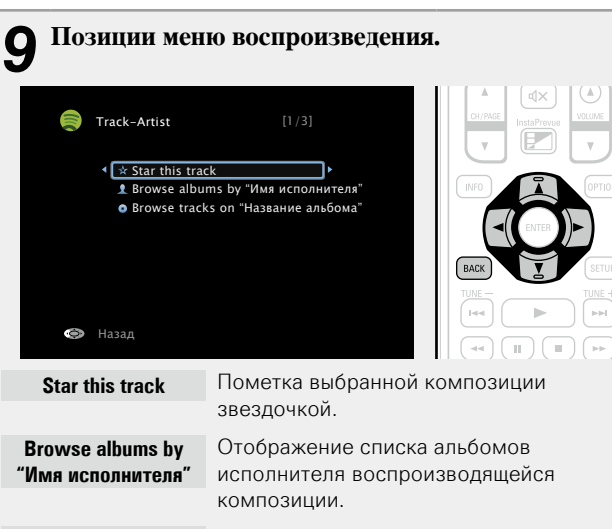

DVD

**Browse tracks on "Название альбома"** Отображение списка композиций воспроизводящегося альбома.

## n **Настройка качества звучания (Restorer)**

Выполните эти настройки в меню "Restorer" (СТ [стр. 124](#page-126-0)). При использовании режима "Restorer" для восстановления состояния звукового сигнала близкого к тому состоянию, которое было перед сжатием, с помощью изменения низких частот можно добиться более богатого звучания. Настройка по умолчанию — "Режим 3 (Низкий)".

#### n **Переключение экранного меню**

Нажмите кнопку **STATUS** на основном блоке.

Всякий раз при нажатии кнопки, экран переключается между названием трека, именем исполнителя и названием альбома.

#### n **Возврат в предыдущее меню**

Нажмите кнопку < или кнопку ВАСК.

# n **Изменение продолжительности отображения экранного меню**

Выполните эти настройки в разделе меню ["Воспроизв-е"](#page-135-0) (v[стр. 133\).](#page-135-0) Настройка по умолчанию — "Всегда включен". При выборе варианта "Авто выкл." экранное меню выключится через 30 секунд после совершения действия. Если экран выключился, нажмите кнопки  $\Delta \nabla \triangleleft \triangleright$  для возврата

на исходный экран.

#### **Функции, доступные с помощью кнопки OPTION**

Нажмите кнопку **OPTION** для отображения настроек меню пользователя на телеэкране. В меню выберите требуемую функцию. Любую требуемую функцию можно легко найти и использовать.

# n **[Повторное воспроизведение \(Повторение\)](#page-79-0)**  (**к<sup>о</sup>т**[стр.](#page-79-0) 77)

n **[Воспроизведение треков в случайном порядке](#page-79-1)  (Случайный)** ( $\sqrt{\epsilon}$  стр. 77)

75

 $\Box$  **Функция Все Зоны Стерео** ( $\sqrt{\mathscr{C}}$ стр. 80)

# **• Кнопки управления Spotify**

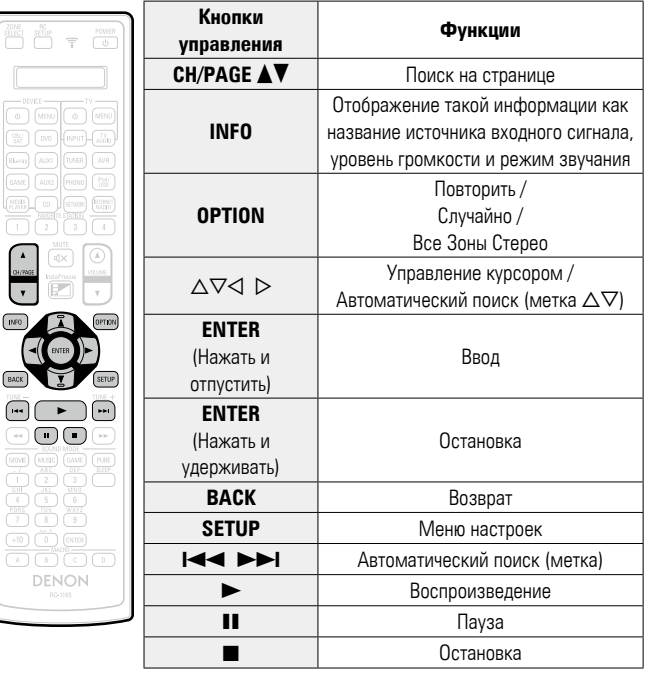

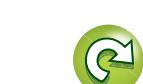

**Общие указания**

Общие указания

# <span id="page-78-0"></span>**Удобные функции**

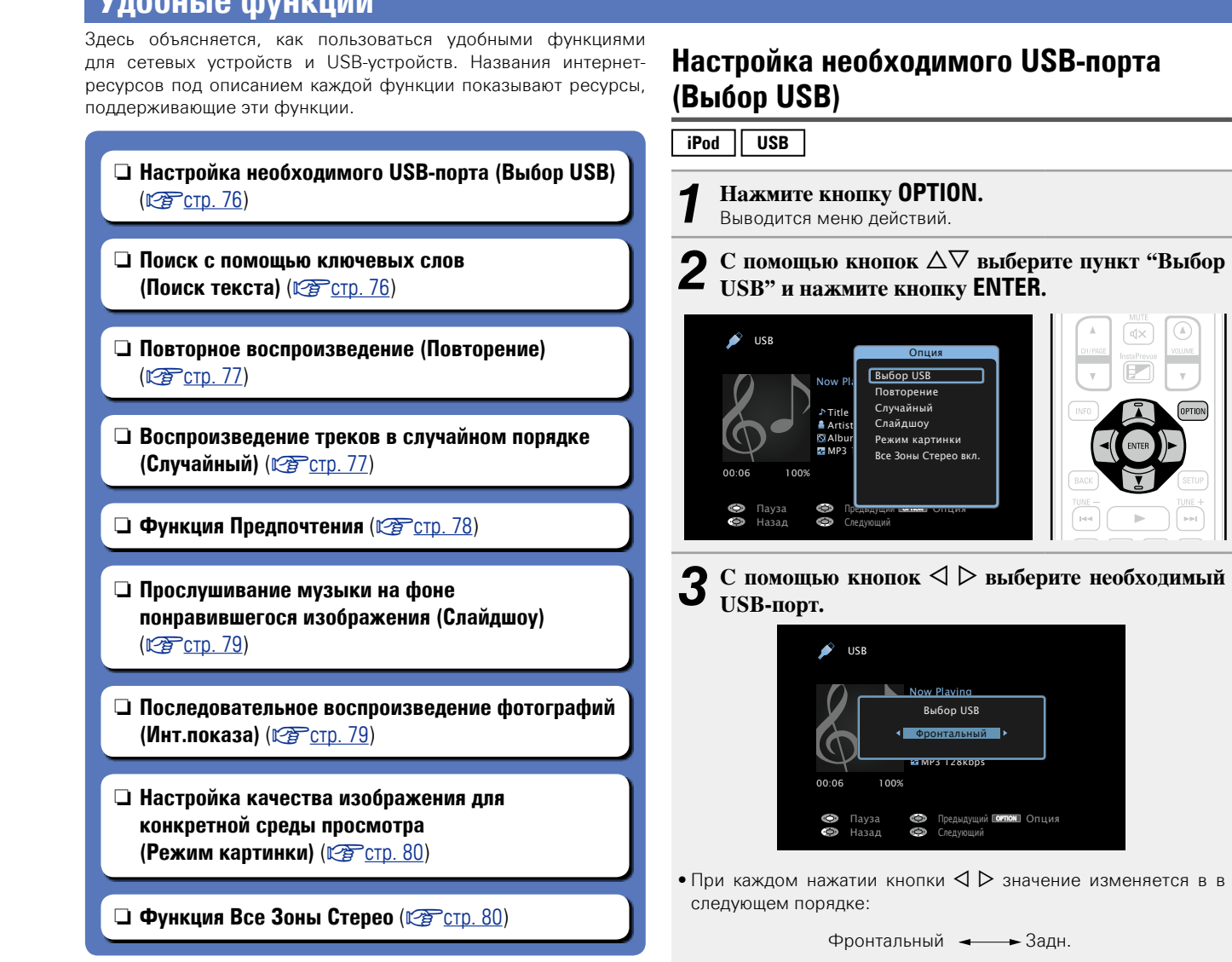

**Фронтальный** Выбор USB-порта на передней панели.

**Задн.** Выбор USB-порта на задней панели.

*4* **Нажмите кнопку ENTER.** На дисплее снова отображается меню экрана воспроизведения.

#### <span id="page-78-1"></span>**Поиск с помощью ключевых слов (Поиск текста) USB Internet Radio Media Server** *1* **При воспроизведении контента, нажмите кнопку OPTION.** Выводится меню настроек. **2** С помощью кнопки  $\Delta \nabla$  выберите пункт "Поиск **текста", затем нажмите кнопку ENTER.** Выводится меню ввода с клавиатуры. OPTION USB <u>[1/9]</u>  $\sqrt{2}$ D&M1 **D** D&M<sub>2</sub> **D** D&M3 **Music1 Music2** Music3 **Ma** Music4 Опция Опция Выбор USB Поиск текста Повторение Случайный Инт.показа Режим картинки Все Зоны Стерео вкл. *3* **Введите первые символы интернет-радиостанции, которую хотите найти, и нажмите кнопку**   $\overline{O}$  K  $\overline{O}$ • Сведения о вводе символов см. в разделе [стр. 118.](#page-120-0) Функция "Поиск текста" служит для поиска интернетрадиостанций или файлов, которые начинаются с указанного в отображаемом списке символа.

#### **ПРИМЕЧАНИЕ**

Для некоторых списков функция "Поиск текста" может не работать.

# n **Воспроизведение контента, найденного в результате поиска**

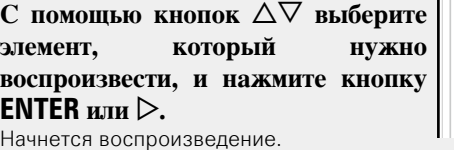

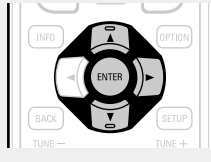

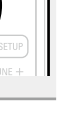

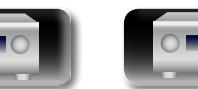

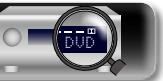

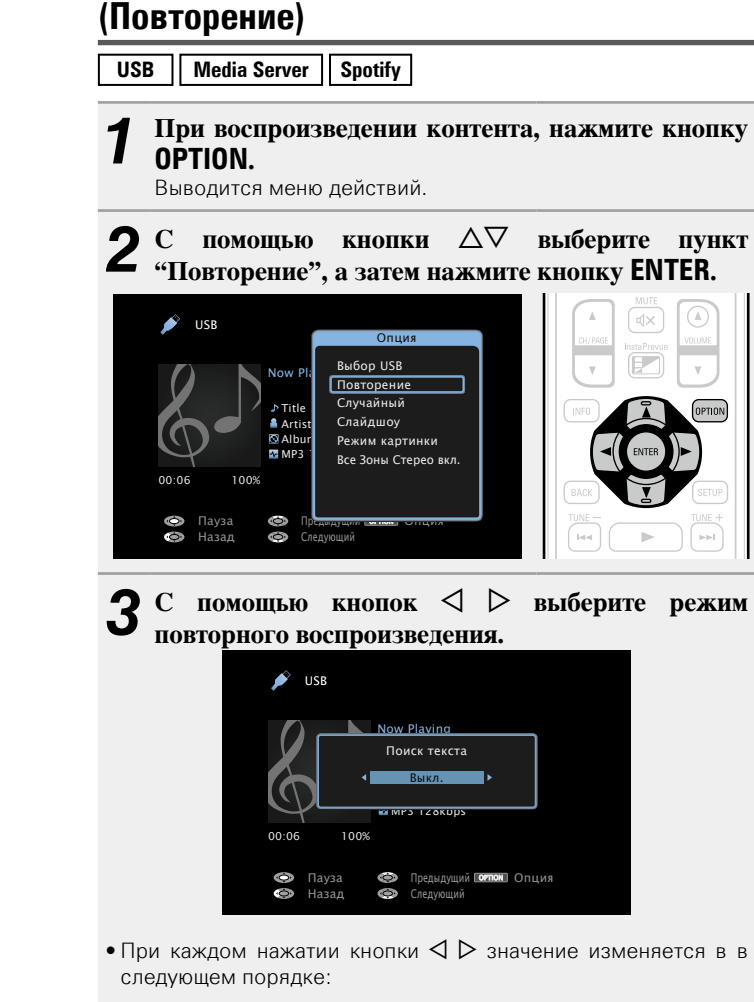

<span id="page-79-0"></span>**Повторное воспроизведение** 

 $\mathbb{Z}$ 

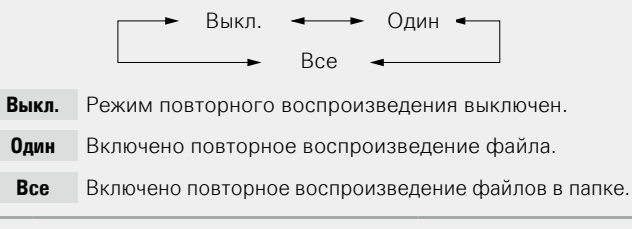

# *4* **Нажмите кнопку ENTER.**

На дисплее снова отображается меню экрана воспроизведения.

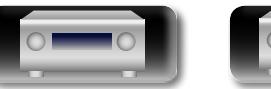

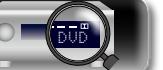

# <span id="page-79-1"></span>**Воспроизведение треков в случайном порядке (Случайный)**

**USB** | Media Server | Spotify

*1* **При воспроизведении контента, нажмите кнопку OPTION.**

Выводится меню действий.

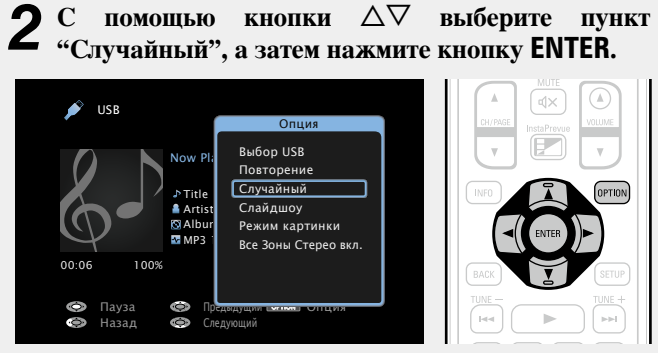

 $3$  С помощью кнопок  $4$   $\triangleright$  выберите режим **воспроизведения в случайном порядке.**

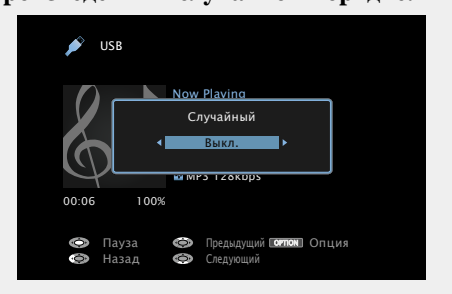

• При каждом нажатии кнопки  $\triangle$  > значение изменяется в в следующем порядке:

Выкл.  $\leftarrow$  Вкл.

- **Выкл.** Воспроизведение в случайном порядке отключено.
- **Вкл.** Воспроизведение в случайном порядке включено.

# *4* **Нажмите кнопку ENTER.** На дисплее снова отображается меню экрана

воспроизведения.

В режиме воспроизведения в случайном порядке, каждый раз при окончании трека из всех треков случайным образом выбирается новый трек для воспроизведения. Из этого следует, что последовательно может проигрываться один и тот же трек.

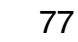

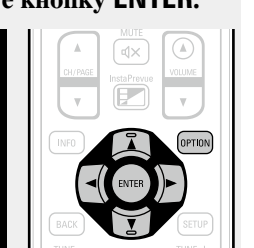

 $\bullet$ 

# $\mathbb{Z}$

Aa 66

GUI

# <span id="page-80-0"></span>**Функция Предпочтения**

Существует два способа добавления элементов в предпочтения: (1) Добавление в предпочтения из меню действий wКнопка добавить в **FAVORITE STATION** 

# n **Добавление в предпочтения из меню действий (Запомнить избранное)**

# **Internet Radio** | Media Server

В предпочтения можно добавить до 100 объектов для любых ресурсов (интернет-радио и медиасервер).

*1* **При воспроизведении контента, нажмите кнопку OPTION.**

Выводится меню действий.

# **2** С помощью кнопки ∆▽ выберите пункт<br>"Запомнить избранное", а затем нажмите кнопку **ENTER.**

Появится сообщение "Добавлено в избранное" и текущий контент будет добавлен в предпочтения.

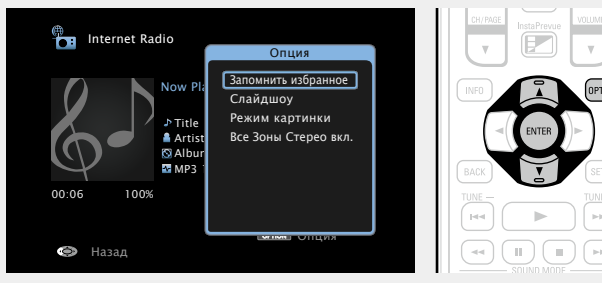

• По завершении процедуры, происходит возврат в исходный экран воспроизведения.

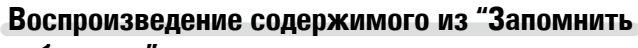

# **избранное"**

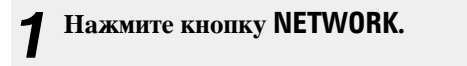

**2** С помощью кнопок ∆∇⊲ ▷<br>Выберите пункт "Favorites", **затем нажмите кнопку ENTER.**

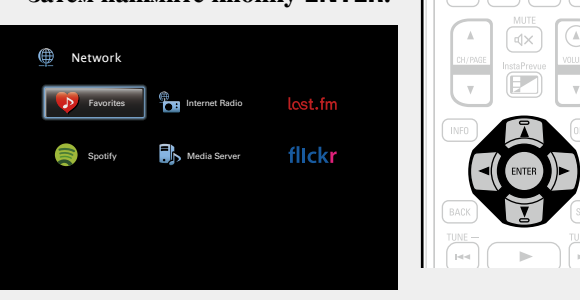

**3** <sup>С</sup> помощью кнопок ∆▽ выберите элемент, который нужно воспроизвести, и нажмите кнопку **ENTER**  $\mu$ **III** $\mu$  $\geq$ .

Начнется воспроизведение.

# n **Кнопка добавить к FAVORITE STATION**

Можно добавить до четырех типов контента.

# **ПРИМЕЧАНИЕ**

- Обратите внимание, что в случае если Вы привязываете новый контент к номеру, который уже содержит какой-либо контент, более старый контент будет удален.
- При следующих действиях база данных на медиасервере обновляется, что может сделать добавленные музыкальные файлы непригодными для воспроизведения.
- При выходе из программы медиасервера и ее последующем перезапуске.
- При удалении и добавлении файлов на медиасервер.

**Во время воспроизведения контента, нажмите и удерживайте одну из кнопок FAVORITE STATION 1 – 4 более 3 секунд.**

Контент будет привязан к нажатой кнопке.

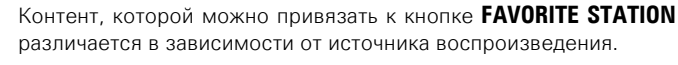

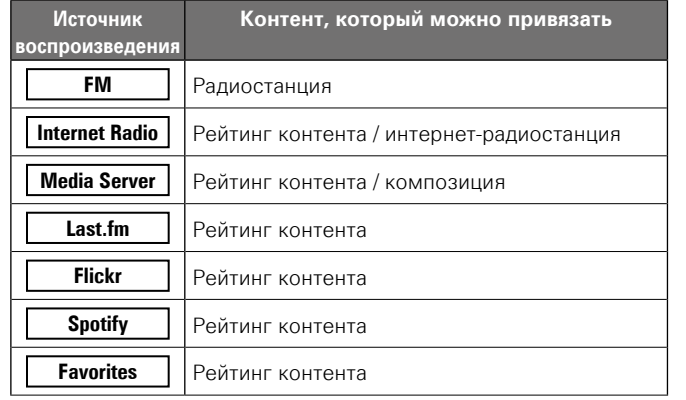

#### **Воспроизведение контента, привязанного к кнопке FAVORITE STATION**

Контент можно легко воспроизвести, нажав кнопку **FAVORITE STATION**.

#### **Нажмите одну из кнопок FAVORITE STATION 1 – 4, к которой привязан контент.** Начнется воспроизведение.

 $\sqrt{2}$  $\sqrt{3}$  $\boxed{4}$ 

 $\rightarrow$ 

- При нажатии кнопки **FAVORITE STATION 1 4** режим управления усилителем AMP включается автоматически.
- Интернет-радиостанции уже зарегистрированы для кнопок **FAVORITE STATION 1 – 4**. Если радиостанцией установлены определенные ограничения, она может не воспроизводиться.

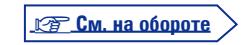

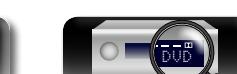

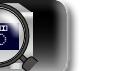

**Общие указания**

Общие указания

**Подробные указания**

Подробные указания

 $\mathbb{Z}$ 

 $\mathop{\widehat{\mathbb{G}}^{\rm a}_{\widehat{\mathbb{G}}}}$ 

GUI

n **Удаление контента, добавленного в предпочтения (Удалить в избранное)**

*1* **Нажмите кнопку NETWORK.**

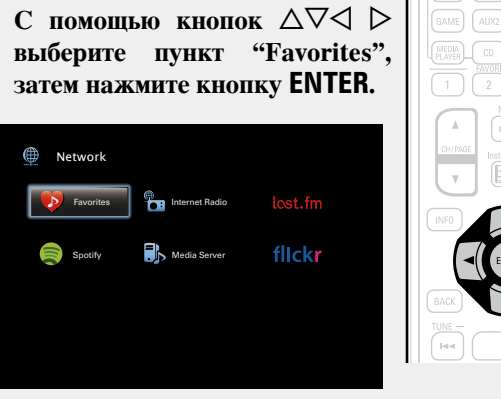

NETWORK

 $\overline{C}$  помощью кнопок  $\Delta \nabla$  выберите контент. **который хотите удалить из предпочтений, и нажмите кнопку OPTION.**

Выводится меню действий.

#### $\mathbf C$  помощью кнопки  $\Delta \nabla$  выберите пункт "Удалить **в избранное", а затем нажмите кнопку ENTER.** Появится сообщение "Избранное удалено" и текущий

контент будет удален из предпочтений.

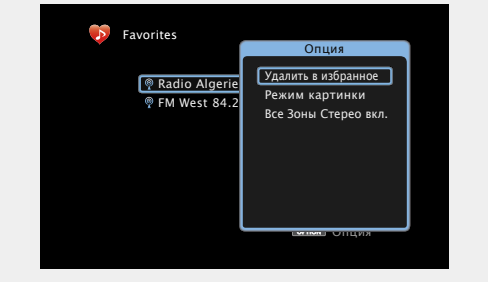

• По завершении процедуры, происходит возврат в исходный экран.

<span id="page-81-1"></span>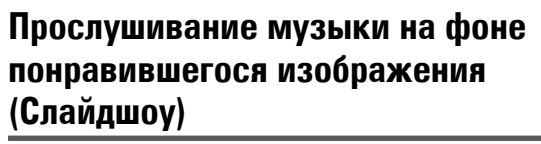

- **USB Internet Radio Media Server**
- *1* **Откройте файл с изображением.** • Открытие изображений с запоминающих устройств USB  $(\sqrt{r^2C_T} - 48)$ 
	- Открытие изображений с Flickr ( $\mathbb{Z}$  Стр. 72).
- *2* **Включите музыкальный файл или интернетрадиостанцию** ( $\sqrt{\mathcal{F}}$  [стр. 61](#page-63-0), [66](#page-68-0)).
- *3* **Нажмите кнопку OPTION.** Выводится меню действий.

# $4 \n\begin{array}{ll}\n\mathbf{C} & \text{nonsub} \\
\text{nonsub} \\
\mathbf{C} & \text{nonsub} \\
\text{nonsub} \\
\mathbf{C} & \text{nonsub} \\
\mathbf{C} & \text{nonsub} \\
\mathbf{C} & \text{nonsub} \\
\mathbf{C} & \text{nonsub} \\
\mathbf{D} & \text{nonsub} \\
\mathbf{D} & \text{nonsub} \\
\mathbf{D} & \text{nonsub} \\
\mathbf{D} & \text{nonsub} \\
\mathbf{D} & \text{nonsub} \\
\mathbf{D} & \text{nonsub} \\
\mathbf{D} & \text{nonsub} \\
\mathbf{D} & \text{nonsub$

Меню настроек исчезнет и на экране появится изображение, которое Вы открывали.

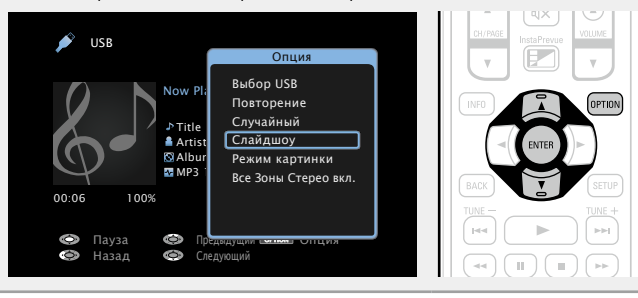

# <span id="page-81-0"></span>**Последовательное воспроизведение фотографий (Инт.показа)**

Можно воспроизводить фотографии (JPEG) с устройств USB или медиасервера, а также изображения с сайта Flickr в режиме слайд-шоу. Можно также настроить время показа изображений.

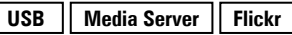

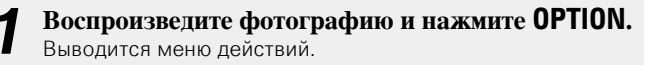

 $C$  помощью кнопки  $\Delta \nabla$  выберите пункт "Инт. **показа", а затем нажмите кнопку ENTER.**

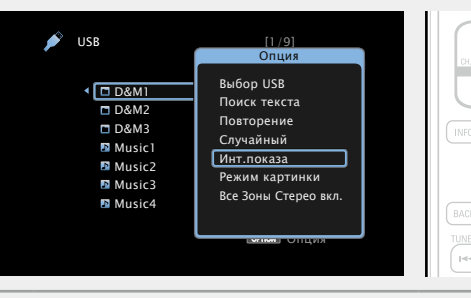

## $\overline{C}$  помощью кнопок  $\triangleleft$   $\triangleright$  отрегулируйте время **показа.**

• При каждом нажатии кнопки  $\triangle$  > значение изменяется в в следующем порядке:

Выкл.  $\leftrightarrow$  5s  $\leftrightarrow$  10s  $\leftrightarrow$  15s  $60s$   $\longrightarrow$  30s  $\longrightarrow$  20s  $\longrightarrow$ 

- **Выкл.** При воспроизведении презентации.
- **5s 60s** Определяет время отображения одного изображения при воспроизведении презентации.

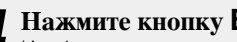

*4* **Нажмите кнопку ENTER.** Изображения выводятся на телеэкран в режиме слайд-шоу.

Данное устройство воспроизводит файлы изображений (JPEG) в том виде, в котором они хранятся в папке.

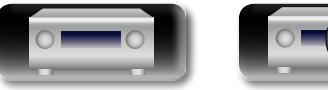

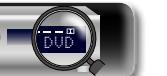

**Общие указания**

Общие указания

**Подробные указания**

Подробные указания

#### **Удобные функции**

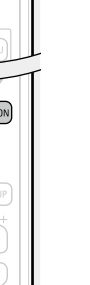

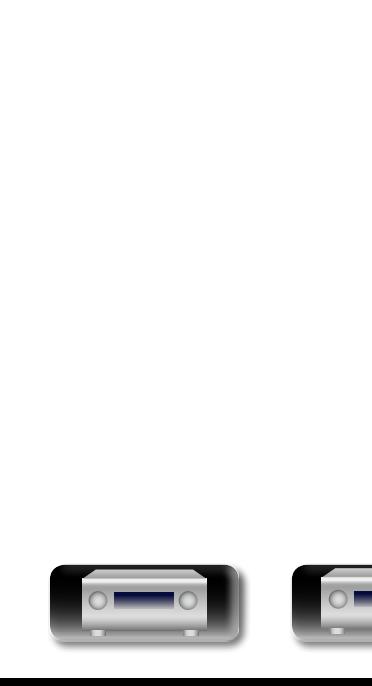

 $\mathbb{Z}$ 

 $\mathop{\widehat{\mathbb{G}\mathbb{Q}}} \limits^{\mathop{\mathbf{A}\mathbf{a}}}$ 

GUI

<span id="page-82-1"></span>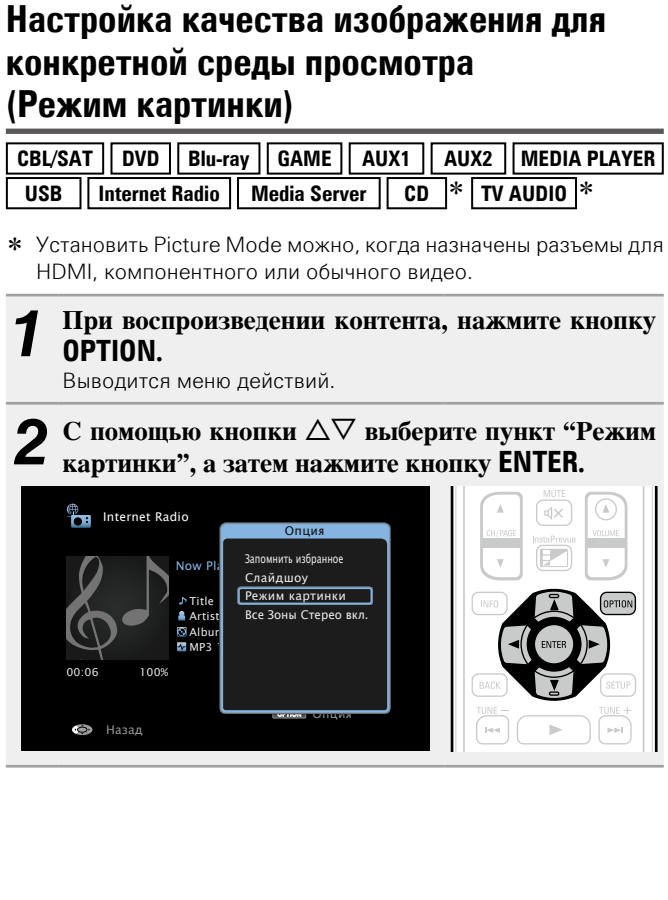

DVD

# $\overline{C}$  помощью кнопок  $\triangleleft$   $\triangleright$  выберите режим **просмотра изображения.**

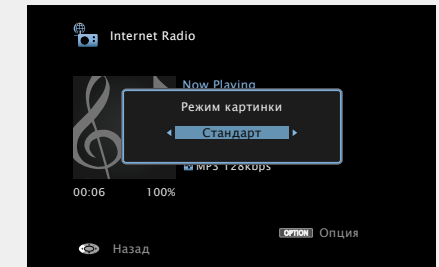

• При каждом нажатии кнопки  $\triangle$  > значение изменяется в в следующем порядке:

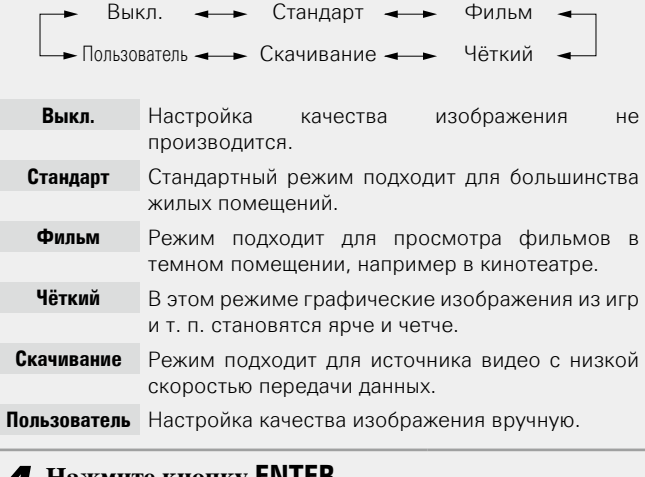

# *4* **Нажмите кнопку ENTER.**

На дисплее снова отображается меню экрана воспроизведения.

80

# <span id="page-82-0"></span>**Функция Все Зоны Стерео**

Можно воспроизводить музыку в нескольких зонах (ZONE2/ZONE3) одновременно с ее воспроизведением в главной зоне MAIN ZONE. Функция полезна, когда требуется воспроизвести музыку одновременно в нескольких помещениях – например, во время домашней вечеринки или воспроизведении BGM, охватывающем весь дом.

# n **Использование функции Все Зоны Стерео**

# **(Все Зоны Стерео вкл.)**

Функция Все Зоны Стерео может быть настроена при любом источнике.

 $\rightarrow$ 

Перед использованием функции необходимо включить те мультизоны (ZONE2/ZONE3), в которых требуется воспроизвести музыку.

*1* **Нажмите ZONE SELECT, чтобы переключить режим зоны.** Загорится индикатор [М].

**ZONE**<br>SELECT

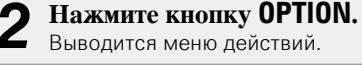

 $\overline{C}$  помощью кнопки  $\Delta \nabla$ **выберите пункт "Все Зоны Стерео вкл.", а затем нажмите** 

**кнопку ENTER.**

Источник воспроизведения в мультизонах (ZONE2/ZONE3) переключится на тот, который назначен для MAIN ZONE, и начнется воспроизведение в режиме All Zone Stereo.

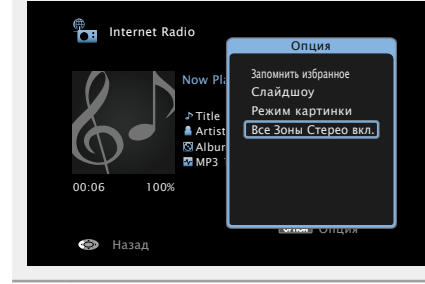

v **См. на обороте**

 $\Box$ œ PURE

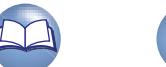

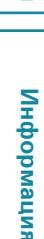

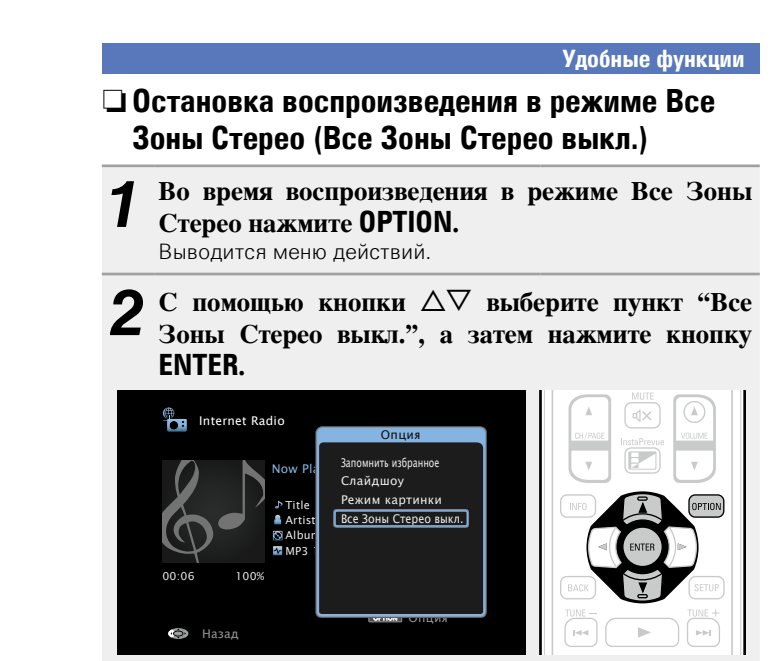

# $\rightarrow$

Воспроизведение в режиме Все Зоны Стерео также можно прервать следующими способами:

- отключение MAIN ZONE;
- изменение источника входного сигнала для MAIN ZONE;
- изменение режима прослушивания.

#### **ПРИМЕЧАНИЕ**

Если для "HDMI Аудио-Выход" (С [стр. 129\)](#page-131-0) установлен вариант "ТВ", функция Все Зоны Стерео недоступна.

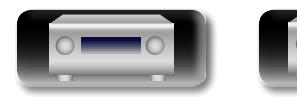

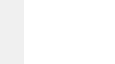

DVD

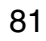

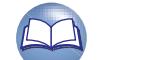

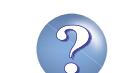

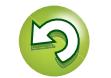

# **Функция AirPlay**

 $\mathbb{Z}$ 

Aa  $\widetilde{\circledast}$ 

GUI

iTunes из любого места в Вашем доме.

Получайте удовольствие от музыки с качественным звуком из

Воспользуйтесь приложением дистанционного управления Apple Remote App<sup>\*</sup> для iPhone, iPod touch и iPad, чтобы управлять

своей библиотеки iTunes в любом месте у себя дома.

я Подробные указания | Информация Подробные указания **Подробные указания**

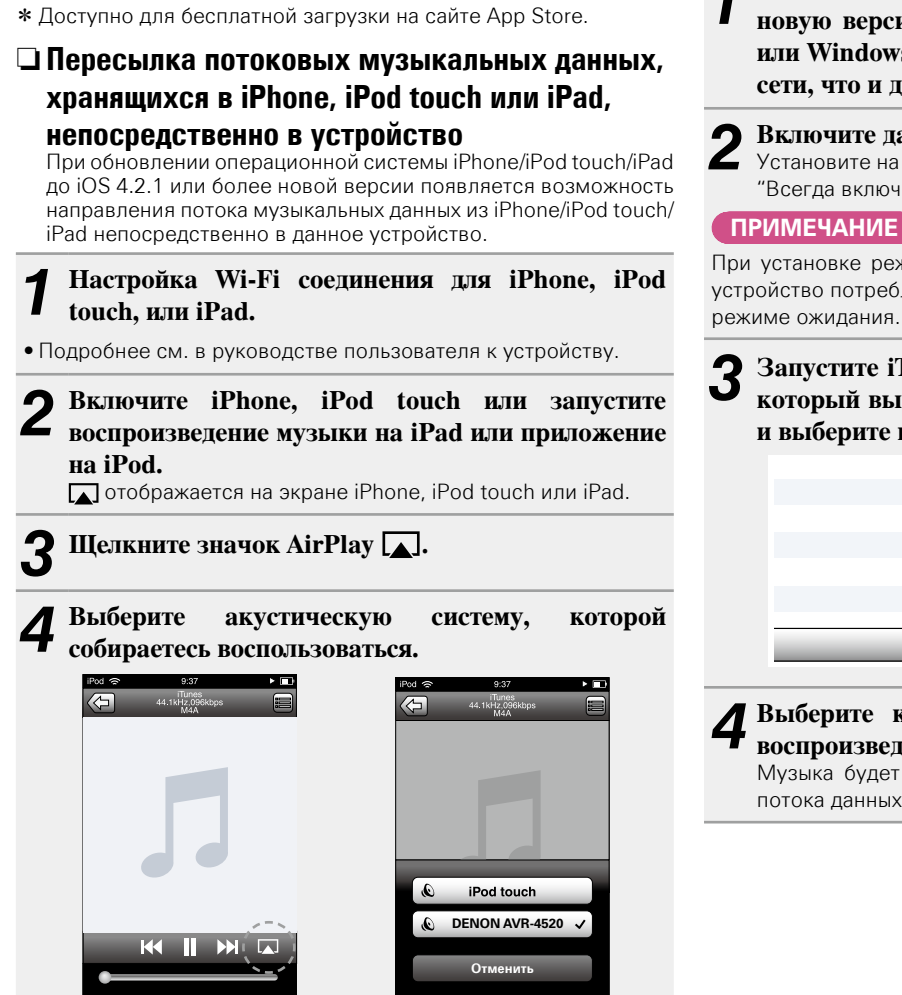

#### **ПРИМЕЧАНИЕ**

При воспроизведении с помощью функции AirPlay звук выводится с громкостью, настроенной на iPhone, iPod touch, iPad или в iTunes. До начала воспроизведения вам необходимо снизить громкость iPhone, iPod touch, iPad или iTunes, а затем настроить ее на нужный уровень.

DVD

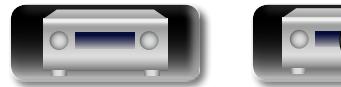

# n **Воспроизведение музыки с iTunes на этом устройстве**

*1* **Установите приложение iTunes 10 или более новую версию на персональный компьютер Mac или Windows, который подключен к той же самой сети, что и данное устройство.**

2 Включите данное устройство.<br>Установите на устройстве "Сеть" (v<del>e стр. 147</del>) в положение "Всегда включен".

При установке режима "Сеть" в положение "Всегда включен" устройство потребляет больше электроэнергии, чем в обычном

**2** Запустите iTunes и щелкните значок AirPlay  $\boxed{\blacktriangle}$ . **который выводится в правой нижней части окна, и выберите в перечне данное устройство.**

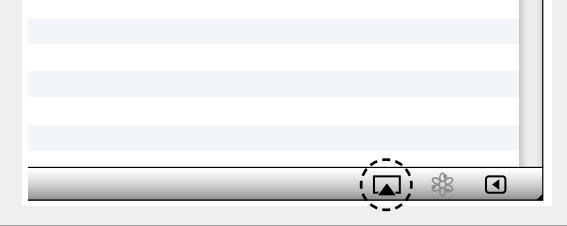

*4* **Выберите композицию и щелкните на значке воспроизведения в окне iTunes.**

82

Музыка будет пересылаться в данное устройство в виде потока данных.

# **Выбор нескольких громкоговорителей (устройств)**

Песни с iTunes можно воспроизводить на бытовых громкоговорителях (устройствах), совместимых с AirPlay, а не только на громкоговорителях данного устройства.

## *1* **Щелкните значок AirPlay и выберите в списке пункт "Несколько аудиосистем".**

*2* **Проверьте акустические системы, которыми собираетесь воспользоваться.**

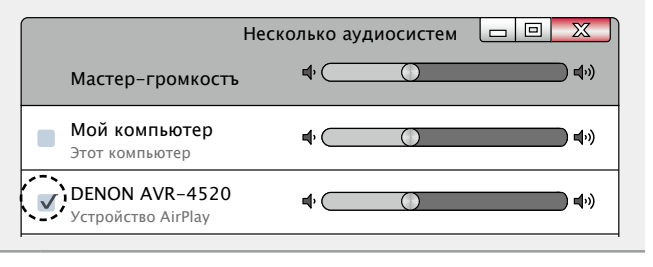

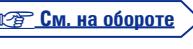

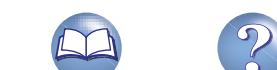

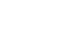

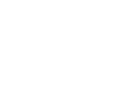

#### **Функция AirPlay**

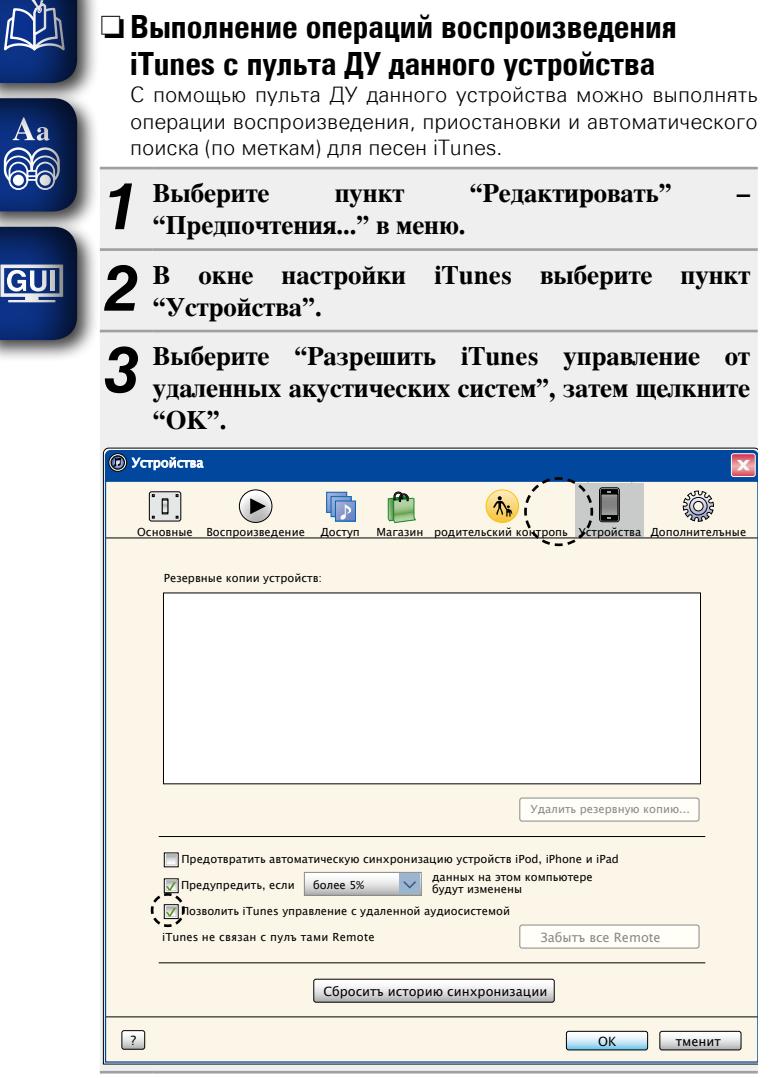

# $\overline{\bullet}$

- Во время действия режима AirPlay в
- меню отображается значок . • Когда начнется воспроизведения AirPlay,
- источник входного сигнала переключится на "NETWORK".
- $\bullet$  Остановить воспроизведение AirPlay можно нажатием кнопки  $\triangleleft$ или выбором другого источника сигнала.
- Чтобы одновременно видеть название композиции и имя исполнителя, нажмите кнопку **STATUS** на основном блоке.
- Подробнее об использовании приложения iTunes см. также программную подсказку iTunes.
- Вид экрана может быть разным в зависимости от версий операционной системы и программного обеспечения.

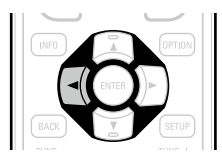

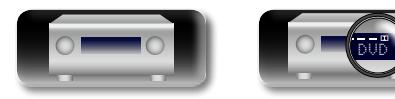

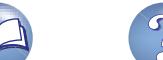

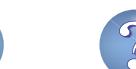

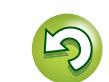

## **Выбор режима прослушивания (Звукавой режим) DA**

Aa 66

**GUI** 

# **GUI**

**PURE** 

Звуковой сигнал, записанный для источника, воспроизводится

Начнется прямое воспроизведение. (MUSIC) (BAME)  $\rightarrow$  $\boxed{5}$  $\boxed{6}$ "DSD DIRECT" отображается на экране при воспроизведении сигналов DSD в режиме DIRECT.  $\left(\begin{array}{c} 0 \\ 0 \end{array}\right)$  $(+10)$   $(0)$   $($  ENTER **Чистое прямое воспроизведение**  $\begin{array}{|c|c|c|c|c|}\hline \text{A} & \text{B} & \text{C} & \text{C} & \text{D} & \text{A} \\ \hline \end{array}$ Этот режим предназначен для выполнения воспроизведения сократить источник шумов, влияющих на качество звучания. *1* **Включите воспроизведение с выбранного устройства (**v**[стр.](#page-44-0) 42 – [74](#page-76-0)).** *2* **Нажмите кнопку PURE, чтобы выбрать"PURE DIRECT".** Дисплей потемнеет, и начнется чистое прямое воспроизведение.  $\overline{\bullet}$ В режимах прослушивания DIRECT/DSD DIRECT и PURE DIRECT невозможна настройка следующих позиций: • Тон ( $\sqrt{r}$ [стр. 123\)](#page-125-0) • Restorer ( $\sqrt{r}$ [стр. 124\)](#page-126-0)

"как есть".

- MultEQ<sup>®</sup> XT 32 ( $\mathbb{C}$  $\text{C}$ rp. 125) Dynamic EQ ( $\mathbb{C}$  $\text{C}$ rp. 125)
- Dynamic Volume (CF CTD. 126)

## **ПРИМЕЧАНИЕ**

- • Видеосигналы выводятся только при воспроизведении сигналов HDMI в режиме PURE DIRECT.
- В режиме PURE DIRECT экранное меню не отображается.
- В режиме PURE DIRECT дисплей отключается как при отсутствии электроэнергии.

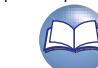

<span id="page-86-0"></span>Данное устройство поддерживает различные виды объемного и стереозвучания.

Многоканальные форматы звука приняты многими производителями, и используются в дисках Blu-ray и DVD, а также в цифровом радиовещании и распространяемых посредством интернета фильмах и музыке.

Данное изделие поддерживает почти все многоканальные форматы звука. Также поддерживаются звуковые форматы воспроизведения объемного звучания, такие как 2-х канальный стерео звук.

Устройство автоматически генерирует список всех режимов прослушивания, основываясь на формате входящего звука и текущих настройках акустической системы, и затем отображает этот список на экране. Поэтому Вы можете правильно выбрать режим воспроизведения объемного звучания, даже если Вы не знаете, какой режима прослушивания подобрать. Попробуйте разные режимы воспроизведения объемного звучания и выберите наиболее понравившийся.

#### G**Пример**H Нажатие и удерживание кнопки **MOVIE**

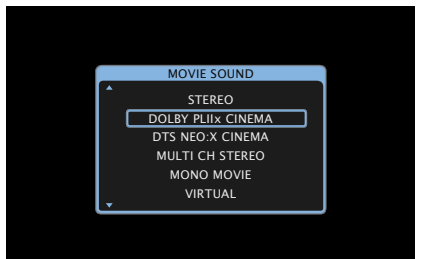

Данное устройство предлагает не только тережимы прослушивания, которые соответствуют форматам, используемым при записи на диски, таким как Dolby и DTS, но также расширенные типы режимов, соответствующие конфигурации громкоговорителей, включая фронтальные верхние громкоговорители и тыловые панорамные громкоговорители, а также оригинальные режимы прослушивания, которые создают атмосферу рок-концерта ROCK ARENA, джазового клуба JAZZ CLUB и т. д.

В отображаемых режимах прослушивания есть режим воспроизведения 2-х канального стерео звука.

# $\overline{\mathscr{E}}$

Дополнительные сведения о звуковых форматах, использованных на диске, см. на упаковке диска.

# **Выбор режима прослушивания**

**1** Включите воспроизведение выбранного устройства ( $\sqrt{2}$  crp. 42 – [74\)](#page-76-0).

*2* **Нажмите и удерживайте кнопку MOVIE, MUSIC или GAME , выберите режим прослушивания.** Устройство автоматически генерирует и показывает

список доступных режимов воспроизведения.

• Каждый раз при нажатии кнопки **MOVIE**, **MUSIC** или **GAME**, режим прослушивания переключается.

Переключение в режим **MOVIE** прослушивания, соответствующий просмотру кинофильмов или телепередач.

Переключение в режим Music) прослушивания, соответствующий прослушиванию музыки.

> Переключение в режим прослушивания, соответствующий

играм.

**GAMF** 

• Если выбрать режим **MOVIE**, **MUSIC** или **GAME**, будет показан список режимов прослушивания для выбора. При каждом нажатии кнопки **MOVIE**, **MUSIC** или **GAME** изменяется режим прослушивания.

• Независимо от того, отображается ли список, для выбора режима прослушивания также можно использовать кнопку  $\wedge \nabla$ 

• Кнопки **MOVIE**, **MUSIC**, или **GAME** запоминают последний выбранный режим прослушивания. При нажатии на кнопку **MOVIE**, **MUSIC**, или **GAME** включается тот же режим прослушивания, что был использован ранее.

• Если проигрываемый контент не поддерживает выбранный ранее режим прослушивания, то автоматически назначается наиболее распространенный режим для данного контента.

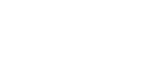

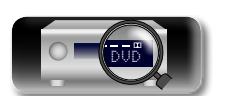

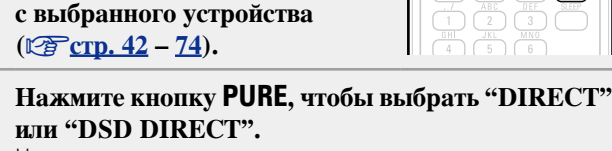

**Воспроизведение Direct/DSD Direct**

*1* **Включите воспроизведение** 

более высокого качества, по сравнению с режимом воспроизведения "DIRECT". Отключите дисплей усилителя для остановки аналоговой видеосхемы. Этот режим позволит

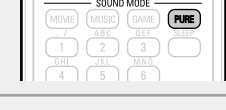

## **• Режим прослушивания**

必

۰

- • Перечисленные ниже режимы прослушивания могут выбираться с помощью кнопок **MOVIE**, **MUSIC**, **GAME**, и **PURE**.
- Настройте эффекты звучания с помощью меню ["Пар-ры окр.звуч." \(](#page-123-0)СТСтр. 121) и наслаждайтесь любимым режимом прослушивания.

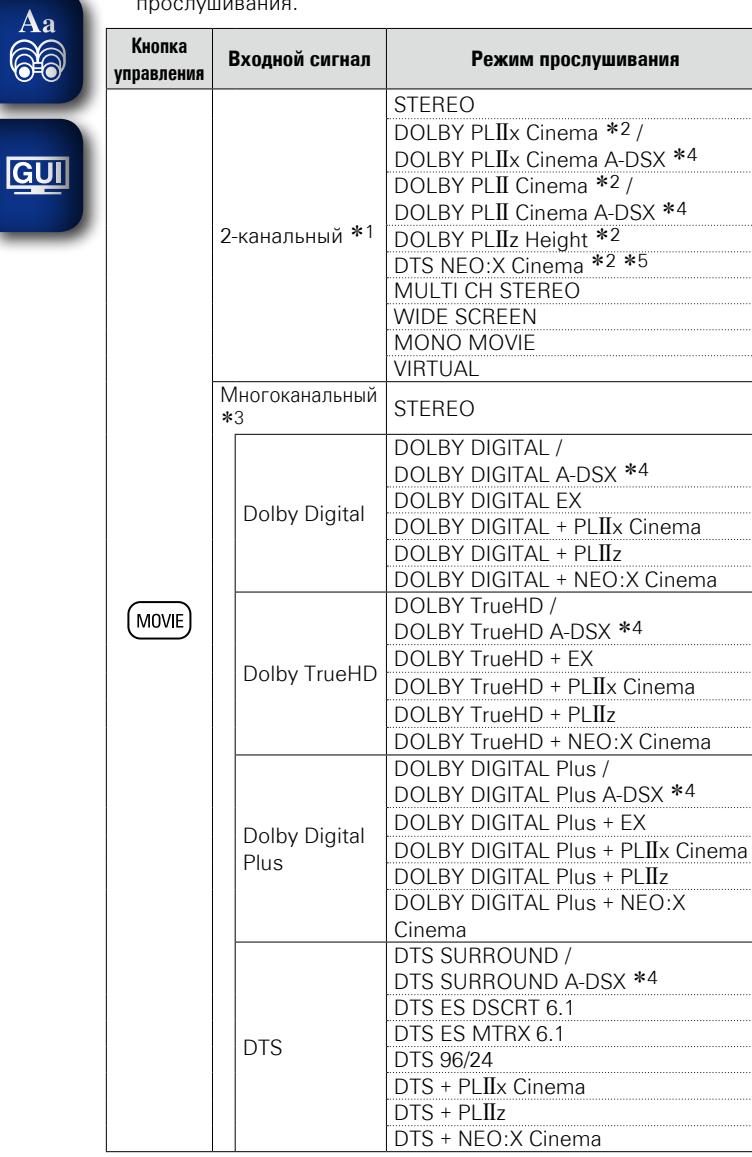

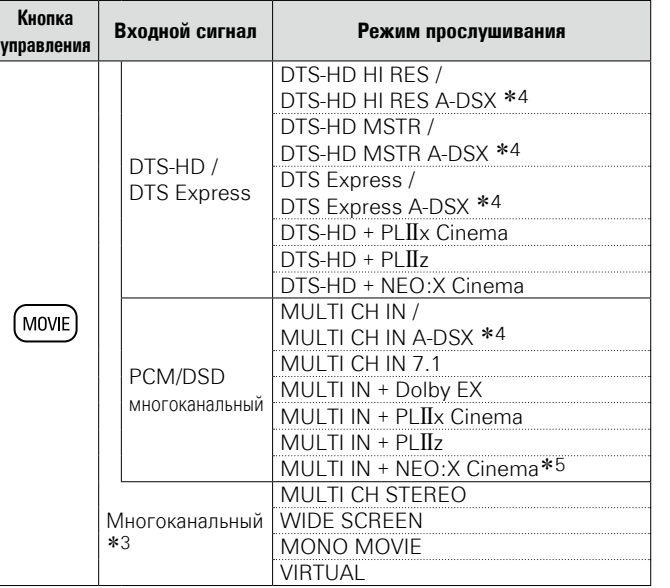

- z1 2 канальный включает также аналоговый вход
- \*2 Данный режим воспроизводит 2-канальный источник сигнала в режиме каналов 5.1, 7.1, 9.1 или 11.1. Этот режим нельзя выбрать, если используются наушники или только фронтальные громкоговорители.

z3 Некоторые из режимов прослушивания нельзя выбрать из-за формата звука или количества каналов входного сигнала. Подробные сведения см. в разделе ["Типы входных сигналов](#page-189-0) [и соответствующие режимы воспроизведения звука"](#page-189-0) (v[стр. 187\)](#page-189-0).

z4 Эти режимы позволяют добавить новый канал к 5.1 канальному звучанию с использованием обработки Audyssey  $DSX^{\bigcirc}$  ( $CFT$ ). 126).

Если в Audyssey DSX<sup>®</sup> ( $\mathbb{Q}$  [стр.](#page-128-1) 126) выбрано "Высоты", в воспроизведение добавляется фронтальный высотный канал. Если выбрано "Широты", в воспроизведение добавляется фронтальный широтный канал. Если выбрано "Широты/ Bысоты", в воспроизведение добавляются фронтальный широтный и фронтальный высотный каналы.

z5 Данный режим не может быть выбран при входящих сигналах DSD.

**<u><b>VP См. на обороте**</u>

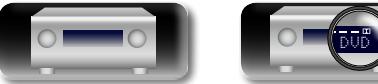

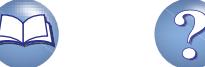

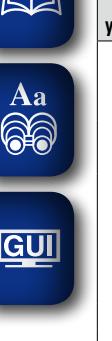

୷"ኬ

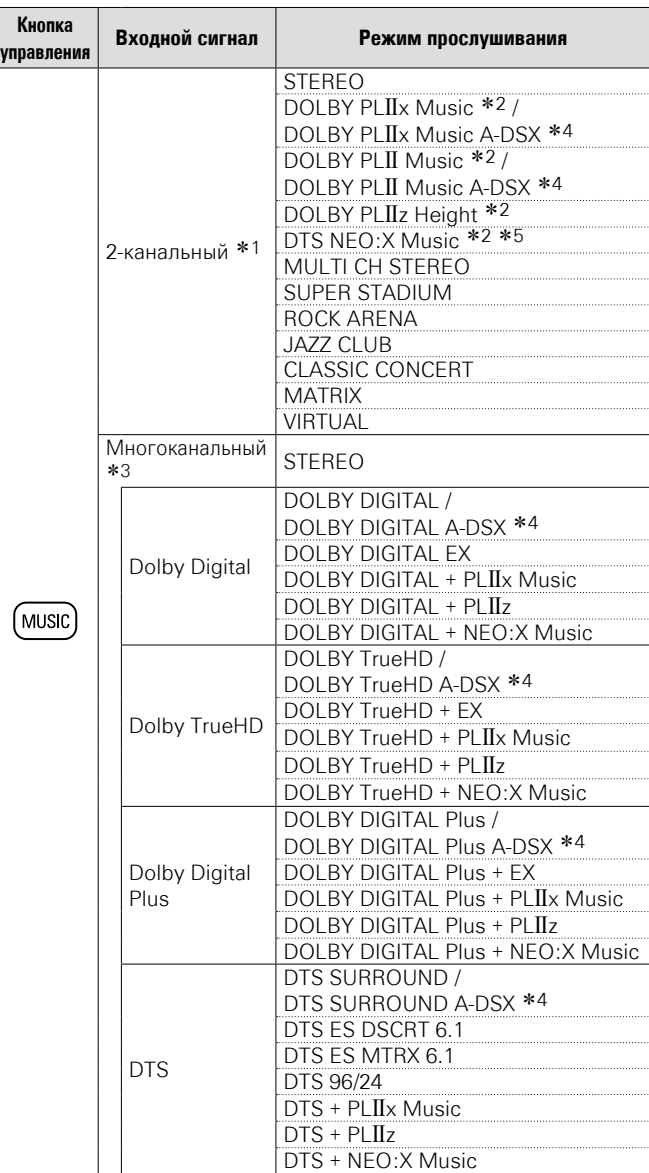

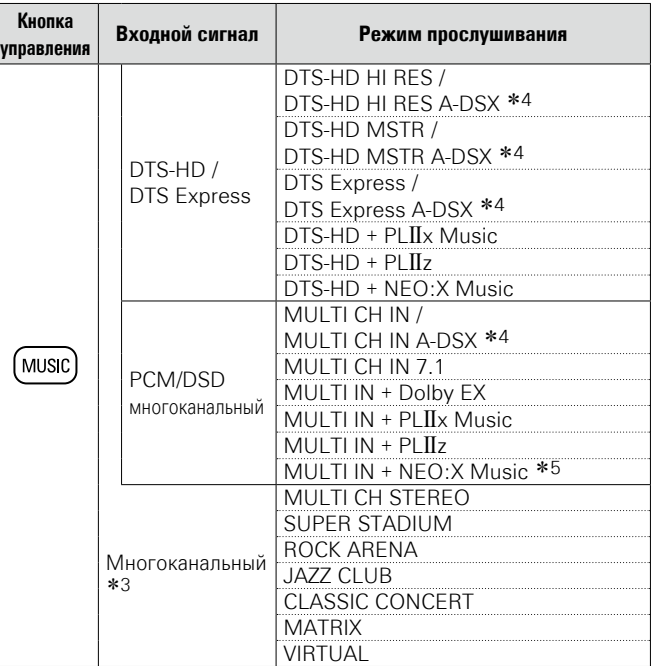

#### **Выбор режима прослушивания**

- z1 2 канальный включает также аналоговый вход
- \*2 Данный режим воспроизводит 2-канальный источник сигнала в режиме каналов 5.1, 7.1, 9.1 или 11.1. Этот режим нельзя выбрать, если используются наушники или только фронтальные громкоговорители.
- \*3 Некоторые из режимов прослушивания нельзя выбрать из-за формата звука или количества каналов входного сигнала. Подробные сведения см. в разделе ["Типы входных сигналов](#page-189-0) [и соответствующие режимы воспроизведения звука"](#page-189-0) (v[стр. 187\)](#page-189-0).
- z4 Эти режимы позволяют добавить новый канал к 5.1 канальному звучанию с использованием обработки Audyssey  $DSX^{\bigcirc}$  ( $CF$  $CTD. 126$ ).

Если в Audyssey DSX<sup>®</sup> ( $\mathscr{C}$ [стр.](#page-128-1) 126) выбрано "Высоты", в воспроизведение добавляется фронтальный высотный канал. Если выбрано "Широты", в воспроизведение добавляется фронтальный широтный канал. Если выбрано "Широты/ Bысоты", в воспроизведение добавляются фронтальный широтный и фронтальный высотный каналы.

z5 Данный режим не может быть выбран при входящих сигналах DSD.

**<u><b>VF См. на обороте**</u>

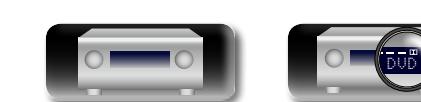

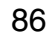

#### **Выбор режима прослушивания**

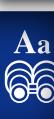

**N)** 

**Кнопка** 

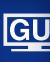

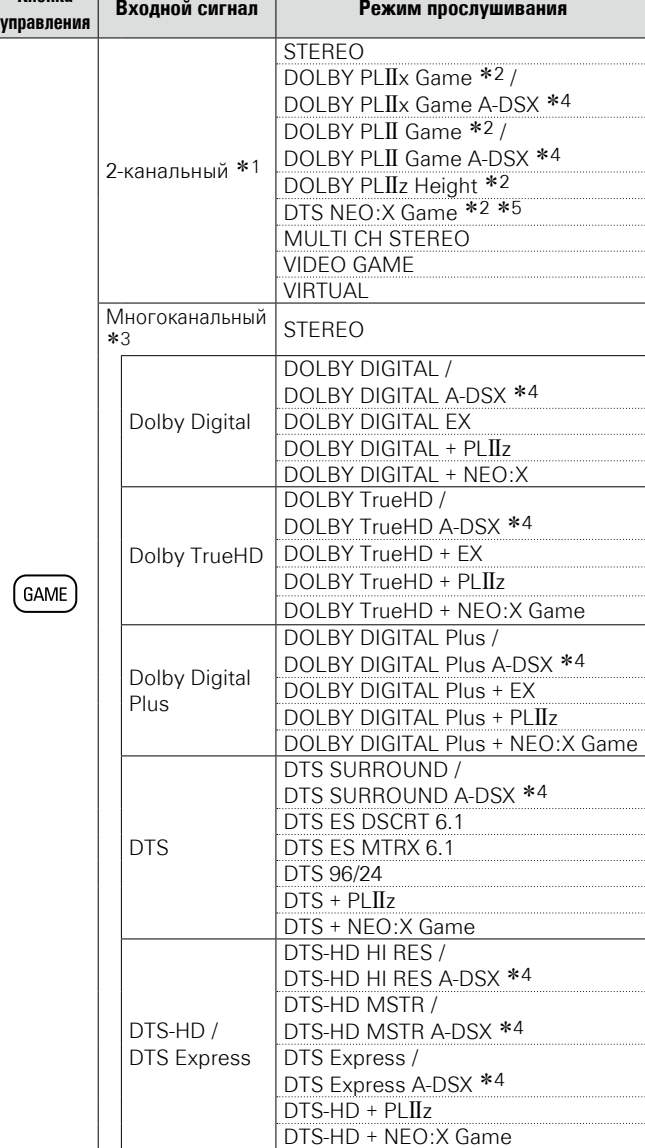

DVD

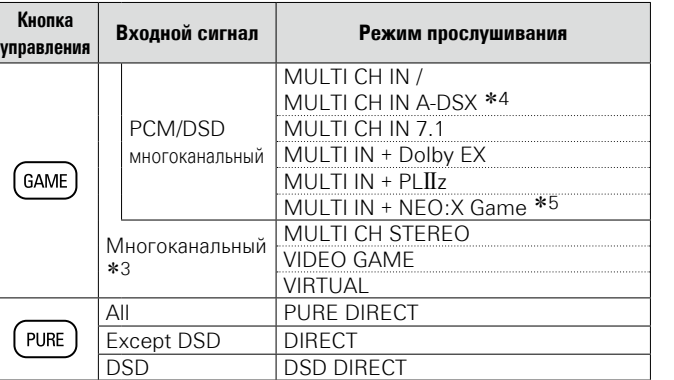

- z1 2 канальный включает также аналоговый вход
- \*2 Данный режим воспроизводит 2-канальный источник сигнала в режиме каналов 5.1, 7.1, 9.1 или 11.1. Этот режим нельзя выбрать, если используются наушники или только фронтальные громкоговорители.
- \*3 Некоторые из режимов прослушивания нельзя выбрать из-за формата звука или количества каналов входного сигнала. Подробные сведения см. в разделе ["Типы входных сигналов](#page-189-0) [и соответствующие режимы воспроизведения звука"](#page-189-0) (**v** $F$ [стр. 187\)](#page-189-0).
- z4 Эти режимы позволяют добавить новый канал к 5.1 канальному звучанию с использованием обработки Audyssey DSX<sup>®</sup> ( $\mathbb{Z}$  CTp. 126).

Если в Audyssey DSX<sup>®</sup> ( $\mathbb{P}$ етр. 126) выбрано "Высоты", в воспроизведение добавляется фронтальный высотный канал. Если выбрано "Широты", в воспроизведение добавляется фронтальный широтный канал. Если выбрано "Широты/ Bысоты", в воспроизведение добавляются фронтальный широтный и фронтальный высотный каналы.

z5 Данный режим не может быть выбран при входящих сигналах DSD.

#### **Вид телеэкрана или дисплея**

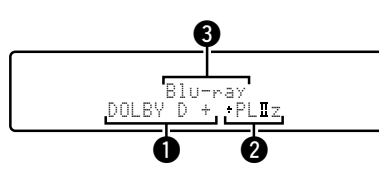

- qЗдесь выводится используемый декодер.
- Декодер DOLBY DIGITAL Plus отображается как "DOLBY D +".
- Здесь выводится декодер, который формирует выходной звуковой сигнал тыловых громкоговорителей.
- $\bullet$  "+ PLIIz" указывает на фронтальный верхний звуковой сигнал от фронтальных верхних громкоговорителей.

eПоказывает название источника воспроизведения.

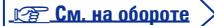

**Общие указания**

Общие указания

**Подробные указания**

Подробные указания

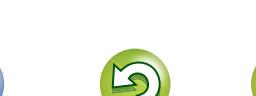

# **NI**

Aa<br>66

**GUI** 

# $\Box$  **Описание типов режимов прослушивания**

# **Режим прослушивания Dolby**

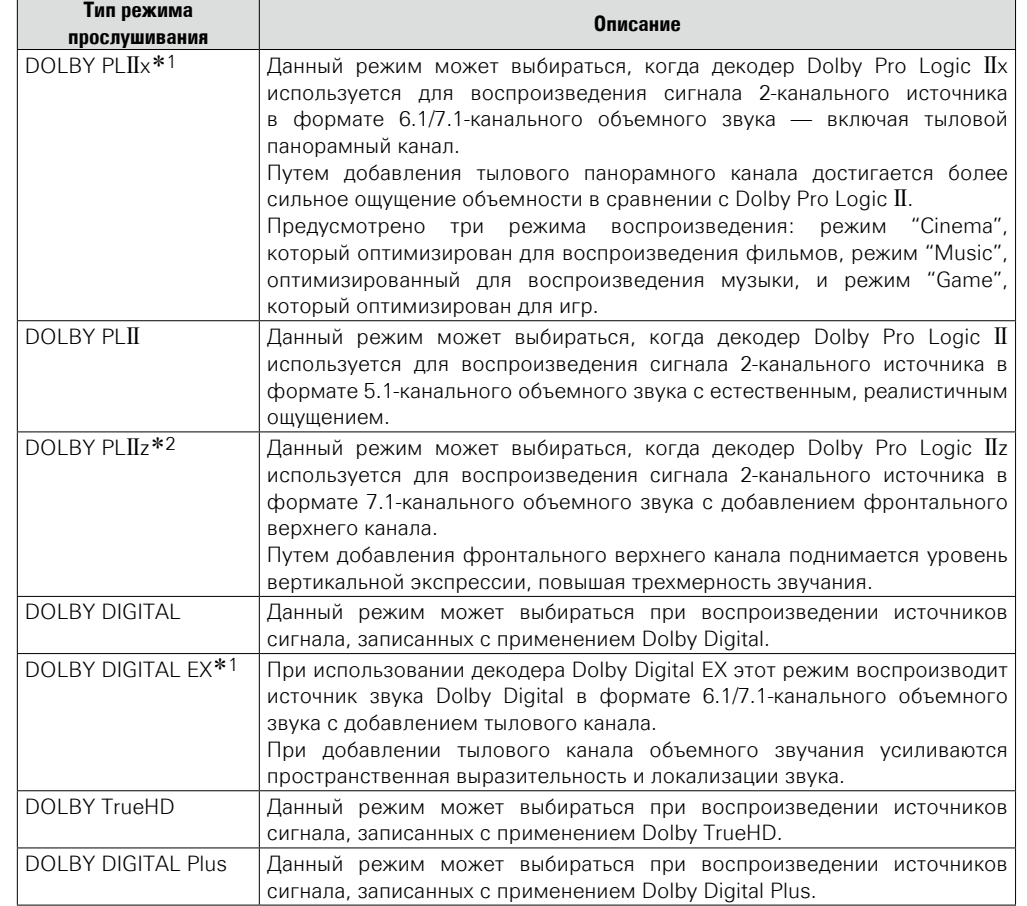

\*1 Этот режим можно выбрать, если параметр "Конфиг. АС" – "Окр. Тыловой" (готр. 142) не установлен в значение "Нет".

 $*2$  Этот режим можно выбрать, если параметр "Конфиг. АС" – "Фронтальная высота" ( $\sqrt{2C_T}$ . 142) не установлен в значение "Нет".

# **Режимы прослушивания DTS**

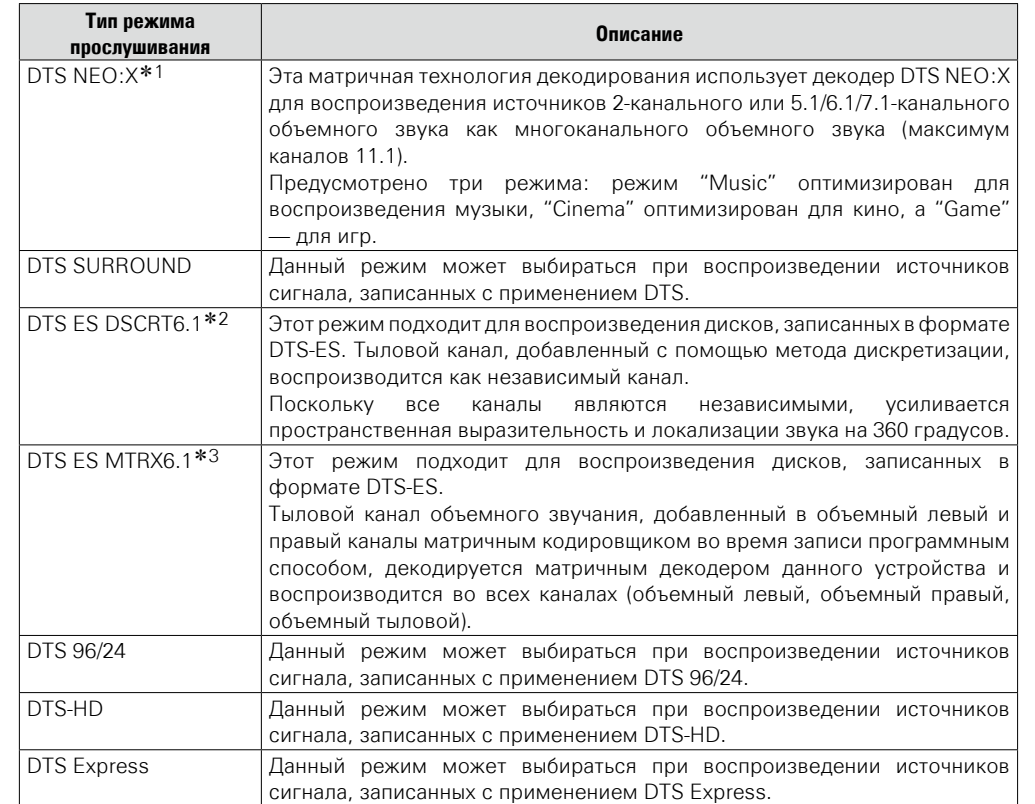

\*1 Данный режим не может быть выбран при входящих сигналах DSD.

z2 Этот режим можно выбрать, когда используется тыловой панорамный громкоговоритель и не используются фронтальный высотный и фронтальный широтный громкоговорители.

 $*3$  Этот режим можно выбрать, если параметр "Конфиг. АС" – "Окр. Тыловой" (СТр. 142) не установлен в значение "Нет".

# **Многоканальный режим прослушивания PCM/DSD**

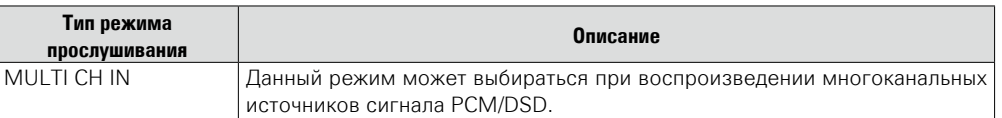

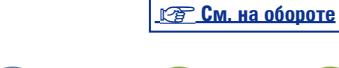

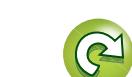

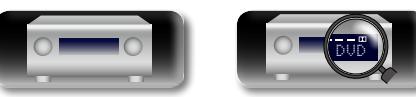

 $\overline{\overset{\mathbf{A}\mathbf{a}}{\mathbf{\mathbb{G}\mathbb{G}}}$ 

**GUI** 

# **Режим прослушивания Audyssey DSX®**

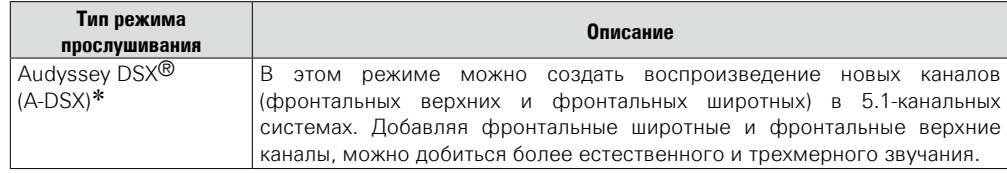

\* Данный режим отображается, если для ["Audyssey DSX](#page-128-1)®" (С стр. 126) выбраны значения "Широты/Bысоты", "Высоты" или "Широты".

# **Первичный режим прослушивания**

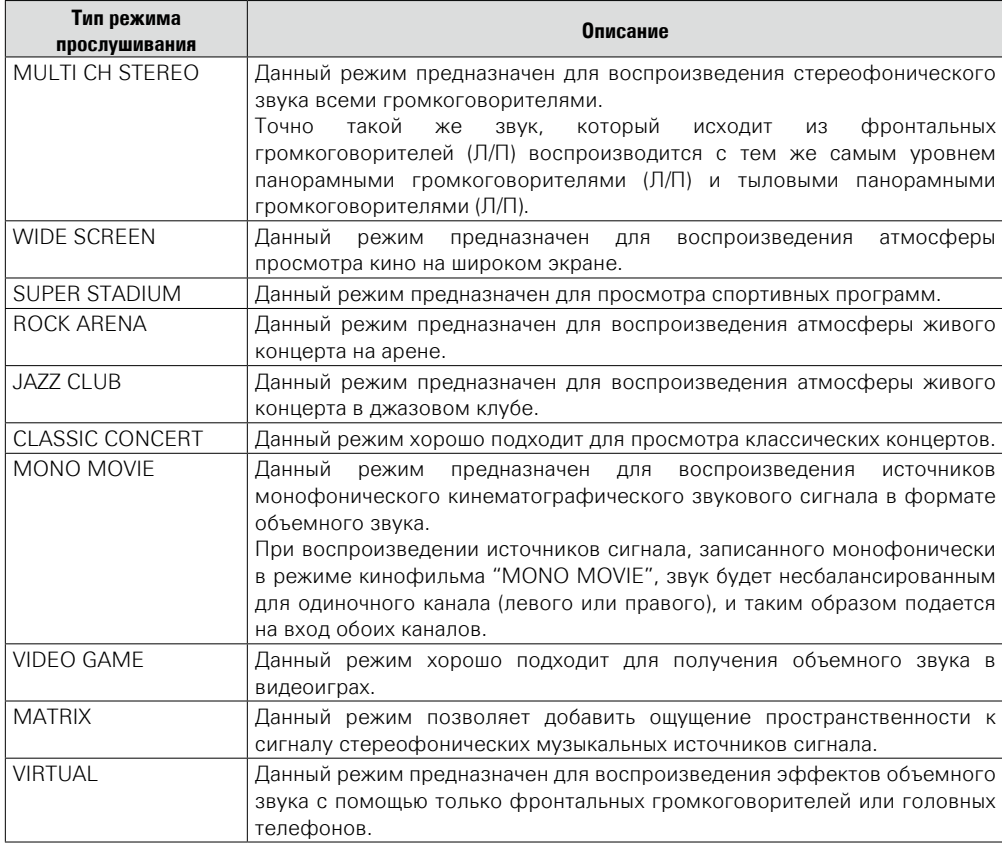

# **Режим прослушивания STEREO**

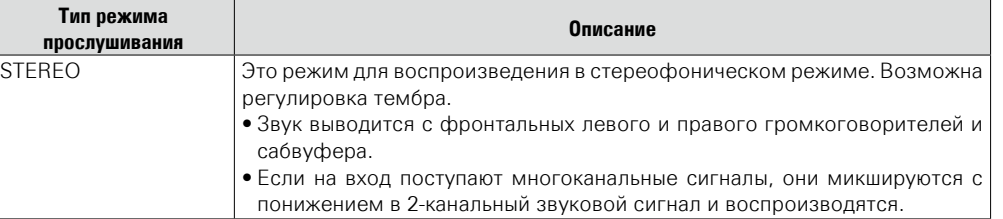

# **Прямой режим прослушивания**

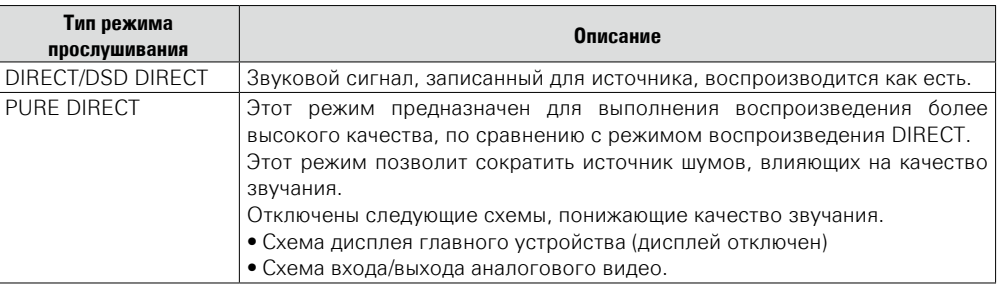

**Общие указания**

Общие указания

**Подробные указания**

Подробные указания

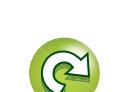

89

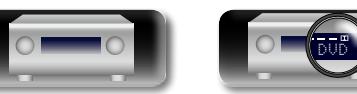

# **Подробные указания**

**Здесь описываются режимы и операции, которые позволят Вам получить от устройства полную результативность.**

- F **Установка/подключение/настройка акустической системы (подробные указания)** *v* **[стр.](#page-93-0) 91**
- **Воспроизведение (подробные указания)**  $\mathbb{Z}$  [стр. 102](#page-104-0)
- **Воспроизведение в ZONE2/ZONE3/ZONE4 (Отдельное помещение)** © © СТD. 111
- **Порядок выполнения подробных настроек vs ctp. 114**
- **Управление внешними устройствами с помощью пульта ДУ** *ve* [стр. 157](#page-159-0)

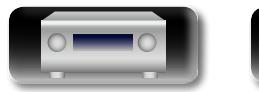

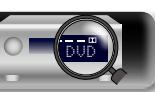

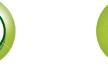

# **DI** Aa<br>66

# <span id="page-93-0"></span>**Установка/подключение/настройка акустической системы (подробные указания)**

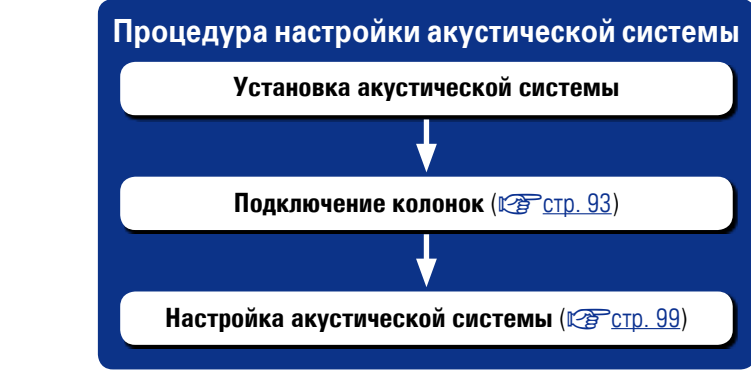

# **Установка акустической системы**

• Определите тип акустической системы исходя из количества колонок и установите колонки и сабвуфер в комнате. Здесь, на примере объясняется, как установить колонки.

• Сопротивление колонок должно быть от 4 до 16 Ом.

Это устройство совместимо с Audyssey DSX<sup>®</sup> (**v**Fcтр. 193), Dolby Pro Logic IIz (vercip. 194) и DTS Neo:X (vercip. 194), что обеспечивает более широкое и глубокое ощущение объемного звучания.

При использовании Audyssey DSX®, установите фронтальные широтные и фронтальные верхние громкоговорители. При использовании Dolby Pro Logic IIz установите фронтальные верхние громкоговорители.

 $\rightarrow$ 

Ниже на рисунке показано, на какой высоте устанавливать каждую колонку. Высота указана приблизительно.

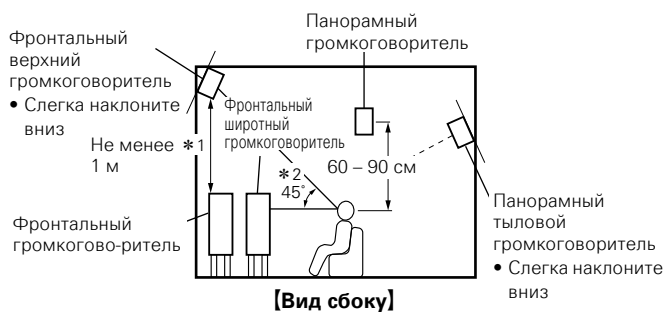

\*1 Рекомендуется для Dolby Pro Logic IIz \*2 Рекомендуется для Audyssey DSX<sup>®</sup>

# **ПРИМЕЧАНИЕ**

В зависимости от настройки "Назнач. усил." (СФСТр. 141) звук не может выводиться одновременно из тылового панорамного, верхнего фронтального и фронтального широтного громкоговорителей.

v **См. на обороте**

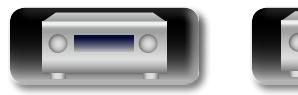

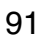

#### **Установка акустической системы**

# 山

Aa 60

GUI

# **Стандартная акустическая система**

#### При использовании Audyssey DSX®, установите фронтальные широтные и фронтальные верхние громкоговорители. При использовании Dolby Pro Logic IIz установите фронтальные верхние громкоговорители.

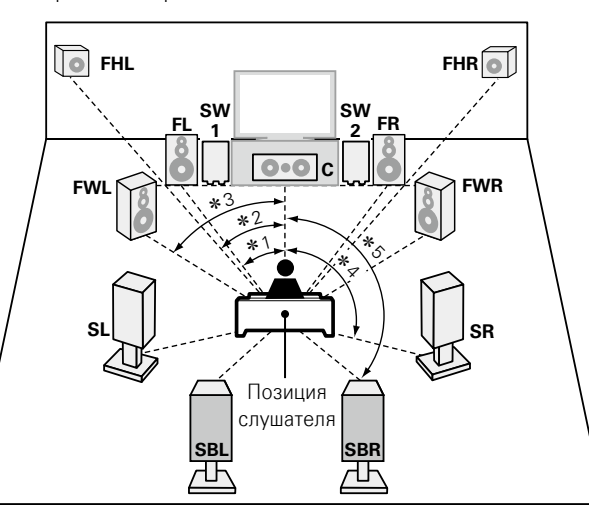

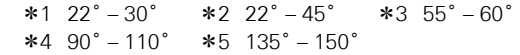

#### [Используемые сокращения]

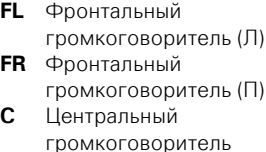

- **SL** Тыловой
- громкоговоритель (Л) **SR** Тыловой
- громкоговоритель (П) **SB** Панорамный тыловой
- громкоговоритель
- **SBL** Тыловой панорамный громкоговоритель (Л) **SBR** Тыловой панорамный громкоговоритель (П) **FHL** Фронтальный высотный громкоговоритель (Л) **SW** Сабвуфер **FHR** Фронтальный высотный громкоговоритель (П) **FWL** Фронтальный широтный громкоговоритель (Л) **FWR** Фронтальный широтный
	- громкоговоритель (П)

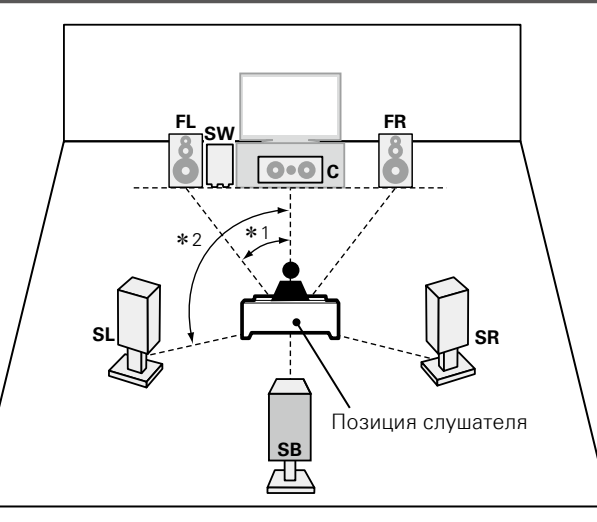

<span id="page-94-0"></span>**Установка 6.1-канальной акустической** 

**системы**

 $*1$  22° – 30° –  $*2$  90° – 110°

# **Установка 5.1-канальной акустической системы**

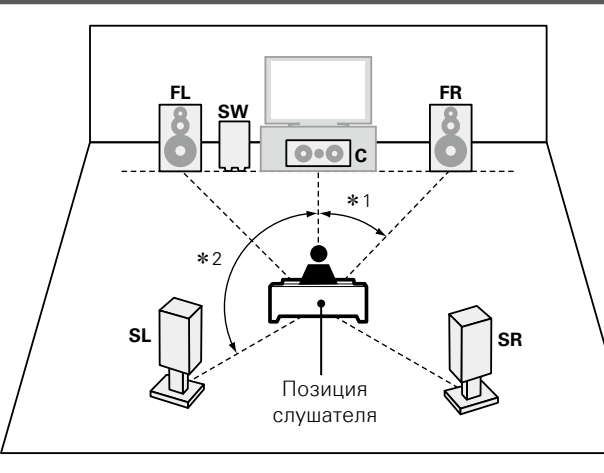

#### $*1$  22° – 30°  $*2$  120°

**Общие указания**

Общие указания

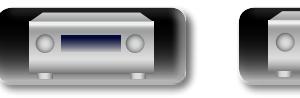

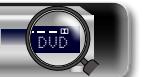

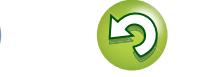

# <span id="page-95-0"></span>**Подключение колонок**

Здесь описано, как в комнате подключить акустическую систему к этому устройству. В данном разделе на примере объясняется как выполнить их взаимное подключение.

#### **• Обычное подключение** (**VP** стр. 94)

- $\Box$  **Подключение двухполосного усиления** ( $\mathbb{Z}$  CTD. 95)
- **Многоканальное + 2-канальное соединение** (CF CTD. 96)
- **11.1-канальное соединение** (Сб) СТр. 97)
- **Подключение внешнего усилителя** ( $\mathbb{C}\widehat{\mathbb{F}}$ стр. 98)

## **ПРИМЕЧАНИЕ**

<u>N)</u>

Aa 66

GU

- • **Перед подключением акустической системы, отключите шнур питания устройства из розетки. Выключите сабвуфер.**
- • **Выполняйте подсоединение таким образом, чтобы центральные проводники кабеля акустической системы не выступали из клеммы громкоговорителя. Возможно срабатывание схемы защиты при соприкосновении центральных проводников с задней панелью или при соприкосновении проводов + и – друг с другом (**v**[стр. 195 "Схема защиты"](#page-197-0)).**
- • **Запрещается прикасаться к клеммам акустической системы при включенном устройстве. Это может привести к поражению электрическим током. Если выполняется "Setup Assistant", следуйте его инструкциям по подключению. (Во время работы "Setup Assistant" электропитание на акустическую систему не подается.)**
- • **Пользуйтесь громкоговорителями со значениями импеданса, приведенными ниже.**

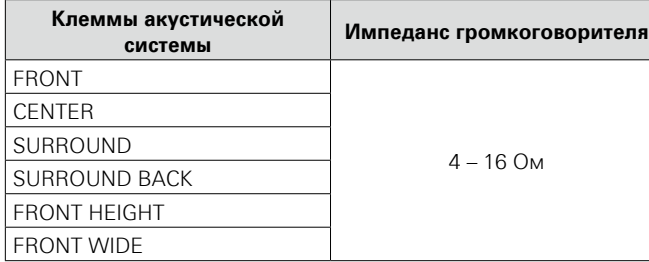

# Í

- • Используйте акустическую систему, в которой значение сопротивления колонки находится в диапазоне от 4 до 16 Ом. При использовании колонок с сопротивлением от 4 до 6 Ом установите в меню для "Импеданс" ( $\mathcal{C}$  Стр. 145) значение "6Ω/Ом" или "4Ω/Ом".
- • Можно настроить использование усилителей в устройстве в зависимости от особенностей окружающей среды. Подробные сведения см. в разделе ["Взаимосвязь между настройками](#page-179-0)  [режима назнач. усил. и выводом звука" \(](#page-179-0)С стр. 177).

# <span id="page-95-1"></span>**Подключение кабелей к акустической системе**

Внимательно проверьте левый (L) и правый (R) каналы и + (красный) и – (черный) полярность на колонках, подсоединенных к устройству, и убедитесь, что каналы и полярность подключены правильно.

- *1* **Срежьте около 10 мм изоляции с провода колонок, затем или крепко скрутите сердечник провода, или воспользуйтесь клеммами для подключения.**
- *2* **На колонках поверните разъемы для подключения против часовой стрелки и немного ослабьте их.**
- *3* **Вставьте кабель от колонок в разъемы.**

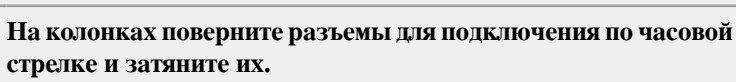

ے

# **Кабели, используемые для подключения**

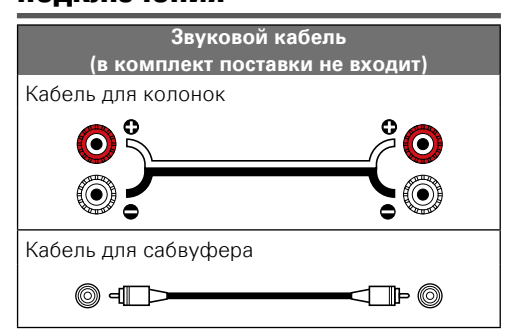

# **Подключение сабвуфера**

Чтобы подключить сабвуфер, воспользуйтесь кабелем для сабвуфера.

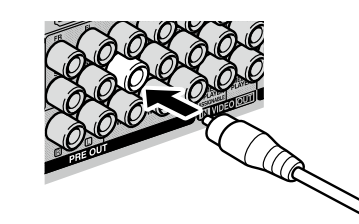

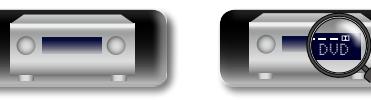

# <span id="page-96-0"></span>**Обычное подключение**

凶

 $\overline{\overset{\mathbf{Aa}}{\mathbf{\mathbin{\widehat{\otimes}}\mathbf{\mathbin{\widehat{\otimes}}}}}$ 

**GUI** 

На схеме справа изображен стандартный способ подключения. Подключите колонки так, чтобы их названия соответствовали названиям, отмеченным на задней панели.

- При подключении тыловых панорамных, фронтальных высотных и фронтальных широтных громкоговорителей до запуска воспроизведения аудиосигнал будет автоматически переключен в соответствии с режимом объемного звука или согласно входному сигналу.
- Если используется только один панорамный тыловой громкоговоритель, подключите его к клемме SURROUND BACK стороны "L". Установите также в разделе "Конфиг. АС" (v[стр.](#page-144-0)  142) для параметра "Окр. Тыловой" значение "1 колонка".

Параметры настройки громкоговорителя в этом случае см. в разделе ["Установка 6.1-канальной акустической системы"](#page-94-0) (СТ СТ р. 92).

#### **ПРИМЕЧАНИЕ**

- • **Дополнительные сведения о подключении кабелей к колонкам см. на [стр. 93.](#page-95-1)**
- • **Сопротивление громкоговорителей см. на [стр. 93.](#page-95-0)**

### n **Для подключения двух сабвуферов**

К данному устройству можно подключить два сабвуфера. Для подключения двух сабвуферов установите для параметра "Сабвуфер" значение "2 колонки" в настройках "Конфиг. АС" (v[стр. 142\)](#page-144-2).

Уровень громкости и дистанцию можно настроить для каждого сабвуфера отдельно.

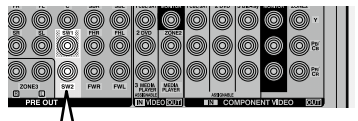

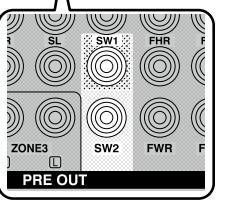

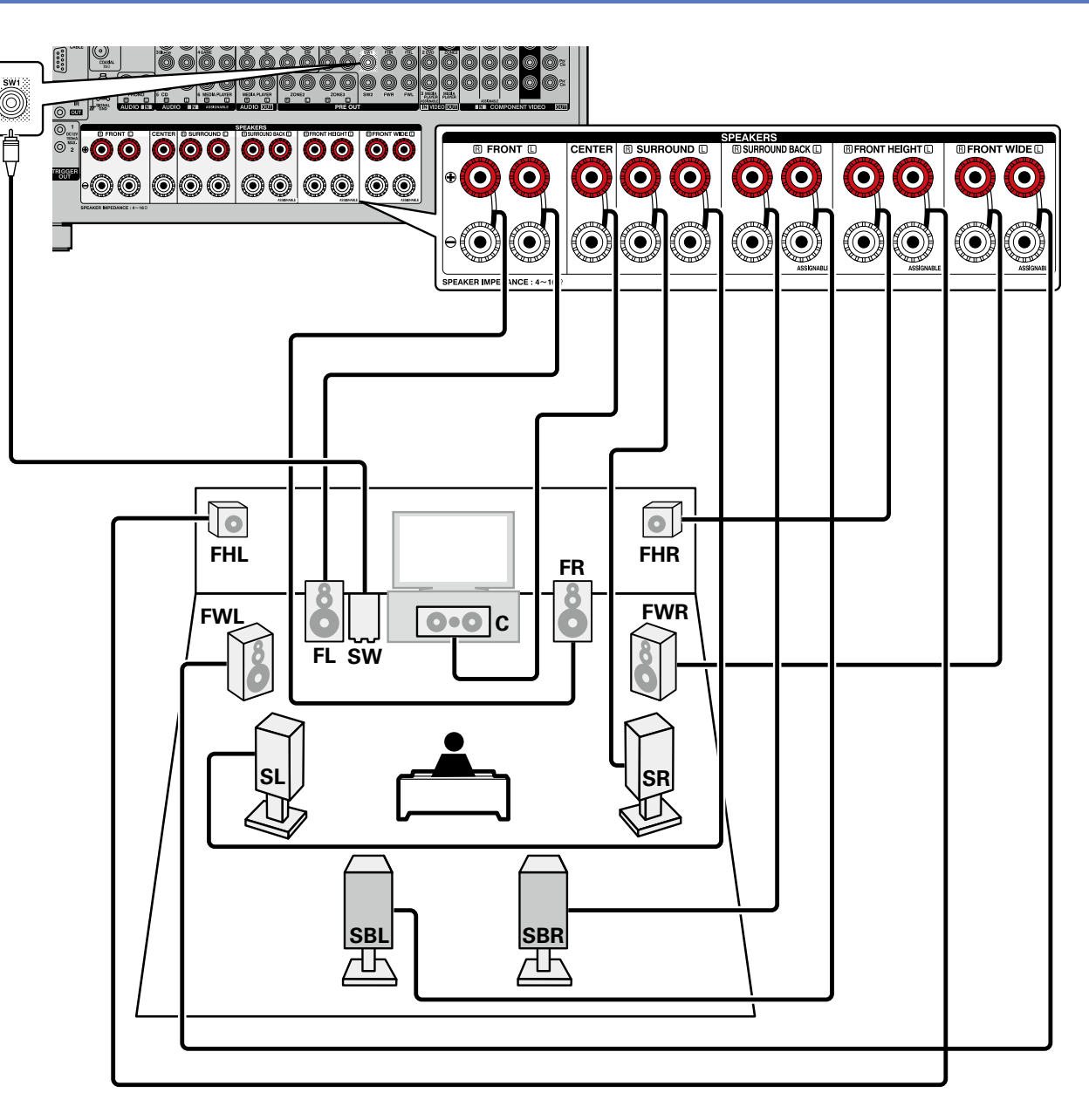

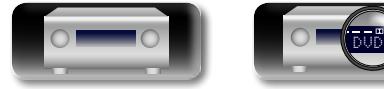

94

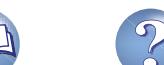

#### **Подсоединение колонок**

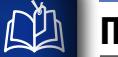

Aa

66

**GUI** 

## <span id="page-97-0"></span>**Подключение двухполосного усиления**

Подключение двухполосного усиления предназначено для подключения отдельных усилителей к ВЧ и НЧ разъемам громкоговорителя, совместимого с функцией би-эмпинга. Это предупреждает передачу противоэлектродвижущей силы (обратная сила без выхода) низкочастотного динамика на высокочастотный, что влияет на качество звучания ВЧ динамика. В результате вы можете наслаждаться высококачественным звучанием.

В этом случае установите "Режим назначения" в значение "7.1-кан (Би-ампинг)" или "5.1-к(Биамп)+Зона2", как описано в шагах 3 – 5 в разделе ["Настройте назначение усилителя "Назнач. усил.""](#page-101-1)  ( $F$ [стр. 99\)](#page-101-1).

#### **ПРИМЕЧАНИЕ**

• **Дополнительные сведения о подключении кабелей к колонкам см. на [стр. 93](#page-95-1).**

DVD

- • **Сопротивление громкоговорителей см. на [стр. 93.](#page-95-0)**
- Выполняя двухполосное подключение, убедитесь, что извлекли замыкающую пластину или провод, расположенный между ВЧ и НЧ разъемами громкоговорителя.

**При использовании фронтального широтного громкоговорителя можно использовать разъемы в области, обозначенной на схеме подключения , для подключения двухполосного усиления. Для подключения к этим разъемам установите "Активн.АС" (**v**[стр. 100\)](#page-102-0).**

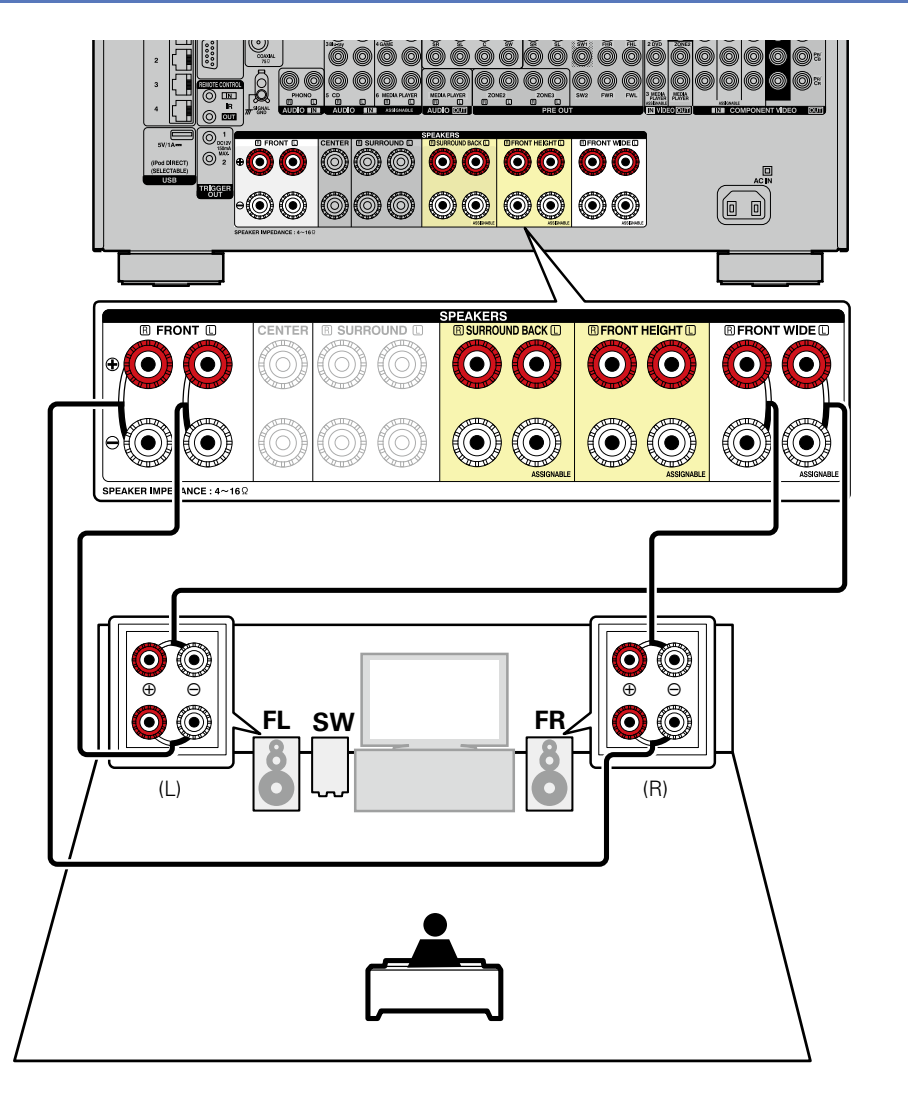

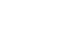

95

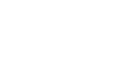

#### **Подсоединение колонок**

# <span id="page-98-0"></span>**Многоканальное + 2-канальное соединение**

Имеется возможность подключения дополнительных фронтальных громкоговорителей для 2-канального воспроизведения в режиме DIRECT или в режиме STEREO.

Ó

Громкоговорители, используемые исключительно для многоканального воспроизведения, и громкоговорители, используемые исключительно для 2-канального воспроизведения, автоматически переключаются для воспроизведения в соответствии с режимом объемного звучания. В этом случае установите "Режим назначения" в значение "9.1-к/2-к Фронты", как описано в шагах 3 – 5 в разделе ["Настройте назначение](#page-101-1)  [усилителя "Назнач. усил."" \(](#page-101-1)vстр. 99).

Фронтальные громкоговорители могут использоваться по отдельности в зависимости от технических характеристик громкоговорителей<br>или источника воспроизвеления например фронтальные источника воспроизведения, например фронтальные громкоговорители (FL/FR) для многоканального воспроизведения и фронтальные громкоговорители (FL'/FR') для 2-канального воспроизведения (к) [стр. 145 "Фронтальные колонки"\)](#page-147-1).

#### **ПРИМЕЧАНИЕ**

函

 $\overline{\overset{\mathbf{Aa}}{\mathbf{\mathbin{\widehat{\otimes}}\mathbf{\mathbin{\widehat{\otimes}}}}}$ 

**GUI** 

◢

- • **Дополнительные сведения о подключении кабелей к колонкам см. на [стр. 93](#page-95-1).**
- • **Сопротивление громкоговорителей см. на [стр. 93.](#page-95-0)**

**Многоканальное воспроизведение (режим объемного звука)**

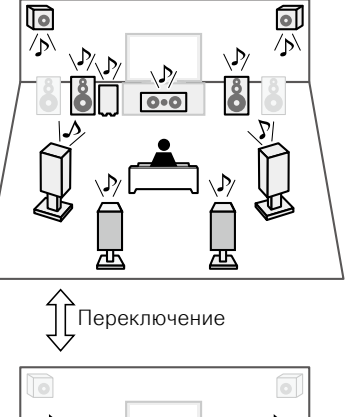

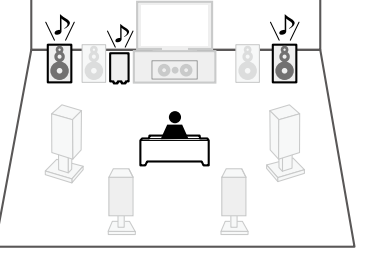

**2-канальное воспроизведение (режим Direct/Stereo)**

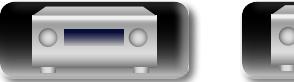

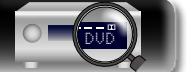

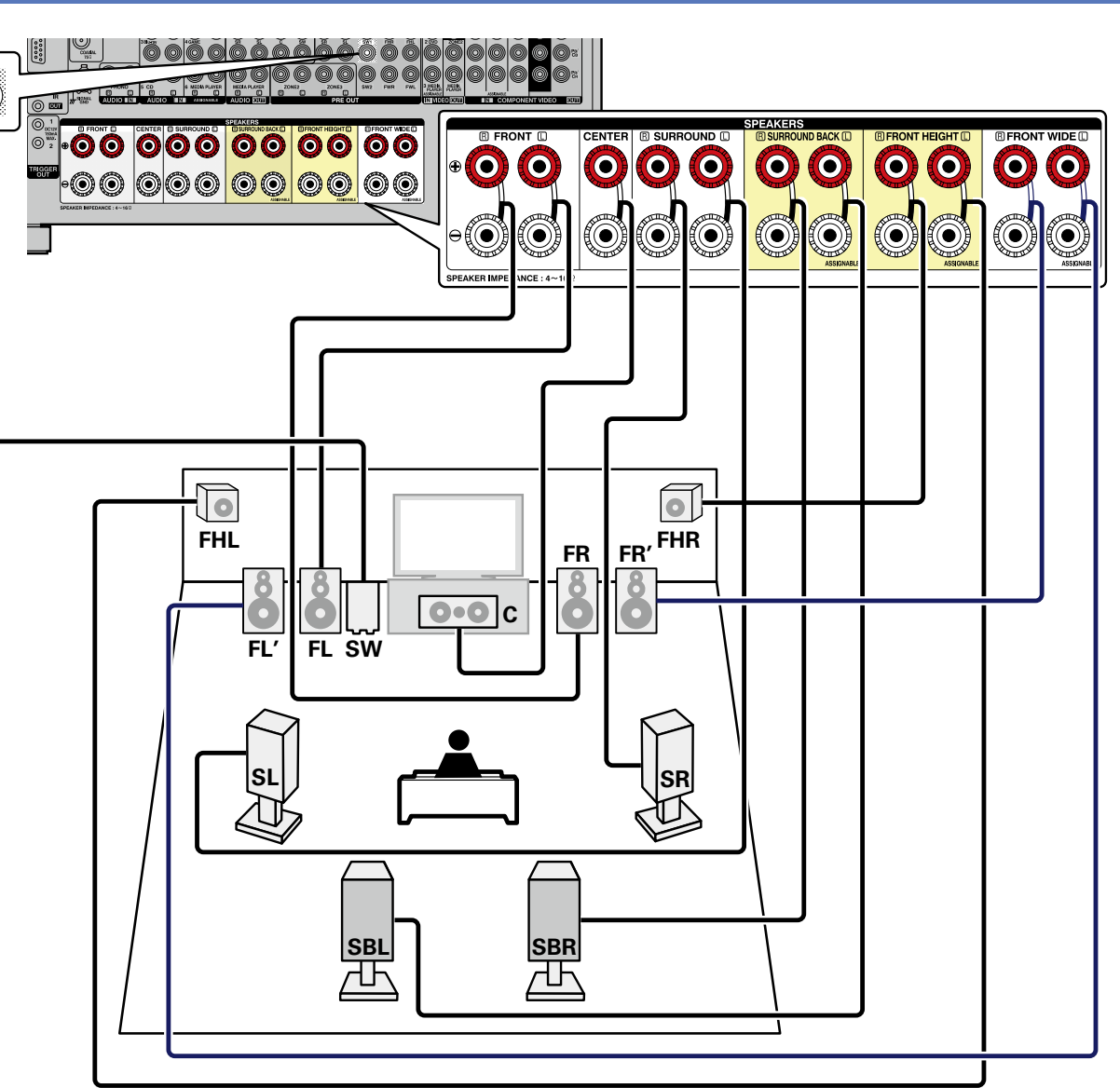

**При использовании фронтального широтного громкоговорителя можно подключить второй фронтальный громкоговоритель к разъемам в области, обозначенной на схеме подключения . Для подключения к этим разъемам установите "Активн. АС" (**v**[стр. 100](#page-102-0)).**

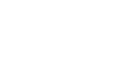

96

**Общие указания**

Общие указания

# <span id="page-99-0"></span>**11,1-канальное соединение**

Во время воспроизведения может использоваться до 11.1 каналов с помощью сочетания встроенного усилителя для 9-канального источника и внешнего усилителя для 2-канального источника. Подключите внешний усилитель к разъему PRE OUT.

- Для 11.1-канального воспроизведения выберите "Назнач. усил." и установите параметр "Режим назначения"в значение "разд. 11.1 кан.", как описано в шагах 3–5 раздела ["Настройте](#page-101-1) [назначение усилителя "Назнач. усил."" \(](#page-101-1)С стр. 99).
- Также можно выполнить действия, описанные в шаге 7 раздела ["Настройте назначение усилителя "Назнач. усил.""](#page-101-1) (CF CTD. 99), для переключения разъема PRE OUT, к которому подключен усилитель, на фронтальный канал.

#### **ПРИМЕЧАНИЕ**

山

 $\overrightarrow{A}$ a

**GUI** 

- • **Дополнительные сведения о подключении кабелей к колонкам см. на [стр. 93.](#page-95-1)**
- • **Сопротивление громкоговорителей см. на [стр. 93.](#page-95-0)**

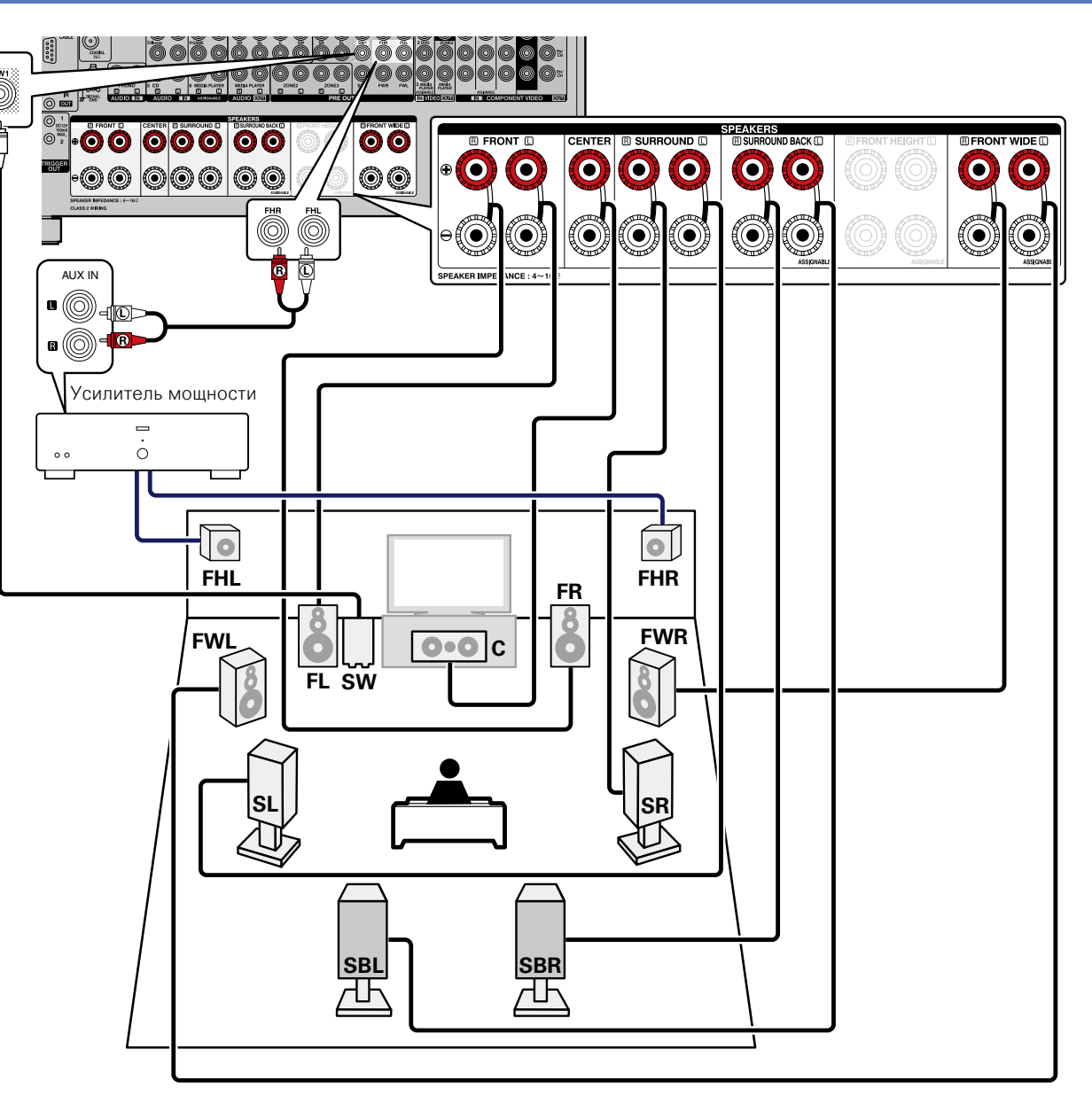

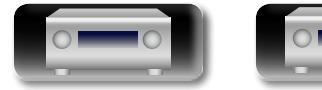

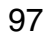

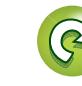

 $\overbrace{ }^{\mathbf{A}\mathbf{a}}$ 

**GUI** 

# <span id="page-100-0"></span>**Подключение внешнего усилителя**

Все колонки можно подключить к внешнему усилителю, а данное устройство использовать как предусилитель.

При использовании устройства как предусилителя можно добиться 11.1-канального воспроизведения.

Когда используется режим предусилителя, работа встроенного усилителя прерывается и устраняются помехи в работе предусилителя.

Для использования данного устройства в качестве предусилителя выберите пункт "Назнач. усил." и установите параметр "Режим назначения" в значение "Предусилитель", как описано в шагах 3–5 раздела ["Настройте назначение усилителя "Назнач. усил.""](#page-101-1) (**v** $F$ [стр. 99\)](#page-101-1).

# $\overline{\bullet}$

При подключении усилителя и акустической системы пользуйтесь инструкцией, прилагающейся к используемому усилителю.

#### **ПРИМЕЧАНИЕ**

- • **Дополнительные сведения о подключении кабелей к колонкам см. на [стр. 93.](#page-95-1)**
- • **Сопротивление громкоговорителей см. на [стр. 93.](#page-95-0)**

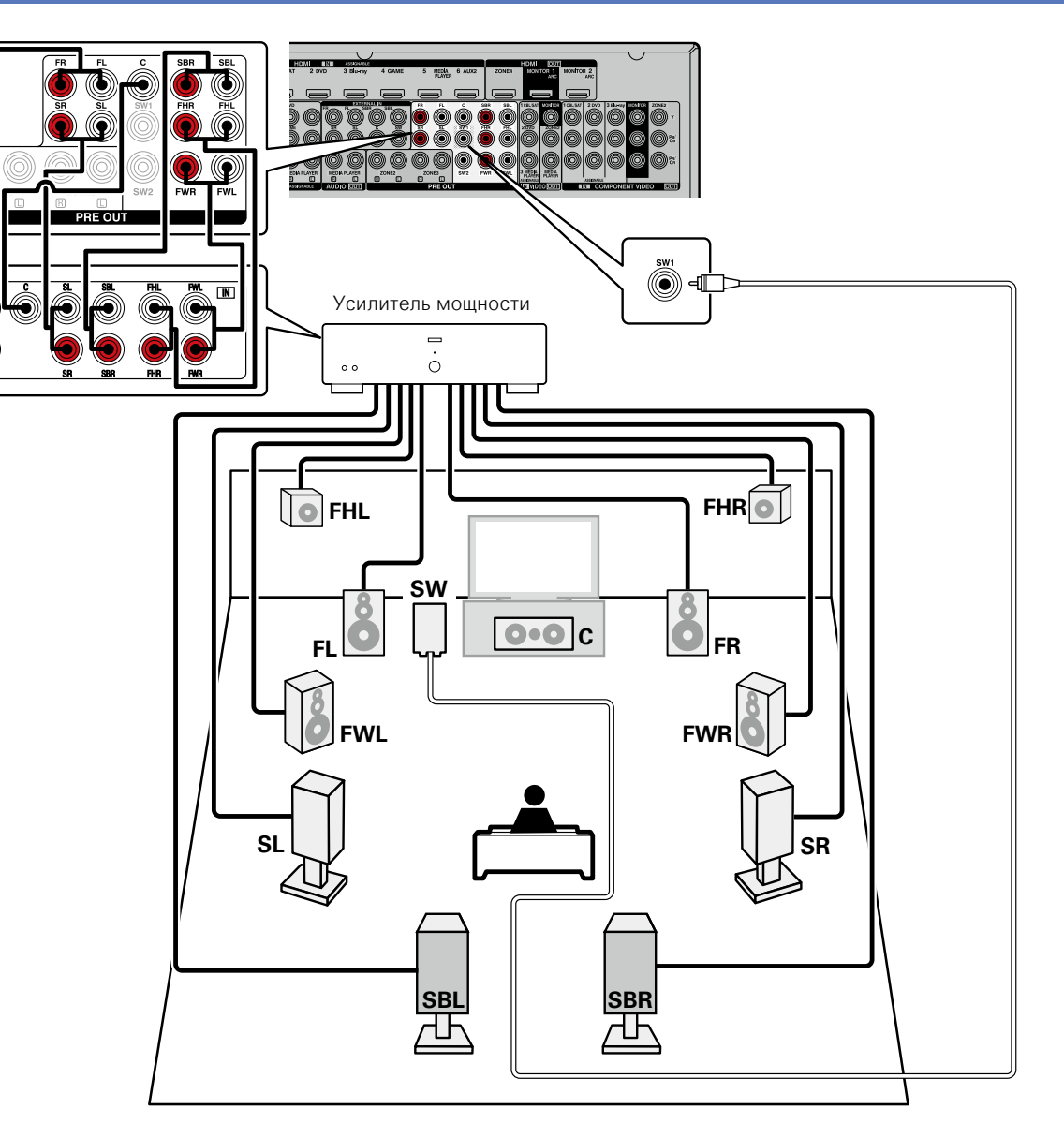

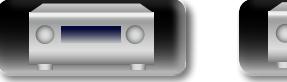

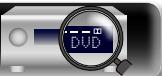

<span id="page-101-0"></span>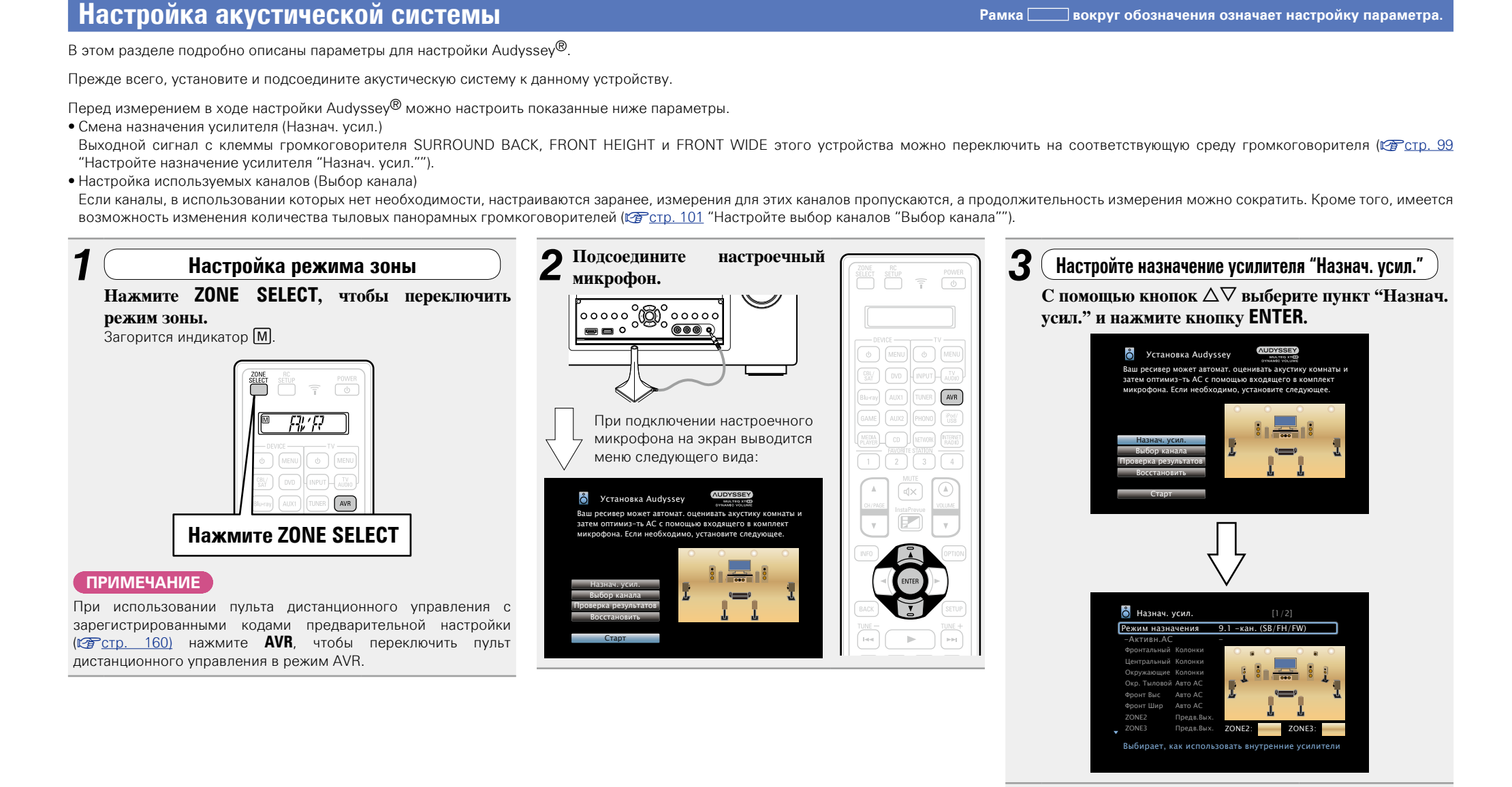

DVD

Aa 66 **Общие указания**

<span id="page-101-1"></span>**Подробные указания**

**Информация**

*4* **Выберите команду "Режим назначения" и** 

v **См. на обороте**

**нажмите кнопку ENTER.**

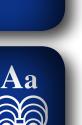

**GU** 

**подключенной акустической системы, затем нажмите ENTER. 9.1 -кан. (SB/FH/FW)** Назначение всех усилителей устройства MAIN ZONE. Доступно воспроизведение до 9.1 каналов. В этом случае перейдите к шагу 6. **7.1-кан + Зона2** Распределяет усилители устройства перейдите к шагу 6. **5.1-кан + Зона2/3** Распределяет усилители устройства этом случае перейдите к шагу 11. **7.1-к+ Зона2/3-МОНО** случае перейдите к шагу 6. **7.1-кан (Би-ампинг)** Распределяет усилители устройства усиления . В этом случае перейдите к шагу 6. **5.1-к(Би-амп)+ Зона2** случае перейдите к шагу 11. **9.1-к/ 2-к Фронты**  В этом случае перейдите к шагу 6. **7.1-к/2-к Фр(Би-Амп)** Распределяет усилители устройства

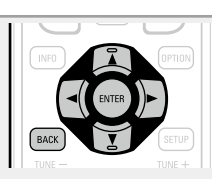

следующим образом: канал 7.1 – зоне MAIN ZONE и 2 канала зоне ZONE2. В этом случае

 $\bf{5}$  С помощью кнопок  $\triangle$   $\triangleright$  выберите конфигурацию

- следующим образом: канал 5.1 зоне MAIN ZONE и 2 канала зонам ZONE2 и ZONE3 . В
- Распределяет усилители устройства следующим образом: канал 7.1 – зоне MAIN ZONE и 1 канал зонам ZONE2 и ZONE3 . В этом
- следующим образом: канал 7.1 зоне MAIN ZONE и 2 канала - фронтальному громкоговорителю системы двухполосного
- Распределяет усилители устройства следующим образом: канал 5.1 – зоне MAIN ZONE, 2 канала фронтальному громкоговорителю системы двухполосного усиления и 2 канала – зоне ZONE2. В этом
- Назначение всех усилителей устройства зоне MAIN ZONE. Доступно воспроизведение до 9.1 каналов. Также можно использовать фронтальную колонку, отличающуюся от используемой при многоканальном воспроизведении, переключив встроенный усилитель на двухканальное воспроизведение.
- следующим образом: канал 7.1 зоне MAIN ZONE при многоканальном воспроизведении. Также можно использовать фронтальную колонку, отличающуюся от используемой при многоканальном воспроизведении, для реализации подключения с двухполосным усилением, переключив встроенный усилитель на двухканальное воспроизведение. В этом случае перейдите к шагу 11.

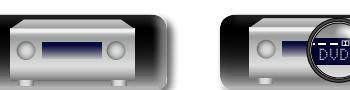

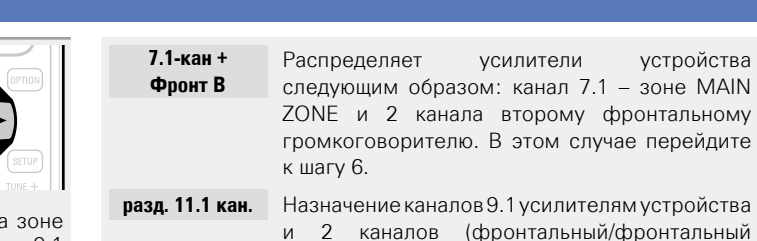

**разд. 11.1 кан.** Назначение каналов 9.1 усилителям устройства (фронтальный/фронтальный высотный) – внешнему усилителю. Доступно воспроизведение до 11.1 каналов. В этом случае перейдите к шагу 7.

усилители устройства  $20M$ : канал 7.1 – зоне MAIN

- **Предусилитель** Подключение всех колонок к внешнему усилителю и использование данного устройства как предусилителя. В этом случае перейдите к шагу 8.
- **Пользователь** Распределяет усилители устройства по вашему предпочтению. В этом случае перейдите к шагу 10.

## $\blacksquare$ Используйте кнопку  $\Delta \nabla$  для выбора "Активн.АС" **и кнопки**  $\triangle$  $\triangleright$  **для выбора колонок, выводящих звук в зоне MAIN ZONE.**

- <span id="page-102-0"></span>**Тыл/Фр.Выс** Вывод звука из тылового панорамного и фронтального высотного громкоговорителей.
- **Тыл/Фр.Шир** Вывод звука из тылового панорамного и фронтального широтного громкоговорителей.
- **Фр. Выс/ Фр.Шир** Вывод звука из фронтального высотного и фронтального широтного громкоговорителей. После завершения настройки перейдите к шагу 11.
- $'$  Используйте кнопку ∆∇, чтобы выбрать "Гл. **Pre-amps", и кнопки**  $\triangle$  $\triangleright$  **для выбора разъемов PRE OUT для подключения внешнего усилителя.**
	- **Фронтальный** Подключение внешнего усилителя через разъемы PRE OUT для фронтального канала.
	- **Фронт Выс** Подключение внешнего усилителя через разъемы PRE OUT для фронтального высотного канала. После завершения настройки перейдите к шагу 11.

100

**Все** Использование разъемов PRE OUT при отключенном встроенном усилителе и использовании данного устройства как предусилителя. **Пользователь** Выбор между использованием в качестве предусилителя каждого канала или использованием колонок. После завершения настройки перейдите к шагу 9. **Используйте кнопку**  $\Delta \nabla$ **, чтобы выбрать канал, и** кнопки  $\triangle$  **Для настройки. Колонки** Использование колонок. **Предв.Вых.** Вывод звука только с помощью разъемов PRE OUT. После завершения настройки перейдите к шагу 11.

**8** Используйте кнопку  $\Delta \nabla$ , чтобы выбрать "Pre-<br>**amp Haзн"**, и кнопки  $\Delta \nabla$  для выбора способа

**использования разъемов PRE OUT.**

- **10** Используйте кнопку ∆▽, чтобы выбрать колонки,<br>**10** и кнопки ⊲ ⊳ для установки вывода звука из **каждой колонки по вашему усмотрению.**
	-
- Более подробную информацию можно получить в разделе "Режим назначения" (СФ [стр. 141](#page-143-0)).

*11* **Нажмите кнопку ENTER.**

**12** Нажмите кнопку ⊲ или ВАСК, чтобы выйти из **режима настройки "Назнач. усил.".**

v **См. на обороте**

**Общие указания**

Общие указания

**Подробные указания**

Подробные указания

<span id="page-103-0"></span>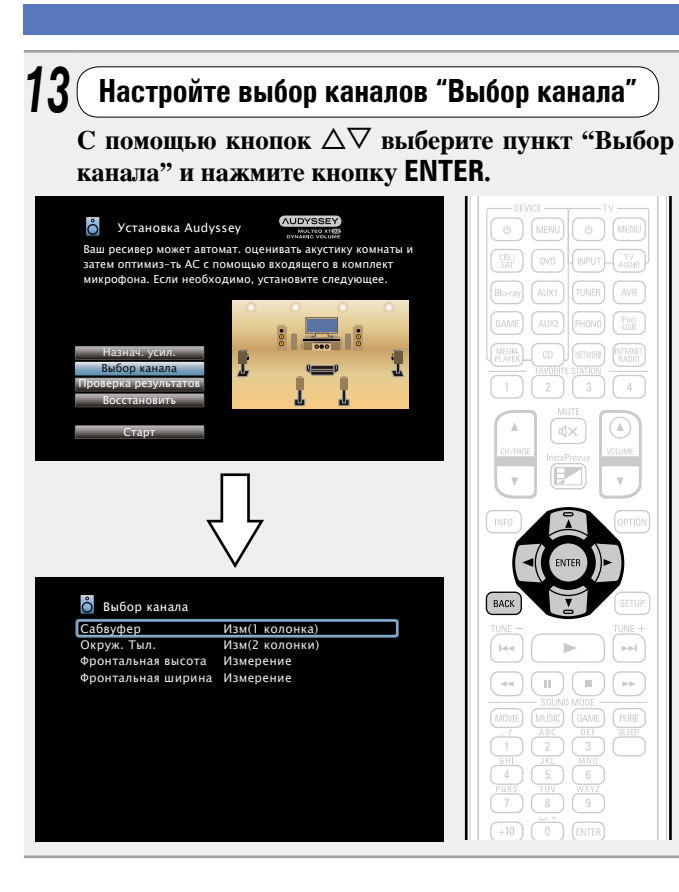

**14** С помощью кнопок ∆⊽ выберите канал и нажмите <br>**И кнопку ENTER**.

**Фронтальный / Сабвуфер / Окруж. Тыл. / Фронтальная высота / Фронтальная ширина**

15 <sup>С</sup> помощью кнопок  $\triangle$  выберите фронтальный  $\mathbf{f}$  громкоговоритель, а затем нажмите кнопку **ENTER.**

- **A** Выберите это значение для использования фронтального громкоговорителя А.
- **B** Выберите это значение для использования фронтального громкоговорителя В.
- **A+B** Выберите это значение для одновременного использования фронтальных громкоговорителей А и В.

 $16^\circ$  помощью кнопок  $\triangleleft$  **P** выберите, будет ли **замеряться канал сабвуфера, затем нажмите ENTER.**

**Изм (2 колонки)** (Audyssey Sub EQ HT™). Выберите для измерения обоих сабвуферов

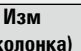

**(1 колонка)** Выберите для замера канала сабвуфера.

**Пропуск** Выберите, чтобы не выполнять замер канала сабвуфера.

# **17** <sup>С</sup> помощью кнопок ⊲ ⊳ выберите, будет ли <br>замеряться панорамный тыловой канал, затем **нажмите ENTER.**

**Изм (2 колонки)** громкоговорителей. Выберите для замера двух тыловых панорамных

**Изм (1 колонка)** панорамного громкоговорителя. Выберите для замера одного тылового

**Пропуск** Выберите, чтобы не замерять тыловой панорамный громкоговоритель.

#### **2 С** помощью кнопок < ⊳ выберите, будет ли **замеряться фронтальный высотный канал, затем нажмите ENTER.**

- **Измерение** Выберите для измерения фронтальных верхних громкоговорителей.
- **Пропуск** Выберите для пропуска измерений фронтальных верхних громкоговорителей.

**19** <sup>С</sup> помощью кнопок ⊲ ⊳ выберите, будет ли <br>замеряться фронтальный широтный канал, затем **нажмите ENTER. Измерение** Выберите для измерения фронтальных широтных громкоговорителей. **Пропуск** Выберите для пропуска измерений фронтальных широтных громкоговорителей.

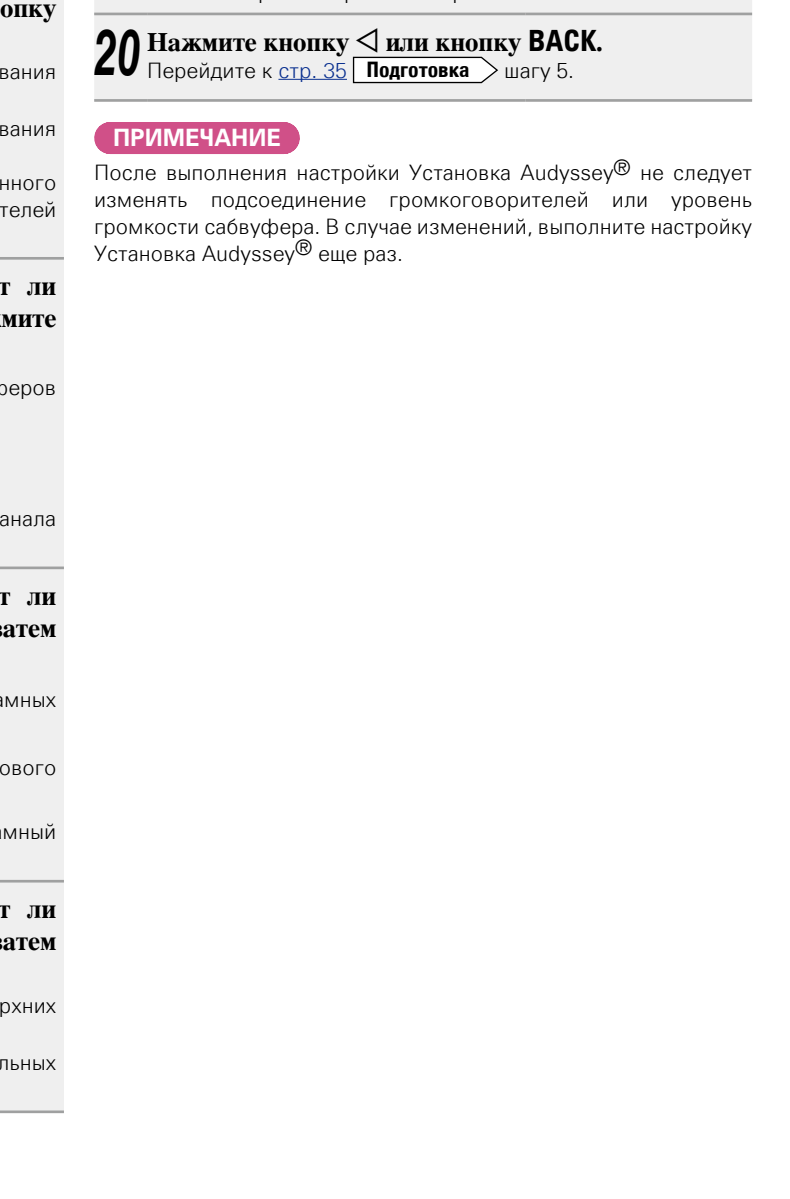

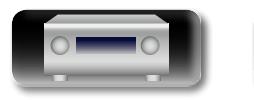

Aa<br>66

<u>cui</u>

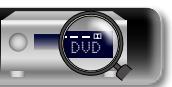

**Информация**

Информация

 $\overline{\overset{\mathbf{Aa}}{\mathbf{\mathbin{\widehat{\otimes}}\mathbf{\mathbin{\widehat{\otimes}}}}}$ 

GUI

# <span id="page-104-0"></span>**Воспроизведение (подробные указания)**

#### **Настройка** ( $\sqrt{P}$ стр. 33)

**Воспроизведение (общие указания)** ( $\sqrt{\epsilon}$  CTD. 41)

### **[Выбор режима прослушивания \(Звукавой режим\)](#page-86-0)**  ( $CFTCD. 84$ )

- **Режим управления HDMI** ( $\mathbb{Z}$  **Режим управления HDMI** ( $\mathbb{Z}$  **Рстр.** 102)
- $\Box$  **Функция InstaPrevue** ( $\sqrt{\mathcal{C}}$ стр. 104)
- **Режим автоматического отключения** (кар[стр.](#page-107-0) 105)
- **Режим быстрого выбора** (**VF** стр. 106)
- **[Режим выхода на запись REC OUT](#page-109-0) (VE CTD. 107)**
- **[Режим веб-управления](#page-110-0) (** $\sqrt{\mathcal{C}}$  СТр. 108)
- **Различные возможности памяти** (CF CTD. 110)

# <span id="page-104-1"></span>**Режим управления HDMI**

При соединении данного устройства и совместимого с режимом управления HDMI телевизора или проигрывателя кабелем HDMI, а затем включении режима управления HDMI на каждом из этих устройств, они смогут управлять друг другом.

## n **Операции, возможные при управлении HDMI**

- • **Выключение данного устройства можно связать с выключением телевизора.**
- • **Можно переключать выходные компоненты аудиосистемы с управлением от телевизора.**

При выборе режима вывода звукового сигнала с усилителя в настройках звукового выхода телевизора можно включать усилитель.

- • **Можно регулировать уровень громкости данного устройства в процессе регулировки уровня громкости телевизора.**
- • **Можно переключать источники входного сигнала данного устройства путем связывания с переключением входов телевизора.**
- • **При воспроизведении проигрывателя источник входного сигнала данного устройства переключается на данный проигрыватель.**
- • **При переключении источника входного сигнала данного устройства на "TV AUDIO" можно воспроизводить звуковой сигнал телевизора на данном устройстве (** $\sqrt{p}$  **[стр.](#page-12-0) 10 ["Сведения о режиме ARC \(Audio Return Channel\)"](#page-12-0)).**
- • **При установке в меню значения "Управление HDMI" в позицию "Вкл." (**v**[стр.](#page-132-0)  130) входные сигналы с разъема входа HDMI передаются на телевизор или другое устройство, подключенное к разъему выхода HDMI, — даже если данное устройство находится в режиме ожидания (pass-through function).**

Чтобы использовать это устройство для воспроизведения звука с телевизора, не поддерживающего функцию ARC, подключите телевизор с помощью цифрового оптического или аналогового соединения (ретор. 10).

## n **Порядок настройки**

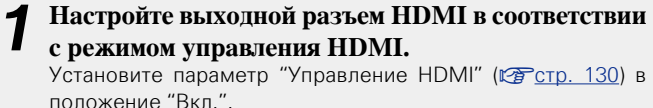

*2* **Включите все устройства, соединенные кабелями**   $\boldsymbol{\angle}$  HDMI.

- *3* **Включите режим управления HDMI для всех устройств, соединенных кабелями HDMI.**
- Пожалуйста, обратитесь к инструкциям по эксплуатации подключенной аппаратуры, чтобы проверить настройки.
- Выполните шаги 2 и 3, если какое-либо из устройств отсоединено от электросети.
- *4* **Переключите вход телевизора на вход HDMI, соединенный с данным устройством.**
	-
- *5* **Переключите данное устройство на источник входного сигнала HDMI и убедитесь в том, что изображение от проигрывателя выводится нормально.**
- *6* **При выключении телевизора в режим ожидания убедитесь в том, что данное устройство также перешло в режим ожидания.**

v **См. на обороте**

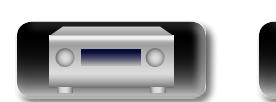

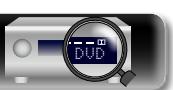

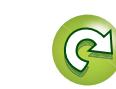

#### **Режим управления HDMI**

Aa 66

GUI

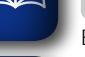

Если режим управления HDMI не работает надлежащим образом, проверьте следующее:

- • Совместим ли телевизор или проигрыватель с режимом управления HDMI?
- Установлен ли "Управление HDMI" ( $\sqrt{2}$ [стр.](#page-132-0) 130) в положение "Вкл."?
- Установлен ли параметр "Управл. Выкл." (СЕ [стр.](#page-133-0) 131) в значение "Все" или "Видео"?
- Настроен ли параметр "Управл. Монитор" (СЕ [стр.](#page-132-1) 130) для мониторинга выходного сигнала телевизора?
- Залан ли в качестве значения параметра "Управл. Монитор" (v[стр.](#page-132-1)  130) телевизор, который поддерживает функцию управления через HDMI, при подключении данного устройства к двум телевизорам, поддерживающим передачу данных по HDMI?
- Правильны ли настройки режима управления HDMI остальной аппаратуры?

#### **ПРИМЕЧАНИЕ**

- • **При установке "Управление HDMI" в значение "Вкл." устройство потребляет больше электроэнергии в режиме ожидания.**
- В режиме управления HDMI устройство управляет работой телевизора, который совместим с режимом управления HDMI. При реализации управления HDMI убедитесь в том, что телевизор надежно подсоединен к входу HDMI.
- Некоторые возможности могут оказаться недоступными в зависимости от подключенного телевизора или проигрывателя. Ознакомьтесь с подробностями в руководствах пользователя каждого из этих компонентов заблаговременно.
- При установке параметра "Управл. Выкл." в меню в значение "Выкл." ( $\sqrt{2}$ [стр.](#page-133-0) 131) данное устройство не будет переходить в режим ожидания, даже если подключенное устройство выключается в режим ожидания.
- При внесении изменений в полсоелинения, например, добавлении подключенных устройств HDMI, результаты операции установления связей могут быть сброшены. В таком случае потребуется выполнить настройки заново.
- При установке параметра "Управление HDMI" в значение "Вкл." отсутствует возможность назначения разъему HDMI значений "TV AUDIO" для параметра "Назначение входа" ( $\sqrt{2}$ Стр. 135)
- При выполнении какой-либо из перечисленных ниже операций режим взаимосвязи может оказаться сброшенным. В таком случае повторите шаги 2 и 3.
- Смена назначения "Назначение входа" "HDMI" ( $\sqrt{\mathscr{L}}$  CTD, 135).
- Настройка параметра "Видео- Выход" ( $\mathbb{C}$ ) [стр. 130\)](#page-132-2) изменена.
- Изменение соединений между устройствами и HDMI, или повышение количества устройств.
- Функция HDMI ZONE4 совместима с режимом управления HDMI.
- Режим ARC, функция Power Off Control и функция управления звуком недоступны в режиме управления HDMI ZONE4.
- Если функция HDMI ZONE4 используется при заданном для параметра "Управление HDMI" значении "Вкл." функция HDMI ZONE4 может не работать полноценно.
- Когда питание в зоне ZONE4 включено, параметр "Управление HDMI" ( $\sqrt{2}$ Стр. 130) установлен в значении "Вкл.", а "Управл. Монитор" – в значения "Монитор 1" или "Монитор 2" ( $\sqrt{\epsilon}$ [стр.](#page-132-1) 130), происходят следующие действия (ниже перечислено несколько примеров).
- Если питание телевизора, используемого для зоны MAIN ZONE, отключено, а проигрыватель, выбранный для ZONE4, начал воспроизведение, включится телевизор, используемый для MAIN ZONE. В этом случае источник входного сигнала, выбранный для MAIN ZONE, изменится на источник входного сигнала, выбранный для ZONE4.
- При воспроизведении на телевизоре, который используется для MAIN ZONE и ZONE4 через соединение HDMI, отключение телевизора, используемого для MAIN ZONE, также приведет к отключению этого устройства и проигрывателя.
- При выборе одного источника входного сигнала для MAIN ZONE и ZONE4 остановка воспроизведения на телевизоре приведет к воспроизведению на проигрывателе для обеих зон.

• Когла питание в зоне ZONE4 включено, параметр "Управление HDMI" (v[стр.](#page-132-0)  130) установлен в значении "Вкл.", а "Управл.  $M$ онитор" – в значении "ZONE4" ( $\sqrt{P}$ [стр.](#page-132-1) 130), происходят следующие действия.

- Если питание телевизора, используемого для зоны ZONE4, отключено, а проигрыватель, выбранный для MAIN ZONE, начал воспроизведение, включится телевизор, используемый для ZONE4. В этом случае источник входного сигнала, выбранный для ZONE4, изменится на источник входного сигнала, выбранный для MAIN ZONE.
- При воспроизведении на телевизоре, используемом для MAIN ZONE и ZONE4 через соединение HDMI, отключение телевизора, используемого для ZONE4, также приведет к отключению проигрывателя.
- • При выборе одного источника входного сигнала для MAIN ZONE и ZONE4 остановка воспроизведения на телевизоре приведет к воспроизведению на проигрывателе для обеих зон.

**Общие указания**

Общие указания

**Подробные указания**

Подробные указания

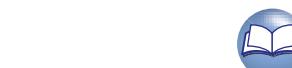

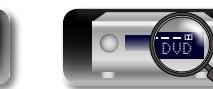

# <span id="page-106-0"></span>**Функция InstaPrevue**

просматривая их в подэкранах.

Aa 66

GUI

 $\mathbb{D}$ 

Функция InstaPrevue совместима с разъемами HDMI1 – 6. Но она не поддерживается разъемами HDMI7 / MHL.

Для предпросмотра видео, которое воспроизводится с помощью данного устройства через разъем HDMI, можно отобразить подэкраны на главном экране. Также можно отображать различные входы видеосигнала на едином экране и переключаться между такими источниками входного сигнала как Blu-ray, DVD и GAME,

# **Переключение между источниками**

# **входного сигнала**

Переключение к требуемому источнику входного сигнала при просмотре подэкранов.

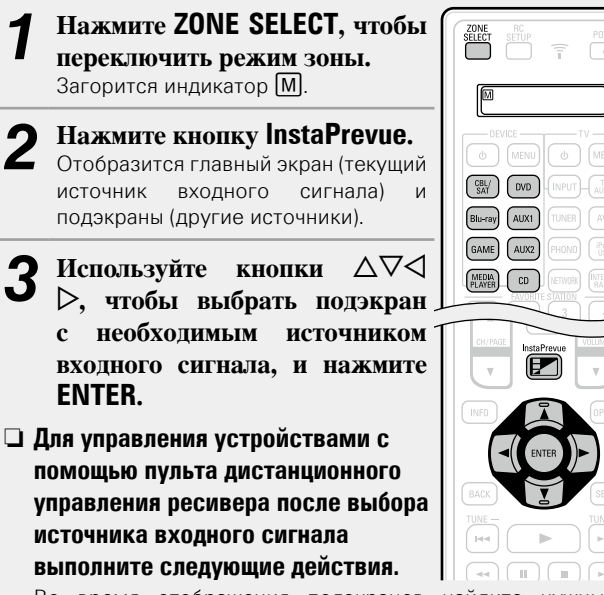

Во время отображения подэкранов найдите нужный и нажмите на кнопку выбора источника входного сигнала.

# $\overline{\mathscr{E}}$

Перед тем как произвести данное действие, необходимо зарегистрировать на пульте дистанционного управления коды предварительной настройки (С [стр. 157](#page-159-1)).

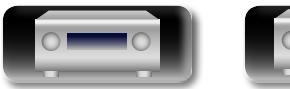

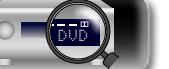

# **Настройка способа отображения подэкранов**

Можно выбрать между отображением пяти или только одного подэкрана.

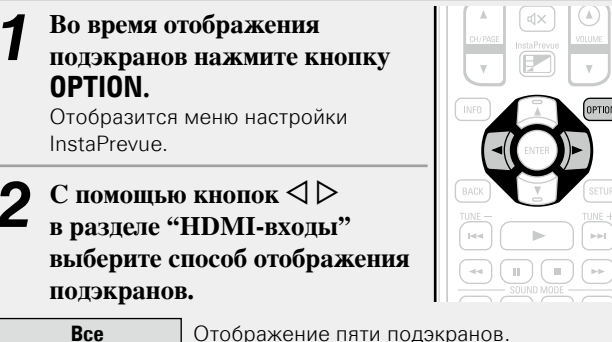

**Один на это время** Отображение одного подэкрана.

*3* **Нажмите кнопку OPTION, чтобы ввести параметр.**

104

# **Смена области отображения подэкранов**

Можно перемещать область отображения подэкранов в необходимое место.

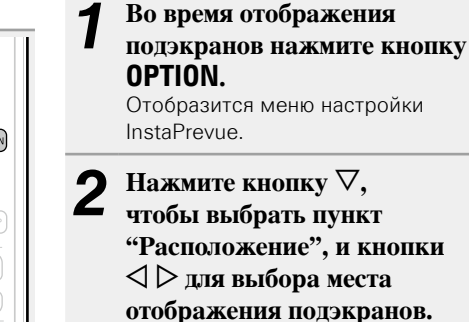

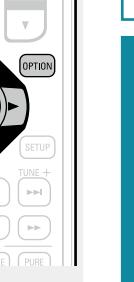

• Места, в которых могут отображаться подэкраны, различаются в зависимости от настройки "HDMI-входы".

# n **Когда для "HDMI-входы" установлено значение "Все"**

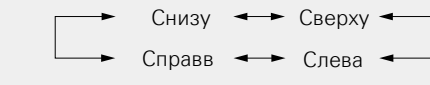

• Настройка по умолчанию — "Внизу".

#### n **Когда для "HDMI-входы" установлено значение "Один на это время"**

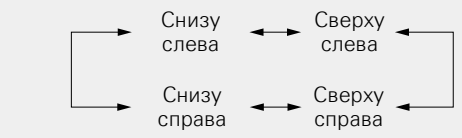

• Настройка по умолчанию — "Снизу слева".

*3* **Нажмите кнопку OPTION, чтобы ввести параметр.**

# **ПРИМЕЧАНИЕ**

- Функция InstaPrevue доступна, когда сигналы HDMI поступают на главный экран. Однако она недоступна при работе в меню с компьютерным разрешением (например, через VGA) или во время воспроизведения 3D-видеоконтента.
- Функция InstaPrevue недоступна для выхода монитора ZONE4 HDMI. Также она недоступна, если в зоне ZONE4 включено питание.

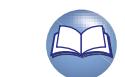

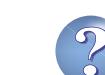

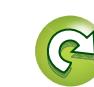

# <span id="page-107-0"></span>**Режим автоматического отключения**

- По истечении заданного времени устройство может быть автоматически переведено в режим ожидания. Это удобно для просмотра и прослушивания перед тем, как ложиться спать.
- Функцию таймера отключения можно настроить для каждой зоны (vстр. [113 "Режим автоматического отключения"\)](#page-115-0). (Здесь описывается способ с использованием параметра MAIN ZONE.)

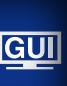

 $\mathbb{Z}$ 

Aa<br>66

#### *1* **Нажмите ZONE SELECT, чтобы переключить режим зоны.** Загорится индикатор  $\overline{M}$ .

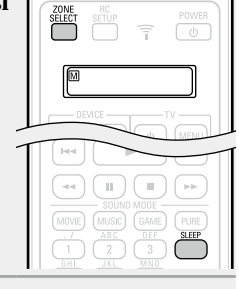

# **2** Нажмите кнопку SLEEP и установите время.

- 
- • При каждом нажатии кнопки **SLEEP** время переключается в указанном ниже порядке.

Off  $\longrightarrow$  10 min  $\longrightarrow$  20  $\longrightarrow$  30  $\longrightarrow$  40  $\longrightarrow$  50  $120 \leftarrow 110 \leftarrow 100 \leftarrow 90 \leftarrow 80 \leftarrow 70 \leftarrow 60$ 

## **Для подтверждения отсчета времени до выключения устройства**

Нажмите кнопку **SLEEP**. На дисплее появится индикация "Sleep:  $*$ min". \* Отсчет времени

## **Для отмены автоматического отключения**

DVD

Нажмите кнопку **SLEEP** и выставите значение "Off". Индикатор В на дисплее погаснет.

- $\rightarrow$
- Настройка таймера автоматического отключения отменяется при выключении данного устройства в режим ожидания.
- Функция таймера отключения может быть настроена независимо для каждой зоны (СЭСТр. [113 "Режим автоматического](#page-115-0) [отключения"\)](#page-115-0).

## **ПРИМЕЧАНИЕ**

Функция таймера отключения не может выключить питание устройств, подключенных к этому устройству. Чтобы отключить питание подключенных устройств, настройте таймеры отключения на этих устройствах.

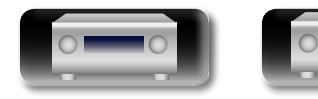

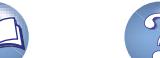

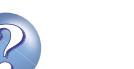

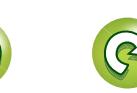
## Режим быстрого выбора

 $\mathbb{Z}^n$ 

Общие указания

громкости и режим воспроизвеления звука, можно сохранить **ADB KHODOK QUICK SELECT 1 - 4** Просто нажмите на одну из кнопок **QUICK SELECT** и Aa<br>66 воспроизведение сразу переключится на сохраненные настройки. • Если сохранить часто используемые настройки с помощью кнопок **QUICK SELECT 1 - 4**, вы всегда сможете быстро восстановить свою среду воспроизведения. **Нажмите кнопку QUICK SELECT.** GUI Загрузятся настройки воспроизведения, которые были сохранены на нажатой кнопке. QUICK SELECT

Такие настройки, как выбор источника входного сигнала, уровень

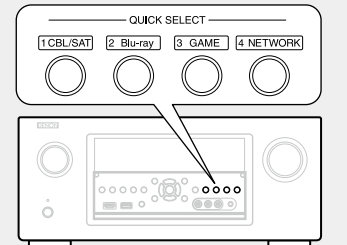

• Настройки по умолчанию для каждой функции Quick Select показаны ниже

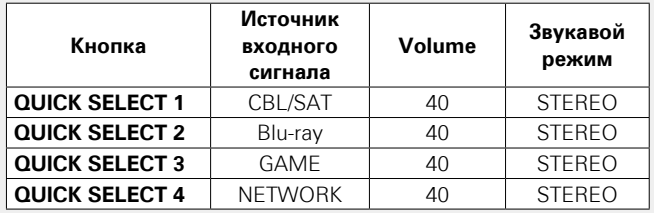

#### Изменение названия функции Quick Select

На этом устройстве можно изменить название функции Quick Select в меню на название, которое Вы предпочтете. Описание способа изменения названия см. в разделе "Быстрый выбор имени" (СФ стр. 152).

#### □ Изменение настроек

- Настройте перечисленные ниже позиции на значения, которые Вы желаете сохранить. ① Источник входного сигнала\* (С Сто. 41)
	-
- 2 Volume (LOP CTD, 42)
- ③ Звукавой режим (№ стр. 84)
- 4) Audyssey
- (Audyssey MultEQ<sup>®</sup> XT 32, Audyssey Dynamic EQ<sup>®</sup>, Audyssey Dynamic Volume<sup>®</sup>) ( $\sqrt{\mathcal{P}(\mathcal{P})}$  ( $\sqrt{25}$ )

#### $\sqrt{2}$ Нажмите и удерживайте кнопку QUICK SELECT,

#### пока на дисплее не появится надпись "Quick\* Memory".

Текущие настройки сохранятся в памяти.

#### \* Отображается номер нажатой кнопки QUICK SELECT.

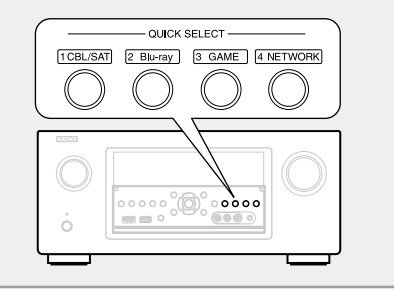

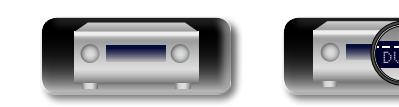

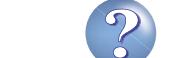

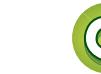

## Режим выхода на запись REC OUT

- При использовании разъемов выхода на аудио/видеозапись (выхолов MEDIA PLAYER) имеется возможность записи звука или видео из программ различных источников сигнала. одновременно прослушивая воспроизводящийся в данный момент трек.
- Свеления о метоле полключения см в разлеле "Полсоелинение медиапроигрывателя" (СФ стр. 22).

#### Нажимайте кнопку ZONE / REC SELECT, пока не появится сообщение "RECOUT Source".

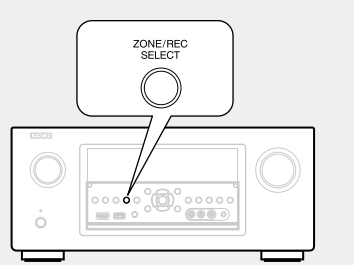

С помощью кнопки ZONE / REC SELECT выберите источник вхолного сигнала пля записи.

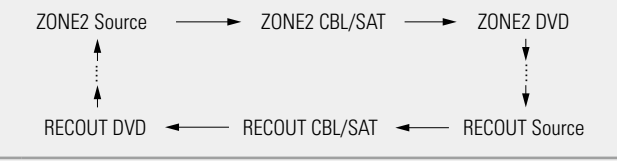

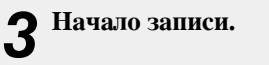

必

Aa

66

GUI

• Указания по выполнению записи см. в инструкции по эксплуатации соответствующего устройства.

#### $\bullet$

- Для отмены нажимайте кнопку ZONE / **REC SELECT**, пока не появится сообщение "ZONE2 Source"
- Выполните тестовую запись, прежде чем приступить к реальной записи.
- Сигнал источника, выбранного в режиме REC OUT, выводится и на разъемы ZONE<sub>2</sub>
- Действующие кнопки на пульте ДУ в режиме REC OUT при управлении зоной ZONE2 перечислены ниже:
- Кнопка ZONE SELECT
- Кнопка MUTE (<br />
(<br />
MUTE (<br />
<br />
MUTE (<br />
<br />
MUTE (<br />
<br />
MUTE (<br />
<br />
<br />
<br />
<br />
<br />
<br />
<br />
<br />
<br />
<br />
<br />
<br />
<br />
<br />
<br />
<br />
<br />
- Кнопка VOLUME (AV)

#### **ПРИМЕЧАНИЕ**

- Выполненные Вами записи предназначены для персонального использования именно Вами и не должны использоваться в иных целях без разрешения правообладателя.
- Источники сигнала, для которых выбрано значение "Скрыть" в меню "Скрытые источники" (С стр. 137), выбрать нельзя.
- Для записи видеосигналов воспользуйтесь тем же типом видеокабеля для подключения данного устройства и проигрывателя.
- Произведите аналоговое подключение источника звуковых сигналов.

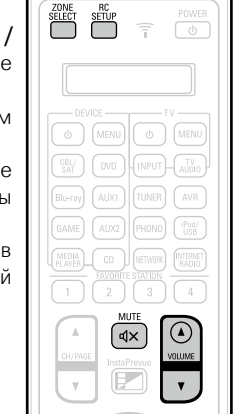

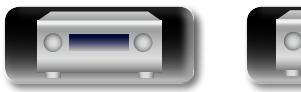

## Режим веб-управления

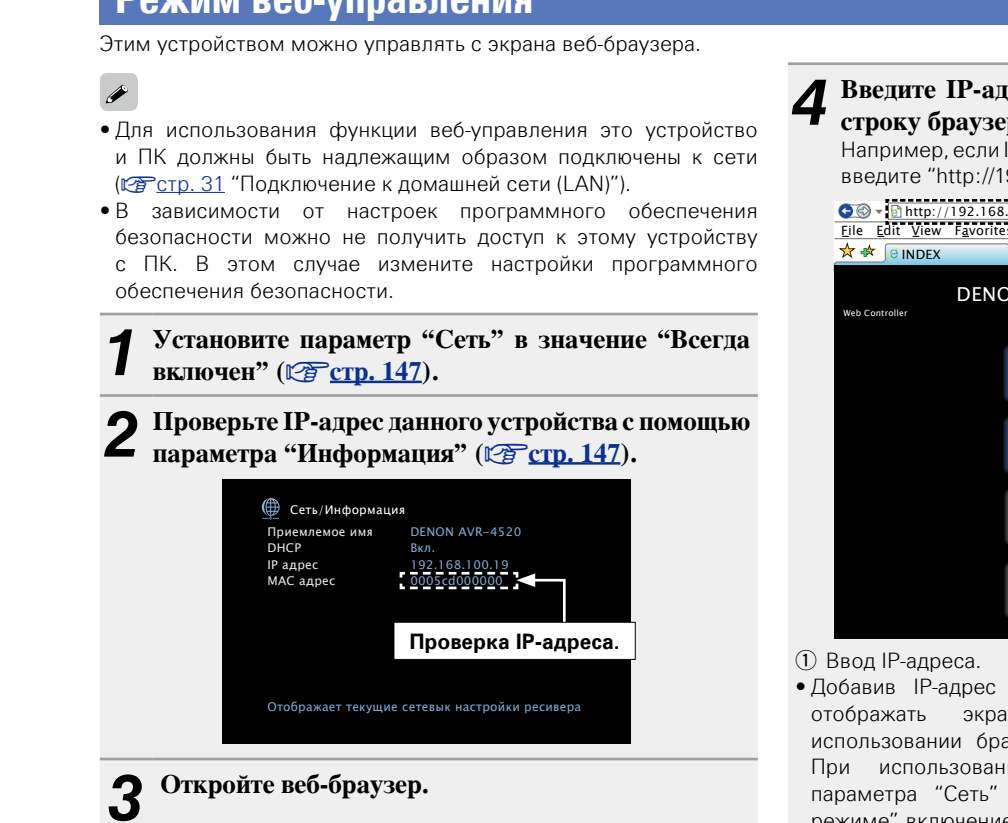

#### Введите IP-адрес данного устройства в адресную строку браузера.

Например, если IP-адрес устройства равен "192.168.100.19". введите "http://192.168.100.19/".

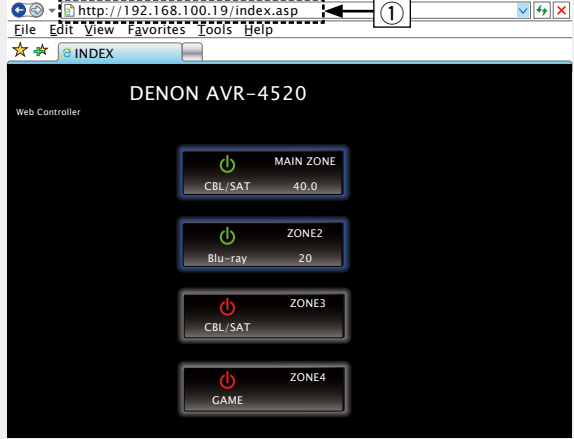

• Добавив IP-адрес в раздел Избранное браузера, можно отображать экран веб-управления при следующем использовании браузера с помощью функции избранного. При использовании DHCP-сервера и установки для параметра "Сеть" (СФ стр. 147) значения "Выкл. В деж. режиме" включение и отключение питания будет приводить к изменению IP-адреса.

 $\sqrt{2}$ При выводе главного меню щелкните мышью на Đ позиции меню, которой желаете управлять.

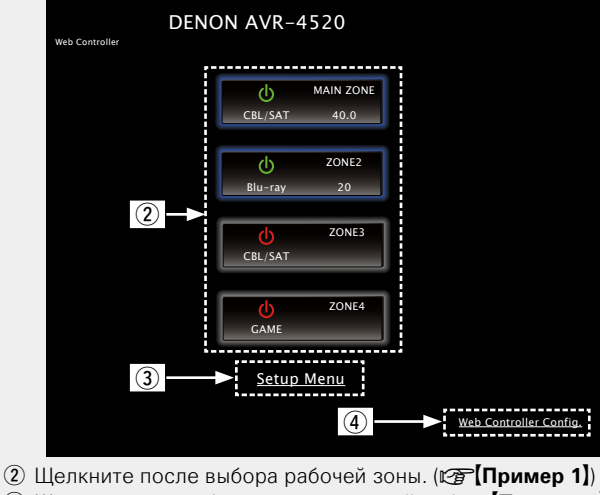

3) Щелкните при работе с меню настройки. (СЭ [Пример 2]) 4) Щелкните для изменения настройки экрана веб-управления.  $(\sqrt{2})$  (Пример 3)

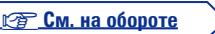

Подробные указания

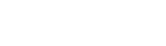

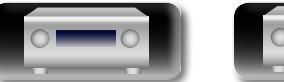

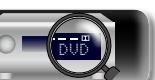

#### Режим веб-управления

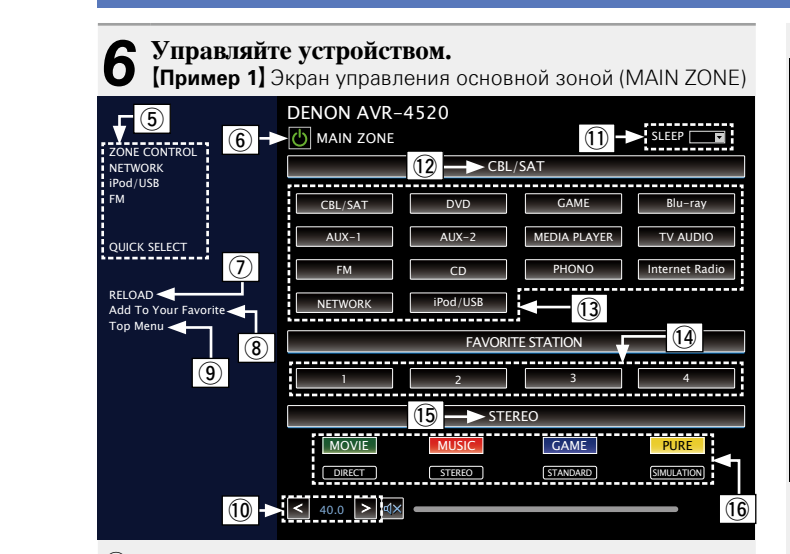

- **5** Щелкните пункт меню, для которого вы хотите выполнить настройки.
	- Справа показан экран индивидуальных настроек.  $(\sqrt{27}$ [Пример 4])
- **6** Шелкните для выполнения операции включения/выключения устройства.
- (7) Шелкните лля обновления информации до последнего СОСТОЯНИЯ

Обычно обновление информации ло послелнего состояния происходит при выполнении любой операции. При управлении с основного блока щелкните в этой позиции, иначе меню не будет обновлено.

- 8) Щелкните, чтобы добавить настройку в "Favorites" браузера. Рекомендуется регистрация меню настройки для разных зон в "Избранном" браузера, чтобы случайно не выполнить операцию меню для тех зон, которыми вы не собираетесь управлять.
- **9** Щелкните для возврата в главное меню. Выволится при установке параметра "Top Menu Link Setup" в значение "ON" [Пример 3]
- 10 Для регулировки общего уровня громкости щелкните значок "<", ">" или на индикаторе уровня громкости.
- 11 Щелкните "v", чтобы задать функцию таймера сна.
- 02 Отображает имя выбранного источника входа.
- 03 Нажмите кнопку, чтобы изменить источник входа.
- 04 Зарегистрируйте избранное содержимое.
- 15 Отображает режим звука.
- **(6) Режим звука переключается при нажатии кнопки.**

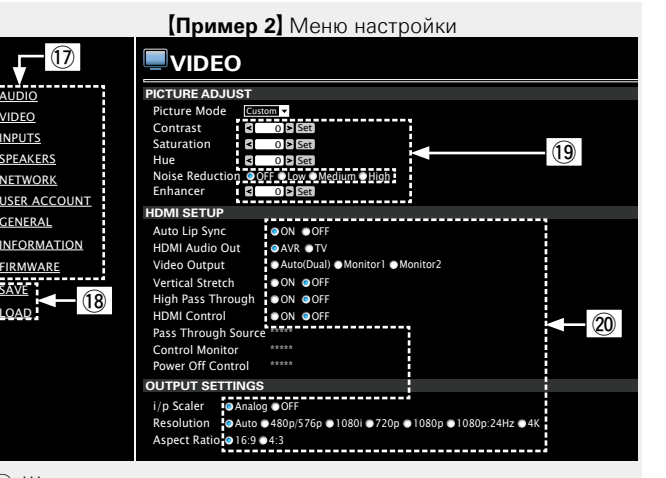

17) Шелкните пункт меню, для которого вы хотите выполнить настройки.

Справа показан экран индивидуальных настроек.

- 18 Нажмите "SAVE", если хотите сохранить настройки, и нажмите "I ОАD", если хотите вызвать сохраненные ланные.
- 19 Введите символы или нажмите "<" или ">" для выполнения настроек, затем нажмите "Set".

**20** Выберите параметр для выполнения настроек.

VIDEO

#### **[Пример 3]** Меню конфигурации Web

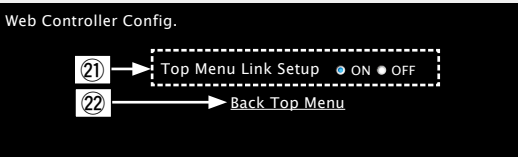

(2) Выберите пункт "ON" при выполнении настройки связей главного меню

Возврат после настройки к главному меню из меню каждой операции. (Значение по умолчанию: "ОЕЕ")

22 Выберите этот элемент для возврата в главное меню.

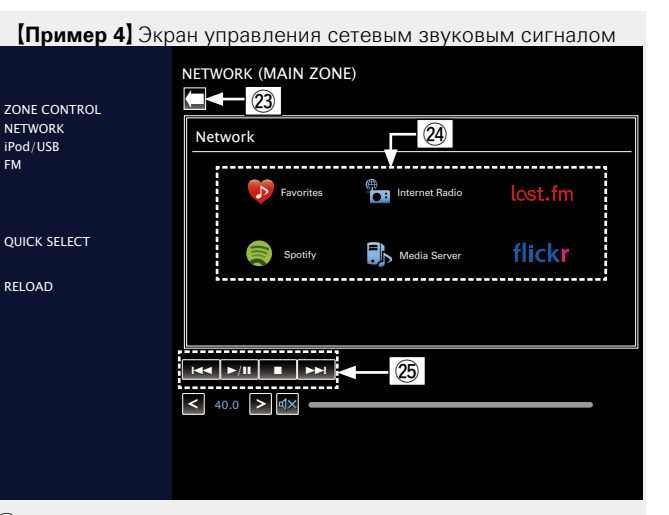

- 23 Щелкните для возврата на предыдущий экран.
- 24 Шелкните солержимое, которым следует управлять.
- 25 Используется для управления содержимым.

Общие указания

Подробные указания

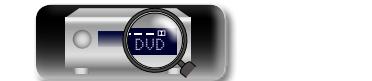

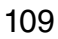

# 山

 $\overbrace{ }^{\mathbf{A}\mathbf{a}}$ 

**GUI** 

 $\overline{\bullet}$ 

## **Различные возможности памяти**

### **Режим персональной памяти**

Данная функция устанавливает настройки (режим входа, режим объемного звука, режим выхода HDMI, MultEQ® XT 32, Dynamic EQ, задержка звука и т. д.), которые ранее были выбраны для каждого источника сигнала.

Параметры объемного звука, настройки тембра и уровни громкости разных громкоговорителей индивидуально сохраняются для режимов прослушивания.

#### **Режим запоминания настроек при выключении**

В данном режиме сохраняются настройки, которые были установлены на момент выключения устройства в режим ожидания.

При следующем включении устройства настройки восстанавливаются.

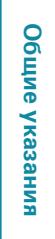

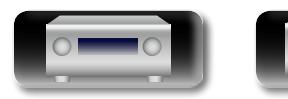

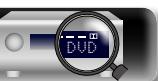

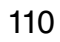

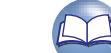

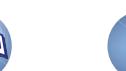

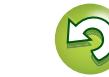

# Воспроизведение в зоне ZONE2/ZONE3/ZONE4 (отдельном помещении)

• Имеется возможность управления данным устройством таким образом, что звук будет слышен в отдельном помещении (ZONE2, ZONE3 и ZONE4), как и в главной зоне MAIN ZONE (помещение, в котором располагается данное устройство).

- Возможно одновременное воспроизведение одного и того же источника сигнала в MAIN ZONE, ZONE2, ZONE3 и ZONE4, Кроме того, можно воспроизводить отдельные источники сигнала для MAIN ZONE, ZONE2, ZONE3 и ZONE4.
- При подключении ТВ к разъему HDMI ZONE4 OUT можно воспроизводить видео или аудио с устройства, подключенного к вхолному разъему HDML1 – 6 IN в зоне ZONE4 (функция HDML ZONE4).

#### $\rightarrow$

**NI** 

Aa<br>66

GUI

Источник сигнала, выбранный для ZONE2, подается также на разъемы выхода на запись (MEDIA PLAYER).

#### **ПРИМЕЧАНИЕ**

Приведенные ниже исключения применимы к функции HDMI ZONE4.

- Если выбрать один и тот же источник входного сигнала для зон MAIN ZONE и ZONE4, воспроизведение звука может быть ограничено, а видео может прерываться.
- Видео может не воспроизводиться в зависимости от телевизора, используемого для зон MAIN ZONE и ZONE4. В этом случае используйте проигрыватель для определения разрешения телевизора.
- При использовании функции HDMI ZONE4 невозможно определить следующие параметры.

 $\bullet$  i/n  $C$ кайлер

 $\bullet$  Прогрес. реж

• Соотношение

• Отображение меню настроек

- $\bullet$  Hacto изобр-я
- Автосинхронизация
- Режим Видео
- Видеопреобраз-ль

Выходной звуковой сигнал

В помещениях можно воспроизводить 2-канальный звук, кроме зоны MAIN ZONE, где воспроизводится многоканальный звук. Выберите один из методов.

- (1) Воспроизведение в зоне выходных сигналов акустической системы
- (2) Воспроизведение в зоне выходного сигнала аудиоустройства (PRE OUT) Используется внешний усилитель.

#### Воспроизведение в зоне выходных сигналов акустической системы

- Когда параметр меню "Режим назначения" (СТСтр. 141) установлен в любое из следующих значений, звук выводится из колонок в зонах ZONE2 или ZONE3
- $7.1 \kappa$ ан + Зона2 •  $7.1 - K + 3$ <sub>OHa</sub> $2/3$ -MOHO
- 5.1-кан + Зона2/3
- 5.1-к(Би-амп)+Зона2

Также разъемы, через которые подключаются колонки в зонах ZONE2 или ZONE3, различаются в зависимости от настройки "Активн. АС" (№ стр. 141).

#### □ Подключение и настройка акустической системы

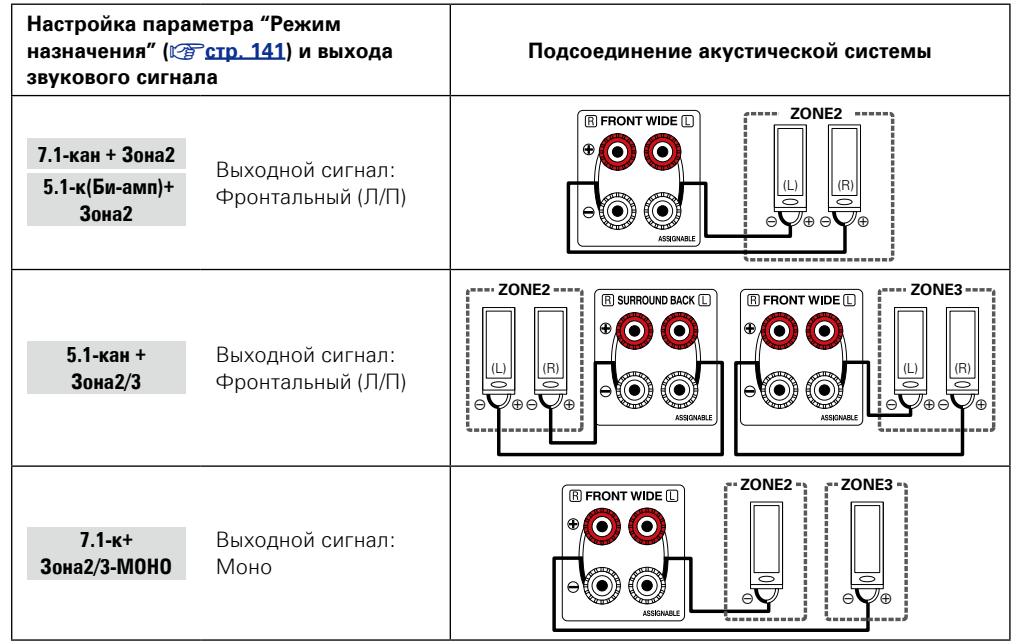

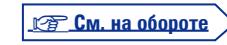

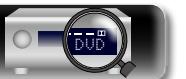

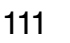

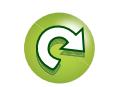

#### **Выходной звуковой сигнал**

#### n **Звуковые соединения (ZONE2, ZONE3)**

Звуковые сигналы со звуковых выходных терминалов ZONE2 и ZONE3 выводятся на усилители ZONE2 и ZONE3 и воспроизводятся этими усилителями.

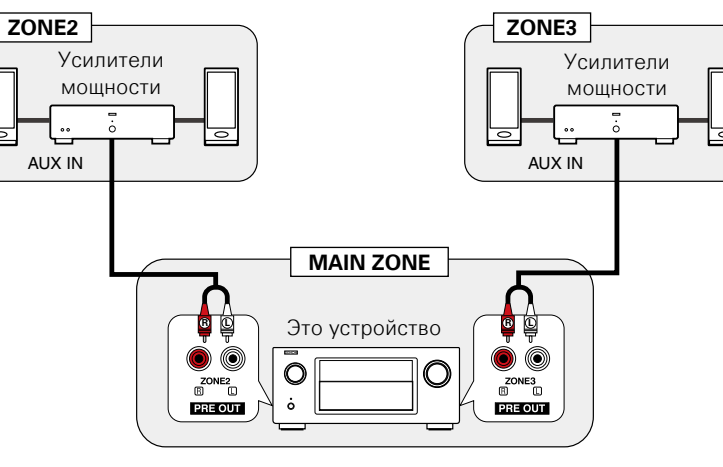

#### $\mathscr{L}$

**NI** 

 $\overline{\overset{\mathbf{Aa}}{\mathbf{\mathbin{\widehat{\otimes}}\mathbf{\mathbin{\widehat{\otimes}}}}}$ 

GU

Рекомендуется воспользоваться высококачественными кабелями со штепсельными вилками для звуковых соединений, чтобы предотвратить возникновение шумов.

#### **ПРИМЕЧАНИЕ**

В зоне ZONE2 или ZONE3 входные сигналы цифрового звука с разъемов HDMI, COAXIAL или OPTICAL воспроизводиться не будут. При воспроизведении в ZONE2 или ZONE3 создайте аналоговое подключение, сеть или подключите iPod/USB.

#### **Видео подключение**

#### **Видео подключение**

Видеосигналы выходного разъема ZONE4 данного устройства будут воспроизводиться через разъемы ZONE4 телевизора.

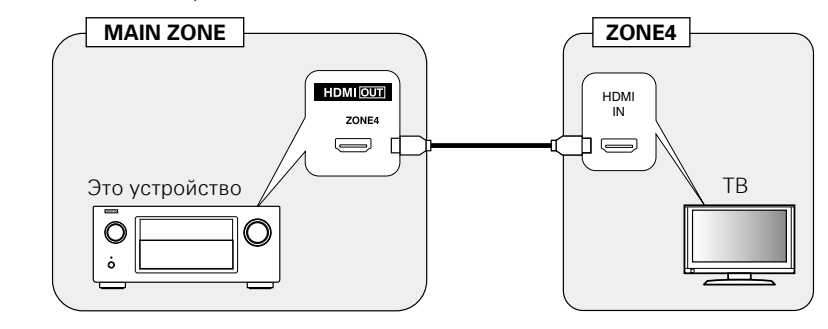

Видеосигналы выходного разъема ZONE2 данного устройства будут воспроизводиться через разъемы ZONE2 телевизора.

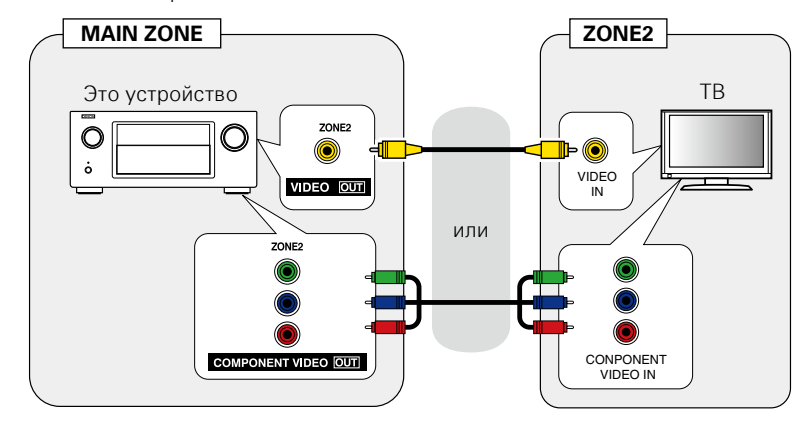

#### $\bullet$

• Когда параметр ["Аналог.видеовых." \(](#page-134-0) $\sqrt{\mathcal{C}T}$ стр. 132) установлен в значение "ZONE3", можно использовать разъемы COMPONENT VIDEO OUT и VIDEO MONITOR OUT в MAIN ZONE для ZONE3.

• Для включения режима управления HDMI у ZONE4 HDMI monitor в "ZONE4" должен быть выбран параметр "Управл. Монитор" (С Стр. 130).

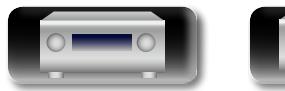

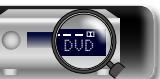

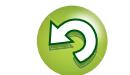

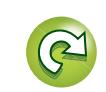

#### **Воспроизведение**

QÏ

Aa<br>66

**GUI** 

- *1* **Нажмите ZONE SELECT, чтобы ZONE** RC<br>SELECT SETUP **переключить режим зоны.** Загорятся индикаторы [72], [73] или [74]. **2** Нажмите кнопку **POWER**  $\phi$ , **чтобы включить питание для**   $\begin{array}{|c|c|}\n\hline\n\text{CSM} \\
\hline\n\text{SAT}\n\end{array}$   $\begin{array}{|c|c|}\n\hline\n\text{DVD}\n\end{array}$ **ZONE2, ZONE3 или ZONE4.** Blu-ray (AUX1) TUNER • Кроме того, устройство включается GAME (AUX2) PHONO (iPod/ при нажатии кнопки выбора источника
- сигнала в режиме ожидания. • При нажатии кнопки POWER Ф устройство в ZONE2, ZONE3 или ZONE4 отключается.
- Включение/выключение устройства в ZONE2, ZONE3 или ZONE4 можно выполнять путем нажатия кнопки **ZONE2 ON/OFF**, **ZONE3 ON/OFF** или **ZONE4 ON/**
- **OFF** на основном блоке.
- *3* **Нажмите кнопку выбора источника входного сигнала, чтобы выбрать источник входного сигнала для воспроизведения.**

Звуковой сигнал выбранного источника выводится в зоне ZONE2, ZONE3 или ZONE4.

• Для выбора источника входящих сигналов поворачивайте регулятор **SOURCE SELECT** после нажатия на кнопку **ZONE/REC SELECT** на основном блоке.

## $\overline{\mathscr{E}}$

При включении устройств как в MAIN ZONE, так и в ZONE2 (ZONE3 или ZONE4) можно выключить только устройство в MAIN ZONE. Выберите вариант MAIN ZONE при выполнении шага 1 и нажмите кнопку **POWER** (b)

 $1$   $1$   $2$   $1$   $3$   $1$   $4$   $1$ **Регулировка уровня громкости** Используйте кнопку **VOLUME AV** для регулировки уровня громкости.

G**Диапазон регулировки**H **0 – 40 – 98** (Если параметр "Шкала" (Сетор. 124) "0 – 98")

G**Диапазон регулировки**H **– – – –79dB – –40dB – 18dB** (Если параметр "Шкала" (Сротр. 124) "- 79,5 дБ - 18,0 дБ") • На момент приобретения параметр "Предел громкости"  $V$  $\rightarrow$   $V$   $\rightarrow$   $V$  $\rightarrow$   $V$ 

 $\bullet$ 

**Кнопки выбора источника входного сигнала**

MEDIA CD

 $\overline{\tau}$  $\sqrt{2}$ 

 $\sqrt{\frac{1}{2}}$ 

NETWORK WTERNET

 $\boxed{\frac{22}{2324}}$ 

Для регулировки уровня громкости звучания поворачивайте регулятор **MASTER VOLUME** после нажатия кнопки **ZONE / REC SELECT** на основном блоке.

#### **ПРИМЕЧАНИЕ**

Для настройки уровня громкости в зоне ZONE4 нельзя использовать кнопку **VOLUME** df.

#### **Временное отключение звука**

#### Нажмите кнопку **MUTE**  $d$ **X**.

Уровень громкости снижается до значения, заданного параметром "Уровень мутирования" ( $\mathbb{P}\widehat{\mathbb{F}}$ [стр. 151](#page-153-1)) меню.

- Для отмены либо измените регулировку громкости, либо нажмите кнопку **MUTE d/X** еще раз.
- Параметр можно отменить, отрегулировав громкость или отключив питание ZONE2 или ZONE3.

 $\blacktriangleright$ 

- Тональность и уровень громкости звучания ZONE2 и ZONE3 вы сможете настроить в меню "Установка Зоны 2" или "Установка Зоны 3" (v[стр. 151](#page-153-2)).
- • Функция All Zone Stereo позволяет проигрывать музыку одновременно в мультизонах (ZONE2/ZONE3) и в MAIN ZONE, что будет полезно, например, во время вечеринки. (СФСТр. 80 ["Функция Все Зоны Стерео"](#page-82-0)).

# **Режим автоматического**

#### **отключения**

 $\Omega$  $\sqrt{4x}$ 

- Это удобно для просмотра и прослушивания перед тем, как ложиться спать, в ZONE2, ZONE3 или ZONE4.
- Функцию таймера отключения можно настроить для каждой зоны.

*1* **Нажмите ZONE SELECT, чтобы**  ZONE<br>SELECT  $\overline{\bigcap}$   $\overline{\tau}$ **переключить режим зоны.** Загорятся индикаторы [72], [73] или [74]. *2* **Нажмите кнопку SLEEP<sup>и</sup> установите время.**  $\left(\begin{array}{c} 44 \end{array}\right)\left(\begin{array}{c} 11 \end{array}\right)\left(\begin{array}{c} 11 \end{array}\right)\left(\begin{array}{c} 14 \end{array}\right)$ (MOVIE) (MUSIC)

 $\sqrt{6}$ 

 $\rightarrow$ 

**Информация**

Информация

**Общие указания**

Общие указания

• При каждом нажатии кнопки **SLEEP** время переключается в указанном ниже порядке.

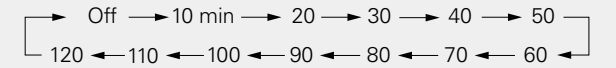

#### **Для подтверждения отсчета времени до**

#### **выключения устройства**

#### Нажмите кнопку **SLEEP**.

На экране появятся сообщения: "Z2 Sleep :  $*$ min", "Z3 Sleep : \*min" или "Z4 Sleep: \*min".

\* Отсчет времени

#### **Для отмены автоматического отключения**

Нажмите кнопку **SLEEP** и выставите значение "Off".

 $\overline{\rightarrow}$ 

Таймер автоматического отключения также выключается при переводе данного устройства в режим ожидания или выключения устройства в ZONE2, ZONE3 или ZONE4.

#### **ПРИМЕЧАНИЕ**

Функция таймера отключения не может выключить питание устройств, подключенных к этому устройству. Чтобы отключить питание подключенных устройств, настройте таймеры отключения на этих устройствах.

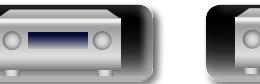

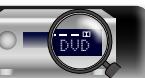

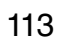

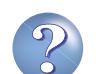

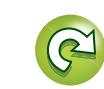

**D'A** 

 $\overbrace{ }^{\mathbf{A}\mathbf{a}}$ 

GUI

# **Порядок выполнения подробных настроек**

## <span id="page-116-0"></span>**Карта меню**

Для управления с помощью меню подключите к данному устройству телевизор и выведите меню на телеэкран. Управление описано ниже.

По умолчанию, на устройстве установлены рекомендованные настройки. Можно настроить устройство в соответствии с существующей системой и Вашими предпочтениями.

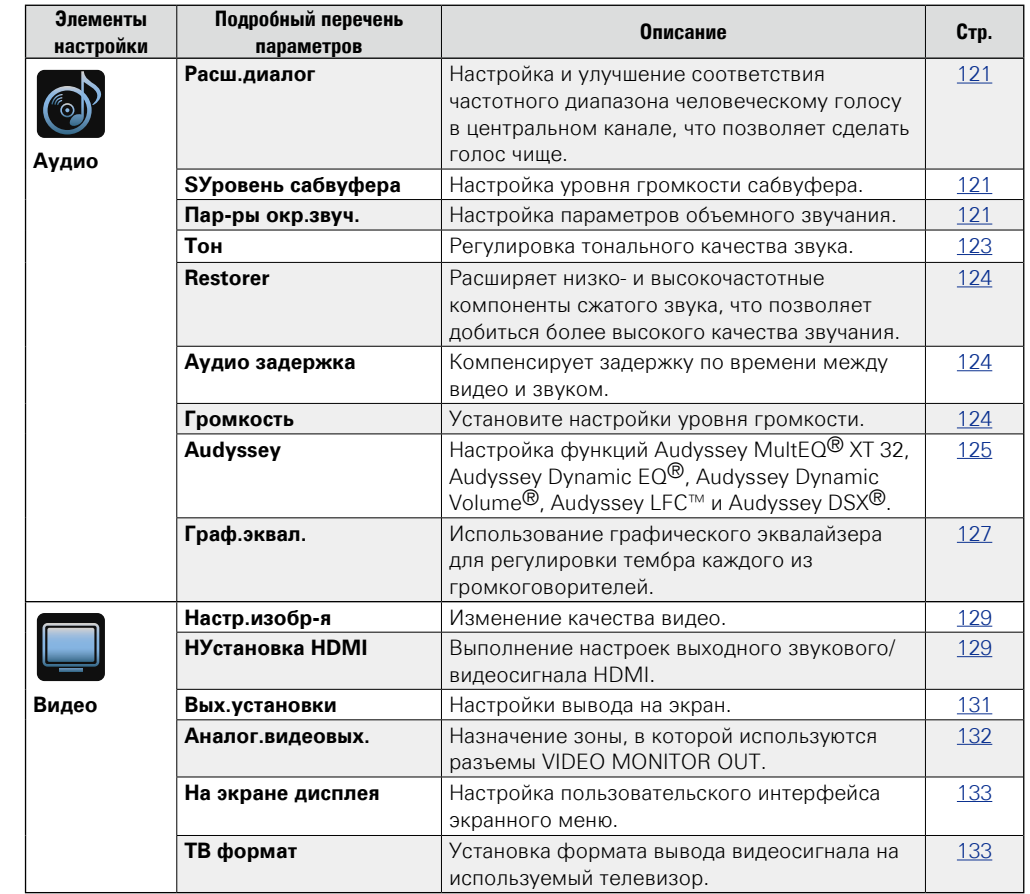

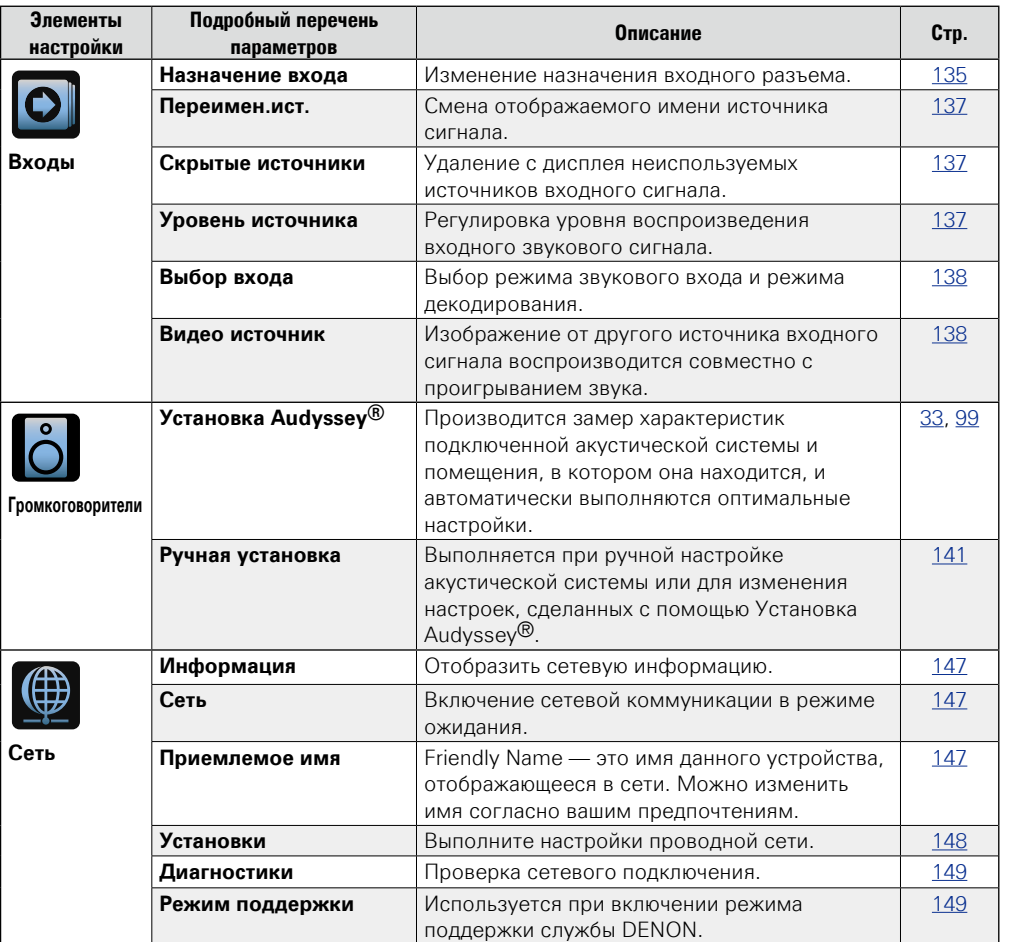

v **См. на обороте**

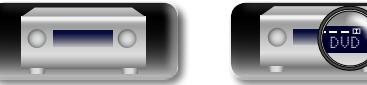

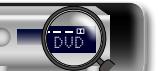

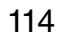

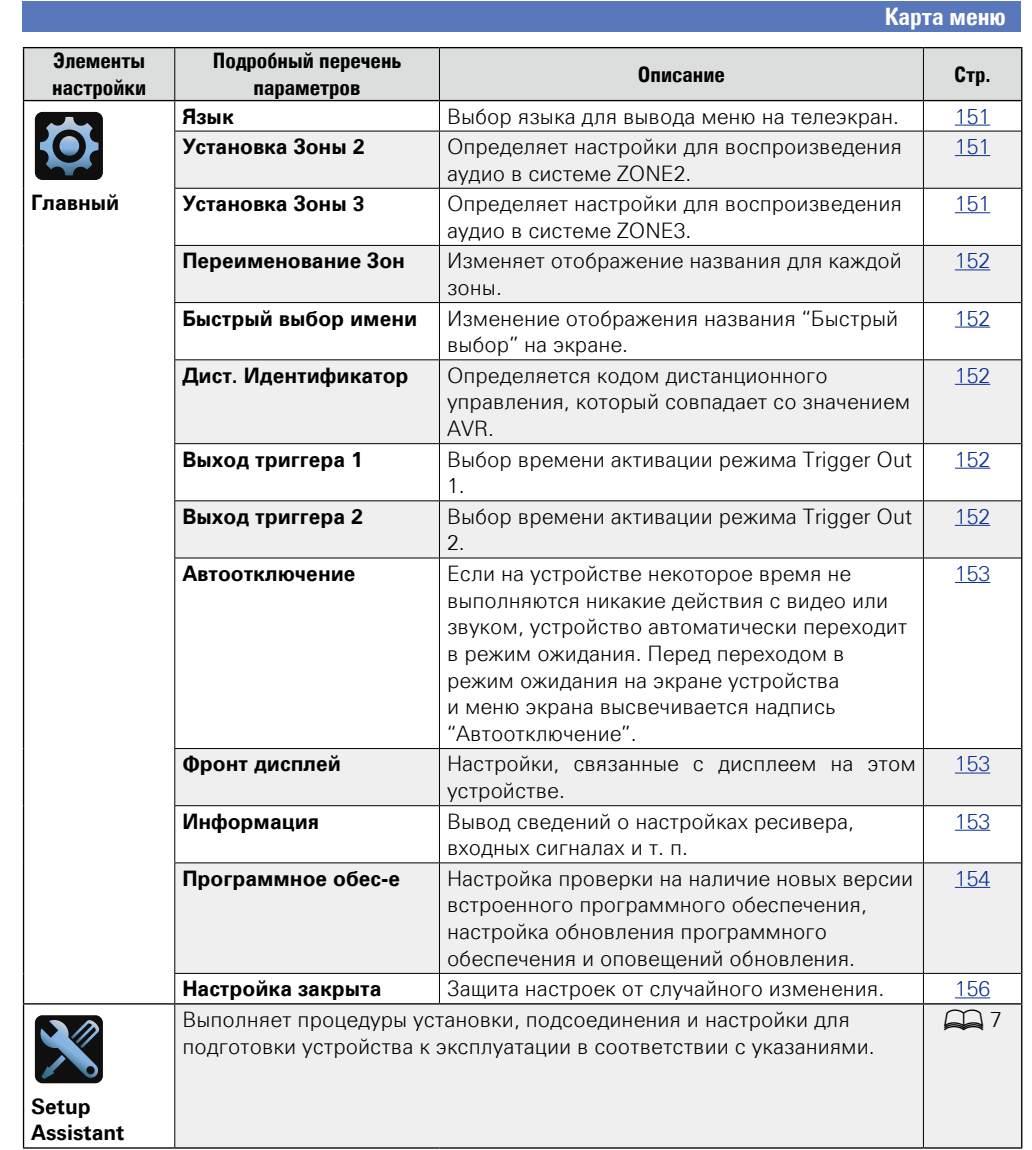

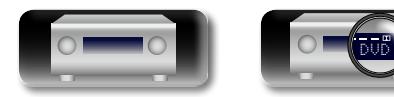

 $\mathbb{Z}$ 

 $\overline{A}$ a

-

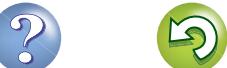

 $\Box$ 

 $\mathbb{Q}$ 

### Примеры видов меню

Типичные примеры приведены ниже.

# (Пример 1)  $\overbrace{ }^{\mathbf{A}\mathbf{a}}$

 $\mathbb{Z}^n$ 

GUI

#### Экран выбора меню (Основное меню)

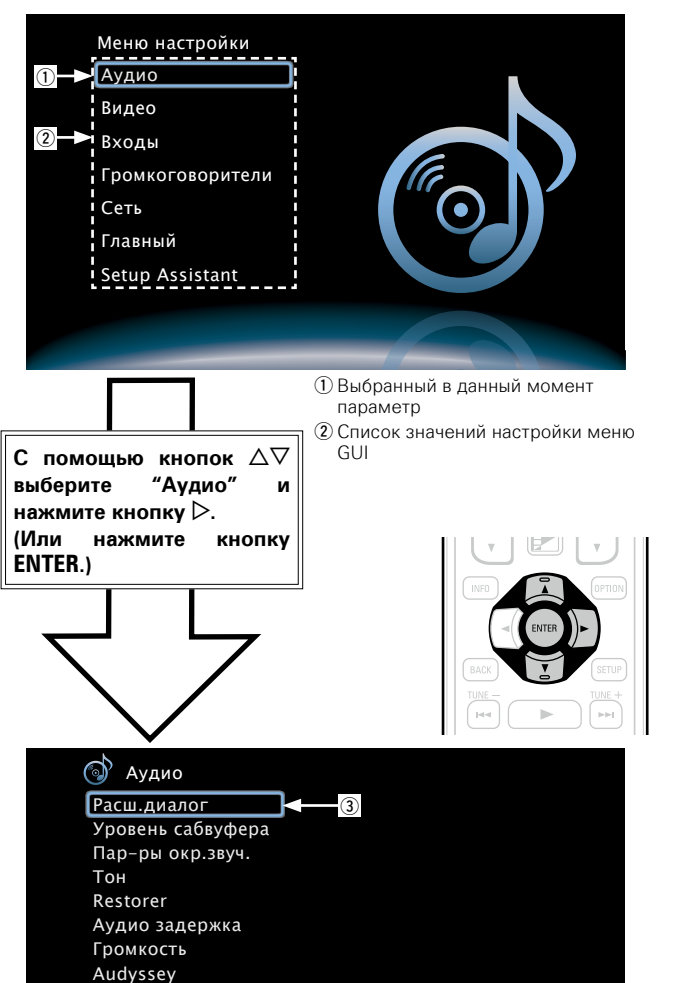

Выбор акцента в целом на центральный канал  $\leftarrow$  ( для того, чтобы услышать лучше диалог

3) Выбранный элемент настройки

Граф, эквалайзер

4) Текст с указаниями для выбранного в данный момент элемента настройки

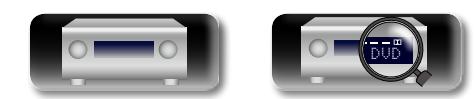

#### (Пример 2) Экран Установка Audyssey® (с рисунком)

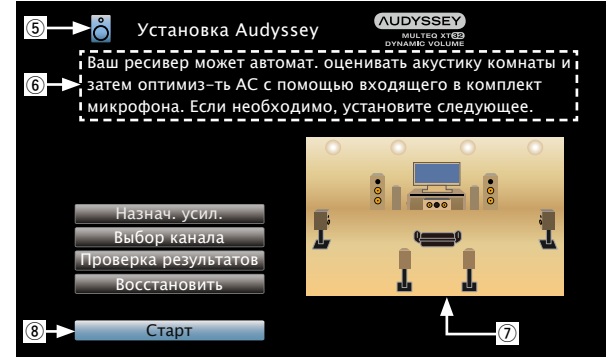

**(5) Значок выбранного в данный момент параметра** 6 Советы по работе (7) Иллюстрации **8** Выбранный элемент настройки

#### **ПРИМЕЧАНИЕ**

При работе в меню с компьютерным разрешением (например, через VGA) или во время воспроизведения определенного 3D видеоконтента, изображение переключается с режима воспроизведения на режим экранного меню.

Общие указания

Подробные указания

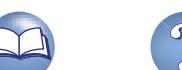

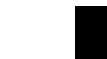

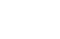

116

## **Примеры вида меню и дисплея передней панели**

Ниже описаны типичные примеры вида телеэкрана и дисплея устройства.

必

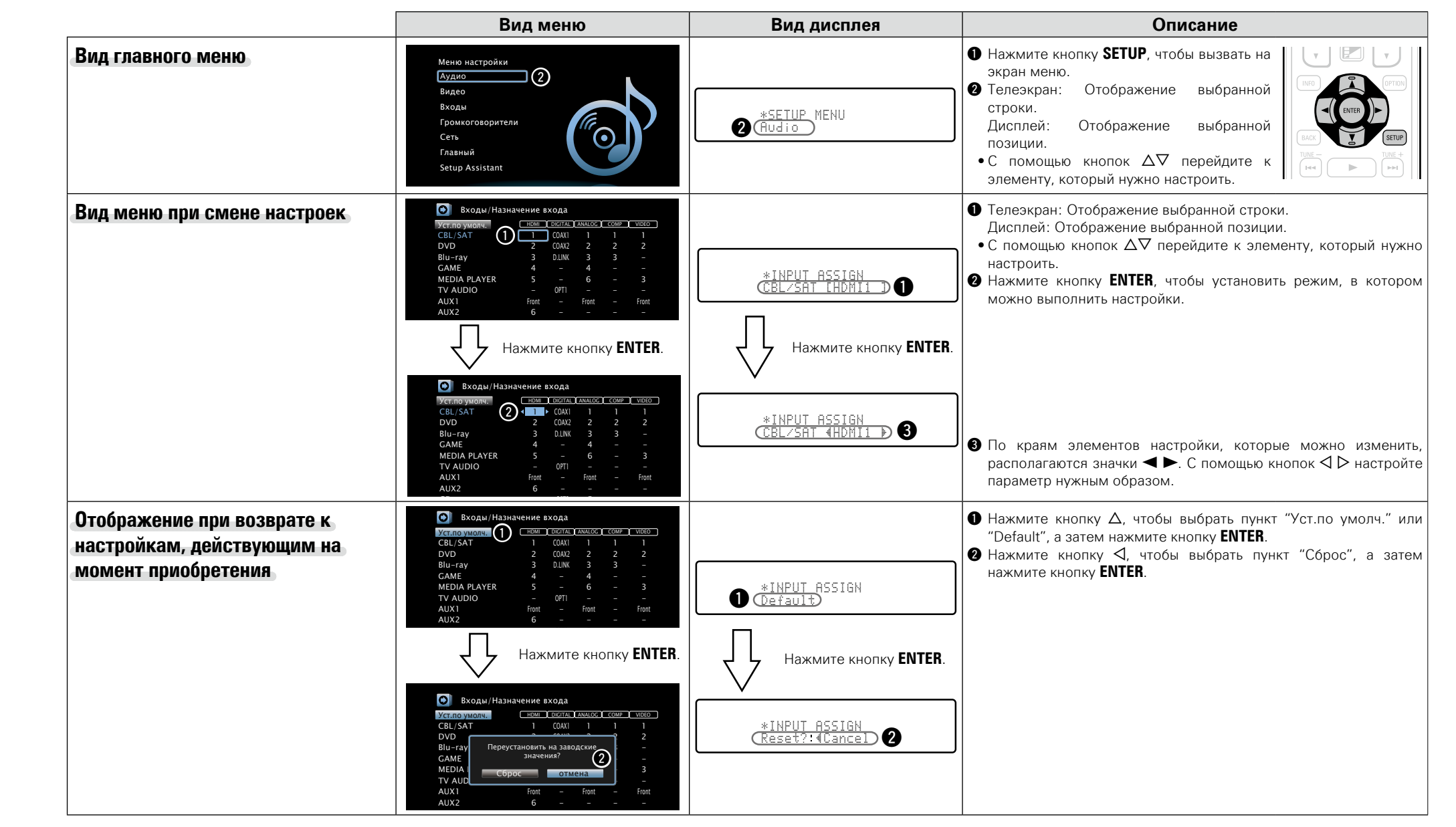

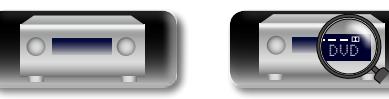

Общие указания **Общие указания**

Подробные указания **Подробные указания**

#### <span id="page-120-0"></span>**Ввод символов**

На этом устройстве можно изменить названия, отображаемые в указанных ниже экранах.

- Поиск текста ( $\sqrt{\mathcal{C}$  [стр. 76\)](#page-78-0)
- Имя установки (СФ [стр. 55\)](#page-57-0)
- Переимен.ист. ( $\sqrt{2C_T}$ Стр. 137)
- Приемлемое имя ( $\sqrt{rT}$ [стр. 147\)](#page-149-2)
- Переименование Зон ( $\overline{C}$ [стр. 152](#page-154-1))
- Быстрый выбор имени (С [стр. 152\)](#page-154-0)
- GUI

 $\mathbb{Z}^n$ 

Aa 66

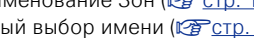

• Ввод символов для сети ( $\sqrt{2}$  [стр. 61,](#page-63-0) [69,](#page-71-0) [72](#page-74-0), [74](#page-76-0), [148](#page-150-0))

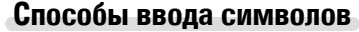

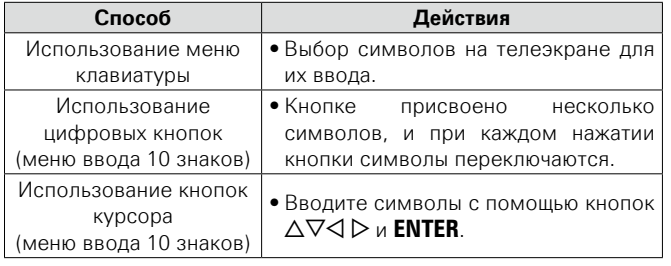

#### **Меню клавиатуры**

Выбор символов на телеэкране для их ввода.

#### n **Способ ввода**

**1** Вызовите меню для ввода символов (CF crp. [114 "Карта](#page-116-0) **[меню"\)](#page-116-0).**

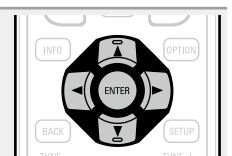

- **2** Выберите символ для изменения.<br>2 ①Используйте кнопки △▽△ ▷ для выбора  $\leftarrow$  или  $\rightarrow$  .
	- w**Нажимайте кнопку ENTER, чтобы поместить**

**курсор на символ, подлежащий замене.** При каждом нажатии кнопки **ENTER** курсор смещается на один символ.

# **3** Выберите символ для ввода с помощью клавиш  $\Delta \nabla \langle \phi \rangle$ , а затем нажмите кнопку **ENTER**.

• Ниже перечислены типы символов, которые можно ввести.

[Символы верхнего регистра/Цифры/Символы] **ABCDEFGHIJKLMNOPQRSTUVWXYZ 0123456789 ! " # \$ % & ' ( )** z **+ , ; < = >**

[Символы нижнего регистра/Цифры/Символы] **abcdefghijklmnopqrstuvwxyz 0123456789**  $\mathbb{Q}$  -  $/$  :  $^7$  ? [ \ ] ^ ' { | }

*4* **Повторяйте шаги 2 и 3, чтобы сменить все имя.**

 $\overline{\mathbf{5}}$  С помощью кнопок  $\triangle\nabla\triangleleft\triangleright$  выберите **OK а затем нажмите кнопку ENTER.**

v **См. на обороте**

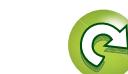

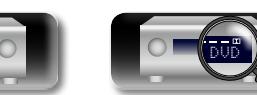

**Общие указания**

Общие указания

#### $\mathbb{Z}$ **Меню ввода 10 Key**

Aa<br>66

GUI

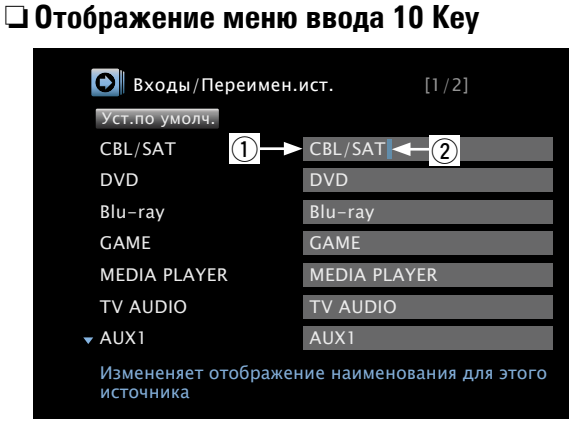

- q Раздел ввода символов
- 2 Курсор

#### n **Способ ввода**

#### **Использование цифровых кнопок**

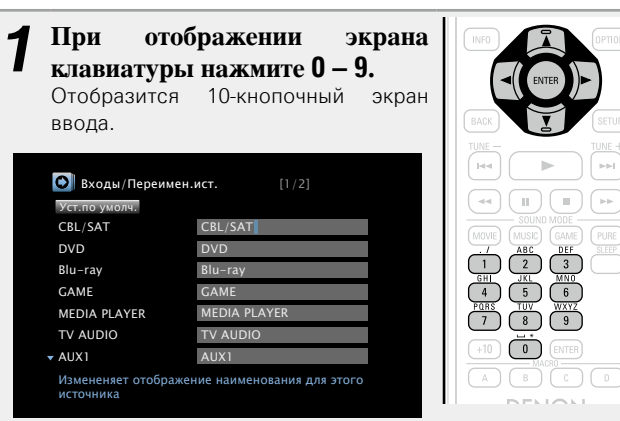

DVD

- **2** Поместите курсор на символ, подлежащий замене, с помощью кнопок ⊲ ⊳ и нажимайте цифровую **кнопку (0 – 9) до тех пор, пока не появится нужный символ.**  • Ниже перечислены типы символов, которые можно ввести. **1 . @ - \_ / : ˜ M N O m n o 6 A B C a b c 2 P Q R S p q r s 7**  $\overline{2}$ **D E F d e f 3 T U V t u v 8**  $\overline{\mathbf{3}}$ **G H I g h i 4 W X Y Z w x y z 9 J K L i k 15**  $[0]$  **0** (Space)**!** "  $\#$  \$ % & ' ()  $*$  +,  $; \leq$  = > ? [ \ ] ^ ` { | } • Для ввода символов, постоянно назначенных одной цифровой кнопке, нажмите кнопку  $\triangleright$ , чтобы переместить курсор после
	- ввода, а затем введите следующий символ.
	- Для ввода символов, назначенных отдельным кнопкам, удерживайте цифровую кнопку в нажатом положении. Курсор автоматически перемещается в следующую позицию, и введенный символ регистрируется.
	- *3* **Повторяйте шаг 2, чтобы сменить имя целиком, а затем нажмите кнопку ENTER, чтобы зарегистрировать его.**

**Пример:** Для смены имени источника входного сигнала с "DVD" на "D&M"

q Поместите курсор на "V". DVD

 $\circledR$  Нажмите  $\circledR$  восемь раз.  $\circledR$  D $\circledR$ D "V" сменяется на "&".

- **(3) Нажмите**  $\overline{6}$ **).**<br>"&" автоматически регистрируется, и "D" <sup>D&</sup>M сменяется на "M".
- r Нажмите кнопку **ENTER**, чтобы зарегистрировать имя источника входного сигнала.

119

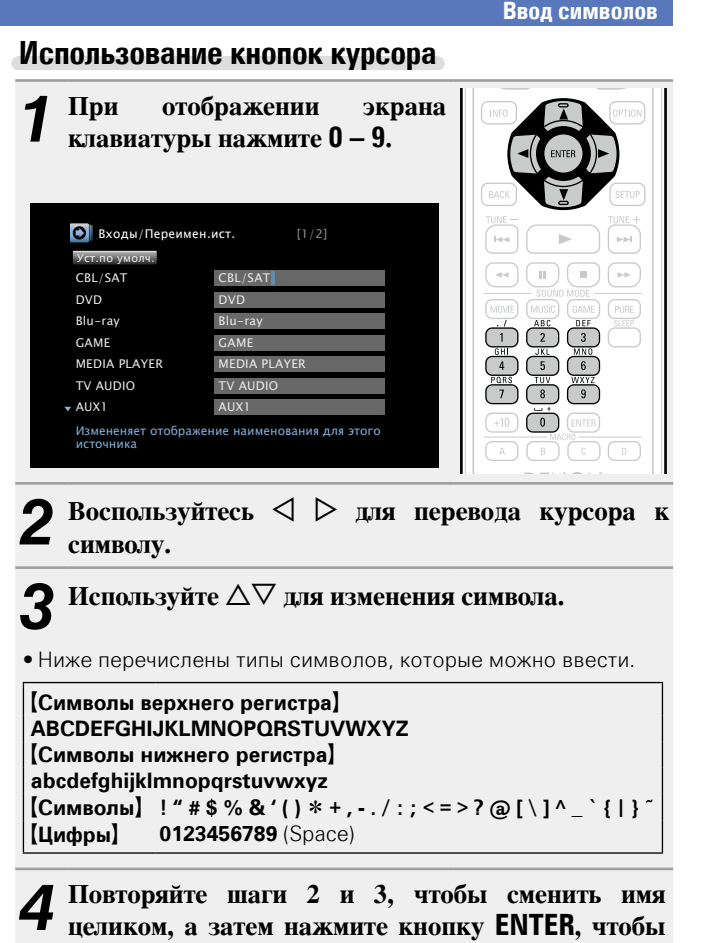

**зарегистрировать его.** 

**Общие указания**

Общие указания

**Подробные указания**

Подробные указания

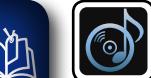

 $\overbrace{ }^{\mathbf{A}\mathbf{a}}$ 

<u>cui</u>

## **Аудио**

**Настройки, связанные со звуком.** 

#### **Управление меню**

*1* **Нажмите ZONE SELECT, чтобы переключить режим зоны.** Загорится индикатор [М].

- *2* **Нажмите кнопку SETUP.** На телеэкран выводится меню.
- $3^{\circ}$  **C** помощью кнопок  $\Delta \nabla$  выберите меню для настройки или **управления.**

 $4$  **Нажмите кнопку ENTER** или  $\triangleright$ , чтобы ввести значение.

 $\bullet$  Для возврата к предыдущему элементы нажмите кнопку  $\triangleleft$  или **BACK**.

DVD

• Для выхода из меню нажмите кнопку **SETUP** во время отображения меню. Экран меню исчезнет.

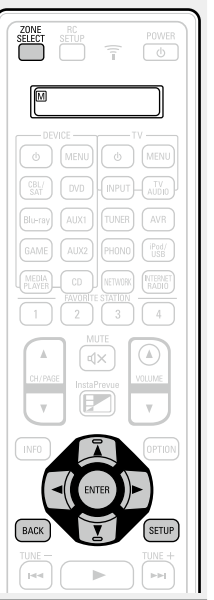

**Параметры, которые можно настраивать с помощью процедуры настройки "Аудио"**

#### **Расш.диалог** ( $\sqrt{2}$ стр. 121)

**Уровень сабвуфера** ( $\sqrt{2}$  crp. 121)

**Пар-ры окр.звуч.** ( $\sqrt{C}$  CTD. 121)

**Тон** ( $\sqrt{g}$  стр. 123)

**Restorer** ( $\sqrt{2}$  CTD. 124)

**Аудио задержка** (**CF** CTD. 124)

**Громкость** ( $\mathbb{C}\widehat{F}$  стр. 124)

**Audyssey** ( $\sqrt{2}$  CTD. 125)

**Граф. эквалайзер** ( $\sqrt{\mathcal{C}}$  стр. 127)

**GUI** 

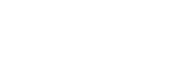

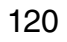

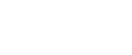

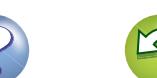

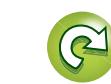

<u>N)</u>

Aa<br>66

**GUI** 

#### <span id="page-123-0"></span>**Расш.диалог Значения по умолчанию подчеркнуты.**

Настройка и улучшение соответствия частотного диапазона человеческому голосу в центральном канале, что позволяет сделать голос чище.

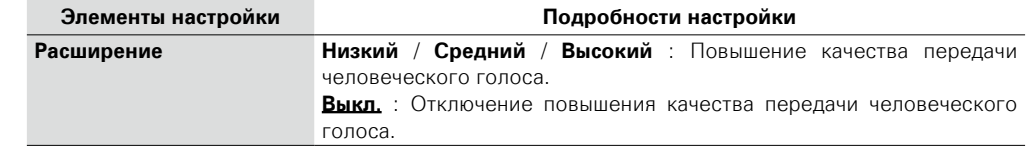

## <span id="page-123-1"></span>**Уровень сабвуфера Значения по умолчанию подчеркнуты.**

Настройка уровня громкости сабвуфера.

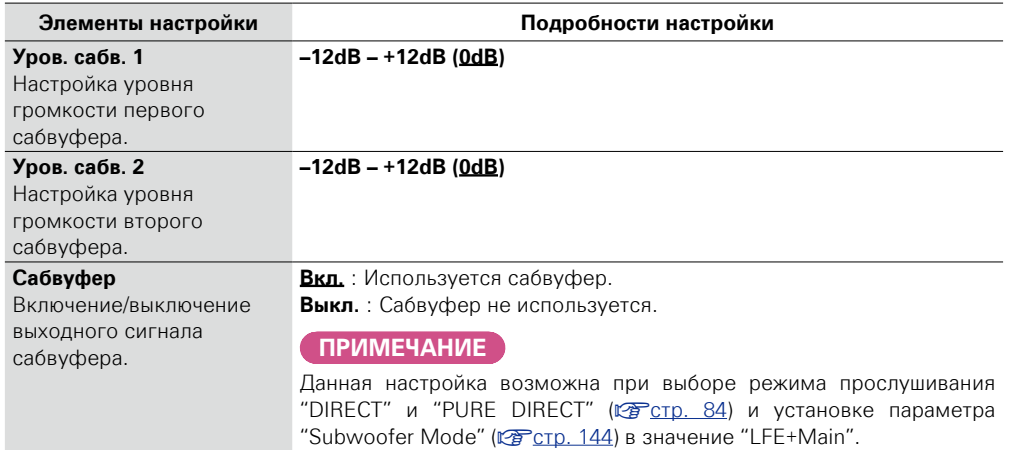

<span id="page-123-2"></span>Вы можете настроить эффекты объемного звукового поля в соответствии со своими предпочтениями. Настраиваемые параметры зависят от поступающего сигнала и выбранного режима прослушивания. Дополнительные сведения о настраиваемых параметрах см. в разделе ["Режимы звука и параметры](#page-186-0) [объемного звука" \(](#page-186-0)СТ стр. 184).

#### **ПРИМЕЧАНИЕ**

- • Некоторые настройки не могут быть изменены во время остановки воспроизведения. Настройка звука выполняется во время воспроизведения.
- • Для режима звучания "PURE DIRECT" нельзя настроить параметр объемного звучания.

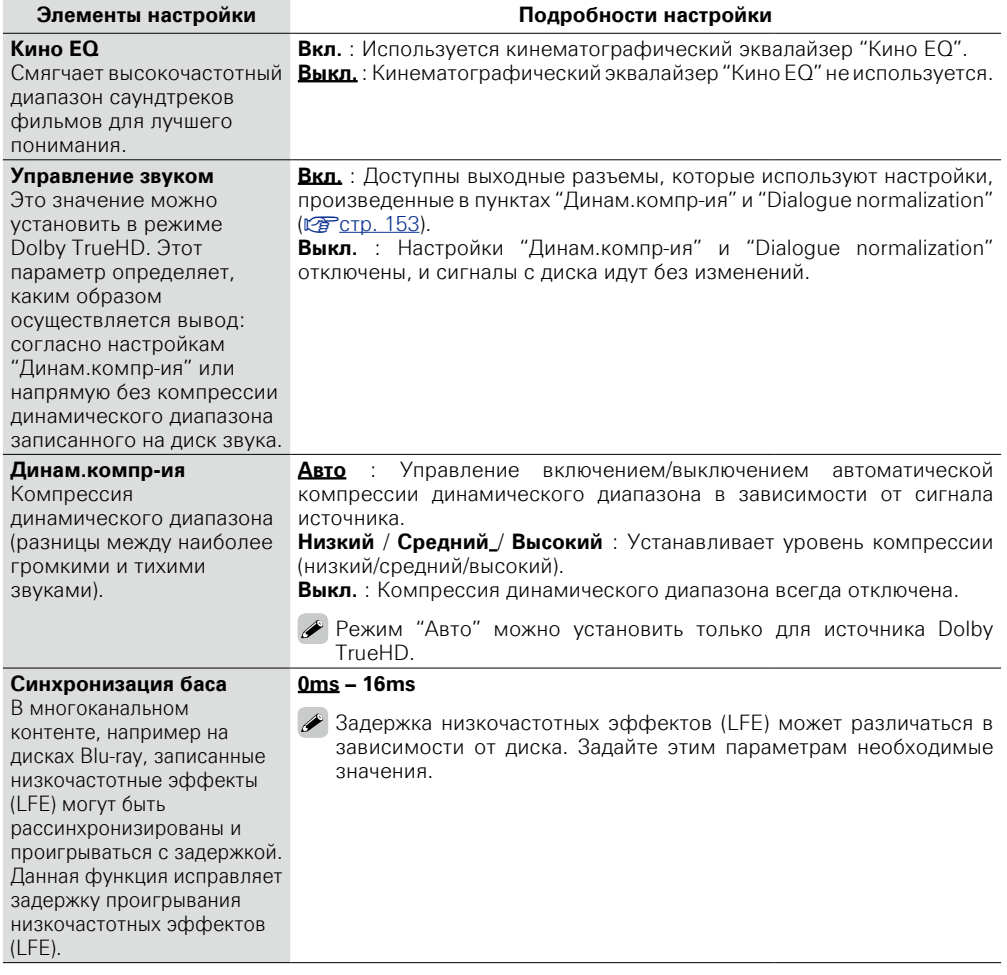

v **См. на обороте**

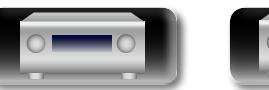

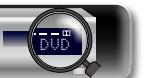

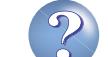

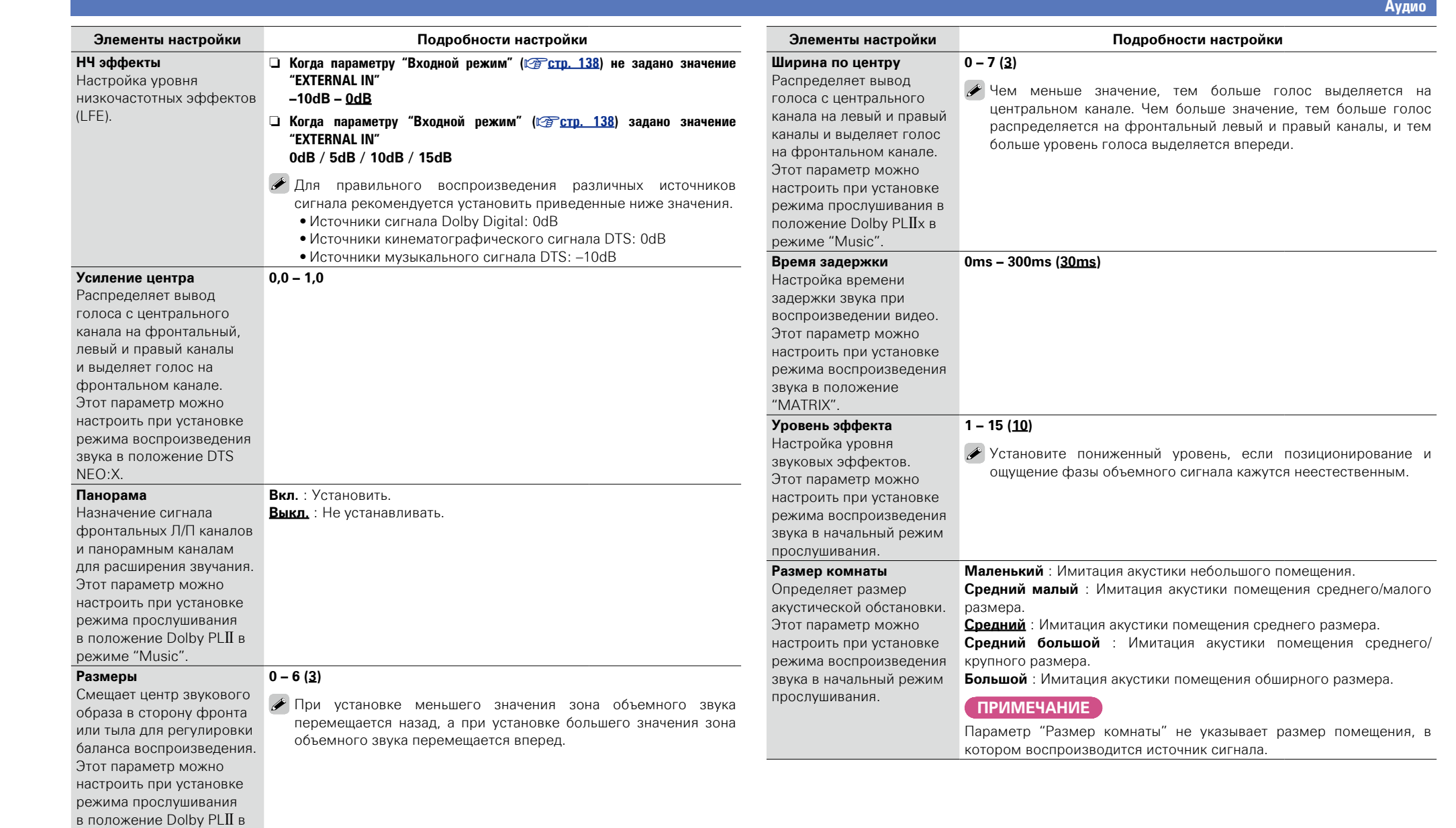

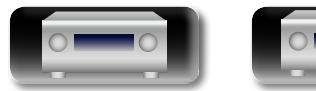

режиме "Music".

 $\mathbb{Z}$ 

-

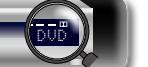

 $\mathbb{R}$ 

?

 $\Box$ 

 $\mathbf{D}$ 

**Аудио**

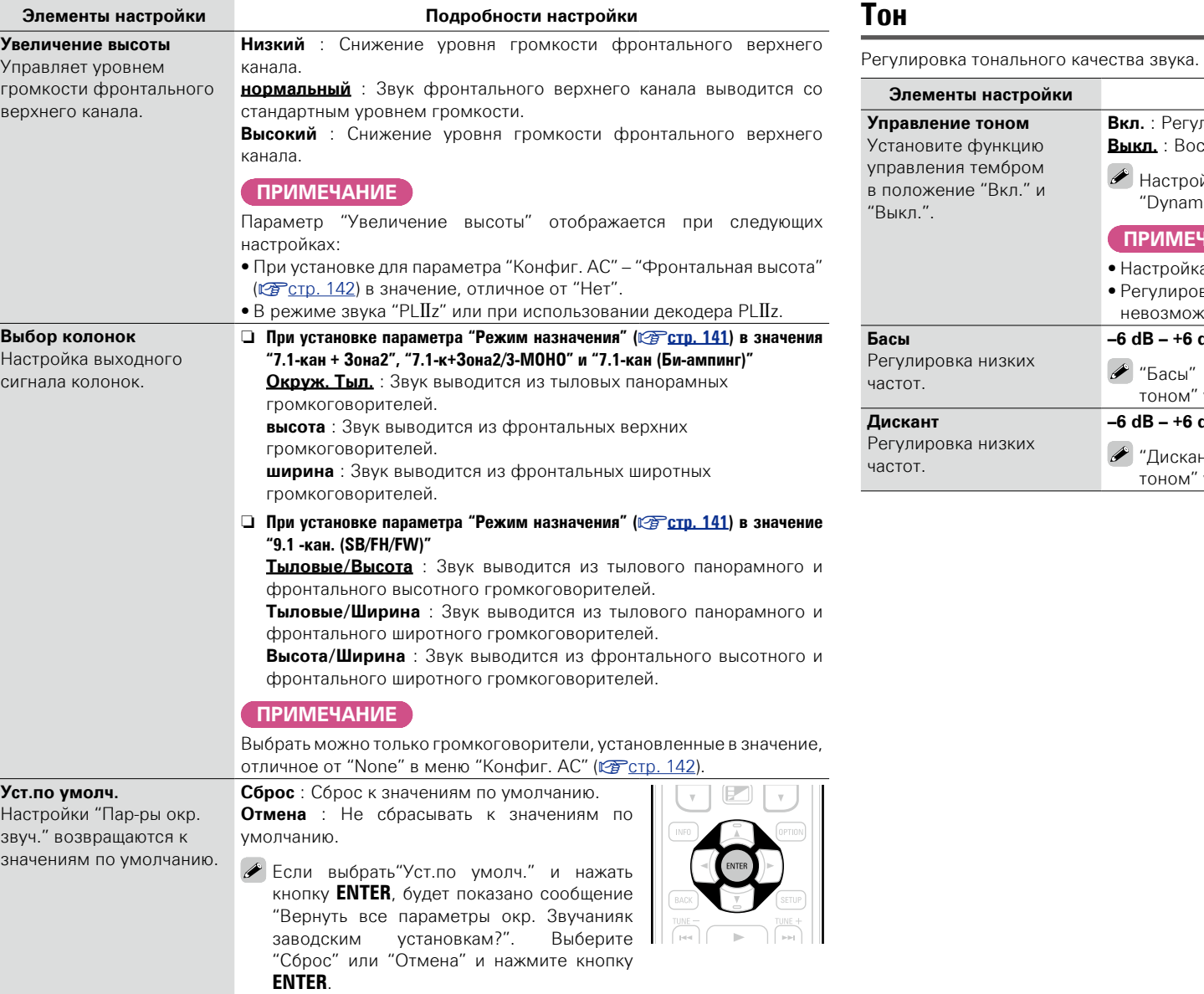

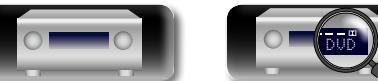

凶

Aa<br>60

**GUI** 

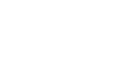

<span id="page-125-0"></span>**Тон Значения по умолчанию подчеркнуты.**

<span id="page-125-1"></span>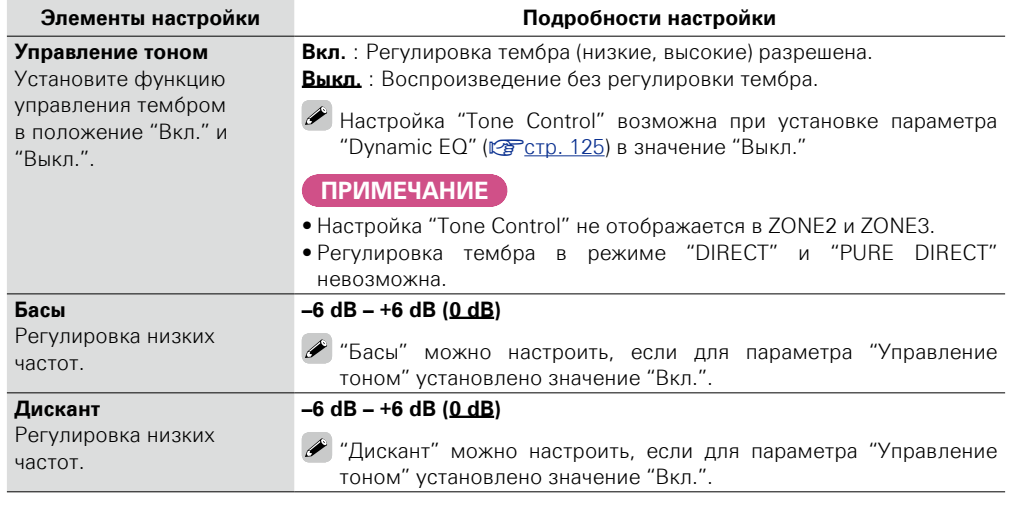

 $\mathcal{P}$ 

 $\sum$ 

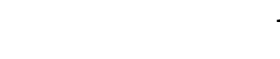

#### <span id="page-126-1"></span>**Restorer**

<u>N)</u>

Aa 66

GUI

Форматы сжатого звука, например, MP3, WMA (Windows Media Audio) и MPEG-4 AAC сокращают объем данных путем устранения компонентов сигнала, которые с трудом воспринимаются человеческим слухом. Режим "Restorer" генерирует сигналы, удаленные при компрессии, восстанавливая состояние звукового сигнала, близкое к состоянию исходного звукового сигнала перед сжатием. Кроме того, режим исправляет ощущение объемности басов, чтобы обеспечить насыщенность звучания сжатых звуковых сигналов.

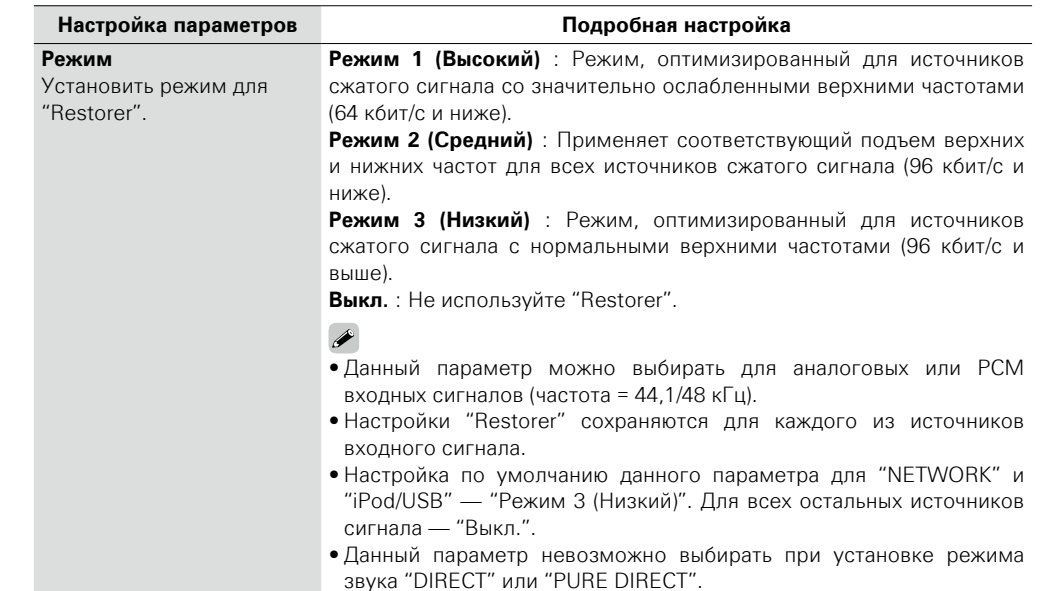

#### <span id="page-126-2"></span>**Аудио задержка Значения по умолчанию подчеркнуты.**

При просмотре видео можно вручную настраивать длительность задержки звукового выходного сигнала.

#### **Подробная настройка**

#### **0ms – 200ms**

#### $\overline{\mathscr{E}}$

- Для данного параметра можно выбирать значения в диапазоне от 0 до 100 мс при установке "Автосинхронизация" (CFCTD. 129) в положение "Вкл." и при подключении телевизора, совместимого с режимом синхронизации изображения и звука Auto Lip Sync.
- • Значение "Аудио задержка" сохраняется для каждого из источников входного сигнала.
- • Значение "Аудио задержка" для игрового режима можно установить при установке параметра "Режим Видео" (CF [стр. 131\)](#page-133-1) в значение "Авто" или "Игры".

#### <span id="page-126-3"></span>**Громкость Значения по умолчанию подчеркнуты.**

Установите настройки уровня громкости.

<span id="page-126-0"></span>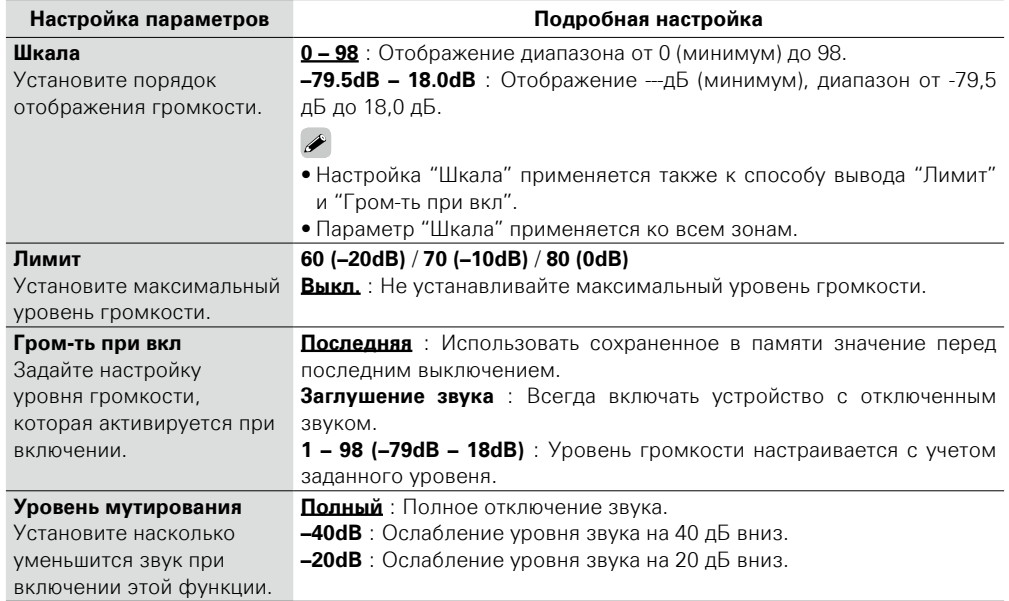

**Аудио**

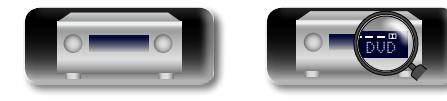

**NI** 

 $\overbrace{ }^{\mathbf{A}\mathbf{a}}$ 

**GUI** 

#### <span id="page-127-0"></span>**Audyssey Значения по умолчанию подчеркнуты.**

**10dB** : Выберите это значение для джазовой или иной музыки с значение

высокими

Общие указания **Общие указания**

Настройка функций Audyssey MultEQ® XT 32, Audyssey Dynamic EQ®, Audyssey Dynamic Volume®, Audyssey LFC™ и Audyssey DSX®. Их можно выбирать после выполнения Установка Audyssey®. Подробнее о технологии Audyssey см. [стр. 193](#page-195-0).

#### **ПРИМЕЧАНИЕ**

- Если настройка Установка Audyssey® не выполнялась или параметры колонок были изменены после настройки Установка Audyssey®, выбор Dynamic EQ/Dynamic Volume может оказаться невозможен.
- В этом случае или заново запустите настройку Установка Audyssey® или выполните "Restore..."  $\mathbb{C}$   $\mathbb{C}$   $\mathbb{F}$  [стр. 40\)](#page-42-0), чтобы вернуть настройки после установки Audyssey® Setup.
- • При воспроизведении сигнала HD Audio, частота дискретизации которого превышает 96 кГц, настройка "Audyssey" невозможна.

<span id="page-127-2"></span>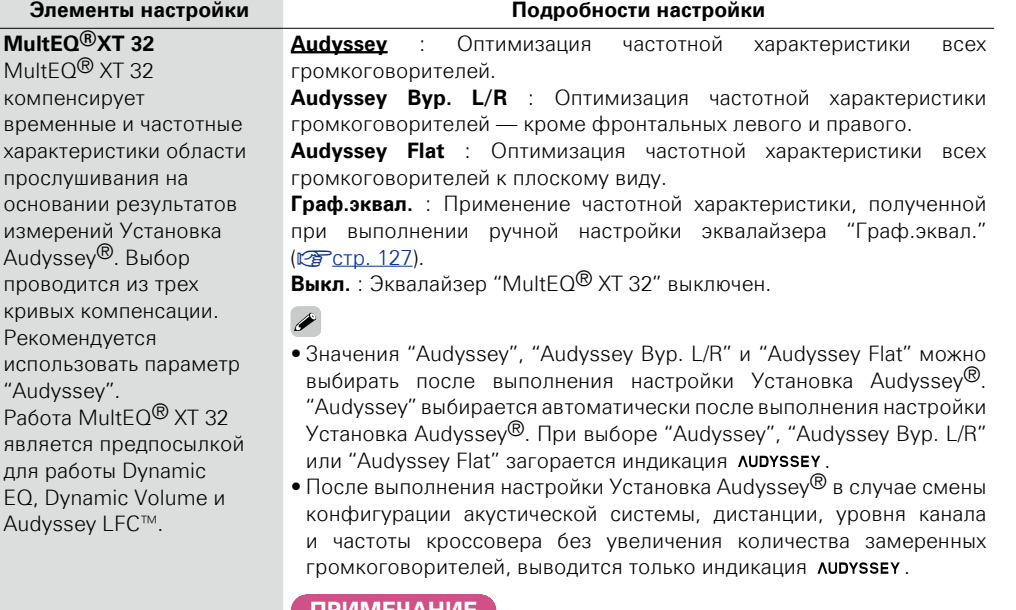

**ПРИМЕЧАНИЕ**

При использовании наушников "MultEQ® XT 32" автоматически устанавливается, равным значению "Выкл.".

<span id="page-127-1"></span>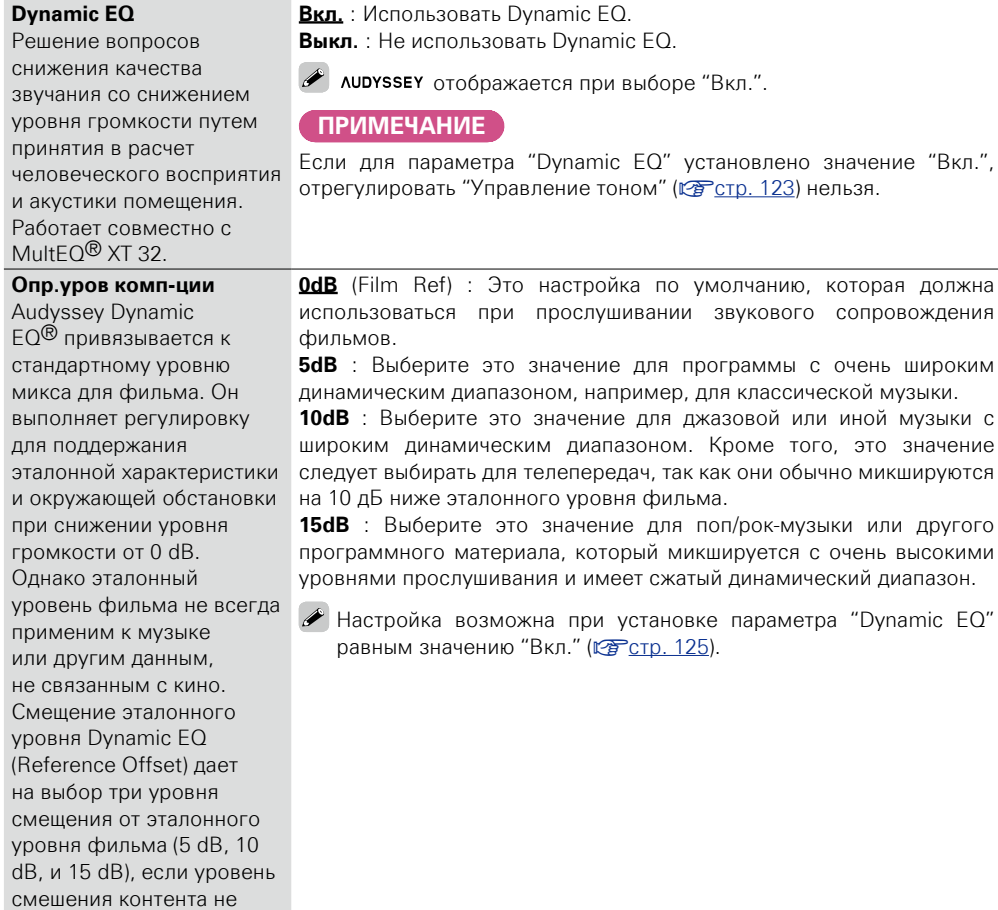

**Элементы настройки Подробности настройки**

v **См. на обороте**

#### $\rightarrow$

Настройки "MultEQ® XT 32", "Dynamic EQ" и "Dynamic Volume" сохраняются для каждого из источников входного сигнала.

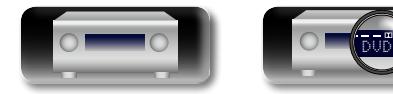

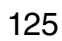

умещается в стандартные пределы. Рекомендуемые уровни показаны справа.

<span id="page-128-0"></span>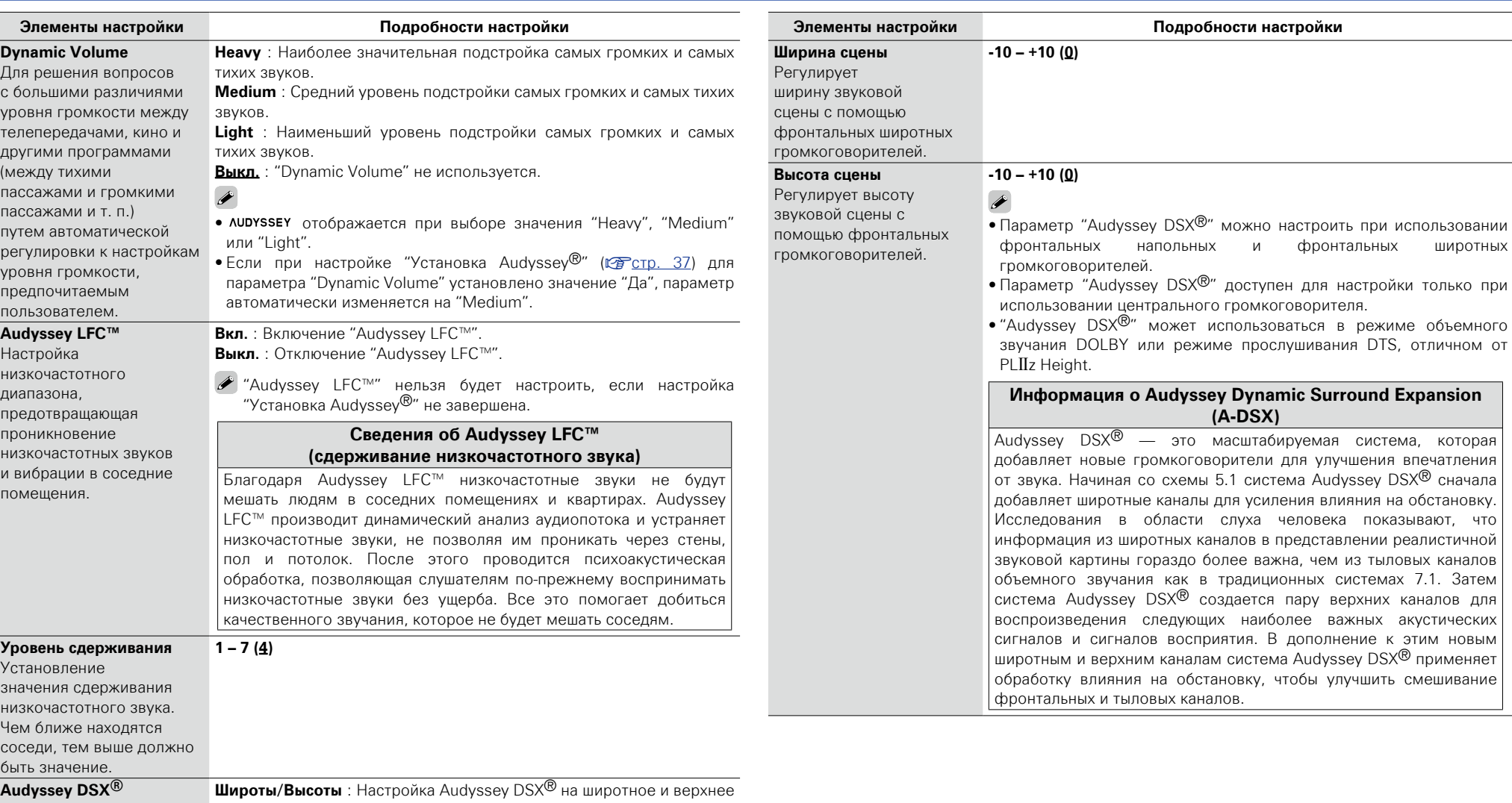

Обеспечивает создание превосходного окружающего звука, добавляя новые каналы.

**DI** 

Aa<br>66

GUI

расширение звука. **Широты** : Настройка Audyssey DSX® на широтное расширение звука.

**Высоты** : Настройка Audyssey DSX® на верхнее расширение звука. **Выкл.** : Не назначает Audyssey®.

#### **ПРИМЕЧАНИЕ**

"Audyssey DSX®" не конфигурируется, если воспроизводимый источник сигнала HD Audio содержит фронтальные каналы. В этом случае соответствующие каналы воспроизводятся с использованием входного сигнала.

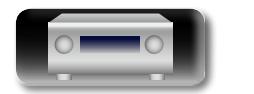

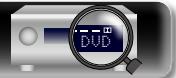

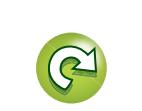

**Аудио**

**Общие указания**

Общие указания

**Подробные указания**

Подробные указания

**Информация**

Информация

# 山

 $\overbrace{ }^{\mathbf{A}\mathbf{a}}$ 

**GUI** 

## <span id="page-129-0"></span>**Граф. эквалайзер Значения по умолчанию подчеркнуты.**

**Аудио**

Использование графического эквалайзера для регулировки тембра каждого из громкоговорителей.

тромноговоритолом.<br>Выбор "Граф.эквал." возможен при выборе для параметра "MultEQ® XT 32" (г [стр. 125](#page-127-2)) значения "Граф.эквал.".

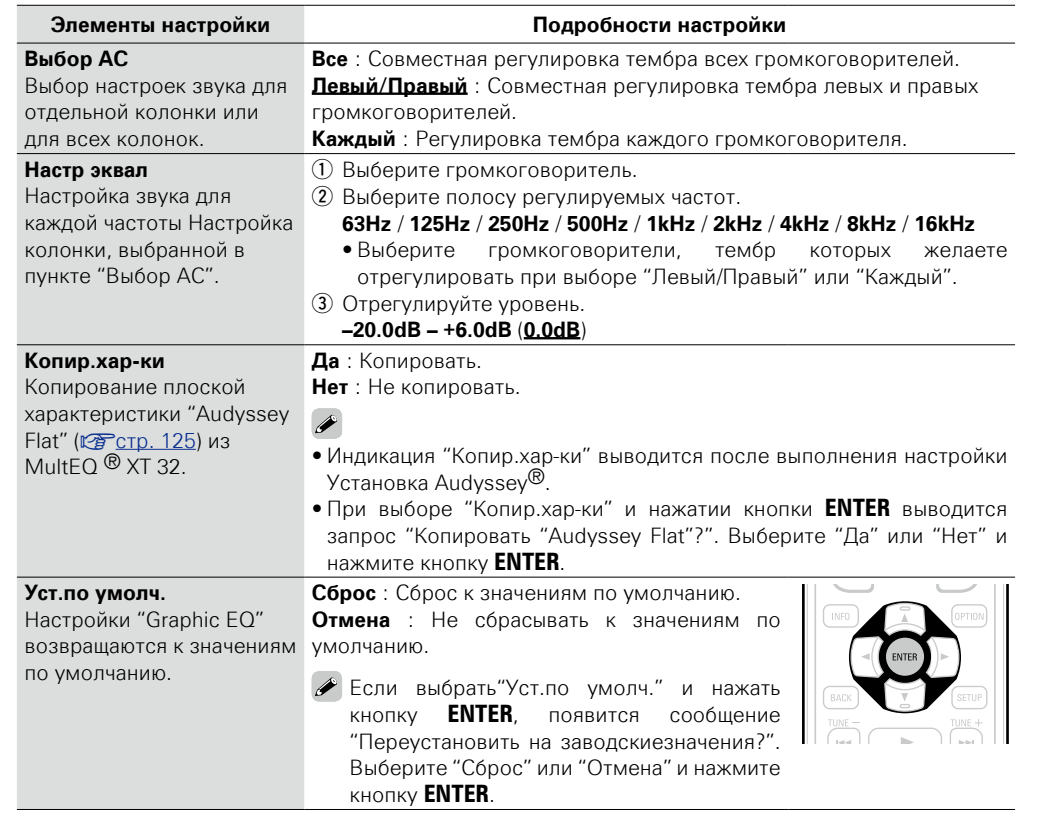

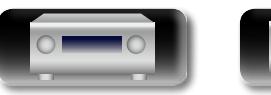

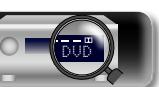

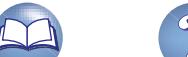

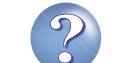

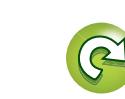

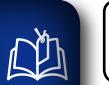

 $\overbrace{ }^{\mathbf{A}\mathbf{a}}$ 

<u>cui</u>

## **Видео**

#### **Настройки, связанные с видео.**

#### **ПРИМЕЧАНИЕ**

При использовании функции HDMI ZONE4 данные настройки недоступны (за исключением "Управление HDMI" и "Управл. Монитор").

#### **Управление меню**

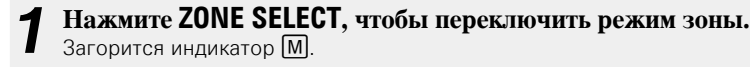

*2* **Нажмите кнопку SETUP.** На телеэкран выводится меню.

 $3$   $\,$   $\,$   $\,$  помощью кнопок  $\Delta \nabla$  выберите меню для настройки или **управления.**

## *4* **Нажмите кнопку ENTER или** p**, чтобы ввести значение.**

 $\bullet$  Для возврата к предыдущему элементы нажмите кнопку  $\triangleleft$  или **BACK**.

• Для выхода из меню нажмите кнопку **SETUP** во время отображения меню. Экран меню исчезнет.

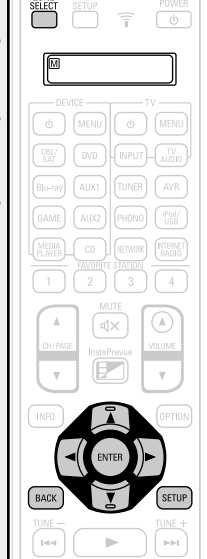

 $\sqrt{20M_E}$ 

**Настройка с помощью процедуры "Видео"**

**Настр.изобр-я** ( $\sqrt{\mathcal{C}^2}$  стр. 129)

**Установка HDMI** ( $\sqrt{2}$  CTp. 129)

**Вых.установки** (ССТ СТр. 131)

**Аналог.видеовых.** ( $\sqrt{2}$  стр. 132)

**На экране дисплея** ( $\sqrt{2}$  CTD. 133)

**ТВ формат** ( $\sqrt{C}$  CTD. 133)

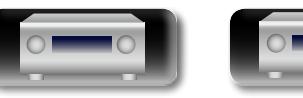

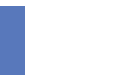

DVD

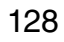

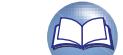

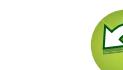

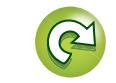

#### <span id="page-131-0"></span>**Настр.изобр-я Значения по умолчанию подчеркнуты.**

Позволяет настроить качество изображения.

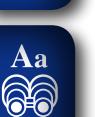

 $\mathbb{Z}$ 

**GUI** 

Рекомендуется не изменять значения этих настроек по умолчанию. Сначала измените качество отображения на экране телевизора, затем используйте это меню для более точной настройки.

- • Этот параметр доступен для настройки при выборе одного из следующих источников входного
- сигнала **CBL/SAT DVD Blu-ray GAME AUX1 AUX2 MEDIA PLAYER iPod/USB NETWORK** .
- Если выбран отличный от указанных источник входного сигнала, этот параметр может быть настроен при выборе "Видео отбор". В этом случае, активируется исходный источник входного сигнала.
- Доступен для настройки при установке параметра "Видеопреобраз-ль" ( $\mathbb{Z}$ етр. 131) в значение "Вкл.".
- "TV AUDIO" или "CD" могут устанавливаться, если выполнено назначение "HDMI", "COMP" или "VIDEO" (кар[стр. 135,](#page-137-1) [136](#page-138-0)).

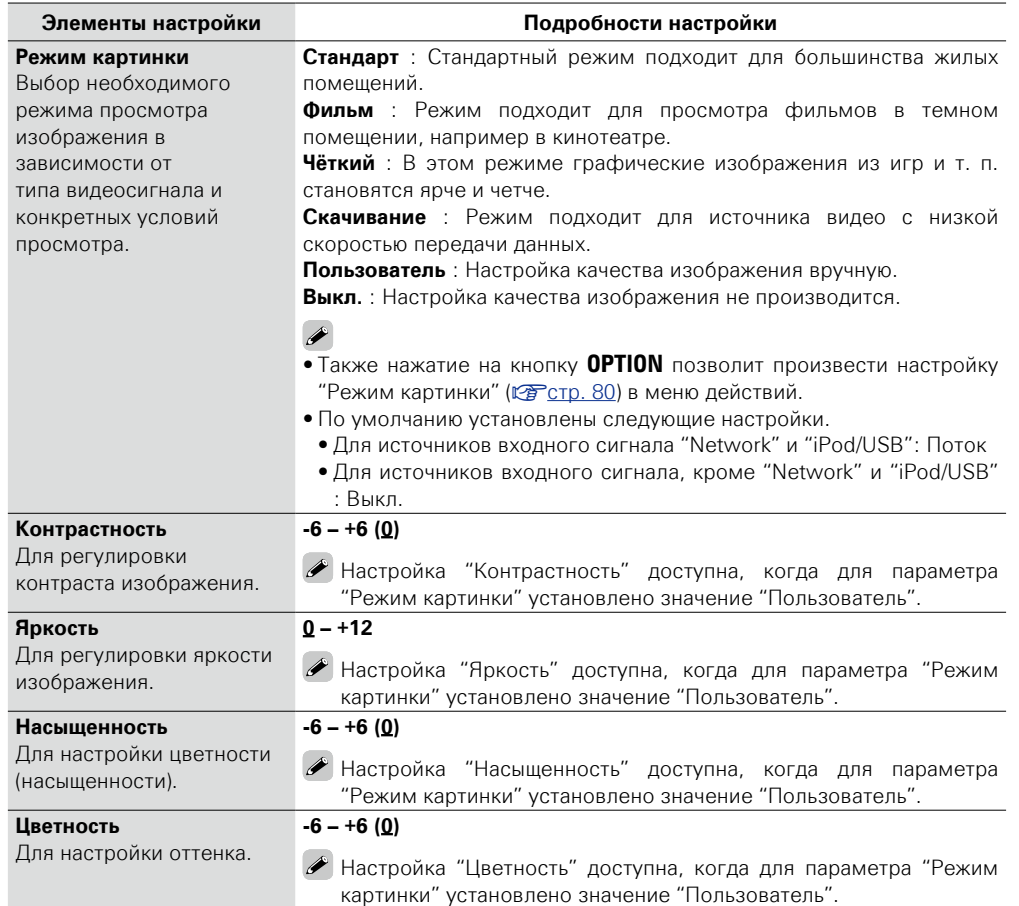

DVD

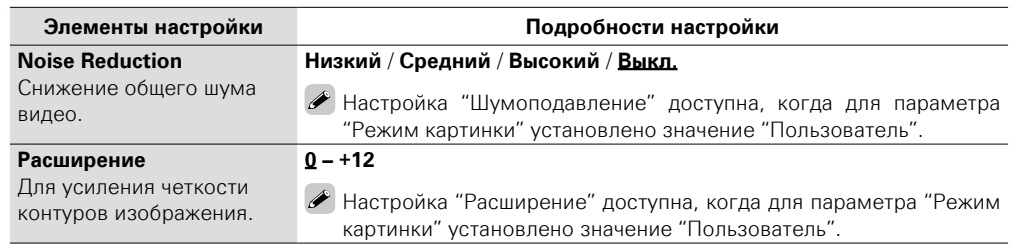

• Значение параметра "Настр.изобр-я" невозможно задать, если в качестве входных выбраны сигналы 4K.

• Когда телевизоры одновременно подключены через разъемы для простого и компонентного входного видеосигнала HDMI MONITOR OUT 1, HDMI MONITOR OUT 2, COMPONENT VIDEO OUT и VIDEO MONITOR OUT, для параметра"Режим картинки" у телевизоров, подключенных через HDMI, доступны только значения "Скачивание", "Шумоподавление" и "Расширение".

#### <span id="page-131-1"></span>**Установка HDMI Значения по умолчанию подчеркнуты.**

 $\overline{\mathscr{E}}$ 

Выполните настройки для выходного звукового/видеосигнала HDMI.

<span id="page-131-2"></span>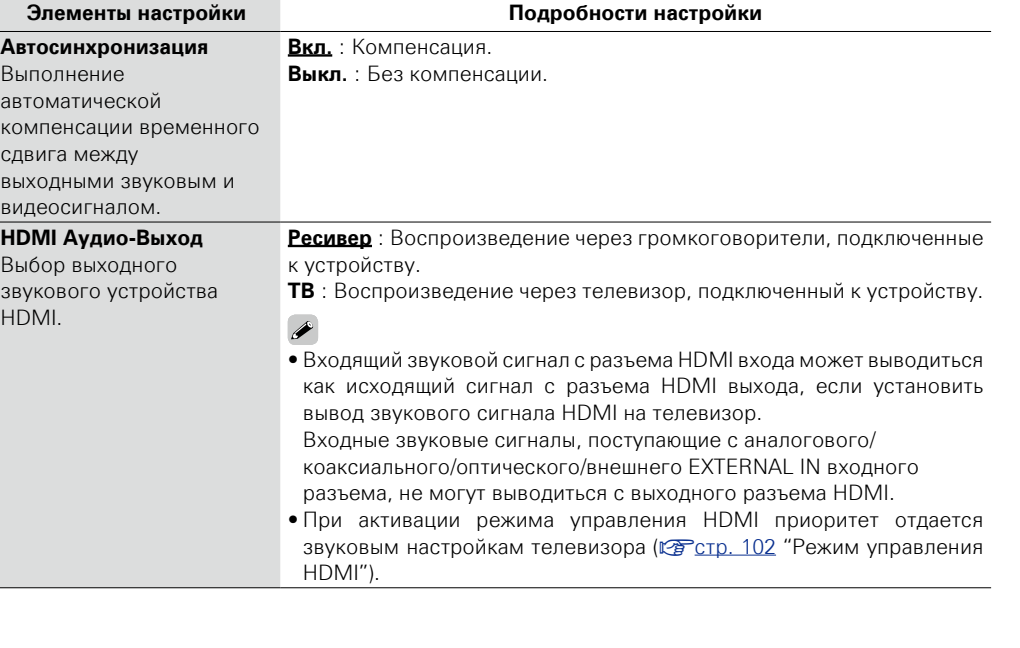

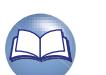

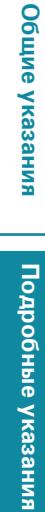

**Информация**

**Видео**

<span id="page-132-1"></span>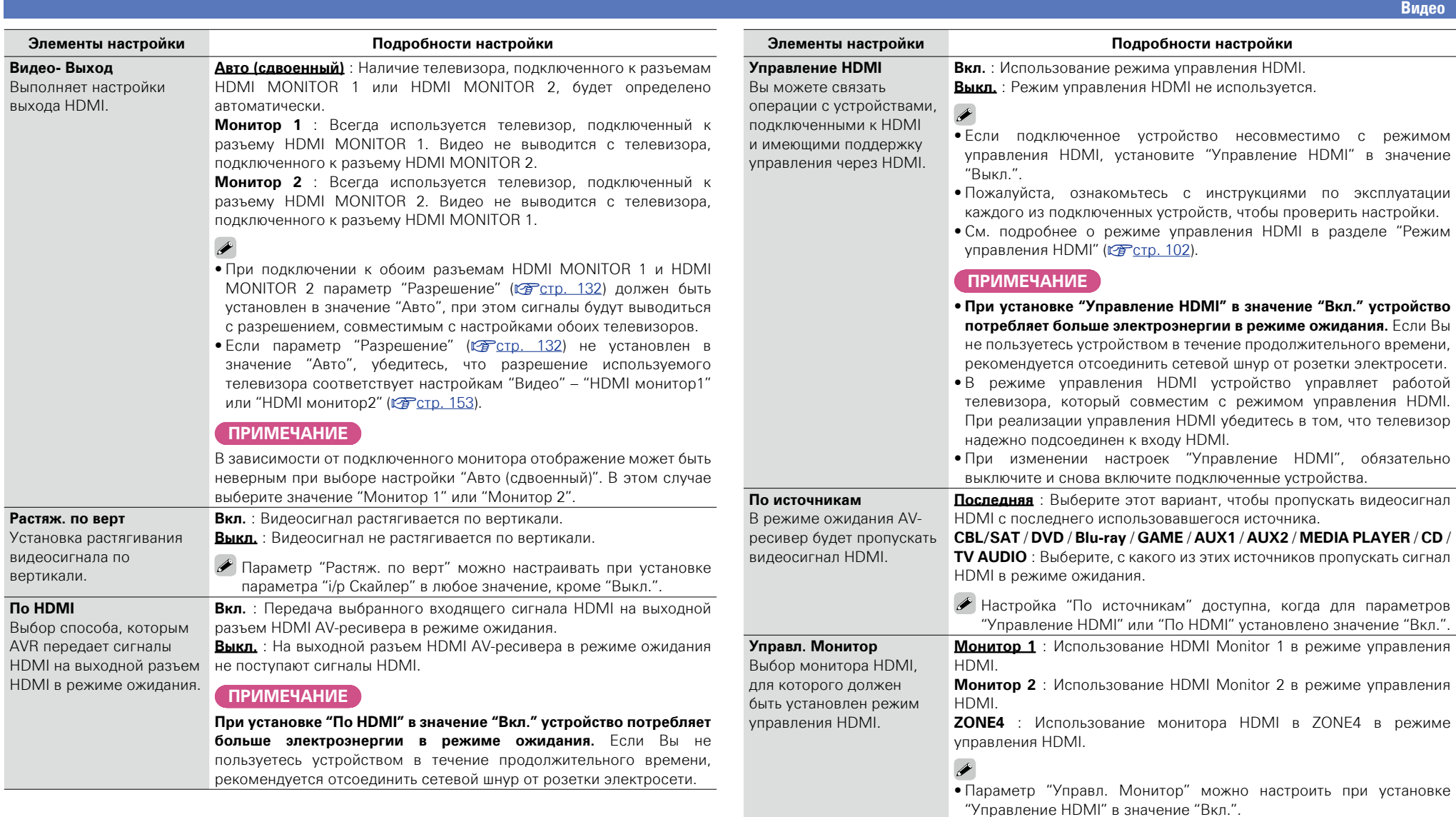

<span id="page-132-0"></span>• Режим ARC доступен только для одного из разъемов (HDMI Monitor 1 или HDMI Monitor 2), который должен быть указан в параметре "Управл. Монитор".

 $\mathcal{P}$ 

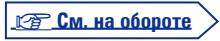

DÀ

 $\overbrace{ }^{\mathbf{A}\mathbf{a}}$ 

**GUI** 

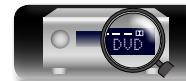

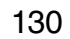

# Общие указания **Общие указания** Подробные указания **Подробные указания**

**Информация**

Информация

 $\sqrt{v^2C}$ [стр.](#page-137-1) 135, [136\)](#page-138-0) назначены источникам входящего сигнала CBL/ SAT / DVD / Blu-ray / GAME / AUX1 / AUX2 / MEDIA PLAYER / CD / TV AUDIO, данное устройство автоматически перейдет в режим ожидания. **Выкл.** : Данное устройство не связано с включением телевизора. Настройка "Управл. Выкл." возможна при выборе для параметра "Управление HDMI" значения "Вкл.". **ПРИМЕЧАНИЕ** Настройка "Управл. Выкл." невозможна при выборе значения "ZONE4" для параметра "Управл. Монитор". **Вых.установки Значения по умолчанию подчеркнуты.** Значение параметра "Вых.установки" невозможно задать, если в качестве входных выбраны преобразуется с использованием подключенного телевизора (С [стр. 7](#page-9-0) ["Преобразование входных](#page-9-0)  [видеосигналов для выхода](#page-9-0)  [\(функция преобразования](#page-9-0)  [видеосигнала\)"](#page-9-0)). **i/p Скайлер** Преобразование разрешения источника входного сигнала в наборе

**Элементы настройки Подробности настройки Авто** : Автоматическая обработка видео на основе информации Выполните настройку данных HDMI. **Игры**: Всегда обрабатывать видео для игр. **Фильм**: Всегда обрабатывать видео для фильмов. **CBL/SAT**  $*$  **DVD**  $\curvearrowright$ **Blu-ray**  $\vert \cdot \vert$  **GAME** • При выборе для параметра "Режим Видео" значения "Авто" режим **AUX1**  $\vert \cdot \vert$  **AUX2** переключается в соответствии с входными данными. **MEDIA PLAYER**  $CD$   $*$  **TV AUDIO**  $*$ 

#### **Элементы настройки Подробности настройки**

автоматически

<span id="page-133-2"></span>**Видеопреобраз-ль** Входной видеосигнал **Вкл.** : Входной видеосигнал преобразуется.

**Выкл.** : Входной видеосигнал не преобразуется.

 $\rightarrow$ 

• При подаче на вход нестандартного видеосигнала от игровой приставки или некоторых других источников сигнала, режим преобразования выхода может не работать. В данном случае установите параметр "Видеопреобраз-ль" в значение "Выкл.".

• При установке параметра "Видеопреобраз-ль" в значение "Выкл." режим преобразования выхода не работает. В таком случае соедините данное устройство и телевизор кабелем одного и того же типа.

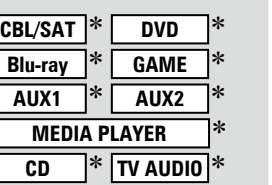

**Аналог** : Применение режима масштабатора чересстрочной/ прогрессивной развертки к аналоговому видеосигналу.

**Аналог & HDMI**: Применение режима масштабатора чересстрочной/ прогрессивной развертки к аналоговому и HDMI видеосигналу.

**HDMI** : Применение режима масштабатора чересстрочной/ прогрессивной развертки к видеосигналу HDMI.

**Выкл.** : Режим масштабатора чересстрочной/прогрессивной развертки не применяется.

• Значения "Аналог & HDMI" могут устанавливаться для тех источников входного сигнала, которым назначены входные разъемы HDMI.

- Позинии, которые можно установить, зависят от источника входного сигнала, назначенному каждому из входных разъемов.
- • Данный режим не действует, если входной сигнал имеет формат "x.v.Color", 3D, цвета sYCC601, цвета Adobe RGB, цвета Adobe YCC601 или разрешение компьютерной графики.

v **См. на обороте**

DVD

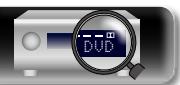

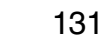

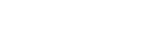

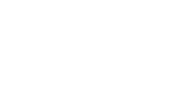

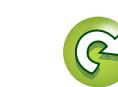

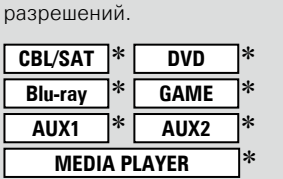

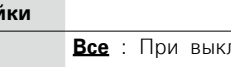

Связывает перевод данного устройства Aa в режим ожидания с 66 внешними устройствами.

**Управл. Выкл.**

GUI

 $\mathbb{C}$ 

**Элементы настройки Подробности настройки**

**Все** : При выключении подключенного телевизора независимо от источника входного сигнала данное устройство автоматически переводится в режим ожидания.

**Видео** : Когда телевизор выключен, а "HDMI", "COMP" или "VIDEO"

<span id="page-133-0"></span>Настройки вывода на экран.

 $*$  При определении значения "HDMI", "COMP" или "VIDEO" ( $\sqrt{\mathcal{F}}$  CTD. 135, [136\)](#page-138-0) можно определять значения "CBL/SAT", "DVD", "Blu-ray", "GAME", "AUX1", "AUX2", "MEDIA PLAYER", "CD" или "TV AUDIO".

#### $\rightarrow$

сигналы 4K.

<span id="page-133-1"></span>**Режим Видео**

обработки видеосигнала.

• Если сигнал входного источник воспроизводится в режимах MAIN ZONE (аудио и видео) и ZONE2 (только аудио) в одном помещении, то звук в режимах MAIN ZONE и ZONE2 может звучать несинхронно. Это не является неисправностью. В этом случае настройки режима

"Игры" может улучшить синхронность звучания.

 $i$ Pod/USB  $\parallel$  CD

**NETWORK** TV AUDIO

# $\rightarrow$

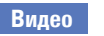

**Общие указания**

Общие указания

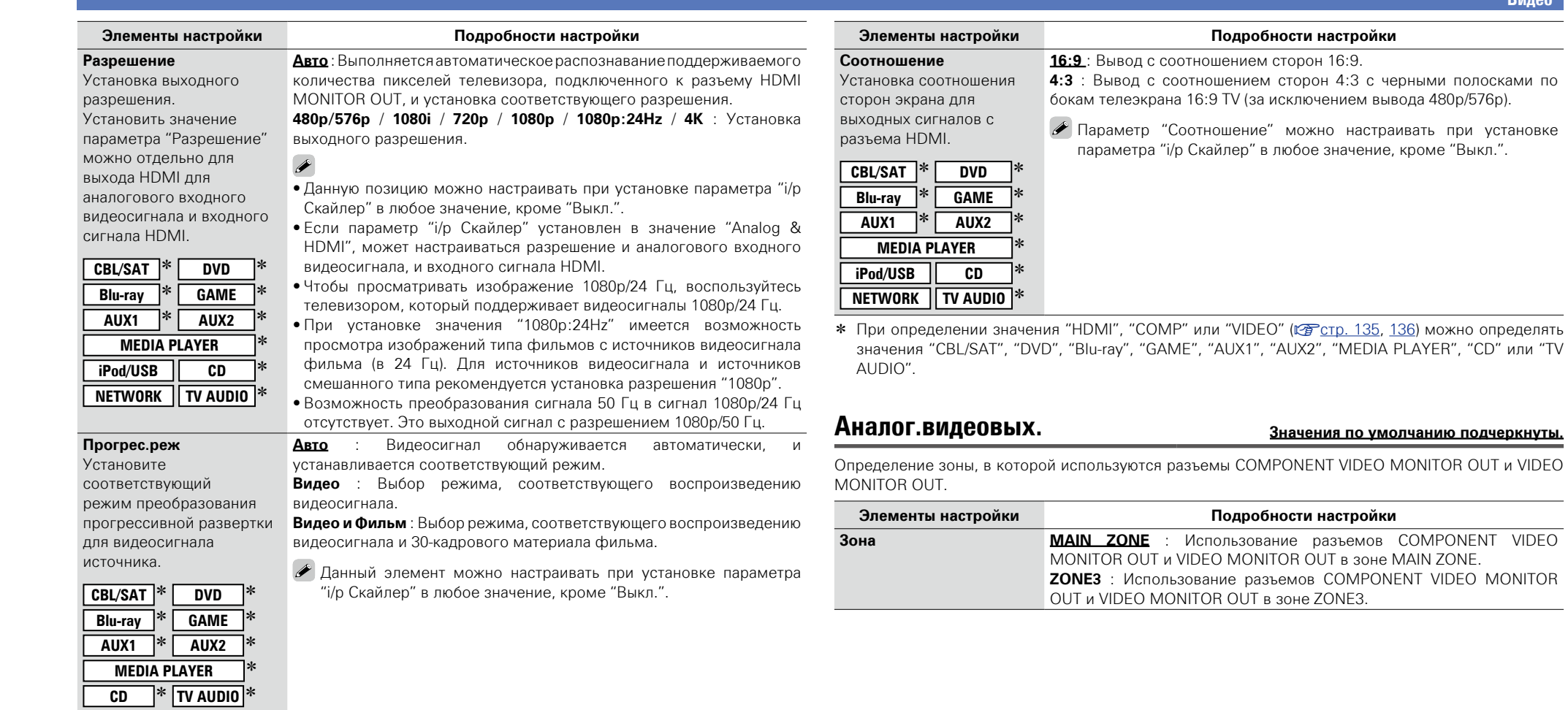

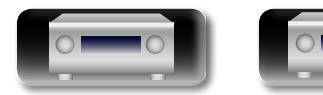

<span id="page-134-1"></span>-

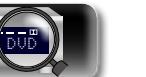

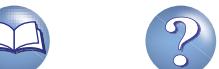

 $\mathbb{Z}$ 

 $\mathbb{C}$ 

<span id="page-134-0"></span>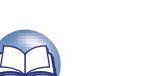

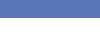

必

 $\overline{\overset{\mathbf{Aa}}{\mathbf{\mathbb{G}\mathbb{G}}}$ 

<u>gu</u>

#### <span id="page-135-0"></span>**На экране дисплея Значения по умолчанию подчеркнуты.**

Настройка пользовательского интерфейса экранного меню.

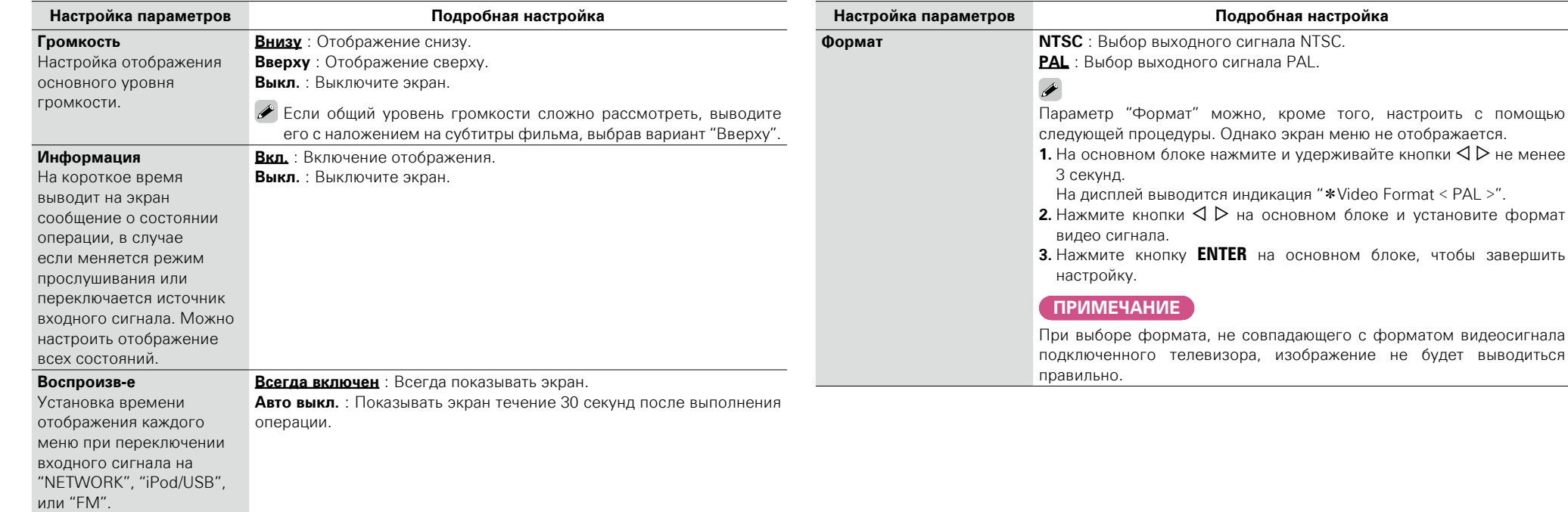

<span id="page-135-1"></span>**ТВ формат Значения по умолчанию подчеркнуты.**

Установка формата вывода видеосигнала для телевизора, который Вы используете.

**Настройка параметров Подробная настройка**

выводится индикация "\*Video Format < PAL >".

**Видео**

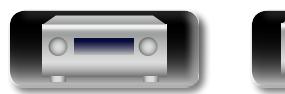

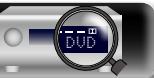

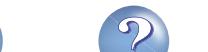

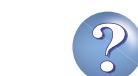

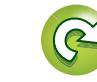

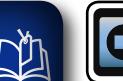

Aa **66** 

GUI

### **Входы**

Выполняются настройки, связанные с воспроизведением источника входного сигнала.

• Вы можете не изменять настройки для использования устройства. Изменяйте настройки по мере необходимости.

#### **Управление меню**

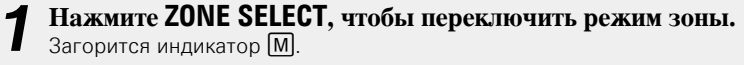

# *2* **Нажмите кнопку SETUP.** На телеэкран выводится меню.

- 
- $\overline{C}$  помощью кнопок  $\Delta \nabla$  выберите меню для настройки или **управления.**

## $4$  **Нажмите кнопку ENTER** или  $\triangleright$ , чтобы ввести значение.

- $\bullet$  Для возврата к предыдущему элементы нажмите кнопку  $\triangleleft$  или **BACK**.
- Для выхода из меню нажмите кнопку **SETUP** во время отображения меню. Экран меню исчезнет.

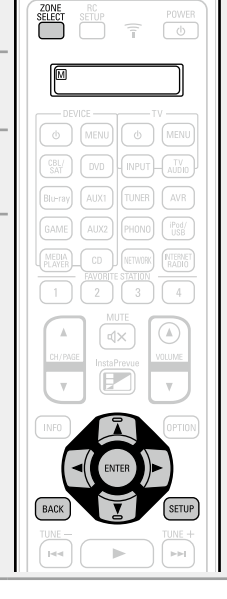

### **Важная информация**

#### $\Box$  **Об отображении источников входного сигнала**

В этом разделе представлены конфигурируемые источники входного сигнала для каждого параметра.

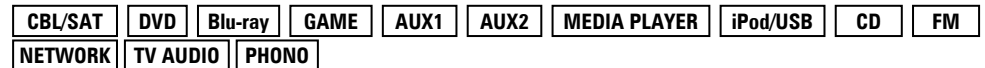

#### **ПРИМЕЧАНИЕ**

Источники входного сигнала, настроенные на "Скрыть" в меню "Скрытые источники" (СР[стр. 137](#page-139-0)), недоступны для выбора.

**Параметры, которые можно настраивать с помощью процедуры настройки "Входы"**

#### [Назначение входа](#page-137-0) (<sup>12</sup> Стр. 135)

[Переимен.ист.](#page-139-1) (СВ стр. 137)

**[Скрытые источники](#page-139-0) (VF CTD. 137)** 

**Уровень источника** (**Сер СТР. 137**)

**Выбор входа** ( $\sqrt{\mathcal{C}^2}$  стр. 138)

**Видео источник** (CF CTD. 138)

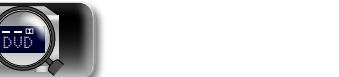

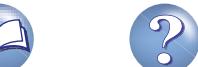

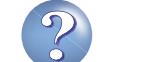

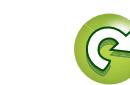

#### <span id="page-137-0"></span>**Назначение входа**

Aa 66

**NI** 

**GUI** 

По умолчанию, некоторые источники входного сигнала, такие как "CBL/SAT", назначены для звуковых и видео разъемов. Создав соединение по умолчанию, можно просто нажать на кнопку выбора источника входного сигнала, для воспроизведения музыки или фильмов с подключенных устройств.

При создании соединений с другими настройками, необходимо изменить настройки, как указано в этом разделе.

#### **Пример вида экранов меню "Назначение входа"**

Этот экран появляется при выборе меню "Входы" – "каждый источник входного сигнала" – "Назначение входа". Меню "Назначение входа" предназначено для смены  $(2)$  входных разъемов HDMI, 3 цифровых входных разъемов, 4 аналоговых входных разъемов, 5 компонентных входных разъемов и  $\circledast$  входных разъемов для видеосигнала, которые назначены  $\circled{1}$  источникам входного сигнала настройками по умолчанию.

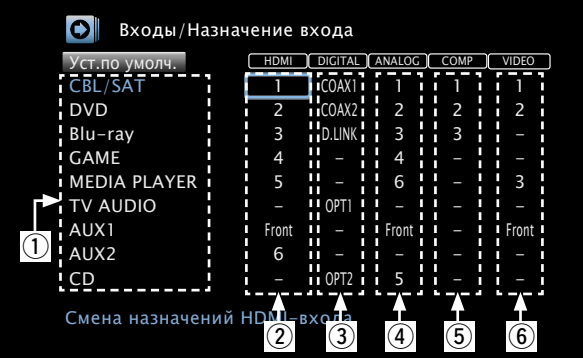

#### **Управление назначением входов с помощью меню**

- $\Gamma$  помощью кнопок  $\Delta \nabla \langle \Gamma \rangle$  переместите курсор на элемент, **который нужно настроить, и нажмите кнопку ENTER.**
- $C$  помощью кнопок  $\triangle$  **P** выберите входной разъем, который **нужно назначить.**
- *3* **Нажмите кнопку ENTER для регистрации значения.**

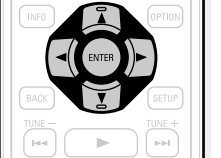

#### **Настройка параметров Подробная настройка 1** / **2** / **3** / **4** / **5** / **6** / **Front** : Назначить входной разъем HDMI выбранному

**–** : Не назначать входной разъем HDMI выбранному источнику

• Далее показаны настройки различных источников входного сигнала

источнику входного сигнала.

при приобретении устройства.

входного сигнала.

#### <span id="page-137-1"></span>**HDMI**

Настройте этот параметр для смены входных разъемов HDMI,

назначенных источникам входного сигнала.

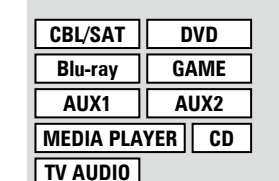

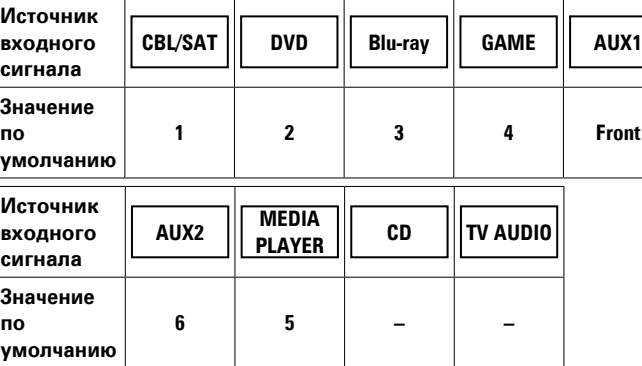

#### $\rightarrow$

- • Для воспроизведения видеосигнала, назначенного "HDMI" в сочетании со звуковым сигналом, назначенным входу "Назначение входа" – "DIGITAL", выберите значение "Цифровой" для параметра "Вхолной режим" (<sup>17</sup> [стр. 138](#page-140-2)).
- Звуковой сигнал, поступающий через аналоговые и цифровые разъемы, не может быть выведен на телевизор, подключенный через HDMI.
- При выборе для параметра "Управление HDMI" ( $\sqrt{\mathcal{F}}$ [стр.](#page-132-1) 130) значения "Вкл.", входной разъем HDMI невозможно назначить "TV AUDIO".

v **См. на обороте**

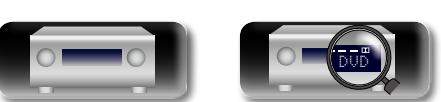

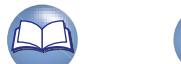

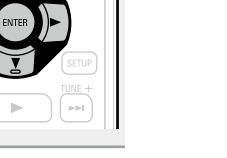

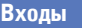

**Общие указания**

Общие указания

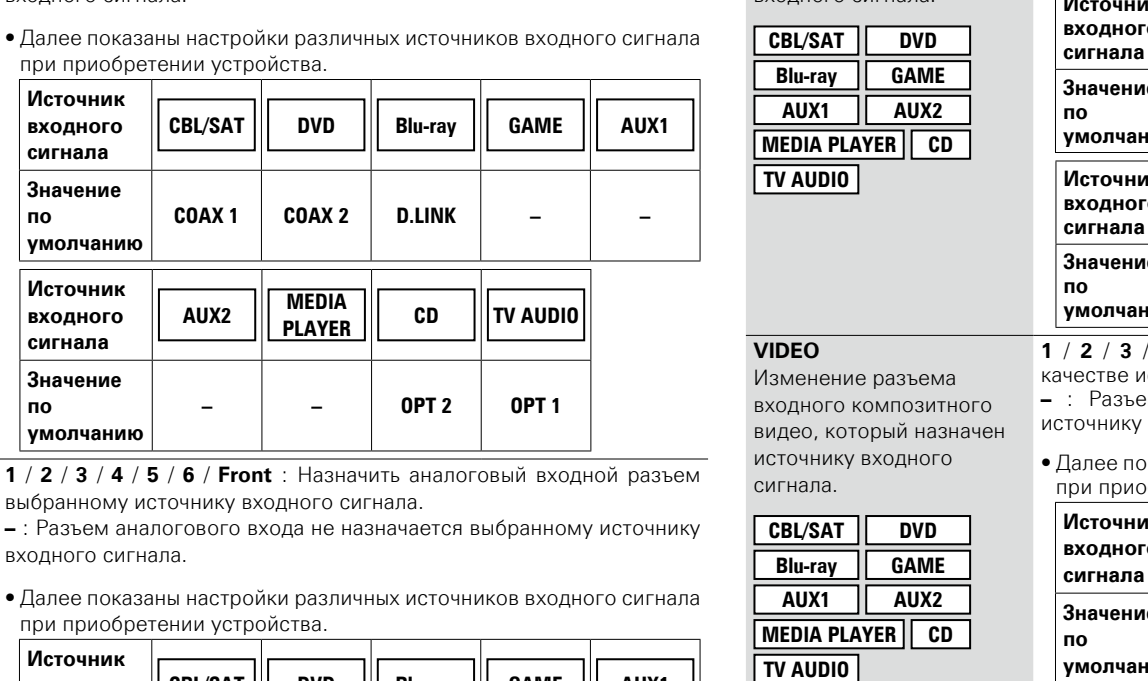

#### 必 **Настройка параметров Подробная настройка DIGITAL**

 $\overbrace{ }^{\mathbf{A}\mathbf{a}}$ 

**GUI** 

<span id="page-138-2"></span>Настройте этот параметр для смены разъемов цифрового входа, назначенных источникам входного сигнала.

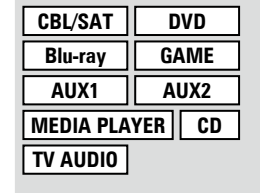

#### <span id="page-138-1"></span>**ANALOG**

Изменение разъема для входного аналогового звука, который назначен источнику входного сигнала.

**CBL/SAT DVD Blu-ray GAME AUX1 AUX2 MEDIA PLAYER CD TV AUDIO**

**1** / **2** / **3** / **4** / **5** / **6** / **Front** выбранному источнику вхо **–** : Разъем аналогового вхо входного сигнала.

**COAX 1** / **COAX 2** / **OPT 1** / **OPT 2** : Назначить цифровой входной

**D.LINK** : Назначить разъем Denon Link HD при наличии соединения Denon Link HD с проигрывателем, совместимым с функцией Denon

**–** : Разъем цифрового входа не назначается выбранному источнику

разъем выбранному источнику входного сигнала.

 $CBL/SAT$ 

 $COAX 1$ 

**AUX2 MEDIA** 

Link HD ( $\sqrt{rT}$  CTD, 13).

входного сигнала.

**Источник входного сигнала**

**Значение по умолчанию**

**Источник входного сигнала**

**Значение по умолчанию**

DVD

 $\bullet$  Далее показаны настройк при приобретении устрой

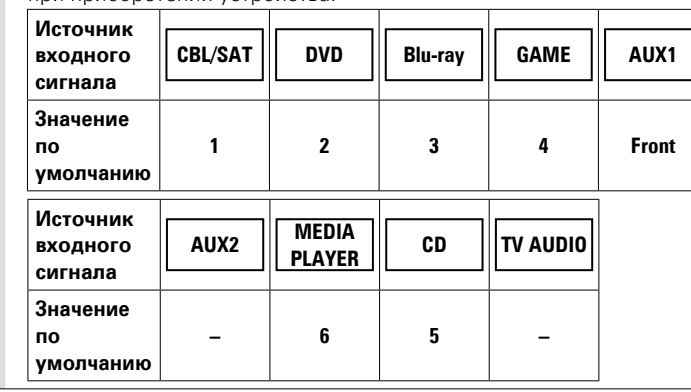

<span id="page-138-0"></span>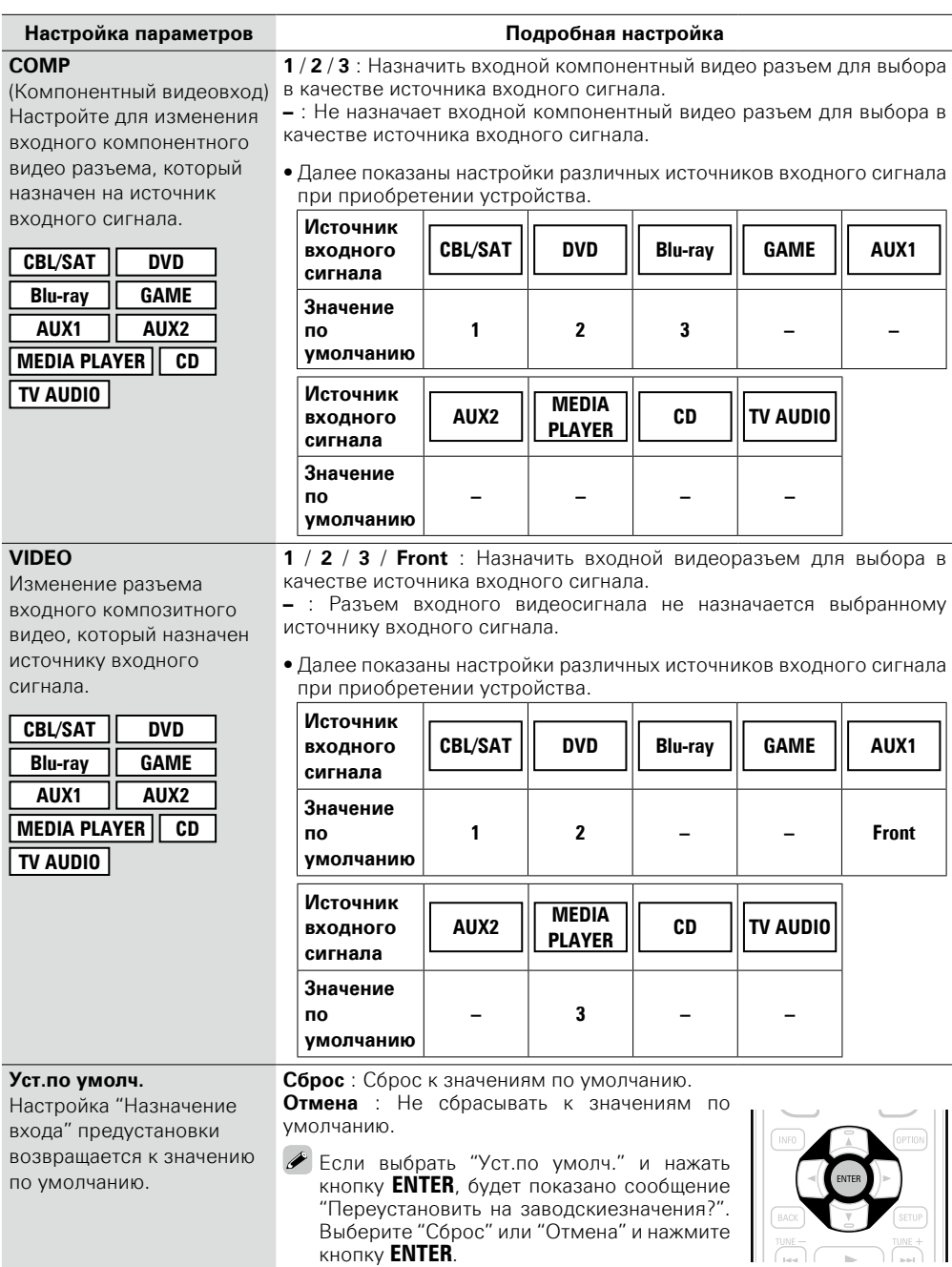

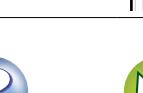

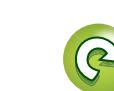

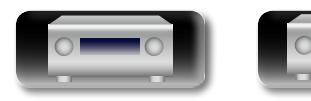

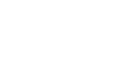

входа"

# <span id="page-139-2"></span>**Уровень источника Значения по умолчанию подчеркнуты.**

• Данный режим корректирует уровень воспроизведения входного звукового сигнала выбранного источника.

• Выполните эту настройку, если имеются различия в уровнях громкости входных сигналов между разными источниками.

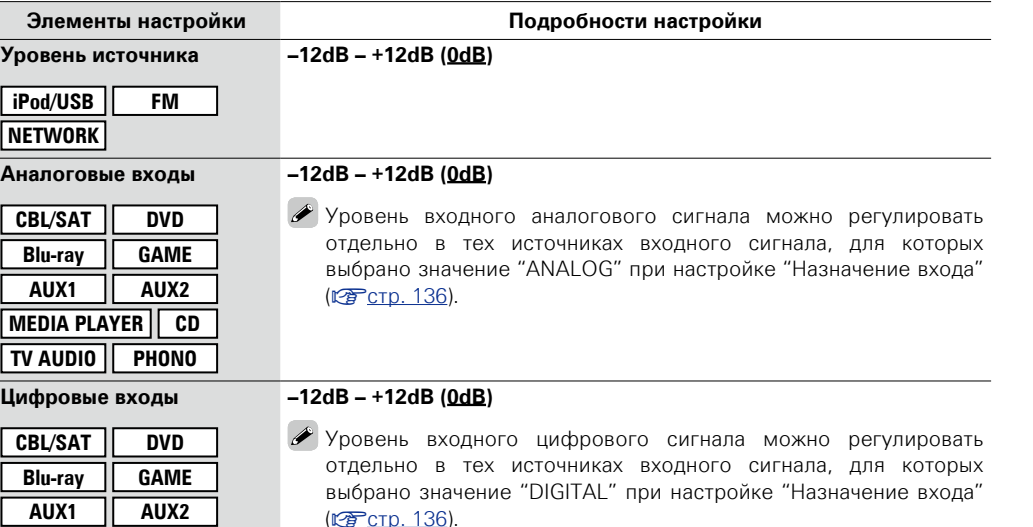

# <u>N)</u>

Aa 66

GUI

<span id="page-139-1"></span>**Переимен.ист.**

Смена отображаемого имени выбранного источника входного сигнала.

Удобная функция для тех случаев, когда название источника входного сигнала Вашего устройства отличается от названия источника входного сигнала этого прибора. Вы можете изменить название исходя из своих предпочтений. После завершения переименования название устройства отображается в меню на экране устройства.

#### **Подробности настройки**

**CBL/SAT** / **DVD** / **Blu-ray** / **GAME** / **AUX1** / **AUX2** / **MEDIA PLAYER** / **CD** / **TV AUDIO** / **PHONO** : Изменение названия выбранного источника входного сигнала.

- • Можно ввести до 12 символов.
- • Сведения о вводе символов см. в разделе [стр. 118.](#page-120-0)

**Уст.по умолч.** : Настройки "Переимен.ист." возвращаются к значениям по

- умолчанию.
- Сброс : Сброс к значениям по умолчанию.
- **Отмена** : Не сбрасывать к значениям по умолчанию.

Если выбрать "Уст.по умолч." и нажать кнопку **ENTER**, будет показано сообщение "Возвратить все присвоенияисточникам к заводским установкам?". Выберите "Сброс" или "Отмена" и нажмите кнопку **ENTER**.

#### <span id="page-139-0"></span>**Скрытые источники Значения по умолчанию подчеркнуты.**

Удаление с дисплея источников входного сигнала, которые не используются.

#### **Подробности настройки**

**CBL/SAT** / **DVD** / **Blu-ray** / **GAME** / **AUX1** / **AUX2** / **MEDIA PLAYER** / **iPod/USB** / **CD** / **FM** / **Favorites** / **Internet Radio** / **Last.fm** / **Spotify** / **Flickr** / **TV AUDIO** / **PHONO** : Выбор источника входного сигнала, который не используются.

- **Показать** : Использовать источник сигнала.
- • **Скрыть** : Не использовать источник сигнала.

#### **ПРИМЕЧАНИЕ**

- • Используемые в различных зонах источники входного сигнала не могут быть удалены.
- • Источники сигнала, выбранные с помощью параметра "Скрыть", не могут выбираться с помощью кнопки выбора источника входного сигнала.

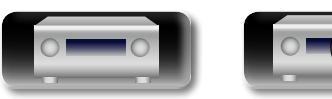

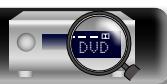

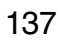

**MEDIA PLAYER CD**

**TV AUDIO**

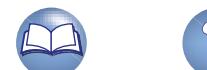

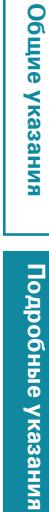

# Подробные указания **Подробные указания**

**Общие указания**

Общие указания

# **Информация** Информация

山

 $\overbrace{ }^{\mathbf{A}\mathbf{a}}$ 

**GUI** 

#### <span id="page-140-0"></span>**Выбор входа Значения по умолчанию подчеркнуты.**

Установите режим входа для звука и режим декодирования каждого источника сигнала. Режимы входа, доступные для выбора, могут разниться в зависимости от источника входного сигнала.

<span id="page-140-2"></span>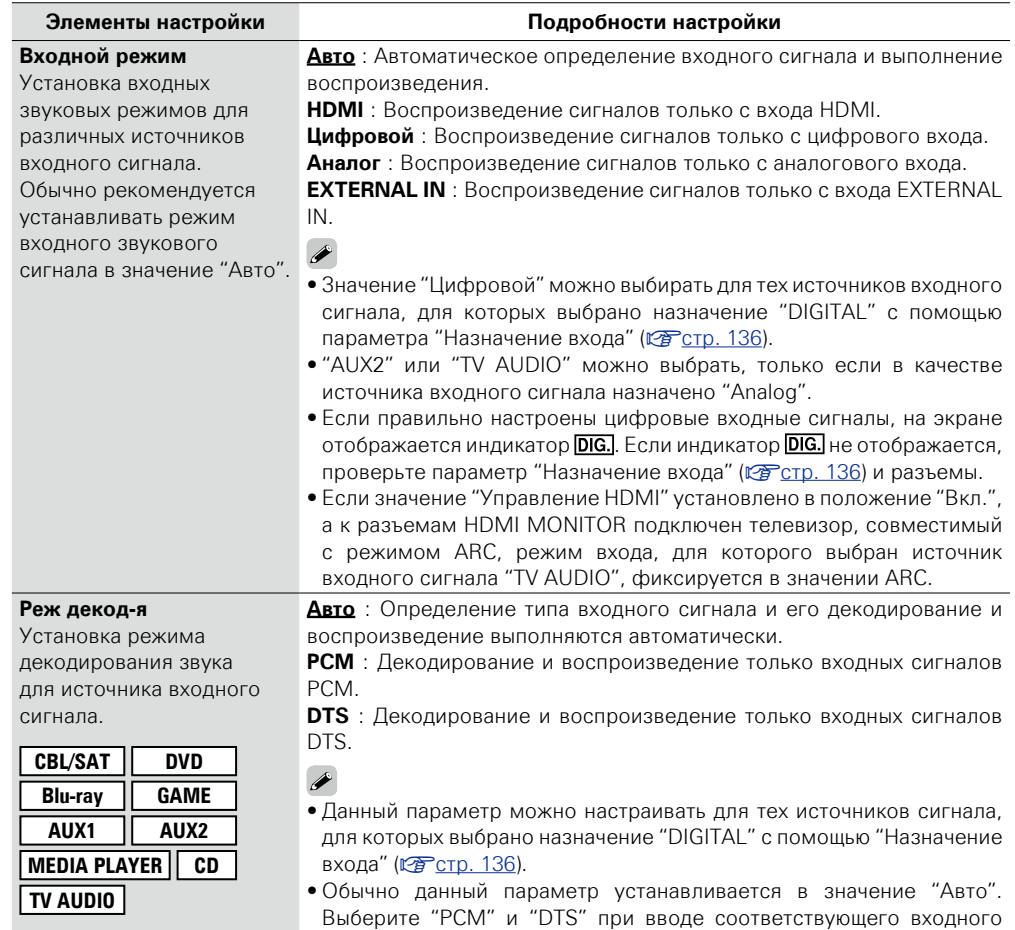

сигнала.

DVD

### <span id="page-140-1"></span>**Видео источник Значения по умолчанию подчеркнуты.**

Изображение от другого источника входного сигнала воспроизводится совместно с проигрыванием звука. **Элементы настройки Подробности настройки**

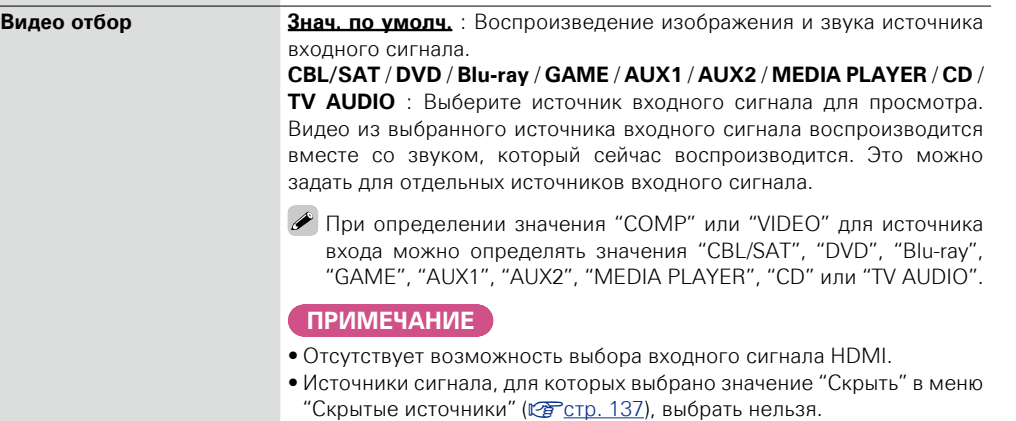

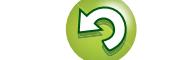

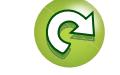

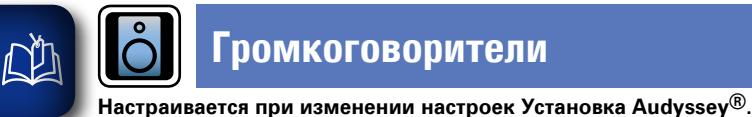

 $\overline{\overset{\mathbf{Aa}}{\mathbf{\mathbin{\widehat{\otimes}}\mathbf{\mathbin{\widehat{\otimes}}}}}$ 

**GUI** 

## **Громкоговорители**

**Audyssey Dynamic Volume® (**v**[стр. 125,](#page-127-2) [126\)](#page-128-0).**

**Управление меню** *1* **Нажмите ZONE SELECT, чтобы переключить режим зоны.**

• **Если после выполнения настройки Установка Audyssey® поменяются параметры акустической системы, то не получится настроить Audyssey MultEQ® XT 32, Audyssey Dynamic EQ® и** 

• **Можно пользоваться устройством без изменения настроек. Установите при необходимости.**

## Загорится индикатор [М]. **2 Нажмите кнопку SETUP.**<br>На телезкран выволится менк

На телеэкран выводится меню.

 $3$  <sup>C</sup> помощью кнопок  $\Delta \nabla$  выберите меню для настройки или **управления.**

#### $4$  **Нажмите кнопку ENTER** или  $\triangleright$ , чтобы ввести значение.

 $\bullet$  Для возврата к предыдущему элементы нажмите кнопку  $\triangleleft$  или **BACK**.

DVD

• Для выхода из меню нажмите кнопку **SETUP** во время отображения меню. Экран меню исчезнет.

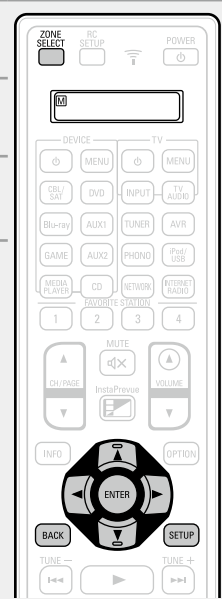

**Настройки с помощью "Громкоговорители"**

**Установка Audyssey**<sup>®</sup> ( $CP$  [стр.](#page-35-0) 33, [99](#page-101-0))

**Ручная установка** ( $\sqrt{2}$  CTD. 141)

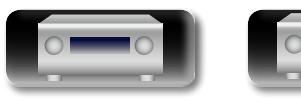

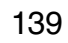

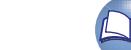

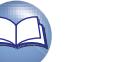

#### <span id="page-142-0"></span>**Действия по настройке "Назнач. усил."**

必

Aa

Данное устройство поддерживает 12 типов настройки Assign Mode.

Можно переключать каналы, назначенные усилителю в соответствии с акустической системой, или выполнять многоканальное воспроизведение (до 11.1 каналов), сочетая встроенный и внешний усилители. Также можно использовать данное устройство в качестве предусилителя.

Чтобы настроить акустическую систему для данного устройства, используйте следующую блок-схему.

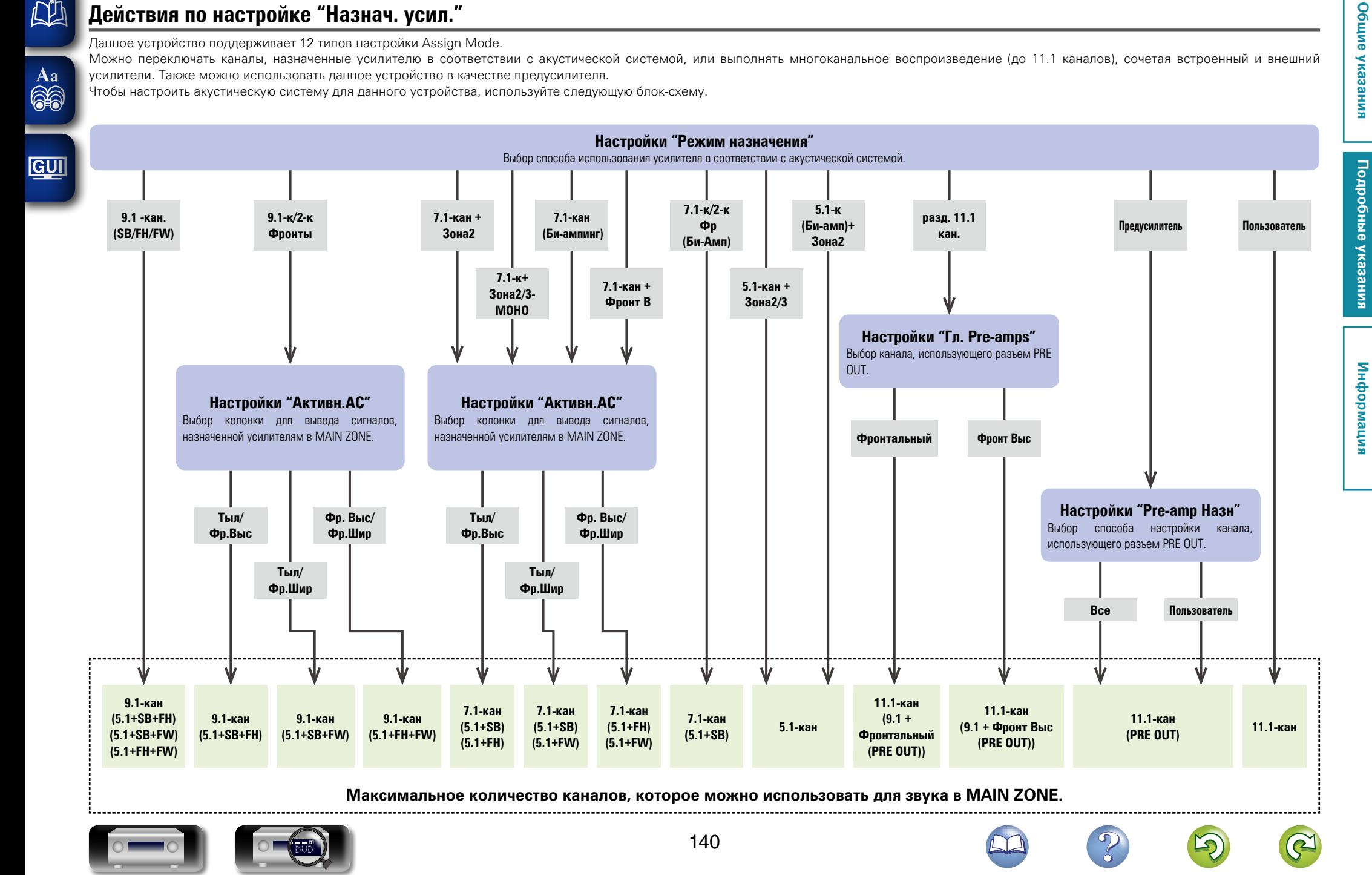

### <span id="page-143-2"></span>**Ручная установка Видима и под** значения по умолчанию под

山

 $\overbrace{ }^{\mathbf{A}\mathbf{a}}$ 

**GUI** 

Выполняется при ручной настройке акустической системы или для изменения настроек, с помощьюУстановка Audyssey®.

- Если после выполнения настройки Установка Audyssey® поменяются настройки акустической системы, то не получится выбрать Audyssey MultEQ® XT 32, Audyssey Dynamic EQ® и Audyssey Dynamic Volume<sup>®</sup> (vre crp. 125, [126](#page-128-0)).
- • Можно пользоваться "Ручная установка" не меняя настроек. Установите при необходимости.

<span id="page-143-0"></span>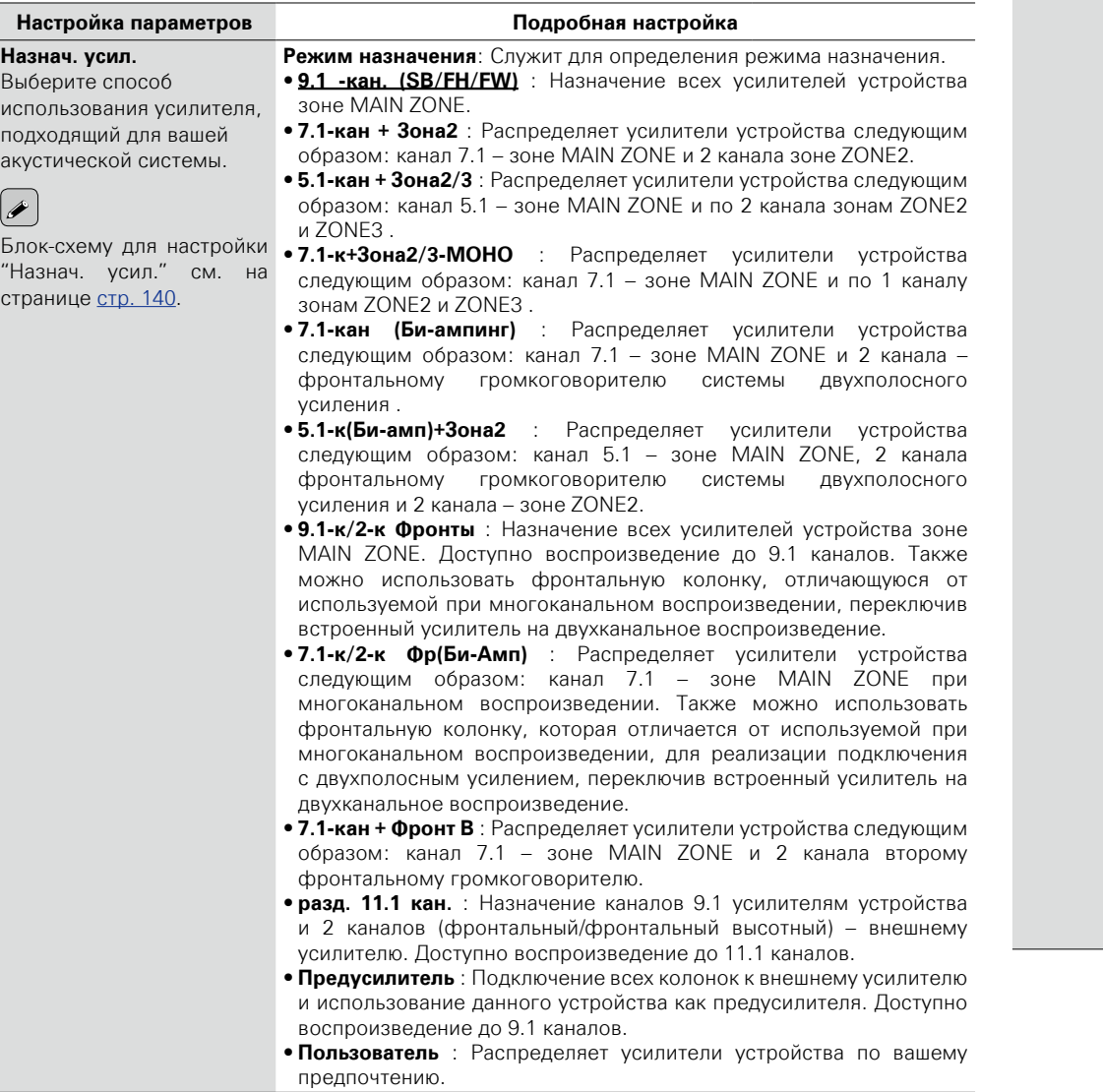

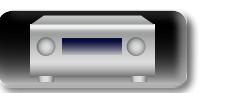

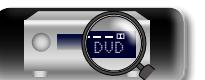

<span id="page-143-1"></span>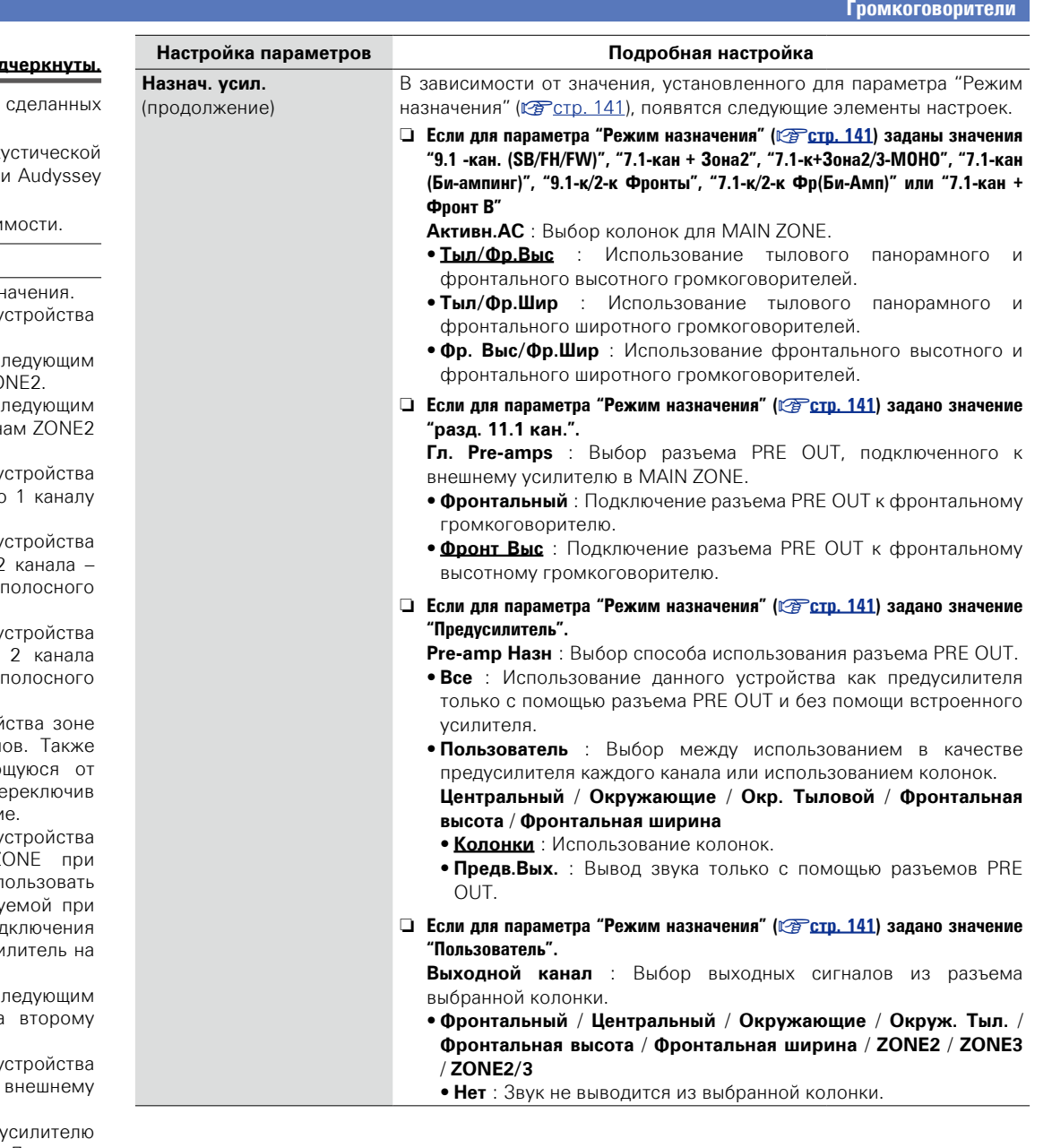

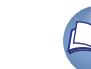

141

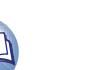

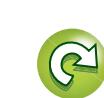

**Подробные указания**

Подробные указания
<span id="page-144-2"></span>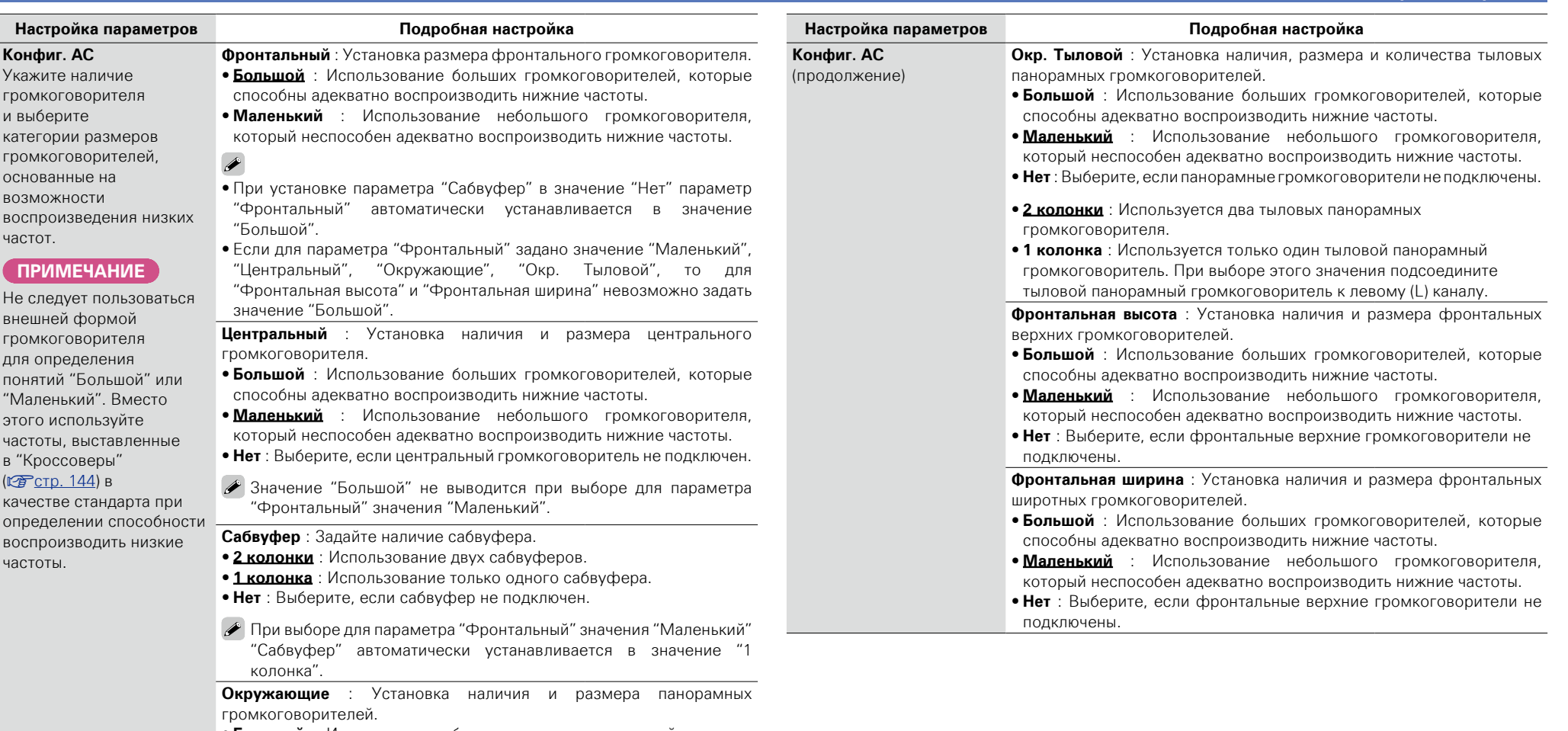

- <span id="page-144-0"></span>• **Большой** : Использование больших громкоговорителей, которые способны адекватно воспроизводить нижние частоты.
- **Маленький** : Использование небольшого громкоговорителя, который неспособен адекватно воспроизводить нижние частоты.
- • **Нет** : Выберите, если панорамные громкоговорители не подключены.

## $\overline{\mathscr{E}}$

必

 $\overbrace{ }^{\mathbf{A}\mathbf{a}}$ 

**GUI** 

- Если для параметра "Окружающие" задано значение "LargeБольшой", "Окр. Тыловой", то для "Фронтальная высота" и "Фронтальная ширина" можно задать значение "Большой".
- Если для параметра "Окружающие" задано значение "Нет", "Окр. Тыловой", то для "Фронтальная высота" и "Фронтальная ширина" автоматически задается значение "Нет".

DVD

142

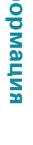

Подробные указания **Подробные указания**

**Общие указания**

<span id="page-144-1"></span>Общие указания

**Громкоговорители**

"1 колонка" отображается

.<br>1 колонка" выводится параметр

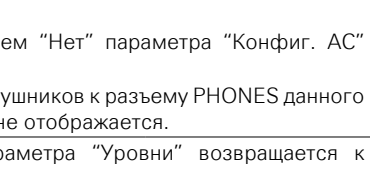

- • **Сброс** : Сброс к значениям по умолчанию.
- **ЭНИЯМ ПО УМОЛЧАНИЮ.**

Если выбрать"Уст.по умолч." и токазано си уровн. "Сброс" или  $NTER.$ 

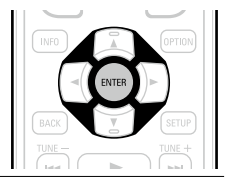

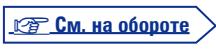

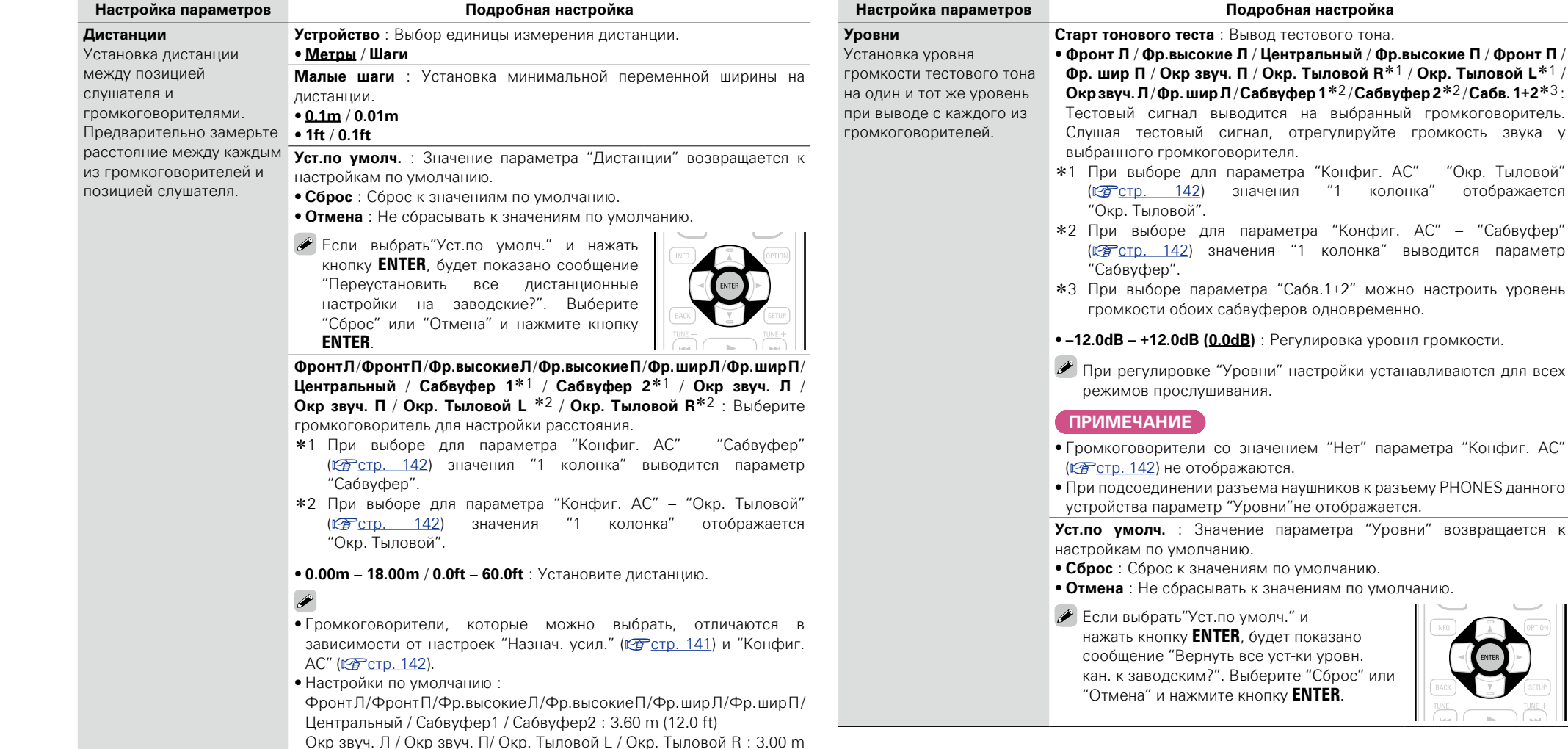

(10.0 ft) • Задайте разницу расстояния между динамиками на менее 6.00 метров (20 футов).

#### **ПРИМЕЧАНИЕ**

Громкоговорители со значением "Нет" параметра "Конфиг. АС" (v[стр. 142\)](#page-144-2) не отображаются.

DVD

**Di** 

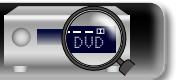

## $\mathbb{Z}$

# Aa 66 **GUI**

частоты низких частот выходного сигнала, передаваемого из каждого канала на сабвуфер. Установите частоту кроссовера в соответствии со способностью к воспроизведению басов используемого громкоговорителя.

максимальное значение

<span id="page-146-0"></span>**Кроссоверы** Настраивает

#### **Настройка параметров Подробная настройка**

**Выбор АС**: Выбор способа настройки о частоте кроссовера громкоговор громкоговорителям.

- **Все** : Выбор значения кроссовера одновременно.
- Личный : Выбор значения громкоговорителя в отдельности.

Если "Выбор АС" стоит в положении следующие настройки.

• **Все** / **Фронтальный** / **Центральный** / **Сабвуфер** / **Окружающие** / **Окр. Назад** / **Фронтальная высота** / **Фронтальная ширина** :

Выберите громкоговоритель для уст

• **40Hz** / **60Hz** / **80Hz** / **90Hz** / **100Hz** / **110Hz** / **120Hz** / **150Hz** / **200Hz** / **250Hz** : Установка частоты кроссове

#### $\rightarrow$

- • Параметр "Кроссоверы" можно настраивать, когда "Басы" в меню "Режим сабвуфера" (**FE**CTD. 144) стоит в положении "LFE + Главный", или имеется громкоговоритель с настройкой "Маленький".
- Всегда устанавливайте частоту кроссовера на "80Hz". При использовании малых громкоговорителей, однако, рекомендуется настроить частоту кроссовера на более высокое значение.
- Лля громкоговорителей с настройкой "Маленький" звуковой сигнал с частотой ниже частоты кроссовера вырезается из выходного звукового сигнала. Вырезанный басовый звуковой сигнал выводится через сабвуфер или фронтальные громкоговорители.
- Громкоговорители, которые можно выбирать в режиме "Личный", отличаются в зависимости от настроек режима "Режим сабвуфера" (v[стр. 144\)](#page-146-1).
- При выборе "LFE" можно настраивать громкоговоритель, для которого выбрано значение "Маленький" в "Конфиг. АС". Если для громкоговорителей выбрано значение "Большой", выводится индикация "П диап", и настройку выполнить невозможно.
- $\bullet$  При выборе значения "LFE + Гл." данную настройку можно выполнять вне зависимости от размера громкоговорителя.

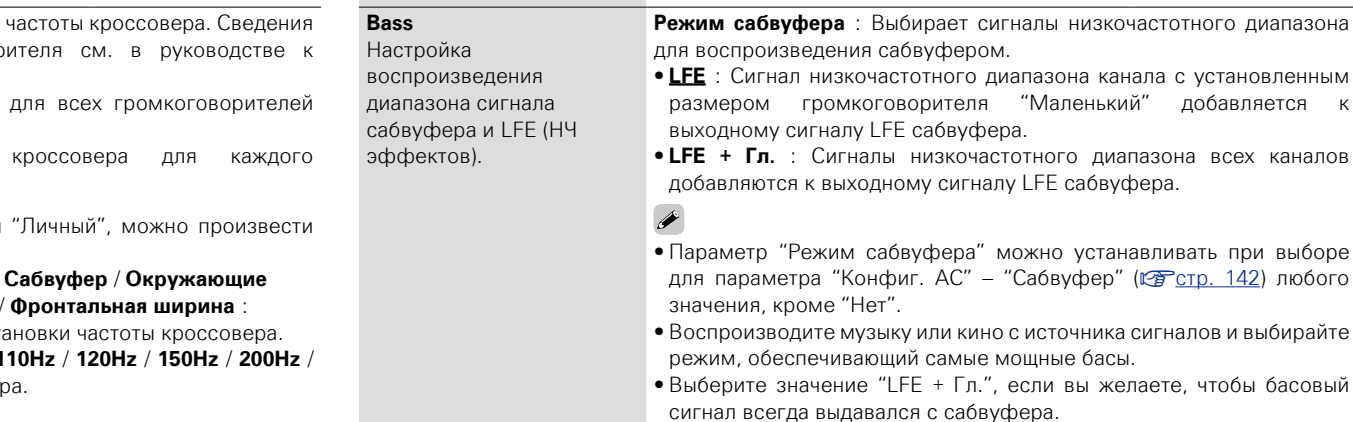

#### **ПРИМЕЧАНИЕ**

<span id="page-146-1"></span>**Настройка параметров Подробная настройка**

При выборе для "Фронтальный" и "Центральный" из "Конфиг. АС" значения "Большой", а для "Режим сабвуфера" — значение "LFE", сабвуферы может не воспроизводить звук — в зависимости от входного сигнала или режима прослушивания.

**LPF для LFE** : Установка диапазона воспроизведения сигнала НЧ эффектов LFE. Установите значение, если вы желаете изменить частоту воспроизведения сабвуфера.

• **80Hz** / **90Hz** / **100Hz** / **110Hz** / **120Hz** / **150Hz** / **200Hz** / **250Hz**

**<u>***V См.* **на обороте</u>** 

**Общие указания**

Общие указания

**Подробные указания**

Подробные указания

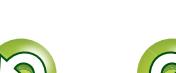

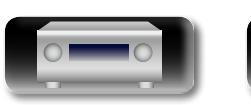

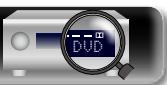

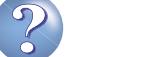

**Общие указания**

Общие указания

**Подробные указания**

Подробные указания

**Информация**

информация

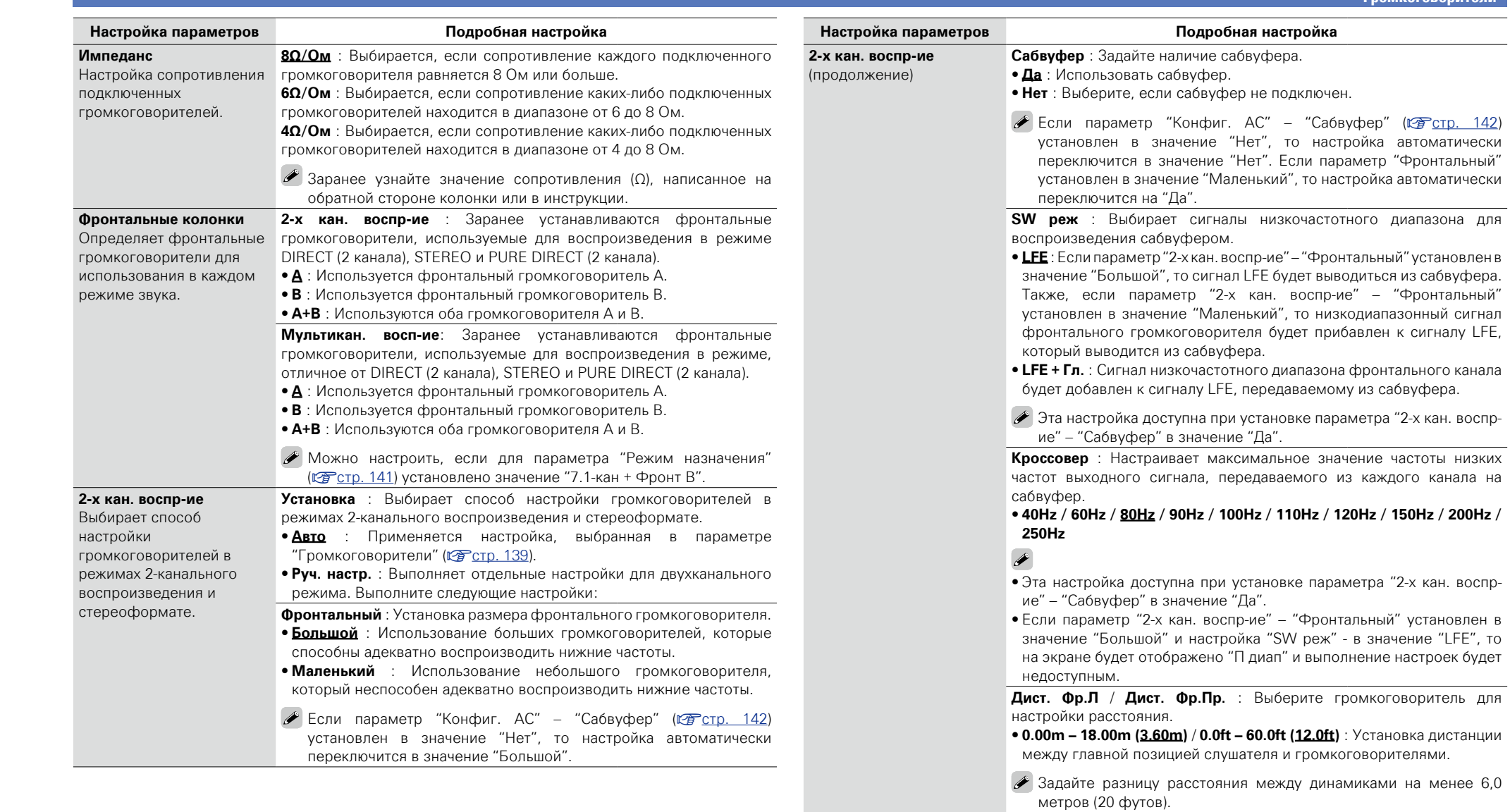

**Уров.Фр.Л / Уров. Фр.Пр.** : Выберите громкоговоритель для настройки уровня.

**•-12dB - +12dB (0dB)** : Отрегулируйте уровень каждого канала.

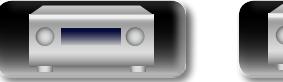

 $\overbrace{ }^{\text{Aa}}$ 

-

<u>gu</u>

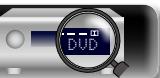

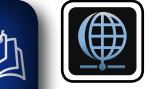

 $\overline{\overset{\mathbf{Aa}}{\mathbf{\mathbin{\widehat{\otimes}}\mathbf{\mathbin{\widehat{\otimes}}}}}$ 

## <span id="page-148-0"></span>**Сеть**

**маска подсети. Управление меню GUI** 

<span id="page-148-1"></span>*1* **Нажмите ZONE SELECT, чтобы переключить режим зоны.** Загорится индикатор  $\overline{M}$ .

## *2* **Нажмите кнопку SETUP.** На телеэкран выводится меню.

- 
- $3$   $\mathrm{C}$  помощью кнопок  $\Delta \nabla$  выберите меню для настройки или **управления.**

**Для использования устройства в домашней сети (LAN), необходимо выполнить настройку сети. Если домашняя сеть (LAN) создается через DHCP, поставьте "DHCP" в положение "Вкл." (настройка по умолчанию). Это позволит устройству подключиться к Вашей домашней сети. Если для каждого устройства назначается IP адрес, необходимо выбрать режим "IP адрес", чтобы устройству IP адрес и ввести информацию о домашней сети (LAN), такую как шлюз и** 

## $\boldsymbol{A}$  **Нажмите кнопку ENTER** или  $\triangleright$ , чтобы ввести значение.

- $\bullet$  Для возврата к предыдущему элементы нажмите кнопку  $\triangleleft$  или **BACK**.
- Для выхода из меню нажмите кнопку **SETUP** во время отображения меню. Экран меню исчезнет

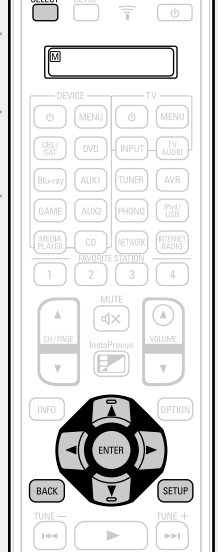

 $ZONE$ 

#### **Настройки с помощью "Сеть"**

**Информация** ( $\sqrt{2}$ стр. 147)

**Сеть** ( $\sqrt{2}$ стр. 147)

**Приемлемое имя** ( $\sqrt{2}$  CTD. 147)

**Установки** ( $\sqrt{C}$  *CTD.* 148)

**Диагностики** (**Сер** стр. 149)

**Режим поддержки** ( $V$ <sub> $F$ </sub>CTp. 149)

146

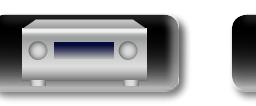

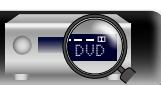

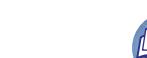

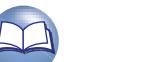

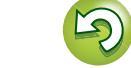

 $\overline{\overset{\mathbf{Aa}}{\mathbf{\mathbin{\widehat{\otimes}}\mathbf{\mathbin{\widehat{\otimes}}}}}$ 

**GUI** 

## <span id="page-149-0"></span>**Информация**

Отобразить сетевую информацию.

**Подробности настройки**

#### **Приемлемое имя** / **DHCP Вкл.** или **Выкл.** / **IP адрес** / **MAC адрес**

 $\triangle$  MAC адрес необходим для создания учетной записи на vTuner.

## <span id="page-149-1"></span>**Сеть Значения по умолчанию подчеркнуты.**

Включение сетевой коммуникации в режиме ожидания.

#### **Подробная настройка**

**Выкл. В деж.режиме** : Отключение от сети во время режима ожидания.

**Всегда включен** : Сетевое подключение остается активным во время режима ожидания. Основной блок управляется совместимым сетевым контроллером.

#### $\overline{\rightarrow}$

• Установите в значение "Всегда включен" при использовании режима веб-управления.

• С помощью опции "Всегда включен" можно использовать разъем NETWORK, даже если данное устройство находится в режиме ожидания.

#### **ПРИМЕЧАНИЕ**

**При установке режима "Сеть" в положение "Всегда включен" устройство потребляет больше электроэнергии, чем в обычном режиме ожидания.**

## <span id="page-149-2"></span>**Приемлемое имя**

Приемлемое имя — это имя данного устройства, отображающееся в сети. Можно изменить дружественное имя согласно вашим предпочтениям.

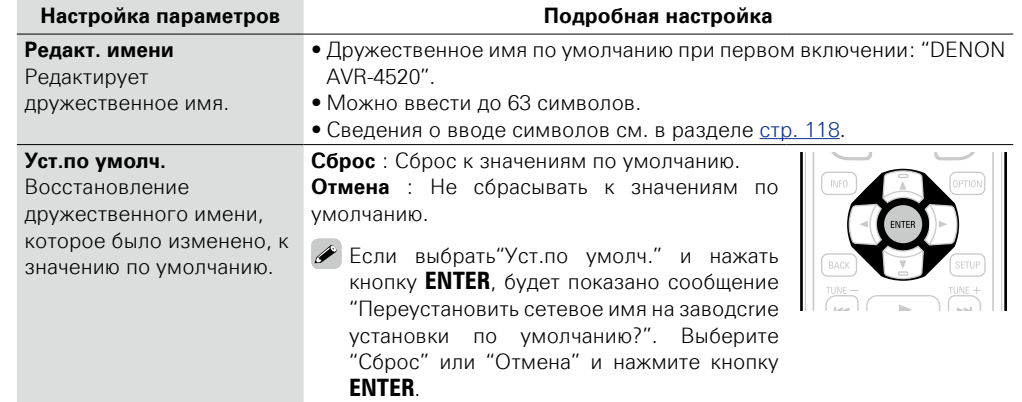

**Общие указания**

Общие указания

**Подробные указания**

Подробные указания

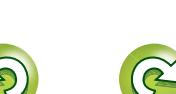

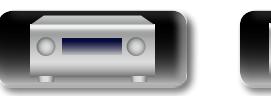

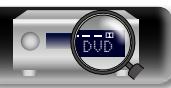

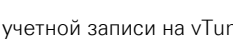

Aa 66

GUI

## <span id="page-150-0"></span>**Установки Значения по умолчанию подчеркнуты.**

Выполните настройки проводной локальной сети.

Только произведите настройки в меню "Установки" при подключении к сети без поддержки DHCP. **Подробная настройка**

#### Сеть Информация Сеть Приемлемое имя Установки Диагностики Режим поддержки Выбирает, как сконфигурировать сетевые установки  $_{\oplus}$ DHCP<sub>4</sub> -IP адрес -Маска подсети Прокси Сохранить отмена -Адрес -Порт -<br>Шлюз по умолч -Первичный DNS -Вторичный DNS ет сетевые настройки вручную <mark>Выкл.</mark> 192.168.000.001 255.255.255.000 255.255.255.000 000.000.000.000 000.000.000.000 Выкл. 000.000.000.000 00000  $\bigoplus$  Сеть/Установки  $\bigoplus$  $^{\circledR}$  $^\circledR$  $\overline{2}$  t B<sub>BKD</sub>  $\overline{2}$  (5)  $^\circledR$  $^\text{\textregistered}$  $^\circledR$  $_{\textcircled{\scriptsize{1}}}$  $^\circledR$

- q В меню выберите "Сеть" "Установки" и нажмите кнопку **ENTER**.
- $\overline{Q}$  С помощью  $\Delta \nabla$  выберите "DHCP" и нажмите **ENTER**.
- $\overline{a}$  Нажмите  $\leq b$  для выбора "Выкл.", затем нажмите **ENTER**.
- $\overline{a}$ ) С помощью  $\Delta \nabla$  выберите "IP алрес" и нажмите **ENTER**.
- **IP адрес** : Установите IP адрес в пределах указанного ниже диапазона. Режим передачи звукового сигнала по сети не может работать при установке других IP адресов.  $CL$  ASS A: 10.0.0.1 – 10.255.255.254 CLASS B: 172.16.0.1 – 172.31.255.254
	-
	- CLASS C: 192.168.0.1 192.168.255.254
- $\overline{6}$ ) С помощью кнопок  $\Delta \nabla \langle 1 \rangle$  или  $\overline{0}$  9 ввелите алрес и нажмите кнопку **ENTER**.
- $\overline{6}$  С помощью  $\Delta \nabla$  выберите элемент настройки и нажмите **ENTER**.
- Маска подсети : При подключении xDSL модема или адаптера терминала непосредственно к данному устройству введите маску подсвети, указанную в документации, предоставленной провайдером. Обычно вводится 255.255.255.0.
- Шлюз по умолчанию : При подключении к шлюзу (маршрутизатору) введите его IP адрес.
- **Первичный DNS, Вторичный DNS** : Если в локументации, предоставленной провайдером, указан только один адрес DNS, введите его в поле "Первичный DNS". Если провайдер предоставил несколько DNS-серверов, укажите оба значения: "Первичный DNS" и "Вторичный DNS".
- **Подробная настройка**
- $\widehat{U}$  С помощью кнопок  $\Delta \nabla$  выберите параметр "Прокси" и нажмите кнопку **ENTER**
- Прокси : Выполните эти настройки при подключении к интернету через прокси-сервер. Настройка прокси необходима, только если выход в интернет идет через прокси-сервер Вашей внутренней сети или используется Вашим провайдером.
- $\overline{18}$ ) Нажмите  $\triangleleft$   $\triangleright$ , чтобы выбрать "На (адрес)" или "На (имя)", затем нажмите **ENTER**. **На (адрес)** : Выберите при вводе адреса.

**На (имя)** : Выберите при вводе имени домена. Можно ввести до 38 символов.

**(9) Нажмите ∇, чтобы выбрать "Address" или "имя", затем нажмите ENTER.** При выборе на шаге  $\overline{3}$  варианта "Address": Используйте кнопки  $\Delta \nabla \Delta \triangleright$  или  $\overline{0}$  – 9 для ввода адреса прокси-сервера и нажмите **ENTER**.

При выборе на шаге  $\overline{8}$  варианта "Name": Используйте программную клавиатуру ( $\mathbb{Z}$  [стр. 118](#page-120-1)) для ввода доменного имени, затем выберите  $\Box$  OK  $\Box$ .

- Сведения о вводе символов см. в разделе [стр. 118](#page-120-0).
- $\overline{0}$  Нажмите  $\nabla$  лля выбора "Порт", затем нажмите **ENTER**. С помощью кнопок  $\Delta \nabla \mathcal{A}$  D или **0 – 9** введите номер порта прокси-сервера и нажмите кнопку **ENTER**. Настройка завершена.
- $\overline{10}$  Нажмите  $\nabla$  для выбора "Сохранить", затем нажмите **ENTER**. Снова отображается исходный экран.
- • Если Вы пользуетесь широкополосным маршрутизатором (с режимом DHCP), настройки в "IP адрес" и "Прокси" делать не нужно, поскольку параметр DHCP установлен в значение "Вкл." в настройках по умолчанию данного устройства.
- • Если данное устройство используется для подключения к сети без поддержки режима DHCP, необходимо выполнить настройки сети. В данном случае требуются некоторые познания в сетях. Обратитесь к администратору сети за консультацией.
- Если вы не можете подключиться к интернету, перепроверьте соединения и настройки  $(\mathbb{R}$ <sup>T</sup> $\mathbb{C}$ TD. 31).
- Если Вы ничего не знаете о подключении к интернету, обратитесь к поставщику услуг интернета (провайдеру) или в магазин, в котором Вы приобрели свой компьютер.
- • Если вы желаете отменить настройку при вводе IP адреса, выберите "Отмена" и нажмите **ENTER**.

**Общие указания**

Общие указания

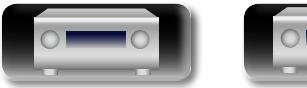

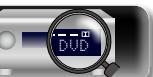

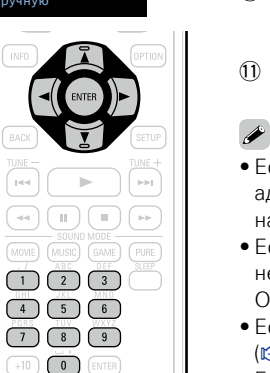

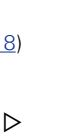

#### **Сеть**

## <span id="page-151-0"></span>**Диагностики**

凶

 $\overline{\overset{\mathbf{Aa}}{\circledast}}$ 

**GUI** 

Проверка сетевого подключения.

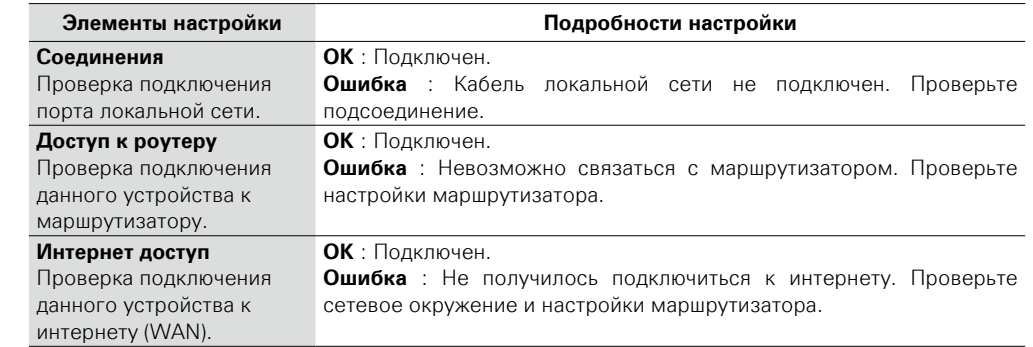

## <span id="page-151-1"></span>**Режим поддержки**

Используется при включении режима поддержки службы DENON.

#### **Подробности настройки**

#### **ПРИМЕЧАНИЕ**

Воспользуйтесь этой функцией при указании представителя DENON.

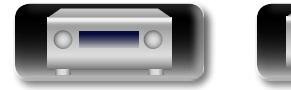

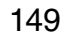

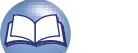

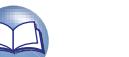

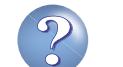

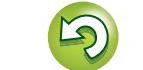

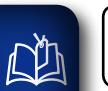

 $\overbrace{ }^{\text{Aa}}$ 

 $\underline{\underline{\mathsf{GU}}}$ 

 $\mathbf{Q}$ 

## **Главный**

**Выполните различные прочие настройки.**

<span id="page-152-0"></span>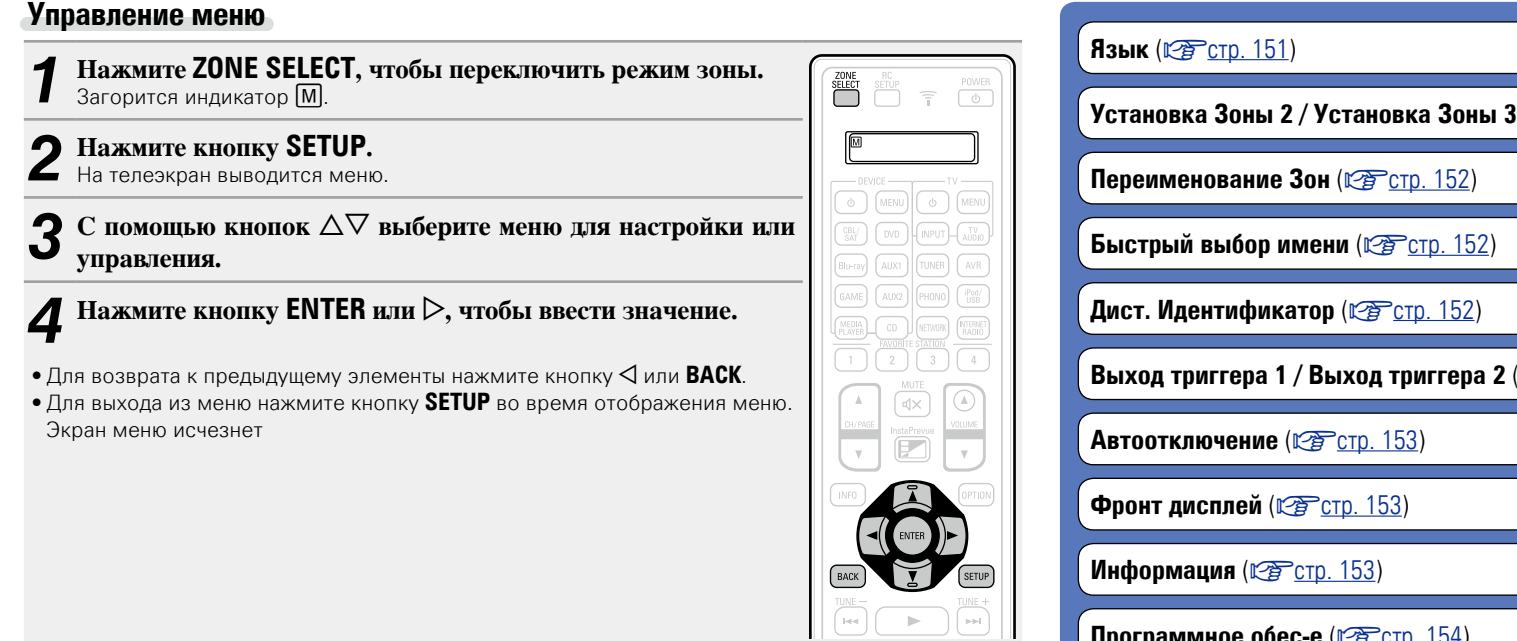

## **Настройка с помощью "Главный"**

**(СФ СТР. 151)** 

**(REP CTD. 152)** 

**Программное обес-е** (С С С Гр. 154)

**Настройка закрыта** (CF CTD. 156)

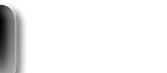

DVD

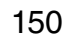

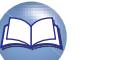

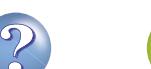

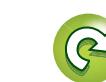

**Главный**

**Общие указания**

Общие указания

**Подробные указания**

Подробные указания

**Информация**

информация

?

 $\Box$ 

 $\mathbf{D}$ 

 $\mathbb{R}$ 

<span id="page-153-0"></span>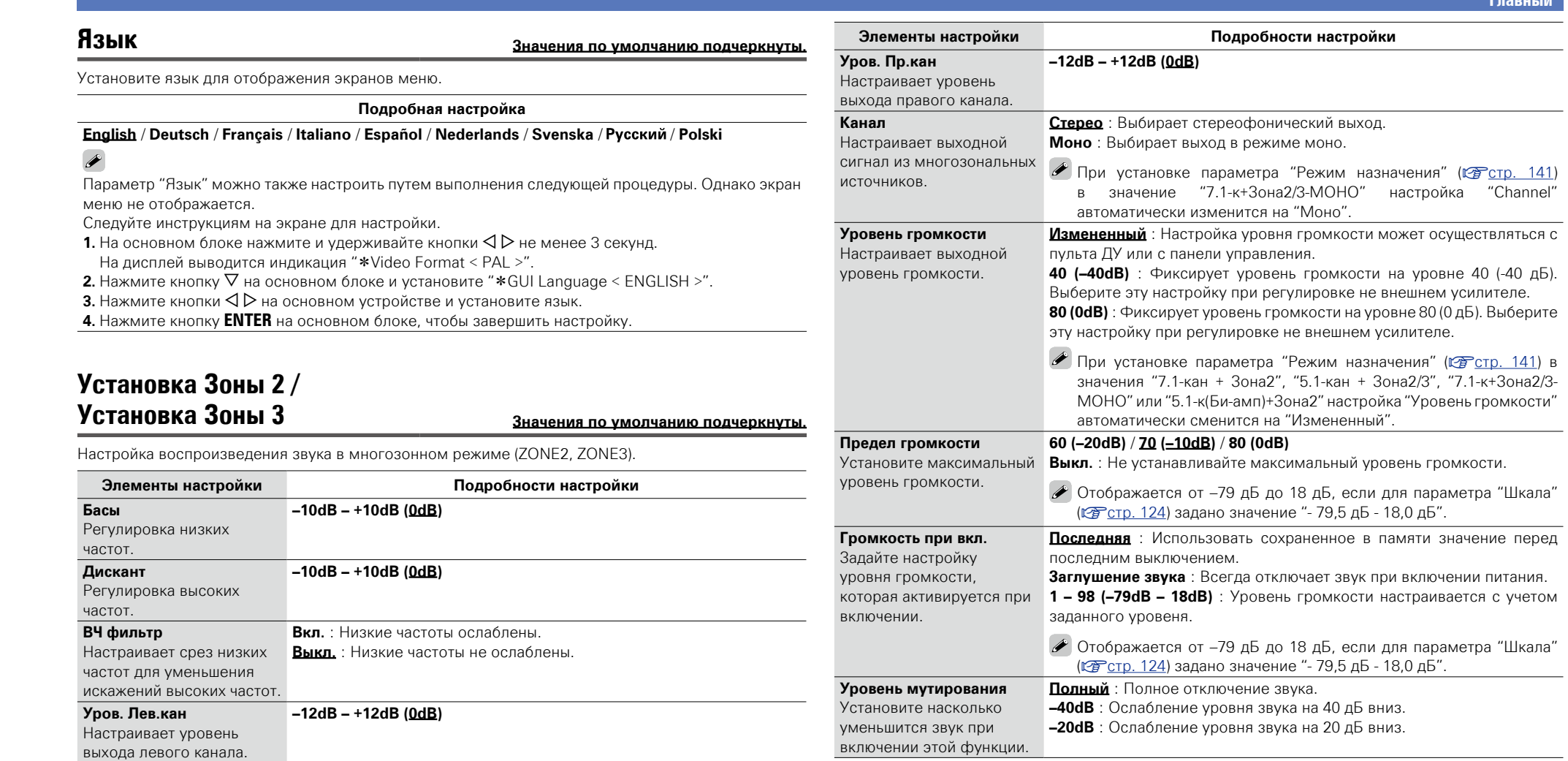

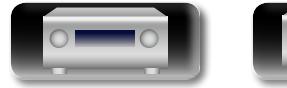

 $\overrightarrow{A}$ a

<span id="page-153-1"></span>-

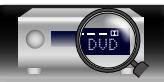

ZONE<br>SELECT

 $\Rightarrow$ 

## <span id="page-154-0"></span>**Переименование Зон**

<u>N)</u>

Aa 66

**GUI** 

Изменяет отображение названия для каждой зоны.

**Подробности настройки**

#### **MAIN ZONE** / **ZONE2** / **ZONE3** / **ZONE4**

- Можно ввести до 10 символов.
- • Сведения о вводе символов см. в разделе [стр. 118.](#page-120-0)

**Уст.по умолч.** : Название источника входного сигнала возвращается в

- значение по умолчанию. • Сброс: Сброс к значениям по умолчанию.
- • **Отмена** : Не сбрасывать к значениям по умолчанию.

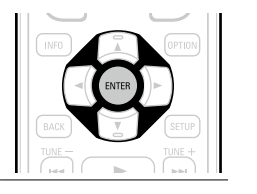

Если выбрать "Уст.по умолч." и нажать кнопку **ENTER**, будет показано сообщение "Переустановить на заводскиезначения?". Выберите "Сброс" или "Отмена" и нажмите кнопку **ENTER**.

## <span id="page-154-1"></span>**Быстрый выбор имени**

Изменение отображения названия "Быстрый выбор" на экране.

#### **Подробности настройки**

#### **Быстрый выбор1** / **Быстрый выбор 2** / **Быстрый выбор 3** / **Быстрый выбор 4**

- • Можно ввести до 16 символов.
- • Сведения о вводе символов см. в разделе [стр. 118.](#page-120-0)

**Уст.по умолч.** : Название источника входного сигнала возвращается в значение по умолчанию.

- Сброс : Сброс к значениям по умолчанию.
- • **Отмена** : Не сбрасывать к значениям по умолчанию.
- 
- Если выбрать "Уст.по умолч." и нажать кнопку **ENTER**, будет показано сообщение "Переустановить на заводскиезначения?". Выберите "Сброс" или "Отмена" и нажмите кнопку **ENTER**.

## <span id="page-154-2"></span>**Дист. Идентификатор**

Настройка производится в случае использования для другого усилителя DENON AV пульта дистанционного управления от данного устройства.

Используемый пульт дистанционного управления должен совпадать с идентификатором пульта ДУ на данном устройстве.

**Подробности настройки**

#### n **Установка идентификатора пульта ДУ**

- **1.** Нажмите **ZONE SELECT,** чтобы переключить режим зоны. Загорится инликатор  $\overline{M}$ .
- **2.** Нажмите кнопку **SETUP**.
- На телеэкран выводится меню.
- **3.** С помощью  $\Delta \nabla$  выберите "Главный" и нажмите **ENTER**.
- $4.$  С помощью  $\Delta \nabla$  выберите "Дист. Идентификатор" и нажмите **ENTER**.
- **5.** Поменяйте илентификатор пульта ЛУ( $\mathbb{Z}$  [стр. 167](#page-169-0)).
- **6.** Нажмите кнопку **ENTER**.

После этого идентификатор пульта ДУ будет совпадать идентификатором на данном устройстве.

## <span id="page-154-3"></span>**Выход триггера 1 / Выход триггера 2**

Выбор времени активации режима Trigger Out.

Для получения сведений о том, как подсоединить разъемы TRIGGER OUT, см. ["Разъемы TRIGGER](#page-32-0)  $OUT''$  ( $\sqrt{PT}$  ctp. 30).

#### **Подробности настройки**

- n **При настройке зоны (MAIN ZONE / ZONE2 / ZONE3 / ZONE4)**
	- Триггер активируется через связь с зоной питания, для которой установлено "Вкл.".

#### n **При настройке источника входного сигнала**

Триггер активируется при выборе источника входного сигнала, установленного в значение "Вкл.".

"При настройке зоны", установленной в значение "Вкл." при настройке зоны.

#### n **При настройке HDMI monitor**

Триггер активируется при выборе HDMI monitor, установленного в значение "Вкл.".

- Триггер активируется при выборе HDMI monitor, установленного в значение "Вкл.". Активируется при установке параметра "MAIN ZONE" в значение "Вкл." и при установке выбора источника входного сигнала в значение "Вкл.".
- Вкл. : Активирует триггер в этом режиме.

• **– – –** : Не активирует триггер в этом режиме.

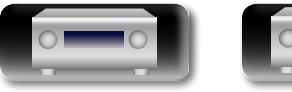

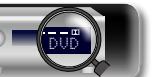

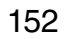

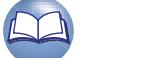

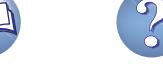

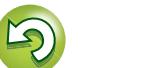

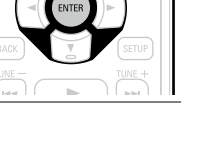

# Подробные указания **Подробные указания**

<span id="page-155-3"></span>**Информация** Информация

必

 $\overbrace{ }^{\mathbf{A}\mathbf{a}}$ 

**GUI** 

## <span id="page-155-0"></span>**Автоотключение Значения по умолчанию подчеркнуты.**

Если на устройстве некоторое время не выполняются никакие действия с видео или звуком, устройство автоматически переходит в режим ожидания. Перед переходом в режим ожидания на экране устройства и меню экрана высвечивается надпись "Автоотключение".

#### **Подробная настройка**

**60 мин** : Устройство перейдет в режим ожидания через 60 мин.

**30 мин** : Устройство перейдет в режим ожидания через 30 мин.

**Выкл.** : Устройство автоматически перейдет в режим ожидания.

## <span id="page-155-1"></span>**Фронт дисплей Значения по умолчанию подчеркнуты.**

Настройки, связанные с дисплеем на этом устройстве.

<span id="page-155-4"></span>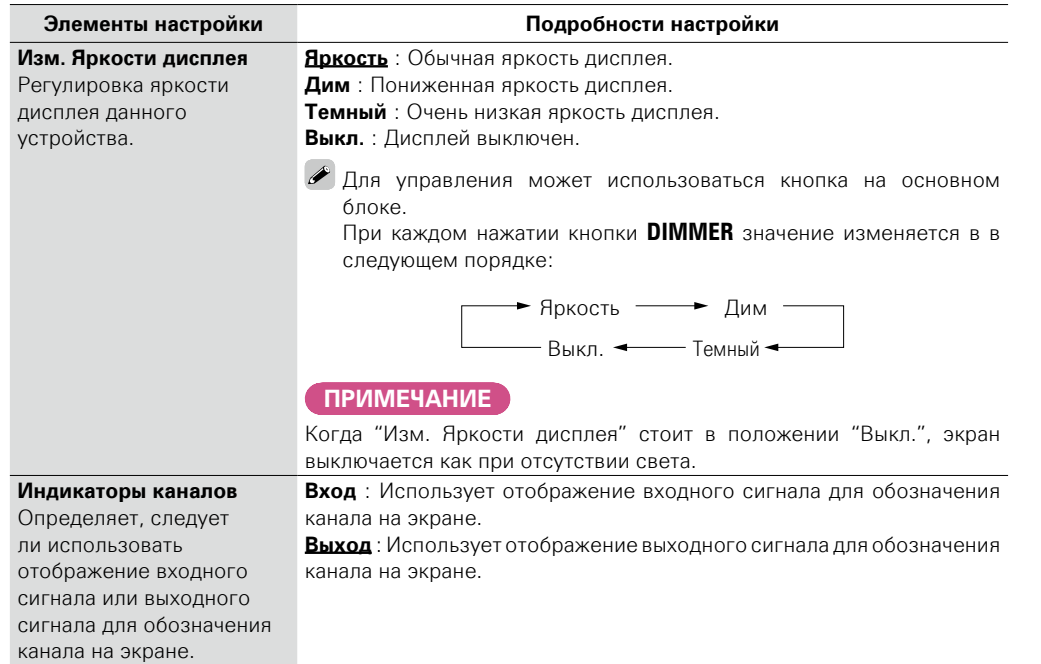

## <span id="page-155-2"></span>**Информация**

Вывод сведений о настройках ресивера, входных сигналах и т. п.

#### **ПРИМЕЧАНИЕ**

Этот элемент несовместим с функцией HDMI ZONE4.

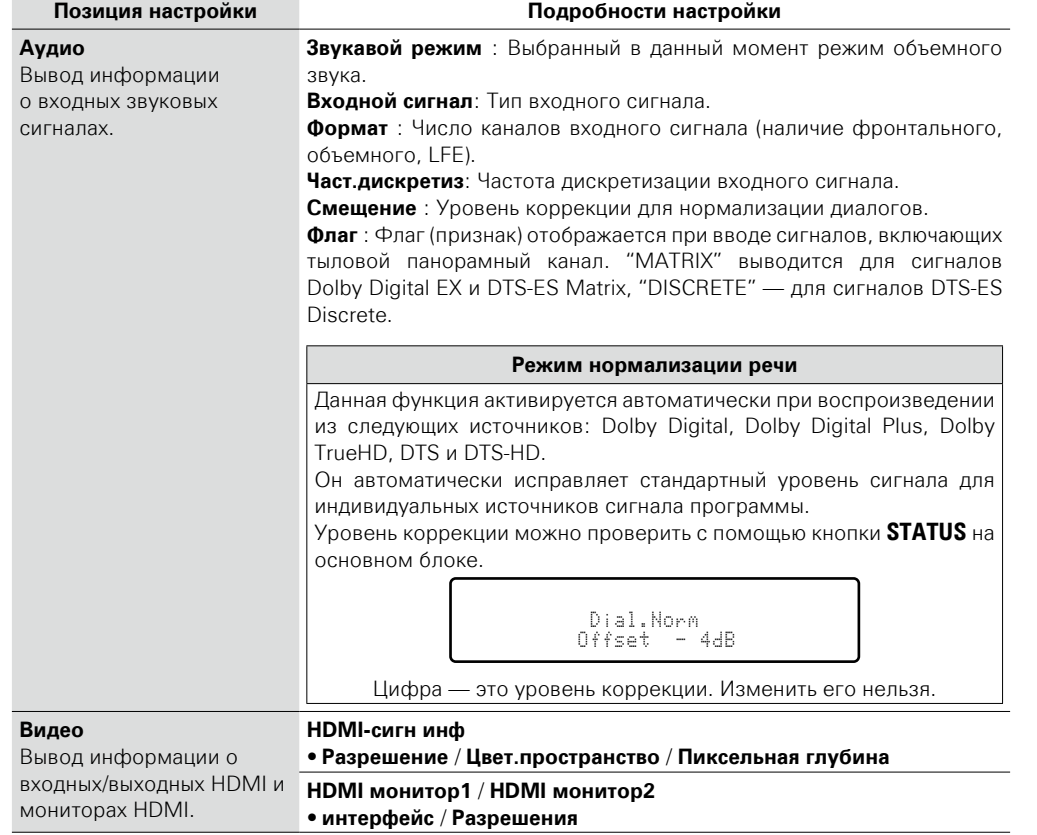

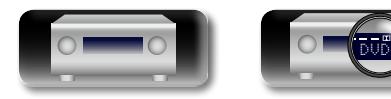

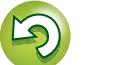

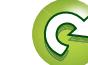

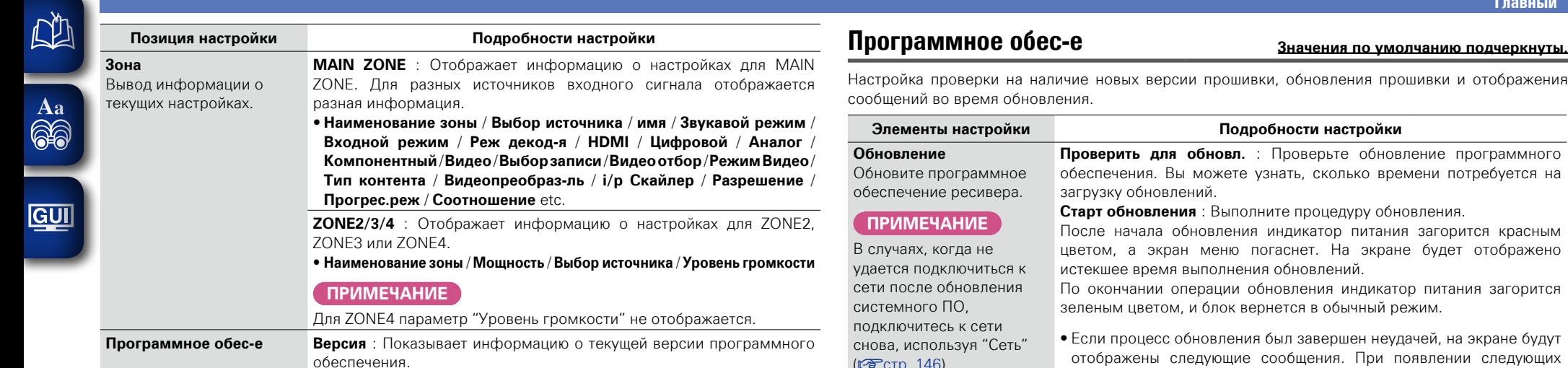

## $\overline{\mathscr{L}}$

Нажмите кнопку **INFO** для отображения названия источника входного сигнала, уровня громкости, режима прослушивания и другой информации в нижней части экрана.

#### <span id="page-156-2"></span>**Примеры экранного меню**

• Экран отображения состояния

При включении источника входного При регулировке уровня громкости. сигнала.

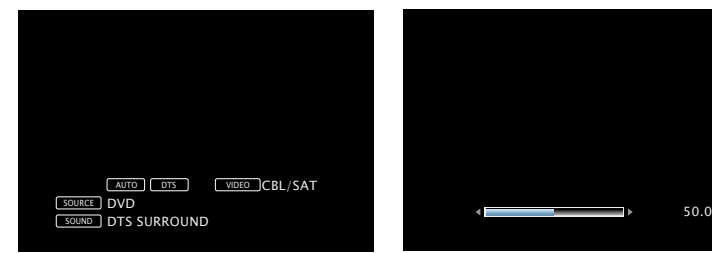

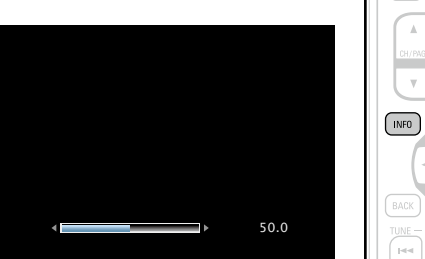

Отображение состояния: рабочее состояние кратковременно отображается на экране при подключении источника входного сигнала или смене уровня громкости.

#### **ПРИМЕЧАНИЕ**

Страница состояния не будет отображаться на экране при поступлении сигналов компьютера (например, VGA) или при воспроизведении определенного трехмерного видеоконтента.

<span id="page-156-1"></span><span id="page-156-0"></span>и отображения

(К<del>е</del>р Стр. 146).

потребуется на **Старт обновления** : Выполните процедуру обновления.

рится красным ет отображено

ания загорится

**ва экране будут** нии следующих сообщений проверьте настройки и сетевое окружение, затем повторите выполнение процедуры.

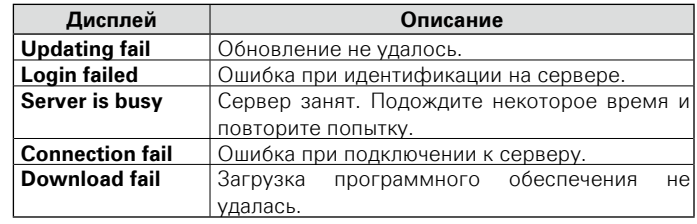

**<u>VF См. на обороте</u>** 

**Информация** информация

**Общие указания**

Общие указания

**Подробные указания**

Подробные указания

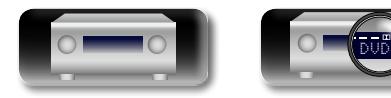

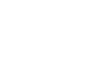

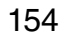

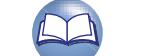

# Общие указания **Общие указания**

Подробные указания **Подробные указания**

**Информация** информация

<span id="page-157-1"></span>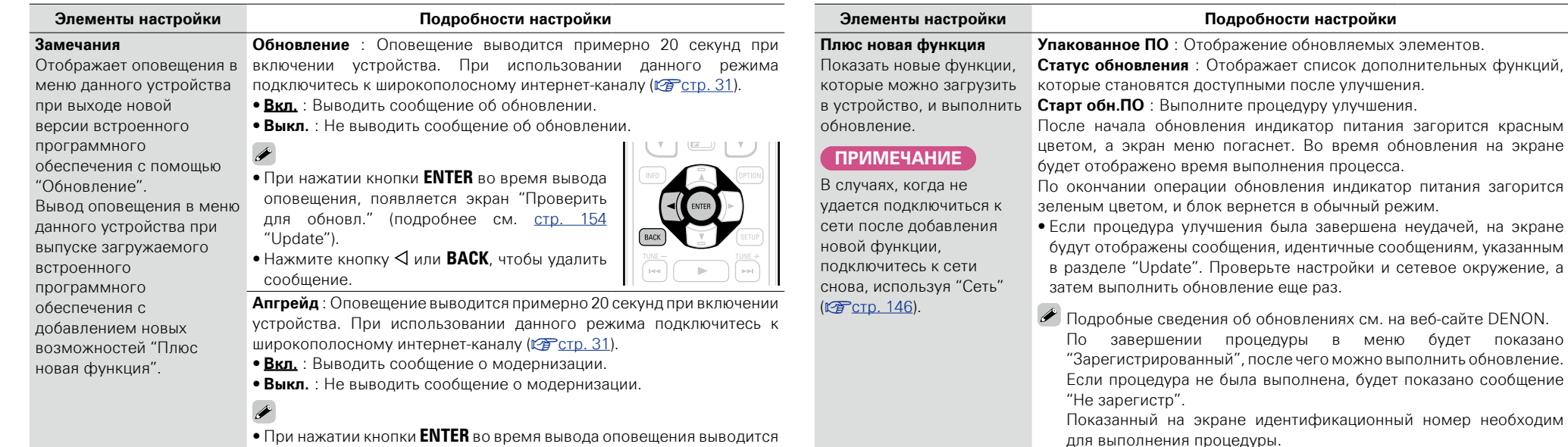

<span id="page-157-2"></span>• При нажатии кнопки **ENTER** во время вывода оповещения выводится меню "Плюс новая функция" (подробнее см. в разделе "Плюс новая функция", [стр. 155](#page-157-0)).

 $\bullet$  Нажмите кнопку  $\triangleleft$  или **BACK**, чтобы удалить сообщение.

155

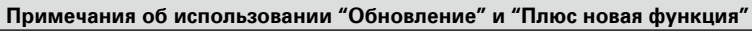

<span id="page-157-0"></span>Идентификационный номер также отображается при нажатии и удержании в нажатом положении кнопок  $\Delta$  и **INFO** в течение 3

- Чтобы вы могли воспользоваться данными функциями, необходимо иметь отвечающий системным требованиям компьютер и правильное подключение к Интернету ( $\sqrt{\epsilon}$  [стр. 31](#page-33-0)).
- Не выключать питание до завершения обновления.

секунд.

- Даже при наличии подключения к сети Интернет потребуется около 1 часа для завершения процедуры обновления.
- После запуска обновления нормальная работа этого устройства невозможна до окончания процесса обновления. Кроме того, возможны ситуации, когда могут быть сброшены резервные данные для параметров и т. д., установленные на этом устройстве.
- Если обновление не удается выполнить, нажмите и удерживайте кнопку  $\Phi$  на основном блоке более 5 секунд, или отсоедините и снова вставьте кабель питания. На экране появится сообщение "Update retry", и обновление будет возобновлено с той точки, когда произошла ошибка обновления. Если ошибка все равно повторяется, проверьте свою сетевую среду.

## $\overline{\mathscr{L}}$

- • Информация о функциях "Обновление" и "Плюс новая функция" публикуется на интернет-сайте компании DENON по мере выхода обновлений.
- При появлении новой версии используемого программного обеспечения с "Обновление" или "Плюс новая функция", на экране будет отображено соответствующее сообщение. Если вы не хотите получать уведомления, установите параметр "Замечания" – "Обновление" (СТСТР), 155) и "Замечания" – "Апгрейд" (сето. 155) в значение "Выкл.".

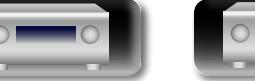

 $\overline{\overset{\mathbf{A}}{\otimes \mathbf{0}}}$ 

**GUI** 

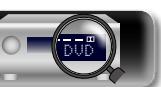

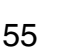

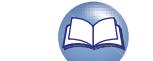

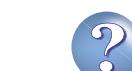

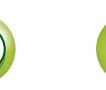

#### **Главный**

#### $\mathbb{Z}$ **Настройка закрыта Значения по умолчанию подчеркнуты.**

<span id="page-158-0"></span>Защита настроек от случайного изменения.

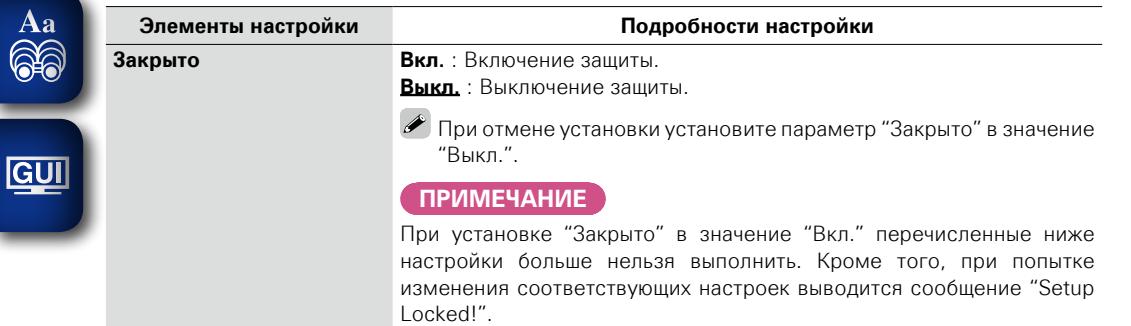

• Меню настроек

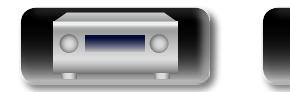

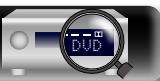

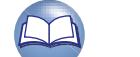

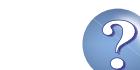

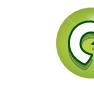

 $\sum$ 

# Подробные указания **Подробные указания**

**Информация**

## **Управление внешними устройствами с помощью пульта ДУ**

Зарегистрировав коды предварительной настройки внешних устройств для используемого пульта ДУ, можно управлять с него как телевизором, так и устройствами воспроизведения (такими как проигрыватели дисков Blu-ray и DVD).

## <span id="page-159-0"></span>**Регистрация кодов предварительной настройки**

Если зарегистрировать коды предварительной настройки в пульте ДУ из комплекта поставки, им можно впоследствии пользоваться для управления любой имеющейся аппаратурой, например, DVD проигрывателями или телевизорами производства разных изготовителей.

#### n **Кнопки, используемые для управления устройством**

① **DEVICE ①** Для включения или выключения каждого из устройства.

 $\odot$   $\wedge \nabla \triangleleft$  **ENTER BACK** 

Для управления меню каждого из устройств. e **MENU**, **INFO**, **OPTION, SETUP**

- Для вызова меню каждого из устройств.
- $\left( 4\right)$   $\left| 4$ d,  $\blacktriangleright$   $\blacktriangleright$   $\left| 4\right\rangle$ ,  $\left| 4\right\rangle$ ,  $\blacktriangleright$   $\blacktriangleright$   $\left| 1\right\rangle$   $\blacksquare$
- t Цифровые кнопки (**0 9**, **+10**)
- **6** CH/PAGE **AV**

**NI** 

Aa 66

**GUI** 

**⑦ TV ①, TV INPUT** 

Для управления телевизором Эта кнопка разрешена в любом режиме.

Подробнее об управлении с помощью пульта ДУ см. стр. [46,](#page-48-0) [49,](#page-51-0) [60](#page-62-0), [63](#page-65-0), [67,](#page-69-0) [71,](#page-73-0) [73](#page-75-0), [75](#page-77-0), [161](#page-163-0), [162.](#page-164-0)

#### **ПРИМЕЧАНИЕ**

Код предварительной настройки можно зарегистрировать для **TUNER**, **PHONO**, **iPod/USB**, **NETWORK** и **INTERNET RADIO**.

## <span id="page-159-1"></span>**Регистрация кодов предварительной настройки**

*1* **Нажмите и удерживайте кнопку RC SETUP в течение 3 секунд.** "SETUP" и индикатор • на пульте дистанционного управления моргнут дважды.

*2* **Когда на пульте ДУ появится "PRSET", нажмите ENTER.**

*3* **Когда на пульте ДУ появится**  "DEVIC". **кнопку выбора источника входящих сигналов на AV-оборудовании (CBL/SAT, Blu-ray, GAME, MEDIA PLAYER, DVD, AUX1, AUX2 или CD), для которого вы хотите запрограммировать предустановленные настройки.**

#### **ПРИМЕЧАНИЕ**

Обратите внимание, что номера групп, которые можно зарегистрировать, предварительно заданы для каждой кнопки выбора источника входного сигнала ( $\mathbb{Z}$  СТр. 158).

*4* **Когда на пульте ДУ появится "– – – – –", с помощью цифровых кнопок 0 – 9 введите пятизначный код (**v**стр. [205 "Список кодов предварительной](#page-207-0) [настройки"\)](#page-207-0).** Нажимайте кнопки с интервалами не более 30 секунд.

- • При регистрации кода
- $\rightarrow$  На пульте ДУ четыре раза моргнет "ОК".
- При неправильной регистрации кода
- $\rightarrow$  На пульте ДУ четыре раза моргнет "FAIL" или "CANCL". Повторите действия, начиная с шага 1.

## $\rightarrow$

Некоторые производители используют более одного типа кода предварительной настройки. Настройте коды, чтобы сменить номер и проверить правильность управления.

#### **ПРИМЕЧАНИЕ**

В зависимости от модели и года выпуска устройства некоторые кнопки могут не действовать.

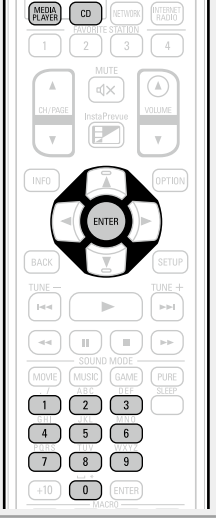

 $rac{RC}{C}$  $\widehat{\tau}$ 

 $\begin{pmatrix} \nCBL \\
SAT\n\end{pmatrix}$   $\begin{pmatrix} DWD \n\end{pmatrix}$ Blu-ray (AUX1)

GAME (AUX2)

 $\sqrt{MN}$  $\sqrt{\frac{TV}{\text{AWDIO}}}$ 

 $\sqrt{AVR}$ 

 $\sqrt{\frac{\text{i} \text{Pod}}{\text{USB}}}$ 

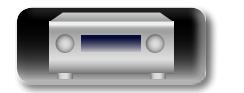

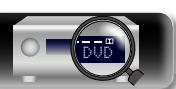

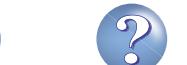

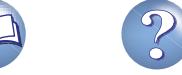

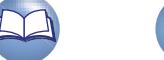

Aa 66

GUI

#### n **Режимы работы пульта дистанционного управления**

По умолчанию кнопки выбора источника входного сигнала на пульте ДУ служат исключительно для этой цели. Чтобы управлять внешним устройством с помощью этого пульта ДУ, задайте код предварительной настройки, приведенный в разделе ["Список кодов предварительной](#page-207-0)  [настройки" \(](#page-207-0) $\sqrt{\epsilon}$  стр. 205), для устройства, которое следует зарегистрировать для каждой кнопки выбора источника входного сигнала.

Инструкции по сопоставлению кодов предварительной настройки с кнопками см. в разделе ["Регистрация кодов предварительной настройки" \(](#page-159-0)СФС стр. 157).

Если зарегистрировать коды предварительной настройки на этом пульте ДУ, кнопки выбора источника входного сигнала могут работать в двух указанных ниже режимах.

q Режим переключения источников входного сигнала для этого устройства (режим работы AVR)

(2) Режим управления устройством, зарегистрированным для той или иной кнопки (режим управления внешним устройством)

#### <span id="page-160-1"></span>n **Переключение режимов работы**

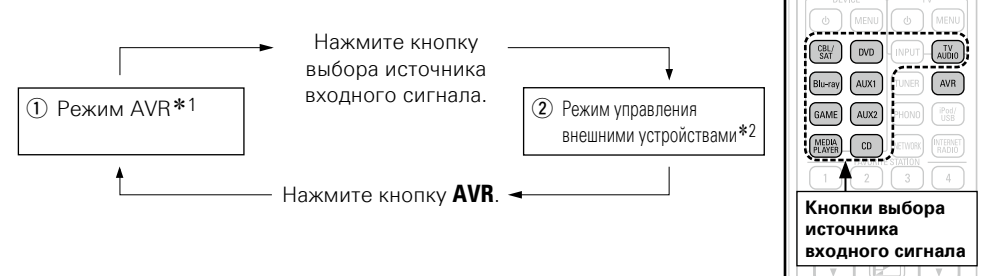

- \*1 Режим управления данным устройством.
- \*2 Если нажать одну из этих кнопок, источник входного сигнала на этом устройстве сменится на режим управления внешним устройством, зарегистрированным для нажатой кнопки.

#### n **Устройства, которые могут быть зарегистрированы для кнопок выбора источника входного сигнала на пульте дистанционного управления**

Типы устройств, которые могут быть зарегистрированы для каждой кнопки выбора источника входного сигнала на этом пульте ДУ, назначаются в соответствии с информацией, приведенной в следующей таблице. Зарегистрируйте код предварительной настройки для соответствующего имени устройства в таблице ["Список кодов предварительной настройки" \(](#page-207-0) $\mathbb{Z}$ ) ( $\mathbb{Z}$ ) стр. 205).

#### <span id="page-160-0"></span>**Коды предварительной настройки, которые могут быть зарегистрированы для кнопок CBL/SAT, Blu-ray, GAME, MEDIA PLAYER, DVD, AUX1, AUX2 и CD**

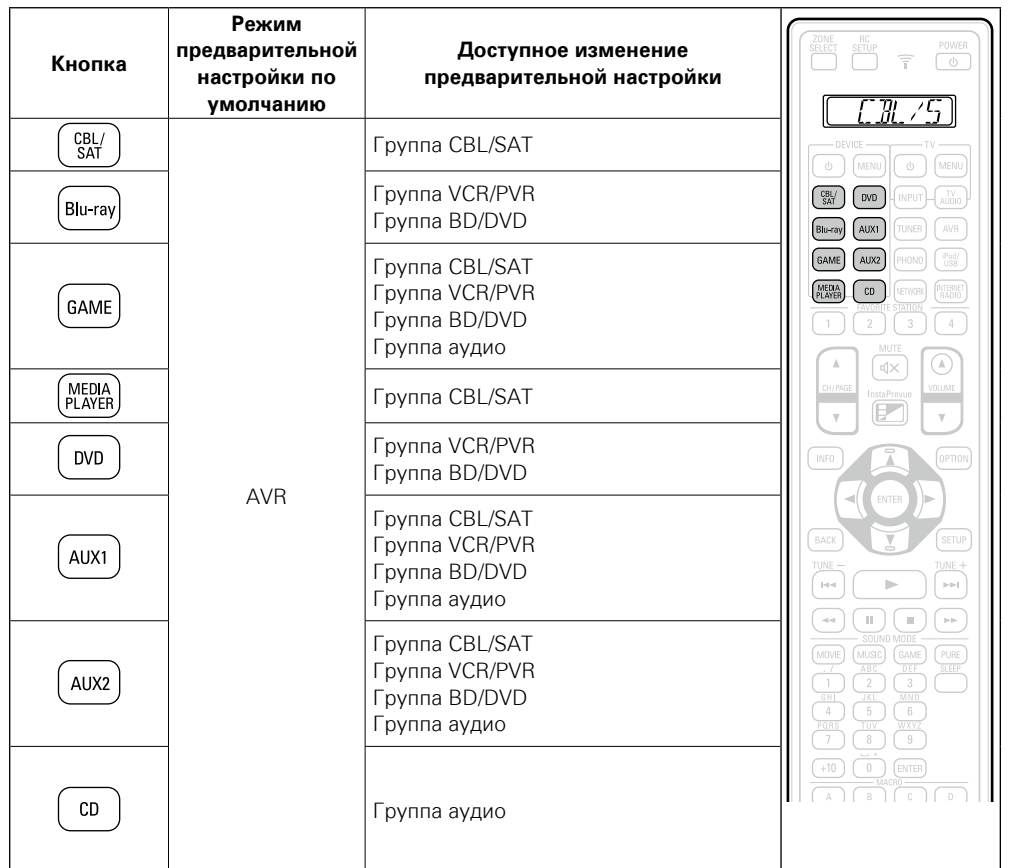

• При нажатии на кнопку выбора источника входящих сигналов, для которой был зарегистрирован код предварительной настройки, название кнопки отобразится на дисплее пульта ДУ.

• Чтобы отменить регистрацию устройства для кнопки и сбросить параметр до заводского состояния, задайте для кнопки код AVR "73347".

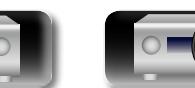

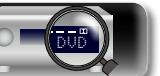

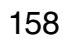

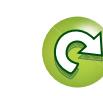

**Подробные указания**

Подробные указания

## **Коды предварительной настройки, которые могут быть зарегистрированы для кнопок телевизора Регистрация кодов предварительной настройки**

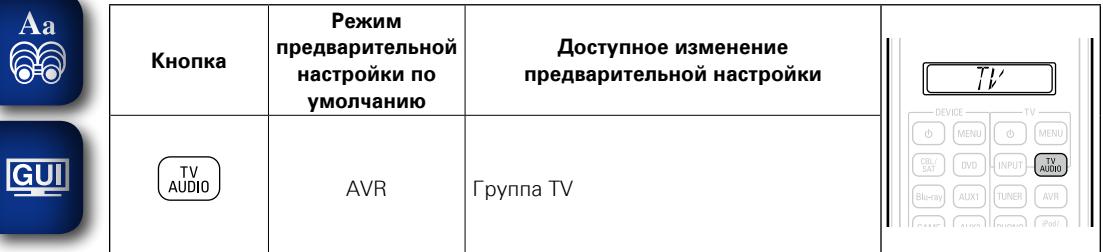

• При нажатии кнопки TV AUDIO, для которой был зарегистрирован код предварительной настройки, на пульте ДУ загорается индикатор "TV".

## $\rightarrow$

必

 $\overset{A}{\circledast}$ 

-

Чтобы выполнить операции меню на этом устройстве, выберите **AVR**, переведя таким образом пульт ДУ в режим AVR.

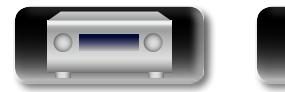

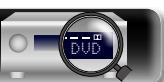

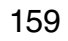

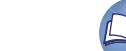

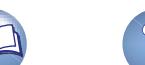

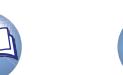

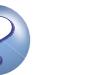

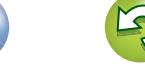

## <span id="page-162-0"></span>**Управление внешними устройствами**

必 **Нажмите кнопку выбора источника входного сигнала (⊡**∂<br>• Pat

**Кнопка** 

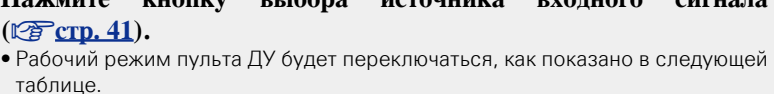

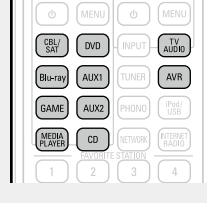

**Режим работы**

Aa 66 **Общие указания**

Общие указания

**Подробные указания**

Подробные указания

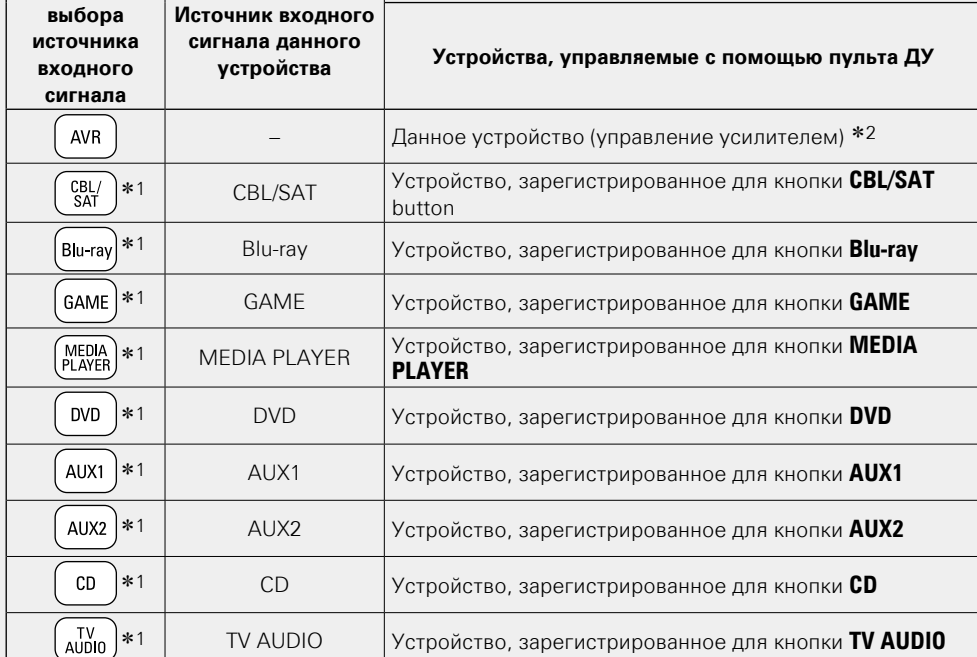

z1 Если код предварительной настройки зарегистрирован для данной кнопки, пульт ДУ данного устройства способен управлять другой аппаратурой.

z2 В этом режиме можно управлять следующими устройствами: FM, iPod, запоминающими устройствами USB, проигрывателями, а также сетевыми функциями.

При нажатии кнопок **FAVORITE STATION** и **InstaPrevue** режим управления усилителем AMP включается автоматически.

#### **ПРИМЕЧАНИЕ**

Если режим управления пульта ДУ отличается от режима AMP, нажмите кнопку **AMP**, чтобы переключить пульт ДУ в режим управления усилителем AVR для выполнения следующих операций: • Управление меню с помощью нажатия кнопки **SETUP**.

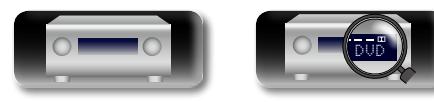

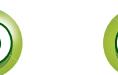

## **Управление устройствами**

Пульт ДУ из комплекта поставки может управлять и другими устройствами, а не только данным.

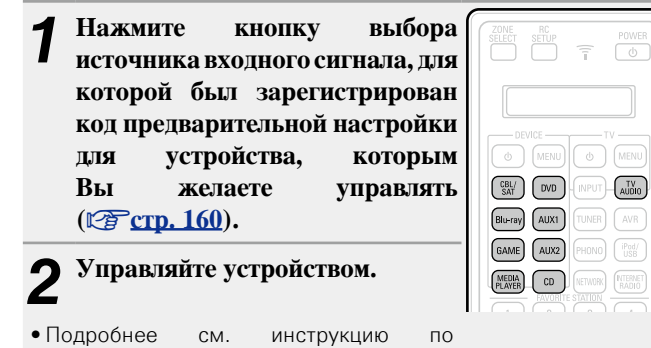

эксплуатации устройства.

山

Aa<br>66

**GUI** 

<span id="page-163-0"></span>**□ Управление группой CBL/SAT (0 \* \* \* \*) (Задайте декодер для спутникового телевидения (SAT) / кабельного телевидения (CBL) / проигрывателя мультимедиа / интернет-телевидения)**

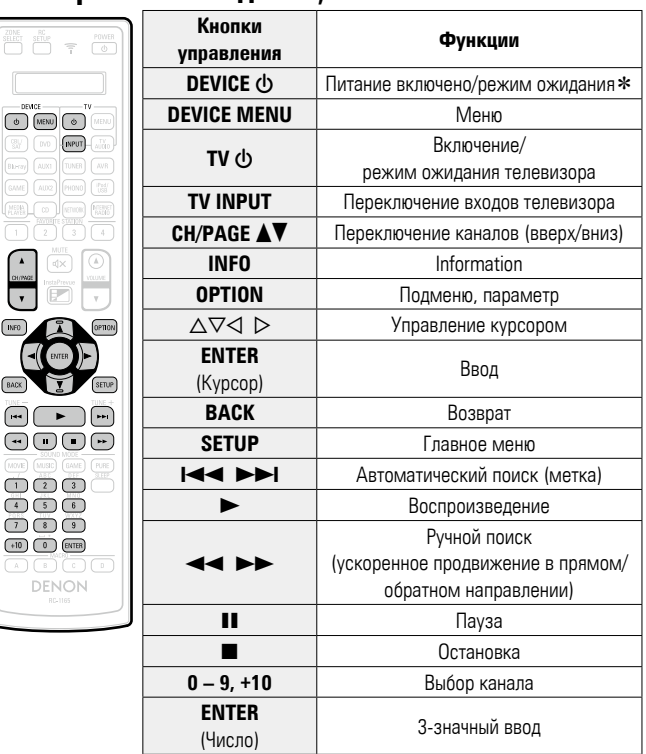

\* Это может включить некоторые устройства.

## **□ Управление группой TV (1 \* \* \* \*) (TV)**

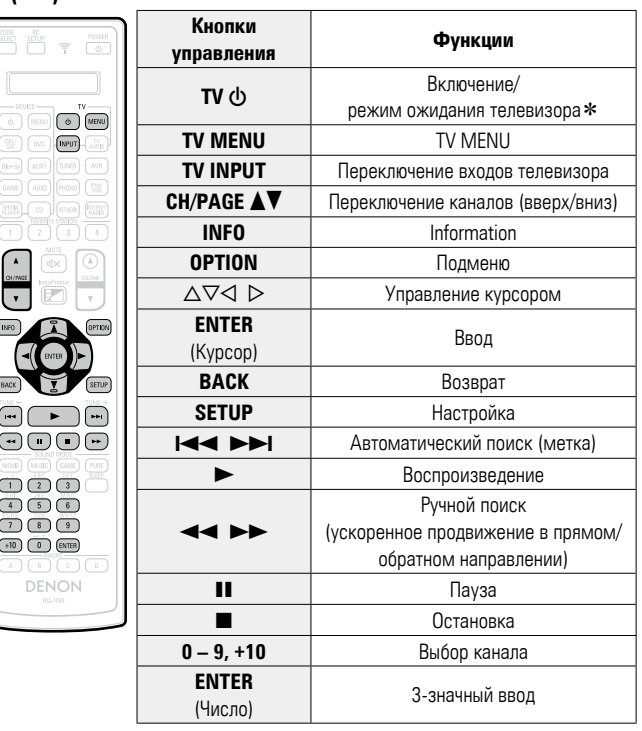

\* Это может включить некоторые устройства.

**<u><b>V<sub>T</sub>** См. на обороте</u>

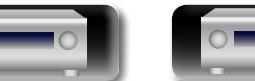

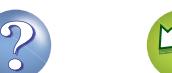

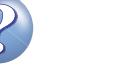

<span id="page-164-0"></span>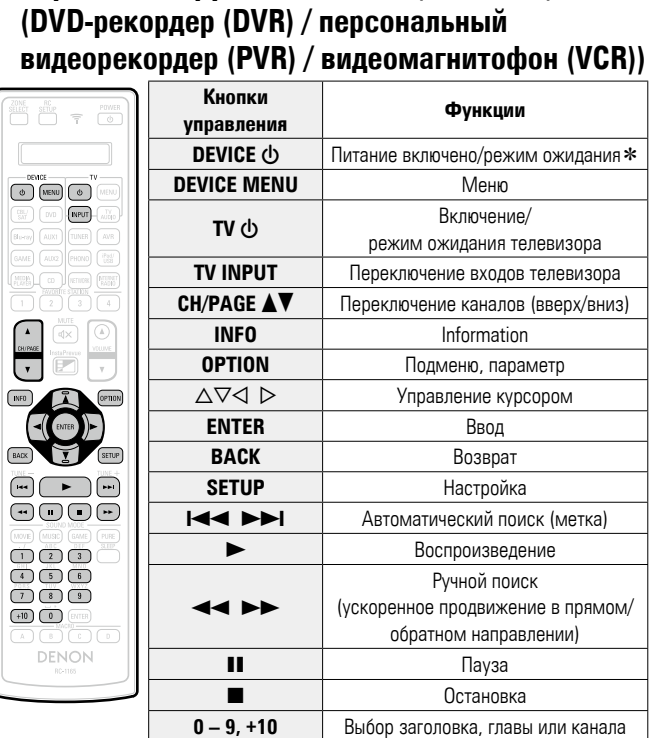

**□ Управление группой VCR/DVR (2 \* \* \* \*)** 

凶

Aa 66

**GUI** 

 $\overline{\mathbb{C}}$ 

 $\begin{tabular}{|c|c|} \hline \text{Mup} \\ \hline \text{Rup} \\ \hline \end{tabular}$ 

\* Это может включить некоторые устройства.

DVD

#### **(проигрыватель дисков Blu-ray / проигрыватель HD-DVD / проигрыватель DVD) Кнопки управления Функции** UUTO **DEVICE • Питание включено/режим ожидания\***  $\begin{tabular}{|c|c|} \hline \multicolumn{3}{|c|}{\text{DFMCE}} & \multicolumn{3}{|c|}{\text{TV}}\\ \hline $\Phi$ & \multicolumn{3}{|c|}{\text{MEMU}} & $\Phi$\\ \hline \end{tabular}$ **DEVICE MENU** Меню (всплывающее)  $W =$ **TV**  $\phi$  Включение/<br>режим ожидания телевизора **TV INPUT** Переключение входов телевизора **CH/PAGE**  $\triangle$  **| Переключение каналов (вверх/вниз)**  $\begin{array}{c}\n\begin{array}{c}\n\bullet \\
\hline\n\end{array} \\
\hline\n\end{array}$ **INFO** Information **OPTION** Главное меню  $\Delta \nabla \triangleleft$   $\triangleright$  Управление курсором  $(BIFO)$ A **OPTION ENTER** Ввод

 $44 P$ 

 $\mathbf{V}$ 

 $\begin{tabular}{|c|c|c|} \hline \hspace{0.1cm} & \hspace{0.1cm} & \hspace{0.1cm} & \hspace{0.1cm} & \hspace{0.1cm} \\ \hline \hspace{0.1cm} & \hspace{0.1cm} & \hspace{0.1cm} & \hspace{0.1cm} \\ \hline \hspace{0.1cm} & \hspace{0.1cm} & \hspace{0.1cm} & \hspace{0.1cm} \\ \hline \hspace{0.1cm} & \hspace{0.1cm} & \hspace{0.1cm} & \hspace{0.1cm} \\ \hline \hspace{0.1cm} & \hspace{0.1cm} & \$ 

 $\begin{tabular}{|c|c|c|c|} \hline \rule{0pt}{3ex} \rule{0pt}{3ex} \rule{$ 

 $+10$   $\circled{10}$   $\circled{10}$ DENON

**□ Управление группой BD/DVD (3 \* \* \* \*)** 

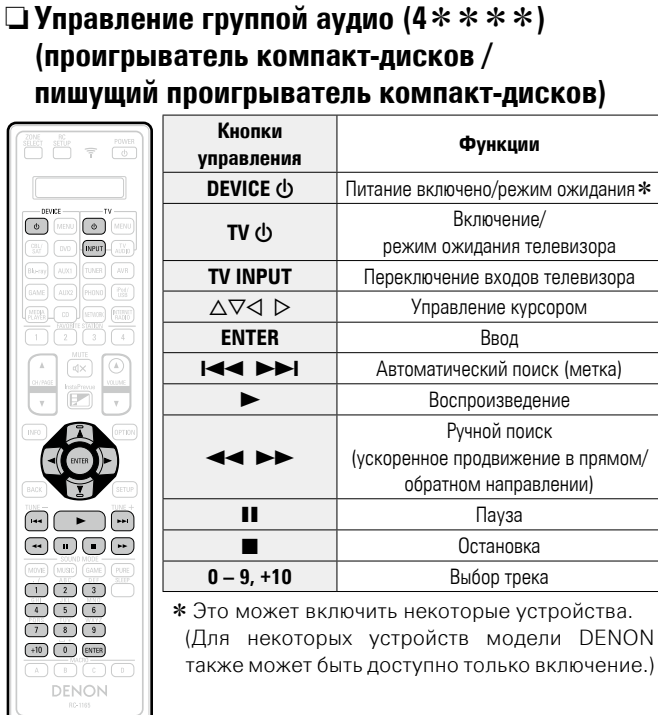

\* Это может включить некоторые устройства. (Для некоторых устройств модели DENON также может быть доступно только включение.)

Ручной поиск (ускоренное продвижение в прямом/ обратном направлении)

**BACK** Возврат **SETUP** Настройка **144 ВРІ** Автоматический поиск (метка) • Воспроизведение

 $\blacksquare$ **2** Остановка **0 – 9, +10** Выбор заголовка, главы или канала

162

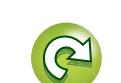

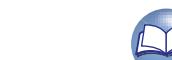

Ë

 $\overline{r}$ 

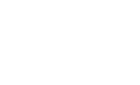

## <span id="page-165-0"></span>**Функция запоминания действий**

Если производитель AV-устройства не DENON или же устройство не работает даже с зарегистрированным кодом предварительной настройки, используйте функцию запоминания. Пульты ДУ DENON, включая пульт для данного устройства, способны запоминать коды дистанционного управления разных устройств.

#### **Запоминание кодов дистанционного управления других устройств**

 $rac{RC}{C}$ 

 $\begin{pmatrix} \nCBL / \\
SAT \n\end{pmatrix}$  (DVD)

Blu-ray AUX1 GAME AUX2  $MEDA$   $CD$ 

 $\left( \begin{array}{c} 44 \end{array} \right) \left( \begin{array}{c} 11 \end{array} \right)$ 

 $\sqrt{\frac{POWER}{D}}$  $\overline{\tau}$ 

 $\begin{bmatrix} \n\text{TV} \\ \n\text{AU} \n\text{U} \n\end{bmatrix}$ 

 $\boxed{\blacksquare}$ 

- *1* **Нажмите и удерживайте кнопку RC SETUP в течение 3 секунд.** "SETUP" и индикатор = на пульте дистанционного управления моргнут дважды.
- **Нажмите**  $\Delta \nabla$  для отображения **"LEARN" на пульте ДУ и нажмите ENTER.**
- 

 $\mathbb{Z}$ 

 $\overbrace{ }^{\mathbf{A}\mathbf{a}}$ 

**GUI** 

- *3* **Когда на пульте ДУ отобразится "DEVIC", нажмите на кнопку выбора источника входящих сигналов на AV-оборудовании, код которого вы хотите внести в память.**
- • Невозможно сохранить код дистанционного управления для кнопки **AVR**.
- • Перед использованием функции запоминания зарегистрируйте код предварительной настройки (v[стр. 157 "Регистрация кодов](#page-159-0)  [предварительной настройки"](#page-159-0)) для любого режима, кроме режима предварительной настройки AVR (v[стр. 158\)](#page-160-0) для каждой кнопки переключения к источнику входящих сигналов.

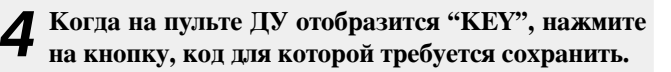

• Нельзя сохранить код дистанционного управления для **ZONE SELECT**, **RC SETUP**, **POWER** X, **FAVORITE STATION 1 – 4**, **InstaPrevue**, **SOUND MODE**, **SLEEP**, **MACRO A – D** и кнопки выбора источника входящих сигналов.

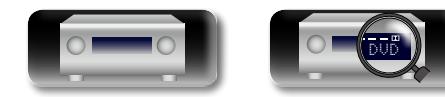

*5* **Когда на пульте ДУ отобразится "READY", поместите пульт ДУ AV-устройства напротив главного пульта ДУ (от данного устройства). Далее нажмите и удерживайте нужную кнопку (код для которой необходимо сохранить) пульта ДУ от AV-устройства.**

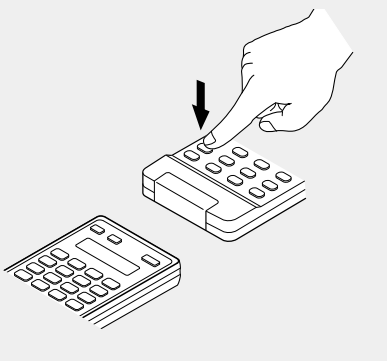

- Если код сохранен успешно, на пульте ДУ четыре раза моргнет  $"OK"$
- Если код не сохранен, на пульте ДУ четыре раза моргнет "FAIL". В этом случае снова выполните шаг 4.

*6* **Для сохранения кодов других кнопок повторяйте шаги 4 и 5.**

*7* **После окончания сохранения кодов дистанционного управления нажмите RC SETUP.** На пульте ДУ четыре раза моргнет "OK", и пульт вернется в режим обычного функционирования.

163

#### $\rightarrow$

- Некоторые параметры дистанционного управления не могут быть запрограммированы или же могут работать некорректно. В этом случае используйте пульт ДУ, который идет в комплекте с AV-устройством.
- Действия запрограммированных кнопок удаляют из памяти предварительные настройки. Если запрограммированные кнопки вам не требуются, удалите сохраненные коды дистанционного управления, чтобы вернуться к предыдущим настройкам (vecto, 164 "Улаление сохраненных колов [дистанционного управления"\)](#page-166-0).
- Количество кнопок, для которых можно назначить коды, зависит от конкретного пульта ДУ. Если вы запрограммировали максимальное количество кнопок, при продолжении попыток на дисплее отобразится "FAIL".

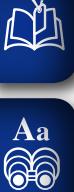

GUI

<span id="page-166-0"></span>**Удаление сохраненных кодов дистанционного управления**

## n **Удаление кода отдельных кнопок**

*1* **Нажмите и удерживайте кнопку RC SETUP в течение 3 секунд.** "SETUP" и индикатор  $\widehat{f}$  на пульте дистанционного управления моргнут дважды.

- **Нажмите**  $\Delta \nabla$  **для отображения "RESET" на пульте ДУ и нажмите ENTER.**
- *3* **Когда на пульте ДУ появится "LEARN", нажмите ENTER.**
- *4* **Когда на пульте ДУ отобразится "DEVIC", нажмите на кнопку выбора источника входящих сигналов на AV-оборудовании, код которого вы хотите удалить.**
- $\overline{a}$  **Нажмите**  $\Delta \nabla$  для отображения "ONE" на пульте **ДУ и нажмите ENTER.**

 $\begin{array}{c} \text{RC} \\ \text{SETUP} \\ \hline \end{array}$ 

 $\begin{array}{|c|c|c|}\hline \multicolumn{3}{c|}{\textbf{44}} & \multicolumn{3}{c|}{\textbf{56}} & \multicolumn{3}{c|}{\textbf{66}} & \multicolumn{3}{c|}{\textbf{66}}\\ \hline \multicolumn{3}{c|}{\textbf{44}} & \multicolumn{3}{c|}{\textbf{66}} & \multicolumn{3}{c|}{\textbf{66}} & \multicolumn{3}{c|}{\textbf{66}} & \multicolumn{3}{c|}{\textbf{66}} & \multicolumn{3}{c|}{\textbf{66}}\\ \hline \multicolumn{3}{c|}{\textbf{56}} & \$ (MOVIE) (MUSIC) (GAME) (PURE

 $\sqrt{a}$ 

*6* **Когда на пульте ДУ отобразится "KEY", нажмите на кнопку, код для которой требуется удалить.** На пульте ДУ четыре раза моргнет "RESET", и пульт вернется в режим обычного функционирования.

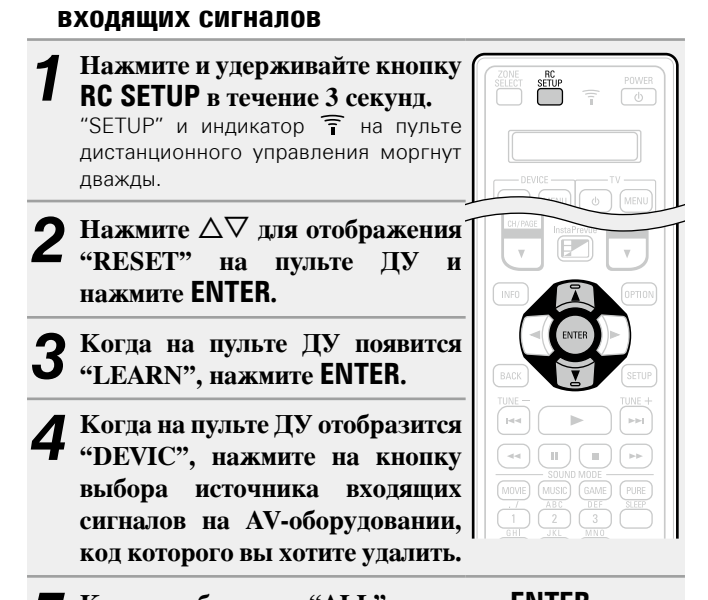

n **Удаление кода отдельных источников** 

*5* **Когда отобразится "ALL", нажмите ENTER.** На пульте ДУ четыре раза моргнет "RESET", и пульт вернется в режим обычного функционирования.

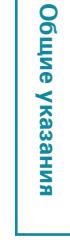

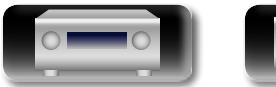

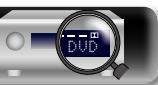

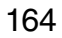

## <span id="page-167-0"></span>**Управление макрофункцией**

- При использовании макрофункции действия, которые обычно требуют сложной последовательности нажатий на различные кнопки, могут быть выполнены по нажатию всего одной кнопки **MACRO**.
- Aa<br>66

 $\mathbb{Z}$ 

GUI

- • Устройство может запомнить до 4-х макрофункций.
- Каждая макрофункция может содержать последовательность, состоящую максимум из 18 шагов.

#### **[Пример]**

Когда следующая последовательность действий запрограммирована для кнопки **MACRO**, для включения телевизора и данного устройства и воспроизведения Blu-ray достаточно всего лишь нажать на кнопку **MACRO**.

- q Включение телевизора
- $\downarrow$ (2) Включение данного устройства
- $\downarrow$ **(3) Переключение источника входящих сигналов данного** устройства на "Blu-ray"
- $\downarrow$ r Включение проигрывателя дисков Blu-ray  $\overline{1}$
- **5** Воспроизведение диска Blu-ray в проигрывателе

## <span id="page-167-1"></span>**Запись автоматических макро-действий**

Настроить необходимые макрофункции можно автоматически: (1) Просмотр фильмов (MOVIE)

- (2) Прослушивание музыки (MUSIC)
- (3) Просмотр телепрограмм (CBL/SAT) (WATCH)
- (4) Включение всех устройств (ON)
- (5) Выключение всех устройств (OFF)

#### **ПРИМЕЧАНИЕ**

- Зарегистрируйте коды предварительной настройки для пульта ДУ до установки звуковой макрофункции (СТСТО. 157).
- С устройствами некоторых типов и моделей макрофункции могут работать некорректно.

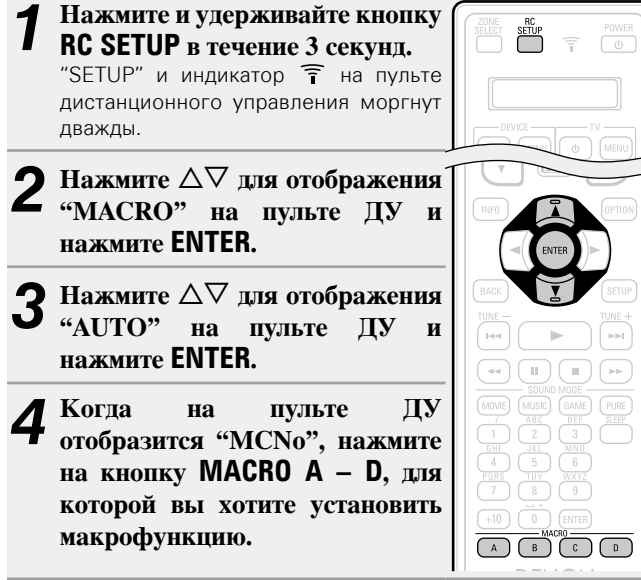

#### $\bf{5}$  С помощью  $\Delta \nabla$  настройте автоматические макро**действия и нажмите ENTER.**

На пульте ДУ четыре раза моргнет "OK", и пульт вернется в режим обычного функционирования.

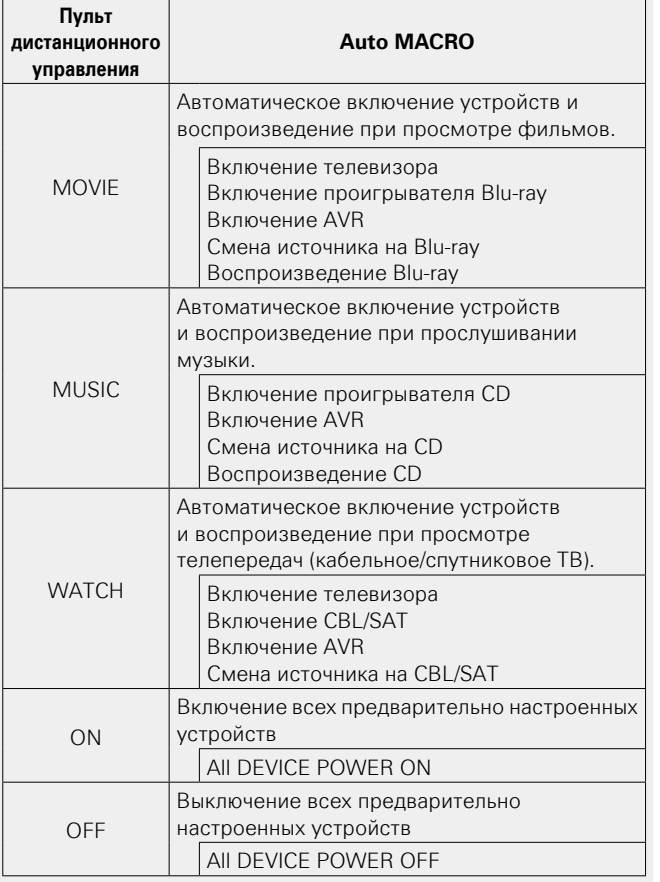

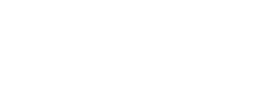

DVD

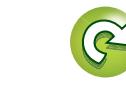

 $(A)$  $(B)$  $(C)$  $(D)$ **DENON** 

> **RC**<br> **ETUP**  $\Rightarrow$

 $(\sqrt{8})(\sqrt{9})$  $(+10)$   $(0)$   $(BVTER)$  $\begin{picture}(40,40) \put(0,0){\line(1,0){10}} \put(15,0){\line(1,0){10}} \put(15,0){\line(1,0){10}} \put(15,0){\line(1,0){10}} \put(15,0){\line(1,0){10}} \put(15,0){\line(1,0){10}} \put(15,0){\line(1,0){10}} \put(15,0){\line(1,0){10}} \put(15,0){\line(1,0){10}} \put(15,0){\line(1,0){10}} \put(15,0){\line(1,0){10}} \put(15,0){\line(1$ 

<span id="page-168-0"></span>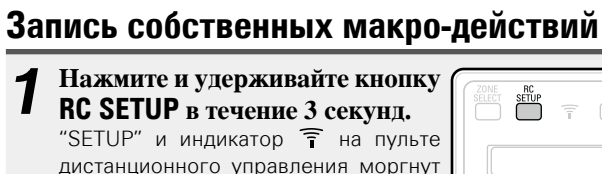

 $\widehat{\mathsf{T}}$   $\widehat{\mathsf{O}}$ 

 $\left\vert \psi\right\rangle$ (MOVIE) (MUSIC) (GAME) (PURE)  $\overline{1}$   $\overline{2}$   $\overline{3}$   $\overline{1}$ 

 $\begin{pmatrix} 6H \\ 4 \end{pmatrix}$   $\begin{pmatrix} 5 \\ 5 \end{pmatrix}$   $\begin{pmatrix} 6 \\ 0 \end{pmatrix}$ 

 $\begin{array}{c} \begin{array}{c} \hline \end{array} \end{array}$ 

 $(+10)$   $(0)$   $($  ENTER

**Иажмите**  $\Delta \nabla$  **для отображения "MACRO" на пульте ДУ и нажмите ENTER.**

дважды.

**DA** 

 $\overline{\overset{\mathbf{Aa}}{\mathbf{\mathbin{\widehat{\otimes}}\mathbf{\mathbin{\widehat{\otimes}}}}}$ 

GUI

- **3** Нажмите ∆⊽ для отображения<br>• "МАN" на пульте ДУ и нажмите
- **ENTER.**

*4* **Когда на пульте ДУ отобразится "MCNo", нажмите на кнопку MACRO A – D, для которой вы хотите сохранить макрофункцию.**

- *5* **Последовательно нажмите**
- **кнопки, которые требуется сохранить.**
- Номер шага процедуры сохранения и режим поочередно отображаются на пульте ДУ.

#### **ПРИМЕЧАНИЕ**

Нельзя сохранить макрофункцию для кнопки **ZONE SELECT**.

*6* **Для окончания записи макрофункции нажмите MACRO.**

На пульте ДУ четыре раза моргнет "OK", и пульт вернется в режим обычного функционирования.

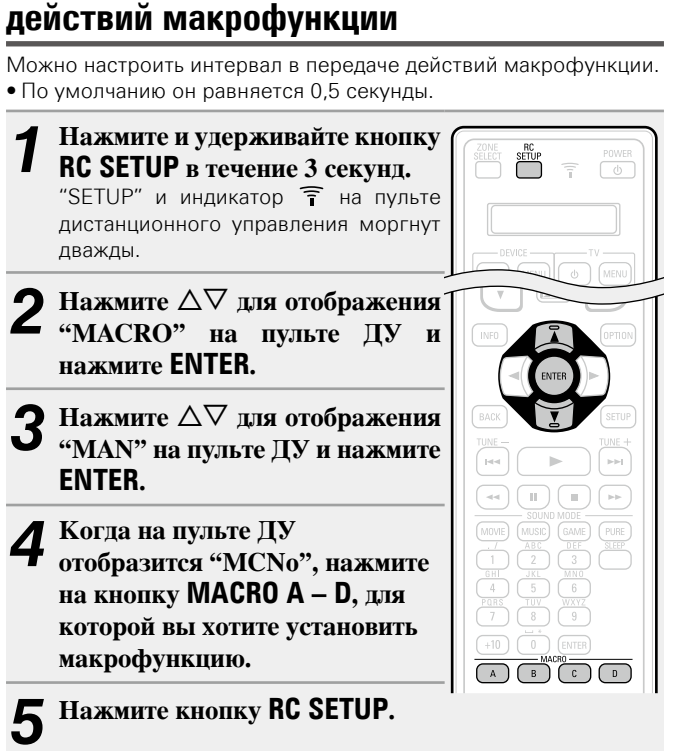

**Настройка интервала в передаче** 

# $\mathbf{6}$  С помощью  $\Delta \nabla$  настройте интервал в передаче действий макрофункции и нажмите **ENTER**.

На пульте ДУ четыре раза моргнет "OK", и пульт вернется в режим обычного функционирования.

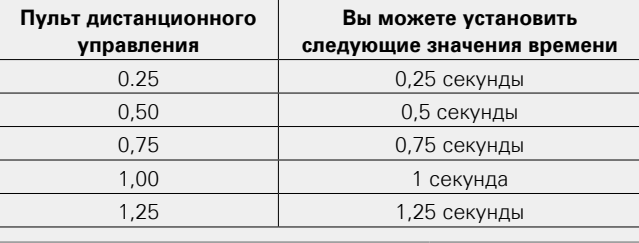

#### **Использование макрофункции**

**Нажмите кнопку MACRO A – D, которая использовалась для записи макрофункции.**

## **Сброс макрофункции**

- *1* **Нажмите и удерживайте кнопку RC SETUP в течение 3 секунд.** "SETUP" и индикатор  $\widehat{r}$  на пульте дистанционного управления моргнут дважды.
- $\overline{a}$  Нажмите  $\Delta \nabla$  для отображения **"RESET" на пульте ДУ и нажмите ENTER.**
- $\overline{a}$  **Нажмите**  $\Delta \nabla$  **пля отображения "MACRO" на пульте ДУ и нажмите ENTER.**
- *4* **Когда на пульте ДУ отобразится "MCNo", нажмите на кнопку MACRO A – D, для которой вы хотите сбросить макрофункцию.** На пульте ДУ четыре раза моргнет "RESET", и пульт вернется в режим обычного функционирования.

# Подробные указания **Подробные указания Информация** Информация  $\left(\begin{array}{c|c} 44 \\ \hline \end{array}\right) \left(\begin{array}{c|c} 0 \\ \hline \end{array}\right) \left(\begin{array}{c|c} 0 \\ \hline \end{array}\right) \left(\begin{array}{c|c} 0 \\ \hline \end{array}\right) \left(\begin{array}{c|c} 0 \\ \hline \end{array}\right)$ (MOVIE) (MUSIC) (GAME) (PURE)  $\overline{1}$   $\overline{2}$   $\overline{3}$   $\overline{1}$

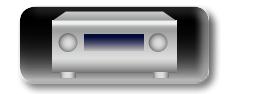

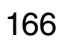

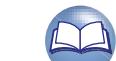

## <span id="page-169-1"></span>**Определение зоны, управляемой с помощью пульта ДУ**

При нажатии кнопки **ZONE SELECT** пульт ДУ будет управлять только выбранной зоной.

• Значение параметра по умолчанию – "M234".

**NA** 

Aa<br>66

GUI

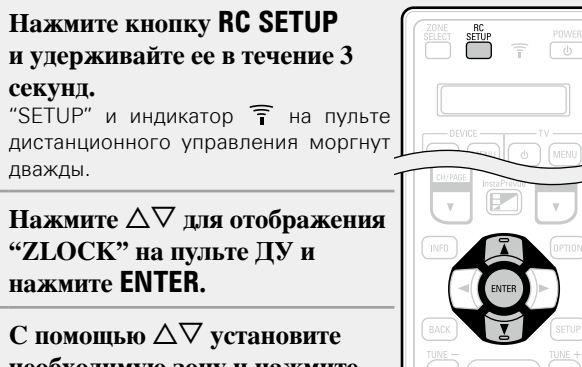

**необходимую зону и нажмите ENTER.**

На пульте ДУ четыре раза моргнет "OK", и пульт вернется в режим обычного функционирования.

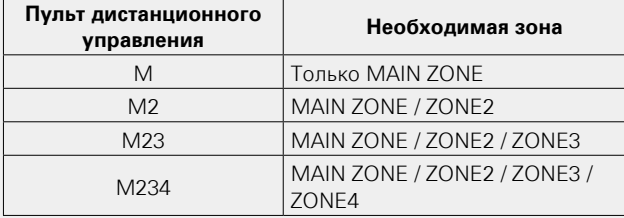

## <span id="page-169-0"></span>**Установка идентификатора пульта ДУ**

При использовании нескольких AV-ресиверов DENON в одном помещении установите эти настройки только для необходимого AV-ресивера.

 $\bullet$  Значение параметра по умолчанию – "ID-1".

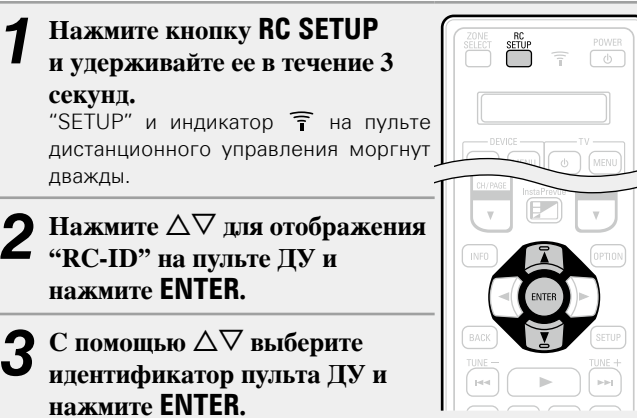

На пульте ДУ четыре раза моргнет "OK", и он вернется в режим обычного функционирования.

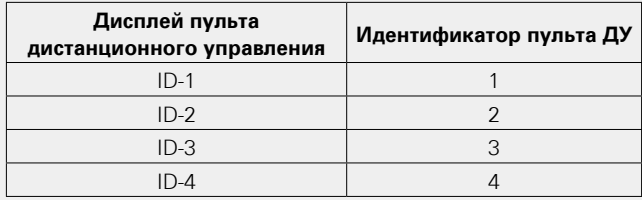

#### **ПРИМЕЧАНИЕ**

При смене идентификатора пульта ДУ убедитесь, что идентификатор на основном устройстве совпадает с пультом ДУ (v[стр. 152 "Дист. Идентификатор"\)](#page-154-2).

## **Установка времени отображения данных на дисплее пульта ДУ**

Произведите следующие действия для установки времени отображения на дисплее пульта ДУ таких данных, как зона и режим.

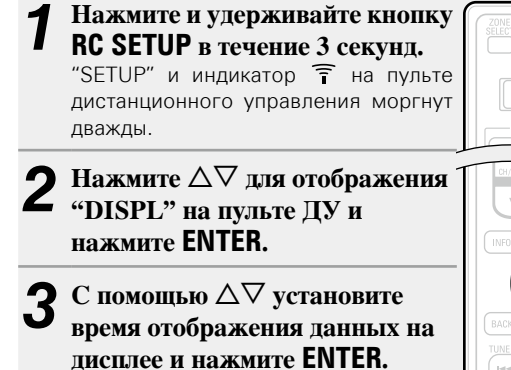

На пульте ДУ четыре раза моргнет "OK", и он вернется в режим обычного функционирования.

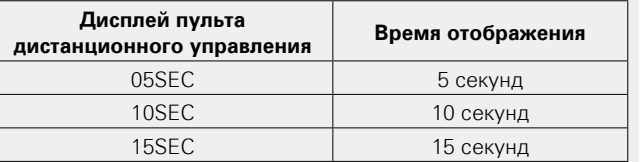

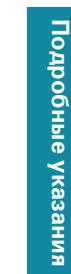

 $rac{RC}{C}$ 

 $\Rightarrow$ 

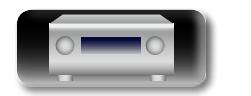

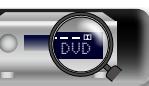

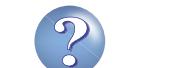

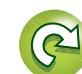

## <span id="page-170-0"></span>**Настройка подсветки**

山

Можно отключить подсветку пульта ДУ, чтобы продлить срок службы батареек.

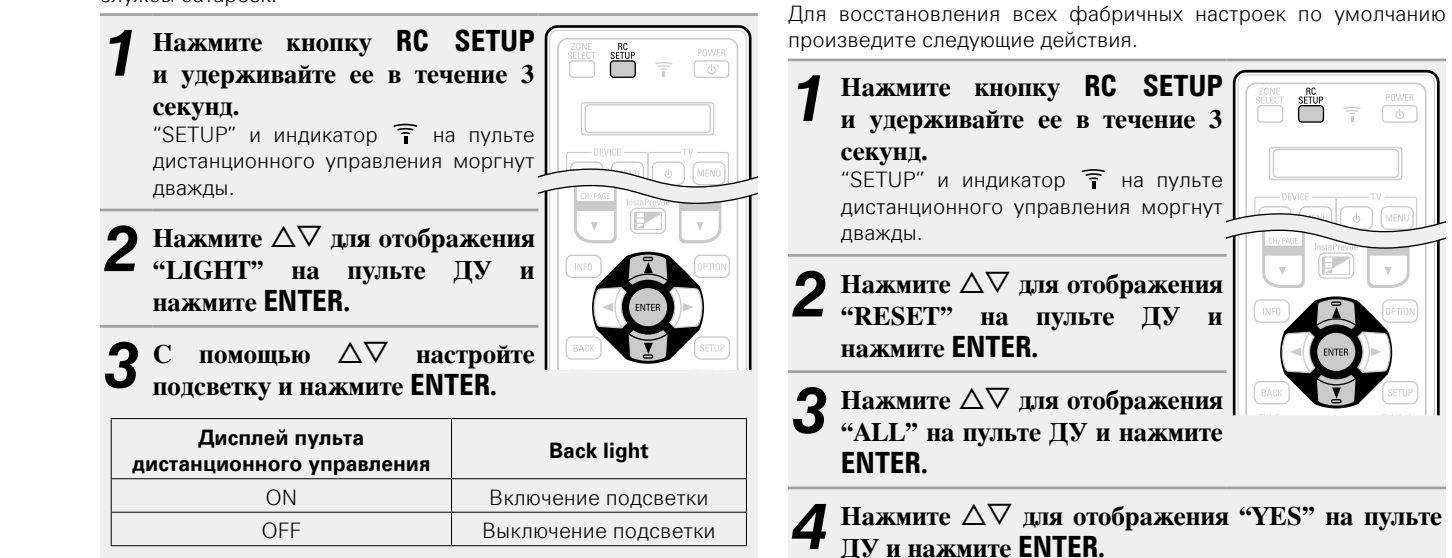

На пульте ДУ четыре раза моргнет "RESET", и он вернется в режим обычного функционирования.

**Восстановление всех настроек по** 

 $\sum_{i=1}^{SETUP}$ 

**умолчанию пульта ДУ**

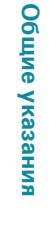

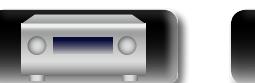

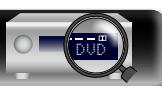

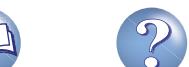

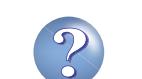

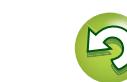

# **Информация**

**Здесь приведены различные сведения относительно данного устройства. Пожалуйста, обращайтесь к этим сведениям по мере необходимости.**

- **Наименования и назначение составных частей**  $\sqrt{\epsilon}$  CTD. 170
- **Другие сведения <b>F** [стр. 176](#page-178-0)
- **Устранение неполадок** *v***<sub>c</sub> cтp. 196**
- **Технические характеристики vacation** 202
- **Предметный указатель** *v*<sup>c</sup> [стр. 203](#page-205-0)

**Общие указания**

Общие указания

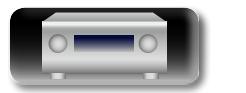

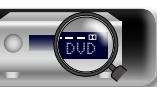

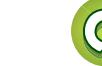

## <span id="page-172-0"></span>**Передняя панель**

**NI** 

Aa<br>66

GUI

Сведения о кнопках, которые не описаны здесь, см. на страницах, указанных в скобках ( ).

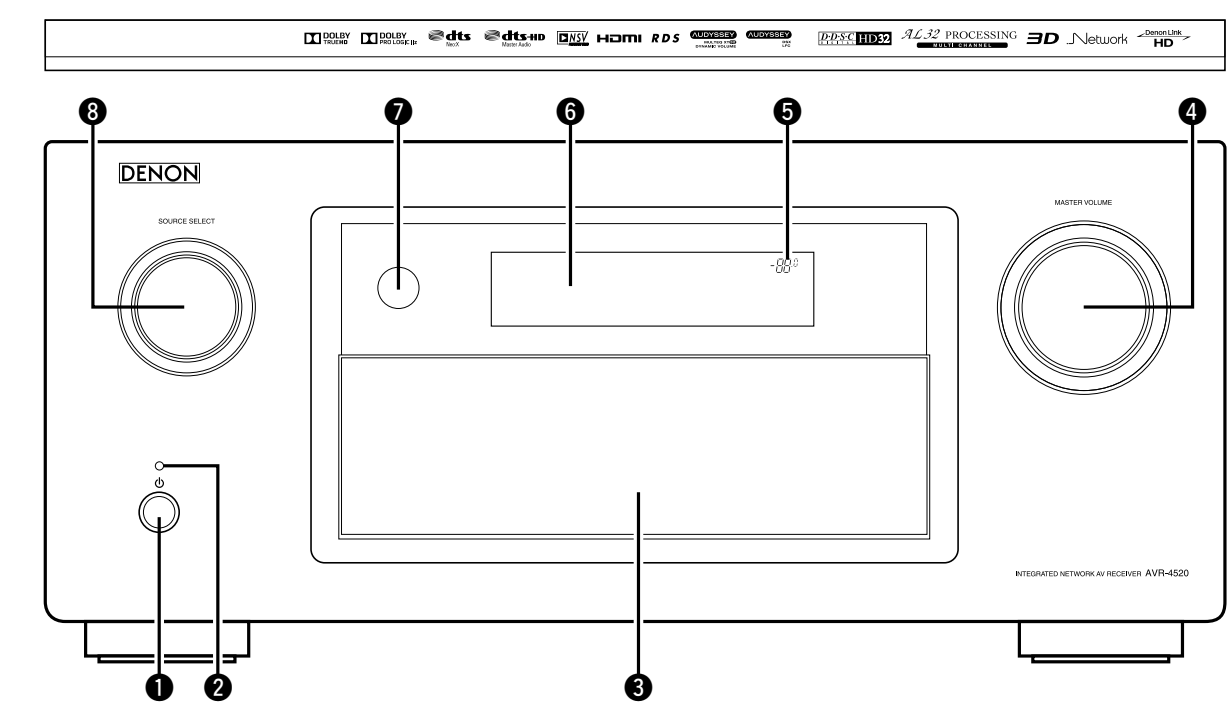

q**Кнопка включения питания (**X**)**·············································[\(41](#page-43-1))

Включает устройство и выключает его в режим ожидания.

#### w**Индикатор питания**·································································[\(41](#page-43-1))

#### **[Цвет индикатора питания]**

- • Питание включено: Зеленый
- Стандартный режим ожидания: Off
- Когда "По HDMI" или "Управление HDMI" ( $\sqrt{\epsilon}$  CTp. 130) установлены в положение "Вкл.": Красный
- Когда "Сеть" (CF CTD. 147) установлен в положение "Всегда включен": Красный
- Когда происходит зарядка мобильного устройства, поддерживающего MHL: Красный

#### $\Theta$  Дверца

При использовании кнопок или разъемов за дверцей надавите на нижнюю часть дверцы, чтобы открыть ее. Если кнопки или разъемы за дверцей не используются, закройте ее. Закрывая дверцу, уберите пальцы с ее пути.

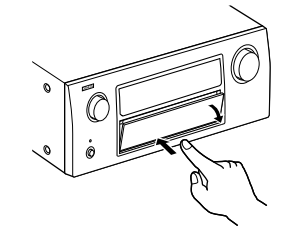

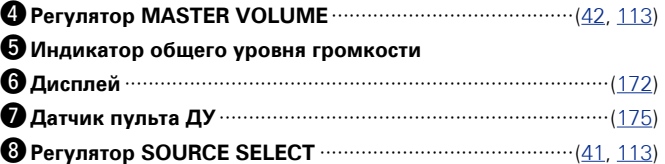

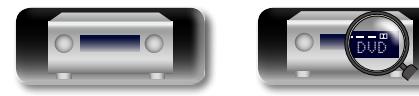

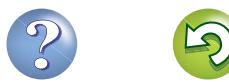

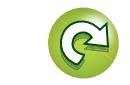

**Общие указания**

Общие указания

**Подробные указания**

Подробные указания

**Информация**

импемориация

## **При открытой дверце**

Сведения о кнопках, которые не описаны здесь, см. на страницах, указанных в скобках ( ).

GUI

山

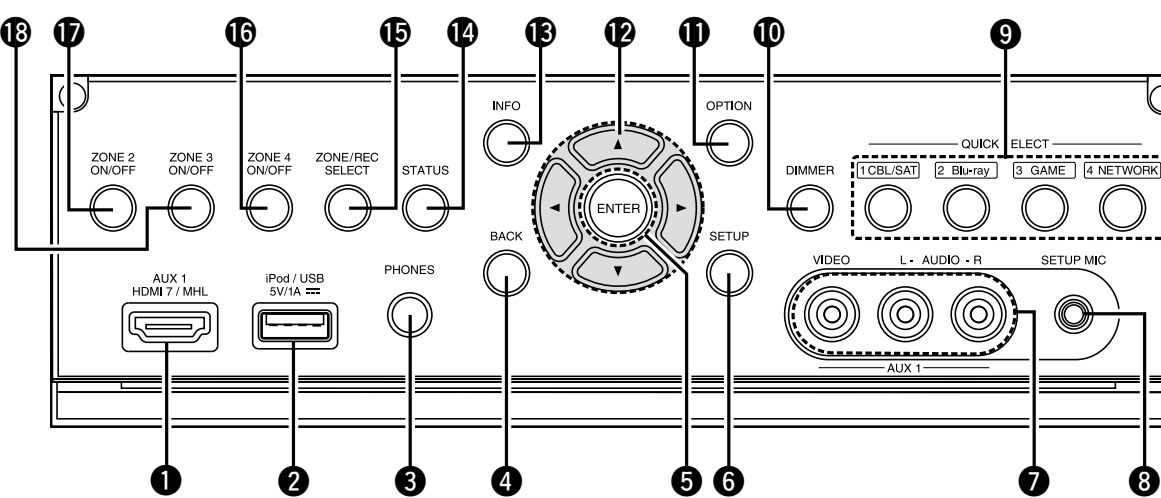

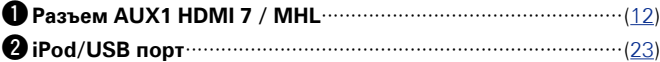

#### $\Theta$  Разъем для головных телефонов (PHONES)

При подключении наушников к этому разъему звук перестает выводиться через акустическую систему или через разъемы PRE OUT.

#### **ПРИМЕЧАНИЕ**

Чтобы предотвратить ухудшение слуха, не следует слишком высоко поднимать уровень громкости при использовании головных телефонов.

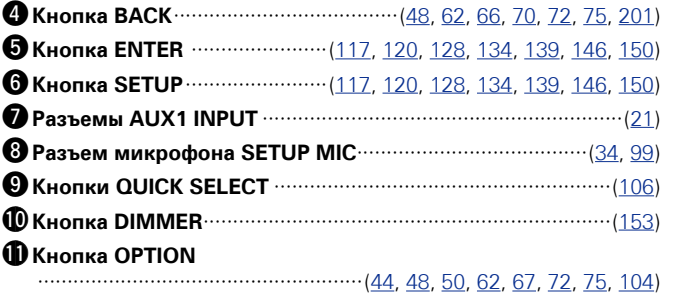

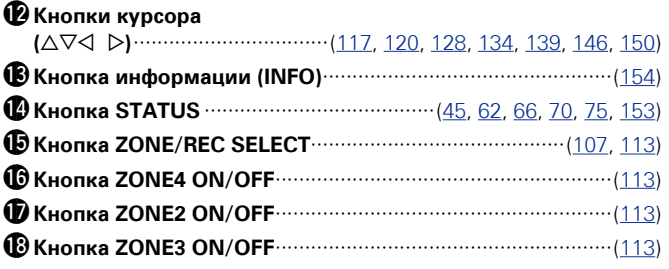

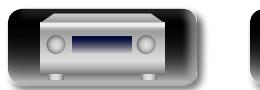

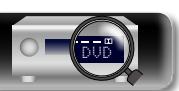

## <span id="page-174-0"></span>**Дисплей**

GUI

 $\Box$ 

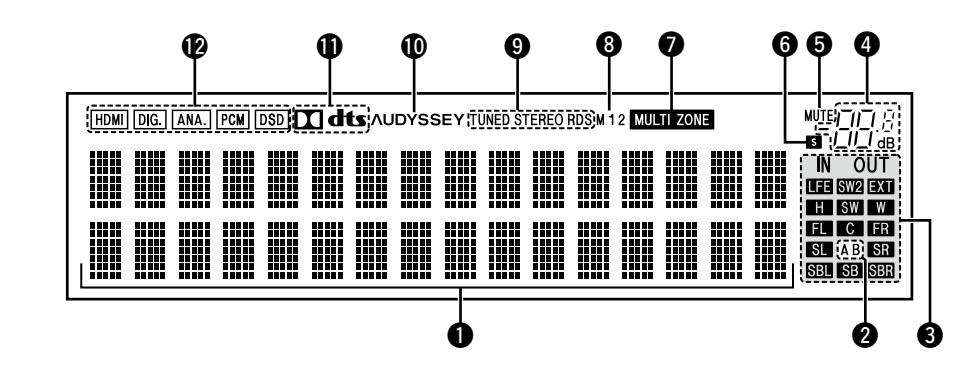

#### q**Информационный экран**

Здесь выводятся имя источника входного сигнала, режим звука, значения настроек и другие сведения.

#### $\bullet$  Индикатор фронтального громкоговорителя

Горит в зависимости от настроек фронтальных А и В громкоговорителей.

#### e**Индикаторы каналов выходящих сигналов**

Загорается при передаче аудио сигналов из громкоговорителей.

#### r**Индикатор общего уровня громкости**

#### $\Theta$  **Индикатор MUTE**

Данный индикатор подсвечивается при выборе режима отключения звука (СТ [стр. 42](#page-44-1)).

#### $\Theta$ Индикатор таймера отключения

Подсвечивается при выборе режима сна (СФ [стр. 105](#page-107-0)).

#### u**Индикаторы MULTI ZONE**

Загораются при включении питания ZONE2, ZONE3 или ZONE4 (в отдельном помещении) (v[стр. 113\)](#page-115-1).

#### **Индикатор выхода монитора**

Этот индикатор загорается при настройке выхода монитора HDMI.

При выборе значения "Авто (сдвоенный)" индикаторы загораются в соответствии с состоянием подключения.

#### o**Индикаторы режима приема тюнера**

Подсвечивается в зависимости от условий приема при выборе в качестве источника сигнала "FM".

**STEREO** : Подсвечивается при приеме радиовещания в формате стерео.

**TUNED** : Подсвечивается при правильной настройке на радиостанцию.

**RDS** : Подсвечивается при приеме радиовещания RDS.

#### Q0**Индикатор Audyssey®**

Этот индикатор подсвечивается, когда для параметров "MultEQ<sup>®</sup> XT 32" ( $\sqrt{2}$ CTD. 125), "Dynamic EQ" ( $\sqrt{2}$ CTD. 125), "Dynamic Volume" (vFcTp. 126), "Audyssey DSX<sup>®</sup>" (VF [стр. 126](#page-128-1)) или "Audyssey LFC™" (VF [стр. 126\)](#page-128-2) установлено любое значение, кроме "Выкл.".

#### Q1**Индикатор декодирования**

Загорается, когда на выходе есть сигнал Dolby или DTS, или во время работы Dolby или DTS.

#### Q2**Индикаторы режима входа**

Установка режима входного звукового сигнала для разных источников звукового сигнала (С [стр. 138](#page-140-0)).

**Подробные указания**

Подробные указания

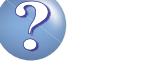

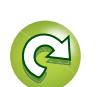

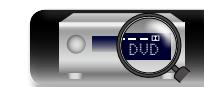

## **Задняя панель**

山

Aa<br>66

**GUI** 

См. страницы, указанные в скобках ( ).

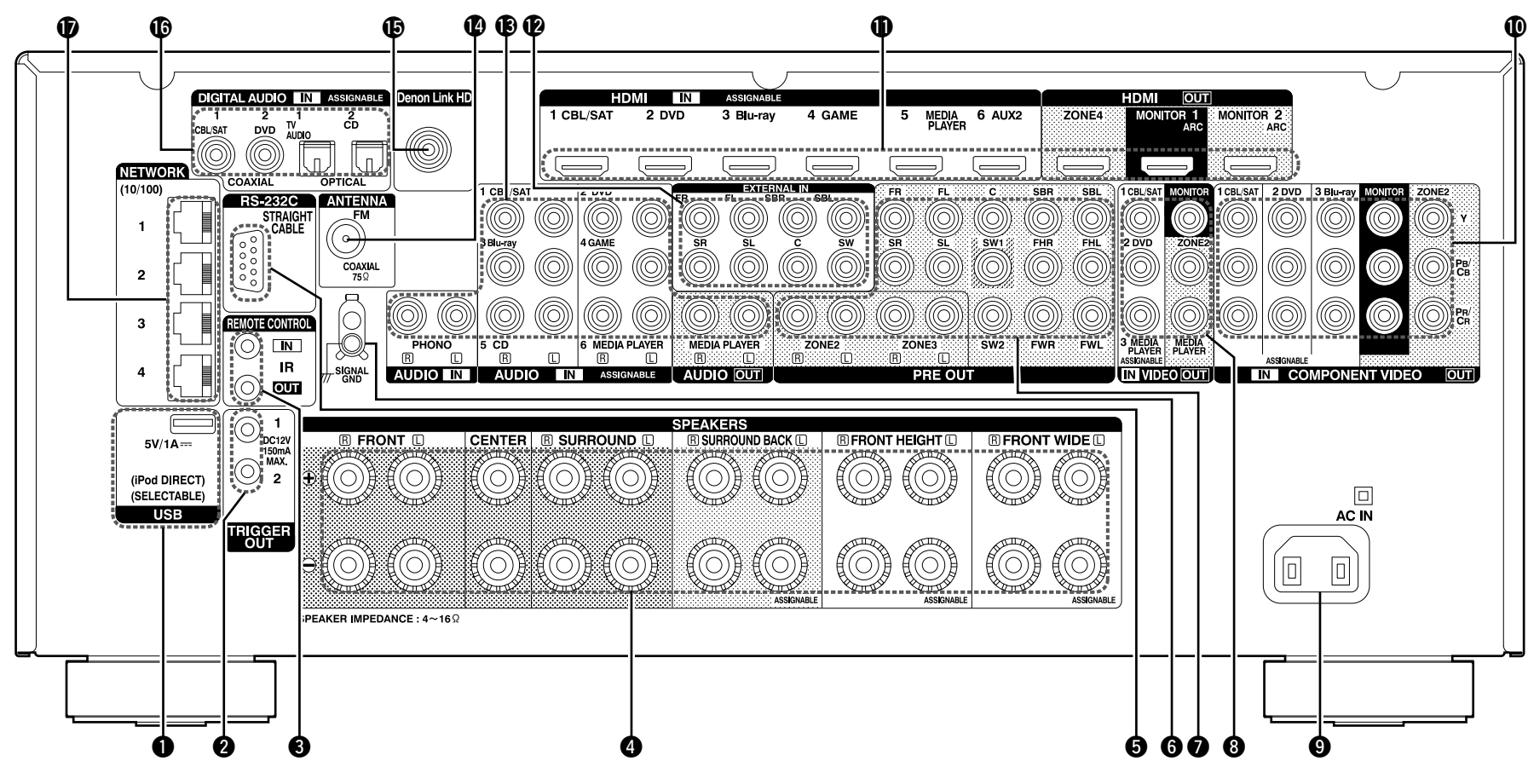

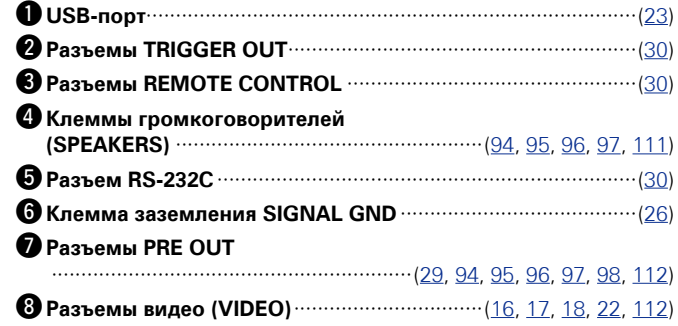

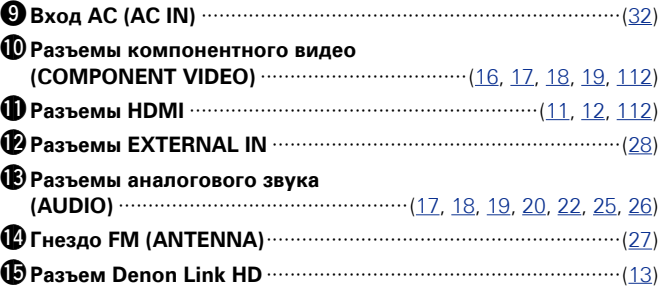

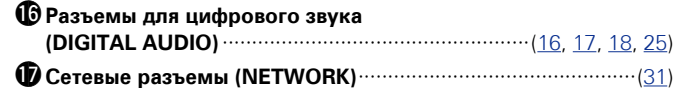

#### **ПРИМЕЧАНИЕ**

Запрещается прикасаться к внутренним контактам разъемов на задней панели. Электростатический разряд может привести к неустранимому повреждению устройства.

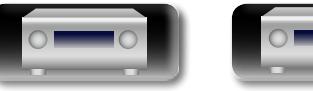

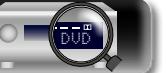

## **Пульт дистанционного управления**

Сведения о кнопках, которые не описаны здесь, см. на страницах, указанных в скобках ( ).

 $\bf \Phi$ 

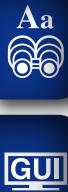

山

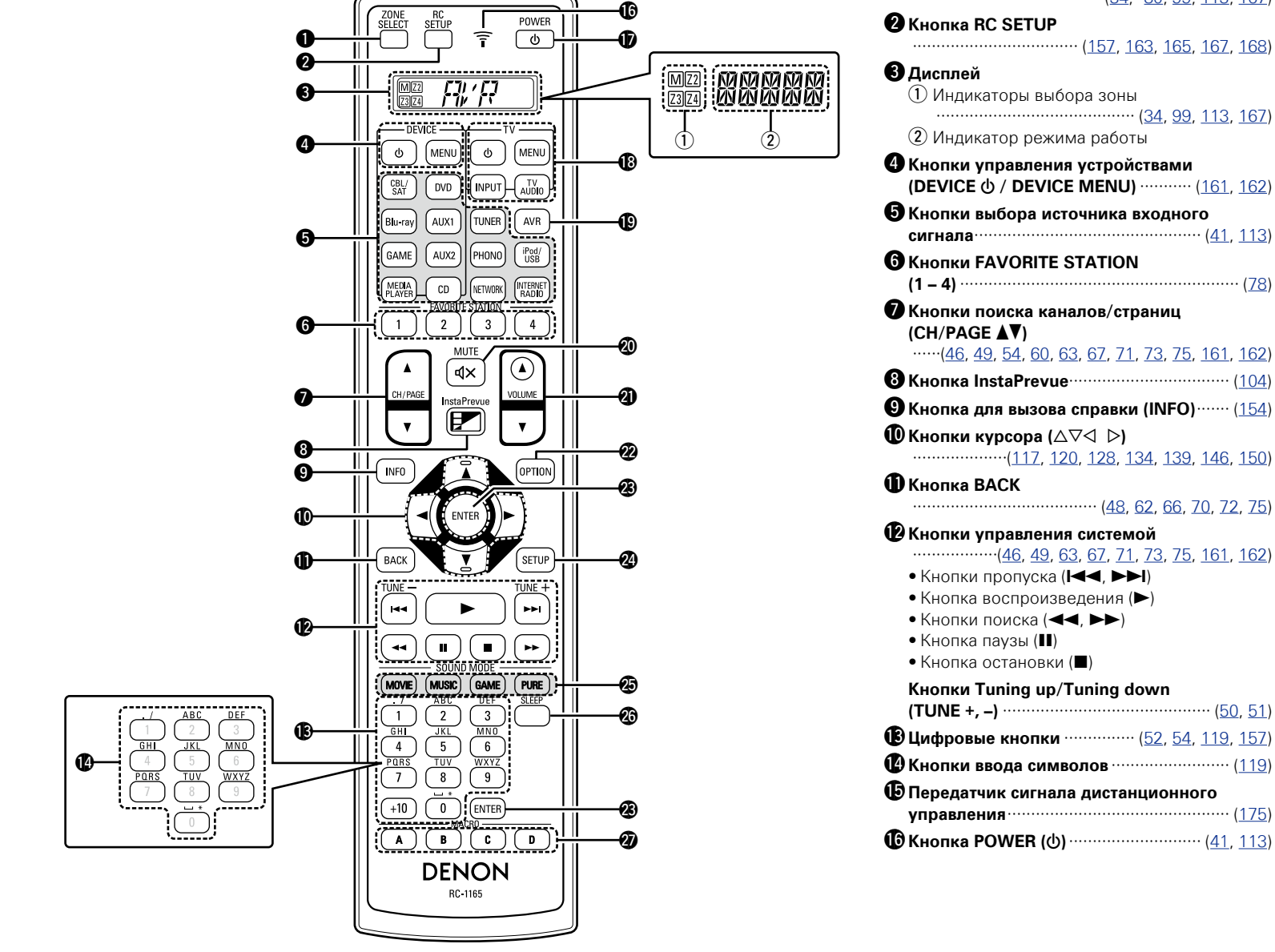

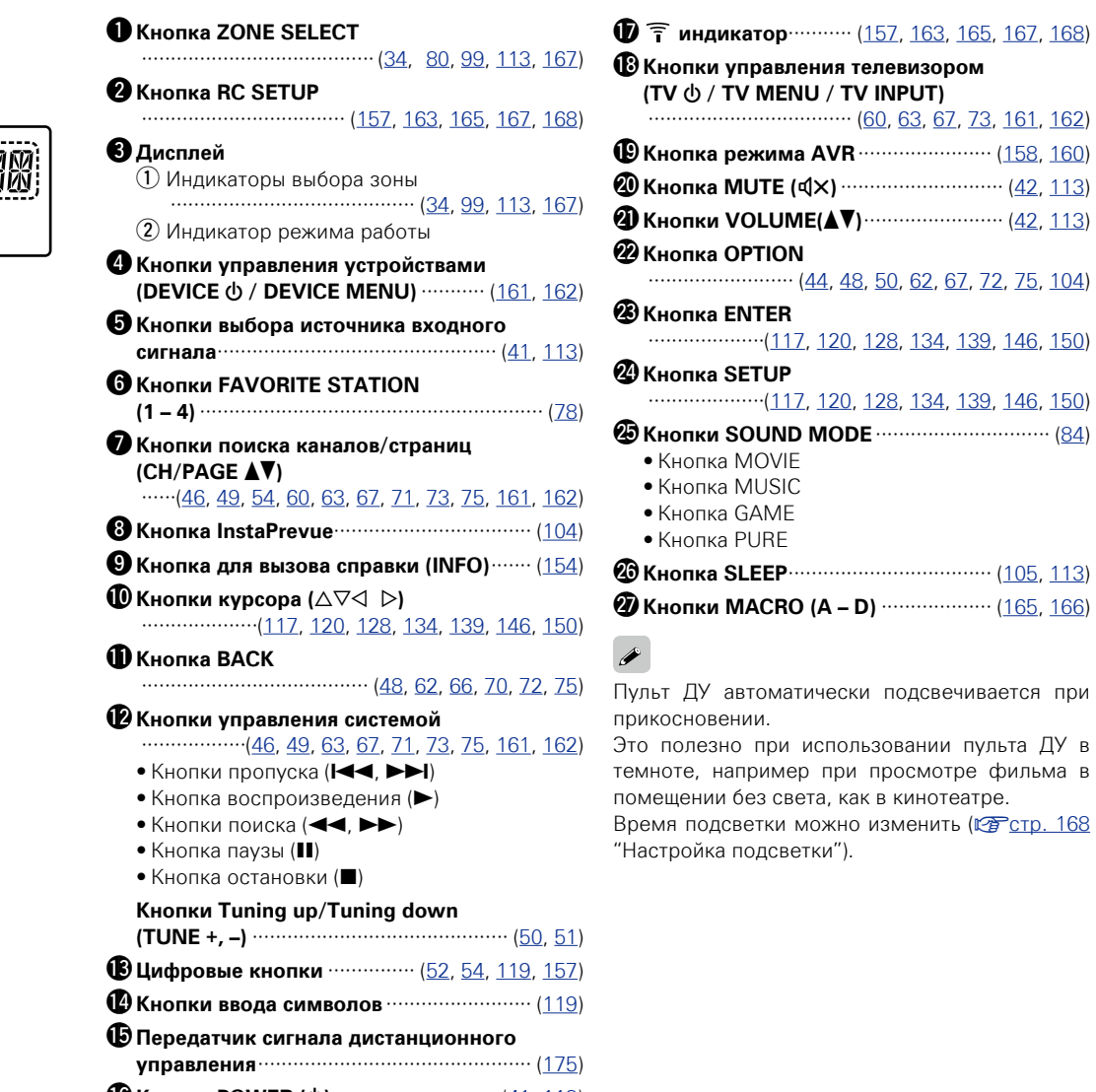

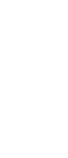

D

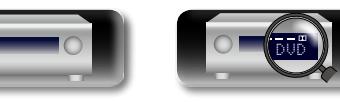

**Подробные указания**

Подробные указания

**Общие указания**

Общие указания

#### $\mathbb{Z}$ **Установка батареек**

Aa  $\widetilde{\circ}$ 

GUI

#### q Стяните заднюю крышку с пульта ДУ по направлению стрелки.

(2) Вставьте две батарейки. соблюдая полярность, указанную маркировкой в отсеке для батареек.

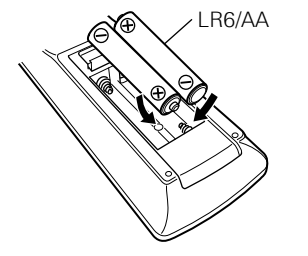

(3) Вставьте заднюю крышку на место.

#### **ПРИМЕЧАНИЕ**

- • Вставляйте в пульт ДУ батарейки предписанного типа.
- Замените батарейки новыми, если устройство не управляется даже при поднесении пульта ДУ прямо к нему. (батарейки из комплекта поставки предназначены только для проверки функционирования. Замените их новыми батарейками в ближайшее время.)
- При установке батареек соблюдайте направление, указанное маркировкой  $\oplus$  и  $\ominus$  в отсеке для батареек.
- Чтобы предотвратить ущерб или утечку жидкости из батареек:
- Запрещается пользоваться новой батарейкой вместе со старой.
- Запрещается пользоваться батарейками разных типов.
- Запрешается пытаться ползарядить батарейки.
- Запрещается устраивать короткое замыкание батареек, разбирать их, нагревать или бросать в огонь.
- Запрещается хранить батарейки в месте, подверженном действию прямого солнечного света или в местах с повышенной температурой, например, возле обогревателя.
- В случае утечки жидкости из батареек тщательно вытрите жидкость в отсеке для батареек и вставьте новые батарейки.
- • Извлекайте батарейки из пульта ДУ при продолжительном перерыве в его использовании.
- Использованные батарейки следует утилизировать в соответствии с местными правилами относительно утилизации батареек.
- • Пульт ДУ может функционировать неправильно при использовании перезаряжаемых батареек.

## <span id="page-177-0"></span>**Диапазон действия пульта ДУ**

При управлении направляйте пульт ДУ на датчик ДУ.

# Приблизительно 7 м

# **ПРИМЕЧАНИЕ**

• Устройство или пульт ДУ могут функционировать неправильно, если на датчик ДУ попадает прямой солнечный свет, сильный искусственный свет от люминесцентной лампы инверторного типа или инфракрасное излучение.

 $30^\circ$  30 $^\circ$ 

• При использовании 3D видеоаппаратуры, которая излучает сигналы радиосвязи (или инфракрасные сигналы, и т. п.) между различными устройствами (например, монитор, 3D очки, 3D передающее устройство и т. п.), пульт ДУ может не работать ввиду наличия помех от этих сигналов радиосвязи. Если это происходит, отрегулируйте направление и дистанцию 3D коммуникаций для каждого из устройств и убедитесь в том, что эти сигналы не влияют на работу пульта ДУ.

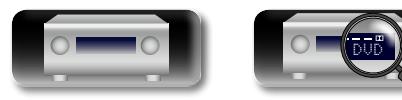

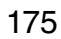

## <span id="page-178-0"></span>**Другие сведения**

 $\overbrace{ }^{\mathbf{A}\mathbf{a}}$ 

<u>igui</u>

- **Сведения о торговых марках** ( $\sqrt{2}$ стр. 176) n **[Взаимосвязь между настройками режима](#page-179-0)**  [назнач. усил. и выводом звука](#page-179-0) (CF CTD. 177)
- $\Box$  **[Объемный звук](#page-186-0) (** $\Box$  Стр. 184)
- n **[Соответствие видеосигналов и вывода на](#page-192-0)  монитор** ( $\sqrt{C}$  стр. 190)
- **Словарь терминов** ( $\sqrt{r}$ стр. 193)

## <span id="page-178-1"></span>**Сведения о торговых марках**

В данном устройстве использованы следующие технологии (Random order):

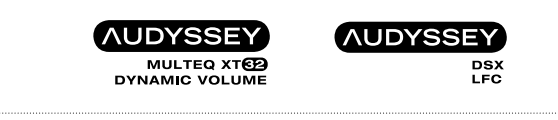

Изготовлено по лицензии Audyssey Laboratories™. Патенты США и других стран находятся на рассмотрении. AudysseyMultEQ® XT 32, Audyssey Dynamic EQ<sup>®</sup>, Audyssey Dynamic Volume<sup>®</sup> и Audyssey DSX® являются зарегистрированными товарными знаками Audyssey Laboratories. Audyssey LFC™ является торговой маркой Audyssey Laboratories.

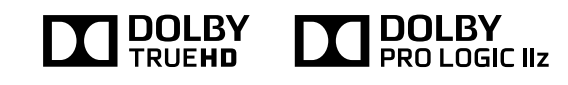

Изготовлено по лицензии Dolby Laboratories. "Dolby", "Pro Logic" и знак в виде двойного D являются торговыми марками Dolby Laboratories.

**Sdts+n** SHts

Изготовлено по лицензии на патенты США №:5,956,674;5,974,3 80;5,978,762;6,487,535;6,226,616;7,212,872;7,003,467;7,272,567 ;7,668,723;7,392,195;7,930,184;7,333,929;7,548,853;7,283,634 и другие патенты США и общемировые патенты, защищенные или находящиеся на рассмотрении.

Master Audio

DTS-HD и его символ, & DTS-HD и его символ вместе являются товарными знаками, & DTS-HD Master Audio является товарным знаком DTS, Inc. Product, включая программное обеспечение. © DTS, Inc. Все права защищены.

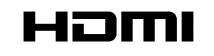

HDMI, High-Definition Multimedia Interface и логотип HDMI Logo являются товарными знаками HDMI Licensing LLC в США и других странах.

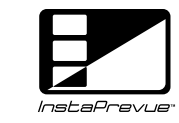

InstaPrevue и логотип InstaPrevue являются торговыми знаками или зарегистрированными торговыми знаками Silicon Image, Inc. в США и других странах.

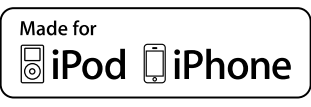

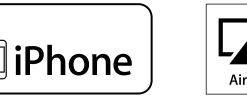

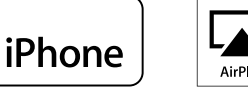

"Made for iPod" and "Made for iPhone" mean that an electronic accessory has been designed to connect specifically to iPod, or iPhone, respectively, and has been certified by the developer to meet Apple performance standards.

Apple is not responsible for the operation of this device or its compliance with safety and regulatory standards. Please note that the use of this accessory with iPod, or iPhone, may affect wireless performance.

AirPlay, the AirPlay logo, iPad, iPhone, iPod, iPod classic, iPod nano, iPod shuffle and iPod touch are trademarks of Apple Inc., registered in the U.S. and other countries.

• Индивидуальным пользователям разрешается пользоваться iPhone, iPod, iPod classic, iPod nano, iPod shuffle и iPod touch для копирования в частных целях и воспроизведения не защищенных законодательством об авторских правах данных и данных, копирование и воспроизведение которых разрешено законом. Нарушение авторских прав запрещено законом.

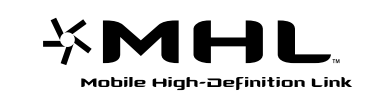

MHL, логотип MHL и Mobile High-Definition Link являются торговыми знаками или зарегистрированными торговыми знаками MHL LLC в США и других странах.

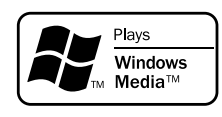

Windows Media и логотип Windows являются торговыми марками или зарегистрированными торговыми марками Корпорации Microsoft в США и/или других странах.

Это устройство содержит технологию защиты авторских прав, защищенную патентами США и другими правами интеллектуальной собственности Rovi Corporation. Запрещается осуществлять инженерный анализ и разбирать устройство.

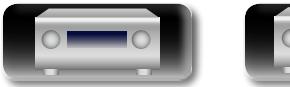

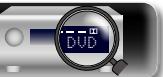

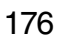

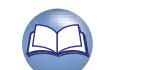

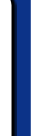

**Общие указания**

Общие указания

**Подробные указания**

Подробные указания

# $\mathbb{D}$

## <span id="page-179-0"></span>**Взаимосвязь между настройками режима назнач. усил. и выводом звука**

Можно настроить использование усилителей в устройстве в зависимости от особенностей окружающей среды.

Это позволяет проигрывать звук не только в основном помещении (MAIN ZONE), но и в других, а также обеспечивает высококачественное воспроизведение посредством фронтальной колонки в MAIN ZONE.

### Aa 66

GUI

 $\blacktriangleright$ 

- Режим назнач. усил. устанавливается с помощью параметра "Режим назначения" ( $\sqrt{2\pi}$ [стр. 141](#page-143-0)).
- Информацию о подключении колонок см. в разделе ["Подключение колонок" \(](#page-95-0) $\sqrt{\mathbb{F}^2}$ стр. 93).

#### **ПРИМЕЧАНИЕ**

При создании подключения с двухполосным усилением используйте колонки, которые поддерживают этот тип подключения. В этом случае извлеките замыкающую пластину или провод из разъема колонки.

### n **Когда значение "9.1 -кан. (SB/FH/FW)" установлено для параметра "Режим назначения"**

Назначение всех усилителей устройства зоне MAIN ZONE. Доступно воспроизведение до 9.1 каналов.

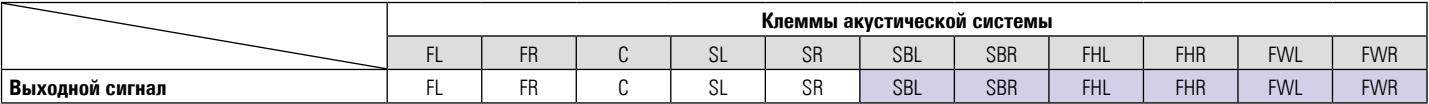

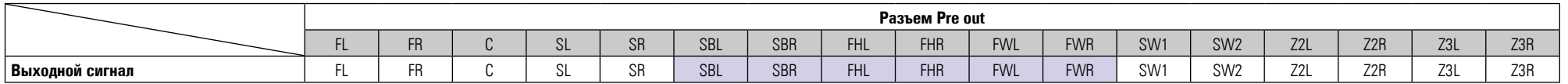

Звук воспроизводится наиболее подходящими колонками в зависимости от выбранного режима воспроизведения.

**<u>к<sup>2</sup>В См. на обороте</u>** 

**Подробные указания**

Подробные указания

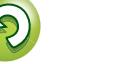

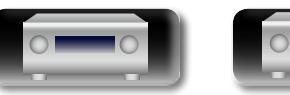

DVD

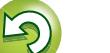
#### **NA** n **Когда значение "7.1-кан + Зона2" установлено для параметра "Режим назначения"**

Распределяет усилители устройства следующим образом: 7.1 канал – зоне MAIN ZONE и 2 канала зоне ZONE2. Выберите нужные колонки, находящиеся в MAIN ZONE, с помощью настроек "Активн.АС".

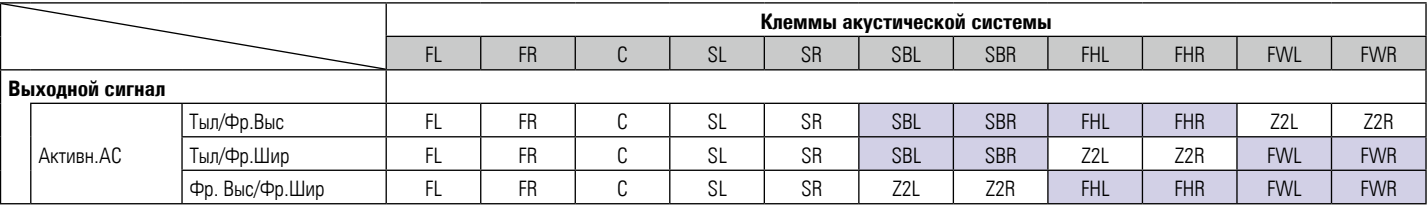

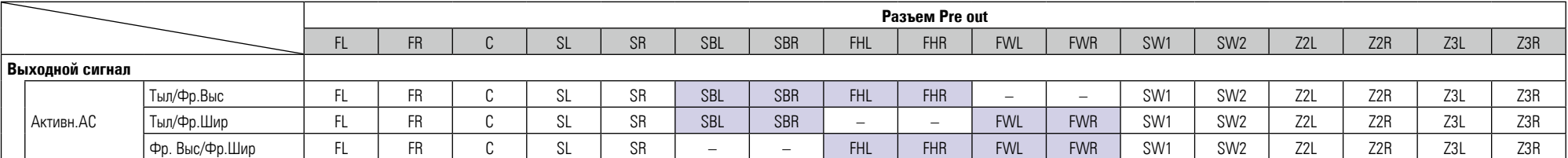

Звук воспроизводится наиболее подходящими колонками в зависимости от выбранного режима воспроизведения.

## n **Когда значение "5.1-кан + Зона2/3" установлено для параметра "Режим назначения"**

Распределяет усилители устройства следующим образом: канал 5.1 – зоне MAIN ZONE и по 2 канала зонам ZONE2 и ZONE3 .

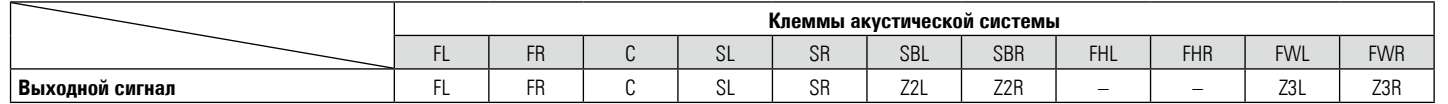

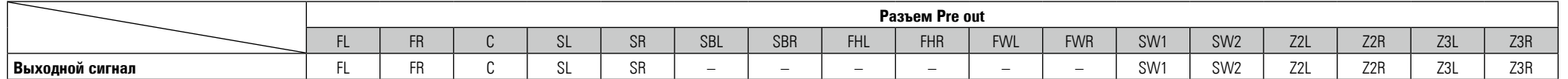

178

**<u><b>VF См. на обороте**</u>

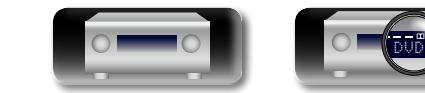

Aa<br>66

GUI

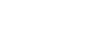

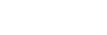

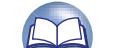

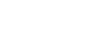

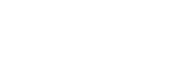

#### **NI** n **Когда значение "7.1-к+Зона2/3-МОНО" установлено для параметра "Режим назначения"**

Распределяет усилители устройства следующим образом: канал 7.1 – зоне MAIN ZONE и по 1 каналу зонам ZONE2 и ZONE3 . Выберите нужные колонки, находящиеся в MAIN ZONE, с помощью настроек "Активн.АС".

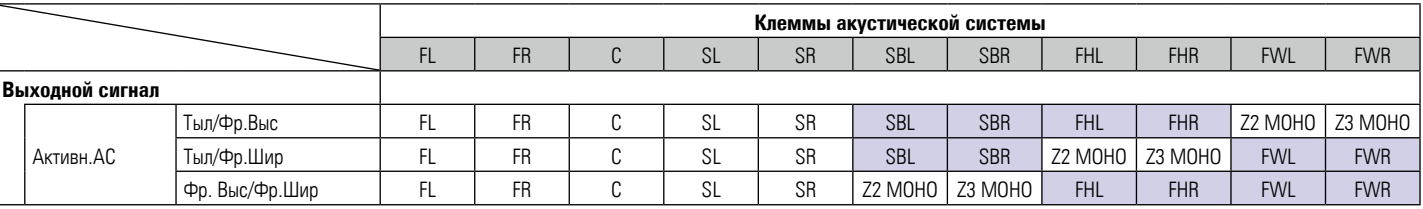

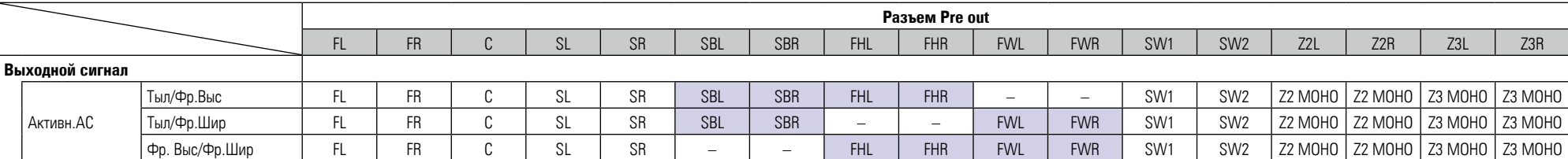

Звук воспроизводится наиболее подходящими колонками в зависимости от выбранного режима воспроизведения.

## n **Когда значение "7.1-кан (Би-ампинг)" установлено для параметра "Режим назначения"**

Распределяет усилители устройства следующим образом: канал 7.1 – зоне MAIN ZONE и 2 канала – фронтальному громкоговорителю системы двухполосного усиления . Выберите нужные колонки, находящиеся в MAIN ZONE, с помощью настроек "Активн.АС".

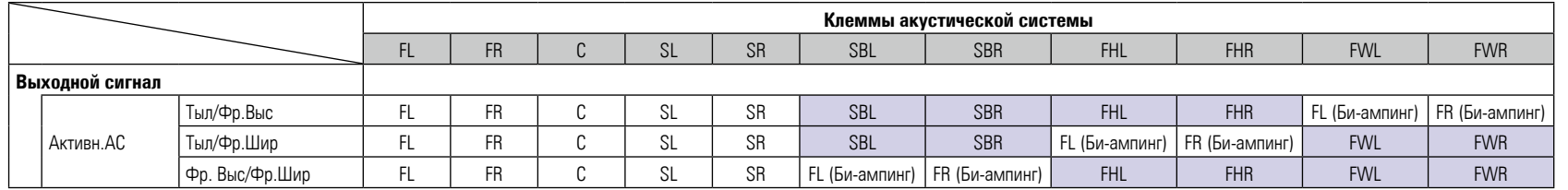

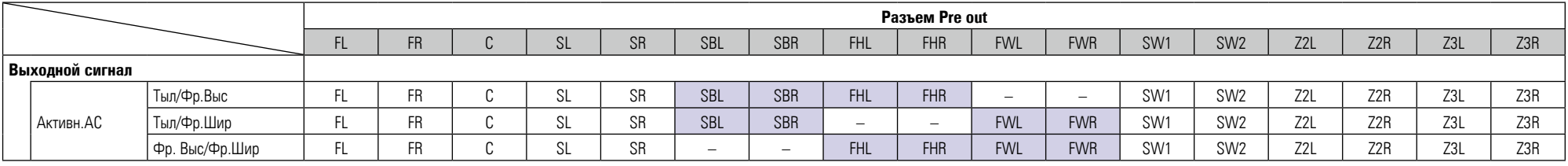

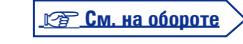

**Общие указания**

Общие указания

**Подробные указания**

Подробные указания

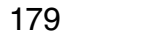

GU

#### **Взаимосвязь между настройками режима назнач. усил. и выводом звука**

## n **Когда значение "5.1-к(Би-амп)+Зона2" установлено для параметра "Режим назначения"**

Распределяет усилители устройства следующим образом: канал 5.1 – зоне MAIN ZONE, 2 канала – фронтальному громкоговорителю системы двухполосного усиления и 2 канала – зоне ZONE2.

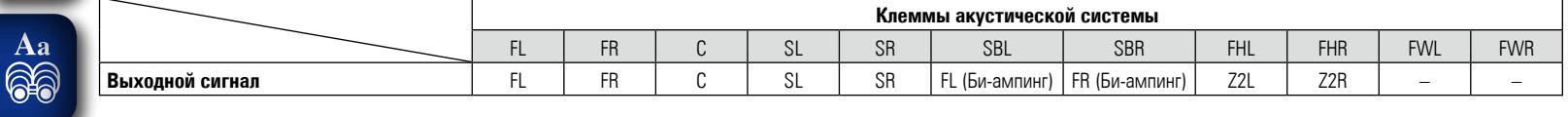

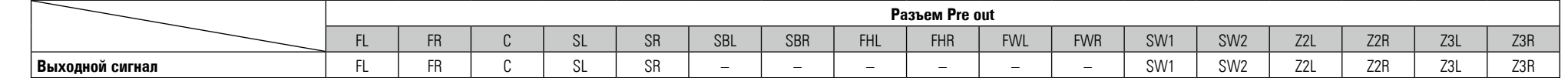

## n **Когда значение "9.1-к/2-к Фронты" установлено для параметра "Режим назначения"**

Назначение всех усилителей устройства зоне MAIN ZONE. Доступно воспроизведение до 9.1 каналов. Также можно использовать фронтальную колонку, которая отличается от используемой при многоканальном воспроизведении, переключив встроенный усилитель на двухканальное воспроизведение.

Выберите нужные колонки, находящиеся в MAIN ZONE, с помощью настроек "Активн.АС".

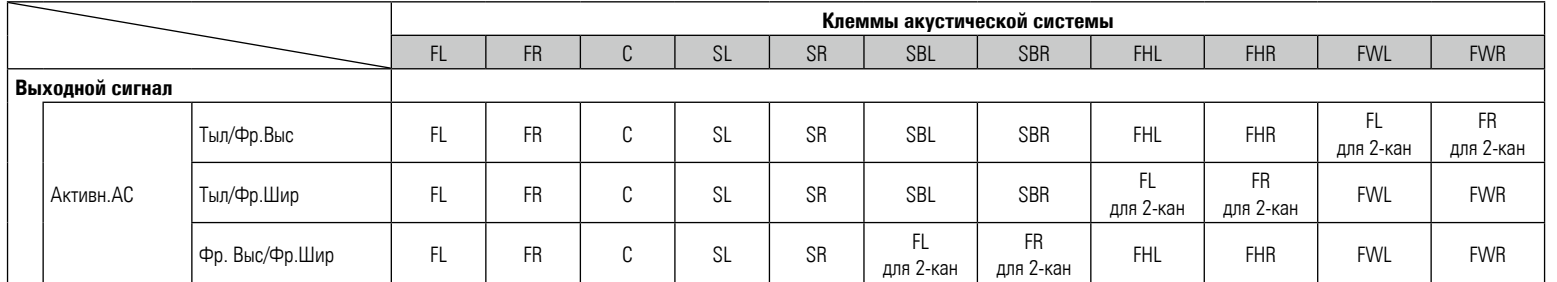

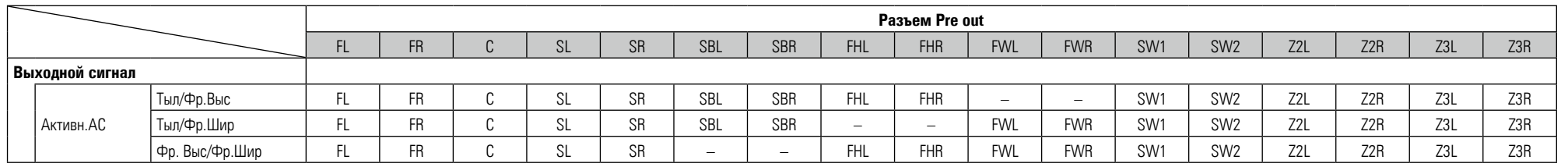

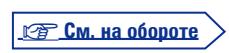

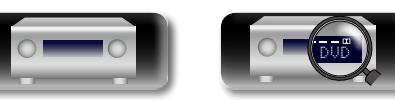

 $\mathbb{Z}$ 

GU

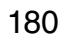

## n **Когда значение "7.1-к/2-к Фр(Би-Амп)" установлено для параметра "Режим назначения"**

Распределяет усилители устройства следующим образом: канал 7.1 – зоне MAIN ZONE при многоканальном воспроизведении. Также можно использовать фронтальную колонку, которая отличается от используемой при многоканальном воспроизведении, для реализации подключения с двухполосным усилением, переключив встроенный усилитель на двухканальное воспроизведение.

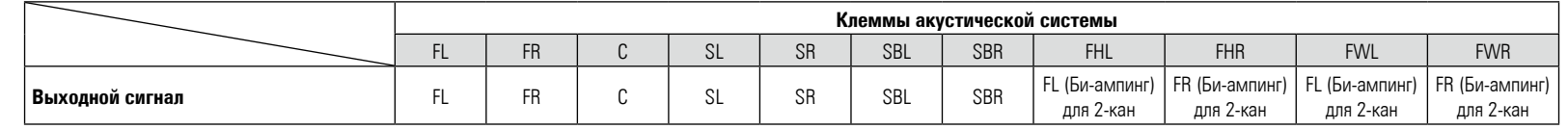

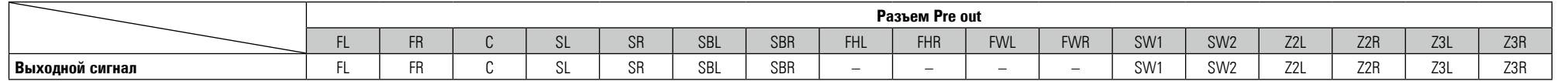

## n **Когда значение "7.1-кан + Фронт B" установлено для параметра "Режим назначения"**

Распределяет усилители устройства следующим образом: канал 7.1 – зоне MAIN ZONE и 2 канала – второму фронтальному громкоговорителю. Выберите нужные колонки, находящиеся в MAIN ZONE, с помощью настроек "Активн.АС".

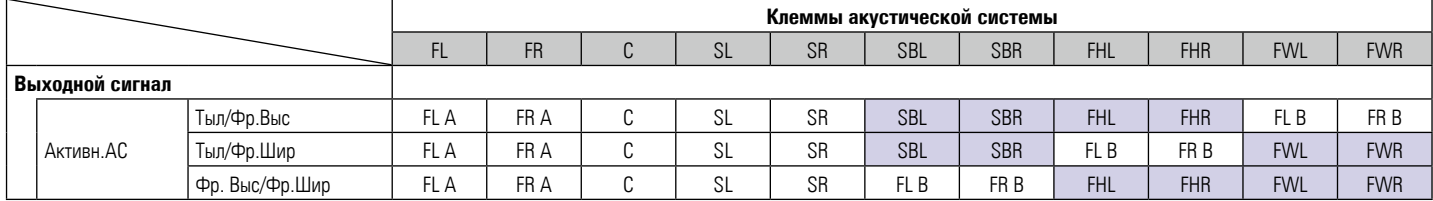

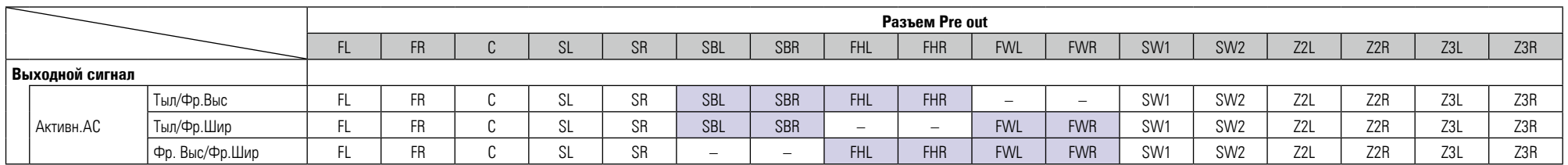

Звук воспроизводится наиболее подходящими колонками в зависимости от выбранного режима воспроизведения.

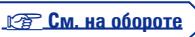

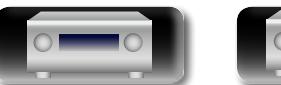

 $\mathbb{D}$ 

Aa<br>66

GUI

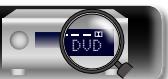

## **NA**

Aa<br>66

GU

## n **Когда значение "разд. 11.1 кан." установлено для параметра "Режим назначения"**

Назначение каналов 9.1 усилителям устройства и 2 каналов (фронтальный/фронтальный высотный) – внешнему усилителю. Доступно воспроизведение до 11.1 каналов.

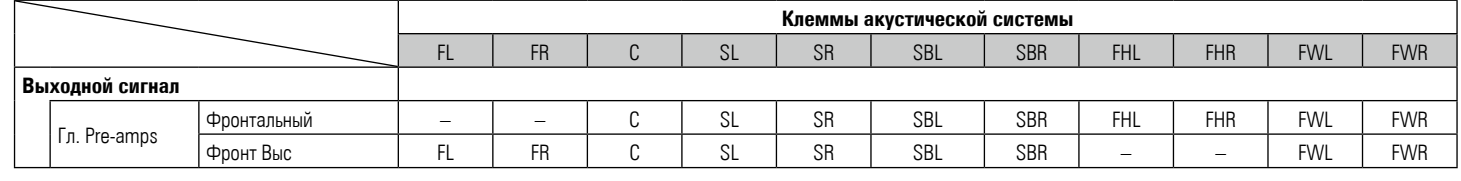

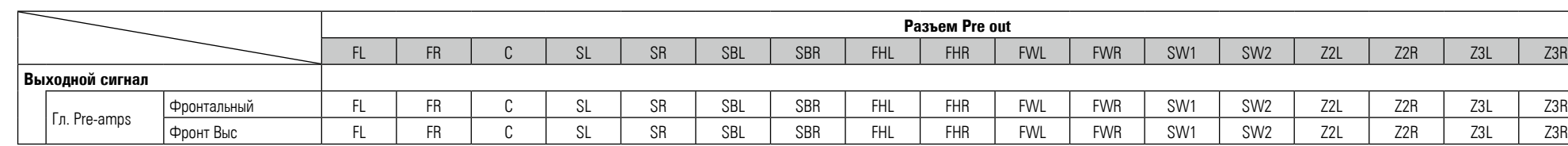

## n **Когда значение "Предусилитель" установлено для параметра "Режим назначения"**

Подключение всех колонок к внешнему усилителю и использование данного устройства как предусилителя. Чтобы настроить каждый канал отдельно, выберите значение "Пользователь" для параметра "Pre-amp Назн".

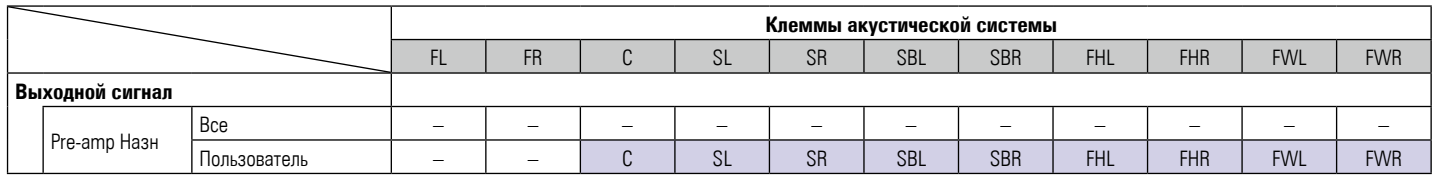

Можно определить для каждого канала, выводить ли звук из колонок.

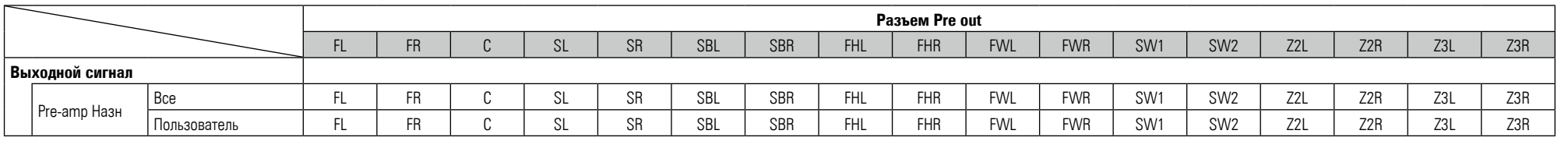

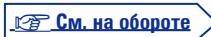

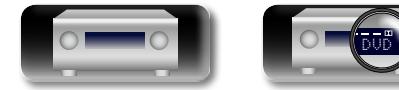

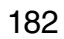

## n **Когда значение "Пользователь" установлено для параметра "Режим назначения"**

Распределяет усилители устройства по вашему предпочтению.

山

 $\overline{\overset{Aa}{\otimes 6}}$ 

÷

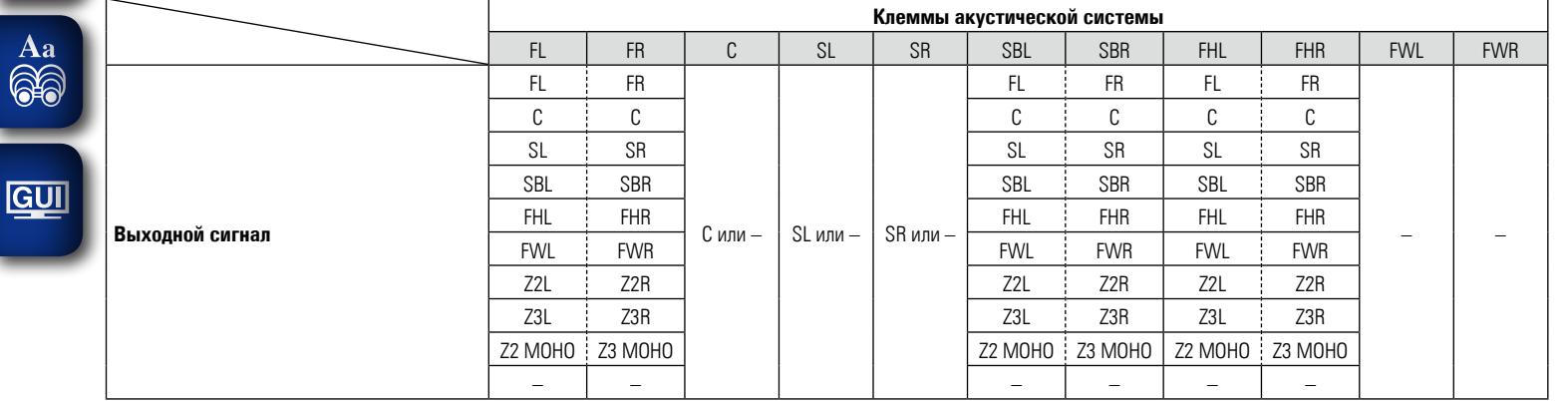

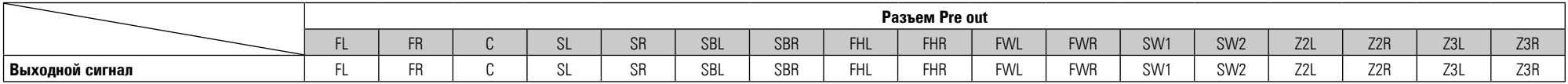

183

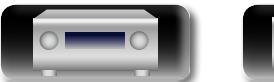

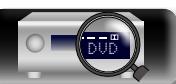

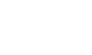

 $\mathcal{P}$ 

**Информация**

импеморомани

<span id="page-186-0"></span> $\mathbb{Z}^n$ 

Aa 66

**GUI** 

Данное устройство оснащено цифровым сигнальным процессором со схемой цифровой обработки сигнала, который позволяет Вам воспроизводить источники данных программ в режиме воспроизведения звука для достижения тех же ощущений, что и при присутствии в кинотеатре.

## **Режимы звука и параметры объемного звука**

В настоящей таблице перечислены громкоговорители, которыми можно пользоваться в каждом из режимов звука и параметры объемного звука, которые можно настраивать в каждом из режимов объемного звука.

## **Обозначения в таблице**

 $\bigcirc$  Указывает на выходные звуковые каналы или параметры объемного звука, которые можно настроить. © Указывает на выходные звуковые каналы. Выходные каналы зависят от настройки "Конфиг. АС" (r $\widehat{\mathbf{r}}$ [стр. 142\)](#page-144-0).

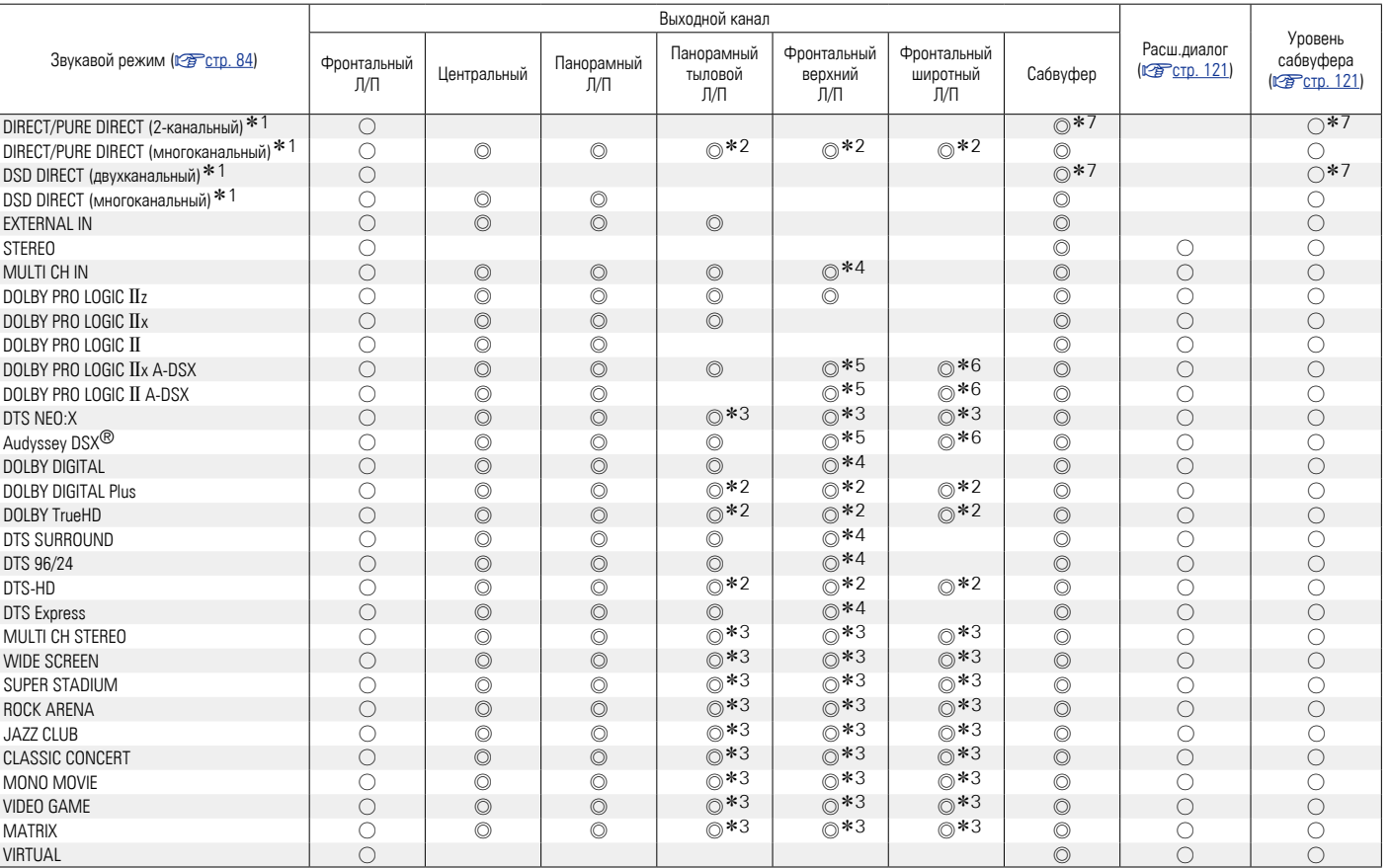

- z1 Во время воспроизведения в режиме PURE DIRECT параметры объемного звука будут аналогичны таковым в режиме DIRECT.
- \*2 Сигнал каждого из каналов, который содержится во входном сигнале, выводится как звук.
- z3 Можно выбрать громкоговорители в пункте меню "Выбор колонок" ( $\sqrt{\mathcal{C}$  СТр. 123).
- \*4 Аудио выводится с фронтального верхнего громкоговорителя, если в имени режима звука содержится "+PLIIz". Сведения о проверке используемого режима звука см. на [стр. 84.](#page-86-0)
- \*5 Когда параметру "Audyssey DSX<sup>®"</sup> (v [стр.](#page-128-0) 126) установлены значения "Широты/Bысоты" или "Высоты", звук выводится из фронтального высотного громкоговорителя.
- $*6$  Когда параметру "Audyssey DSX<sup>®</sup>" ( $*6$  (год. 126) установлены значения "Широты/Bысоты" или "Широты", звук выводится из фронтального широтного громкоговорителя.
- z7 Только при установке параметра "Режим сабвуфера" в значение "LFE + Гл." ( $\sqrt{2}$ [стр. 144](#page-146-0)) звуковой сигнал выводится с сабвуфера.

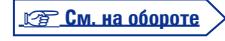

**Подробные указания**

Подробные указания

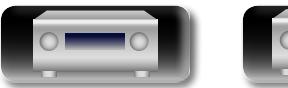

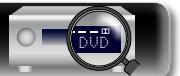

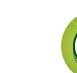

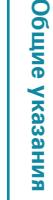

 $\circ$ 

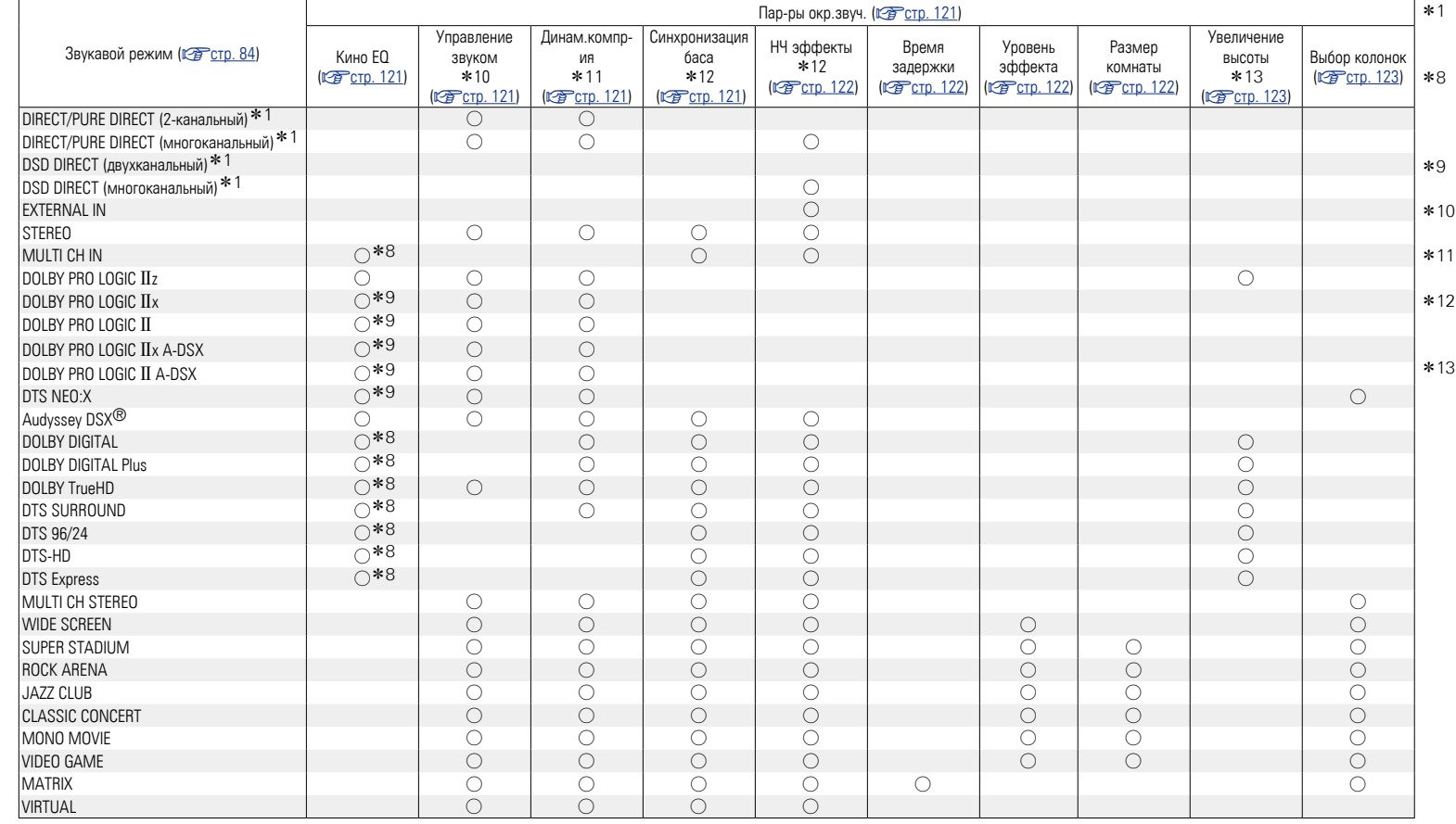

- Во время воспроизведения в режиме PURE DIRECT параметры объемного звука будут аналогичны таковым в режиме DIRECT.
- Эта настройка недоступна, когда установлен режим прослушивания "+PLII Music" или "+NEO:X Music". Сведения о проверке используемого режима звука см. на [стр. 84](#page-86-0).
- Эта настройка возможна, когда установлен режим прослушивания "Cinema".
- Данный параметр можно выбрать при воспроизведении сигнала Dolby TrueHD.
- Данный параметр можно выбрать при воспроизведении сигнала Dolby Digital или DTS.
- Данный параметр можно выбрать при воспроизведении сигнала Dolby Digital или DVD-Audio.
- Эта настройка доступна, когда установлен режим прослушивания "+PLIIx Music". Сведения о проверке используемого режима звука см. на [стр. 84.](#page-86-0)

v **См. на обороте**

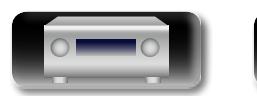

必

 $\overline{\overset{\mathbf{A}}{\mathbf{\mathbb{Q}}\mathbb{Q}}}$ 

**GUI** 

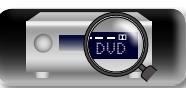

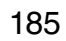

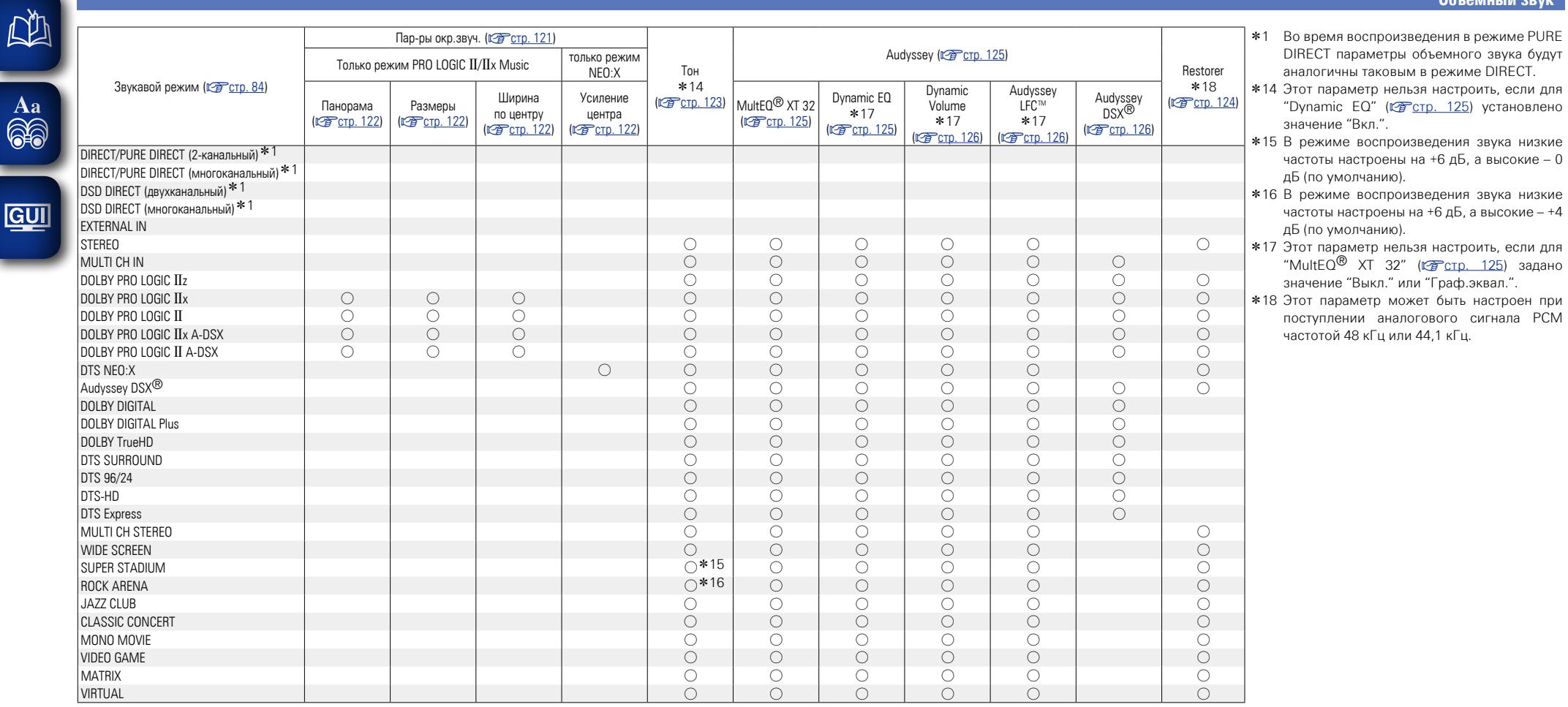

-

**Общие указания**

Общие указания

**Подробные указания**

Подробные указания

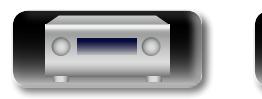

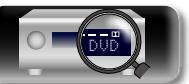

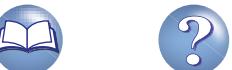

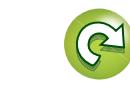

 $\mathbb{Z}$ 

### n **Типы входных сигналов и соответствующие режимы воспроизведения звука**

В данной таблице перечислены входные сигналы, которые могут воспроизводиться в каждом из режимов воспроизведения звука. Проверьте звуковой сигнал источника входного сигнала, а затем выберите режим воспроизведения звука.

## $\overline{\overset{\mathbf{Aa}}{\circledast}}$ **Обозначения в таблице**

<span id="page-189-0"></span>必

GUI

• Указывает режим воспроизведения звука по умолчанию.

О Указывает режим воспроизведения звука, который можно выбрать.

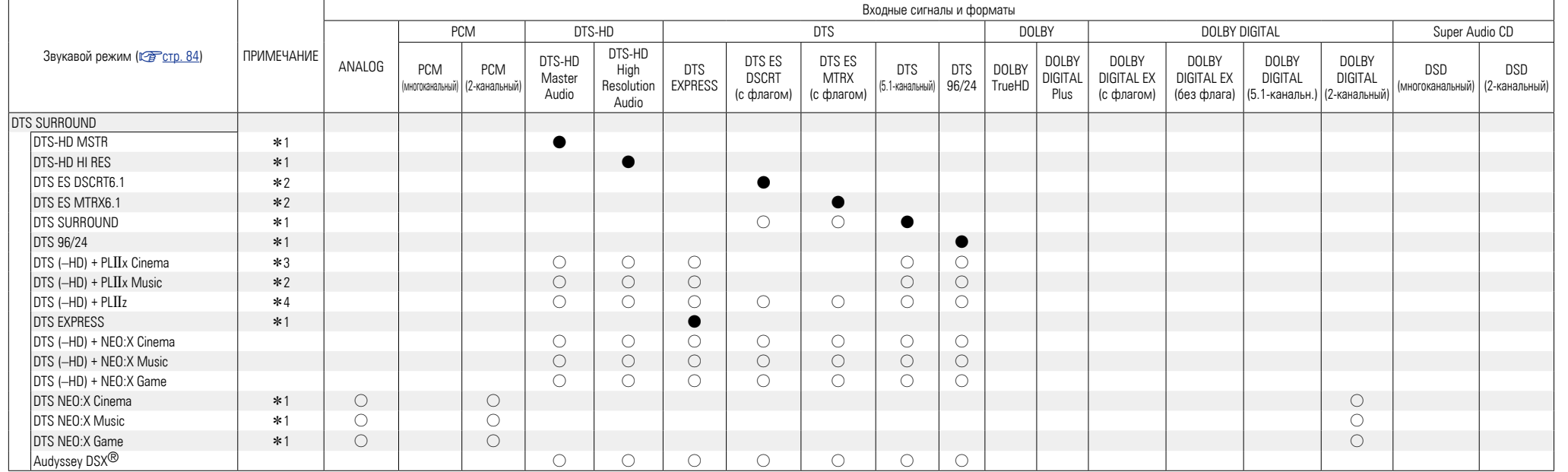

\*1 Если для параметра "Audyssey DSX<sup>®</sup>" (r rp. 126) задано значение "Широты/Высоты", "Высоты" или "Широты", эффект Audyssey DSX<sup>®</sup> применяется к режиму звука, обозначенного \*1.

z2 При выборе для параметра "Конфиг. АС" – "Окр. Тыловой" (v[стр. 142](#page-144-1)) значения "Нет" данный режим звучания недоступен для выбора.

\*3 При выборе для параметра "Конфиг. АС" - "Окр. Тыловой" (СТр. 142) значения "1 колонка" или "Нет" данный режим звучания недоступен для выбора.

\*4 При выборе для параметра "Конфиг. АС" – "Фронтальная высота" (СТСТр. 142) значения "Нет" данный режим звука выбрать невозможно.

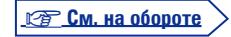

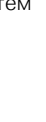

**Общие указания**

Общие указания

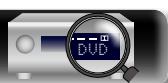

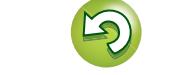

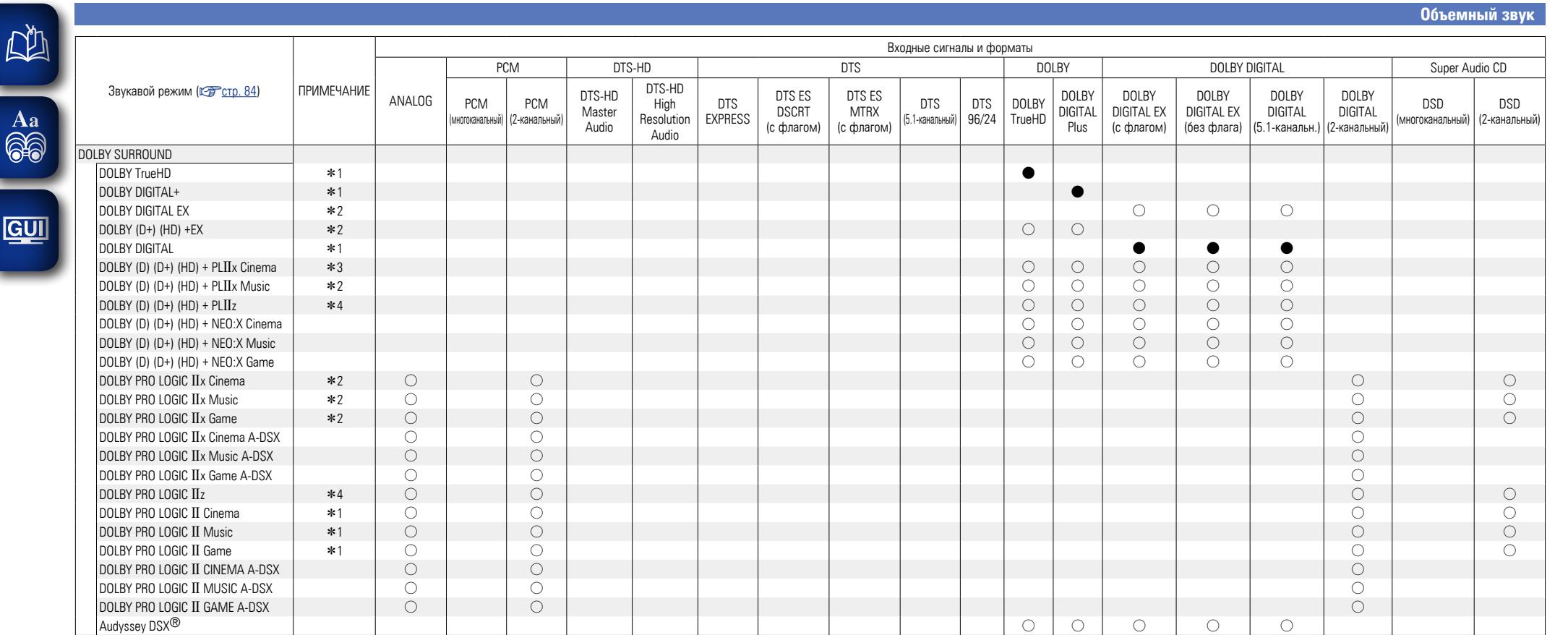

\*1 Если для параметра "Audyssey DSX<sup>®</sup>" (r re. 126) задано значение "Широты/Высоты", "Высоты" или "Широты", эффект Audyssey DSX<sup>®</sup> применяется к режиму звука, обозначенного \*1.

\*2 При выборе для параметра "Конфиг. АС" – "Окр. Тыловой" (СТр. 142) значения "Нет" данный режим звучания недоступен для выбора.

\*3 При выборе для параметра "Конфиг. АС" – "Окр. Тыловой" (СТр. 142) значения "1 колонка" или "Нет" данный режим звучания недоступен для выбора.

\*4 При выборе для параметра "Конфиг. АС" – "Фронтальная высота" (СТр. 142) значения "Нет" данный режим звука выбрать невозможно.

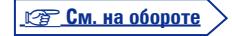

**Общие указания**

Общие указания

**Подробные указания**

Подробные указания

**Информация**

импемории

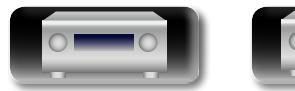

 $\sqrt{2}$ 

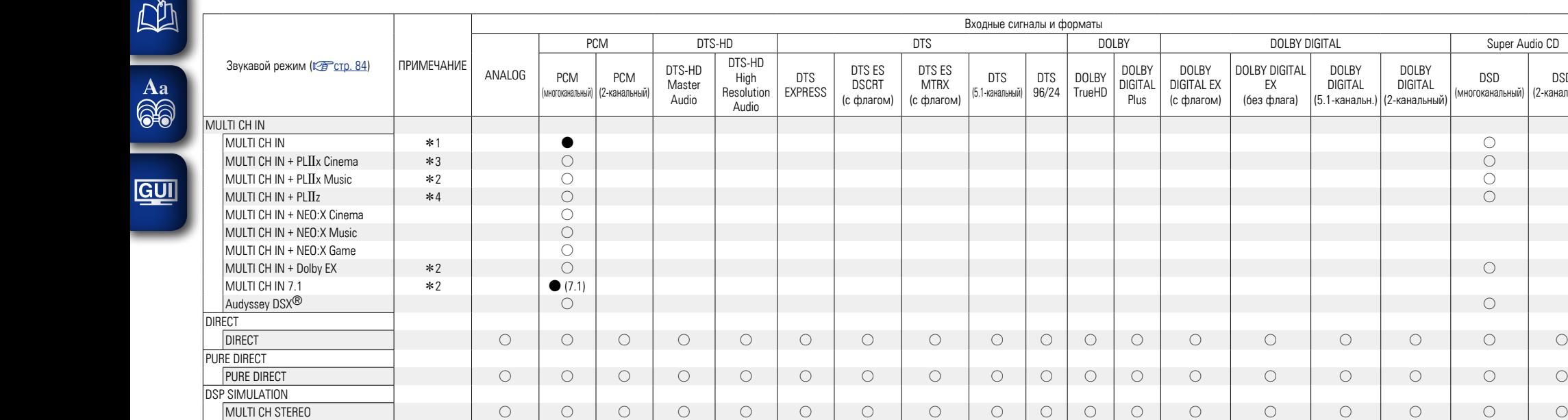

DSD (2-канальный) **Общие указания**

Общие указания

**Подробные указания**

Подробные указания

DSD (многоканальный)

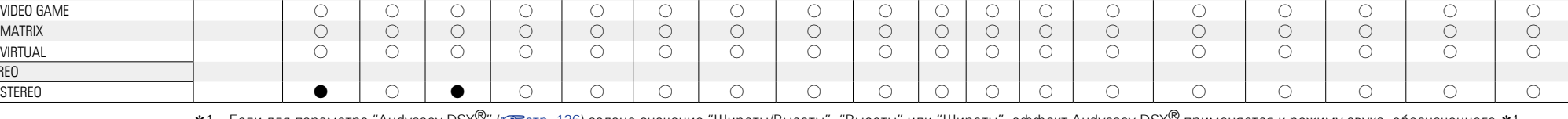

Входные сигналы и форматы

DTS 96/24

DOLBY TrueHD

DOLBY **DIGITAL** Plus

DOLBY DIGITAL EX (с флагом) DOLBY DIGITAL EX (без флага)

DOLBY DIGITAL (5.1-канальн.)

DOLBY DIGITAL (2-канальный)

DTS (5.1-канальный)

\*1 Если для параметра "Audyssey DSX<sup>®</sup>" (r rc. 126) задано значение "Широты/Высоты", "Высоты" или "Широты", эффект Audyssey DSX<sup>®</sup> применяется к режиму звука, обозначенного \*1.

\*2 При выборе для параметра "Конфиг. АС" – "Окр. Тыловой" (СТСтр. 142) значения "Нет" данный режим звучания недоступен для выбора.

\*3 При выборе для параметра "Конфиг. АС" – "Окр. Тыловой" (СФСтр. 142) значения "1 колонка" или "Нет" данный режим звучания недоступен для выбора.

WIDE SCREEN S S S S S S S S S S S S S S S S S S SUPER STADIUM S S S S S S S S S S S S S S S S S S ROCK ARENA SONG IN THE SONG IN THE SONG IN STRING IN STRING IN SONG IN SONG IN SONG IN SONG IN SONG IN SONG IN JAZZ CLUB S SOSIE SOSIE SOSIE SOSIE SOSIE SOSIE SOSIE SOSIE SOSIE SOSIE SOSIE SOSIE SOSIE SOSIE SOSIE SOSIE SO CLASSIC CONCERT S S S S S S S S S S S S S S S S S S MONO MOVIE S S S S S S S S S S S S S S S S S S

\*4 При выборе для параметра "Конфиг. АС" – "Фронтальная высота" (СТСтр. 142) значения "Нет" данный режим звука выбрать невозможно.

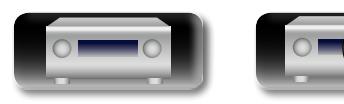

**STEREO** 

DVD

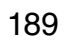

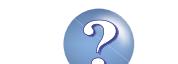

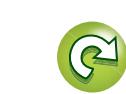

## **Соответствие видеосигналов и вывода на монитор**

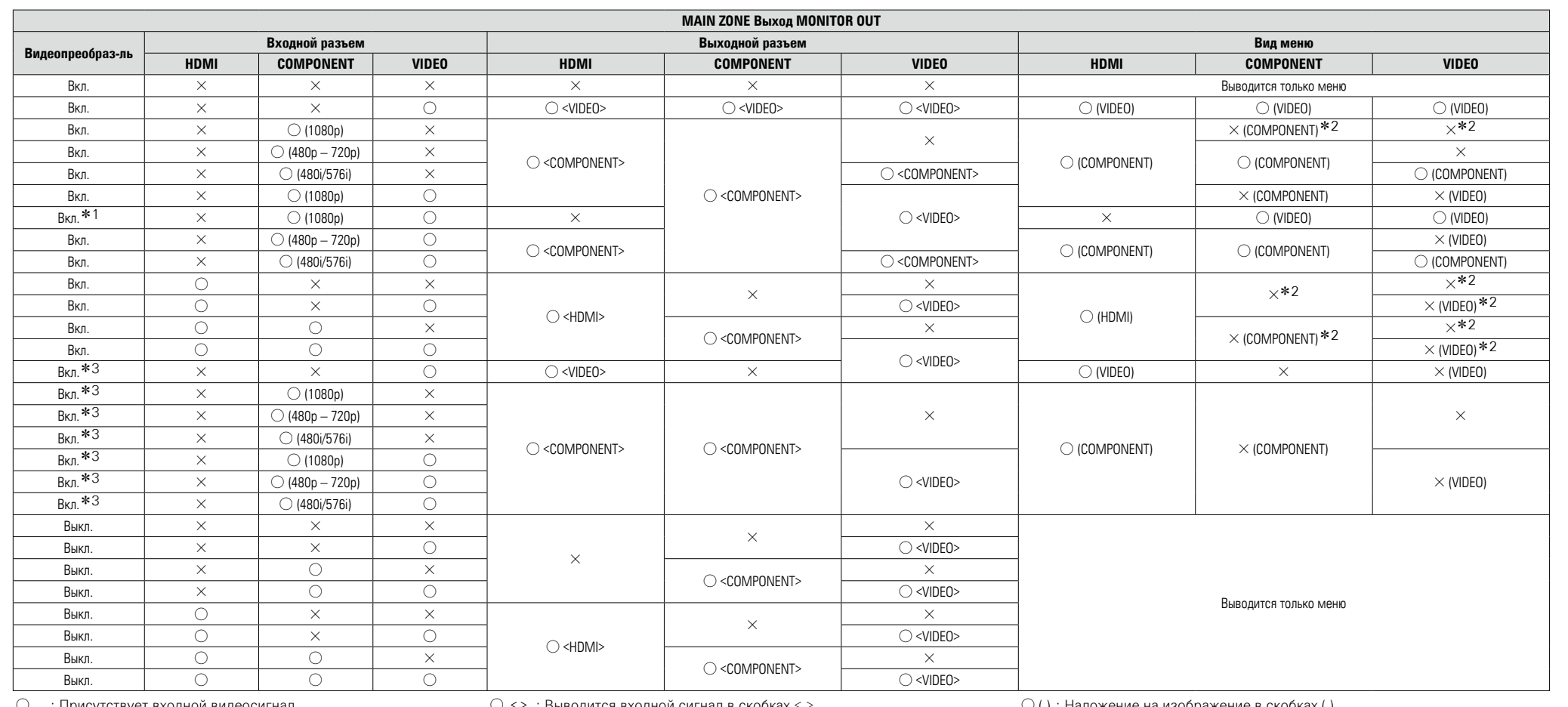

○ : Присутствует входной видеосигнал<br>× Вхолной вилеосигнал отсутствует

: Входной видеосигнал отсутствует

**DA** 

 $\overline{\overset{\mathbf{A}\mathbf{a}}{\mathbf{\mathbb{G}\mathbb{G}}}$ 

GUI

\*1 Монитор HDMI не подключен или его питание отключено. \*2 Отображается только меню, если монитор HDMI не подключен или его питание отключено.

\*3 Когда для параметра "Разрешение" (СТ [стр.](#page-133-0) 131) установлено значение "4K" для выходных аналоговых видеосигналов через разъем HDMI.

∪ <> : Выводится входнои сигнал в скобках <>.<br>× Выхолной вилеосигнал отсутствует : Выходной видеосигнал отсутствует

 $\bigcirc$  () : Наложение на изображение в скобках ().

 $\times$  ( ) : Выводится только изображение в скобках ( ).

 $\times$  : Не выводится ни изображение, ни меню.

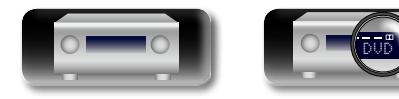

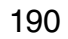

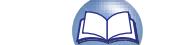

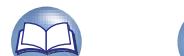

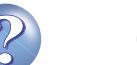

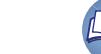

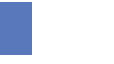

#### **Соответствие видеосигналов и вывода на монитор**

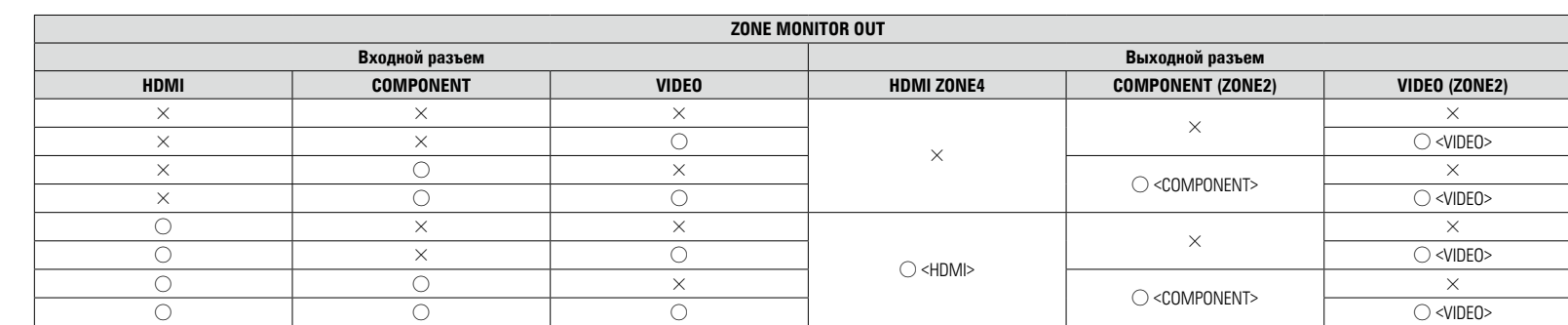

○ : Присутствует входной видеосигнал<br>× : Входной видеосигнал отсутствует : Входной видеосигнал отсутствует

 $\bigcirc$  <> : Выводится входной сигнал в скобках < >.  $\times$  : Выходной видеосигнал отсутствует

 $\begin{array}{c}\n\bullet \\
\bullet\n\end{array}$ 

Функция преобразования видеосигнала главной зоны совместима со следующими форматами: NTSC, PAL, SECAM, NTSC4.43, PAL-N, PAL-M и PAL-60.

#### **ПРИМЕЧАНИЕ**

• Страница состояния не будет отображаться на экране при поступлении сигналов компьютера (например, VGA) или при воспроизведении определенного трехмерного видеоконтента.

• При работе в меню с компьютерным разрешением (например, через VGA) или во время воспроизведения определенного 3D видеоконтента, изображение переключается с режима воспроизведения на режим экранного меню.

**Общие указания**

Общие указания

**Подробные указания**

Подробные указания

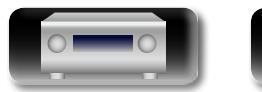

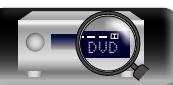

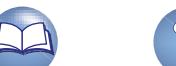

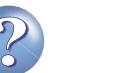

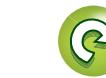

必

Aa 60

GUI

## **Таблица преобразования разрешения видеосигнала**

При установке параметра "Видеопреобраз-ль" (vf Cro. 131) в значение "Вкл.", параметра "i/p Скайлер" (vf Cro. 131) в значение "Аналог", "Аналог & HDMI" или "HDMI" разрешение входного видеосигнала будет преобразовано в другое разрешение, предназначенное для выхода (@Fcтр. 7 "Преобразование входных видеосигналов для выхода (функция преобразования видеосигнала)"). Соотношение между разрешением преобразованного видеосигнала и разрешения выходного сигнала HDMI представлено в следующей таблице.

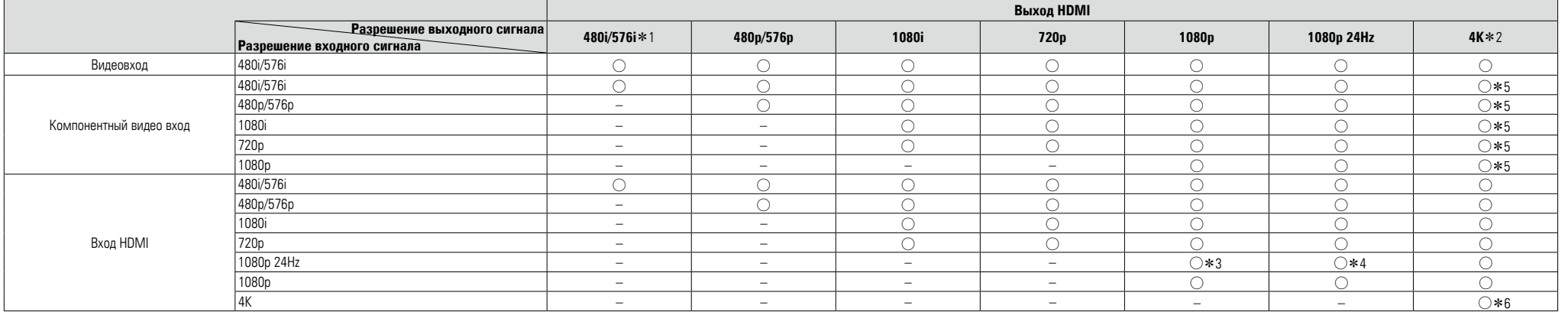

 $\bigcirc$  Выводится разрешение, выбранное в меню "Разрешение" ( $\mathbb{Z}$  Стр. 132).

- Сигнал выводится с тем же разрешением, что и входной видеосигнал.
- \*1 Сигнал выводится только при установке параметра "i/p Скайлер" меню в значение "Выкл.".
- z2 Разрешение 3840 x 2160 (24/25/30 Гц).
- \*3 Для разрешения в меню "Разрешение" (СТ [стр. 132](#page-134-0)) установлено значение "Авто", а подключен телевизор, не поддерживающий видеосигнал с разрешением 1080p 24Hz.
- \*4 Для разрешения в меню "Разрешение" (СТ[стр. 132\)](#page-134-0) установлено значение "Авто", и подключен телевизор, поддерживающий видеосигнал с разрешением 1080p 24Hz.
- z5 Когда масштаб видео увеличивается до 4K, экран меню отображается только на телевизоре, подключенном к ресиверу через HDMI.
- z6 Сигнал выводится с тем же разрешением, что и входной видеосигнал.

#### **ПРИМЕЧАНИЕ**

- Выходной компонентный видеосигнал и обычный видеосигнал выводится с тем же разрешением, что и входной видеосигнал.
- Настройки 4K, 3D, разрешение компьютера, "x.v.Color", цвет sYCC601, цвет Adobe RGB или Adobe YCC601, сигнала, поступающего во вход HDMI, будут выводиться с тем же разрешением, что и входной видеосигнал.
- При установке параметра "Режим Видео" в значение "Игры" или "Авто" и при воспроизведении игрового контента, разрешение выходного сигнала будет соответствовать разрешению входного сигнала.
- При установке параметра "Разрешение" в значение "Авто", количество пикселей на панели телевизора, подключенного выходу HDMI, будет автоматически определено, и будет выбрано оптимальное разрешение выходного сигнала согласно вышеприведенной таблице.
- Если входные сигналы 1080p 24 Гц с разъема HDMI преобразуются в 1080p 60 Гц/1080p 50 Гц для вывода, их вывод осуществляется в соответствии со значением параметра "Формат" (L Ter. 133) в меню:

"NTSC" — вывод 1080p 60 Гц.

"PAL" — вывод 1080p 50 Гц.

- Невозможно преобразовать 60 Гц в 50 Гц и наоборот.
- Невозможно преобразовать 50 Гц в 24 Гц.
- Этот элемент не поддерживает функцию HDMI ZONE4.

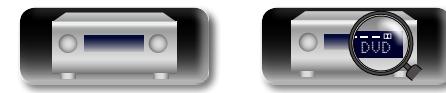

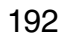

## **Словарь терминов**

#### **A Adobe RGB color, Adobe YCC601 color**

Цветовая схема определена Adobe Systems Inc. Эта схема более широкая по сравнению с RGB и позволяет достичь более яркого и естественного изображения.

#### **AirPlay**

<span id="page-195-0"></span> $\mathbb{Z}$ 

Aa 60

**GUI** 

AirPlay позволяет передать (воспроизвести) контент, записанный на iTunes или на iPhone/ iPod touch/iPad, по сети на совместимое устройство.

#### **AL32 Processing Multi Channel**

AL32 Processing всех каналов

DENON продолжает развивать технологию AL32 Processing, технологию аналогового воспроизведения волновой формы, для поддержки частоты семплирования 192 кГц. Технология AL32 Processing позволяет сжать шумы квантования, которые генерируются при цифроаналоговом преобразовании, чтобы воспроизводить низкоуровневые сигналы с оптимальной чистотой и точной передачей всех мельчайших нюансов звучания.

#### **App Store**

App Store представляет собой магазин, в котором можно приобрести программное обеспечение для таких устройств, как iPhone или iPod touch, и который управляется Apple Inc. **Audyssey Dynamic EQ**®

Динамический эквалайзер Dynamic EQ решает проблемы снижения качества звучания с понижением уровня громкости путем принятия в расчет человеческого восприятия и акустики помещения. Система Audyssey Dynamic EQ® работает в паре с эквалайзером Audyssey MultEQ® XT 32 и обеспечивает хорошо сбалансированное звучание для всех слушателей на любом уровне громкости.

#### **Audyssey Dynamic Surround Expansion (A-DSX)**

Audyssey DSX® — это масштабируемая система, которая добавляет новые громкоговорители для улучшения впечатления от звука.

Начиная со схемы 5.1 система Audyssey DSX® сначала добавляет широтные каналы для усиления влияния на обстановку. Исследования в области слуха человека показывают, что информация из широтных каналов в представлении реалистичной звуковой картины гораздо более важна, чем из тыловых каналов объемного звучания как в традиционных системах 7.1. Затем система Audyssey DSX® создается пару верхних каналов для воспроизведения следующих наиболее важных акустических сигналов и

сигналов восприятия. В дополнение к этим новым широтным и верхним каналам система Audyssey DSX® применяет обработку влияния на обстановку, чтобы улучшить смешивание фронтальных и тыловых каналов.

#### **Audyssey Dynamic Volume**®

Dynamic Volume решает проблему значительного колебания звука между телевизионными программами и рекламой, между тихими и громкими эпизодами в фильмах. Audyssey Dynamic EQ® встроен в систему Dynamic Volume. Громкость воспроизведения настраивается автоматически так, что воспринимаемое воспроизведение низких частот, тональный баланс, объемный звук,и чистота диалогов остаются прежними. **Audyssey LFC™** 

#### **(сдерживание низкочастотного звука)**

Благодаря Audyssey LFC™ низкочастотные звуки не будут мешать людям в соседних помещениях и квартирах. Audyssey исследовали диапазон частот, которые чаще всего проникают через деревянные и бетонные конструкции, типичные для домов и квартир, и создали технологию, способную сдерживать эти частоты. Audyssey LFC™ производит динамический анализ аудиопотока и устраняет низкочастотные звуки, не позволяя им проникать через стены, пол и потолок. После этого Audyssey LFC™ проводит психоакустическую обработку, которая позволяет слушателям по-прежнему воспринимать низкочастотные звуки без ущерба. Все это помогает добиться качественного звучания, которое не будет мешать соседям.

#### **Audyssey MultEQ**® **XT 32**

MultEQ<sup>®</sup>XT32 является решением для комнатной эквализации, которое калибрует любую аудиосистему до достижения оптимального уровня воспроизведения для каждого слушателя в большой зоне прослушивания. Основываясь на нескольких измерениях комнаты, MultEQ<sup>®</sup> XT 32 рассчитывает эквализацию, которая решает проблемы времени и частотных характеристик в зоне прослушивания, а также выполняет автоматическую настройку системы окружающего звука.

#### **Auto Lip Sync**

(Автоматическая синхронизация звука и изображения) При подключении устройства к телевизору, который поддерживает режим синхронизации звука и изображения, эта система способна автоматически исправлять задержку между звуком и изображением.

#### **B Bass Sync**

Таким источникам звука как BD и DVD iсвойственно расхождение во времени между низкочастотными сигналами спутникового канала и канала LFE. Данная функция позволяет устранить эту задержку, предоставляя более насыщенное звучание низкочастотных эффектов во время воспроизведения. по умолчанию параметру назначено значение 0 мс. Поскольку задержка зависит от носителя и может быть разной, произведите наиболее оптимальную настройку непосредственно во время воспроизведения источника. На некоторые источники звука данная функция может не производить почти никакого эффекта.

#### **D Deep Color**

Технология формирования изображений, поддерживаемая HDMI. В отличие от RGB, где используется 8-бит (256цветов) цвет, эта технология позволяет использовать 10-бит (1024 цветов), 12-бит (4096 цветов), или 16-бит (65536 цветов) цвет для создания красочного изображения в более высоком разрешении.

Оба устройства подключенные через HDMI должны поддерживать функцию Deep Color. **Denon Link HD**

Технология Denon Link HD использует тактовые сигналы AV-усилителя, подключенного с помощью Denon Link HD, для достижения передачи сигнала HDMI с низким уровнем джиттера.

#### **DLNA**

DLNA и DLNA CERTIFIED представляют собой торговые марки и/или знаки обслуживания Digital Living Network Alliance.

Некоторый контент может быть несовместим с другими продуктами DLNA CERTIFIED®.

#### **Dolby Digital**

Формат Dolby Digital — это формат многоканального звукового сигнала, разработанный Dolby Laboratories.

Воспроизводится в общей сложности 5.1 каналов: 3 фронтальных ("FL", "FR" и "C"), 2 панорамных ("SL" и "SR") и канал "LFE" для нижних частот.

В связи с этим перекрестные искажения между каналами отсутствуют, и достигается реалистичность ощущения "трехмерности" (чувство расстояния, лвижения позиционирования).

Кроме того, при воспроизведении фильмов достигается реалистичный и сильный эффект присутствия в AV пространствах.

#### **Dolby Digital EX**

Формат Dolby Digital EX — это 6.1-канальный формат объемного звука, предложенный Dolby Laboratories. Он позволяет слушателям воспроизводить у себя дома формат звука "DOLBY DIGITAL SURROUND EX", совместно разработанный компаниями Dolby Laboratories и Lucas Films.

6.1 каналов звука, включая тыловой панорамный канал, обеспечивают лучшее позиционирование звука и ощущение пространства.

#### **Dolby Digital Plus**

Dolby Digital Plus — это усовершенствованный формат сигнала Dolby Digital, совместимый с до 7.1 каналов дискретного цифрового звука, а также повышающий качество звучания благодаря повышенной скорости передачи данных. Он обратно совместим с традиционным Dolby Digital, и, таким образом, предоставляет более гибкую реакцию на сигнал источника и состояние устройства воспроизведения.

#### **Dolby Pro Logic II**

Формат Dolby Pro Logic II — это матричная технология декодирования, разработанная Dolby Laboratories.

Обычная музыка, например, та, что записывается на CD, кодируется в 5 каналов для достижения превосходного объемного эффекта.

Сигналы панорамного канала преобразуются в стереофонические полнодиапазонные сигналы (с частотной характеристикой от 20 Гц до 20 кГц или выше) для формирования "трехмерного" звукового образа, предоставляющего полное ощущение присутствия для всех источников стереофонического звукового сигнала.

#### **Dolby Pro Logic IIx**

Формат Dolby Pro Logic  $IIx - 3$ то еще более усовершенствованная версия матричной технологии декодирования Dolby Pro Logic  $II$ .

Звуковые сигналы, записанные в двух каналах, декодируются с целью достижения естественного звучания с применением до 7.1 каналов.

Предусмотрено три режима: режим "Music" оптимизирован для воспроизведения музыки, "Cinema" оптимизирован для кино, а "Game" для игр.

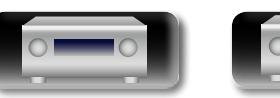

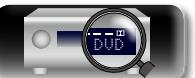

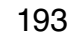

Подробные

#### **Dolby Pro Logic IIz**

<span id="page-196-0"></span>**NI** 

Aa 66

**GUI** 

Формат Dolby Pro Logic gz вводит новое измерение в домашние развлечения путем введения пары фронтальных верхних каналов. При совместимости со стереофоническими, 5.1-канальны-ми и 7.1-канальными данными, Dolby Pro Logic IIz обеспечивает улучшенную пространственность, глубину и объемность при воспроизведении фильмов и концертных видеозаписей, а также в видеоиграх, сохраняя при этом во всей полноте целостность исходного микса.

Формат Dolby Pro Logic IIz идентифицирует и декодирует пространственные метки, которые произвольно распределены в данных, направляя эту информацию во фронтальные верхние каналы, дополняя воспроизведение левого и правого громкоговорителей объемного звука. Данные, которые закодированы в информации верхнего канала Dolby Pro Logic IIz, могут быть еще бо-лее показательными благодаря дискретной по своему ощущению информации верхнего кана-ла, привносящей новое измерение в домашние развлечения.

Формат Dolby Pro Logic gz с фронтальными верхними каналами, кроме того, является<br>илеальной альтернативой лля жилых альтернативой для жилых помещений, которые неспособны поддерживать воспроизведение тыловых панорамных каналов (типичная 7.1-канальная система), однако могут иметь пространство на книжных полках, подходящее для размещения дополнительных верхних колонок.

#### **Dolby TrueHD**

Формат Dolby TrueHD — это звуковая технология высокого разрешения, разработанная Dolby Laboratories, которое использует кодирование без потерь, обеспечивая достоверное воспроизведение звука студийной мастер-копии. Данный формат обеспечивает возможность поддержки до 8 звуковых каналов с частотой дискретизации 96 кГц и разрешением 24 бит и до 6 звуковых каналов с частотой дискретизации 192 кГц и разрешением 24 бит. Формат Dolby TrueHD хорошо подходит для приложений, в которых придается высокое значение качеству звучания. **DTS**

Это сокращение от Digital Theater System система цифрового кинотеатра, обозначающее систему цифрового звука, разработанную DTS. При воспроизведении звука путем подключения этой системы к такому устройству, как усилитель DTS, можно достичь точного позиционирования звукового поля и реалистичного звукового эффекта — как если бы Вы находились в кинотеатре.

#### **DTS 96/24**

Формат DTS 96/24 — это формат цифрового звука, допускающий высококачественное воспроизведение звука 5.1 каналов с частотой дискретизации 96 кГц и 24-битным разрешением DVD-Video.

#### **DTS Digital Surround**

Формат DTS Digital Surround — это стандартный формат цифрового звука компании DTS, Inc., совместимый с частотой дискретизации 44,1 или 48 кГц и до 5.1 каналов цифрового дискретного объемного звука.

#### **DTS-ES™ Discrete 6.1**

Формат DTS-ES™ Discrete 6.— это 6.1-канальный формат цифрового дискретного звука, добавляющий к объемному цифровому звуку DTS тыловой панорамный канал.

Декодирование традиционных 5.1-канальных звуковых сигналов также возможно — в зависимости от декодера.

#### **DTS-ES™ Matrix 6.1**

Формат DTS-ES™ Matrix 6.1 — это 6.1-канальный формат цифрового дискретного звука,<br>вводящий тыловой панорамный канал вводящий тыловой панорамный канал в цифровой объемный звук DTS путем матричного кодирования. Декодирование традиционных 5.1-канальных звуковых сигналов также возможно — в зависимости от декодера. **DTS Express**

Формат DTS Express — это звуковой формат, поддерживающий низкие скорости передачи данных (максимум 5.1 каналов, от 24 до 256 кбит/с). **DTS-HD**

Эта звуковая технология обеспечивает более высокое качество звучания и улучшенную функциональность по сравнению с традиционным форматом DTS и применяется как опциональный звуковой формат для дисков Blu-ray. Данная технология поддерживает многоканальное воспроизведение без потерь с высокой скоростью передачи данных и высокой частотой дискретизации. Для дисков Blu-ray поддерживается максимум 7.1 каналов.

#### **DTS-HD High Resolution Audio**

Звук высокого разрешения DTS-HD High Resolution Audio — это усовершенствованная версия традиционных форматов сигналов DTS, DTS-ES и DTS 96/24, совместимое с частотами дискретизации 96 или 48 кГц и до 7.1 каналов дискретного цифрового звука. Высокие скорости передачи данных обеспечивают высокое качество звучания. Данный формат полностью совместим с традиционной продукцией, включая традиционные данные цифрового 5.1-канального объемного звука DTS.

#### **DTS-HD Master Audio**

Формат DTS-HD Master Audio — это не допускающий потерь формат звукового сигнала, созданный компанией Digital Theater System (DTS). Данный формат обеспечивает возможность поддержки до 8 звуковых каналов с частотой дискретизации 96 кГц и разрешением 24 бит и до 6 звуковых каналов с частотой дискретизации 192 кГц и разрешением 24 бит. Данный формат полностью совместим с традиционной продукцией, включая традиционные данные цифрового 5.1-канального объемного звука DTS. **DTS Neo:X**

Эта матричная технология декодирования использует декодер DTS NEO:X для воспроизведения источников 2-канального или 5.1/6.1/7.1-канального объемного звука как многоканального объемного звука (максимум 11.1 каналов). Предусмотрено три режима: режим "Music" оптимизирован для воспроизведения музыки, "Cinema" оптимизирован для кино, а "Game" — для игр.

#### **F**

#### **FLAC**

FLAC (сокращение от Свободный аудио кодек без потерь) является кодеком для сжатия аудио данных. "Без потерь" означает, что аудиоматериал сжимается без каких-либо потерь в качестве.

Далее представлена лицензия FLAC.

#### Copyright (C) 2000,2001,2002,2003,2004,2005,200 6,2007,2008,2009 Josh Coalson

Redistribution and use in source and binary forms, with or without modification, are permitted provided that the following conditions are met:

- Redistributions of source code must retain the above copyright notice, this list of conditions and the following disclaimer.
- Redistributions in binary form must reproduce the above copyright notice, this list of conditions and the following disclaimer in the documentation and/or other materials provided with the distribution.
- Neither the name of the Xiph.org Foundation nor the names of its contributors may be used to endorse or promote products derived from this software without specific prior written permission.

#### **Словарь терминов**

**Общие указания**

Общие указания

**Подробные указания**

Подробные указания

**Информация**

информация

THIS SOFTWARE IS PROVIDED BY THE COPYRIGHT HOLDERS AND CONTRIBUTORS "AS IS" AND ANY EXPRESS OR IMPLIED WARRANTIES, INCLUDING, BUT NOT LIMITED TO, THE IMPLIED WARRANTIES OF MERCHANTABILITY AND FITNESS FOR A PARTICULAR PURPOSE ARE DISCLAIMED. IN NO EVENT SHALL THE FOUNDATION OR CONTRIBUTORS BE LIABLE FOR ANY DIRECT, INDIRECT, INCIDENTAL, SPECIAL, EXEMPLARY, OR CONSEQUENTIAL DAMAGES (INCLUDING, BUT NOT LIMITED TO, PROCUREMENT OF SUBSTITUTE GOODS OR SERVICES; LOSS OF USE, DATA, OR PROFITS; OR BUSINESS INTERRUPTION) HOWEVER CAUSED AND ON ANY THEORY OF LIABILITY, WHETHER IN CONTRACT, STRICT LIABILITY, OR TORT (INCLUDING NEGLIGENCE OR OTHERWISE) ARISING IN ANY WAY OUT OF THE USE OF THIS SOFTWARE, EVEN IF ADVISED OF THE POSSIBILITY OF SUCH DAMAGE.

## **HDCP**

**H**

**I**

**L**

При передаче цифровых сигналов между устройствами эта технология защиты авторских прав шифрует сигналы для предотвращения несанкционированного копирования данных. **HDMI**

Это сокращение от "High-Definition Multimedia Interface" — мультимедийный интерфейс высокого разрешения, представляющий собой аудиовизуальный цифровой интерфейс, который может подключаться к телевизору или усилителю. Звуковой и видеосигнал можно передавать по одному кабелю.

#### **iTunes**

iTunes является названием мультимедийного проигрывателя, представленного Apple Inc. Позволяет управлять и воспроизводить мультимедийный контент, включая музыку и фильмы. iTunes поддерживает воспроизведение многих основных форматов, включая AAC, WAV и MP3.

## **LFE**

Это сокращение от "Low Frequency Effect" низкочастотные эффекты, представляющий собой выходной сигнал, поднимающий уровень звучания НЧ эффектов. Объемный звук усиливается выводом глубоких басов от 20 Гц до 120 Гц.

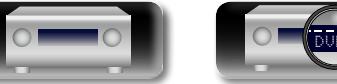

#### <span id="page-197-1"></span>**MAIN ZONE**

Aa  $\widetilde{\circledast}$ 

**GUI** 

Помещение, в котором расположено данное устройство, называется MAIN ZONE.

#### **MP3 (MPEG Audio Layer-3)**

**M**

Это международный стандарт алгоритма сжатия звуковых данных, используемый стандартом сжатия видеосигналов "MPEG-1". Он сжимает объем данных примерно в 8 раз от их исходного объема с сохранением качества звучания, эквивалентным музыкальному CD. **MPEG (Moving Picture Experts Group), MPEG-2, MPEG-4**

Это наименования стандартов цифрового сжатия, используемых для кодирования изображения и звука. Среди стандартов видео — "MPEG-1 Video", "MPEG-2 Video", "MPEG-4 Visual", "MPEG-4 AVC". Среди стандартов звука — "MPEG-1 Audio", "MPEG-2 Audio", "MPEG-4

#### **sYCC601 color**

**S**

**V**

Как и "x.v.Color", каждое из этих цветовых пространств определяет палитру доступных цветов, которая шире, чем традиционная цветовая модель RGB.

#### **vTuner**

AAC".

Это бесплатный сетевой сервер для интернет-радио. Имейте в виду, что оплата за использование включена в стоимость версий обновления.

Более подробную информацию об этой службе вы можете найти на следующем веб-сайте vTuner.

Веб-сайт vTuner: http://www.radiodenon.com

продукт защищен правами интеллектуальной собственности Nothing Else Matters Software и BridgeCo. Использование или распространение подобной технологии вне этого продукта запрещено без лицензии от Nothing Else Matters Software и BridgeCo или уполномоченной дочерней компании.

#### **W Windows Media DRM**

Является технологией защиты авторских прав, разработанной корпорацией Microsoft.

Владельцы контентов используют Windows media digital rights management technology (WM-DRM) для защиты своей интеллектуальной собственности, включая авторское право. Данное устройство использует программное обеспечение WM-DRM для воспроизведения Secure Content (WM-DRM Software). Если программному обеспечению WM-DRM не удается защитить контент, владельцы контента могут обратиться в Microsoft для аннулирования способности программного обеспечения в использовании WM-DRM для проигрывания и копирования защищенного контента. Аннулирование не повлияет на способность программного обеспечения WM-DRM на воспроизведение незащищенного контента. Список аннулированного программного обеспечения WM-DRM будет передан при загрузке лицензии на защищенный контент из интернета или компьютера. В соответствии с лицензией Microsoft может также загрузить список аннулирований в ваше устройство от имени владельцев контента.

#### **Windows Media Player 11 или более поздней версии**

Представляет собой мультимедийный проигрыватель Microsoft Corporation.

Способен воспроизводить созданные в 11 или более поздней версии списки воспроизведения Windows Media Player, а также файлы WMA, DRM WMA, WAV и др.

#### **WMA (Windows Media Audio)**

WMA - это технология сжатия звуковых данных, разработанная корпорацией Microsoft.

Данные WMA могут быть распознаны с помощью Windows Media<sup>®</sup> Player Ver.7, 7.1, Windows Media® Player для Windows® XP и Windows Media<sup>®</sup> Player 9 Series.

Для прочтения файлов WMA используйте только рекомендуемые корпорацией Microsoft приложения. В противном случае, использование нерекомендуемых приложений может привести к сбою в работе.

## **X**

**x.v.Color**

Эта технология позволяет HDTV дисплею более точно передавать цвета. Она позволяет достичь естественности и четкости цветов. "x.v.Color" товарный знак Sony Corporation.

#### **ZONE2**

**Z**

Данное устройство может работать и в дополнительном помещении, отдельном от помещения в котором установлено устройство (MAIN ZONE) (воспроизведение ZONE2). Помещение для воспроизведения ZONE2 называется ZONE2.

#### **ZONE3**

Данное устройство может работать и в дополнительном помещении, отдельном от помещения в котором установлено устройство (MAIN ZONE) (воспроизведение ZONE3). Помещение для воспроизведения ZONE3 называется ZONE3.

#### **ZONE4**

Данное устройство может работать и в дополнительном помещении, отдельном от помещения, в котором установлено устройство (MAIN ZONE) (воспроизведение ZONE4). Помещение для воспроизведения ZONE4 называется ZONE4.

## **Д**

#### **Динамический диапазон**

Разница между максимальным неискаженным уровнем звукового сигнала и минимальным различимым на фоне шумов устройства уровнем.

#### **Импеданс громкоговорителя**

**И**

Это значение сопротивления переменному току, выраженное в Ом. Чем ниже это значение, тем большей мощности можно достичь. **П**

#### **Понижающий микс**

Эта операция преобразует количество каналов объемного звука к меньшему и воспроизводит их.

#### **Прогрессивная (построчная развертка)**

Это система развертки видеосигнала, которая выводит один кадр видеосигнала как одно изображение. В сравнении с чересстрочными системами эта система обеспечивает изображение с пониженным уровнем мерцания и искажений.

#### <span id="page-197-0"></span>**Схема защиты**

**С**

Это система предотвращения выхода из строя компонентов блока питания при таких отклонениях, как перегрузка, бросок напряжения или перегрев.

В данном устройстве при возникновении отклонений мигает индикатор включения, и устройство переходит в режим ожидания.

#### **Ч Частота дискретизации**

Дискретизация подразумевает снятие отсчетов звуковой волны (аналогового сигнала) с регулярными интервалами и представление амплитуды каждого из отсчетов в цифровом формате (формирование цифрового сигнала). Количество отсчетов, снимаемых в течение секунды, называется "частотой дискретизации". Чем выше это значение, тем ближе к исходному сигналу будет воспроизводящийся звук.

**Подробные указания**

Подробные указания

**Общие указания**

Иказания

Общие

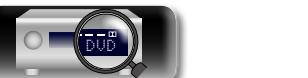

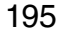

## **Устранение неполадок**

[11](#page-13-0), [12](#page-14-0) [129](#page-131-0)

[14](#page-16-0)

–

Подробные указания **Подробные указания**

> Информация **Информация**

<u>[32](#page-34-0)</u> <u>[195](#page-197-0)</u> [105,](#page-107-0) [113](#page-115-0) [153](#page-155-0) [153](#page-155-1) [195](#page-197-0) – [93](#page-95-0) [93](#page-95-0) – HDMI. "Ресивер". • При выводе звукового сигнала HDMI с телевизора установите параметр "HDMI Аудио-Выход" в меню в значение "ТВ". [129](#page-131-0) Отсутствует выходной видеосигнал с разъема HDMI. • Проверьте подсоединение разъемов HDMI. • Установите источник входного сигнала в соответствии с подключенным разъемом HDMI. • Проверьте, совместим ли телевизор системой защиты авторских прав (HDCP). При подключении несовместимого с HDCP телевизора изображение не будет выводиться надлежащим образом. [11](#page-13-0), [12](#page-14-0) [11](#page-13-0), [12,](#page-14-0) [41](#page-43-0) При выполнении перечисленных ниже операций на устройствах, совместимых с управлением HDMI, те же самые операции выполняются на данном устройстве. • Включение/ выключение • Переключение выходной аудиоаппаратуры • Регулировка уровня громкости • Переключение источника входного сигнала • Установите параметр "Управление HDMI" в меню в значение "Выкл.". Кроме того, если вы не желаете связывать операцию выключения с устройствами, совместимыми с управлением HDMI, установите параметр "Управл. Выкл." в меню в значение "Выкл.". [102,](#page-104-0) [130,](#page-132-0) [131](#page-133-2) Если используется функция HDMI ZONE4 и задействована зона MAIN ZONE, выполняются следующие действия. • Проигрыватель выключается или воспроизведение приостанавливается. • Источник входного сигнала на этом устройстве автоматически • "Управление HDMI" установлен в значение "Вкл.", а "Управл. Монитор" – в значения "Монитор 1" или "Монитор 2". В этом случае функция управления HDMI для MAIN ZONE влияет на воспроизведение в зоне ZONE4. При использовании функции HDMI ZONE4 установите в меню для параметра "Управление HDMI" значение"Выкл." или для параметра "Управл. Монитор" – значение "ZONE4". • Если входным источником сигнала для ZONE4 является "SOURCE", выберите входной источник сигнала, отличающийся от источника для MAIN ZONE. [102](#page-104-0), [130](#page-132-0)

**Проявление Причина/решение Стр.**

• При выволе звукового сигнала HDMI на акустическую систему установите параметр "HDMI Аудио-Выход" в меню в значение

• Проверьте полсоелинение разъемов HDMI.

**В случае возникновения неполадок, прежде всего, проверьте следующее:**

- **1. Правильно ли выполнены подсоединения?**
- **2. Выполняется ли управление устройством в соответствии с руководством пользователя?**
- **3. Работает ли остальная аппаратура надлежащим образом?**

Если устройство не работает надлежащим образом, выполните проверку в соответствии с приведенной ниже таблицей. Если неполадка не устраняется, возможно, возникла неисправность. В таком случае немедленно отсоедините устройство от электросети и обратитесь в сервисный центр.

#### **M**

<span id="page-198-0"></span>DÀ

 $\overbrace{ }^{\mathbf{A}\mathbf{a}}$ 

**GUI** 

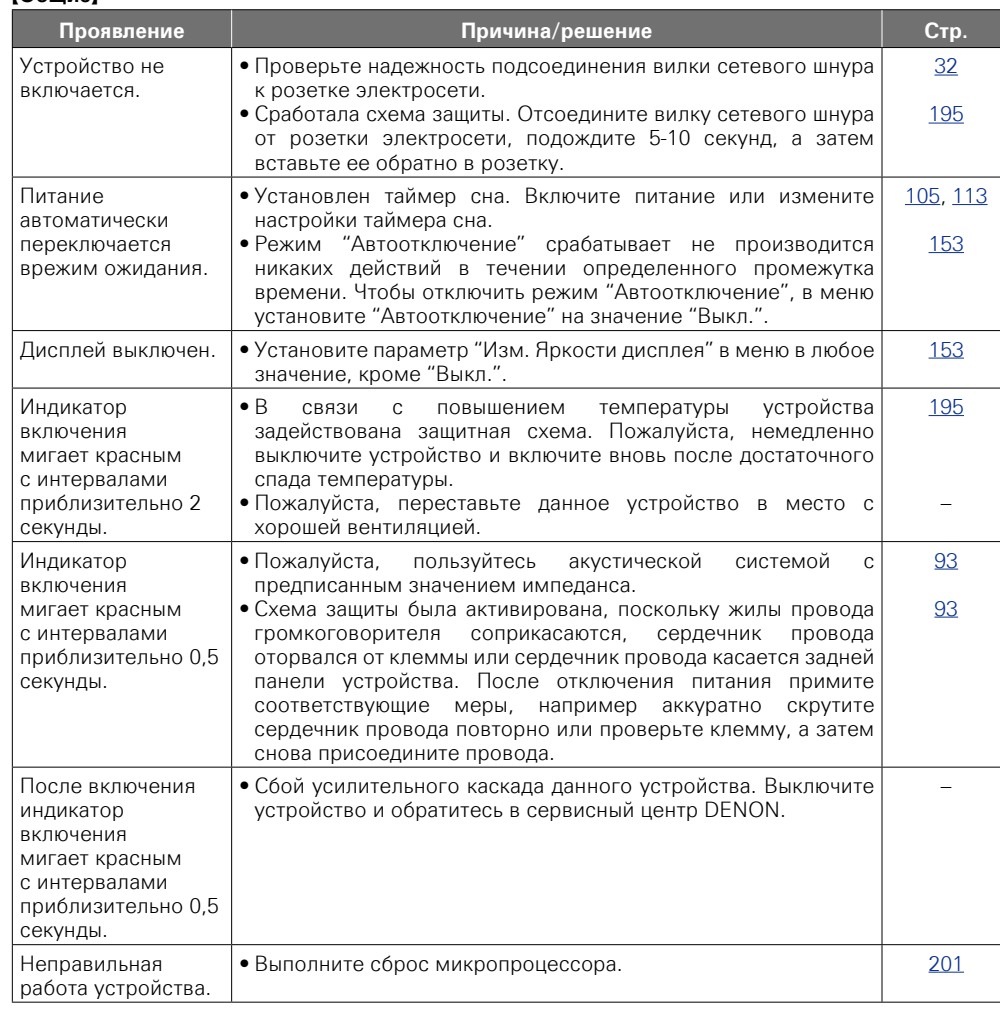

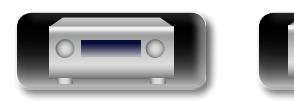

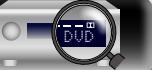

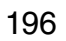

меняется.

G**HDMI**H

Отсутствует выходной звуковой сигнал с разъема

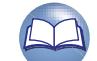

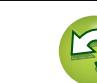

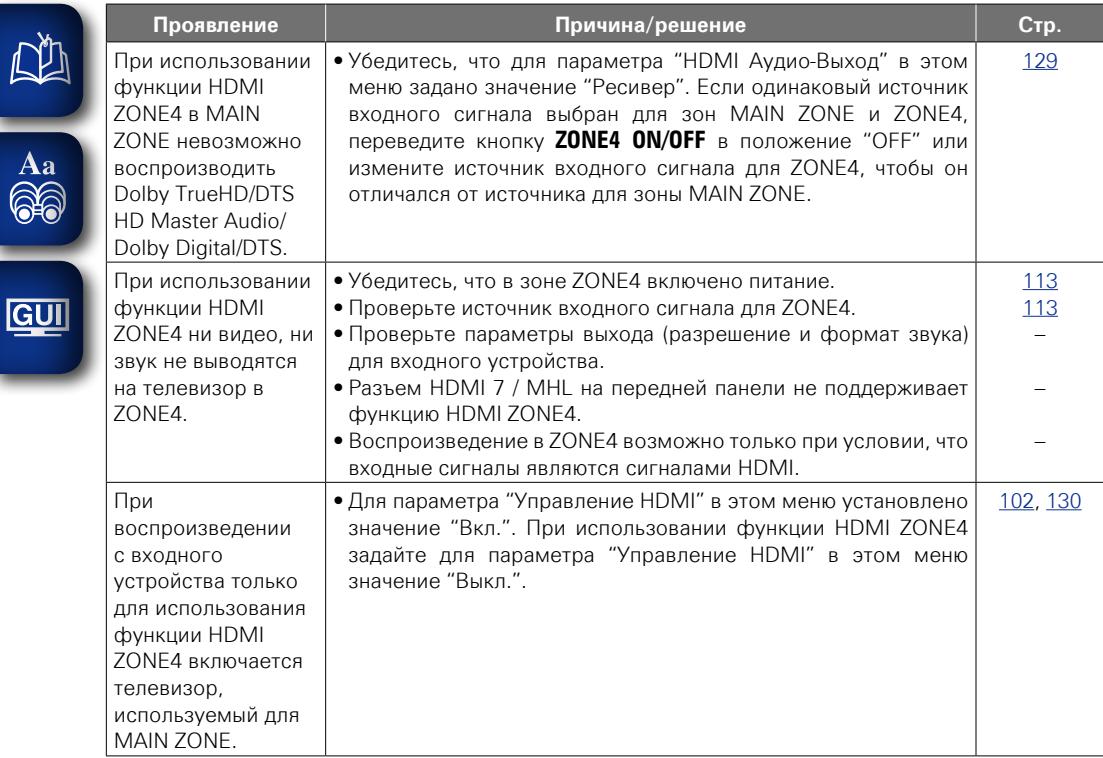

## **[Видео]**

-

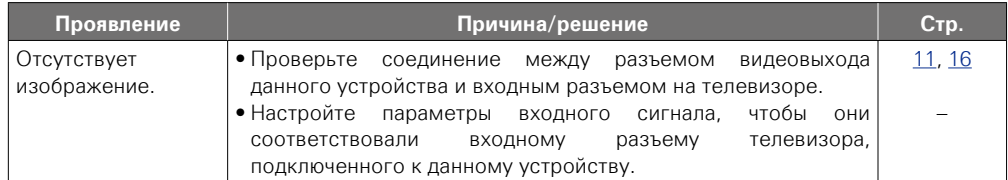

## G**Audio**H

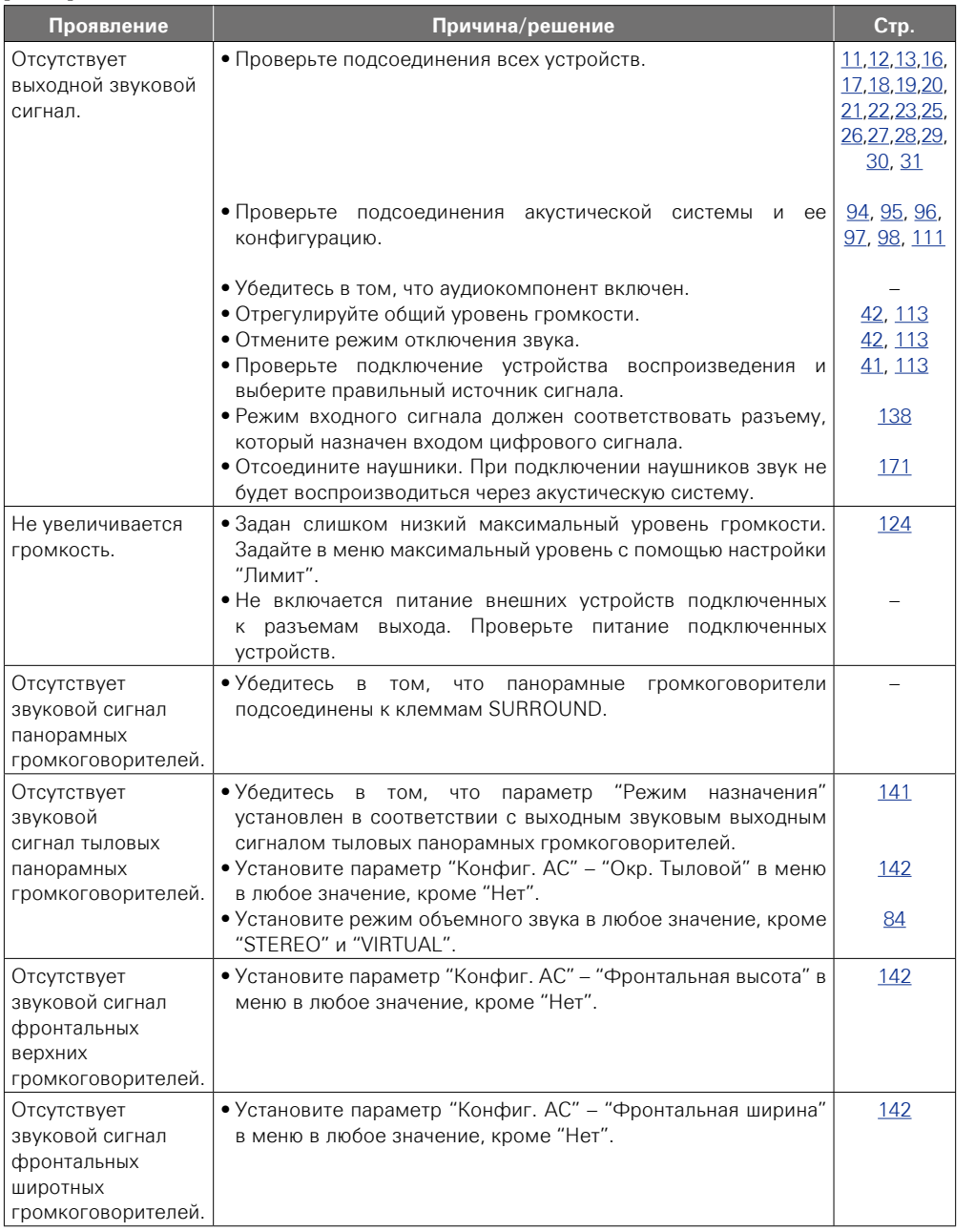

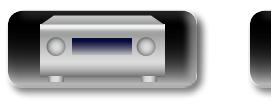

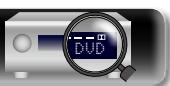

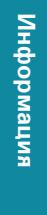

**Общие указания**

Общие указания

**Подробные указания**

Подробные указания

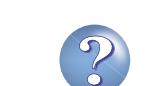

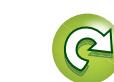

 $\mathbf{D}$ 

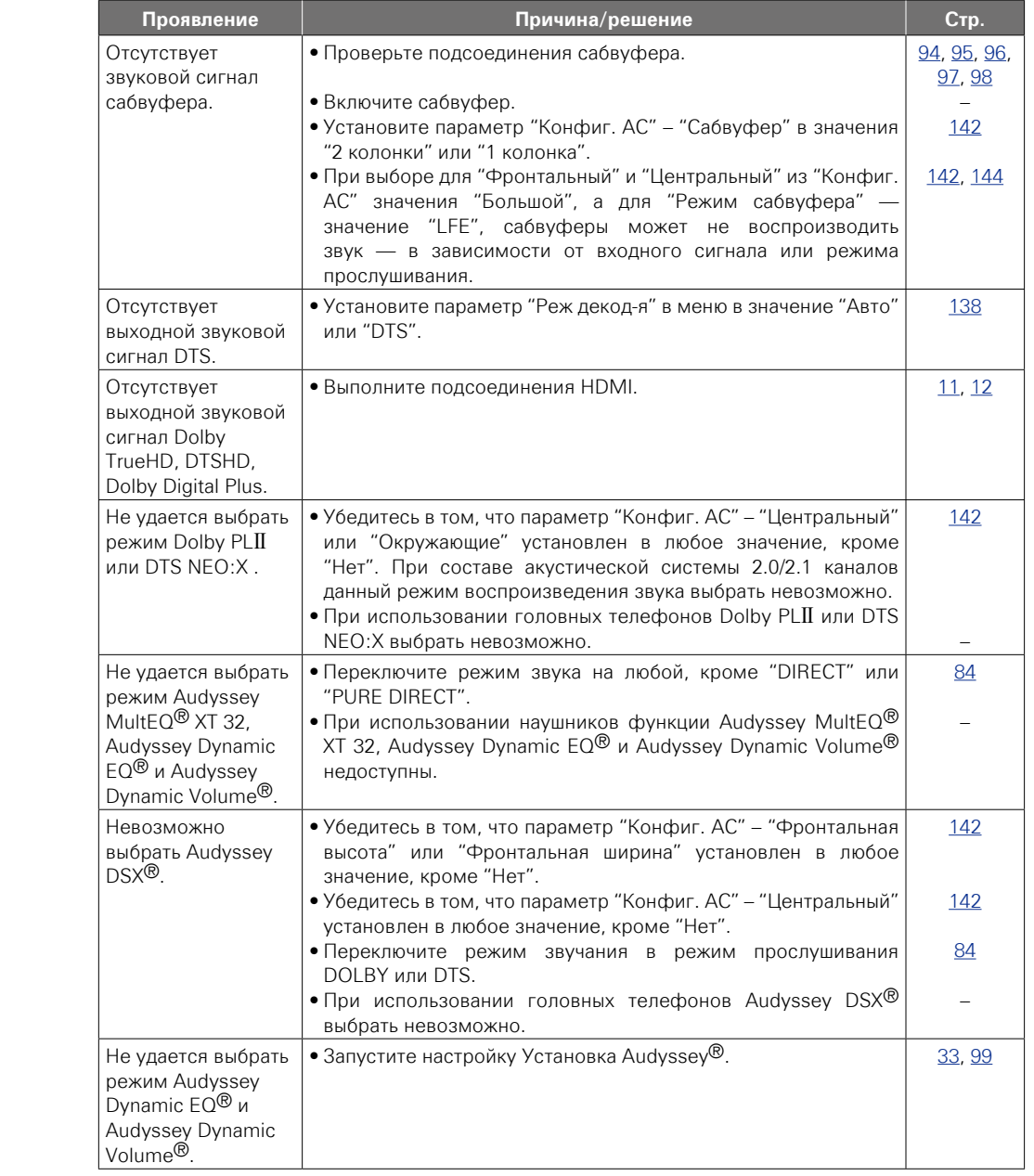

-

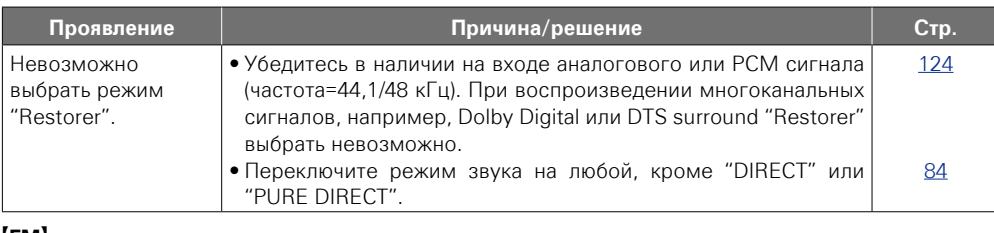

#### G**FM**H

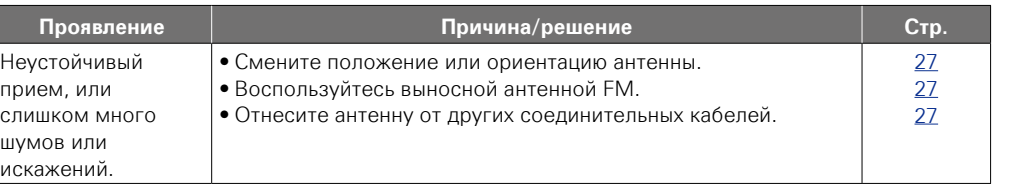

**Подробные указания**

Подробные указания

**Общие указания**

Общие указания

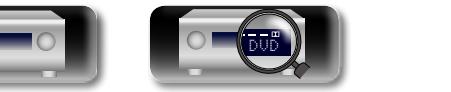

 $\circ$ 

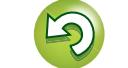

 $\mathbb{Q}$ 

?

 $\Box$ 

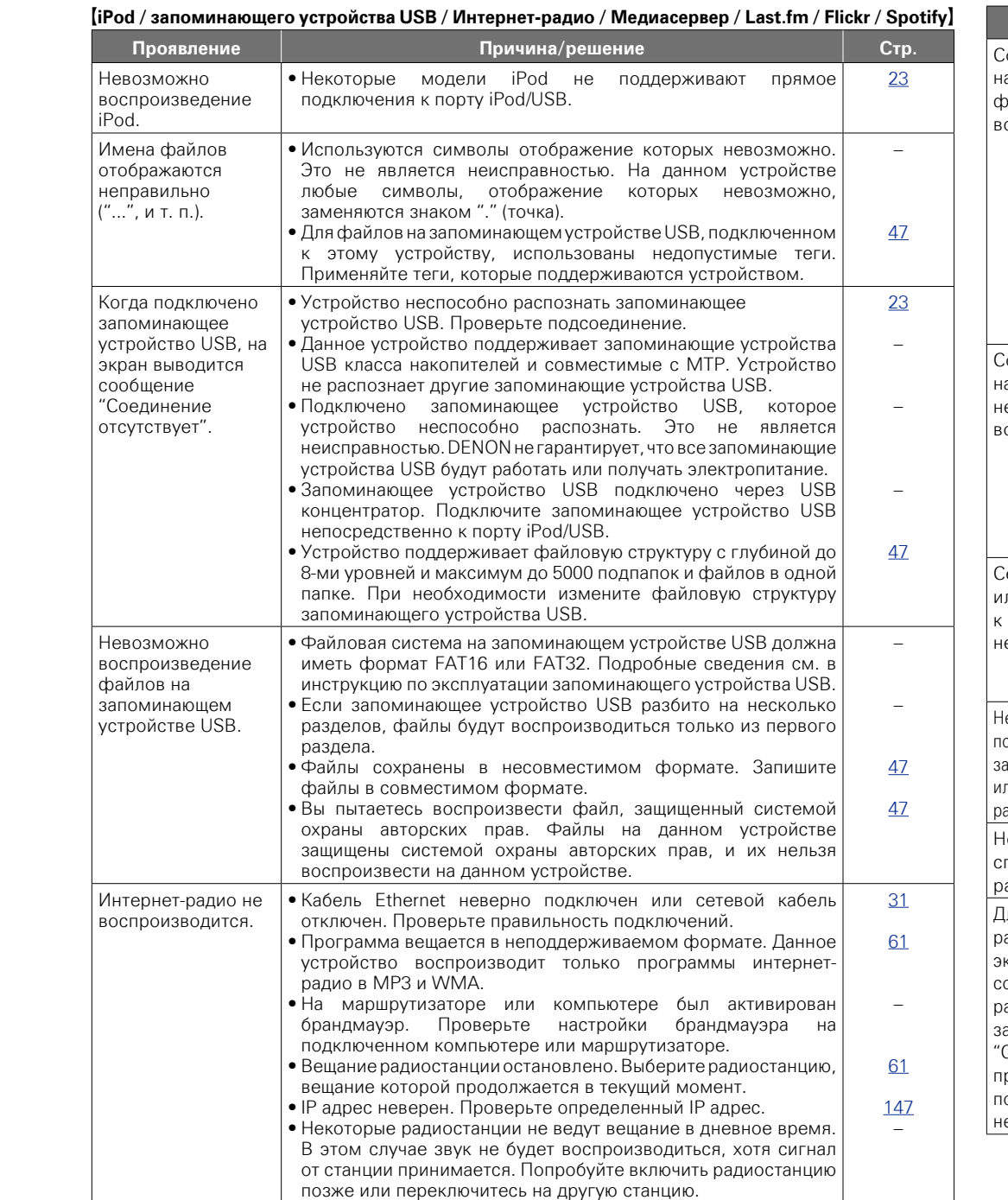

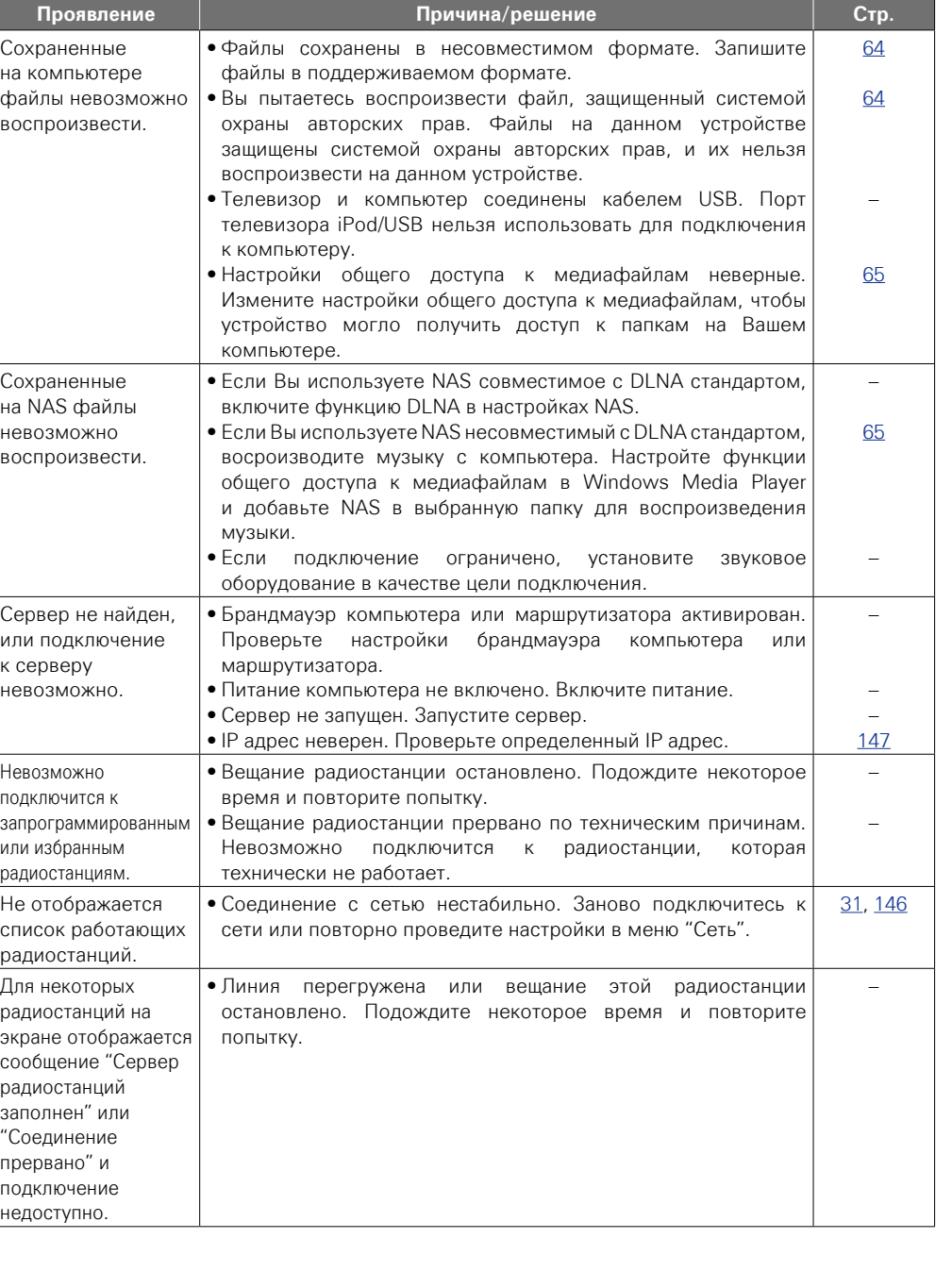

 $\mathcal{P}$ 

Ľ

 $\mathbb{Z}$ 

-

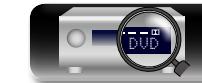

199

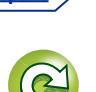

**Общие указания**

Общие указания

**Подробные указания**

Подробные указания

**Информация**

импемормати

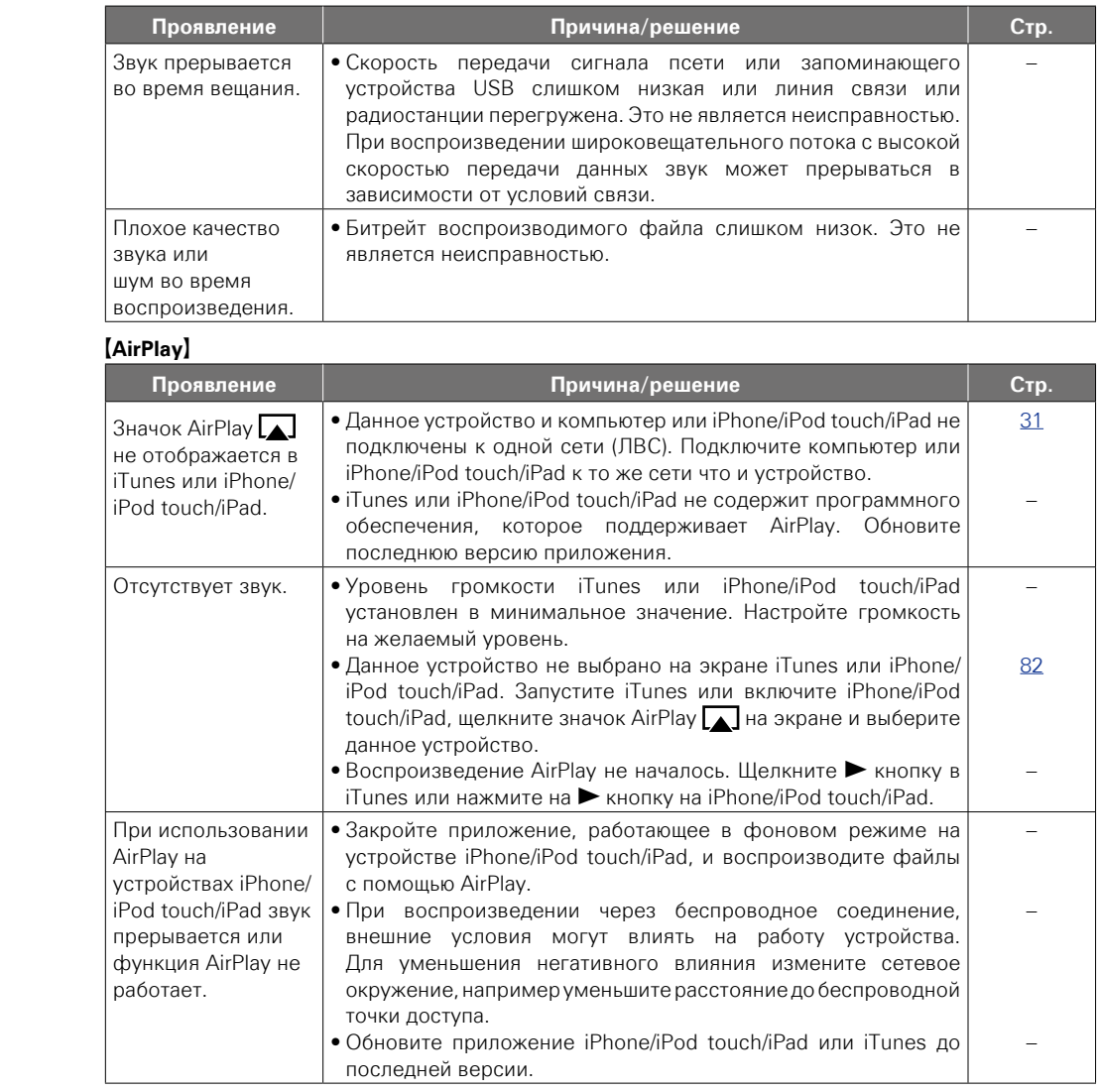

## G**Пульт ДУ**H

ДУ.

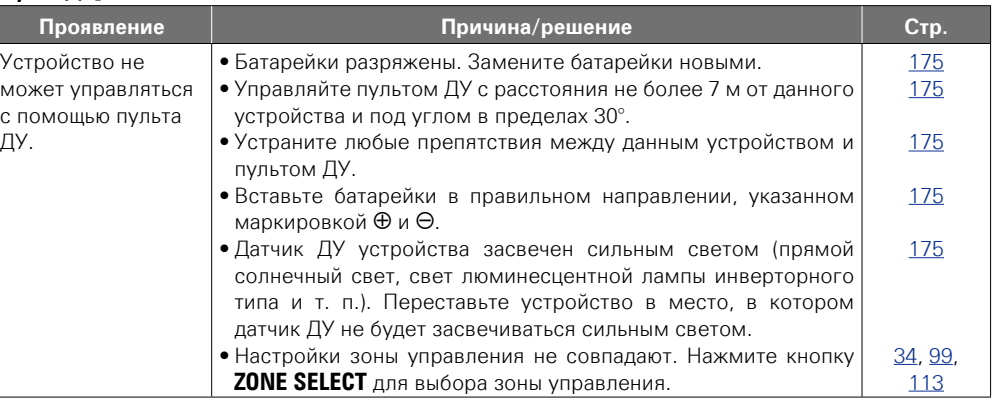

**Общие указания**

Общие указания

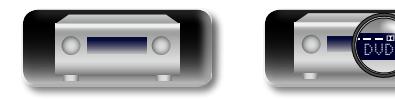

-

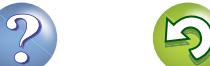

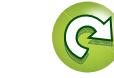

## <span id="page-203-0"></span>**Сброс микропроцессора**

Общие указания **Общие указания**

## импемориация **Информация**

Выполните эту процедуру, если показания дисплея выглядят ненормально или в случае невозможности управления.

При сбросе микропроцессора все настройки будут сброшены к их значениям по умолчанию.

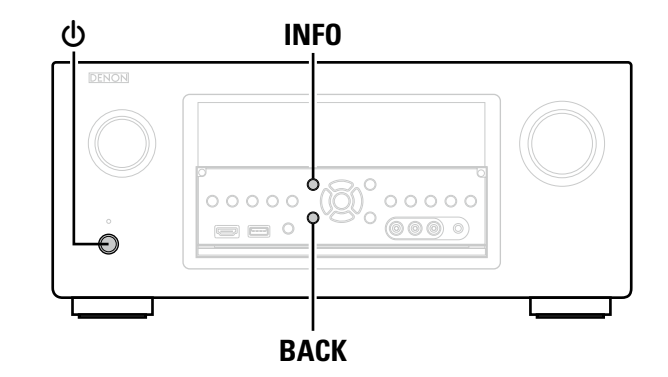

**1** Выключите устройство с помощью кнопки  $\phi$ .

**2** Нажмите  $\Phi$  одновременно с **INFO** и ВАСК.

*3* **Как только дисплей начинает мигать с интервалом примерно 1 секунду, отпустите две кнопки.**

## $\rightarrow$

<span id="page-203-1"></span>山

Aa<br>66

GU

Если на шаге 3 дисплей не мигает с интервалом около 1 секунды, начните заново с шага 1.

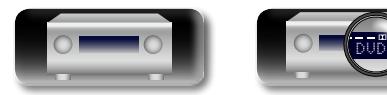

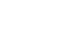

201

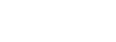

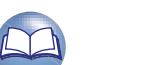

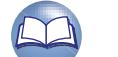

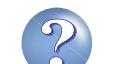

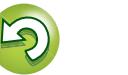

## **NI**

Aa 66

GU

## **Технические характеристики**

#### n **Звуковая секция**

#### • **Усилитель мощности**

**Выходные разъемы:** • **Аналоговые**

входной импеданс:

• **Цифровая секция**

**преобразователя:**

Номинальная мощность: Фронтальный канал

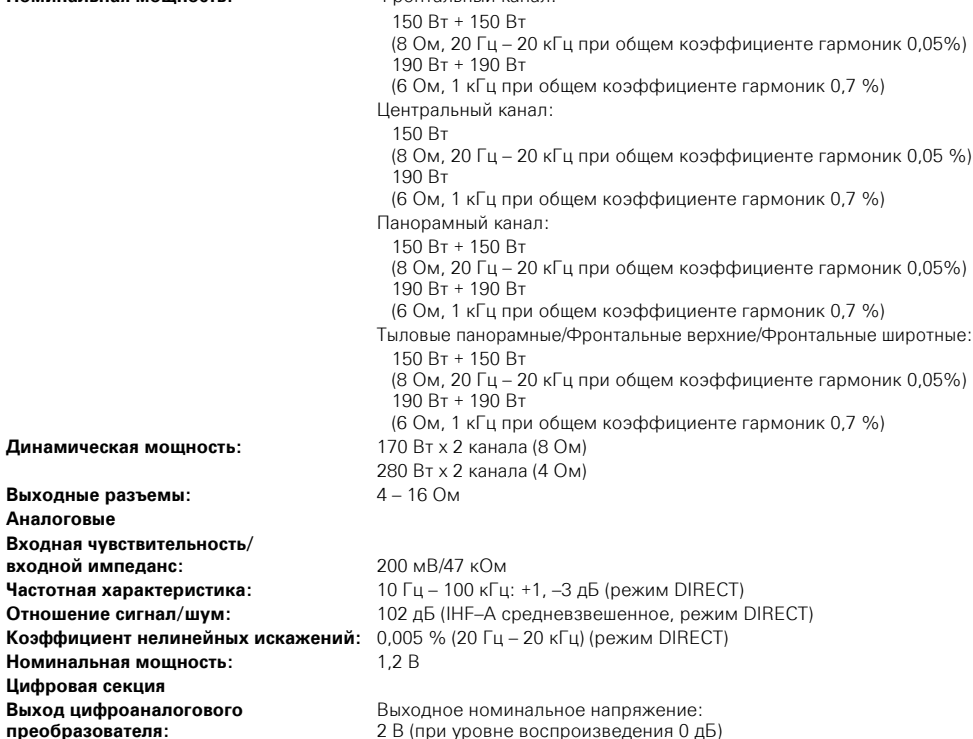

#### 2 В (при уровне воспроизведения 0 дБ) Полный коэффициент нелинейных искажений: 0,008 % (1 кГц, при уровне воспроизведения 0 дБ) Отношение сигнал/шум: 102 дБ Динамический диапазон: 100 дБ **Цифровой вход:** Формат — цифровой аудиоинтерфейс • **Предусилитель для проигрывателя (вход PHONO — выход MEDIA PLAYER OUT)**

**Входная чувствительность:** 2,5 мВ **Отклонение от характеристики RIAA:** ±1 дБ (20 Гц – 20 кГц) **Отношение сигнал/шум:** 74 дБ (IHF–A средневзвешенное) **Номинальная мощность:** 150 мВ **Коэффициент нелинейных искажений:** 0,03 % (1 кГц, 3 В)

#### n **Видеосекция**

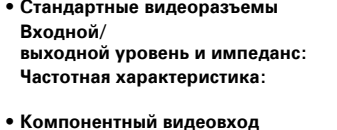

**Входной/ выходной уровень и импеданс:**

Y (сигнал яркости) — размах 1 В, 75 Ом

**Частотная характеристика:** 5 Гц – 60 МГц:

n **Секция тюнера** 

**(Вход ANTENNA — выход MEDIA PLAYER)**

## $5 \Gamma u - 10 \text{ M} \Gamma u$ 0, –3 дБ (при выключенном режиме "Видеопреобраз-ль")

Сигнал PB / CB — 0,7 В, 75 Ω Сигнал PR / CR — 0,7 В, 75 Ω 0, –3 дБ (при выключенном режиме "Видеопреобраз-ль")

## **[FM]**

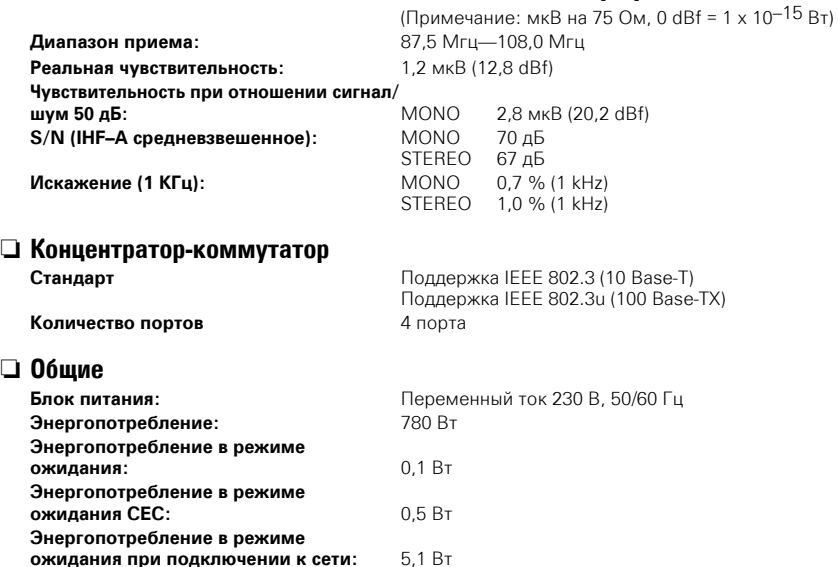

**выходной уровень и импеданс:** размах 1 В, 75 Ом

В целях усовершенствования технические характеристики и конструкция могут изменяться без уведомления.

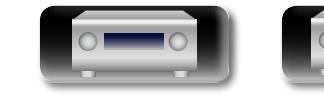

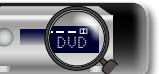

**О** 

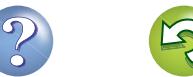

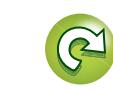

# 凶

Aa<br>66

**GUI** 

## Предметный указатель

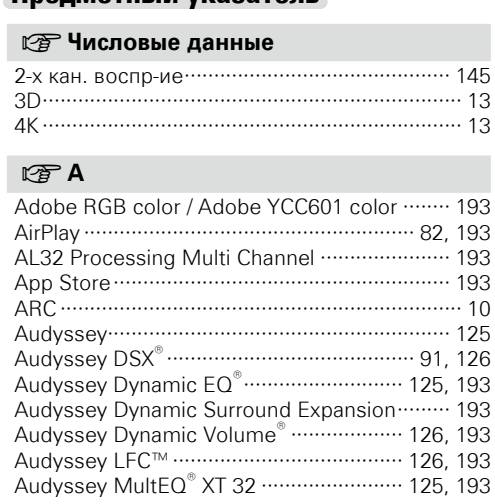

## $CPC$

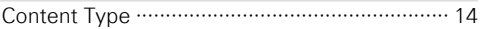

## $\sim$  n

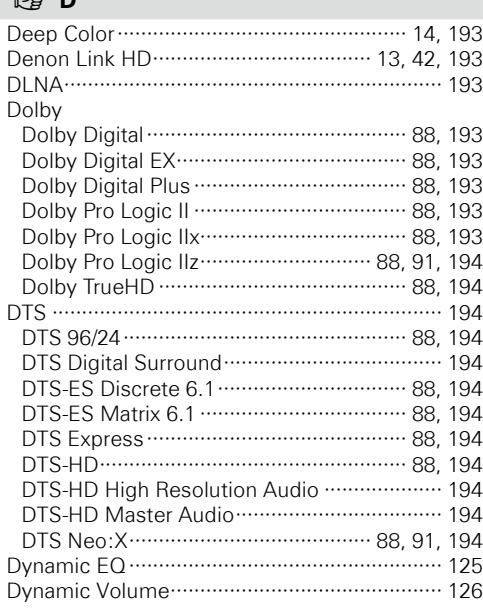

## $CP F$

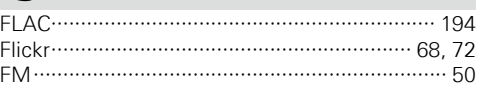

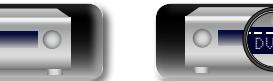

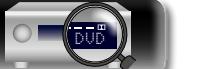

#### **PER**

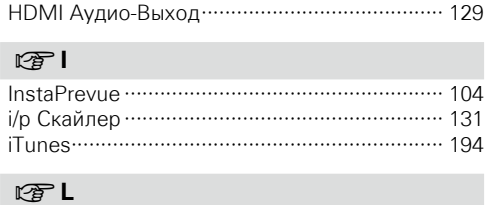

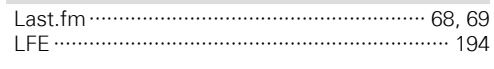

## $\mathbb{F}^n$  M

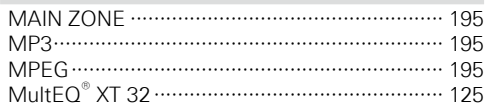

- $R \geq R$
- $\sim$

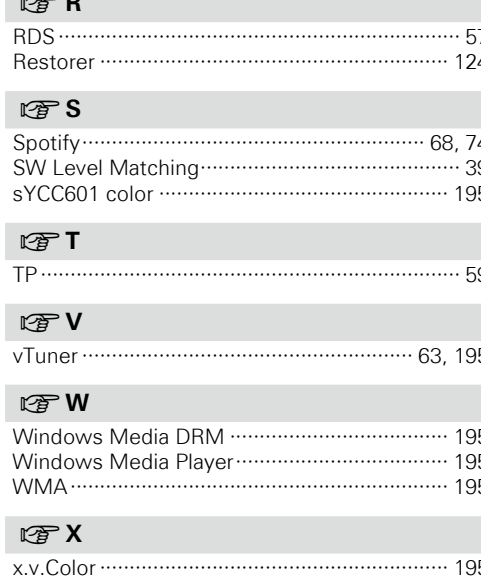

## $CPZ$

ZONE2/ZONE3/ZONE4 ..................... 111, 172, 195

## $CP A$

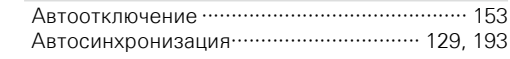

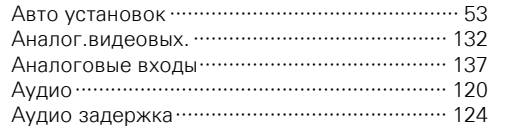

## $CP$   $5$

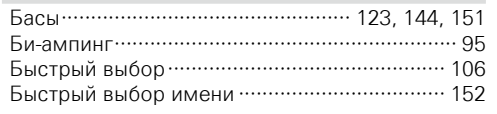

## $CPB$

58

203

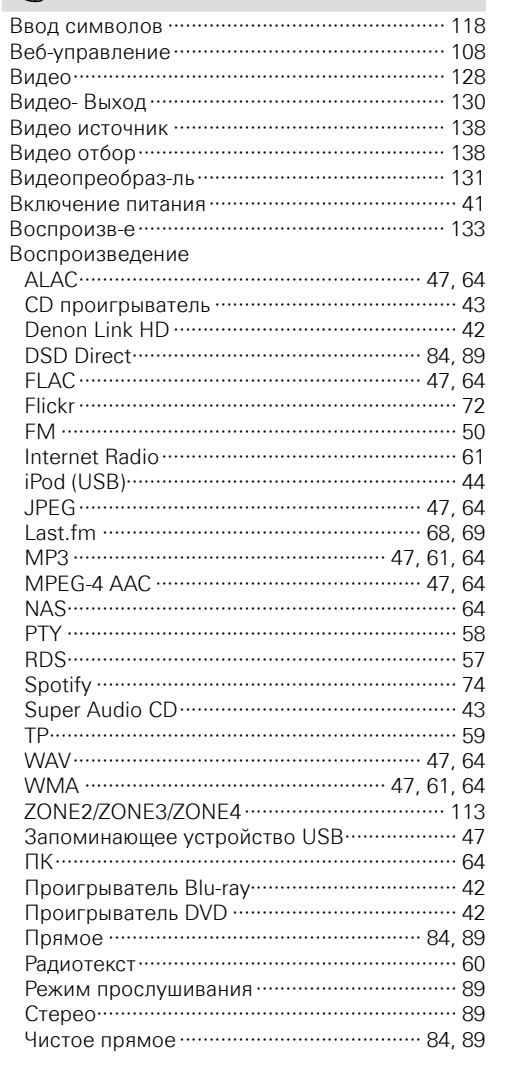

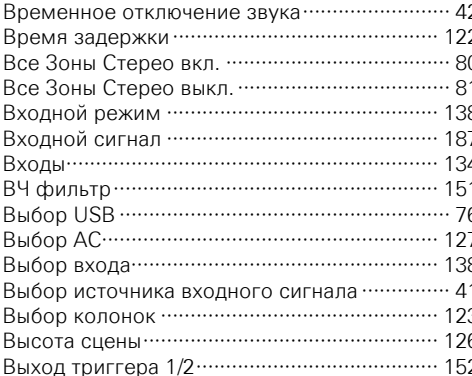

## $CP<sub>1</sub>$

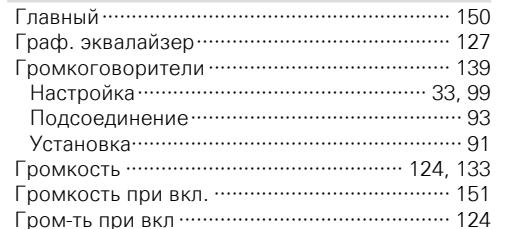

## $\mathbb{F}$   $\mathbb{F}$

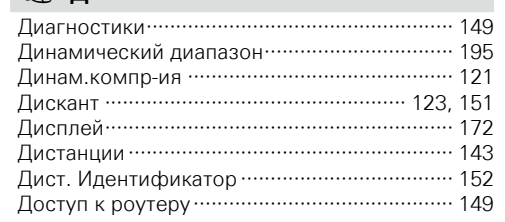

## $CP3$

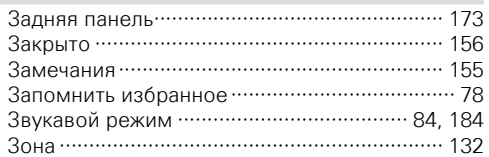

## $\mathbb{F}$   $\mathbb{N}$

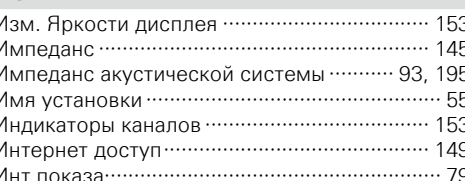

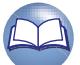

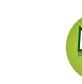

၈

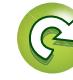

Общие указания

Подробные указания

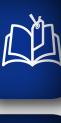

 $\overline{\overset{\mathbf{Aa}}{\circledast}}$ 

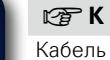

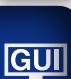

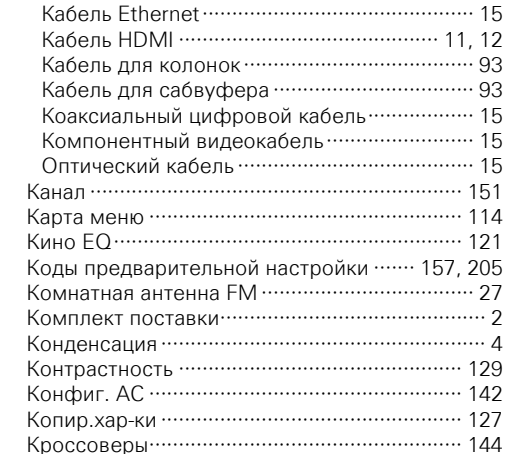

Информация ·································· 133, 147, 153

Аудио……………………………………………… 153

Видео …………………………………………… 153 Программное обес-е ………………………… 154

Звуковой кабель ………………………………… 15

## ☞∏

Лимит ………………………………………………… 124

### 呀H

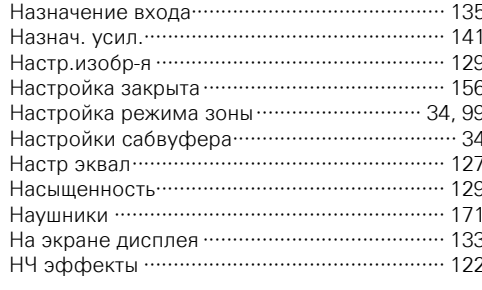

#### $CP$ 0

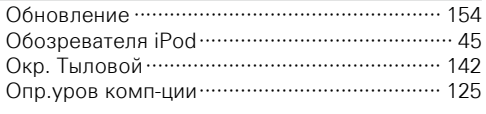

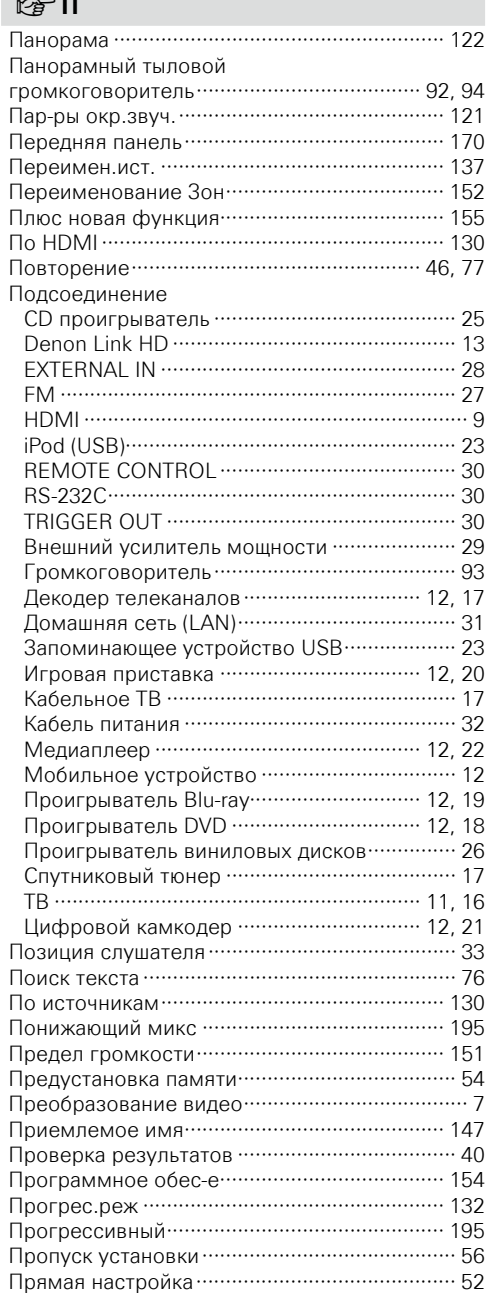

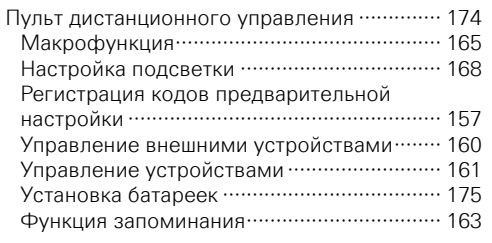

## $CPP$

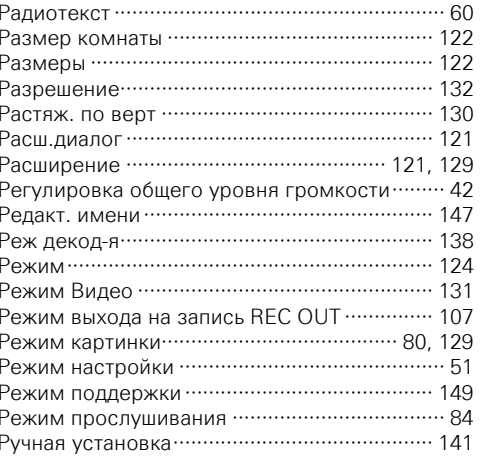

## $CPC$

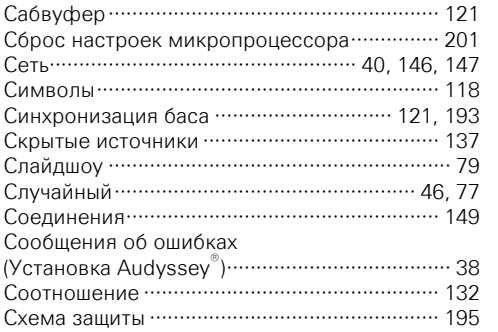

## $CPT$

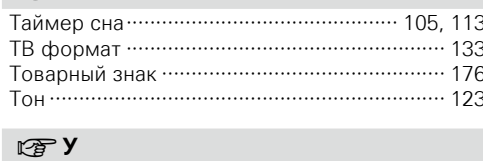

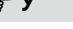

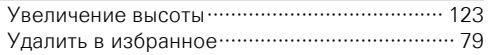

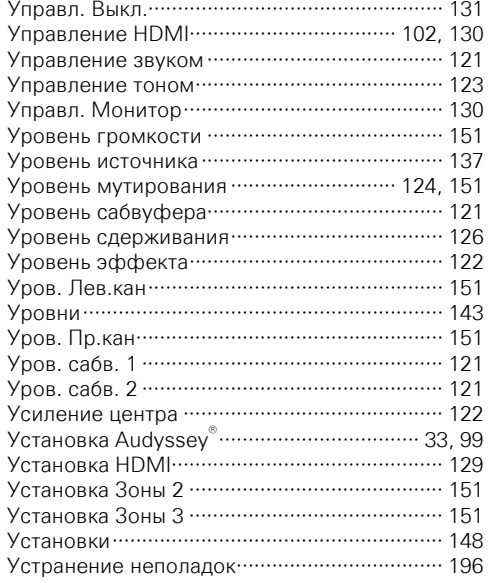

Общие указания

Подробные указания

информация<br>П

## $\circledcirc$   $\bullet$

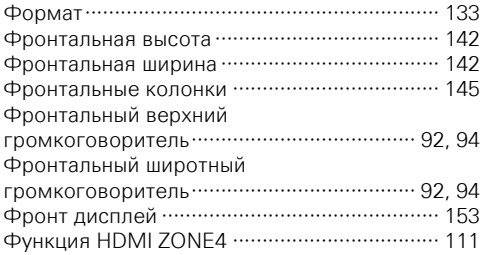

## $CPU$

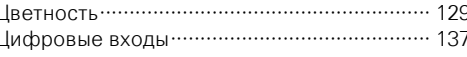

## $\nabla \mathcal{F}$  4

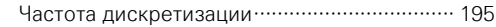

### $\mathbb{F}^n$

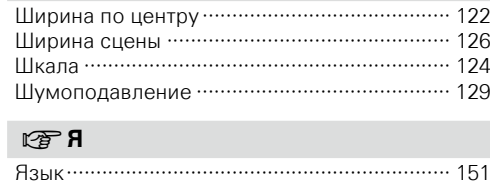

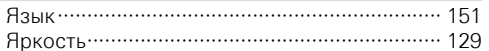

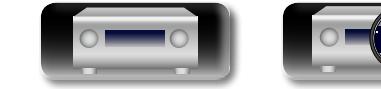

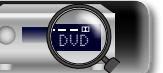

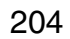

 $\sim$ 

## **Список кодов предварительной настройки**

<span id="page-207-0"></span>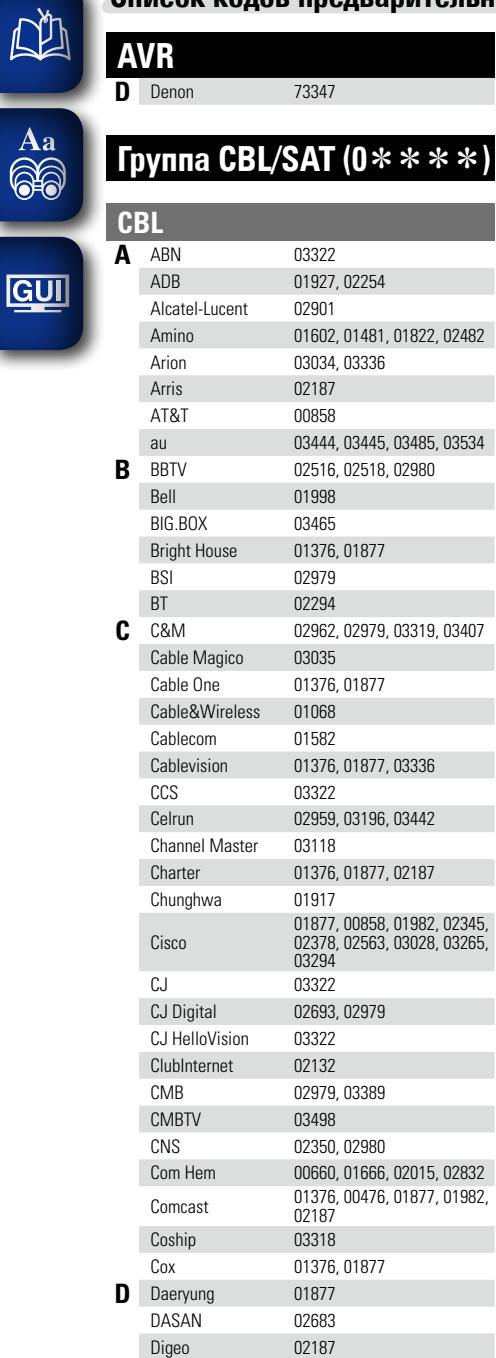

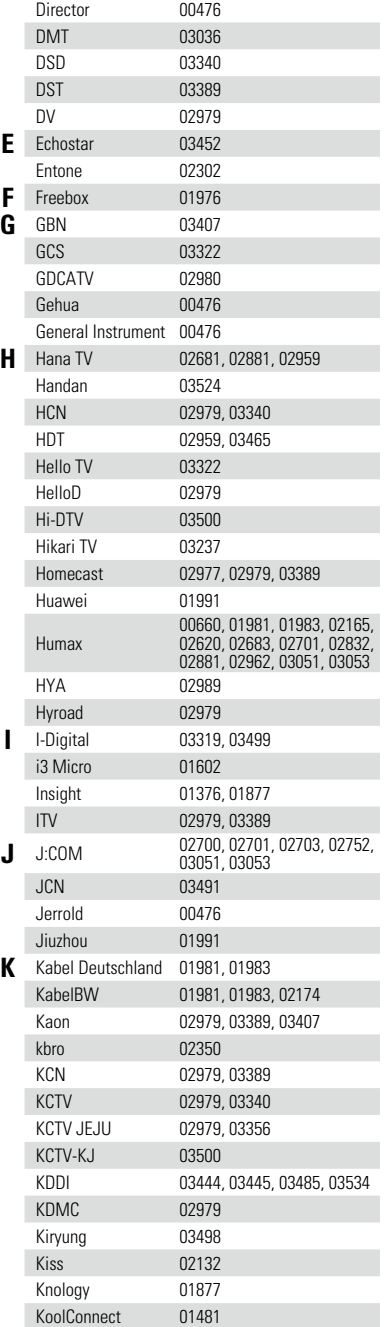

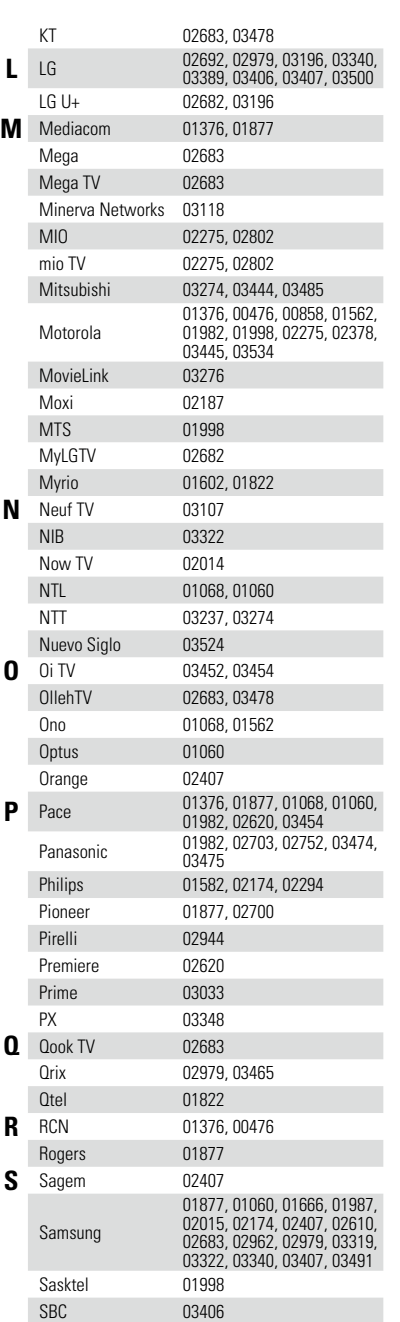

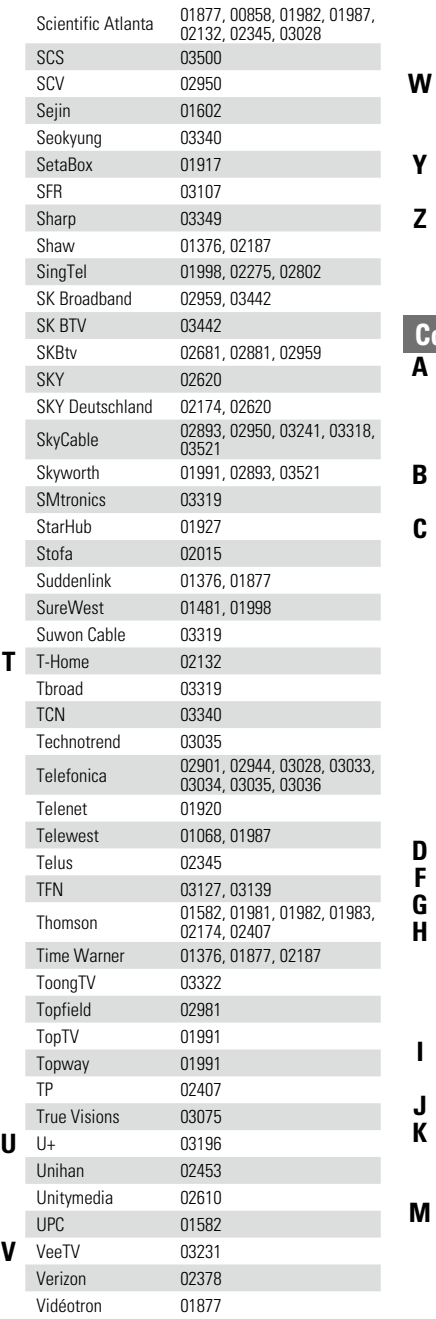

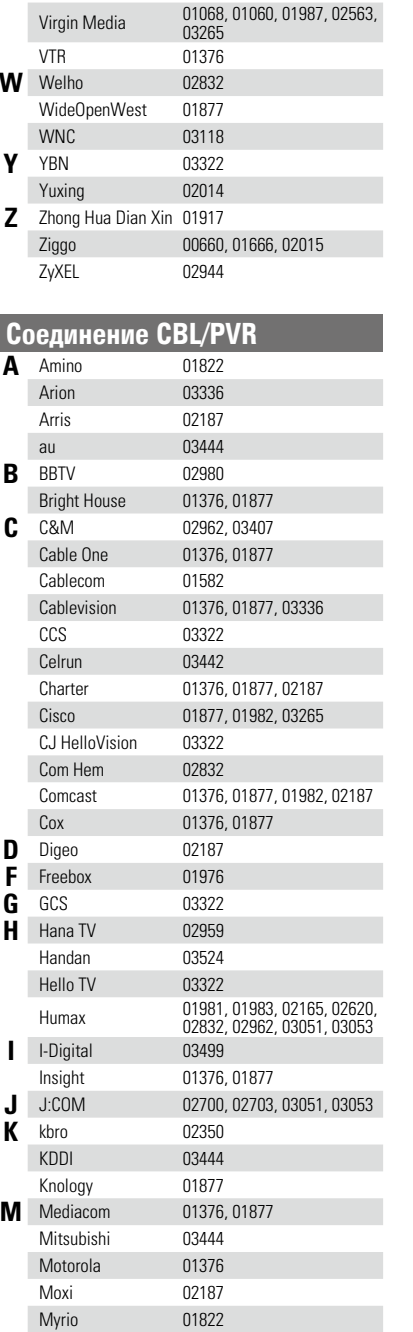

 $\mathbf{D}$ 

 $\mathbf{\widetilde{z}}$ 

 $\mathcal{P}$ 

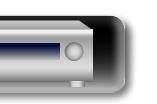

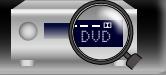

**Подробные указания**

Подробные указания

**Общие указания**

Общие указания

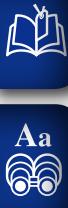

## **GUI**

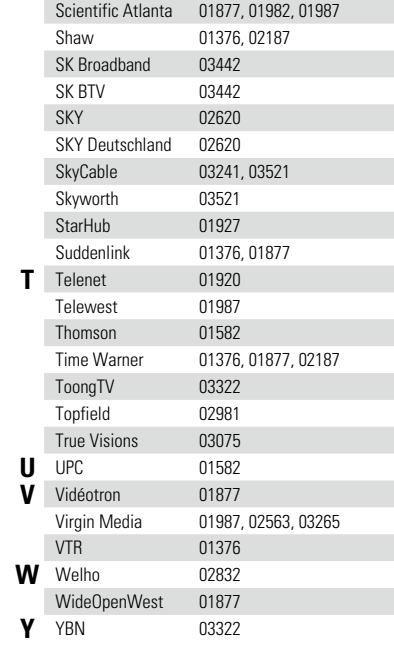

**N** Nuevo Siglo 03524<br>**P** Pace 01877, Pace 01877, 02620<br>Panasonic 01982, 02703

**R** Rogers 01877<br> **S** Samsung 01877,

Pioneer 01877, 02700

Philips

01982, 02703<br>01582

01877, 01987, 03407

## **IP TV**

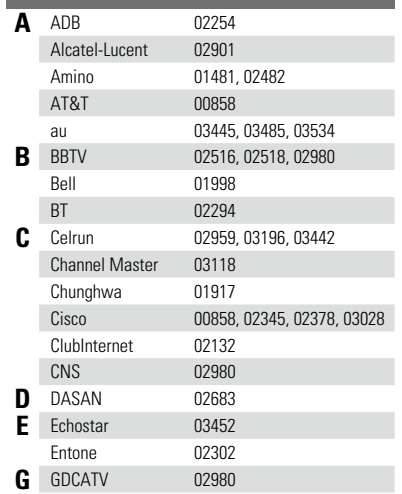

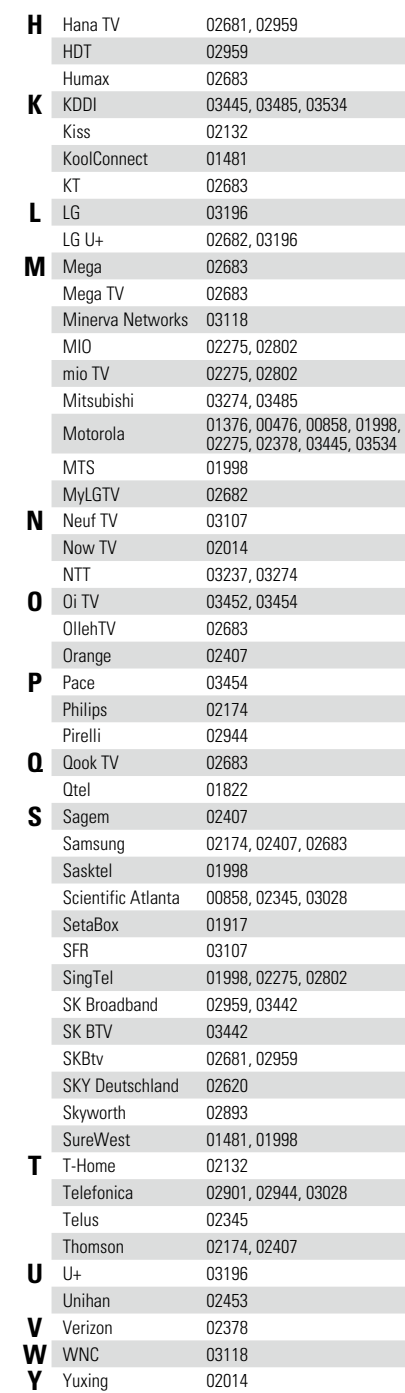

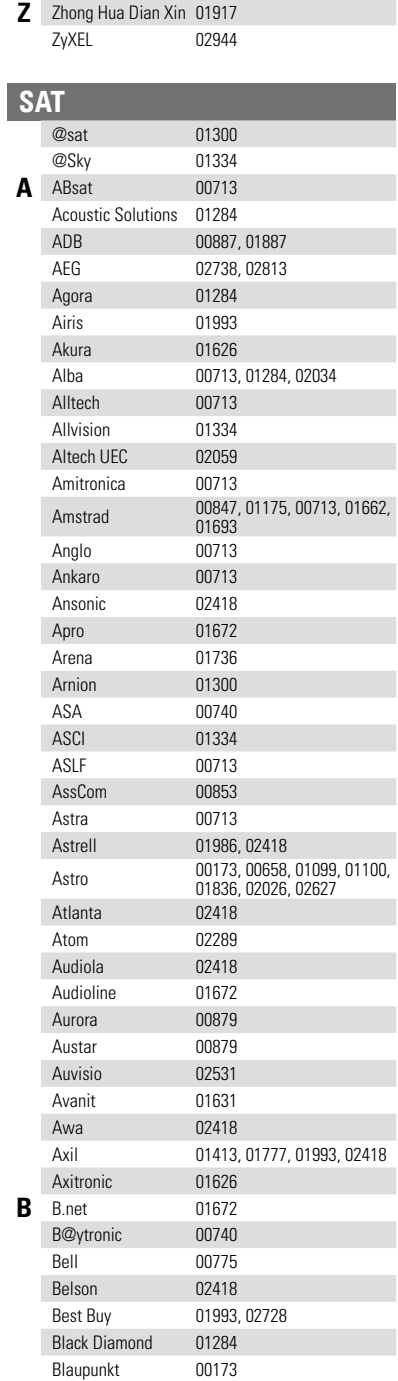

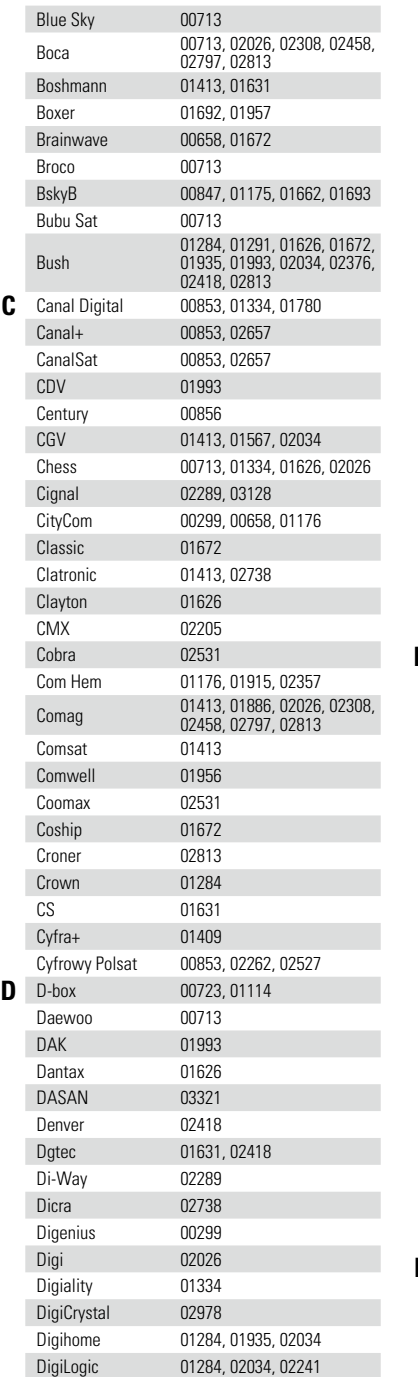

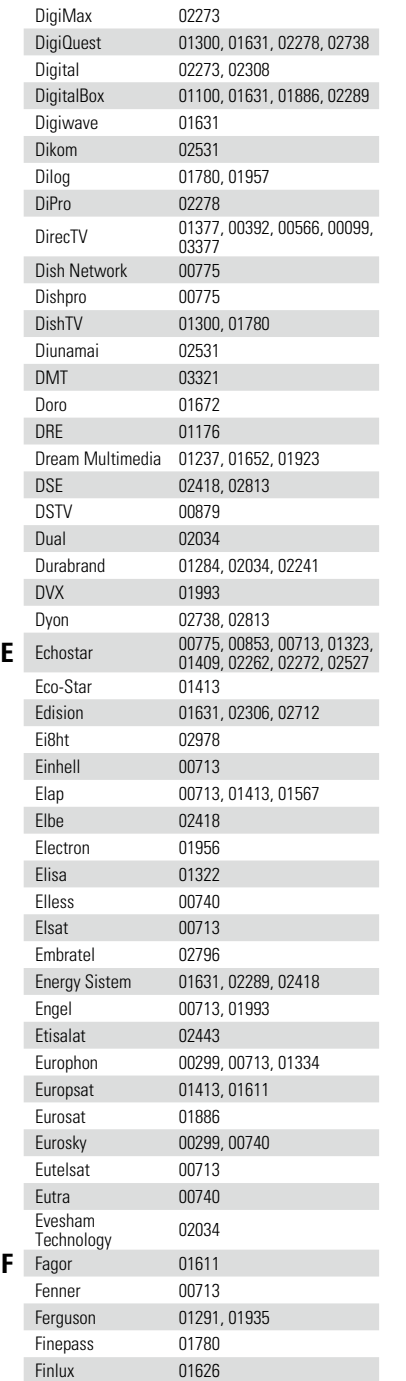

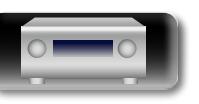

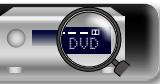

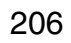

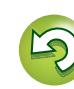

 $\mathcal{P}$ 

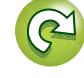

Общие указания **Общие указания**

Подробные указания **Подробные указания**

импемории **Информация**

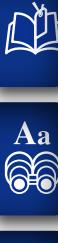

## **GUI**

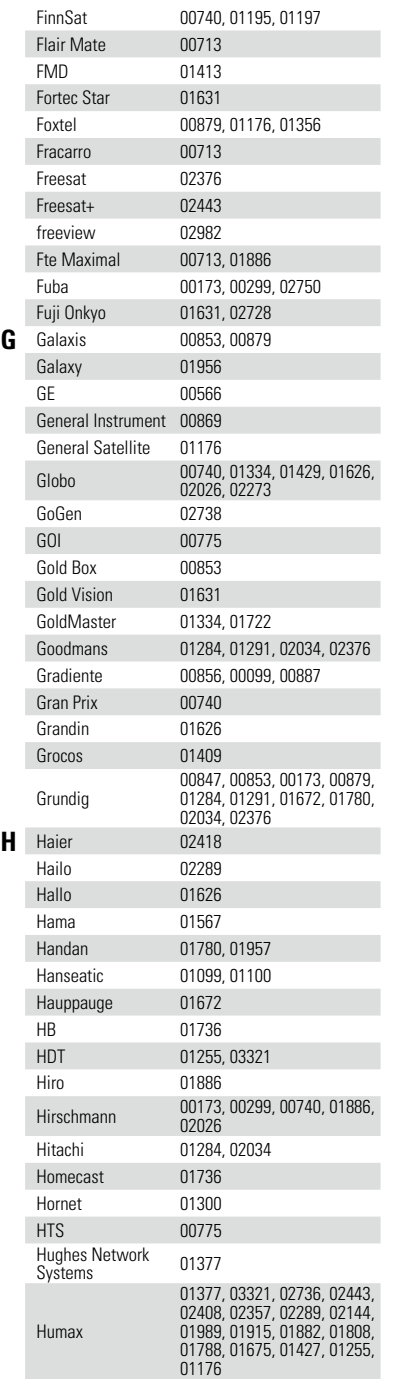

Flair Mate 00713

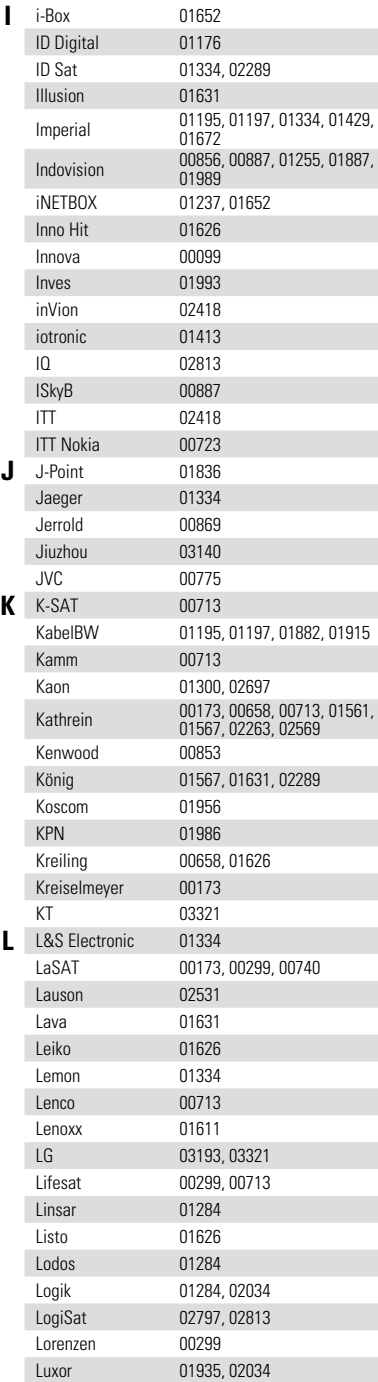

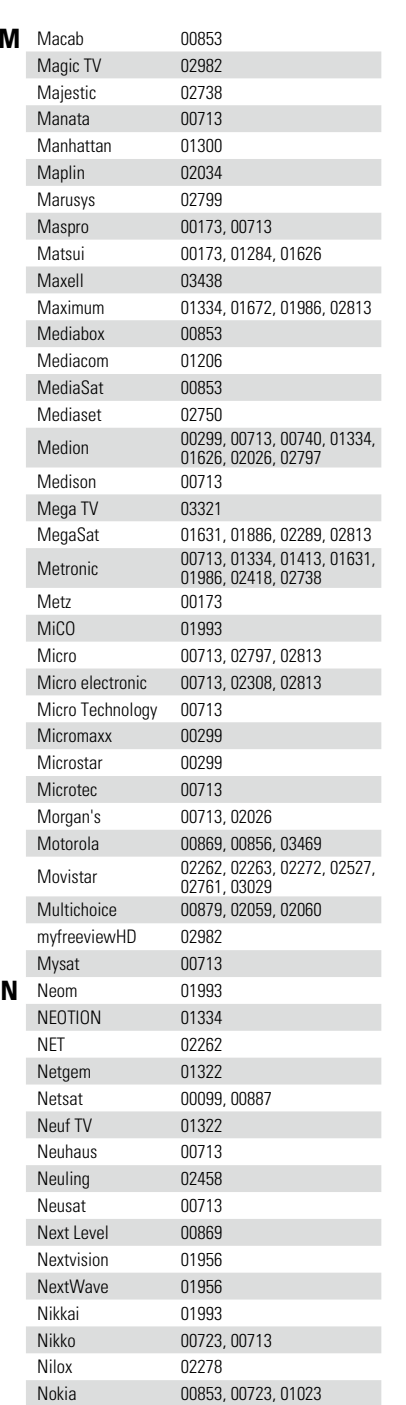

**M** Macab <sup>00853</sup>

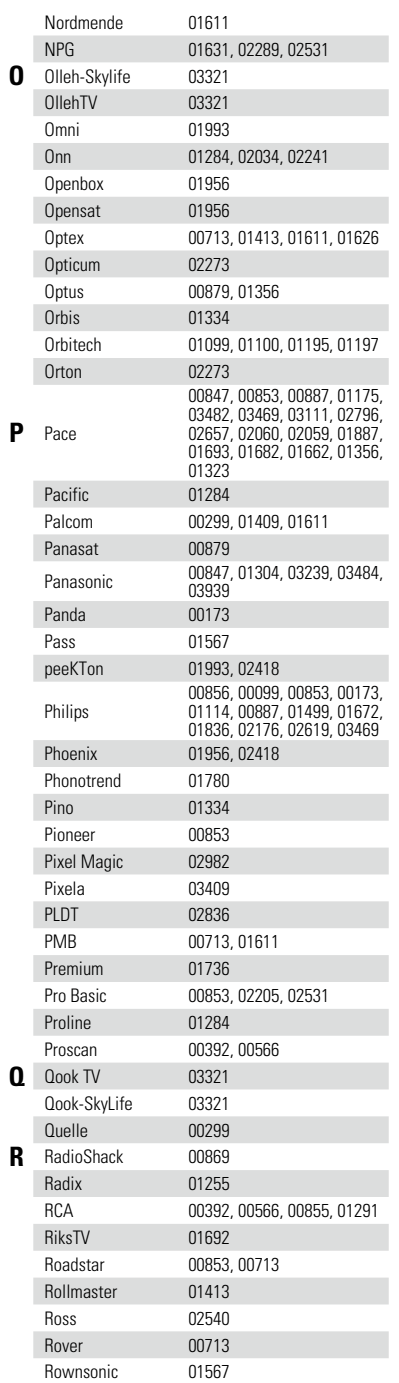

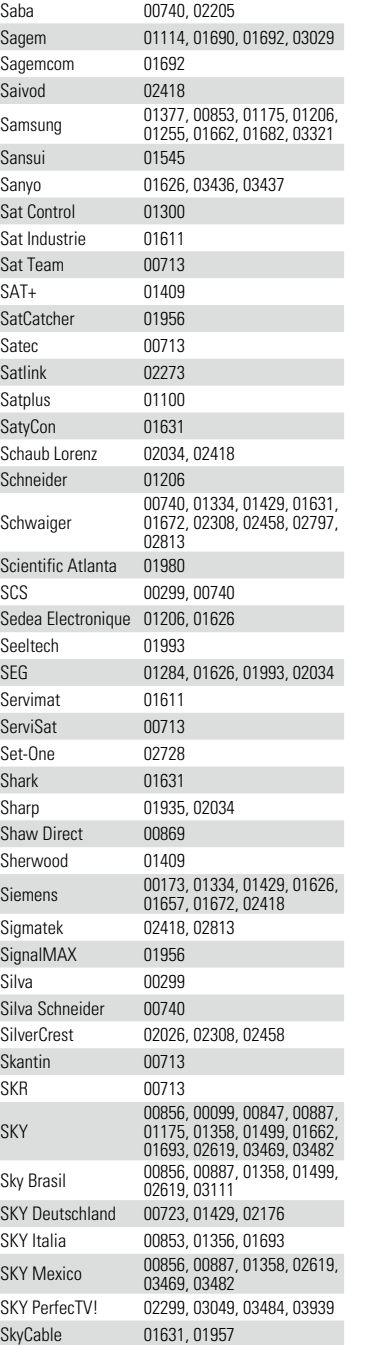

 $\mathcal{P}$ 

 $\sum$ 

**S** SAB 01300, 01631, 01956

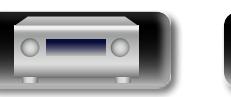

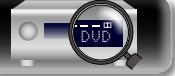

**Информация**

информация

**Общие указания**

Общие указания

**Подробные указания**

Подробные указания

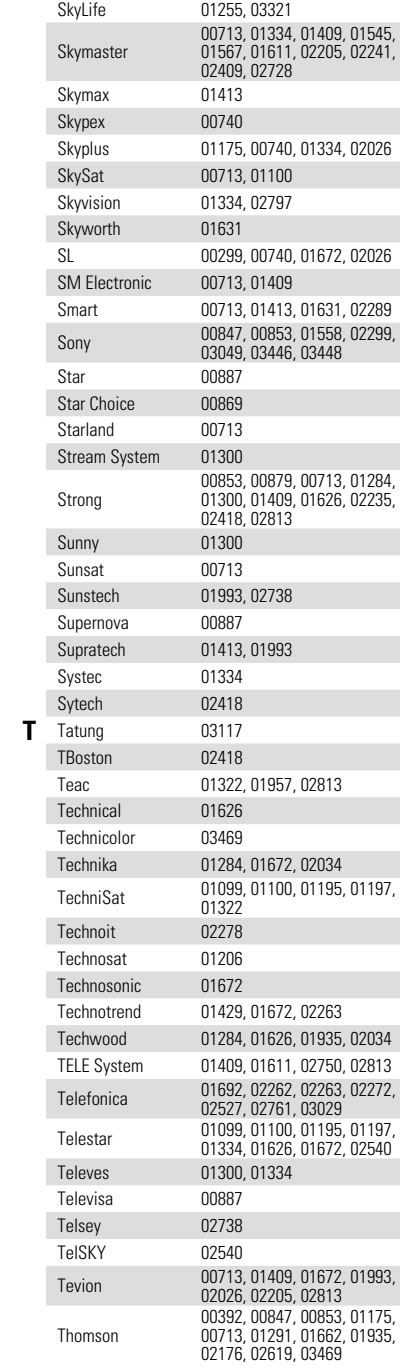

必

 $\overbrace{ }^{\mathbf{A}\mathbf{a}}$ 

**GUI** 

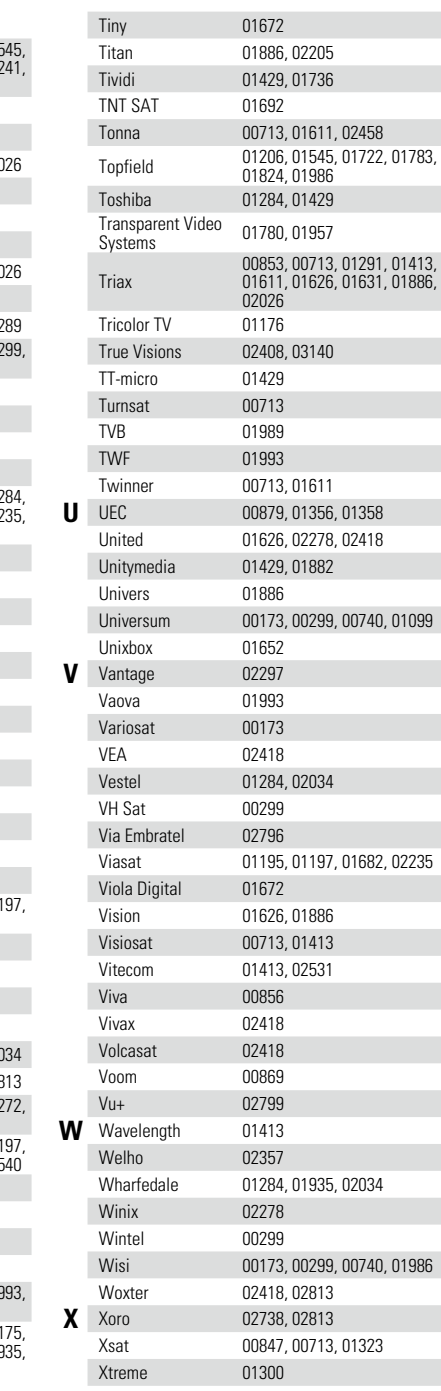

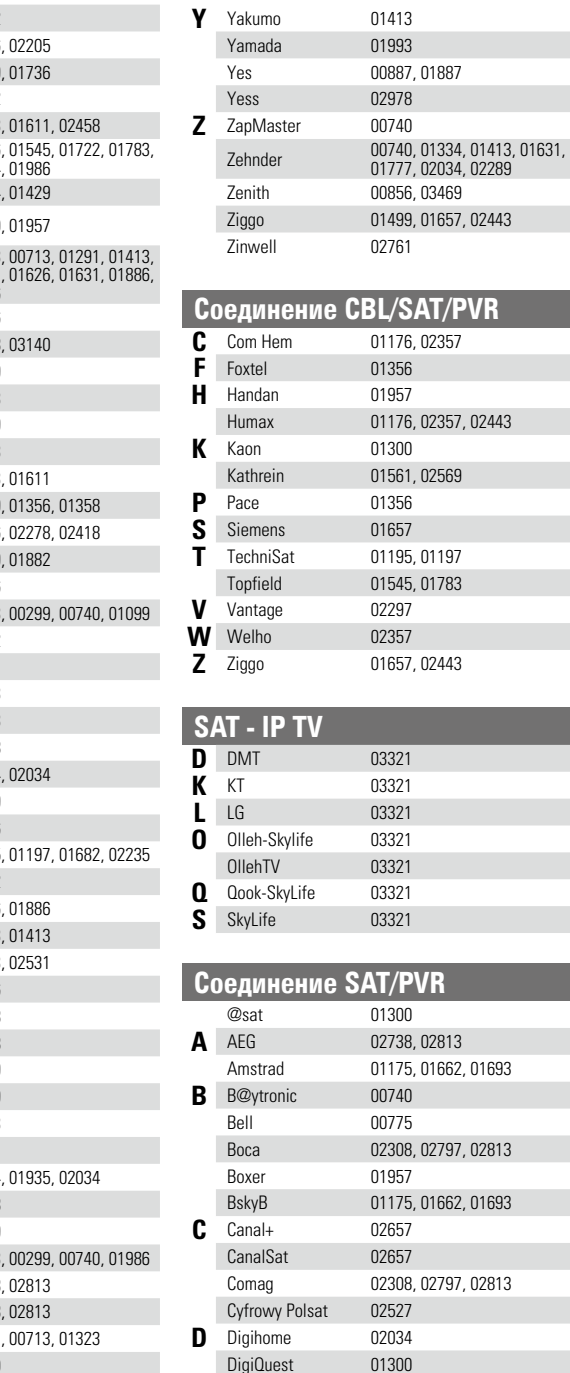

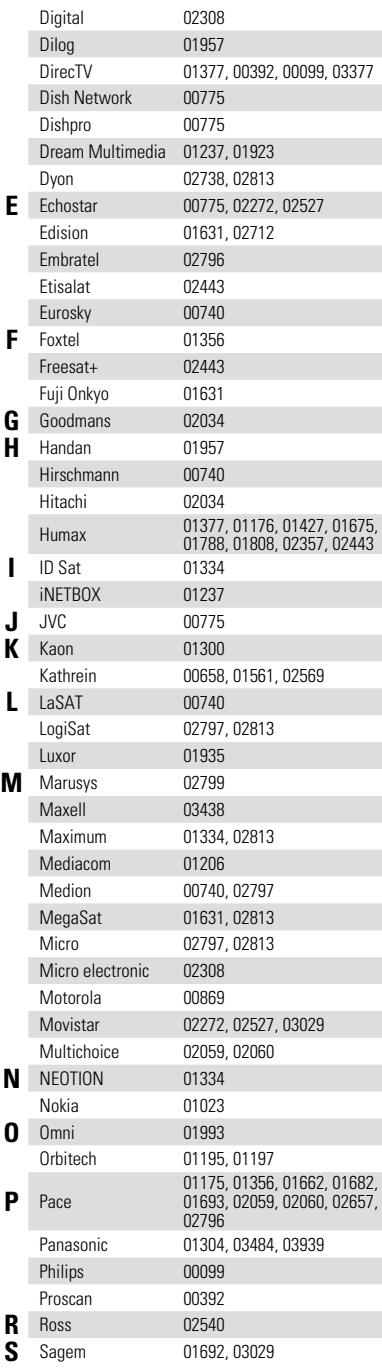

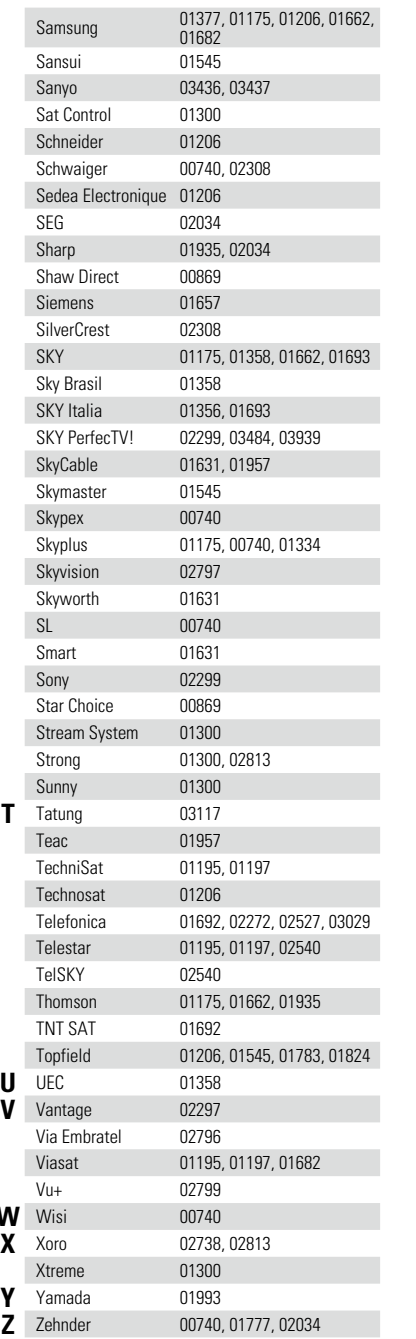

**W**<br>**X** 

2

 $\mathbf{D}$ 

 $\widetilde{\alpha}$ 

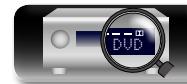

DigiQuest

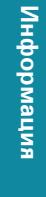

**Общие указания**

Общие указания

**Подробные указания**

Подробные указания

# $\mathbb{Z}$  $\overbrace{ }^{\mathbf{A}\mathbf{a}}$

**MEDIA PLAYER /** 

**A** A.C.Ryan 02709<br>ABS 01272

**E** Elonex 01272<br> **Eminent** 02260 Eminent

Emtec 02709<br>Fantec 02709 **F** Fantec 02709<br>Fujitsu Siemens 01272 Fujitsu Siemens 01272

Acer 01272 Alienware 01272 Apple 02615 Asus 02987 C Claritas 01272<br>CyberPower 01272 CyberPower 01272<br>Daily Media 01272 **D** Daily Media 01272<br>Digitech 02260 Digitech

**Видео - Комплект поставки**

01272

**GUI** 

импемория **Информация**

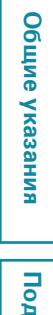

**Подробные указания** робные указания

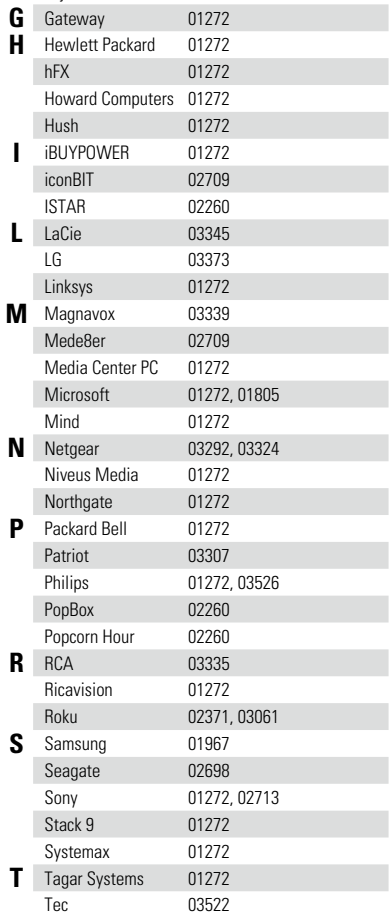

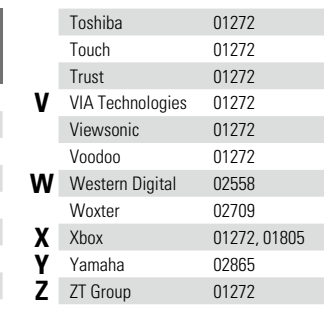

## **Группа TV (1**zzzz**)**

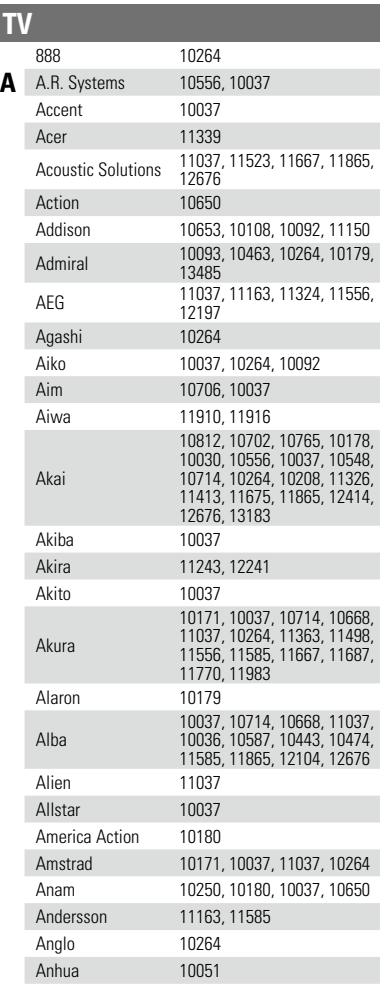

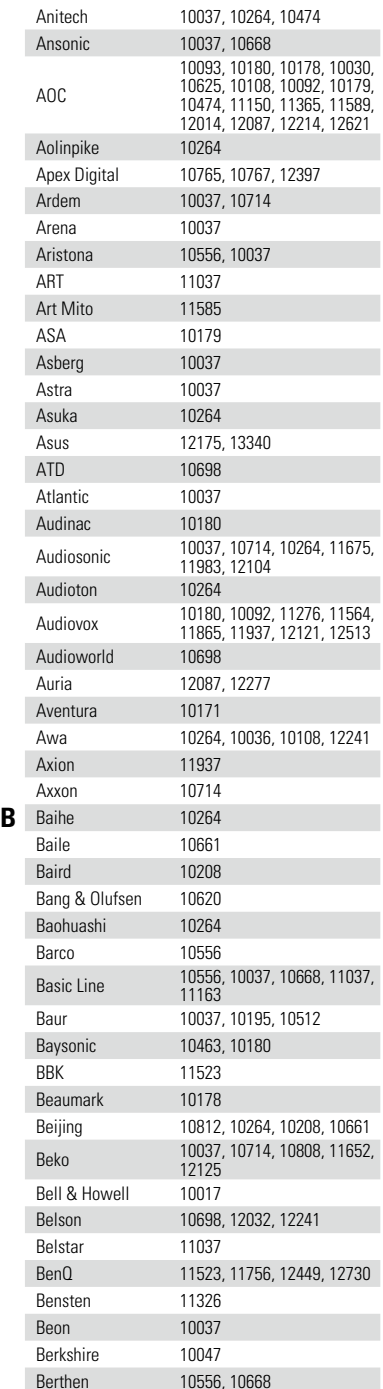

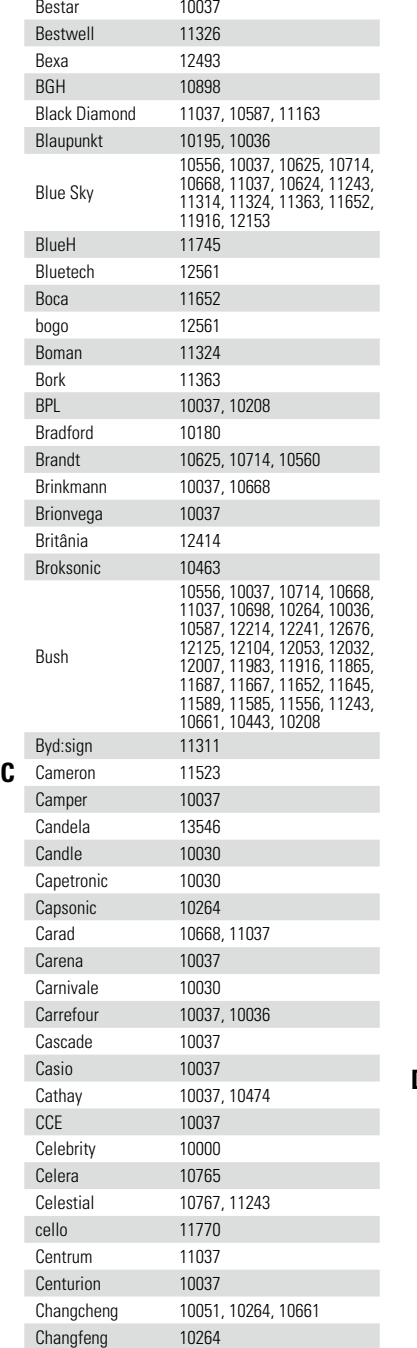

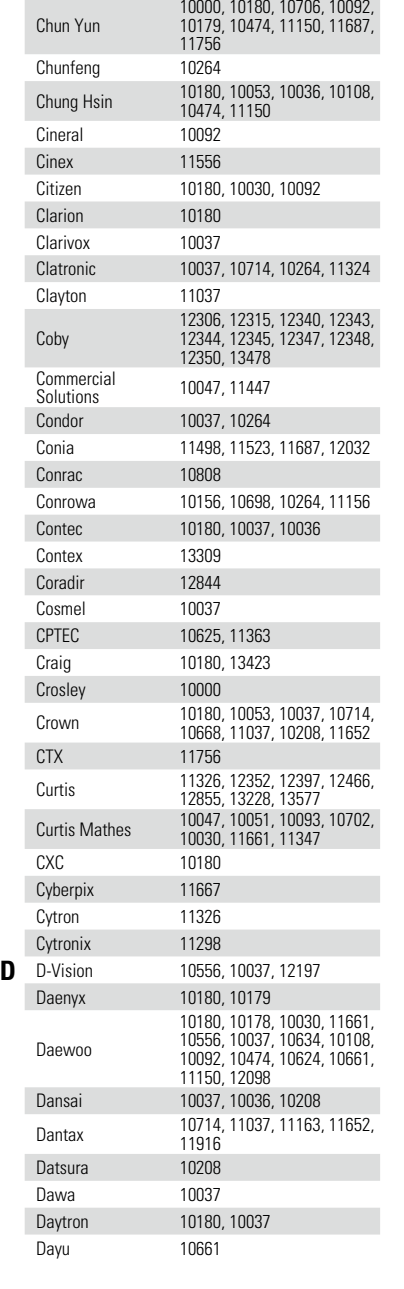

10156, 10765, 10264, 10508, 10767, 11156, 11243, 11498,

11910<br>11666

Ching Tai 10092, 10179, 10474

Changhong

Chimei

 $\mathcal{P}$ 

 $\sum$ 

 $\widetilde{\mathcal{C}}$ 

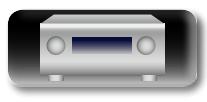

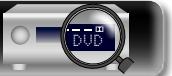

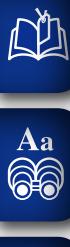

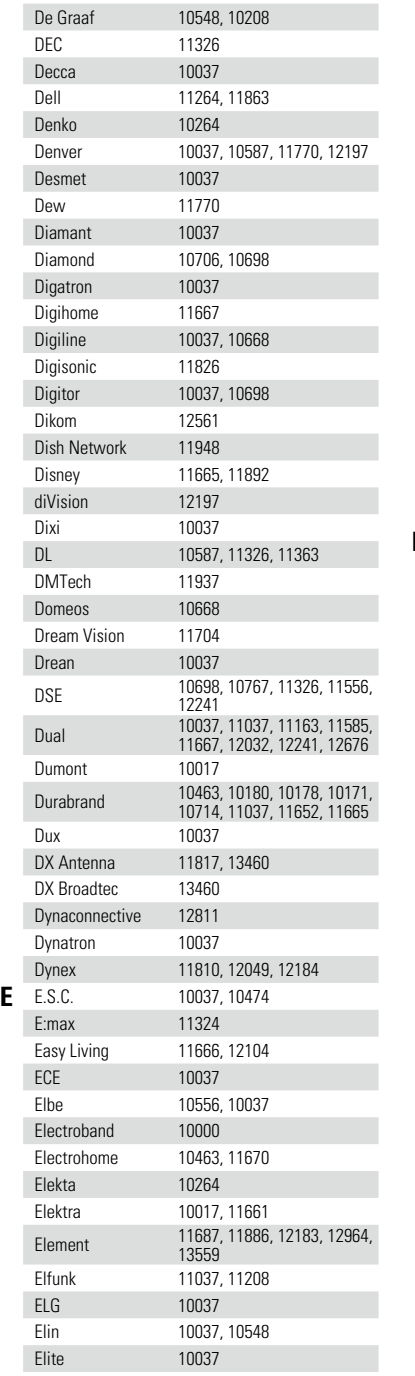

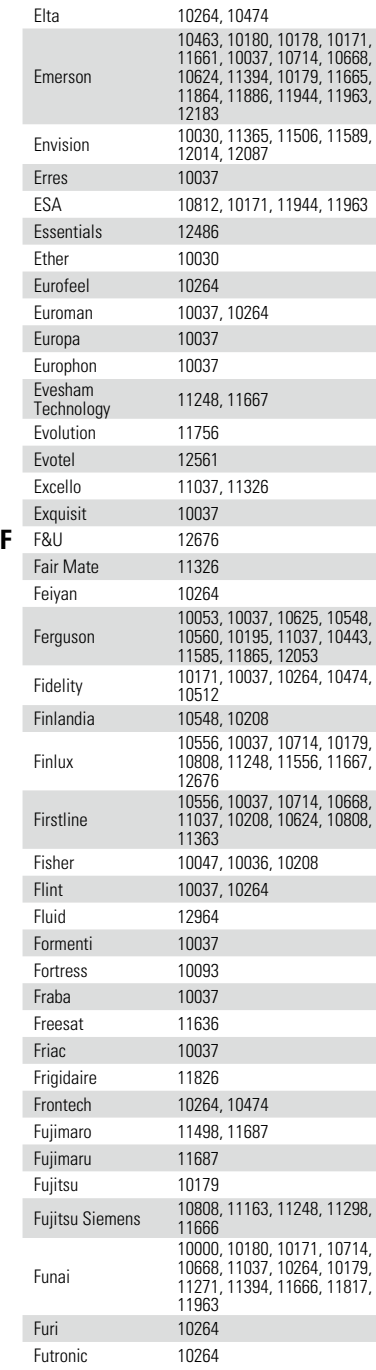

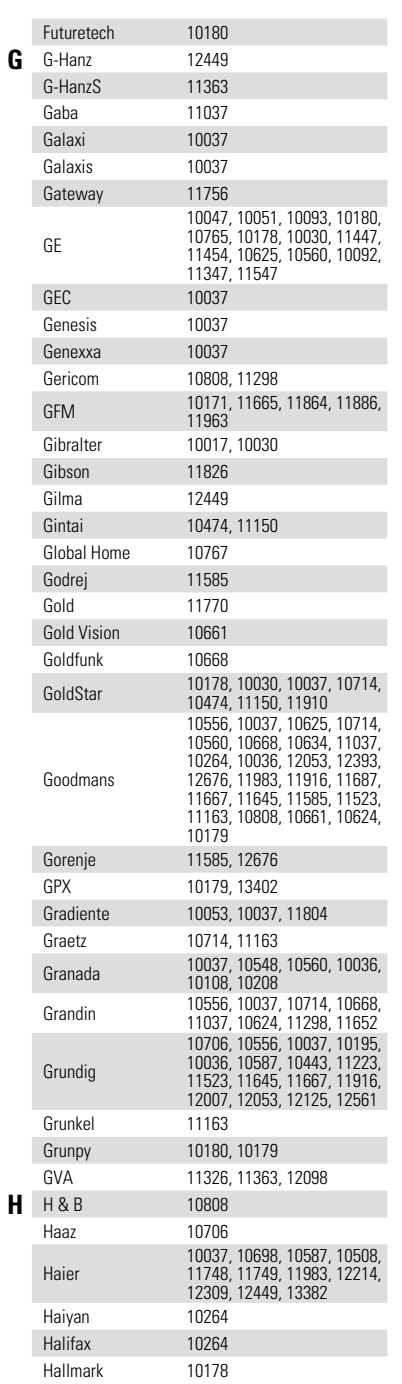

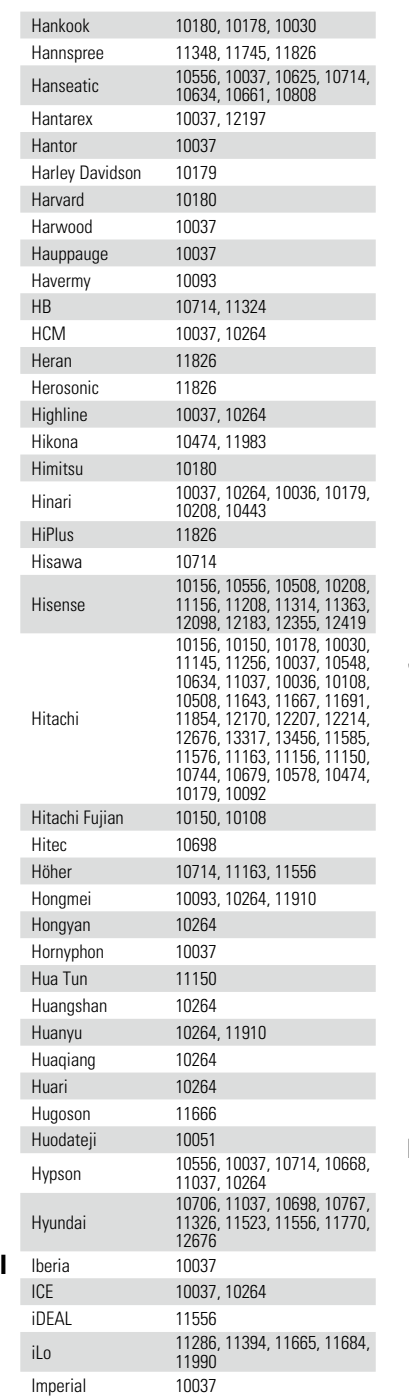

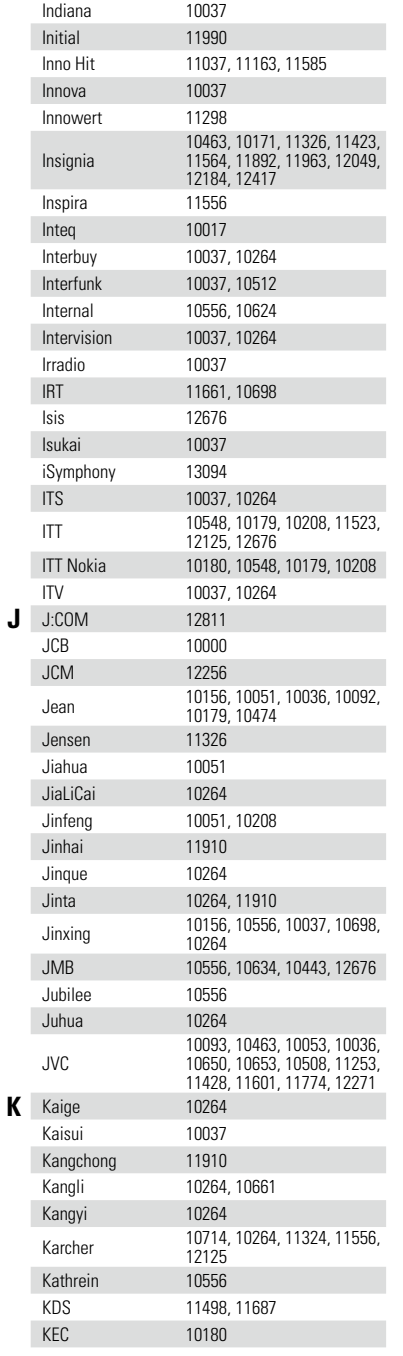

 $\sum$ 

 $\overline{\mathcal{P}}$ 

Imperial Crown 10264, 10661

**Общие указания**

Общие указания

**Подробные указания**

Подробные указания

**Информация**

информация

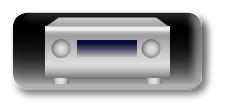

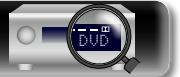

 $\mathbf{\widetilde{a}}$ 

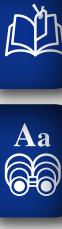

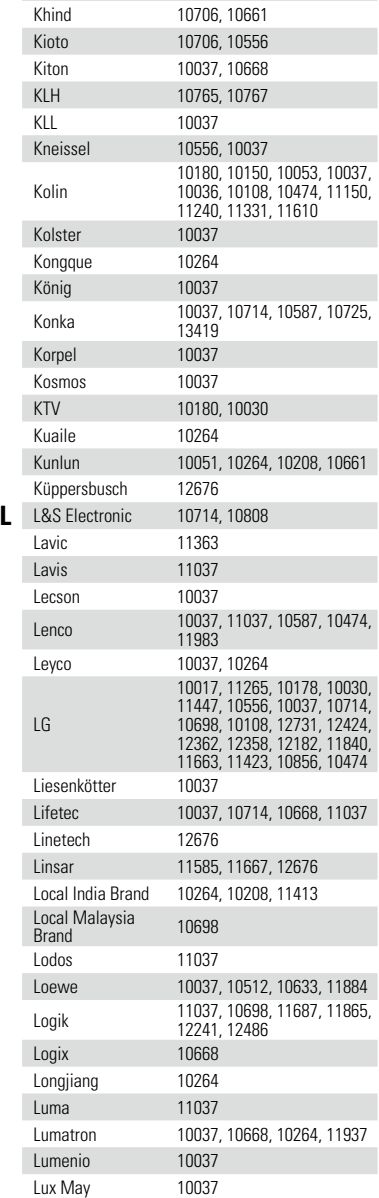

Ken Brown 10463

Kenia 10030<br>Kennex 11037

Kenwood 10030<br>Keymat 11326

Kennex

Keymat

Kendo 10037, 11037, 11585, 12676

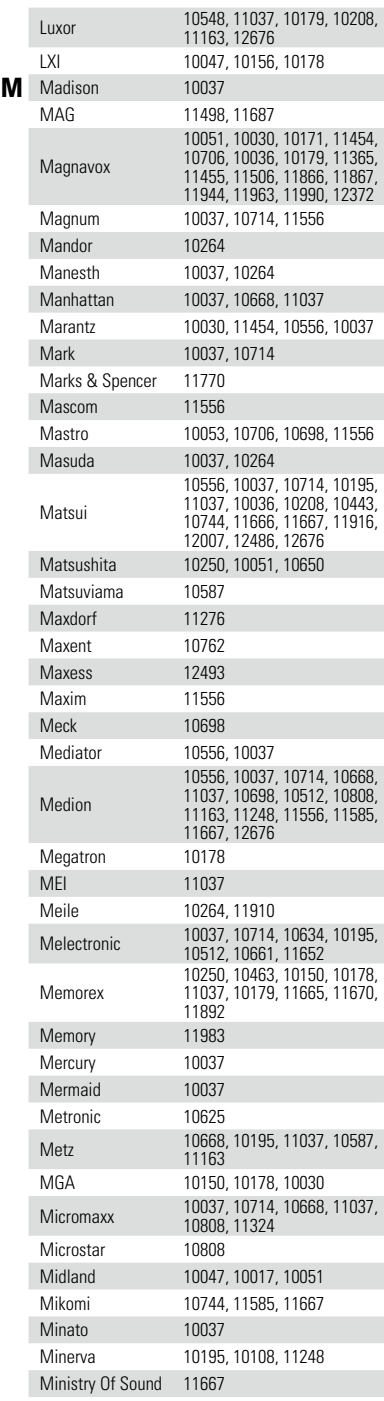

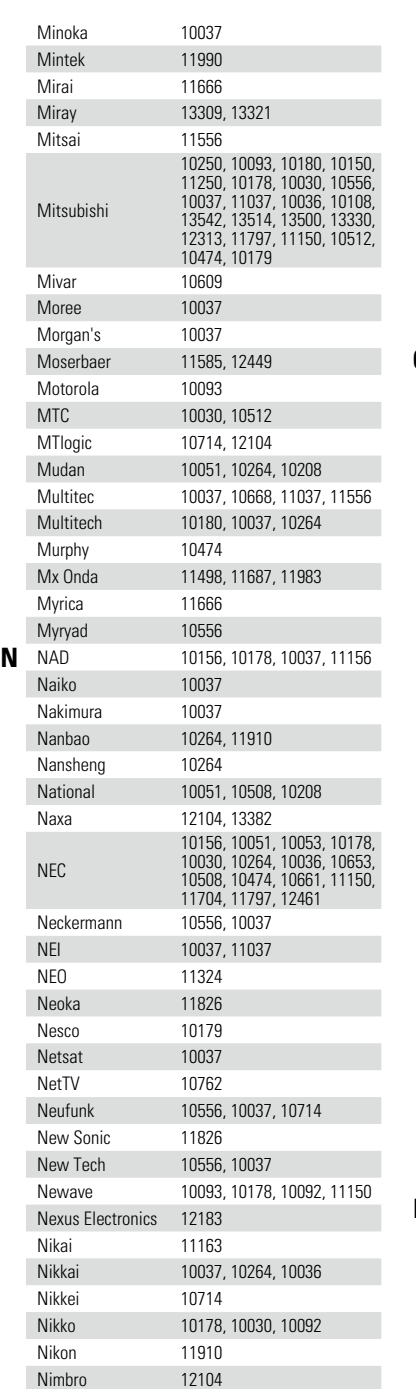

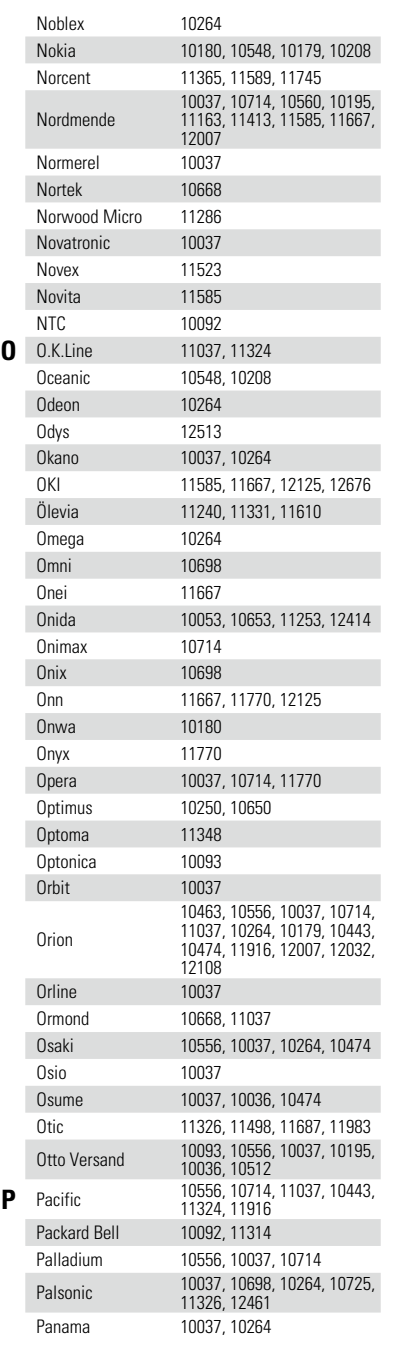

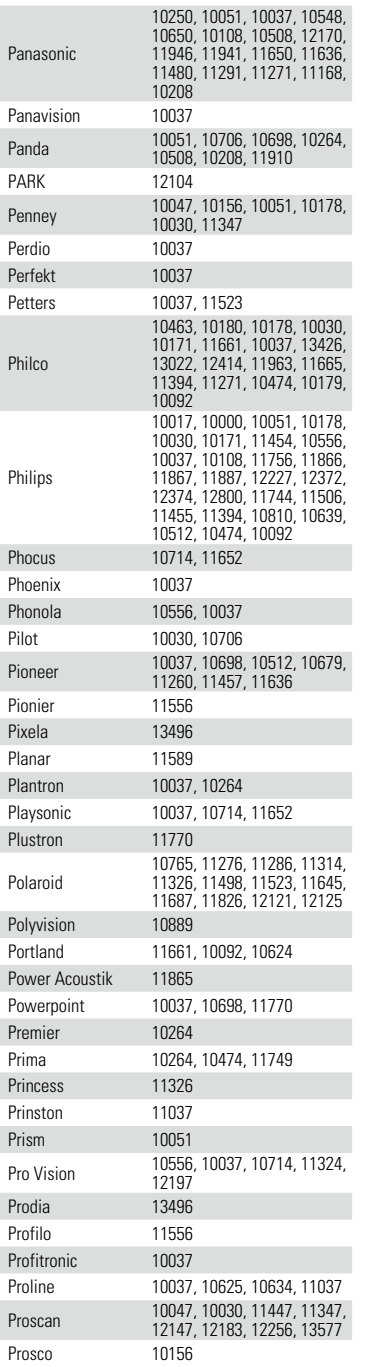

 $\overline{\mathcal{P}}$ 

 $\sum$ 

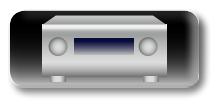

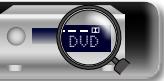

импемории **Информация**

**Общие указания**

Общие указания

**Подробные указания**

Подробные указания

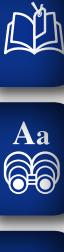

Prosonic

Quadro

10037, 10714, 10668, 11163, 11314, 11324, 11523, 11585, 11667, 11770, 11865, 12125,

12197, 12676 Protech 10037, 10668, 11037, 10264 Proton 10178, 10030, 10474 Proview 11498, 11687 Pulsar 10017 Pye 10556, 10037<br> **Q** Qingdao 10051, 10264,

**Q** Qingdao 10051, 10264, 10208

## **GUI**

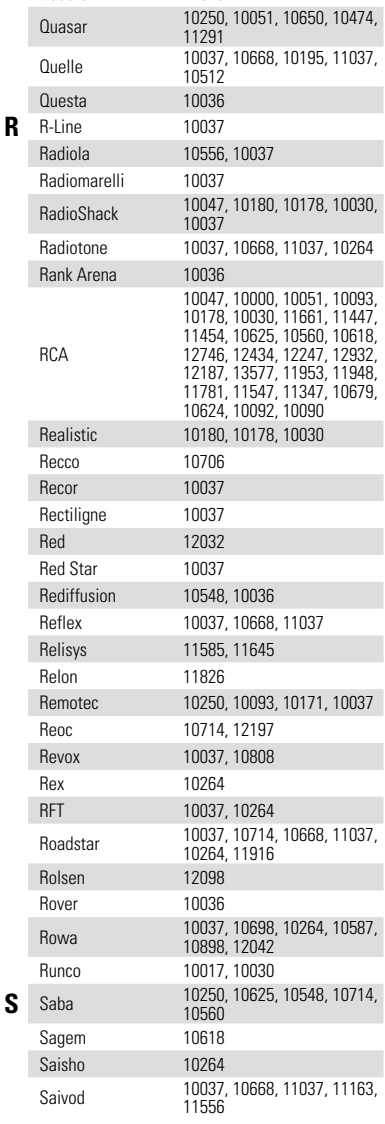

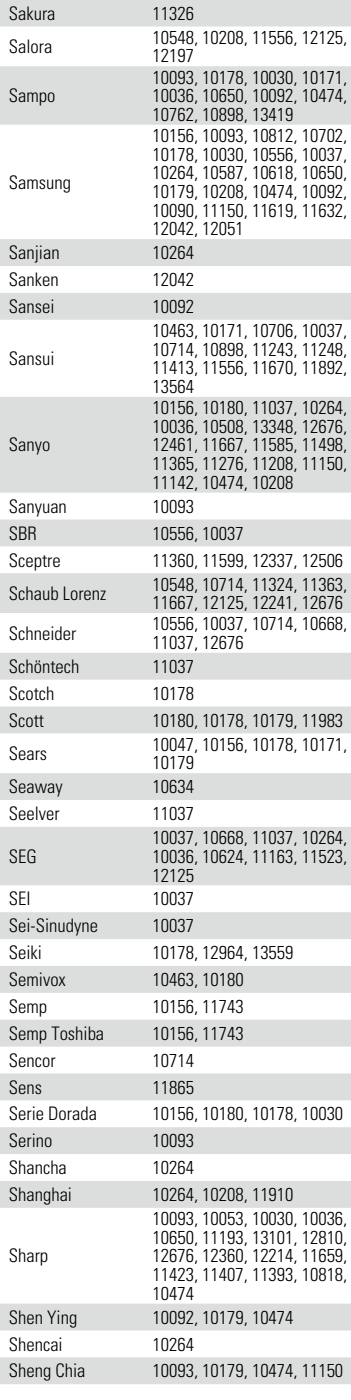

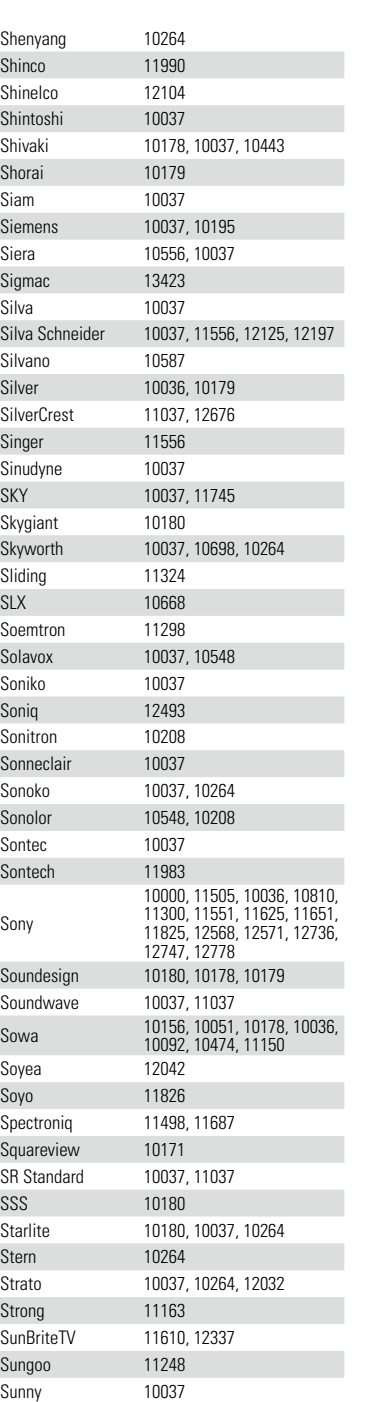

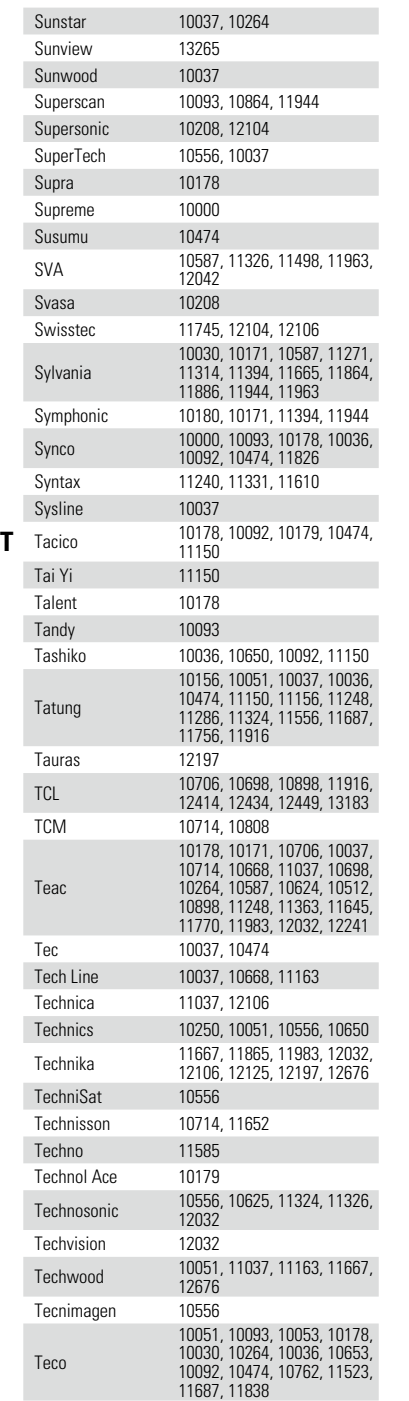

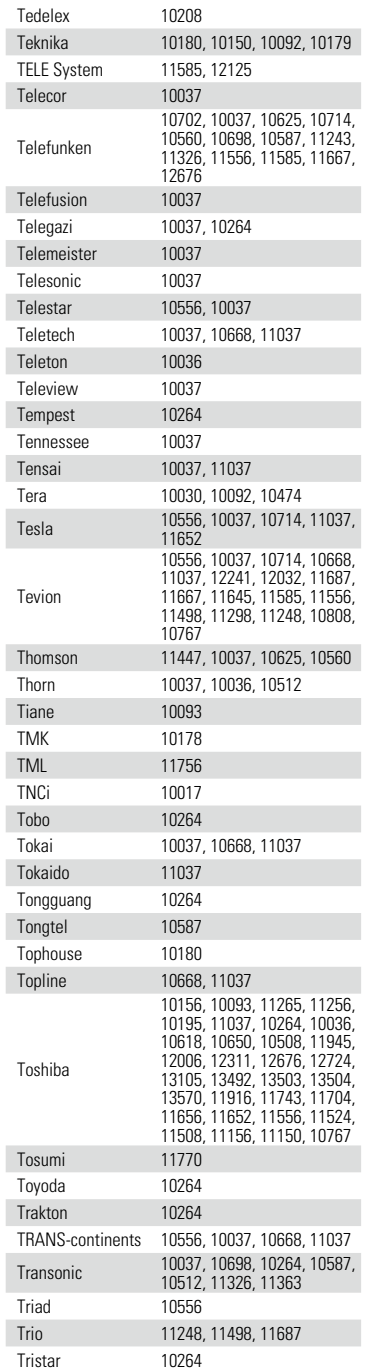

 $\mathcal{P}$ 

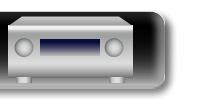

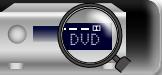

**Общие указания**

Общие указания

**Подробные указания**

Подробные указания

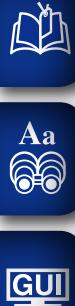

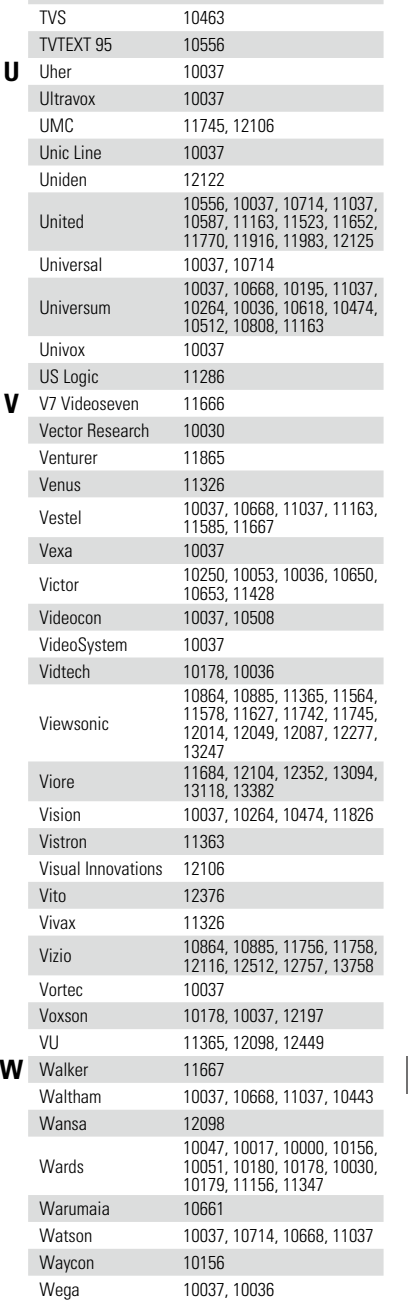

Triumph 10556, 10037<br>TruTech 11665

Tuntex 10030, 10092, 10474<br>TVS 10463

TruTech<br>Tuntex

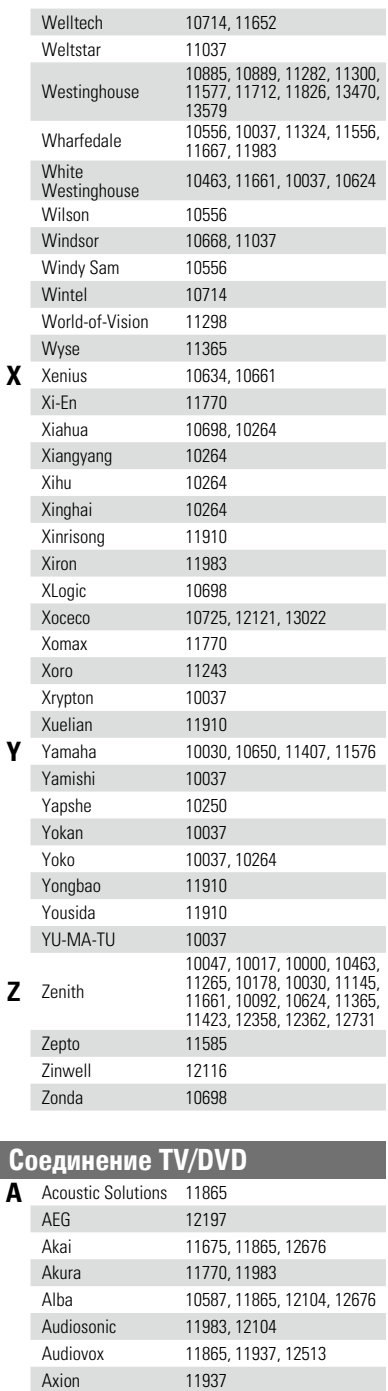

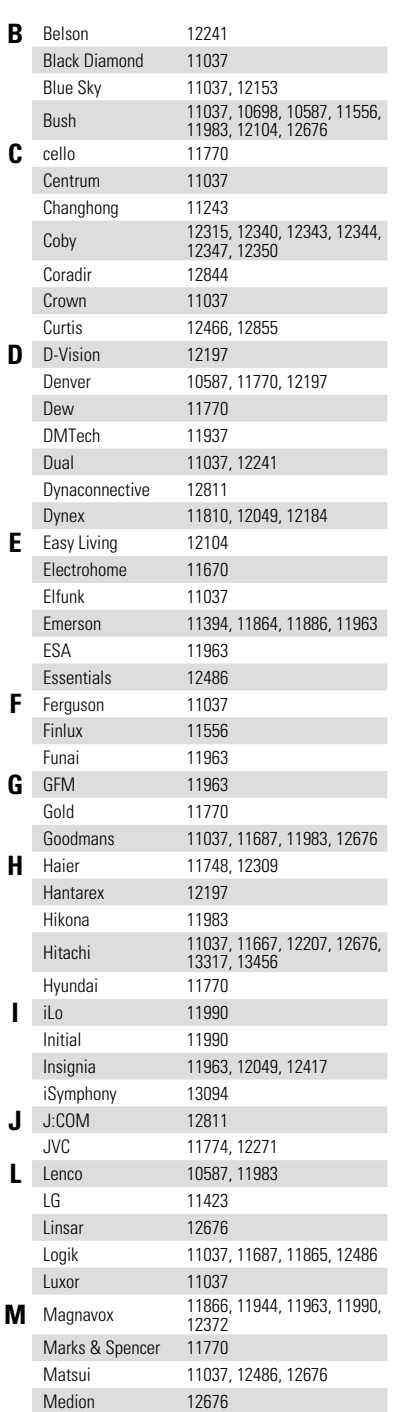

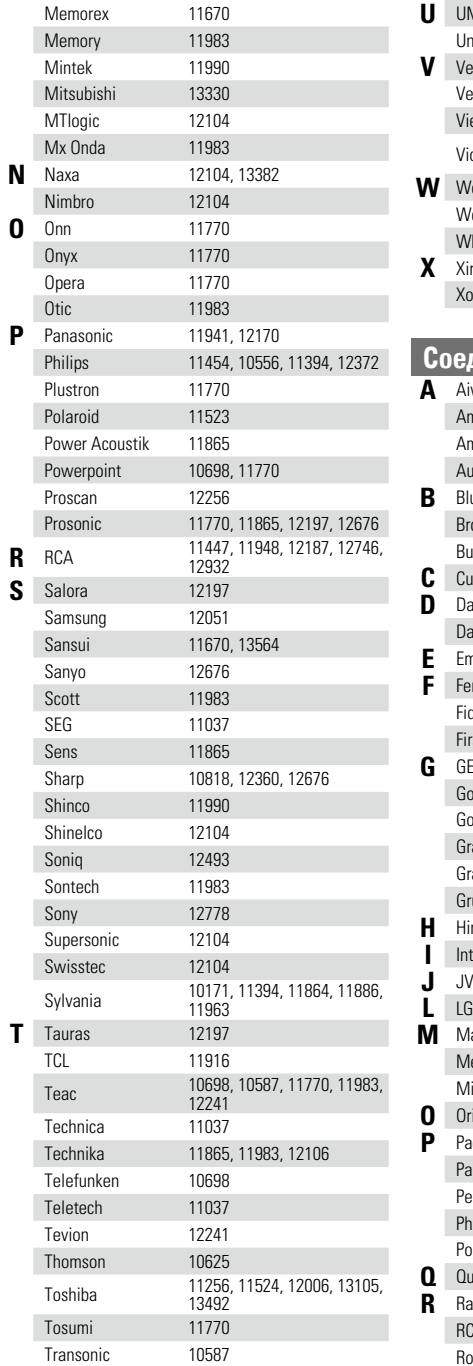

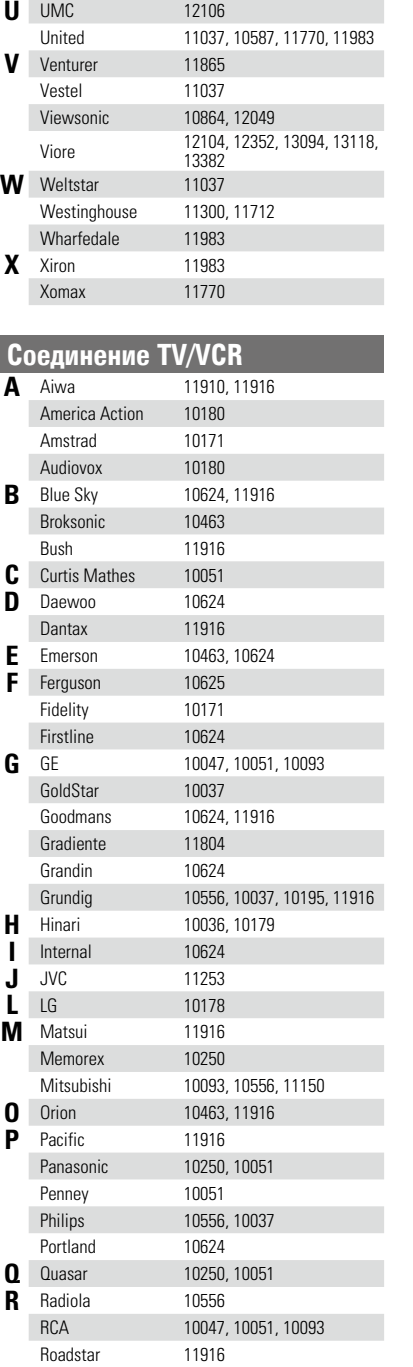

 $\sum_{i=1}^{n}$ 

**Общие указания**

Общие указания

**Подробные указания**

Подробные указания

**Информация**

импемормати

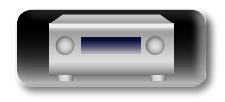

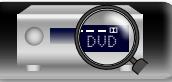
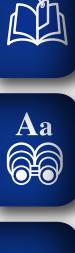

# **GUI**

Toshiba 11916, 11945, 12006 **U** United<br>**W** White **W** White Westinghouse <sup>10624</sup> **Z** Zenith 10017

**S** Saba 10625<br>
Sansui 10463 Sansui<br>Schneider

Schneider 10556, 10037<br>SEG 10624

Sony 10000, 11505<br>Tatung 11916

Sharp 10093<br>Siemens 10037

Technics 10556<br>Thomson 10625

Siemens

Thomson

**T** Tatung<br>Teac

10624<br>10093

Teac 10178, 10171, 10624

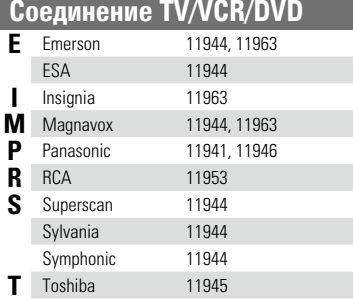

### **Группа VCR/PVR** (2  $*$   $*$   $*$   $*$   $*$ )

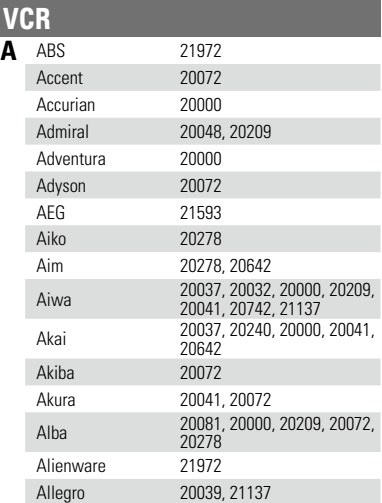

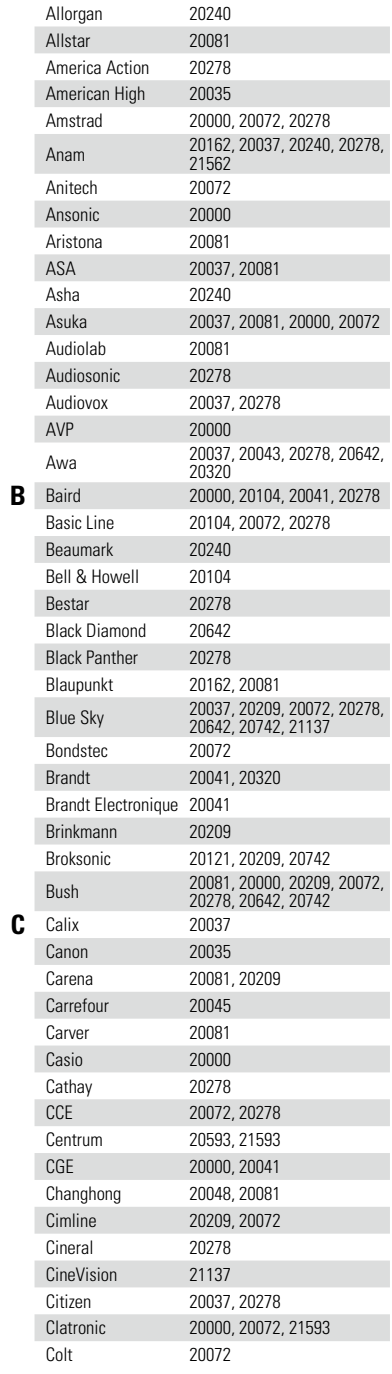

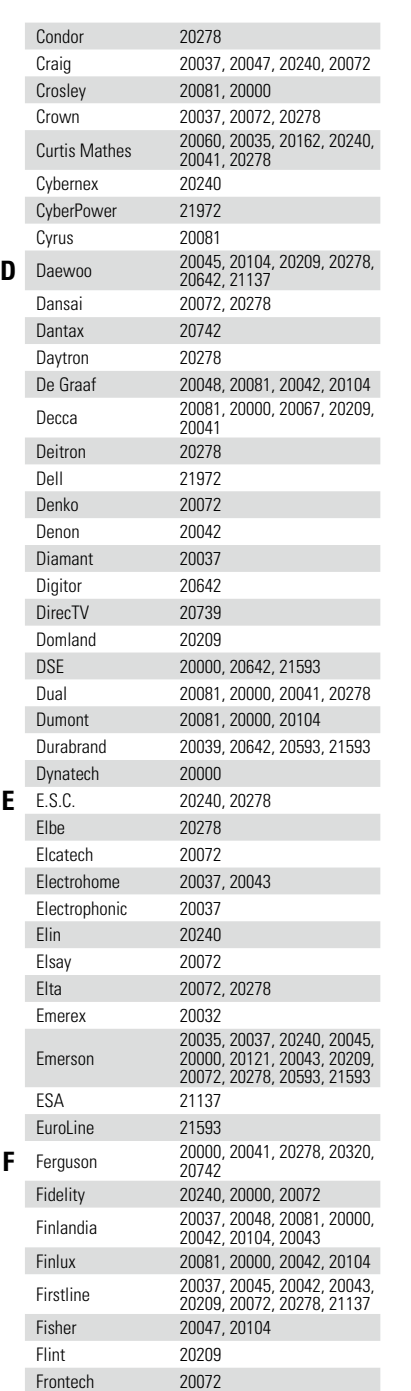

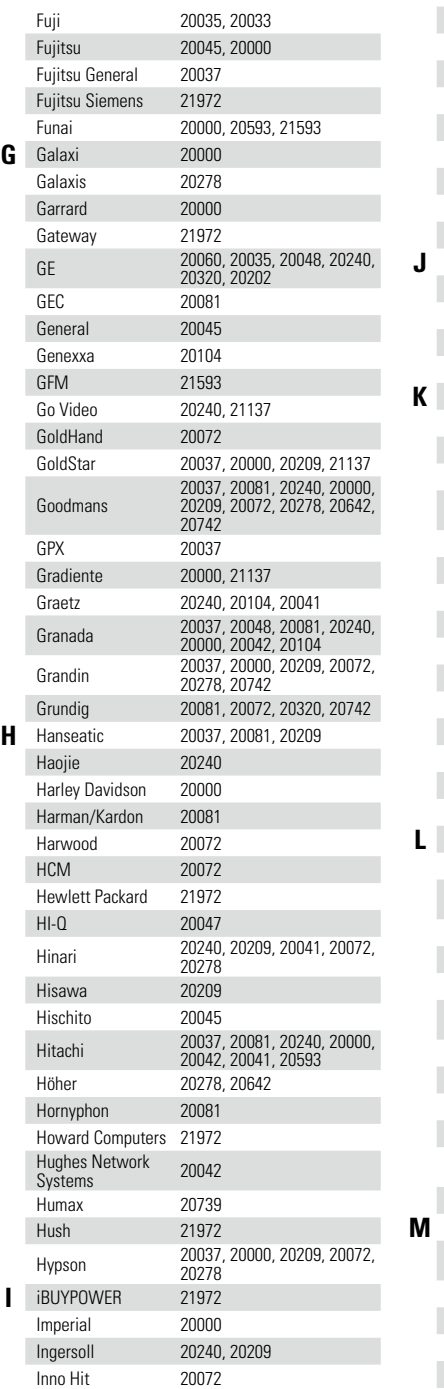

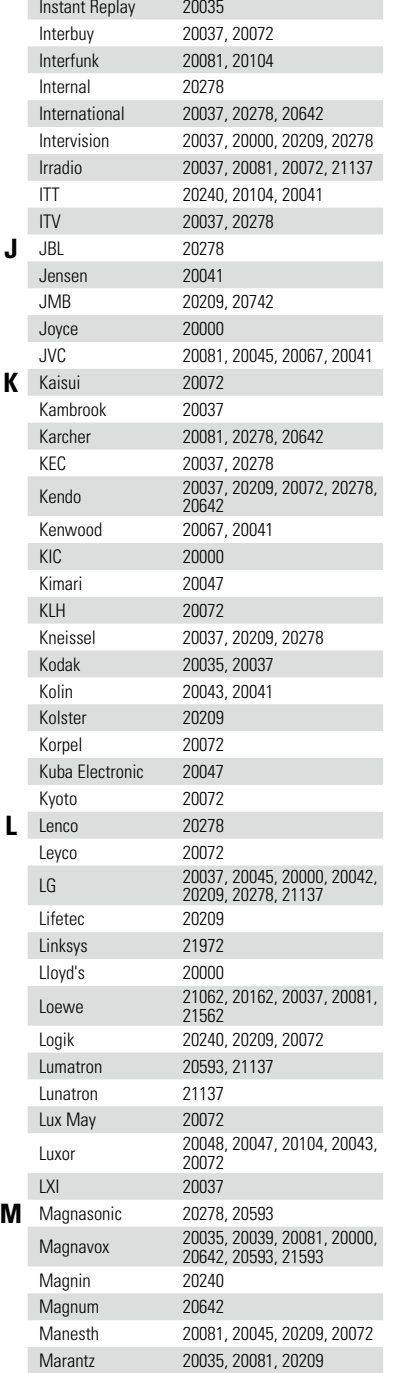

 $\overline{P}$ 

 $\sum$ 

**Общие указания**

Общие указания

**Подробные указания**

Подробные указания

**Информация**

импемория

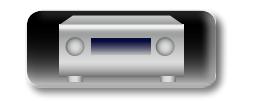

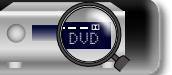

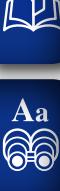

 $\sim$ 

### **GUI**

Master's 20278 Matsui 20037, 20240, 20209, 20278, 20742 Matsushita 20035, 20162 Media Center PC 21972 Mediator 20081 Medion 20209, 20642 MEI 20035 Melectronic 20037, 20000 Memorex 20035, 20162, 20037, 20048, 20039, 20047, 20240, 20000, 20104, 20209 Memphis Metronic 20081 Metz 21062, 20162, 20037, 20081, 21562, 20836, 20837 MGA 20240, 20043 MGN Technology 20240 Micromaxx 20209 Microsoft 21972 Migros 20000 Mind 21972 Minolta 20042 Mitsubishi 20048, 20081, 20000, 20067, 20043, 20041, 20642 Motorola 20035, 20048 MTC 20240, 20000 Multitec 20037 Multitech 20000, 20072 Murphy 20000 Myryad 20081 **N** NAD 20104<br>Naiko 20642 20642 NAP 20039 Nebula Electronics 20033 NEC 20035, 20037, 20048, 20104, 20067, 20041, 20278, 21137 Neckermann 20081, 20041 Nesco 20000, 20072 Neufunk 20209, 21137 Newave 20037 Nikkai 20072, 20278 Nikko 20037 Niveus Media 21972 Noblex 20240 Nokia 20048, 20081, 20240, 20042, 20104, 20041, 20278 Nordmende 20067, 20041, 20642, 20320 Northgate 21972 Nu-Tec 20209

Mark 20000, 20278 Marta 20037 Mascom 20642 Mastec 20642

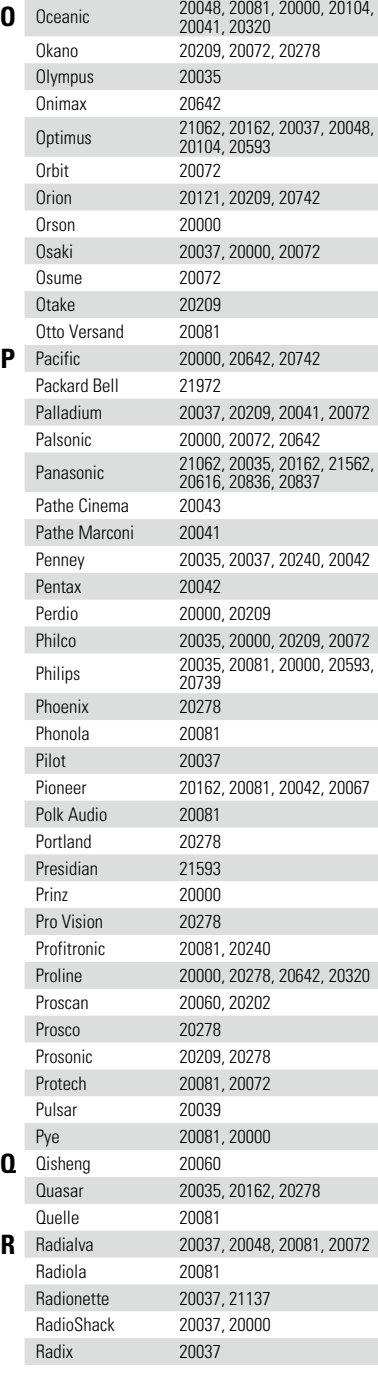

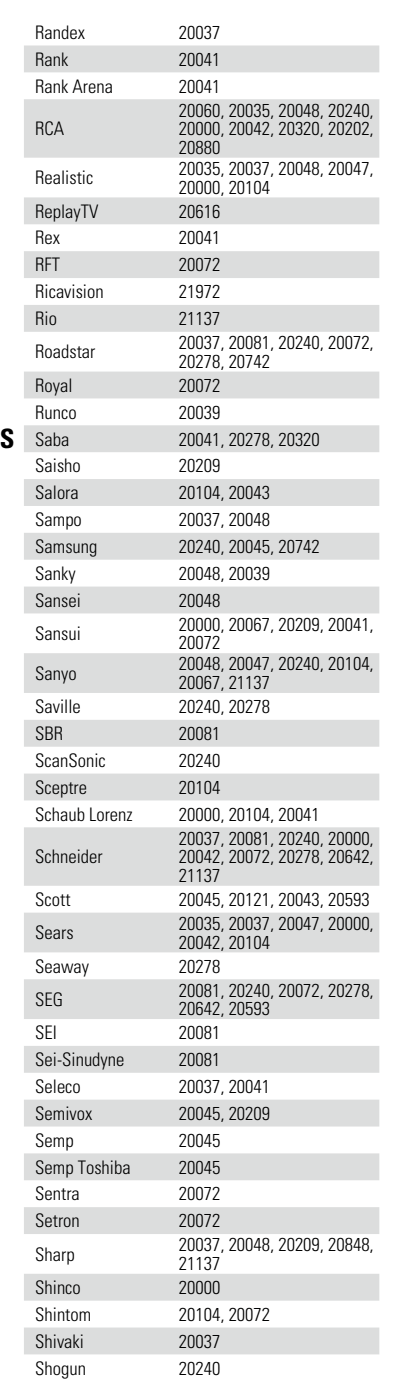

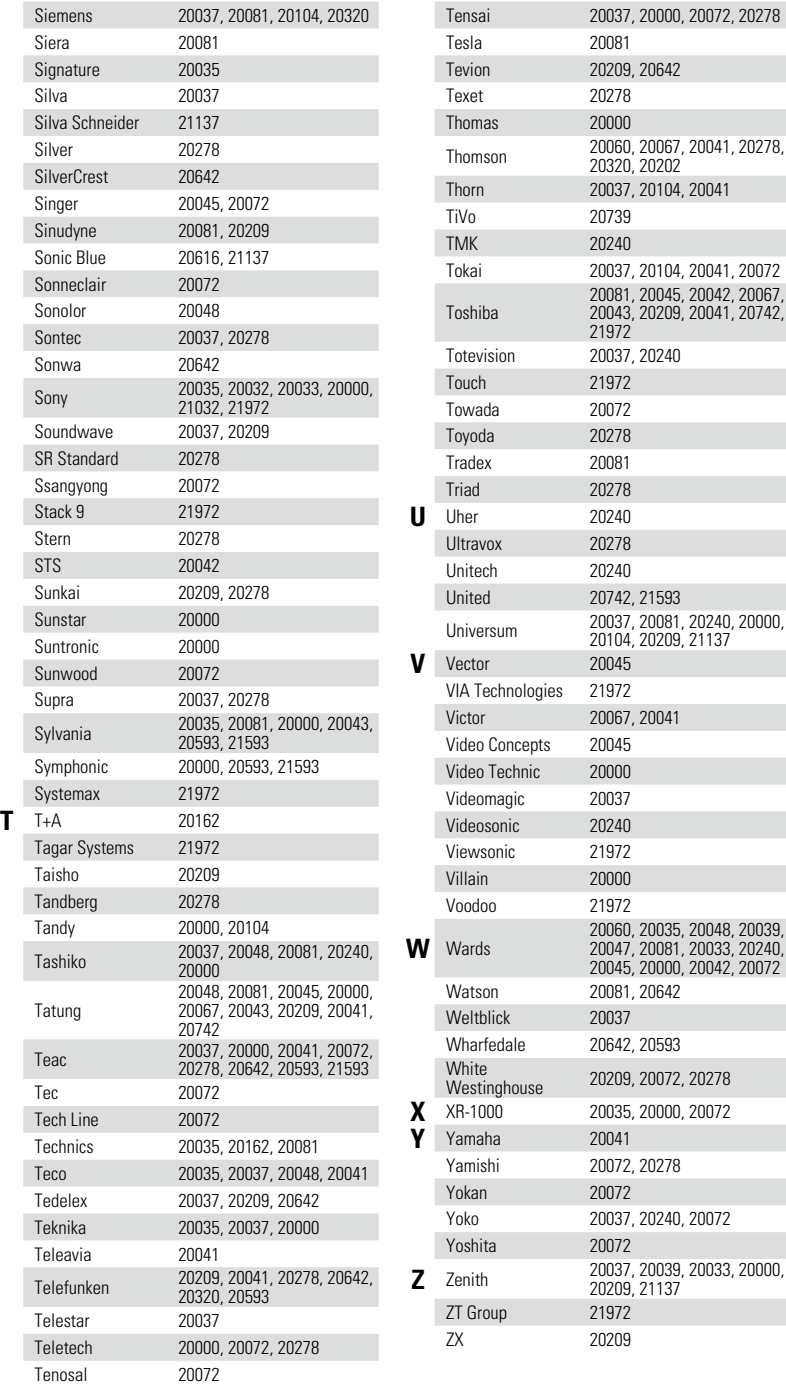

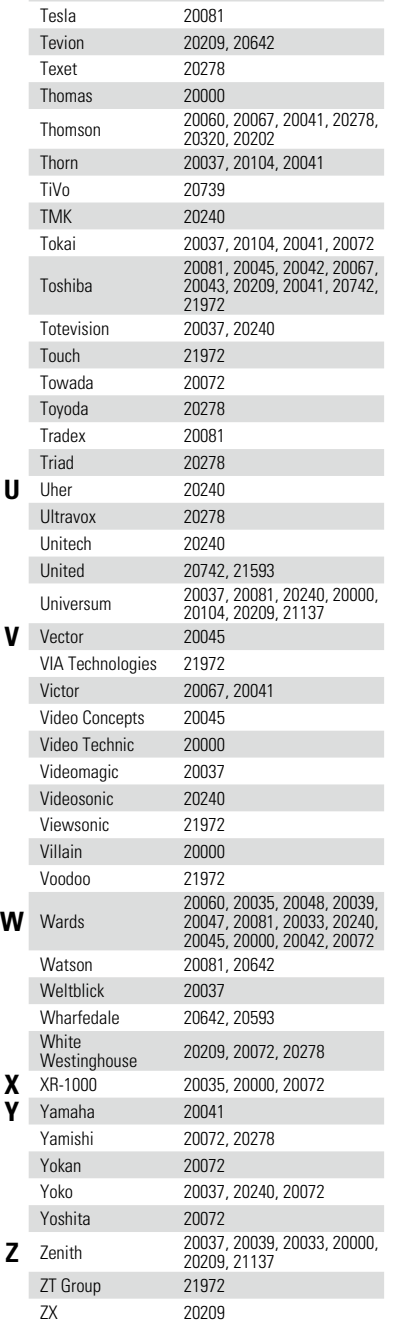

 $\sum$ 

 $\boldsymbol{\mathcal{P}}$ 

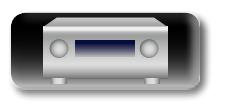

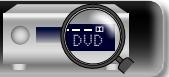

**Общие указания**

указания

Общие

**Подробные указания**

**Указания** 

Подробные

# 血  $\overrightarrow{A}$ a

**PVR**

**A** ABS 21972<br>Alienware 21972 Alienware 21972<br>CyberPower 21972 C CyberPower 21972<br>
D Dell 21972 **D** Dell 21972<br>DirecTV 20739

# **GUI**

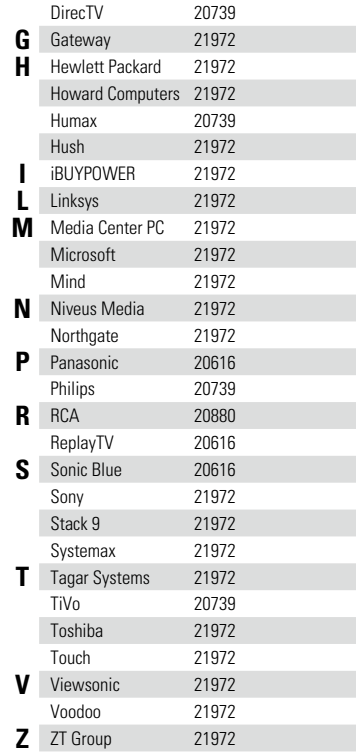

#### **Соединение SAT/PVR**<br>**D** DirecTV 20739 **D** DirecTV

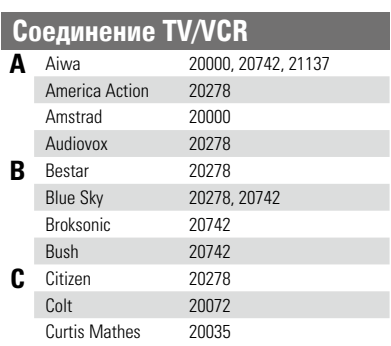

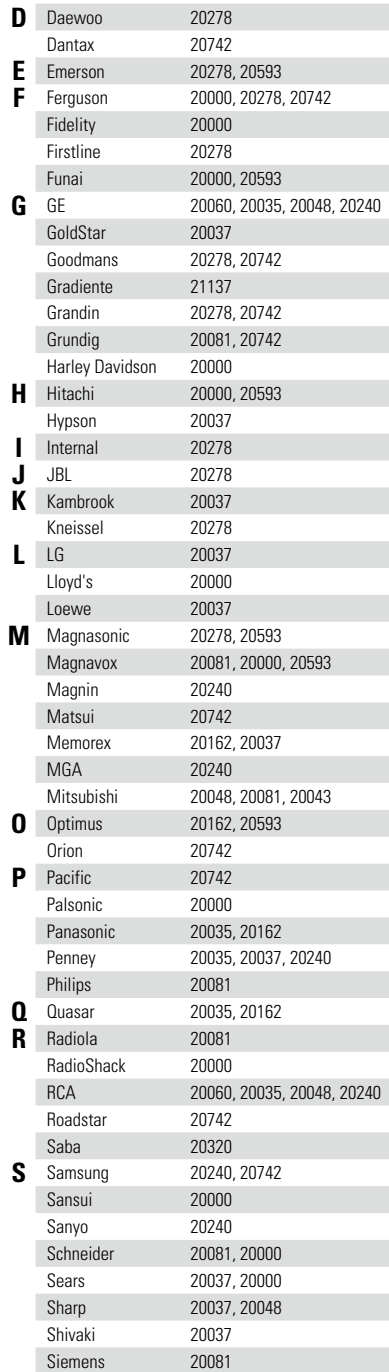

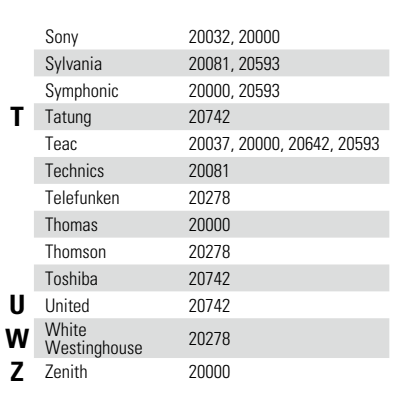

## **Группа BD/DVD** (3  $*$   $*$   $*$   $*$ )

**C** California Audio

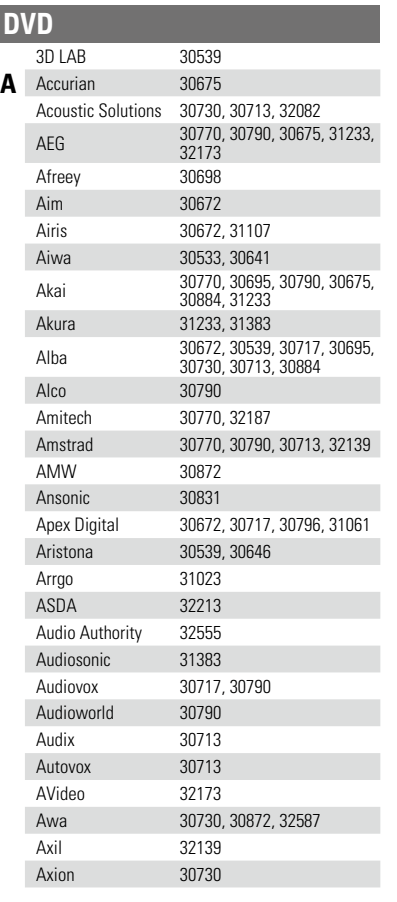

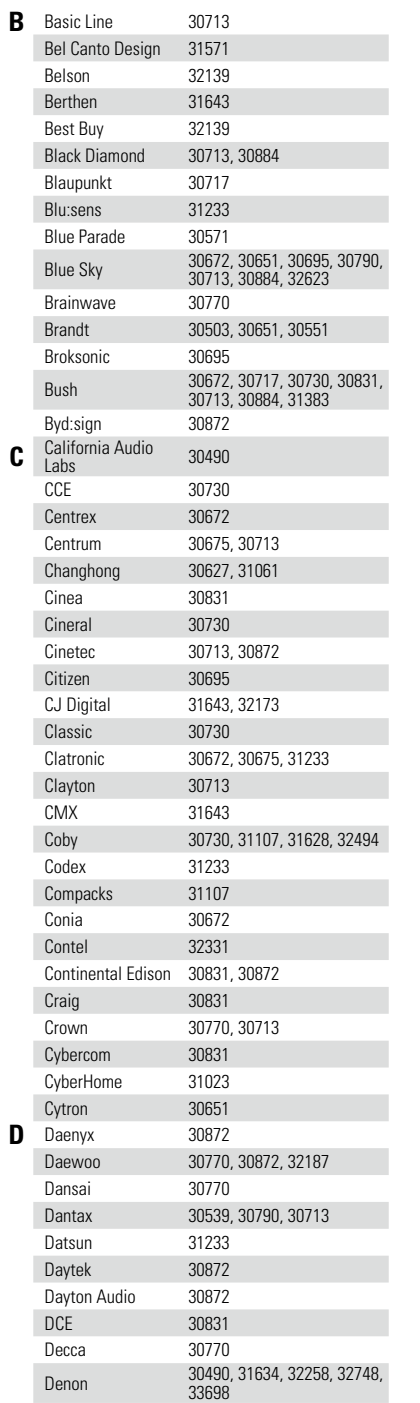

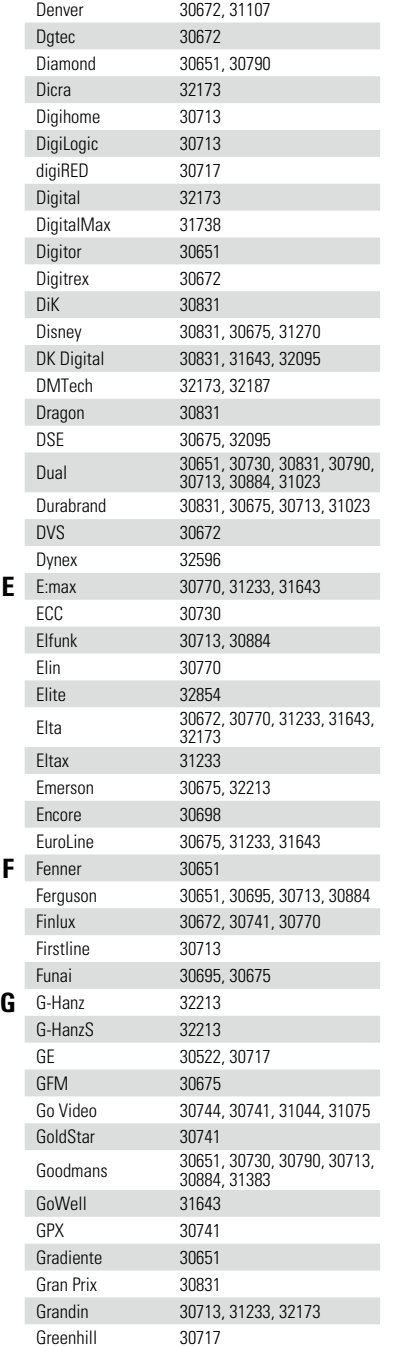

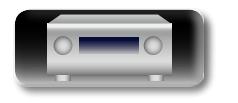

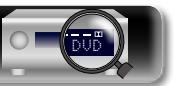

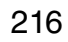

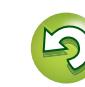

 $\mathcal{P}$ 

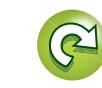

импемории **Информация**

Общие указания **Общие указания** Подробные указания **Подробные указания**

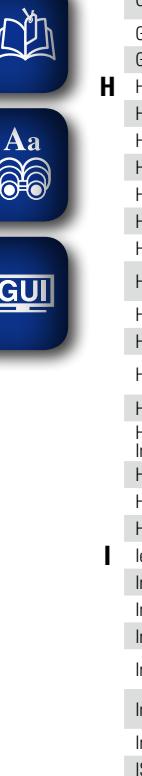

**K** 

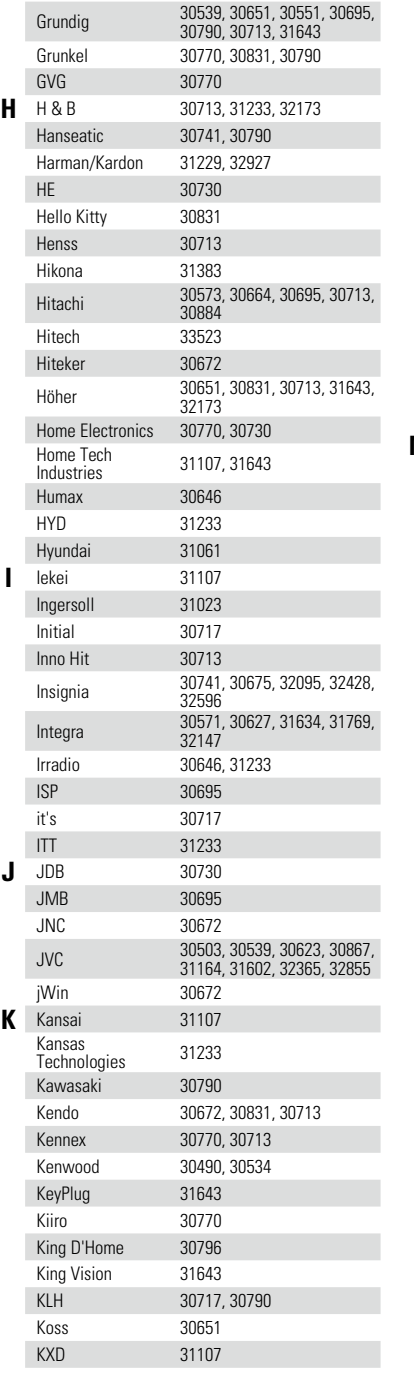

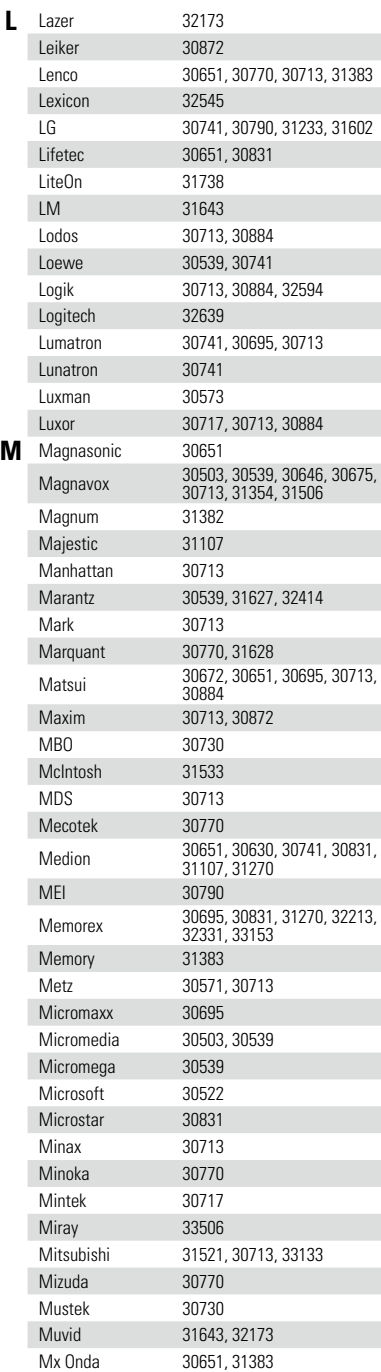

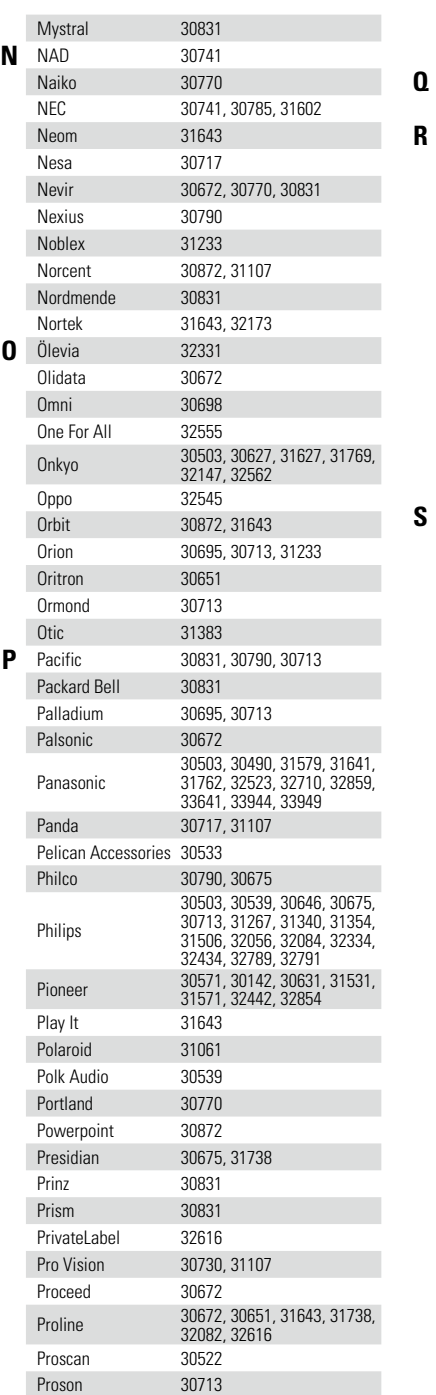

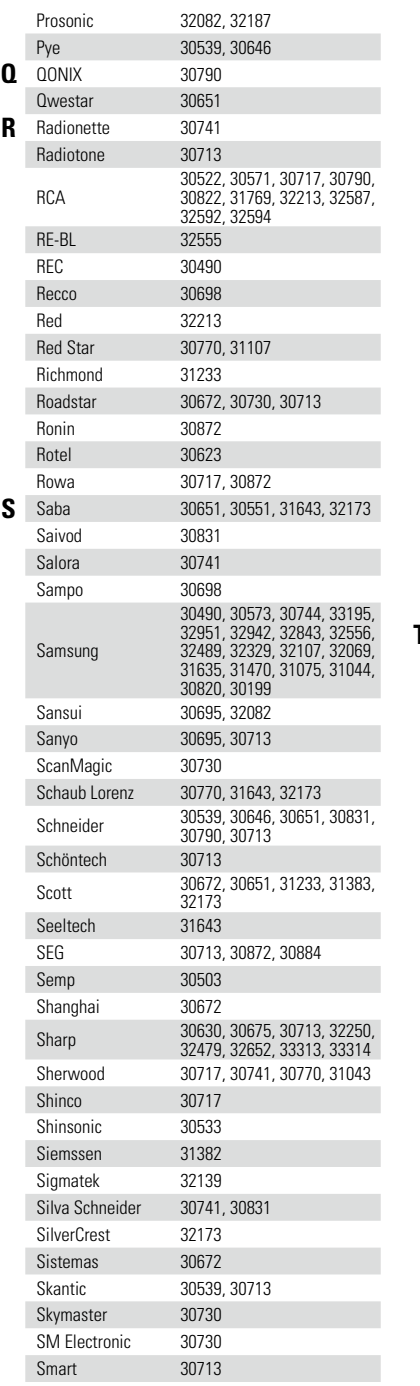

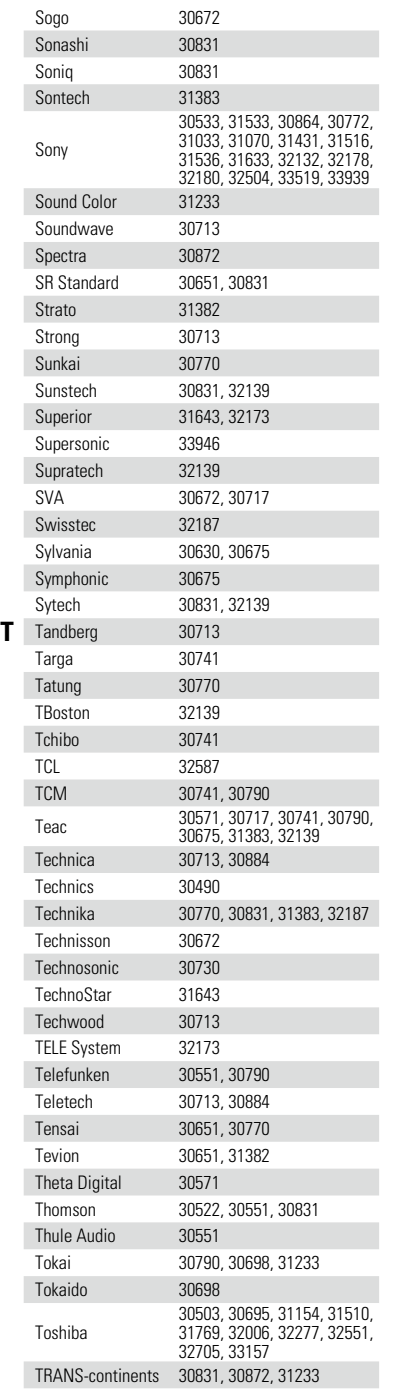

 $\overline{\mathcal{X}}$ 

 $\sum$ 

**Общие указания**

Общие указания

**Подробные указания**

Подробные указания

**Информация**

информация

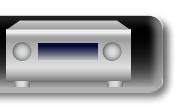

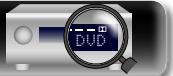

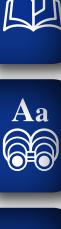

 $\sim$ 

# **GUI**

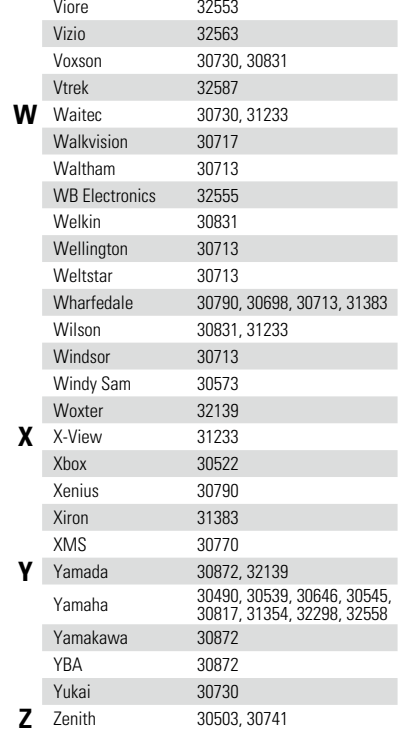

Transonic 30730 Trent 31643 Trevi 30831 TVE 30713 **U** UMC <sup>32187</sup>

Urban Concepts

Universum 30741, 30790, 30713<br>Urban Concepts 30503

Vestel 30713, 30884

**V** Venturer 30790, 31769, 32082<br>Vestel 30713. 30884

### **Blu-ray Disc**

 $\overline{\bigcirc}$ 

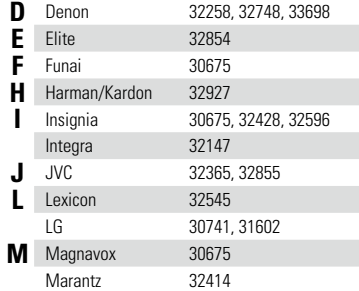

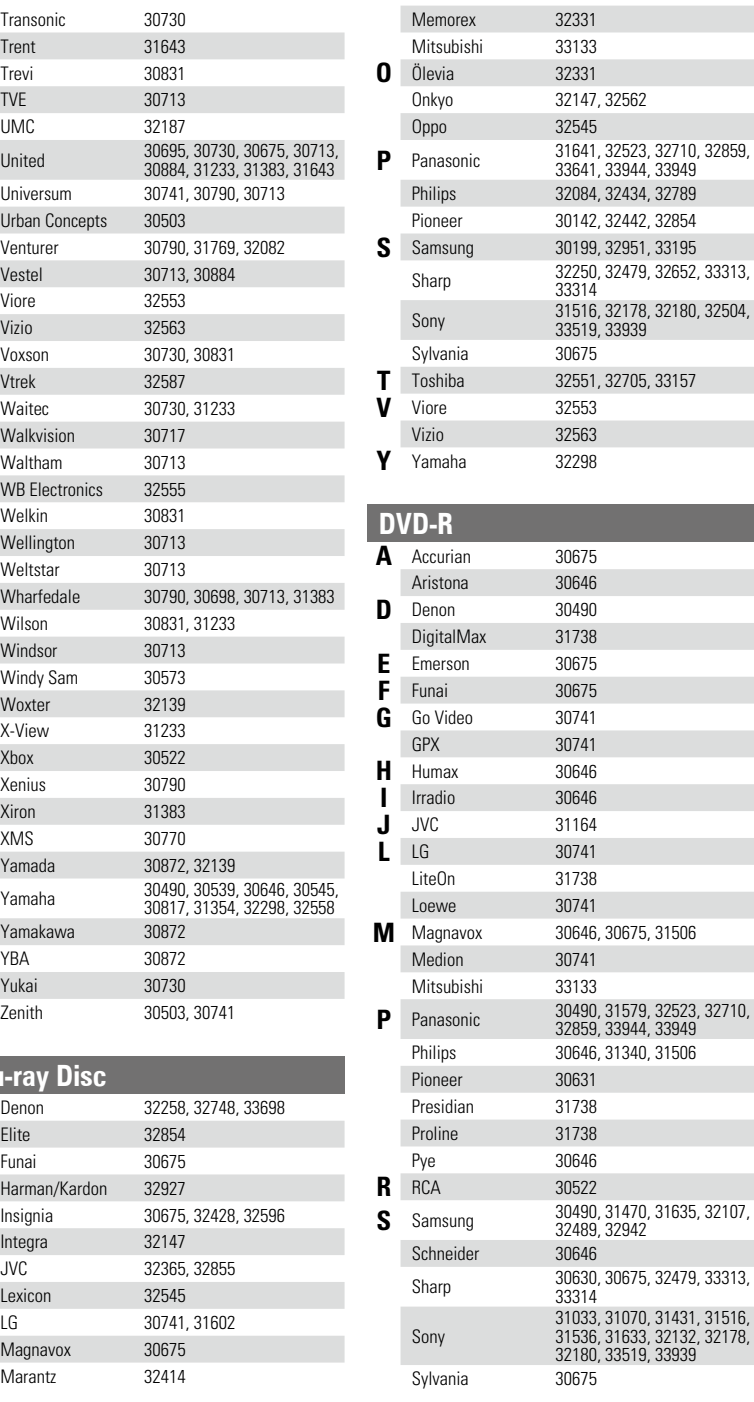

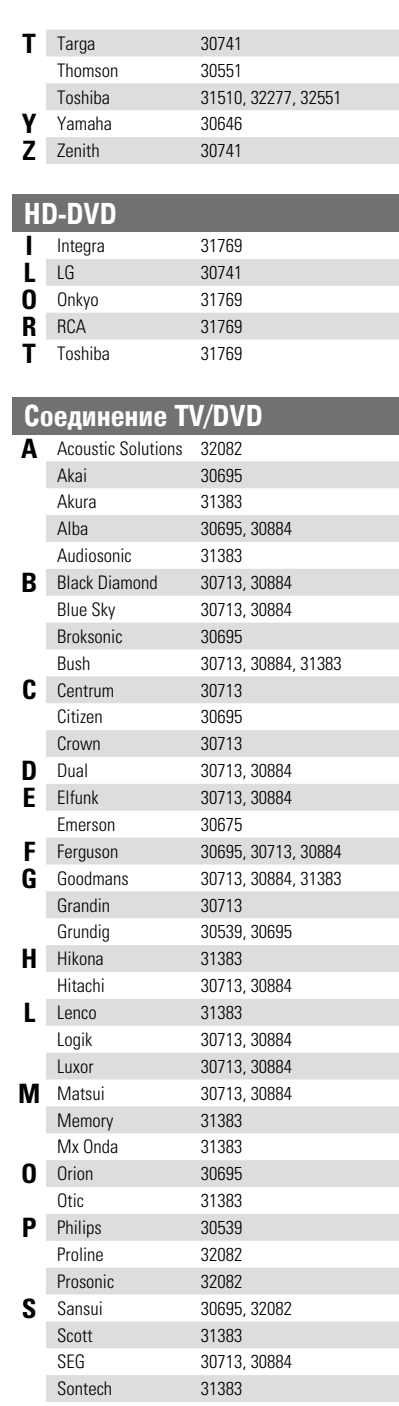

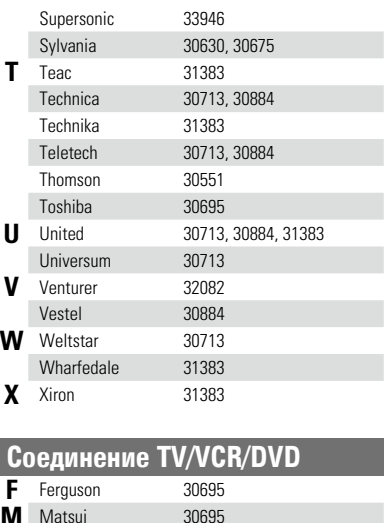

### **Группа аудио** (4 $\overline{\ast}$  \* \* \*)

**M** Matsui 30695

**S** Sharp

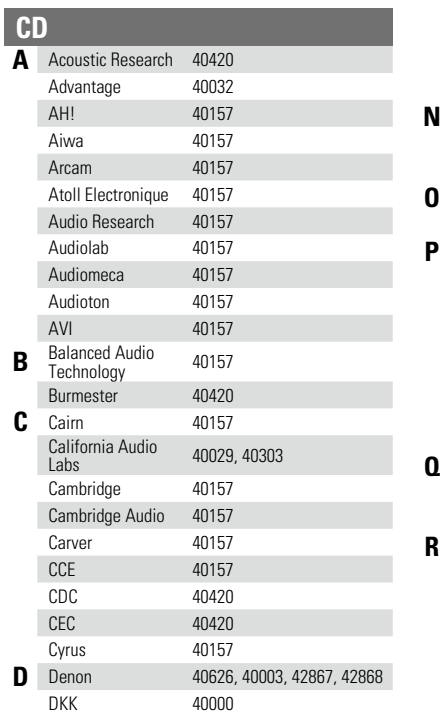

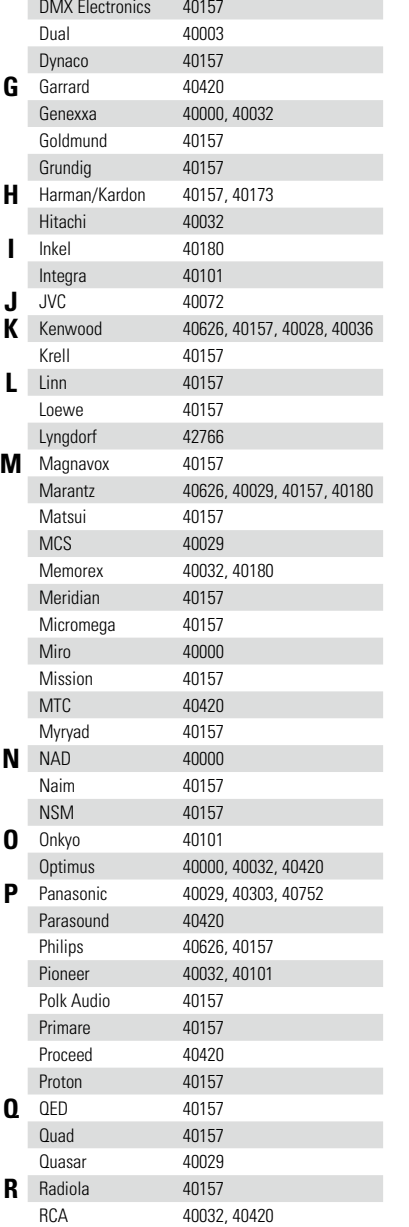

 $\circ$ 

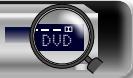

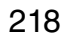

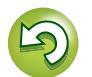

Realistic 40180, 40420 Restek 40157 Revox 40157 Roksan 40420 Rotel 40157, 40420

 $\overline{\mathcal{P}}$ 

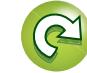

Общие указания **Общие указания**

Подробные указания **Подробные указания**

импеморфни **Информация**

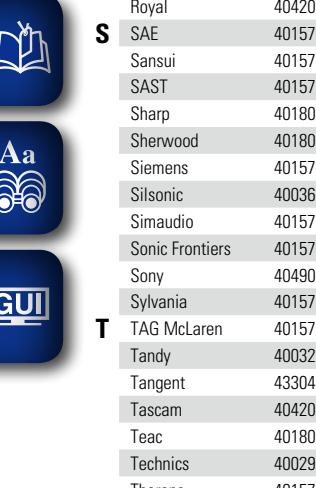

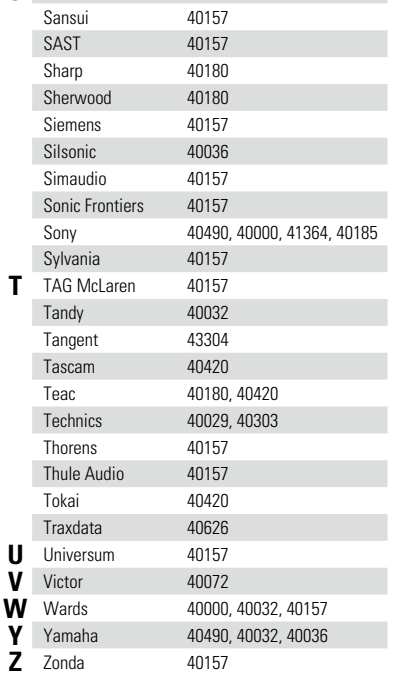

## **CD-R**

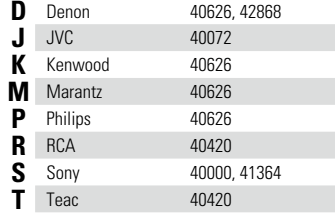

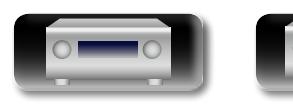

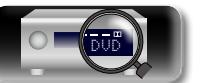

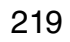

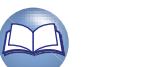

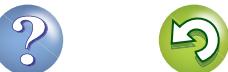

 $\mathbb{Q}$ 

#### **Лицензии**

**Здесь перечислены лицензии на программное обеспечение, использованное в этом устройстве. Чтобы избежать разночтений, лицензии приведены на языке оригинала (английском).**

#### n **Boost**

**NI** 

Aa 60

**GUI** 

http://www.boost.org/ Boost Software License - Version 1.0 - August 17th, 2003

Permission is hereby granted, free of charge, to any person or organization obtaining a copy of the software and accompanying documentation covered by this license (the "Software") to use, reproduce, display, distribute, execute, and transmit the Software, and to prepare derivative works of the Software, and to permit thirdparties to whom the Software is furnished to do so, all subject to the following:

The copyright notices in the Software and this entire statement, including the above license grant, this restriction and the following disclaimer, must be included in all copies of the Software, in whole or in part, and all derivative works of the Software, unless such copies or derivative works are solely in the form of machine-executable object code generated by a source language processor.

THE SOFTWARE IS PROVIDED "AS IS", WITHOUT WARRANTY OF ANY KIND, EXPRESS OR IMPLIED INCLUDING BUT NOT LIMITED TO THE WARRANTIES OF MERCHANTABILITY, FITNESS FOR A PARTICULAR PURPOSE, TITLE AND NON-INFRINGEMENT. IN NO EVENT SHALL THE COPYRIGHT HOLDERS OR ANYONE DISTRIBUTING THE SOFTWARE BE LIABLE FOR ANY DAMAGES OR OTHER LIABILITY, WHETHER IN CONTRACT, TORT OR OTHERWISE, ARISING FROM, OUT OF OR IN CONNECTION WITH THE SOFTWARE OR THE USE OR OTHER DEALINGS IN THE SOFTWARE.

#### n **Expat**

http://www.jclark.com/xml/expat.html

Expat License. Copyright (c) 1998, 1999, 2000 Thai Open Source Software Center Ltd

Permission is hereby granted, free of charge, to any person obtaining a copy of this software and associated documentation files (the "Software"), to deal in the Software without restriction, including without limitation the rights to use, copy, modify, merge, publish, distribute, sublicense, and/or sell copies of the Software, and to permit persons to whom the Software is furnished to do so, subject to the following conditions:

The above copyright notice and this permission notice shall be included in all copies or substantial portions of the Software.

THE SOFTWARE IS PROVIDED "AS IS", WITHOUT WARRANTY OF ANY KIND, EXPRESS OR IMPLIED INCLUDING BUT NOT LIMITED TO THE WARRANTIES OF MERCHANTABILITY, FITNESS FOR A PARTICULAR PURPOSE AND NONINFRINGEMENT. IN NO EVENT SHALL THE AUTHORS OR COPYRIGHT HOLDERS BE LIABLE FOR ANY CLAIM, DAMAGES OR OTHER LIABILITY, WHETHER IN AN ACTION OF CONTRACT,

DVD

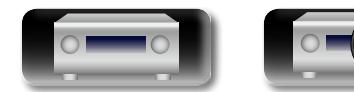

TORT OR OTHERWISE, ARISING FROM, OUT OF OR IN CONNECTION WITH THE SOFTWARE OR THE USE OR OTHER DEALINGS IN THE SOFTWARE.

#### n **FastDelegate**

http://www.codeproject.com/KB/cpp/FastDelegate.aspx

THE WORK (AS DEFINED BELOW) IS PROVIDED UNDER THE TERMS OF THIS CODE PROJECT OPEN LICENSE ("LICENSE"). THE WORK IS PROTECTED BY COPYRIGHT AND/OR OTHER APPLICABLE LAW. ANY USE OF THE WORK OTHER THAN AS AUTHORIZED UNDER THIS LICENSE OR COPYRIGHT LAW IS PROHIBITED.

BY EXERCISING ANY RIGHTS TO THE WORK PROVIDED HEREIN, YOU ACCEPT AND AGREE TO BE BOUND BY THE TERMS OF THIS LICENSE. THE AUTHOR GRANTS YOU THE RIGHTS CONTAINED HEREIN IN CONSIDERATION OF YOUR ACCEPTANCE OF SUCH TERMS AND CONDITIONS. IF YOU DO NOT AGREE TO ACCEPT AND BE BOUND BY THE TERMS OF THIS LICENSE, YOU CANNOT MAKE ANY USE OF THE WORK.

- 1. Definitions.
- a. "Articles" means, collectively, all articles written by Author which describes how the Source Code and Executable Files for the Work may be used by a user.
- b. "Author" means the individual or entity that offers the Work under the terms of this License.
- c. "Derivative Work" means a work based upon the Work or upon the Work and other pre-existing works.
- d. "Executable Files" refer to the executables, binary files, configuration and any required data files included in the Work.
- e. "Publisher" means the provider of the website, magazine, CD-ROM, DVD or other medium from or by which the Work is obtained by You.
- f. "Source Code" refers to the collection of source code and configuration files used to create the Executable Files.
- g. "Standard Version" refers to such a Work if it has not been modified, or has been modified in accordance with the consent of the Author, such consent being in the full discretion of the Author.
- h. "Work" refers to the collection of files distributed by the Publisher, including the Source Code, Executable Files, binaries, data files, documentation, whitepapers and the Articles.
- i. "You" is you, an individual or entity wishing to use the Work and exercise your rights under this License.
- 2. Fair Use/Fair Use Rights. Nothing in this License is intended to reduce, limit, or restrict any rights arising from fair use, fair dealing, first sale or other limitations on the exclusive rights of the copyright owner under copyright law or other applicable laws.
- 3. License Grant. Subject to the terms and conditions of this License, the Author hereby grants You a worldwide, royalty-free, non-exclusive, perpetual (for the duration of the applicable copyright) license to exercise the rights in the Work as stated below:
- a. You may use the standard version of the Source Code or Executable Files in Your own applications.
- b. You may apply bug fixes, portability fixes and other modifications obtained from the Public Domain or from the Author. A Work modified in such a way shall still be considered the standard version and will be subject to this License.

**LICENSE**

- c. You may otherwise modify Your copy of this Work (excluding the Articles) in any way to create a Derivative Work, provided that You insert a prominent notice in each changed file stating how, when and where You changed that file.
- d. You may distribute the standard version of the Executable Files and Source Code or Derivative Work in aggregate with other (possibly commercial) programs as part of a larger (possibly commercial) software distribution.
- e. The Articles discussing the Work published in any form by the author may not be distributed or republished without the Author's consent. The author retains copyright to any such Articles. You may use the Executable Files and Source Code pursuant to this License but you may not repost or republish or otherwise distribute or make available the Articles, without the prior written consent of the Author.

Any subroutines or modules supplied by You and linked into the Source Code or Executable Files this Work shall not be considered part of this Work and will not be subject to the terms of this License.

- 4. Patent License. Subject to the terms and conditions of this License, each Author hereby grants to You a perpetual, worldwide, non-exclusive, no-charge, royalty-free, irrevocable (except as stated in this section) patent license to make, have made, use, import, and otherwise transfer the Work.
- 5. Restrictions. The license granted in Section 3 above is expressly made subject to and limited by the following restrictions:
- a. You agree not to remove any of the original copyright, patent, trademark, and attribution notices and associated disclaimers that may appear in the Source Code or Executable Files.
- b. You agree not to advertise or in any way imply that this Work is a product of Your own.
- c. The name of the Author may not be used to endorse or promote products derived from the Work without the prior written consent of the Author.
- d. You agree not to sell, lease, or rent any part of the Work. This does not restrict you from including the Work or any part of the Work inside a larger software distribution that itself is being sold. The Work by itself, though, cannot be sold, leased or rented.
- e. You may distribute the Executable Files and Source Code only under the terms of this License, and You must include a copy of, or the Uniform Resource Identifier for, this License with every copy of the Executable Files or Source Code You distribute and ensure that anyone receiving such Executable Files and Source Code agrees that the terms of this License apply to such Executable Files and/or Source Code. You may not offer or impose any terms on the Work that alter or restrict the terms of this License or the recipients' exercise of the rights granted hereunder.You may not sublicense the Work. You must keep intact all notices that refer to this License and to the disclaimer of warranties. You may not distribute the Executable Files or Source Code with any technological measures that control access or use of the Work in a manner inconsistent with the terms of this License.
- f. You agree not to use the Work for illegal, immoral or improper purposes, or on pages containing illegal, immoral or improper material. The Work is subject to

applicable export laws. You agree to comply with all such laws and regulations that may apply to the Work after Your receipt of the Work.

6. Representations, Warranties and Disclaimer. THIS WORK IS PROVIDED "AS IS", "WHERE IS" AND "AS AVAILABLE", WITHOUT ANY EXPRESS OR IMPLIED WARRANTIES OR CONDITIONS OR GUARANTEES. YOU, THE USER, ASSUME ALL RISK IN ITS USE. INCLUDING COPYRIGHT INFRINGEMENT, PATENT INFRINGEMENT, SUITABILITY, ETC. AUTHOR EXPRESSLY DISCLAIMS ALL EXPRESS, IMPLIED OR STATUTORY WARRANTIES OR CONDITIONS, INCLUDING WITHOUT LIMITATION, WARRANTIES OR CONDITIONS OF MERCHANTABILITY MERCHANTABLE QUALITY OR FITNESS FOR A PARTICULAR PURPOSE, OR ANY WARRANTY OF TITLE OR NON-INFRINGEMENT, OR THAT THE WORK (OR ANY PORTION THEREOF) IS CORRECT, USEFUL, BUG-FREE OR FREE OF VIRUSES. YOU MUST PASS THIS DISCLAIMER ON WHENEVER YOU DISTRIBUTE THE WORK OR DERIVATIVE WORKS.

- 7. Indemnity. You agree to defend, indemnify and hold harmless the Author and the Publisher from and against any claims, suits, losses, damages, liabilities, costs, and expenses (including reasonable legal or attorneys??? fees) resulting from or relating to any use of the Work by You.
- 8. Limitation on Liability. EXCEPT TO THE EXTENT REQUIRED BY APPLICABLE LAW, IN NO EVENT WILL THE AUTHOR OR THE PUBLISHER BE LIABLE TO YOU ON ANY LEGAL THEORY FOR ANY SPECIAL. INCIDENTAL, CONSEQUENTIAL, PUNITIVE OR EXEMPLARY DAMAGES ARISING OUT OF THIS LICENSE OR THE USE OF THE WORK OR OTHERWISE, EVEN IF THE AUTHOR OR THE PUBLISHER HAS BEEN ADVISED OF THE POSSIBILITY OF SUCH DAMAGES. 9. Termination.
- a. This License and the rights granted hereunder will terminate automatically upon any breach by You of any term of this License. Individuals or entities who have received Derivative Works from You under this License, however, will not have their licenses terminated provided such individuals or entities remain in full compliance with those licenses. Sections 1, 2, 6, 7, 8, 9, 10 and 11 will survive any termination of this License.
- b. If You bring a copyright, trademark, patent or any other infringement claim against any contributor over infringements You claim are made by the Work, your License from such contributor to the Work ends automatically.
- c. Subject to the above terms and conditions, this License is perpetual (for the duration of the applicable copyright in the Work). Notwithstanding the above, the Author reserves the right to release the Work under different license terms or to stop distributing the Work at any time; provided, however that any such election will not serve to withdraw this License (or any other license that has been, or is required to be, granted under the terms of this License), and this License will continue in full force and effect unless terminated as stated above. 10. Publisher. The parties hereby confirm that the Publisher shall not, under any circumstances, be responsible for and shall not have any liability in respect of the subject matter of this License. The Publisher makes no warranty whatsoever in connection with the Work

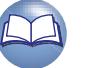

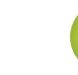

Иказания

Общие

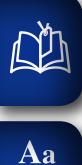

60

**GUI** 

and shall not be liable to You or any party on any legal theory for any damages whatsoever, including without limitation any general, special, incidental or consequential damages arising in connection to this license. The Publisher reserves the right to cease making the Work available to You at any time without notice

- 11. Miscellaneous
- a. This License shall be governed by the laws of the location of the head office of the Author or if the Author is an individual, the laws of location of the principal place of residence of the Author.
- b. If any provision of this License is invalid or unenforceable under applicable law, it shall not affect the validity or enforceability of the remainder of the terms of this License, and without further action by the parties to this License, such provision shall be reformed to the minimum extent necessary to make such provision valid and enforceable.
- c. No term or provision of this License shall be deemed waived and no breach consented to unless such waiver or consent shall be in writing and signed by the party to be charged with such waiver or consent.
- d. This License constitutes the entire agreement between the parties with respect to the Work licensed herein. There are no understandings, agreements or representations with respect to the Work not specified herein. The Author shall not be bound by any additional provisions that may appear in any communication from You. This License may not be modified without the mutual written agreement of the Author and You

#### n **libogg**

http://www.xiph.org/ogg/

Copyright (c) 2002, Xiph.org Foundation

Redistribution and use in source and binary forms, with or without modification, are permitted provided that the following conditions are met:

- • Redistributions of source code must retain the above copyright notice, this list of conditions and the following disclaimer.
- Redistributions in binary form must reproduce the above copyright notice, this list of conditions and the following disclaimer in the documentation and/or other materials provided with the distribution.
- Neither the name of the Xiph.org Foundation nor the names of its contributors may be used to endorse or promote products derived from this software without specific prior written permission.

THIS SOFTWARE IS PROVIDED BY THE COPYRIGHT HOLDERS AND CONTRIBUTORS ``AS IS'' AND ANY EXPRESS OR IMPLIED WARRANTIES, INCLUDING BUT NOT LIMITED TO, THE IMPLIED WARRANTIES OF MERCHANTABILITY AND FITNESS FOR A PARTICULAR PURPOSE ARE DISCLAIMED. IN NO EVENT SHALL THE FOUNDATION OR CONTRIBUTORS BE LIABLE FOR ANY DIRECT, INDIRECT, INCIDENTAL, SPECIAL, EXEMPLARY, OR CONSEQUENTIAL DAMAGES (INCLUDING, BUT NOT LIMITED TO, PROCUREMENT OF SUBSTITUTE GOODS OR SERVICES; LOSS OF USE, DATA, OR PROFITS; OR BUSINESS INTERRUPTION) HOWEVER CAUSED AND ON

DVD

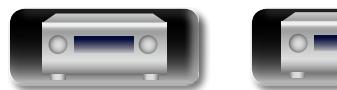

ANY THEORY OF LIABILITY, WHETHER IN CONTRACT, STRICT LIABILITY, OR TORT (INCLUDING NEGLIGENCE OR OTHERWISE) ARISING IN ANY WAY OUT OF THE USE OF THIS SOFTWARE, EVEN IF ADVISED OF THE POSSIBILITY OF SUCH DAMAGE.

#### n **libvorbis**

http://www.xiph.org/vorbis/

Copyright (c) 2002-2004 Xiph.org Foundation

Redistribution and use in source and binary forms, with or without modification, are permitted provided that the following conditions are met:

- Redistributions of source code must retain the above copyright notice, this list of conditions and the following disclaimer.
- Redistributions in binary form must reproduce the above copyright notice, this list of conditions and the following disclaimer in the documentation and/or other materials provided with the distribution.
- Neither the name of the Xiph.org Foundation nor the names of its contributors may be used to endorse or promote products derived from this software without specific prior written permission.

THIS SOFTWARE IS PROVIDED BY THE COPYRIGHT HOLDERS AND CONTRIBUTORS ``AS IS'' AND ANY EXPRESS OR IMPLIED WARRANTIES, INCLUDING, BUT NOT LIMITED TO, THE IMPLIED WARRANTIES OF MERCHANTABILITY AND FITNESS FOR A PARTICULAR PURPOSE ARE DISCLAIMED. IN NO EVENT SHALL THE FOUNDATION OR CONTRIBUTORS BE LIABLE FOR ANY DIRECT, INDIRECT, INCIDENTAL, SPECIAL, EXEMPLARY, OR CONSEQUENTIAL DAMAGES (INCLUDING, BUT NOT LIMITED TO, PROCUREMENT OF SUBSTITUTE GOODS OR SERVICES; LOSS OF USE, DATA, OR PROFITS; OR BUSINESS INTERRUPTION) HOWEVER CAUSED AND ON ANY THEORY OF LIABILITY, WHETHER IN CONTRACT, STRICT LIABILITY, OR TORT (INCLUDING NEGLIGENCE OR OTHERWISE) ARISING IN ANY WAY OUT OF THE USE OF THIS SOFTWARE, EVEN IF ADVISED OF THE POSSIBILITY OF SUCH DAMAGE.

#### □ **Tremolo** http://wss.co.uk/pinknoise/tremolo

Copyright (C) 2002-2009 Xiph.org Foundation Changes Copyright (C) 2009-2010 Robin Watts for Pinknoise Productions Ltd

Redistribution and use in source and binary forms, with or without modification, are permitted provided that the following conditions are met:

- Redistributions of source code must retain the above copyright notice, this list of conditions and the following disclaimer.
- Redistributions in binary form must reproduce the above copyright notice, this list of conditions and the following disclaimer in the documentation and/or other materials provided with the distribution.
- Neither the name of the Xiph.org Foundation nor the

**LICENSE**

names of its contributors may be used to endorse or promote products derived from this software without specific prior written permission.

THIS SOFTWARE IS PROVIDED BY THE COPYRIGHT HOLDERS AND CONTRIBUTORS ``AS IS'' AND ANY EXPRESS OR IMPLIED WARRANTIES, INCLUDING, BUT NOT LIMITED TO, THE IMPLIED WARRANTIES OF MERCHANTABILITY AND FITNESS FOR A PARTICULAR PURPOSE ARE DISCLAIMED. IN NO EVENT SHALL THE FOUNDATION OR CONTRIBUTORS BE LIABLE FOR ANY DIRECT, INDIRECT, INCIDENTAL, SPECIAL, EXEMPLARY, OR CONSEQUENTIAL DAMAGES (INCLUDING, BUT NOT LIMITED TO, PROCUREMENT OF SUBSTITUTE GOODS OR SERVICES; LOSS OF USE, DATA, OR PROFITS; OR BUSINESS INTERRUPTION) HOWEVER CAUSED AND ON ANY THEORY OF LIABILITY, WHETHER IN CONTRACT, STRICT LIABILITY, OR TORT (INCLUDING NEGLIGENCE OR OTHERWISE) ARISING IN ANY WAY OUT OF THE USE OF THIS SOFTWARE, EVEN IF ADVISED OF THE POSSIBILITY OF SUCH DAMAGE.

#### □ **Tremor**

http://wiki.xiph.org/index.php/Tremor

Copyright (c) 2002, Xiph.org Foundation

Redistribution and use in source and binary forms, with or without modification, are permitted provided that the following conditions are met:

- Redistributions of source code must retain the above copyright notice, this list of conditions and the following disclaimer.
- Redistributions in binary form must reproduce the above copyright notice, this list of conditions and the following disclaimer in the documentation and/or other materials provided with the distribution.
- • Neither the name of the Xiph.org Foundation nor the names of its contributors may be used to endorse or promote products derived from this software without specific prior written permission.

THIS SOFTWARE IS PROVIDED BY THE COPYRIGHT HOLDERS AND CONTRIBUTORS ``AS IS'' AND ANY EXPRESS OR IMPLIED WARRANTIES, INCLUDING, BUT NOT LIMITED TO, THE IMPLIED WARRANTIES OF MERCHANTABILITY AND FITNESS FOR A PARTICULAR PURPOSE ARE DISCLAIMED. IN NO EVENT SHALL THE FOUNDATION OR CONTRIBUTORS BE LIABLE FOR ANY DIRECT, INDIRECT, INCIDENTAL, SPECIAL, EXEMPLARY, OR CONSEQUENTIAL DAMAGES (INCLUDING, BUT NOT LIMITED TO, PROCUREMENT OF SUBSTITUTE GOODS OR SERVICES; LOSS OF USE, DATA, OR PROFITS; OR BUSINESS INTERRUPTION) HOWEVER CAUSED AND ON ANY THEORY OF LIABILITY, WHETHER IN CONTRACT, STRICT LIABILITY, OR TORT (INCLUDING NEGLIGENCE OR OTHERWISE) ARISING IN ANY WAY OUT OF THE USE OF THIS SOFTWARE, EVEN IF ADVISED OF THE POSSIBILITY OF SUCH DAMAGE.

#### n **Mersenne Twister**

http://www.math.sci.hiroshima-u.ac.jp/~m-mat/MT/ MT2002/CODES/mt19937ar.c

Copyright (C) 1997 - 2002, Makoto Matsumoto and Takuji Nishimura, All rights reserved.

Redistribution and use in source and binary forms, with or without modification, are permitted provided that the following conditions are met:

- 1. Redistributions of source code must retain the above copyright notice, this list of conditions and the following disclaimer.
- 2. Redistributions in binary form must reproduce the above copyright notice, this list of conditions and the following disclaimer in the documentation and/or other materials provided with the distribution.
- 3. The names of its contributors may not be used to endorse or promote products derived from this software without specific prior written permission.

THIS SOFTWARE IS PROVIDED BY THE COPYRIGHT HOLDERS AND CONTRIBUTORS "AS IS" AND ANY EXPRESS OR IMPLIED WARRANTIES, INCLUDING, BUT NOT LIMITED TO, THE IMPLIED WARRANTIES OF MERCHANTABILITY AND FITNESS FOR A PARTICULAR PURPOSE ARE DISCLAIMED. IN NO EVENT SHALL THE COPYRIGHT OWNER OR CONTRIBUTORS BE LIABLE FOR ANY DIRECT, INDIRECT, INCIDENTAL, SPECIAL, EXEMPLARY, OR CONSEQUENTIAL DAMAGES (INCLUDING, BUT NOT LIMITED TO, PROCUREMENT OF SUBSTITUTE GOODS OR SERVICES; LOSS OF USE, DATA, OR PROFITS; OR BUSINESS INTERRUPTION) HOWEVER CAUSED AND ON ANY THEORY OF LIABILITY, WHETHER IN CONTRACT, STRICT LIABILITY, OR TORT (INCLUDING NEGLIGENCE OR OTHERWISE) ARISING IN ANY WAY OUT OF THE USE OF THIS SOFTWARE, EVEN IF ADVISED OF THE POSSIBILITY OF SUCH DAMAGE.

#### n **zlib**

http://www.zlib.net/

zlib.h -- interface of the 'zlib' general purpose compression library version 1.2.3, July 18th, 2005

Copyright (C) 1995-2004 Jean-loup Gailly and Mark Adler

This software is provided 'as-is', without any express or implied warranty. In no event will the authors be held liable for any damages arising from the use of this software.

Permission is granted to anyone to use this software for any purpose, including commercial applications, and to alter it and redistribute it freely, subject to the following restrictions:

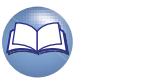

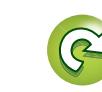

**Общие указания**

Иказания

Общие

**Подробные указания**

Иказания

Подробные

**Информация**

информация

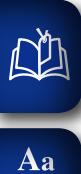

66

**GUI** 

- 1. The origin of this software must not be misrepresented; you must not claim that you wrote the original software. If you use this software in a product, an acknowledgment in the product documentation would be appreciated but is not required.
- 2. Altered source versions must be plainly marked as such, and must not be misrepresented as being the original software.
- 3. This notice may not be removed or altered from any source distribution.

Jean-loup Gailly jloup@gzip.org, Mark Adler madler@ alumni.caltech.edu

#### n **cURL**

http://curl.haxx.se

COPYRIGHT AND PERMISSION NOTICE

Copyright (c) 1996 - 2011, Daniel Stenberg, <daniel@haxx. se>.

All rights reserved.

Permission to use, copy, modify, and distribute this software for any purpose with or without fee is hereby granted, provided that the above copyright notice and this permission notice appear in all copies.

THE SOFTWARE IS PROVIDED "AS IS" WITHOUT WARRANTY OF ANY KIND, EXPRESS OR IMPLIED, INCLUDING BUT NOT LIMITED TO THE WARRANTIES OF MERCHANTABILITY, FITNESS FOR A PARTICULAR PURPOSE AND NONINFRINGEMENT OF THIRD PARTY RIGHTS. IN NO EVENT SHALL THE AUTHORS OR COPYRIGHT HOLDERS BE LIABLE FOR ANY CLAIM, DAMAGES OR OTHER LIABILITY, WHETHER IN AN ACTION OF CONTRACT, TORT OR OTHERWISE, ARISING FROM, OUT OF OR IN CONNECTION WITH THE SOFTWARE OR THE USE OR OTHER DEALINGS IN THE **SOFTWARE** 

Except as contained in this notice, the name of a copyright holder shall not be used in advertising or otherwise to promote the sale, use or other dealings in this Software without prior written authorization of the copyright holder.

#### n **c-ares**

http://c-ares.haxx.se

Copyright 1998 by the Massachusetts Institute of Technology.

Permission to use, copy, modify, and distribute this software and its documentation for any purpose and without fee is hereby granted, provided that the above copyright notice appear in all copies and that both that copyright notice and this permission notice appear in supporting documentation, and that the name of M.I.T. not be used in advertising or publicity pertaining to distribution of the software without specific, written prior permission. M.I.T. makes no representations about the suitability of this software for any purpose. It is provided "as is" without express or implied warranty.

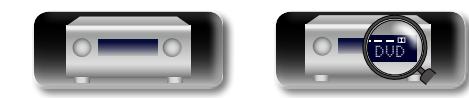

#### **Информация о лицензии на программное обеспечение, используемое в устройстве**

#### **О лицензиях GPL (GNU-General Public License) и LGPL (GNU Lesser General Public License)**

В этом продукте использовано ПО, распространяемое по лицензиям GPL и LGPL, а также ПО, выпущенное сторонними компаниями.

Приобретя этот продукт, вы можете извлекать из него исходный код использованных программ с лицензиями GPL или LGPL, изменять и распространять его.

DENON предоставляет исходный код программ с лицензиями GPL и LGPL за соответствующую плату при обращении в сервисный центр. Тем не менее компания не предоставляет никаких гарантий относительно исходного кода программ. Поддержка клиентов по вопросам, связанным с исходным кодом, не осуществляется.

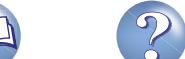

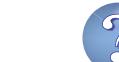

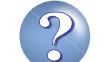

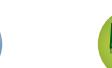

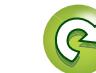

### **Размеры**

 $\mathbb{Z}$ 

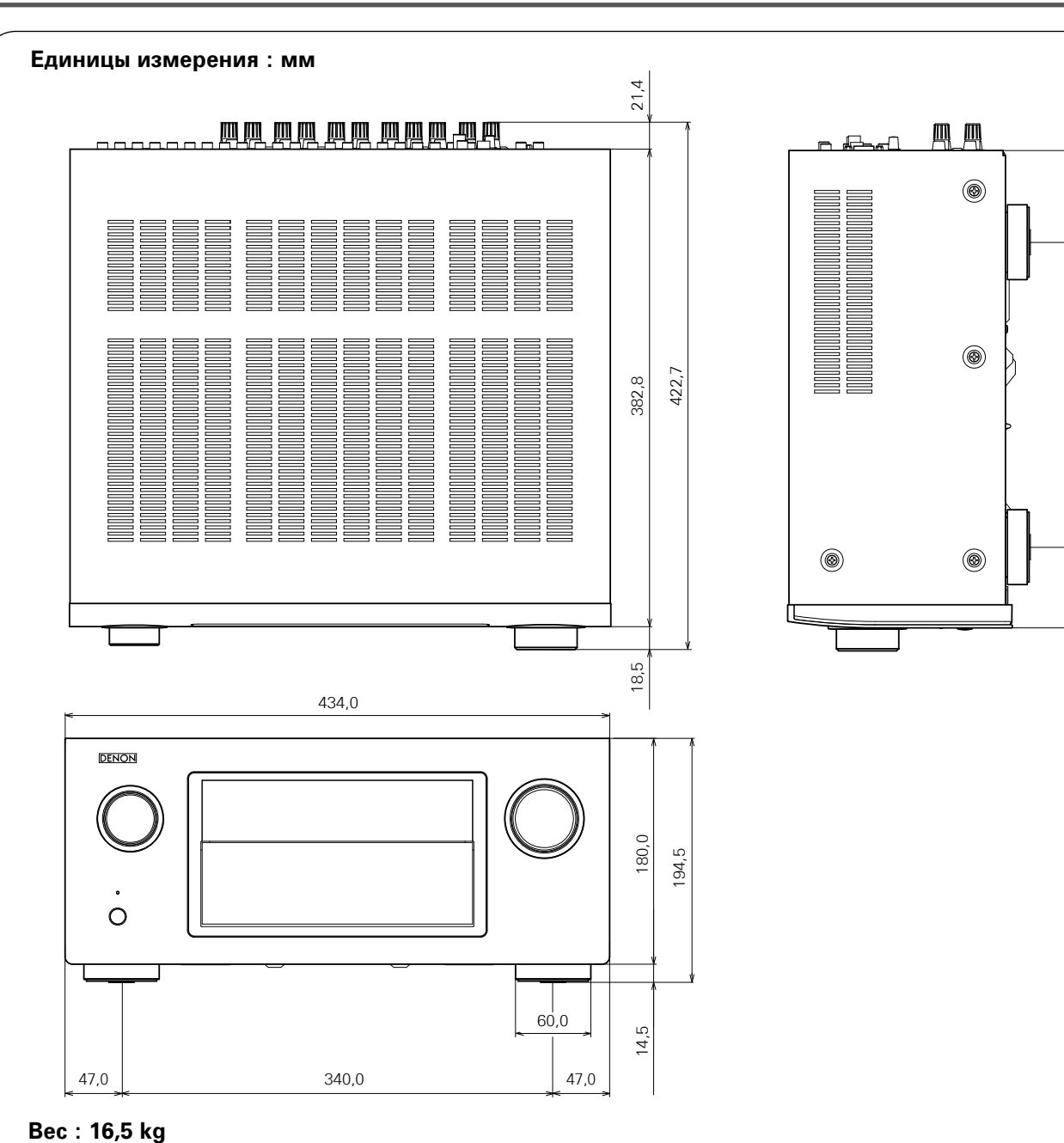

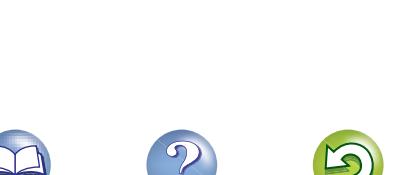

244,5 64,7 73,6

64.7

73,6

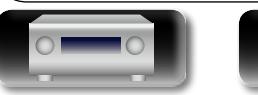

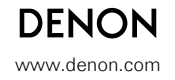

D &M Holdings Inc. 3520 10177 00AD V00